## **REPUBLIQUE ALGERIENNE DEMOCRATIQUE ET POPULAIRE Ministère de l'Enseignement Supérieur et de la Recherche Scientifique Université Mouloud MAMMERI Tizi-Ouzou**

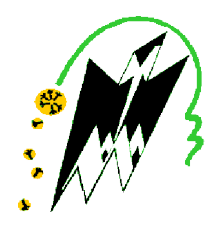

# **Faculté de Génie Electrique et d'Informatique Département d'Automatique**

# **MEMOIRE DE FIN D'ETUDES**

En vue de l'obtention du diplôme

*D'INGENIEUR D'ETAT EN AUTOMATIQUE*

# *Thème*

Contribution à l'automatisation et supervision

d'une chaîne à mousser des armoires de réfrigérateurs

à l'unité FROID de l'ENIEM.

Mr A.BOUBRIK

Dirigé par :

Mr A.DIRAMI

Soutenu le : 14 / 09 /2009 Devant le jury d'examen composé de :

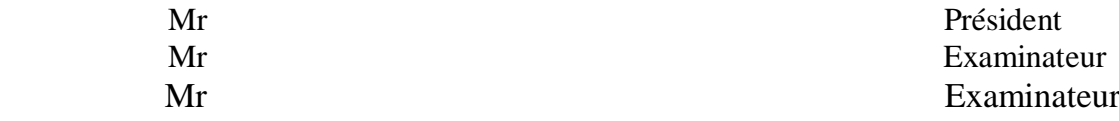

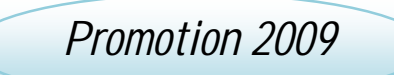

Proposé par :<br>
Présenté par :<br>
Présenté par :

M<sup>r</sup> ATMIMOU Omar M<sup>elle</sup> MAMA Massilva

# *Remerciements*

 *Nous remercions avant tout le bon dieu de nous avoir donner la santé, le courage et la volonté pour finir ce travail.*

 *Nous tenons à remercier notre promoteur Mr DIRAMI pour son aide, le temps qu'il nous a consacré et ses orientations et surtout pour sa patience tout au long de ce travail.*

 *Nous remercions également notre co-promoteur Mr BOUBRIK « chef du département maintenance » ,Mr LAHYANI , Mr SI SALEM et Mr SAID qui nous ont orienté et facilité notre intégration dans le domaine industriel et qui nous ont accueillis avec beaucoup de gentillesse et de patience.*

*Nous sommes aussi reconnaissant à tous les enseignants qui ont contribué à notre réussite.*

*Nous remercions également les membres de jury qui feront l'honneur de juger notre travail, d'apporter leurs réflexions et suggestions scientifiques.*

*Nos remerciements les plus chaleureux s'adressent à nos familles et surtout nos parents qui sont la source de cette réussite et qui nous ont soutenu et encourager pour aller au bout de ce travail.*

*Nos derniers remerciements s'adresse à tous ceux qui ont contribué de prés ou de loin à la réalisation de ce travail.*

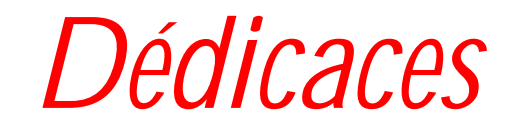

Je dédie ce modeste travail :

v A mes parents pour leurs sacrifices pour me voir arriver à ce stade.

v A la mémoire de mon grand père paternel, que dieu l'accueille dans son vaste paradis.

v A ma grande mère paternelle.

v A mes grands parents maternels.

 $\vee$  A mes sœurs *LYNDA* et *ANAÏS*.

v A mes oncles et ma tante *FERROUDJA.*

v A tous mes camarades d'études.

v Sans oublier mon binôme, avec qui j'avais l'immense plaisir de partager ce travail.

#### *Massilva*

# Dédicaces

 *Je dédie ce modeste travail à :*

*Mes très chers parents. Mes très chers frères et leurs femmes.*  $# Mes$ *rès chères sœurs. Ma grand-mère paternelle. La mémoire de ma grand-mère maternelle que dieu l'accueille dans son vaste paradis. Mes chers amis Ma binôme. Nous remercions aussi notre promoteur. pour tous qui ont contribué de près, ou de loin, à la réalisation de ce travail. Sans oublier les membres de jury qui nous ferons l'honneur de juger notre travail.*

 *A.Omar*

# *SOMMAIRE*

### **Préface**

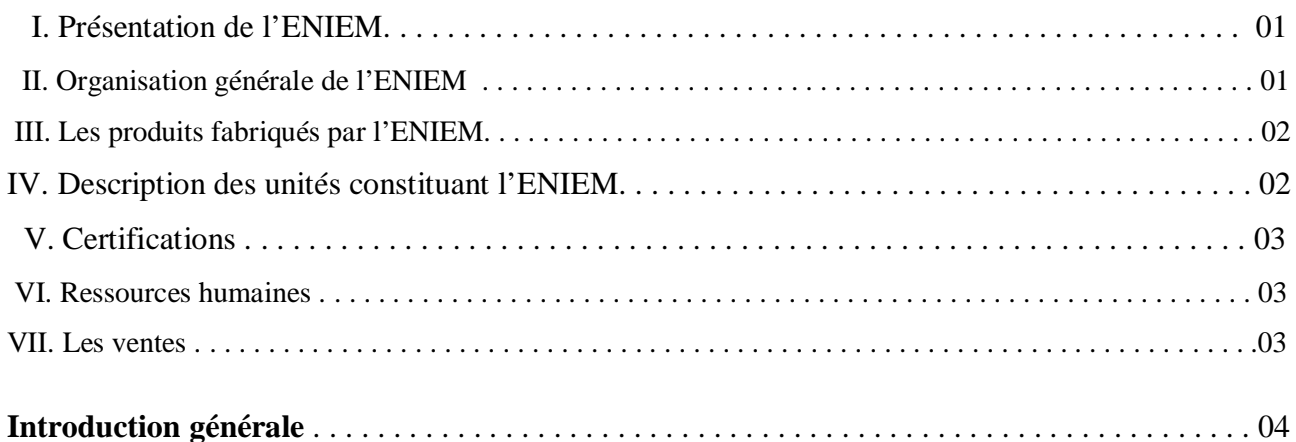

## **CHAPITRE I : Description et étude de la chaîne armoire.**

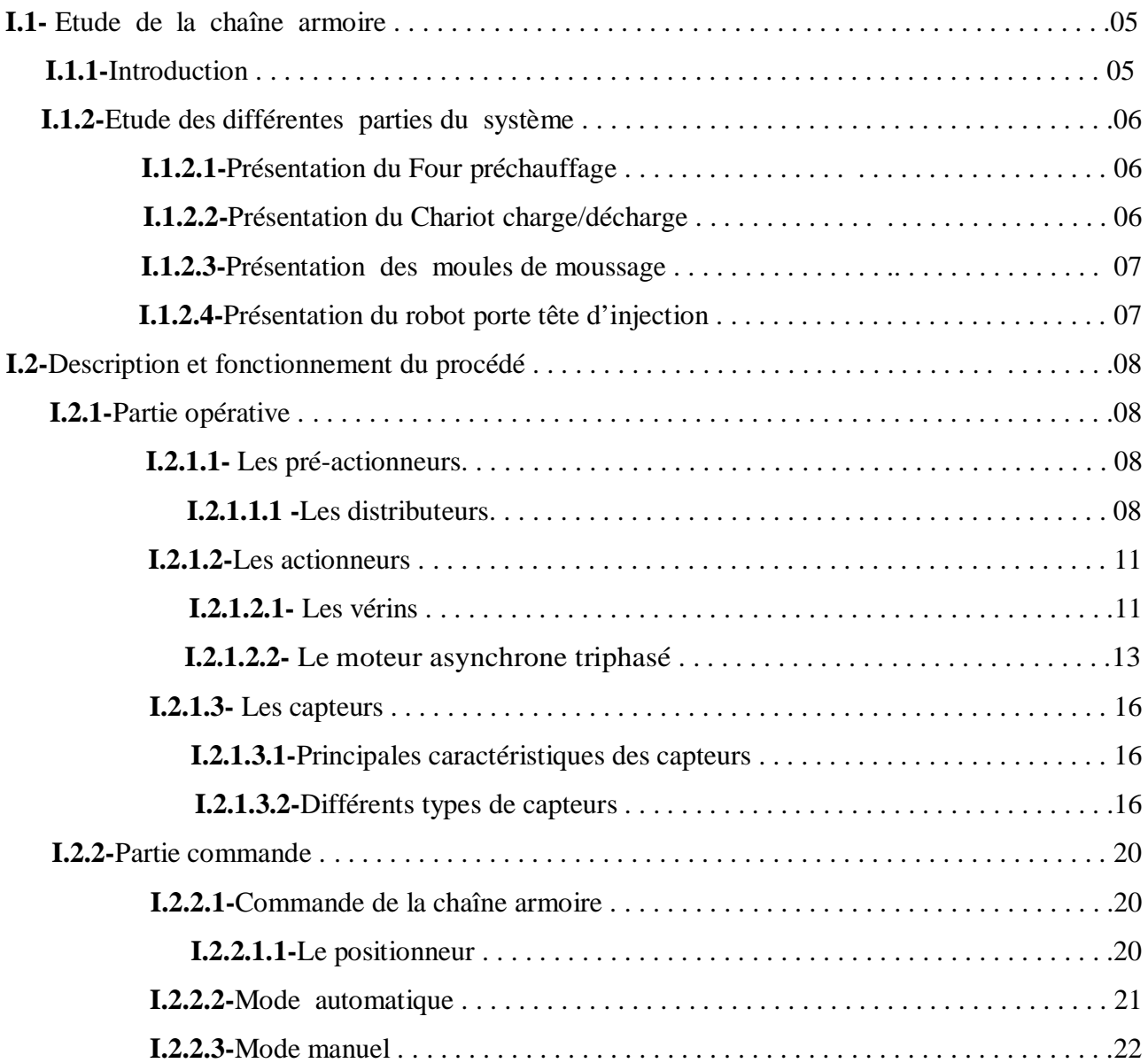

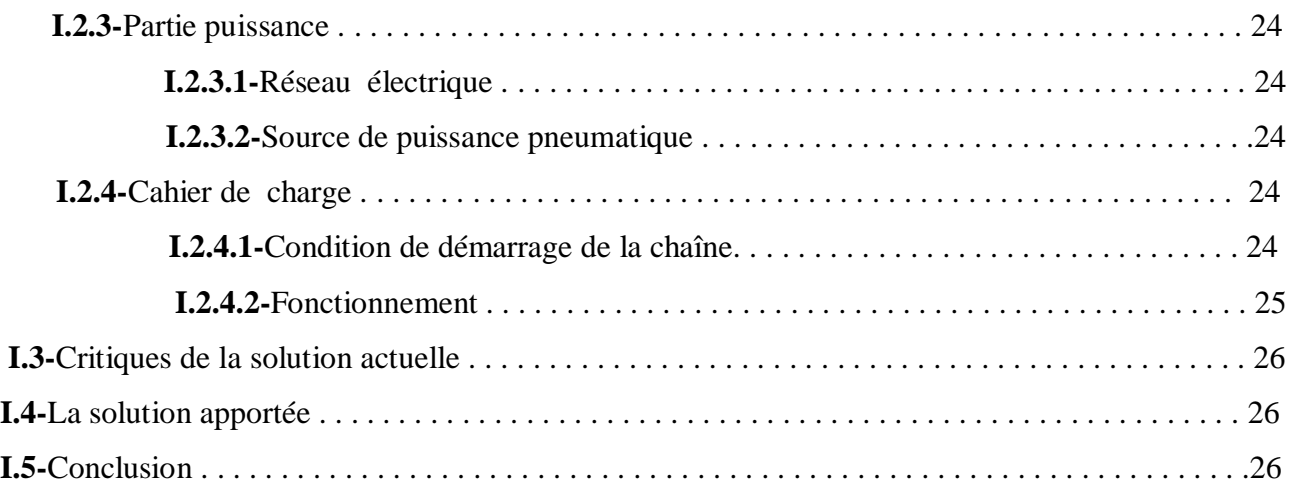

# **CHAPITRE II : Modélisation du système.**

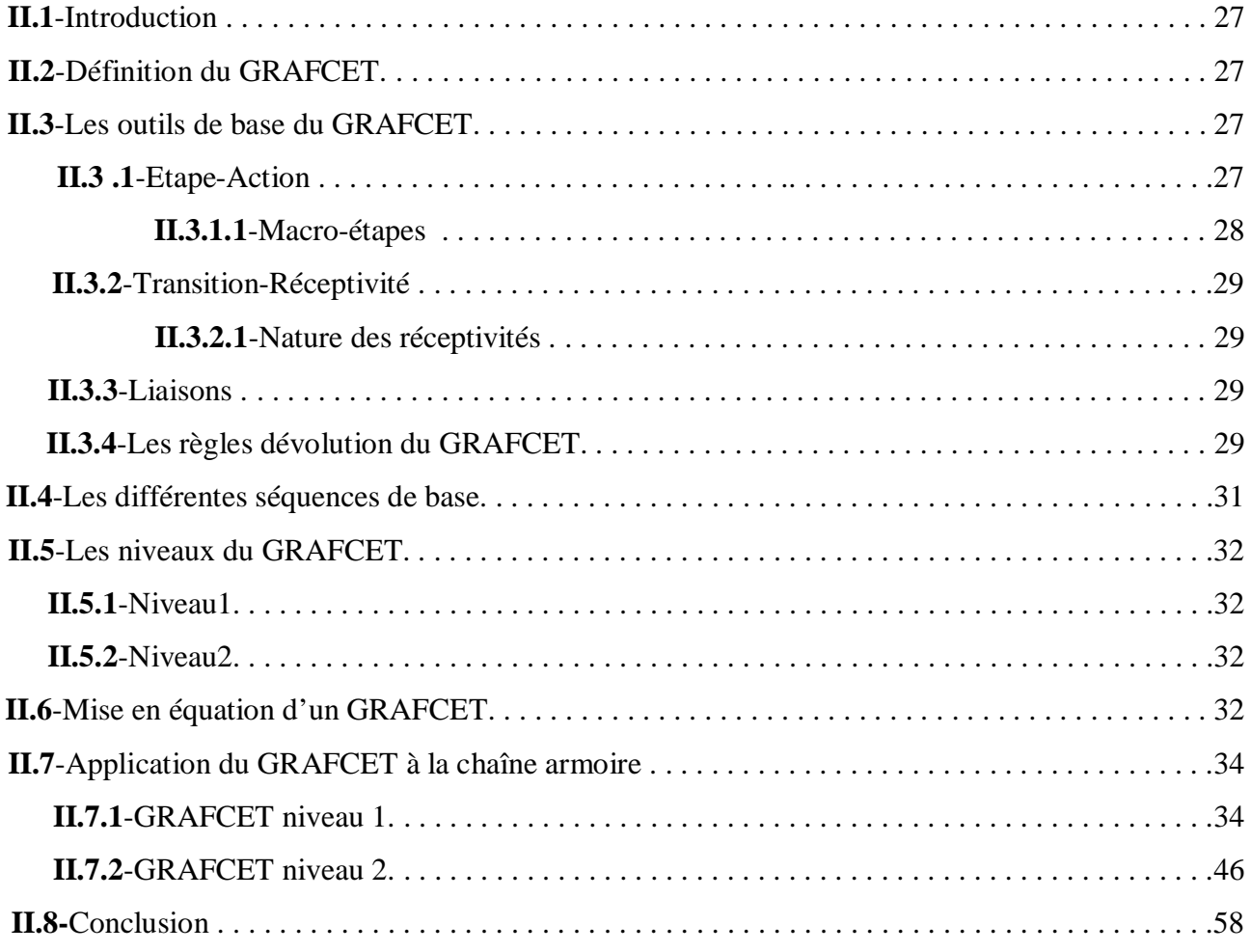

# **CHAPITRE III : Automatisation de la chaîne armoire.**

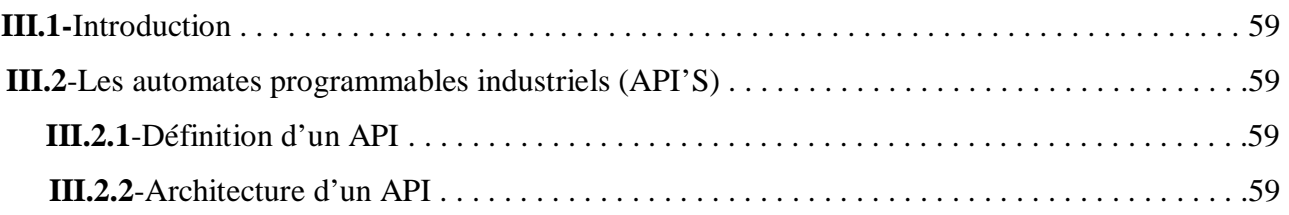

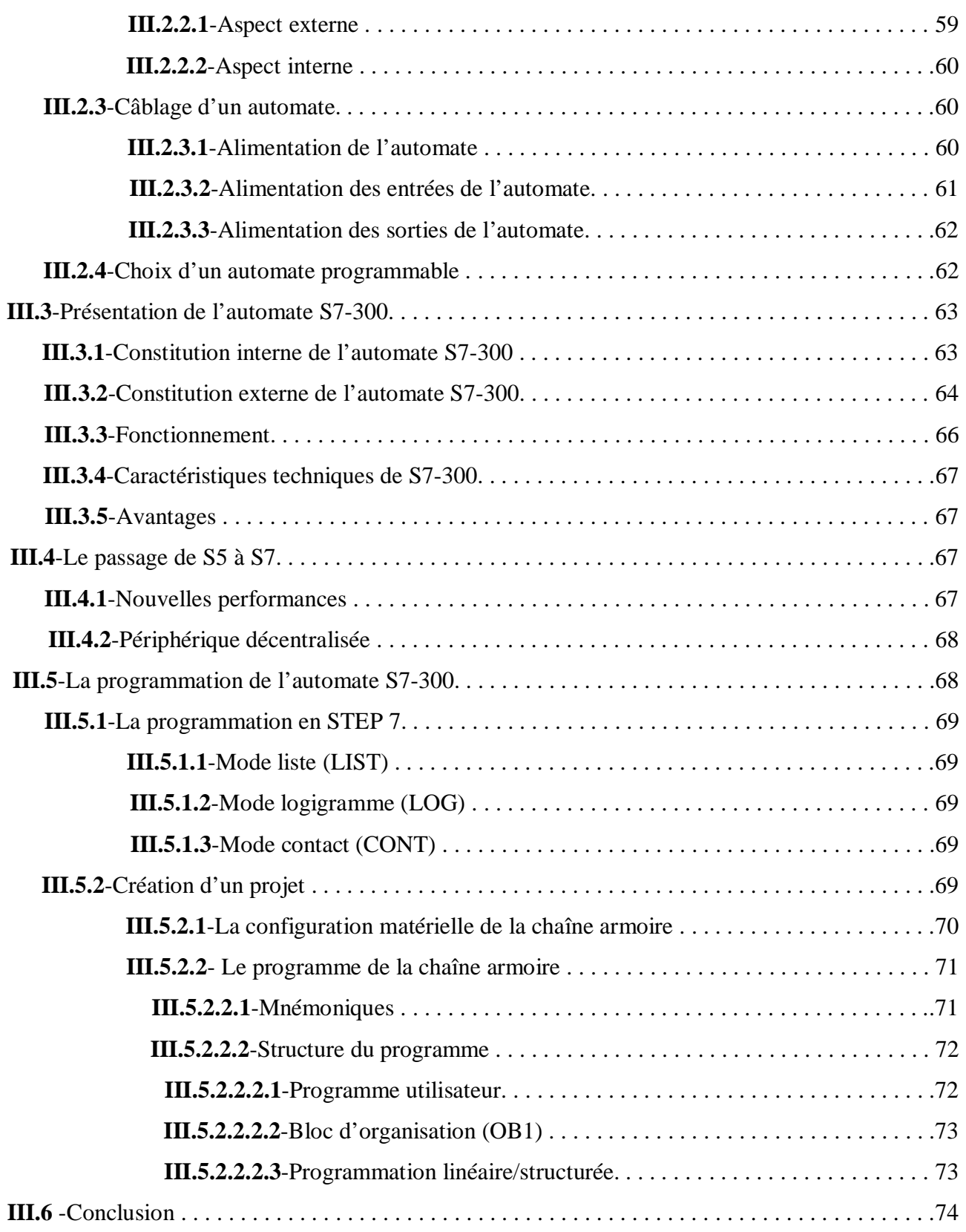

# **CHAPITRE IV : Simulation et validation du programme développé.**

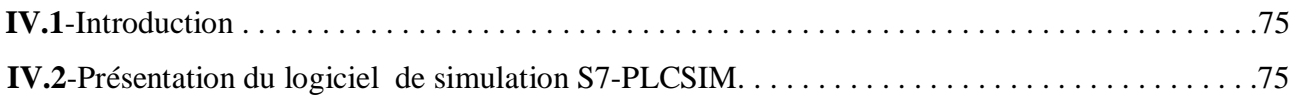

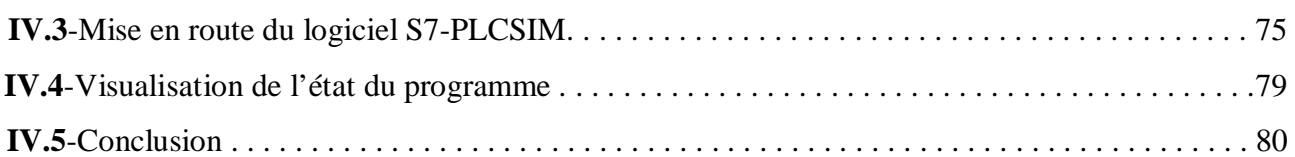

# **CHAPITRE V : Supervision de la chaîne de production.**

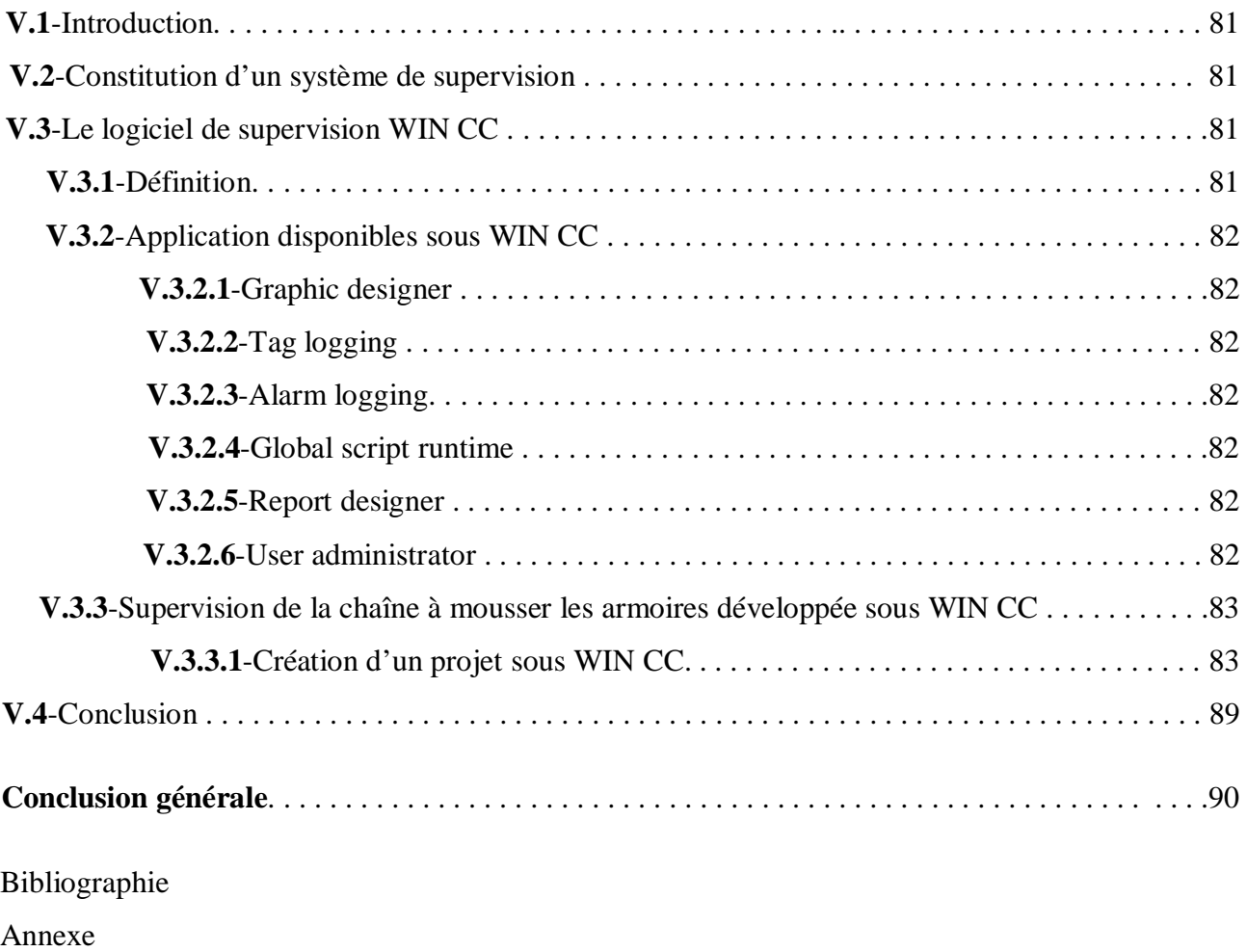

Annexe A

Annexe B

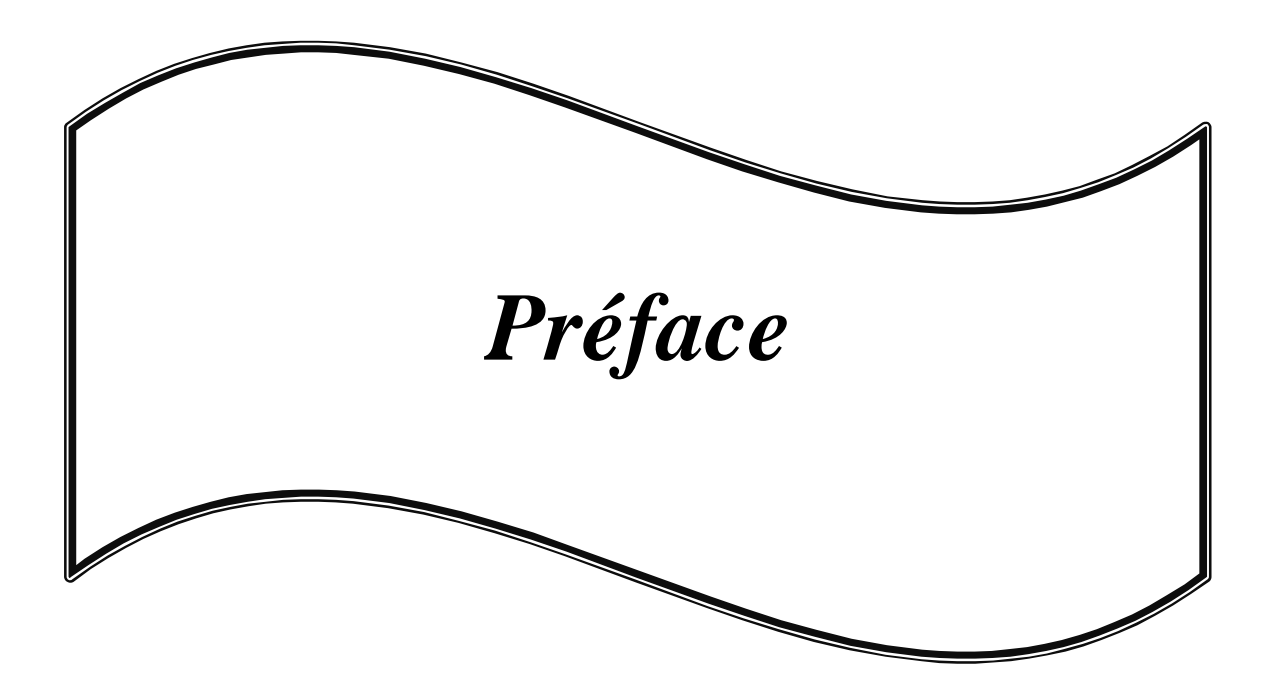

#### **I-Présentation de l'ENIEM :**

L'ENIEM (Entreprise nationale des Industries de l'Electroménager) est une entreprise publique économique constituée le 2 janvier 1983 et issue de la restructuration l'entreprise Sonelec. Son siège social est à Tizi-Ouzou.

Elle est le leader de l'électroménager en Algérie. Elle possède des capacités de production et une expérience de 35 ans dans la fabrication et le développement dans les différentes branches de l'électroménager.

 L'ENIEM a été transformée juridiquement en société par actions le 8 Octobre 1989. Son capital social est de 2.957.500.000 DA détenu en totalité par l'état.

**II-Organisation générale de l 'ENIEM/CAM :**

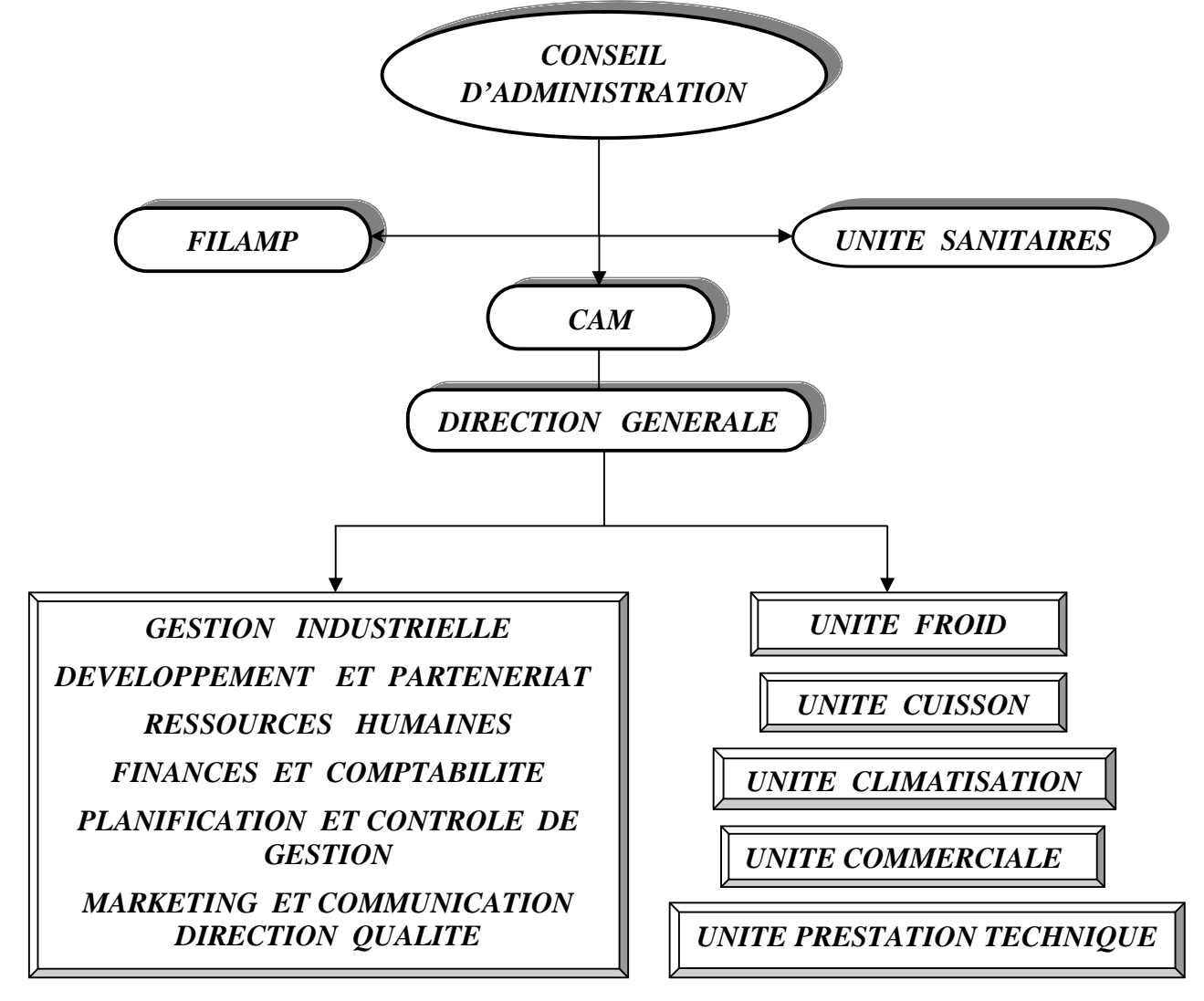

#### **III-Les produits fabriqués par l'ENIEM :**

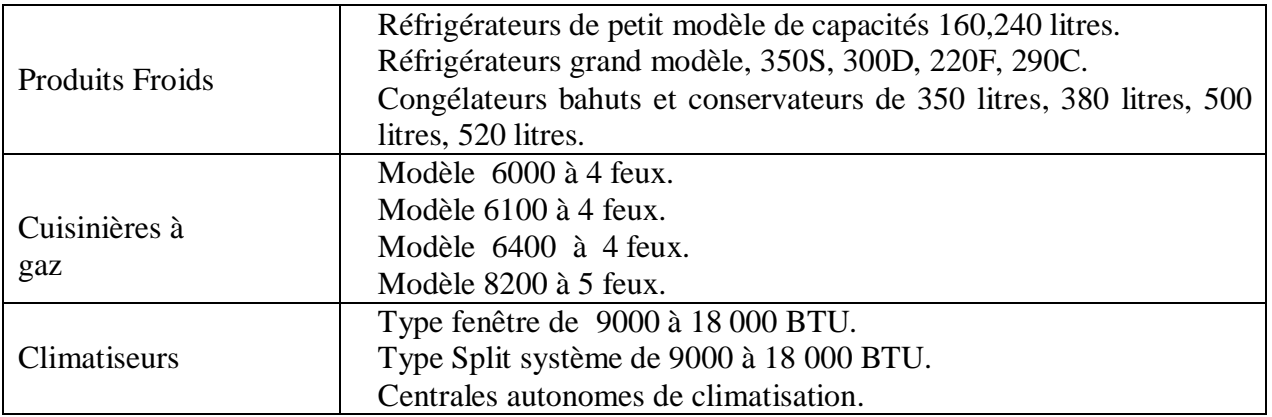

*-* Tous les produits ENIEM portent le label « ENIEM ».A l'origine, ENIEM fabriquait ses produits sous les marques et licences suivantes :

- *-* Réfrigérateur PM : Licence BOSCH (Allemagne), Réfrigérateur GM : Toshiba (Japon).
- *-* Cuisinières : Techno gaz (Italie).
- *-* Climatiseurs : activité démarrée avec licences Air Well.
- *-* Machines à laver et chauffe eau : sous contrat avec plusieurs marques.

#### **IV-Description des unités constituant l'ENIEM :**

L'unité « **froid** » comporte 6 ateliers de fabrication : refendage de tôle, presses et soudures, pièces métalliques, thermoformage, moussage, injection plastique, peinture et 3 chaînes de montage :

-1 chaîne semi-automatique Toshiba de montage de réfrigérateurs GM.

-1 chaîne manuelle de montage de réfrigérateurs PM.

-1 chaîne manuelle de montage des congélateurs, conservateurs et réfrigérateurs de 520 l.

L'unité « Cuisson » comprend 3 ateliers de fabrication :

-1 atelier de tôlerie.

 -1 atelier de traitement et revêtement de surfaces comprenant une ligne de zincage, chromage, nickelage, 2 lignes d'émaillage.

-1 atelier d'assemblage comprenant 2 chaînes de montage.

L'unité « Climatisation » comprend 3 ateliers : tôlerie, peinture et 3 chaînes de montage : climatiseurs, machines à laver, chauffe-eau.

L'unité « Prestations techniques » assure la fonction de soutien technique aux unités de production dans les domaines de l'entretien, des utilités, de l'informatique, des études, du transport et de la sécurité.

#### **V-Certifications:**

L'ENIEM est certifiée ISO 9001-version 2000 depuis 1998 ; elle a par ailleurs, obtenu la certification de conformité à la norme CE pour les cuisinières de modèles 6400 et 8200, en juin 2005. Les résultats de ce dispositif de management de la qualité sont probants : les rebuts de fabrication sont faibles (1,8 % en 2005 et 1,7 % en 2006).Les produits ENIEM sont réputés de bonne qualité.

#### **VI-Ressources Humaines:**

ENIEM employait 2524 dont 460 travailleurs temporaires. 79% du personnel sont âgés de plus de 40 ans.

#### **VII-Les ventes:**

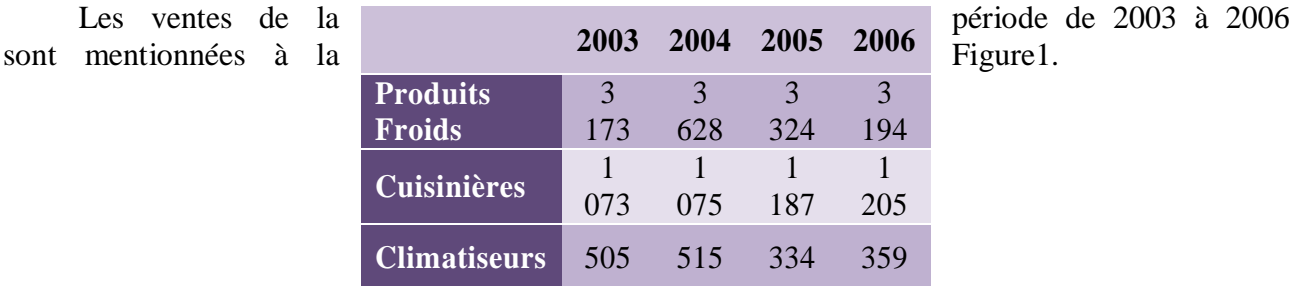

 **Figure 1 :** Les ventes de la période de 2003 à 2006.

La structure du chiffre d'affaires demeure dominée par la gamme des produits froids qui représente

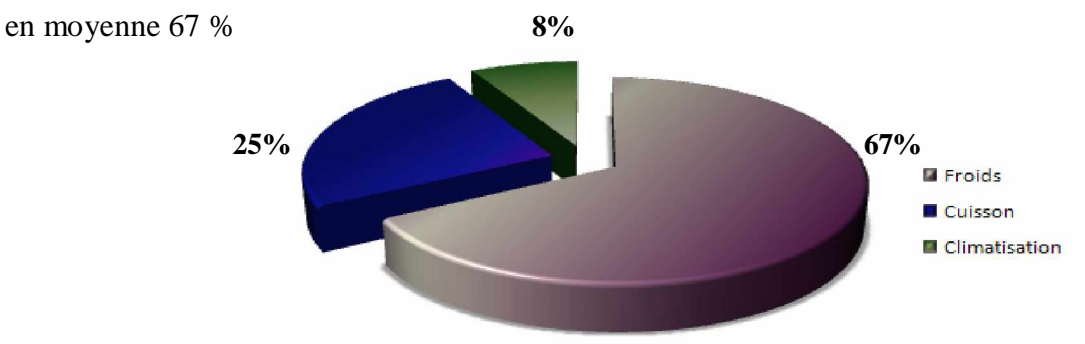

 **Figure 2 :** Représentation de la gamme des produits.

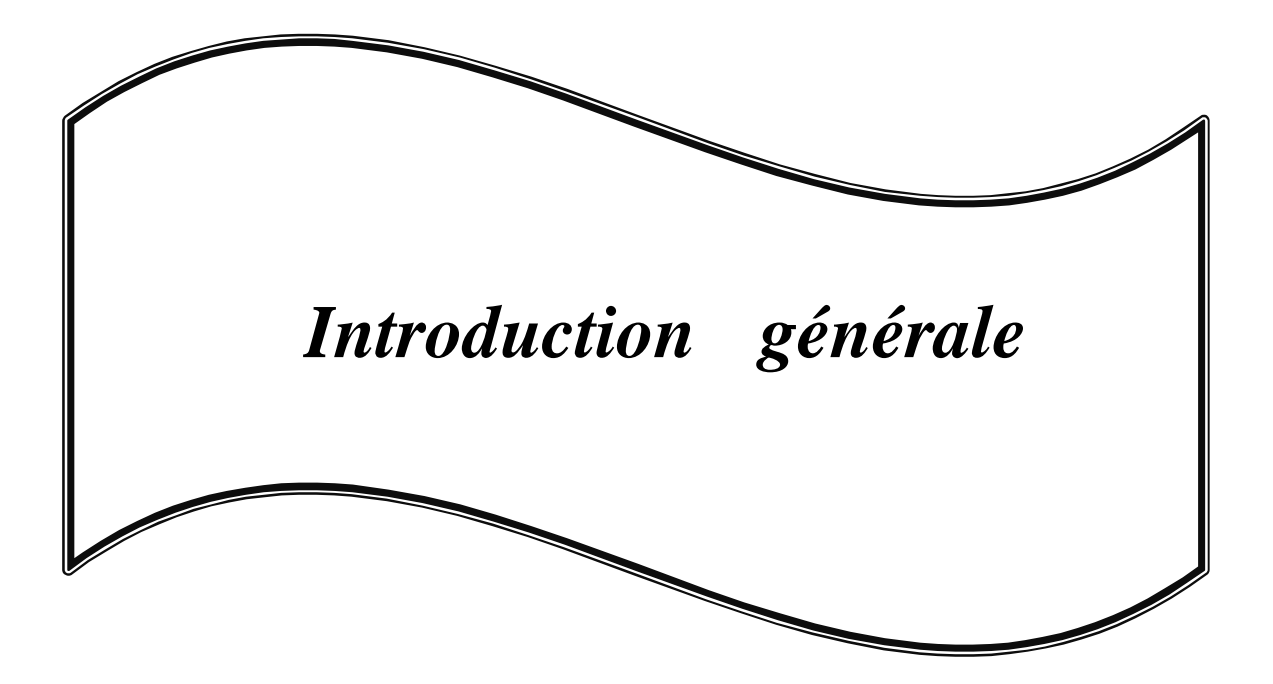

De nos jours la concurrence est un phénomène auquel les entreprises sont confrontées pour assurer leur place et leurs parts du marché. Pour surmonter cette contrainte, les entreprises adoptent une stratégie de production utilisant la technologie pour que l'outil de production soit de meilleures performances et d'une grande fiabilité.

 L'évolution de l'informatique, en particulier, dans l'industrie, a permis la progression de l'automatisation des systèmes de production. D'où l'avènement des API (Automates Programmables Industriels) qui jouent un rôle très important dans l'amélioration des procédés de production et leur sécurité.

 L'automate S7-300 de la firme SIEMENS (Il est disponible sur le marché, doté d'une technologie moderne, programmation simple, documentation disponible) est conçu pour des solutions dédiées aux systèmes manufacturiers. Il constitue à ce titre une plate- forme d'automatisation universelle pour les applications avec des architectures centralisées et décentralisées**.**

 L'enceintée des équipements qui influent sur la performance du système ainsi que la formation sur le S5 est de plus en plus rare sont les problèmes majeurs rencontrés au niveau de notre station à l'unité FROID de l'ENIEM.

 Pour notre projet de fin d'étude, les responsables du département maintenance de l'unité froid de l'ENIEM, nous ont confié la modernisation de la commande d'une chaîne à mousser les armoires des réfrigérateurs, en remplaçant l'automate S5-115U existant par le S7-300 en optimisant la production ainsi que la sécurité de la station.

 Dans notre travail, nous consacrons le premier chapitre à la description et au fonctionnement du système. Le chapitre 2 parlera de la modélisation à l'aide du GRAFCET. L'automatisation de la chaîne armoire sera citée au chapitre 3. La simulation et la programmation feront l'objet du chapitre 4. Tandis qu'au cinquième chapitre, nous aborderons la supervision de la chaîne armoire. Nous terminerons notre étude par une conclusion générale.

4

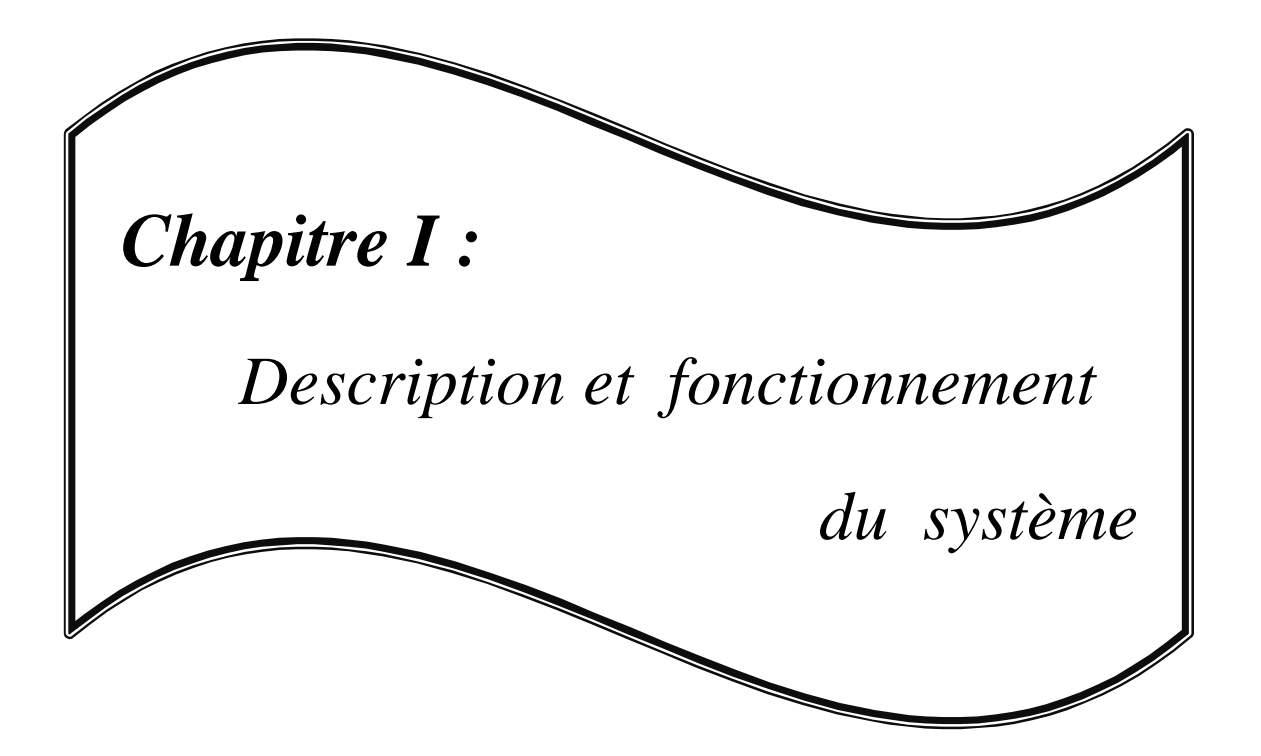

#### **I-1-Etude de la chaîne armoire :**

#### **I.1.1-Introduction :**

Le système est constitué d'un ensemble de parties permettant de réaliser une suite d'opérations, conduisant au moussage des armoires. Cette étape occupe une place très importante dans l'unité FROID de l'entreprise ENIEM. L'un des éléments essentiels dans notre chaîne est la mousse qui est constituée de trois produits : le polyol, le cyclopentane et l'iso cyanate.

 Dans des conditions optimales de fonctionnement, le système réalise son objectif, c'est-àdire le nombre d'armoires prévu par jour. Ceci montre l'importance qu'a cette chaîne de moussage dans le système de production de l'entreprise.

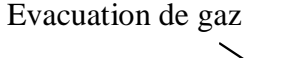

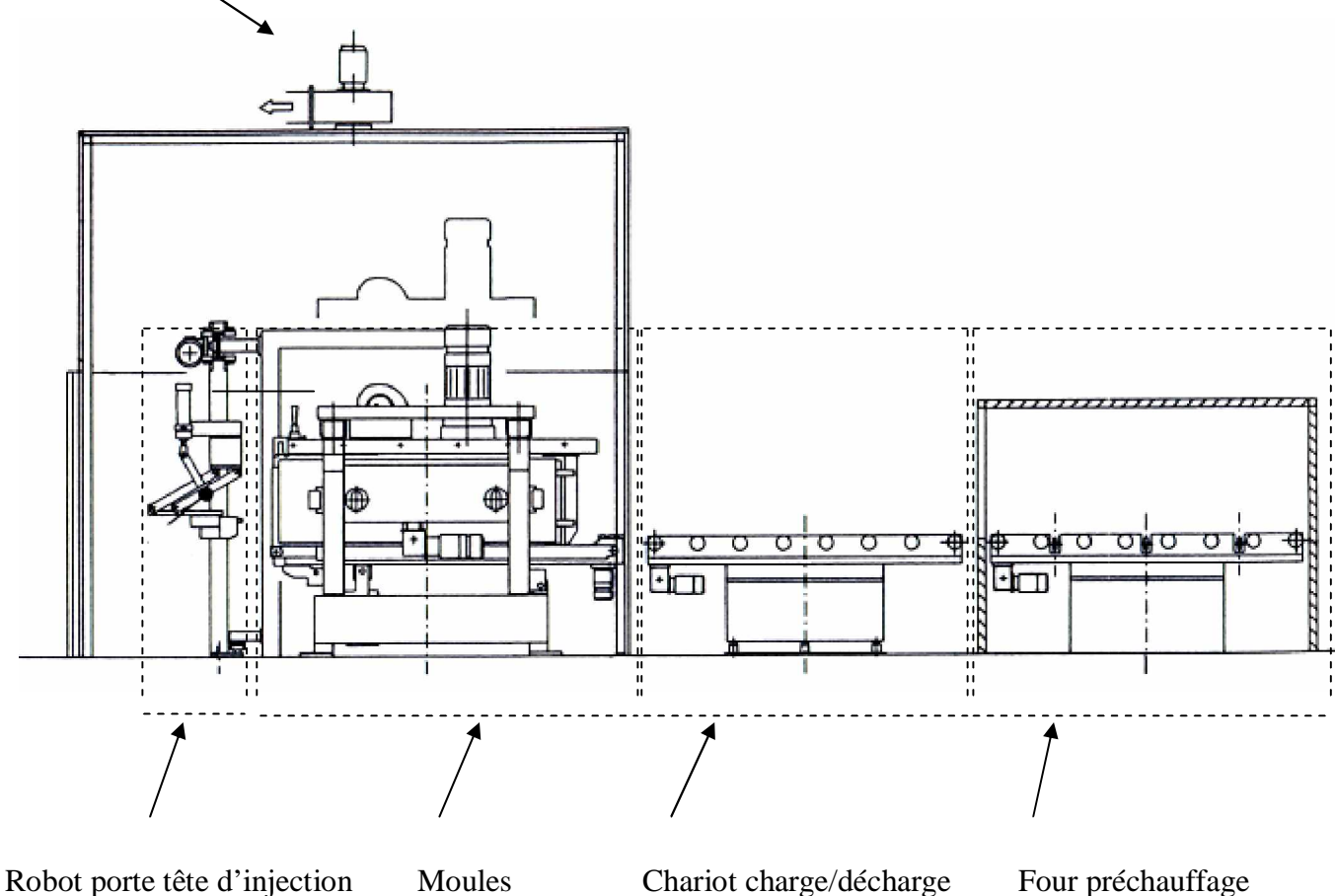

 **Figure I.1 :** Schéma synoptique de la chaîne armoire à mousser.

#### **I.1.2-Etude des différentes parties du système:**

Comme le montre la figure I.1, le système est composé de 4 parties différentes : Four préchauffage, Chariot charge/décharge, Moules de moussage, Robot porte tête d'injection. Chaque partie possède un pupitre de commande propre à lui, ce qui permet de le contrôler manuellement et indépendamment des autres parties.

#### **I.1.2.1-Présentation du Four préchauffage :**

Il est constitué des éléments suivants :

 -Un box qui renferme de la chaleur afin de préchauffer les armoires pour avoir un milieu sec entre les cuves constituant l'armoire. Cette chaleur provient d'un dispositif de chauffage constitué d'un moteur triphasé à un seul sens de rotation, équipés d'hélices aspirant l'air ambiant, qui au contact de résistances chauffantes devient chaud et sec. Elle est contrôlée par un thermorégulateur.

 -Trois courroies entrainées par un moteur triphasé à un seul sens de rotation dont chacune des deux extrémités possède un capteur photocellule.

 -Un ensemble de rouleaux entrainés par un moteur triphasé à un seul sens de rotation possédant un capteur photocellule.

 -Un vérin pneumatique double effet pour soulever les trois courroies au niveau de l'ensemble de rouleaux.

#### **I.1.2.2-Présentation du Chariot charge/décharge:**

Le chariot charge/décharge se compose principalement de deux parties:

•La première partie fait un mouvement de translation grâce à un moteur triphasé à deux sens de rotation sur deux rails auxquelles est fixée une came pour la position initiale (p9). On trouve une barre de sécurité de chaque côté.

Cette partie est composée d'une part :

- d'un ensemble de rouleaux, entrainé par un moteur triphasé à deux sens de rotation.

 - des capteurs photocellules qui renseignent sur l'arrêt ainsi que le modèle de l'armoire, sa position sur les rouleaux est assurée par : un centreur et deux capteurs inductifs.

 -un centreur constitué de deux barres entrainées par un moteur triphasé à deux sens de rotation et contrôlé par deux fins de course.

-un dispositif de soufflage d'azote.

6

D'autre part :

 -un ensemble de rouleaux, entrainé par un moteur triphasé à un seul sens de rotation, pour la décharge d'armoires des moules vers la partie d'évacuation.

-un capteur fin de course.

• La deuxième partie (corossel) fait un mouvement de rotation d'un angle de 90° grâce à un moteur triphasé à deux sens de rotation pour l'évacuation des armoires. Elle est constituée aussi d'un ensemble de rouleaux entrainé par un moteur triphasé à deux sens de rotation et trois fins de course.

#### **I.1.2.3-Présentation des moules de moussage :**

 Ces moules permettent de garder les dimensions de l'armoire moussée. On trouve huit moules dont six (1<sup>er</sup> au 6<sup>ème</sup>) d'un volume de 240 Litres et les deux autres de 160 Litres. Ils sont tous identiques du point de vue fonctionnement.

Chaque moule contient les éléments suivants :

-Des courroies, entrainées par un moteur triphasé à deux sens de rotation dont l'extrémité possède un capteur de proximité à détection magnétique.

 -Un noyau qui fait un mouvement de translation verticale au moyen de quatre vis sans fin entrainées par un moteur triphasé à deux sens de rotation et d'un pneumo-frein. Sur l'une d'elle, il y a une tige verticale où sont fixés des fins de course et des cames. Ce noyau est chauffé par un dispositif de chauffage (moteur triphasé à un seul sens de rotation +hélices+résistances chauffantes+ un thermorégulateur).

-Des parois mobiles qui font un mouvement horizontal, entrainées par des vis sans fin à l'aide d'un moteur à deux sens de rotation et deux fins de course qui contrôle leur ouverture et leur fermeture. Toutes les parois sont équipées de plaquettes chauffantes et d'un thermorégulateur.

-un vérin pneumatique double effet pour l'inclinaison du moule.

#### **I.1.2.4-Présentation du robot porte tête d'injection:**

 En dernier, on a le robot porte tête d'injection servant à réaliser la tâche principale de la chaîne armoire qui est le moussage. Il injecte des produits moussants à l'intérieur des armoires. Il est constitué :

7

 -d'un moteur triphasé à deux sens de rotation, d'un dispositif crémaillère-codeur renseignant sur sa position permettant le positionnement du robot devant l'un des moules.

-d'un vérin pneumatique double effet pour l'introduction de la tête.

-d'une tête d'injection qui permet d'injecter les produits.

#### **I.2-Description et fonctionnement du procédé :**

 Le système à automatiser est constitué de trois parties qui sont la partie opérative, la partie commande et la partie puissance en relation avec l'environnement extérieur. Cette décomposition peut être représentée par la figure I.2 :

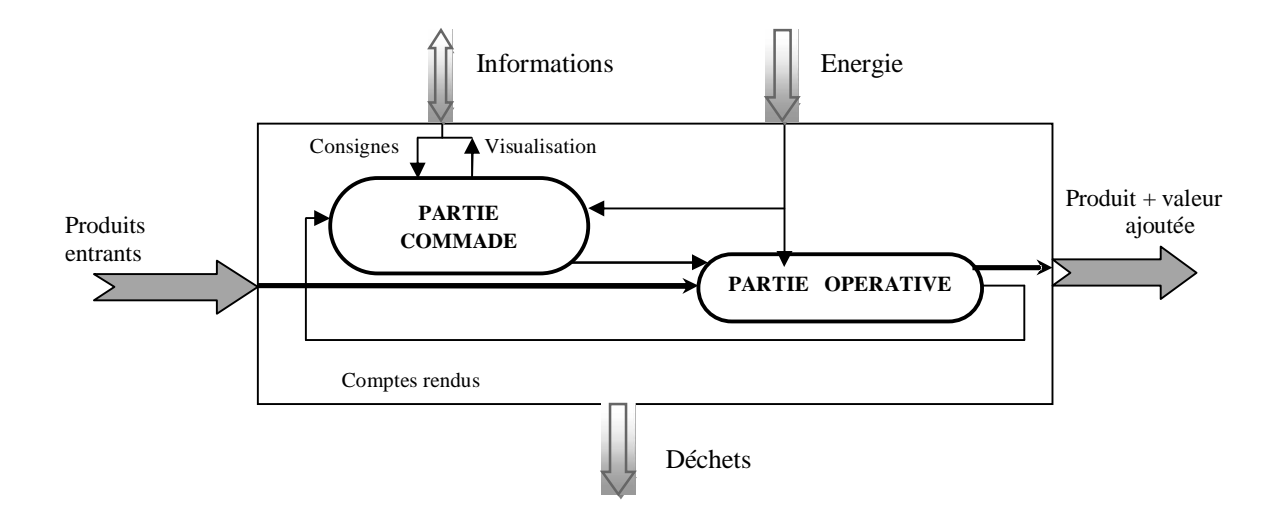

**Figure I.2:** Schéma d'organisation d'un système automatisé.

#### **I.2.1-Partie opérative :**

 La partie opérative est l'ensemble de matériels assurant la production. Elle est composée des pré- actionneurs, des actionneurs et des capteurs.

#### **I.2.1.1- Les pré-actionneurs :**

Ils reçoivent des informations et délivrent la puissance nécessaire pour les actionneurs.

#### **I.2.1.1.1 - Les distributeurs:**

 L'énergie pneumatique destinée aux actionneurs pneumatiques doit être distribuée en pression et en débit de façon constante par des composants adaptés. On classe les distributeurs dans la catégorie du pré actionneurs.

Les distributeurs sont définis par deux caractéristiques fonctionnelles:

 - le nombre d'orifices principaux nécessaires au fonctionnement des différents types d'actionneurs, non compris les orifices de pilotage.

 - le nombre de positions, généralement 2 comme le montre la figure I.3, définissant l'une l'état repos l'autre l'état travail. Il est possible d'avoir 3 positions, il y aura alors deux positions travail et une position repos.[4]

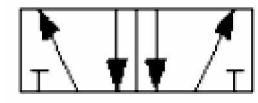

**Figure I.3**: Distributeur 5/2.

#### §**Distributeurs monostables :**

 Un distributeur est dit monostable lorsqu'il y a un déficit entre le nombre de positions que peut prendre ce distributeur et le nombre de pilotes ou s'il y a un ressort.[4]

#### **Exemples :**

 -Distributeur 5 orifices 2 positions monostable piloté par un pilote électrique représenté à la figure I.4-a- le rappel se fait par ressort. La position stable est la position repos (ressort détendu).

 -Distributeur 5 orifices 3 positions monostable piloté par deux pilotes électriques représenté à la figure I.4-b-. Le rappel en position stable se fait par ressort. La position stable est la position centrale (ressorts détendus).

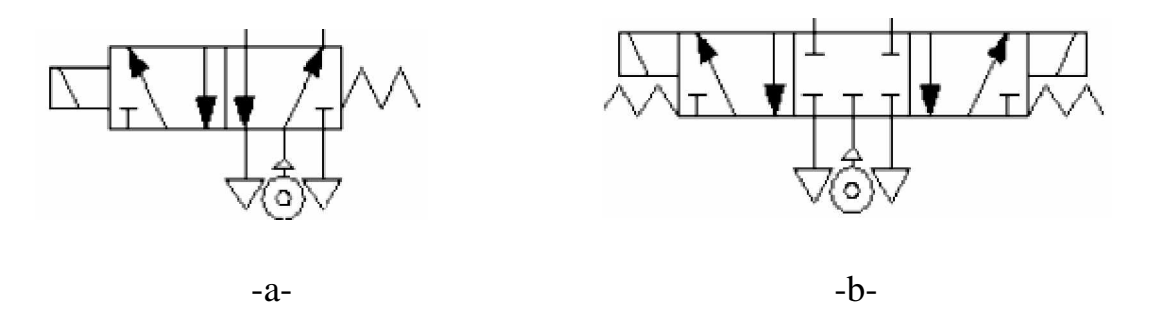

 **Figure I.4**: Distributeur 5/2 et distributeur 5/3.

#### §**Distributeurs bistables :**

Distributeur 5 orifices 2 positions bistable piloté par deux pilotes électriques, indiqué à la figure I.5. Il n'y a pas de ressort et il y a deux positions stables.[4]

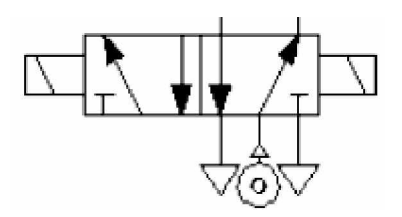

**Figure I.5** : Distributeur 5/2 bistable.

#### § **Les accessoires de ligne:**

Les accessoires de ligne ont pour objet de régler un débit, purger rapidement une capacité, réduire les bruits d'échappement et de connecter les appareils entre eux.

#### *-* **Les clapets anti-retour :**

Ils assurent le passage de l'air dans un sens et bloquent le débit dans l'autre sens. Une bille peut se déplacer dans une cavité. Lorsque l'air se déplace dans le sens contraire au sens de passage, la bille obstrue le passage et empêche l'air de s'échapper (voir la figure I.6). Cet élément peut être utilisé pour maintenir un circuit sous pression en cas de coupure d'alimentation. [12]

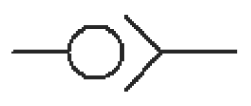

**Figure I.6:** Les clapets anti-retour.

#### *-* **Les régulateurs d'échappement :**

Les régulateurs d'échappement comme le montre la figure I.7 ont pour rôle de régler la vitesse des vérins. Ils s'implantent sur chacun des orifices d'échappement des distributeurs. Ils sont composés d'un orifice de passage d'air qui peut être obstrué par une vis de réglage pour réguler l'échappement.[12]

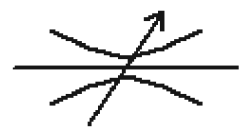

 **Figure I.7:** Les régulateurs d'échappement.

#### *-* **Les silencieux :**

 Le silencieux est chargé d'atténuer les bruits d'échappement de l'air comprimé (voir la figure I.8). [4]

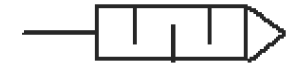

**Figure I.8 :** Le silencieux.

#### **-Conditionnement de l'air**

 Lors du passage de l'air du compresseur à son lieu d'utilisation, l'air s'enrichit en poussière, rouille les tuyaux de canalisation. Il est donc nécessaire de le filtrer pour retirer ces éléments nuisibles au bon fonctionnement des composants, de le lubrifier pour faciliter le déplacement des organes mobiles des composants pneumatiques et d'en contrôler la pression. On utilisera à cet effet une succession de composants, un filtre, un détendeur de pression et un graisseur à goutte ainsi représenté par la figure I.9.[4]

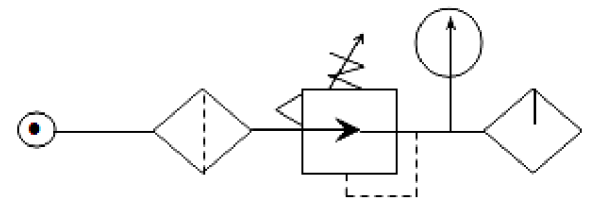

**Figure I.9 :** Les accessoires de ligne.

#### **I.2.1.2-Les actionneurs :**

Les actionneurs sont des composants capables de produire un phénomène physique à partir de l'énergie qu'ils reçoivent.

#### **I.2.1.2.1- Les vérins :**

 Un vérin est un conduit cylindrique dans lequel une pièce mobile (le piston) sépare le volume du cylindre en deux chambres isolées l'une de l'autre. Un ou deux orifices permettent d'introduire ou d'évacuer de l'air dans l'une ou l'autre des chambres et ainsi déplacer le piston. [4]

#### **Caractéristiques d'un vérin :**

Un vérin est déterminé par sa **course** et par son **diamètre** :

- de sa course dépend la longueur du déplacement à assurer,
- de son diamètre et de la pression de l'air dépend l'effort à développer.

La poussée théorique d'un vérin est donnée par la relation :

$$
\mathbf{F} = \mathbf{p} * \mathbf{S}
$$

Avec F en N, p la pression en bar, S la surface du piston en cm<sup>2</sup>.

 Un vérin ne développe pas le même effort en sortie ou en rentrée de tige. La poussée est plus importante en sortie de tige qu'en rentrée de tige.

**-En sortie de tige**, la figure I.10 montre que la - **En rentrée de tige,** dans la figure I.11 la surface du piston sur laquelle est appliquée surface n'est plus que:

la poussée est égale à :  

$$
S1 = \frac{\pi \cdot D^2}{4}
$$

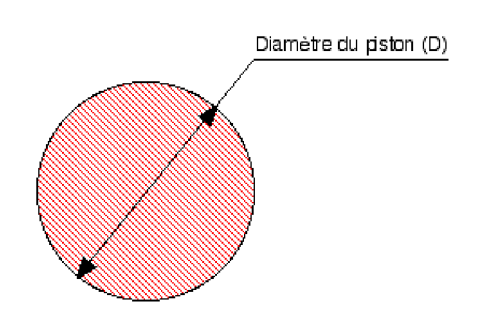

$$
S2 = \frac{\pi \cdot (D^2 - d^2)}{4}
$$

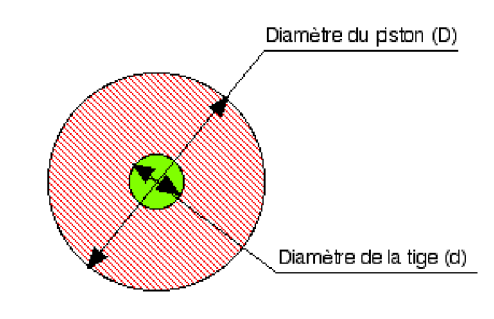

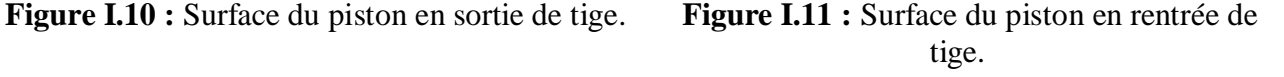

#### **-Différents types de vérins:**

 Il existe de très nombreux types de vérins. On les distingue par le fluide de travail (vérins hydrauliques, vérins pneumatiques), par leur action (simple effet, double effet, rotatif).

 - **Le vérin vis écrou :** constitué d'une tige sous forme d'une vis entraînée par un écrou fixe. La tige est actionnée par un moteur (guidée en rotation) faisant monter ou descendre la tige.

 **-Le vérin rotatif :** permet de convertir un mouvement linéaire en rotation afin de créer un couple à l'aide d'un dispositif axe-crémaillère.

-**Un vérin double effet :** comporte deux orifices d'alimentation comme le montre la figure I.12, En appliquant une pression de façon alternative de chaque côté du piston cela entraînera son déplacement dans un sens puis dans l'autre.

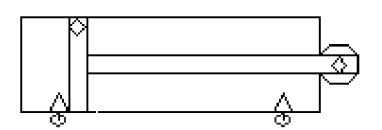

**Figure I.12 :** Vérin double effet.

#### **I.2.1.2.2- Le moteur asynchrone triphasé :**

 Le moteur asynchrone triphasé est largement utilisé dans l'industrie, sa simplicité de construction en fait un matériel très fiable qui demande peu d'entretien .Il est constitué d'une partie fixe, le stator, et d'une partie rotative qui est le rotor.

Le moteur est relié au réseau par deux dispositifs de sécurité: relai thermique, sectionneur.

#### **- Le relai thermique :**

Le relais thermique permet de protéger un récepteur contre les surcharges. Chaque relai comprend trois bilames (voir le figure I.13) constituées chacune de deux métaux dont le coefficient de dilatation est différent .Lors d'un incident, le courant absorbé par le récepteur augmente, les bilames se déforment et actionnent un mécanisme qui provoque la mise hors tension du récepteur.

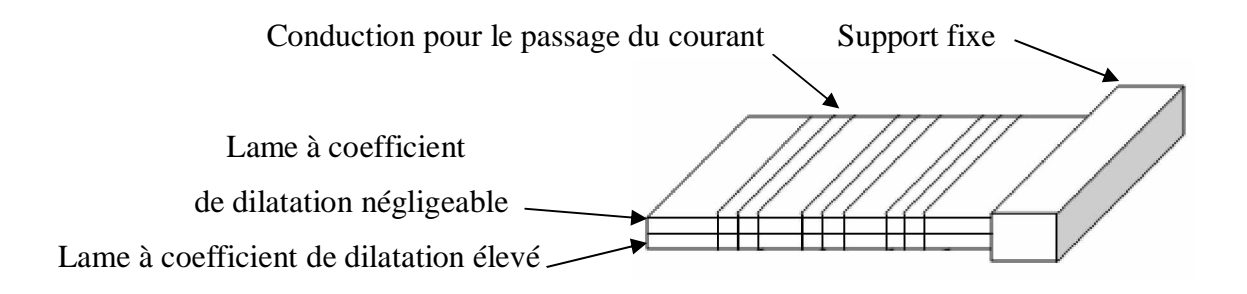

 **Figure I.13**: les bilames.

#### **-Le sectionneur :**

Le sectionneur est un appareil électromécanique permettant de séparer de façon mécanique, un circuit électrique et son alimentation. Son objectif est d'assurer la sécurité des personnes travaillant sur la partie isolée du réseau électrique.

On alimente le circuit de puissance du moteur (voir la figure I.14) par un sectionneur Q. On appuyant sur le bouton poussoir BP la bobine s'alimente .Elle ferme les contacts Km (le maintient) permettant l'alimentation du moteur dans un seul sens de rotation.

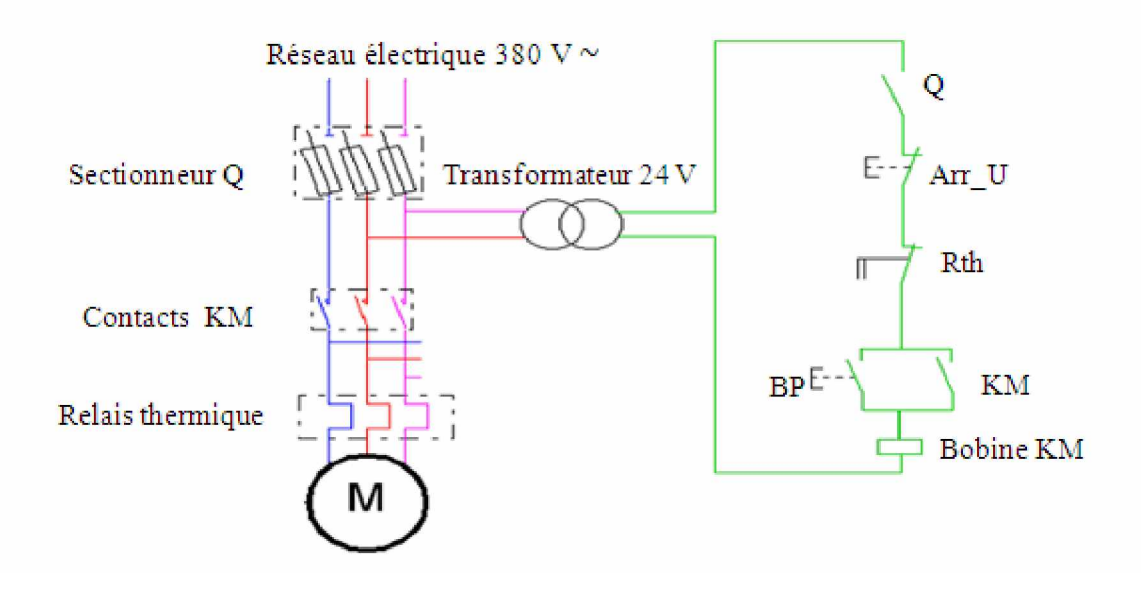

**Figure I.14 :** Schéma de puissance et de commande d'un moteur à un seul sens de rotation.

*-* La permutation de deux lignes permet d'obtenir un deuxième sens de rotation pour le moteur (un verrouillage pour la protection du moteur est obligatoire).

Le moteur est contrôlé par le frein et le variateur de vitesse :

#### **-Le frein :**

 Afin de bien positionner un dispositif qui nécessite une précision dans son déplacement, on a recours aux freins qui provoqueront l'arrêt et le maintient de la position, (Voir figure I.15). [1]

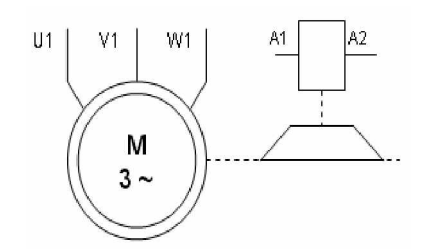

**Figure I.15 :** Schéma d'un frein.

#### **-Le variateur de vitesse :**

 Le variateur de vitesse (figure I.16) fait varier la fréquence de rotation du moteur. Le courant électrique issu du réseau est dans un premier temps converti en courant continu. Il est ensuite reconverti en courant alternatif par un onduleur mais avec une fréquence différente selon la consigne.[1]

Le variateur de vitesse Altivar 31 permet :

•Une gamme de vitesses de 5% à 200% de la vitesse nominale.

•Une conservation du couple sur toute la gamme de vitesses.

•Des rampes d'accélération et de décélération.

•Deux sens de rotation.

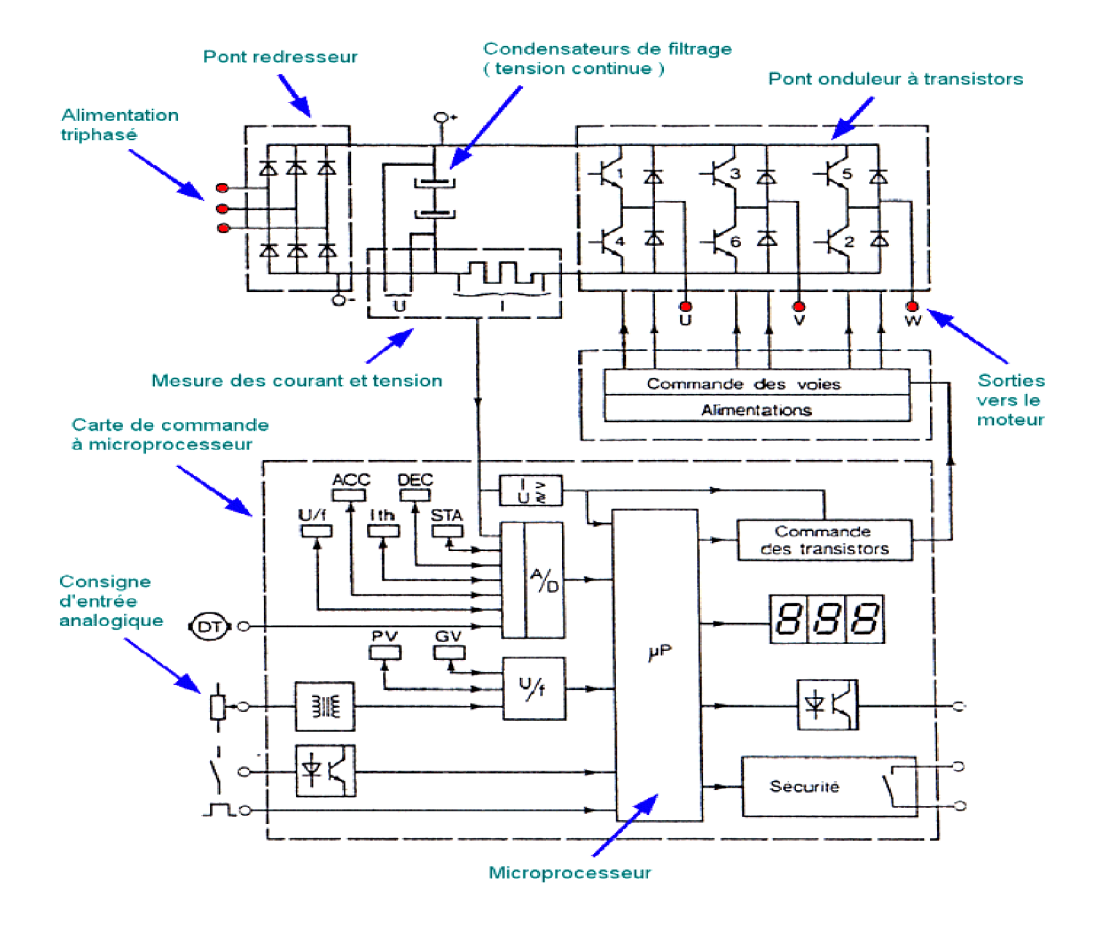

 **Figure I.16 :** Schéma interne du variateur.[4]

 Le convertisseur R (figure I.17) fait redresser la tension. Le convertisseur O (figure I.17) change la fréquence de la tension statorique. Le courant circulant dans l'inductance L est fortement lissé. L'inversion de la séquence de commande des transistors permet l'inversion du sens de rotation du moteur.

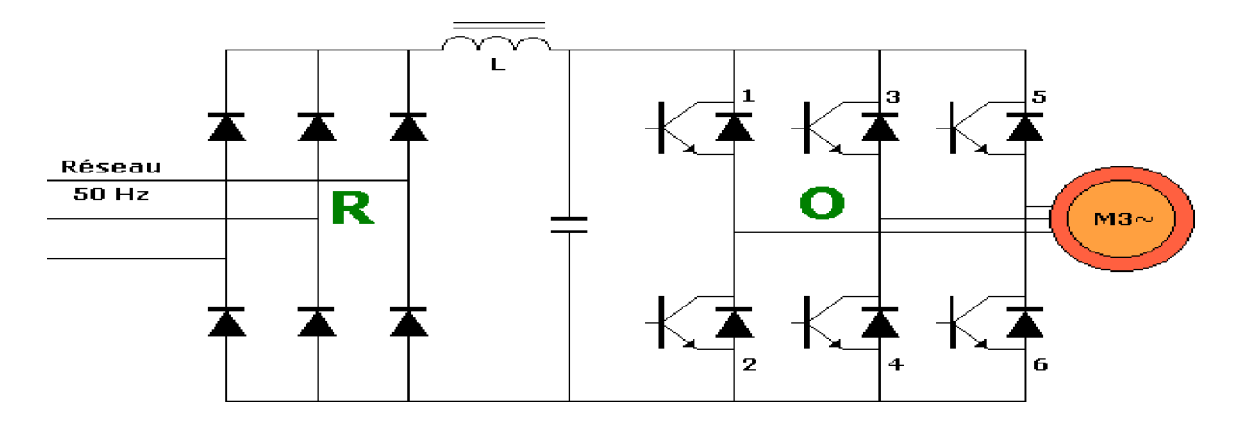

**Figure I.17 :** Pont redresseur et pont onduleur.

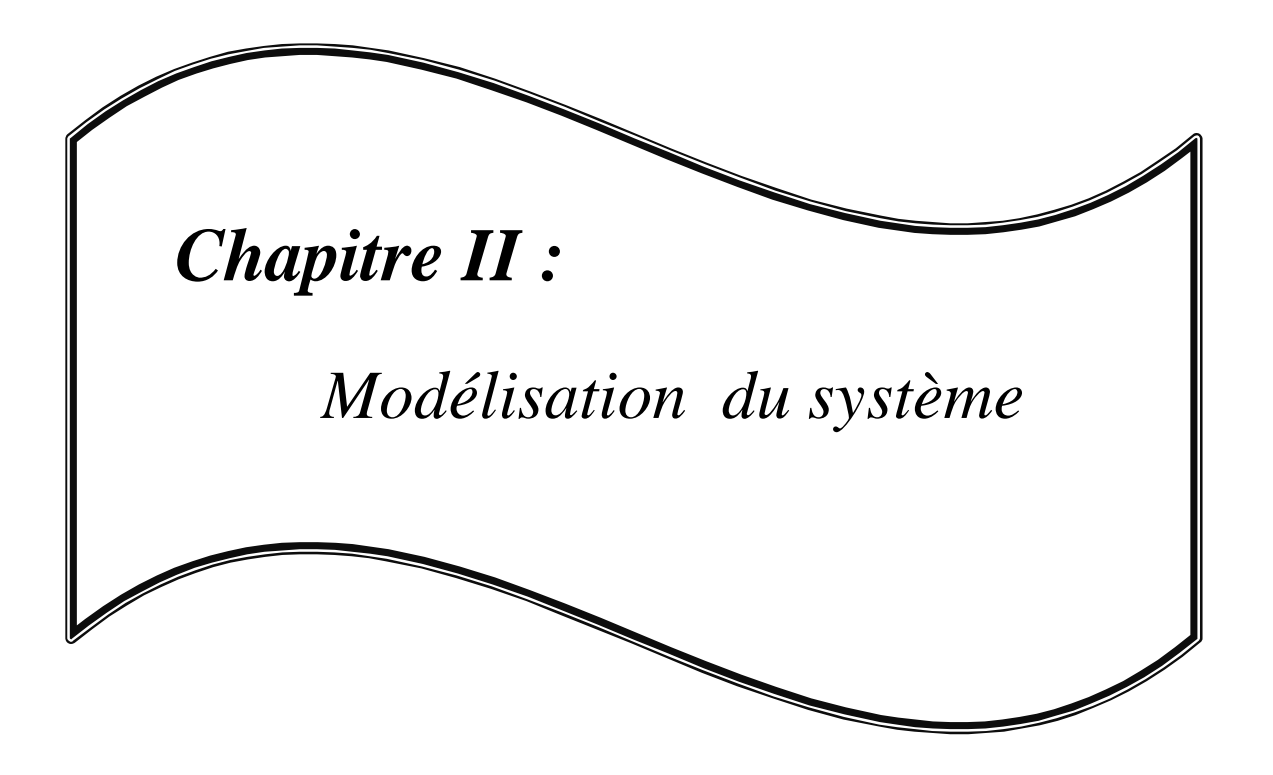

#### **II.1-Introduction :**

 L'automatisation d'un système nécessite la satisfaction du cahier de charge car il décrit son fonctionnement. Outre les contraintes techniques, il comporte des instructions reliant la partie commande à la partie opérative, ainsi que le dialogue avec l'opérateur.

 Le problème sera de proposer des solutions faciles à comprendre et à réaliser, qui décrivent les relations entre la partie commande et la partie opérative et qui répondent à l'exigence de cahier de charge. Pour remédier à ce problème les automaticiens(nes) utilisent un outil de modélisation graphique qui est « Le GRAFCET ».

#### **II.2- Définition du GRAFCET :**

 Le GRAFCET « Graphe Fonctionnel de Commande Etapes/Transitions » est un mode qui permet de décrire le comportement séquentiel d'un système automatisé c'est-à-dire décomposable en étapes. À partir de la connaissance des actions à entreprendre, associées à des variables de sortie et des événements qui permettent le passage d'une situation à une autre, associés à des variables d'entrée. [3]

 Le GRAFCET représente graphiquement la dynamique d'un système d'une manière simple à comprendre, par un ensemble :

- d'étapes auxquelles sont associées des actions.
- de transitions entre étapes auxquelles sont associées des réceptivités.
- de liaisons orientées entre les étapes et les transitions.

#### **II.3-Les outils de base du GRAFCET :**

Le GRAFCET est une représentation alternée d'étapes et de transitions. Une seule transition doit séparer deux étapes.

#### **II.3.1- Etape** –Action :

Une **étape** (c'est un ordre vers la partie opérative du système) correspond à une phase durant laquelle on effectue une **action** pendant une certaine **durée** (même faible mais jamais nulle). Les actions associées aux étapes sont inscrites dans les étiquettes. L'action doit être stable, c'est à dire que l'on fait la même chose pendant toute la durée de l'étape.

 On représente chaque étape par un carré. L'action est représentée dans un rectangle à gauche. L'entrée se fait par le haut et la sortie par le bas. On numérote chaque étape par un entier positif, mais pas nécessairement croissant par pas de 1 (voir la figure II.1-a-), il faut simplement que jamais deux étapes différentes n'aient le même numéro. On trouve aussi le cas où plusieurs liaisons arrivent sur une étape comme le montre la figure II.1-b-.

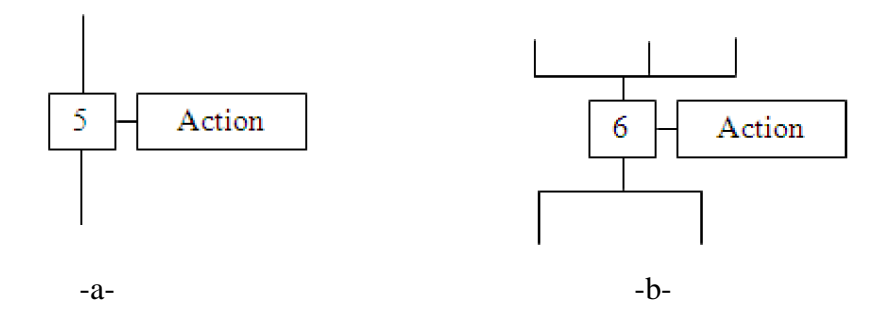

**Figure II.1 :** Représentation d'une étape non initiale.

Une étape est dite active lorsqu'elle correspond à une phase "en fonctionnement", c'est à dire qu'elle effectue l'action qui lui est associée. On représente quelque fois une étape active à un instant donné en dessinant un point à l'intérieur.

Une étape peut être initiale, et est alors active au début du processus de commande (les étapes non initiales sont alors inactives). On repère une étape initiale grâce à un doublement du symbole d'étape.

#### **II.3.1.1-Macro-étapes :**

Une macro-étape est un moyen de représentation d'un ensemble de transitions et étapes en une seule étape. Une macro-étape Mi peut être complètement remplacée par son expansion qui contient une étape d'entrée Ei et une de sortie Si. (Voir figure II.2) [3]

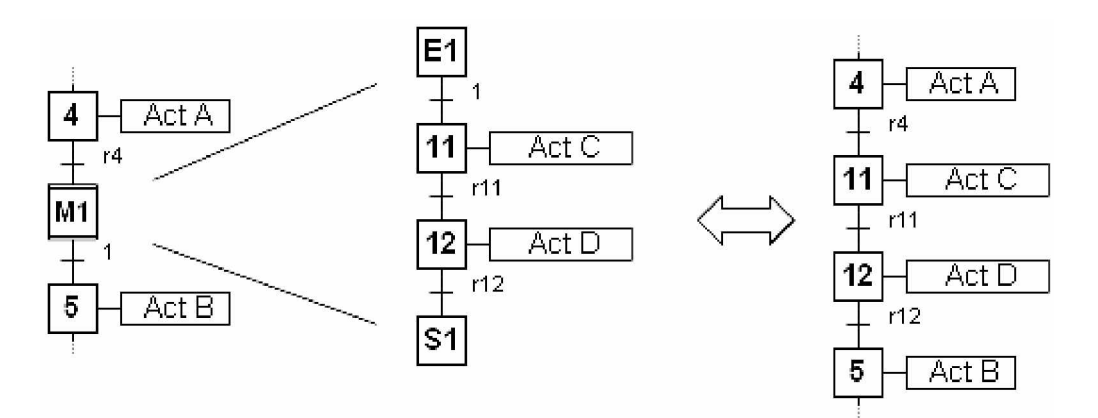

 **Figure II.2 :** Macro-étape.

#### **II.3.2-Transition** - Réceptivité :

 La transition est une condition de passage qui est définie par l'état des capteurs. La transition représentée par la figure II.3 permet de décrire l'évolution possible de l'état actif d'une étape à une autre. C'est elle qui va permettre, lors de son franchissement, l'évolution du système : elle représente une possibilité de changement d'état du système. [4]

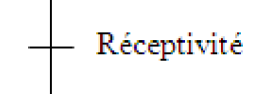

**Figure II.3 :** Transition.

#### **II.3.2.1-Nature des réceptivités :**

Il s'agit toujours du résultat d'une expression booléenne unique pouvant faire intervenir :

- 1. des états de variables booléennes (état direct, front, fin de temporisation...)
- 2. des comparaisons sur des valeurs numériques.
- 3. des tests sur les états actifs d'étapes (permis mais à éviter pour une meilleure lisibilité).

#### **II.3.3- Liaisons:**

 Une liaison est un arc orienté, ne pouvant être parcouru que dans un sens. A une extrémité d'une liaison il y a une seule étape, à l'autre une transition. On la représente par un trait plein rectiligne, vertical ou horizontal. Une verticale est parcourue de haut en bas, sinon il faut le préciser par une flèche. Une horizontale est parcourue de gauche à droite, sinon le préciser par une flèche. Il y a différentes liaisons comme le montre la figure II.4. [4]

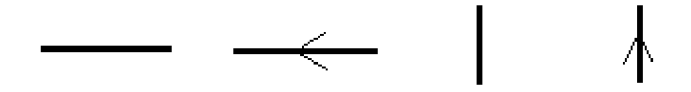

**Figure II.4 :** Différentes liaisons.

#### **II.3.4-Les règles d'évolution du GRAFCET :**

Le GRAFCET permet de déterminer les évolutions dynamiques de n'importe quel système logique. Il est normalisé, et son fonctionnement est régit par cinq règles d'évolution. Si une des règles n'est pas respectée, le graphe n'est pas un GRAFCET.[3]

#### **Règle 1 : Situation initiale.**

La situation initiale d'un GRAFCET caractérise le comportement initial de la partie commande vis-à-vis de la partie opérative. Elle correspond aux étapes actives au début du fonctionnement. Elle traduit généralement un comportement de repos.

#### **Règle 2 : Franchissement d'une transition.**

Une transition est dite **validée** lorsque toutes les étapes immédiatement précédentes reliées à cette transition sont actives. Le franchissement d'une transition se produit lorsque la transition est **validée** et que la réceptivité associée est **vraie** donc elle est **obligatoirement franchie** (voir la figure II.5).

**Exemple** :

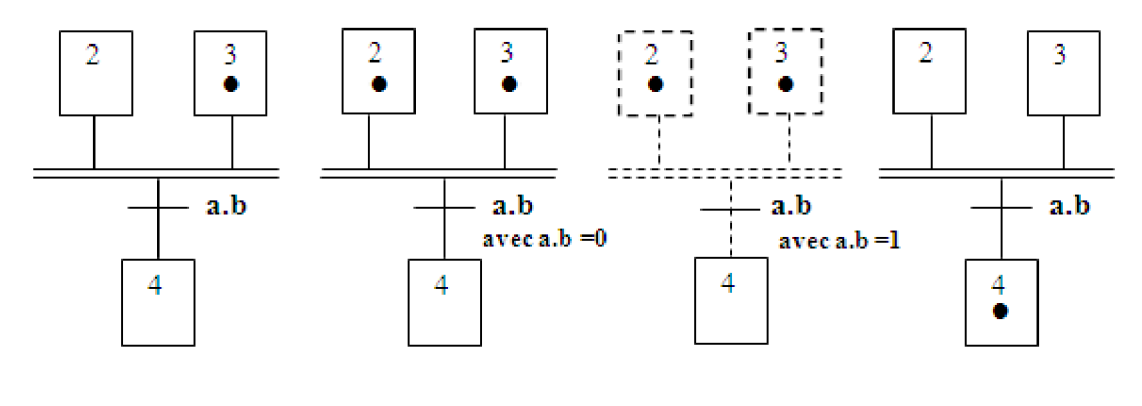

**Transition non validée Transition validée Transition franchissable Transition franchie**

 **Figure II.5 :** Franchissement d'une transition.

#### **Règle 3 : Evolution des étapes actives.**

 Le franchissement d'une transition entraîne simultanément l'activation de toutes les étapes immédiatement suivantes et la désactivation de toutes les étapes immédiatement précédentes.

#### **Règle 4 : Evolutions simultanées.**

Plusieurs transitions simultanément franchissables sont simultanément franchies.

#### **Règle 5 : Activation et désactivation simultanées d'une étape.**

Si au cours du fonctionnement, la même étape est simultanément activée et désactivée, elle reste active.

#### **Remarque :** R

- L'alternance étape-transition et transition- étape doit toujours être respectée
- -2 étapes ou 2 transitions ne peuvent jamais être reliées par une liaison orientée

- Une liaison orientée relie obligatoirement une étape à une transition et une transition à une étape.

#### **II.4-Les différentes séquences de base :**

Les différentes séquences de base permettant la réalisation d'un GRAFCET sont représentées par la figure (II.6).

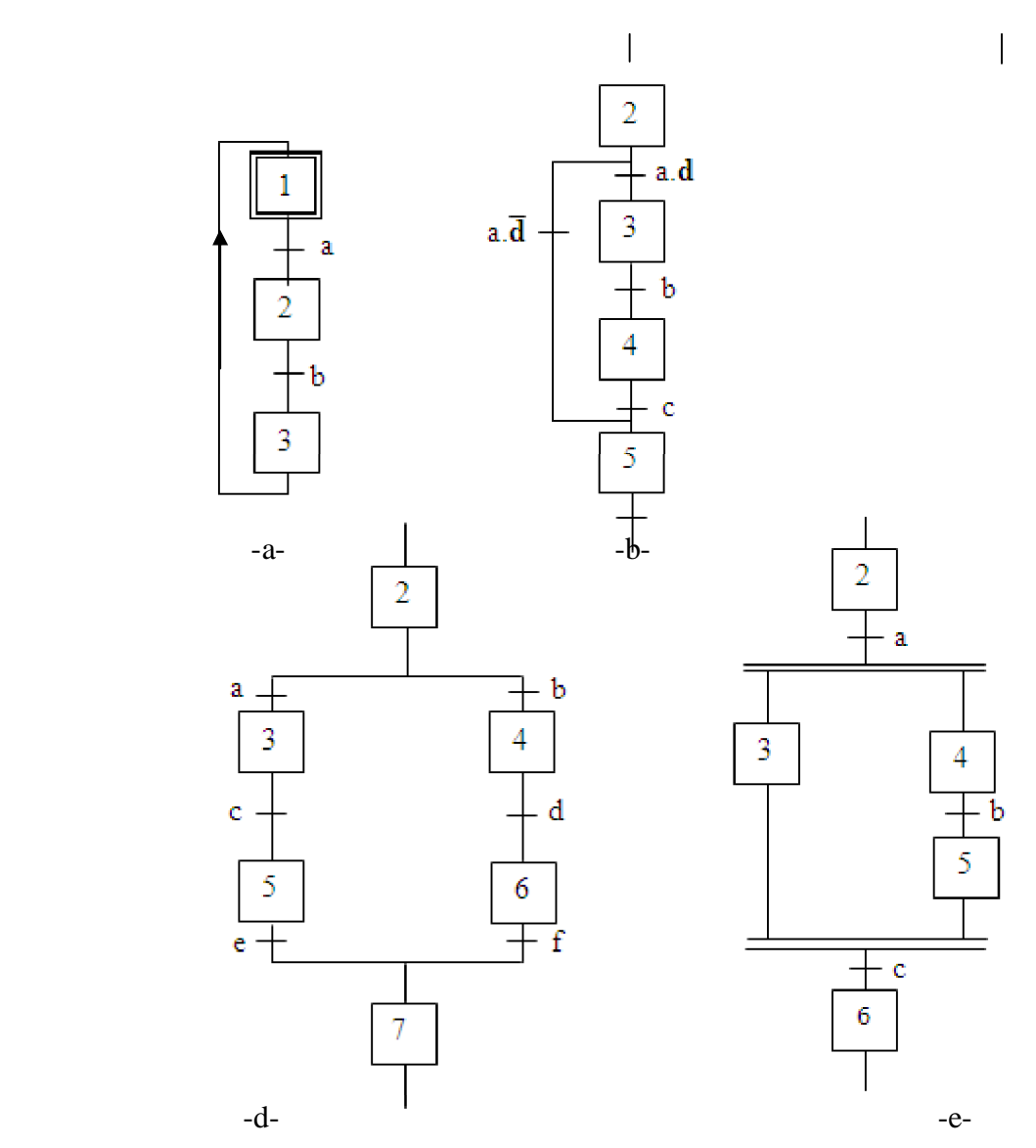

 **Figure II.6:** Les différentes séquences de base du GRAFCET.

**- Séquence unique**: elle est représentée par la figure (II.6-a-), elle est composée d'une suite d'étapes pouvant être actives les unes après les autres.

 **- Saut d'étapes :** Elle permet de sauter de l'étape 2 à l'étape 5 sans passer par les étapes 3 et 4 comme le montre la figure (II.6-b-).

 **- Séquences sélectionnées :** On constate que dans la figure (II.6-d-), il ya deux séquences qui s'exécuteront en parallèle.

**- Séquences simultanées**: Plusieurs séquences peuvent s'exécuter en même temps mais l'évolution des séquences dans chaque branche reste indépendante. La présence d'étapes d'attente est généralement nécessaire, voir la figure (II.6-e-).[4]

#### **II.5-Les niveaux du GRAFCET :**

 On ne peut concevoir et réaliser un automatisme que si le cahier de charge établi auparavant est clair, précis, sans ambiguïté ni omission du rôle et des performances de l'équipement à réaliser.

 Afin d'aboutir à ce résultat, il est souhaitable de diviser la description en deux niveaux successifs et complémentaires.

#### **II.5. 1-Niveau 1 :** Spécifications fonctionnelles.

 Ce niveau décrit le comportement de la partie commande vis-à-vis de la partie opérative. Cette description est établie par des spécifications fonctionnelles permettant de comprendre ce que l'automatisme doit faire, face aux différentes situations pouvant se présenter [3].

#### **II.5.2-Niveau 2 :** Spécifications technologiques.

 Pour décrire précisément comment l'automatisme devra physiquement s'insérer dans l'ensemble qu'il constitue avec son environnement, des spécifications technologiques ont été apportées en complément des spécifications fonctionnelles. Cela permettra un automatisme pilotant réellement la partie opérative [3].

#### **II.6-Mise en équation d'un GRAFCET :**

 Pour passer de l'étape de modélisation du procédé par GRAFCET comme le montre la figure II.7 à l'étape de programmation par l'un des langages acceptés par l'automate, on traduit notre GRAFCET de niveau 2 par des équations combinatoires.[12]

-Considérant une étape  $X_n$  notée comme suit :

 $X_n = 1$  si l'étape n est active.

 $X_n = 0$  si l'étape n est inactive.

La réceptivité  $t_n$ , étant une variable binaire, a pour valeur :

 $t_n = 1$  si la réceptivité est vrai.

 $t_n = 0$  si la réceptivité est fausse.

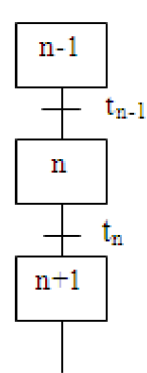

**Figure II.7:** représentation générale d'un GRAFCET.

-Une transition est soit validée, soit non validée. Elle est validée lorsque toutes les étapes immédiatement précédentes sont actives. Elle ne peut être franchie que :

- Lorsqu'elle est validée,

-Et que la réceptivité associée à la transition est VRAIE

La traduction de cette règle donne la Condition d'Activation de l'étape n :

 $CA X_n = X_{n-1}.t_{n-1}$  …………....(1)

Le franchissement d'une transition entraîne l'activation de toutes étapes immédiatement suivantes et la désactivation de toutes les étapes immédiatement précédentes.

La traduction de cette règle donne la Condition de Désactivation de l'étape n :

CD Xn = Xn.tn = Xn+1 ……………..**(2)**

 -Si la CA et la CD de l'étape n sont fausses, l'étape n reste dans son état. C'est à dire que l'état de  $X_n$  à l'instant t+ $\delta t$  dépend de l'état précédent de  $X_n$  à l'instant t.

-En combinant les deux équations (1) et (2), on obtient l'équation suivante :

$$
X_n = CA X_n + \overline{CD X_n} . X_n
$$

#### **II-7-Application du GRAFCET à la chaîne armoire :**

#### **II-7-a- GRAFCET niveau 1 :**

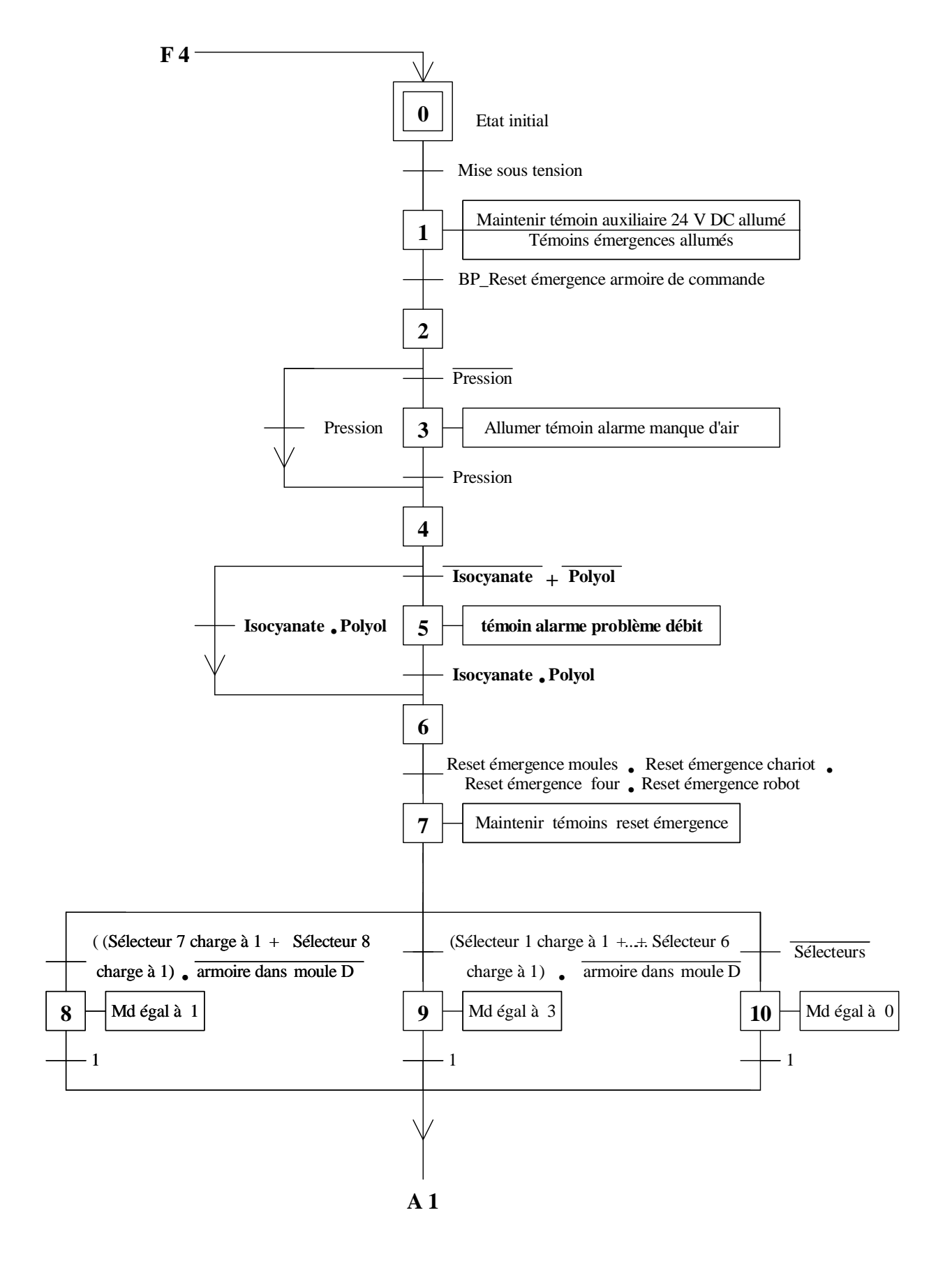

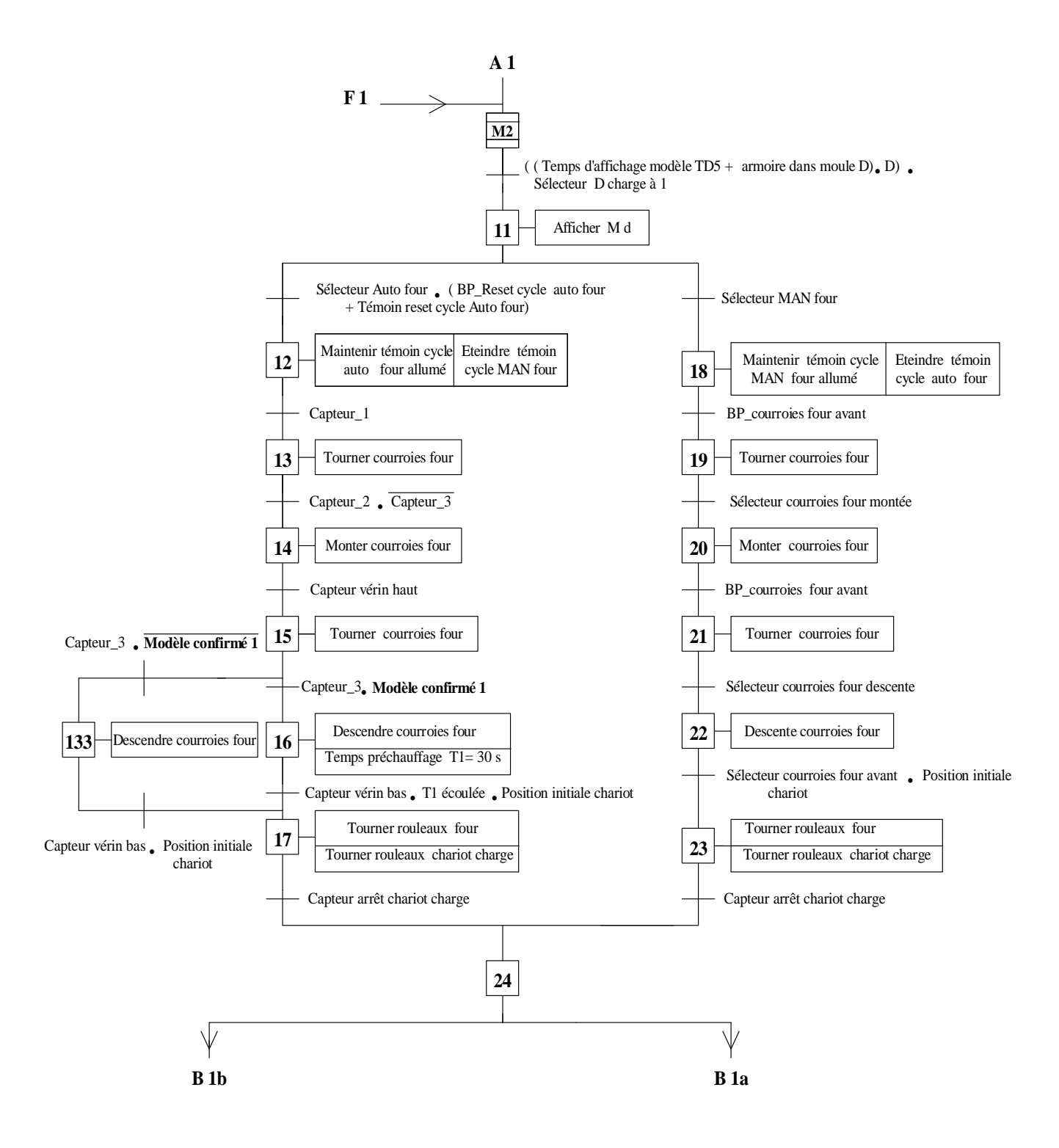
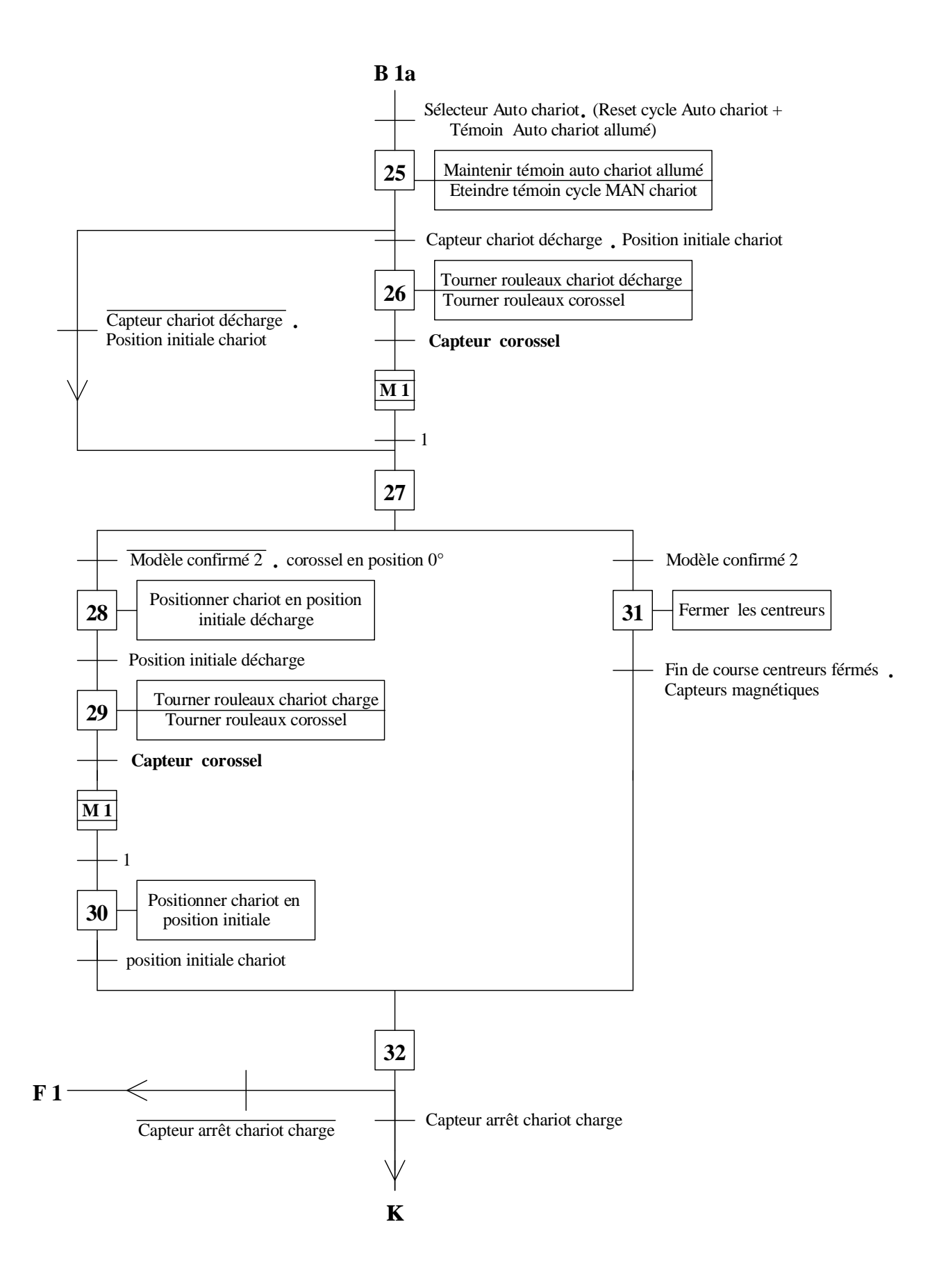

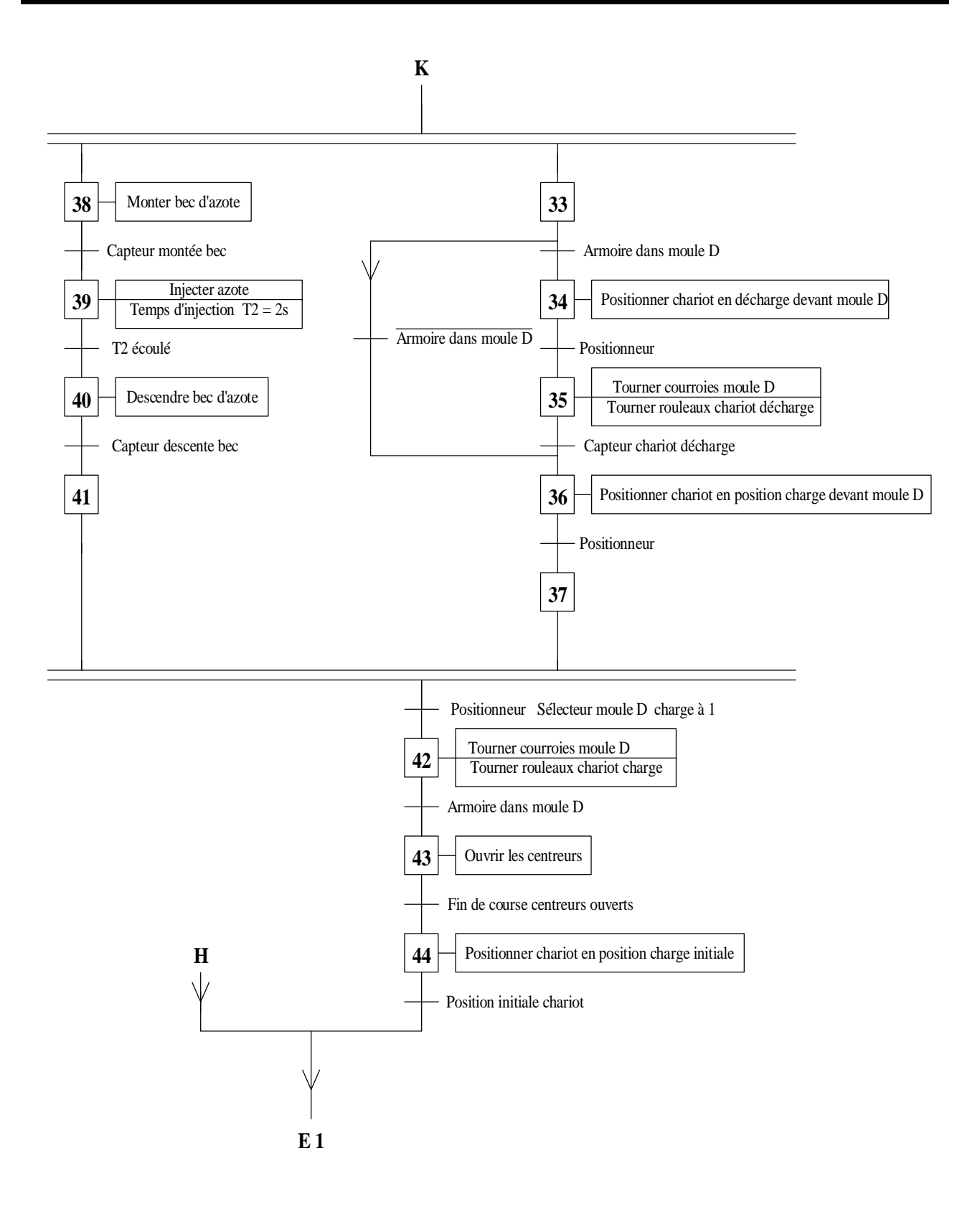

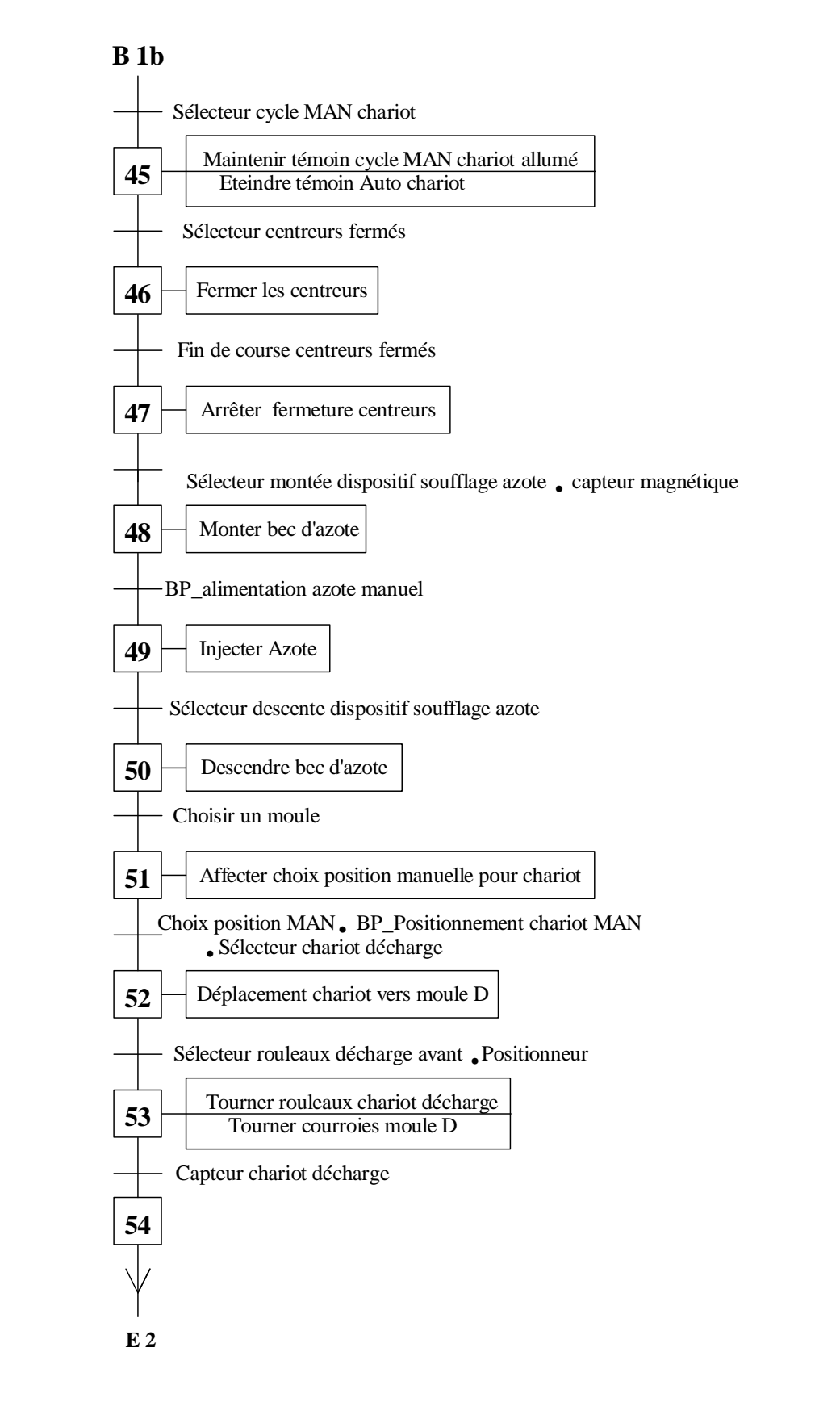

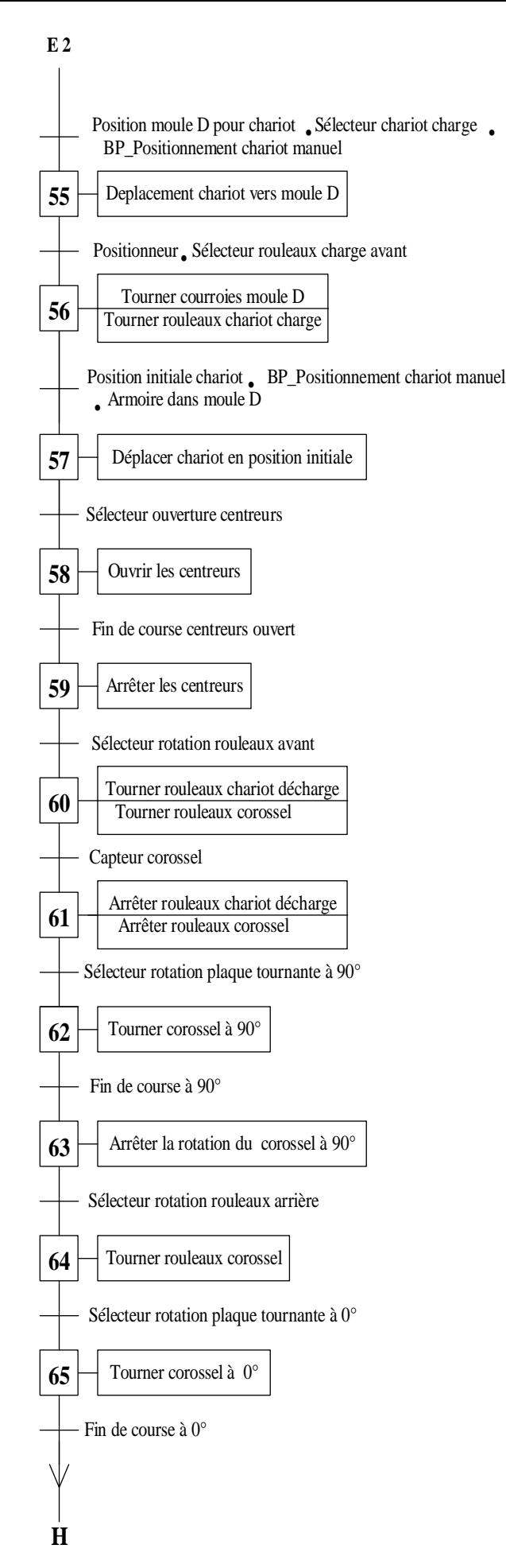

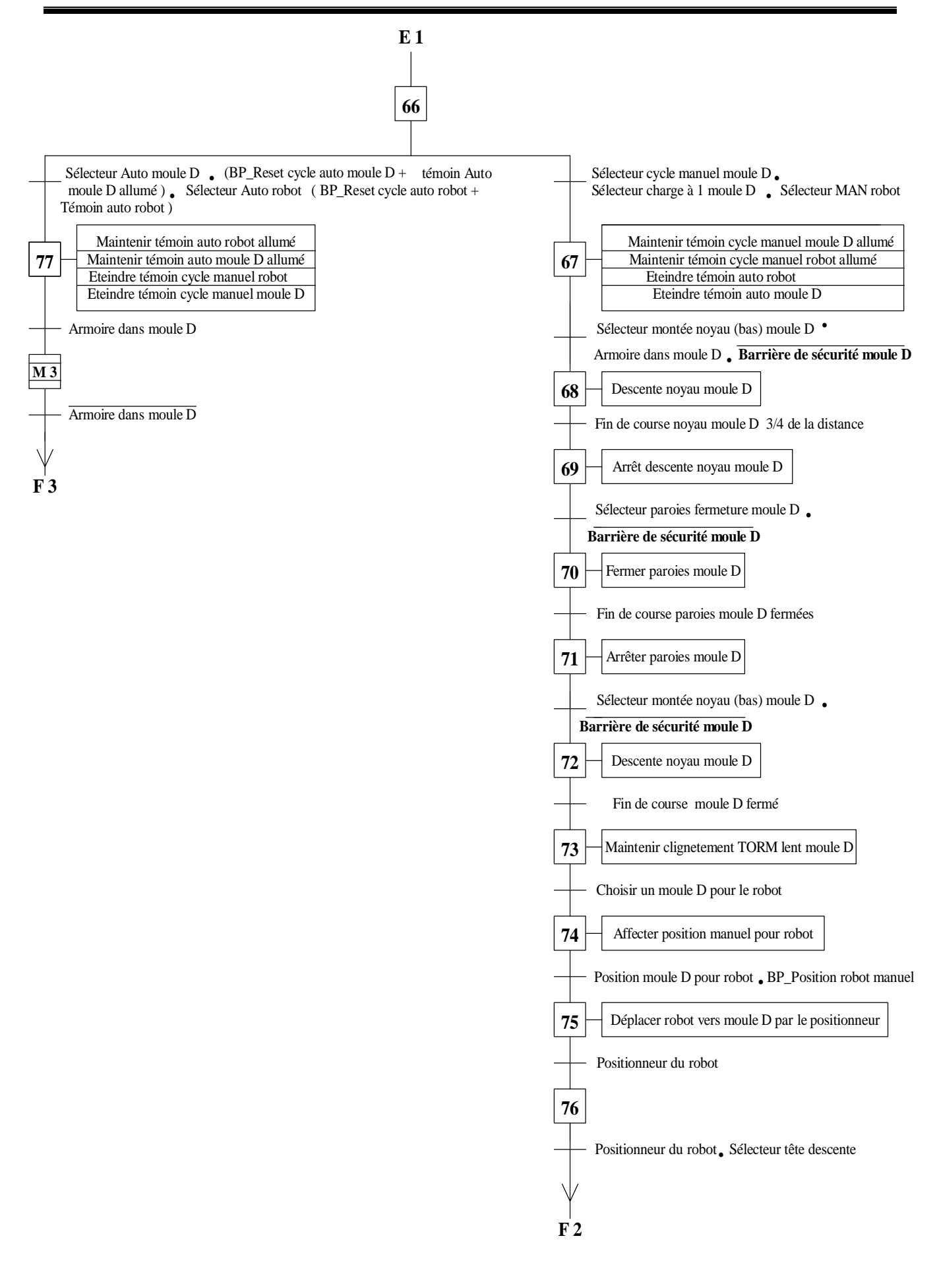

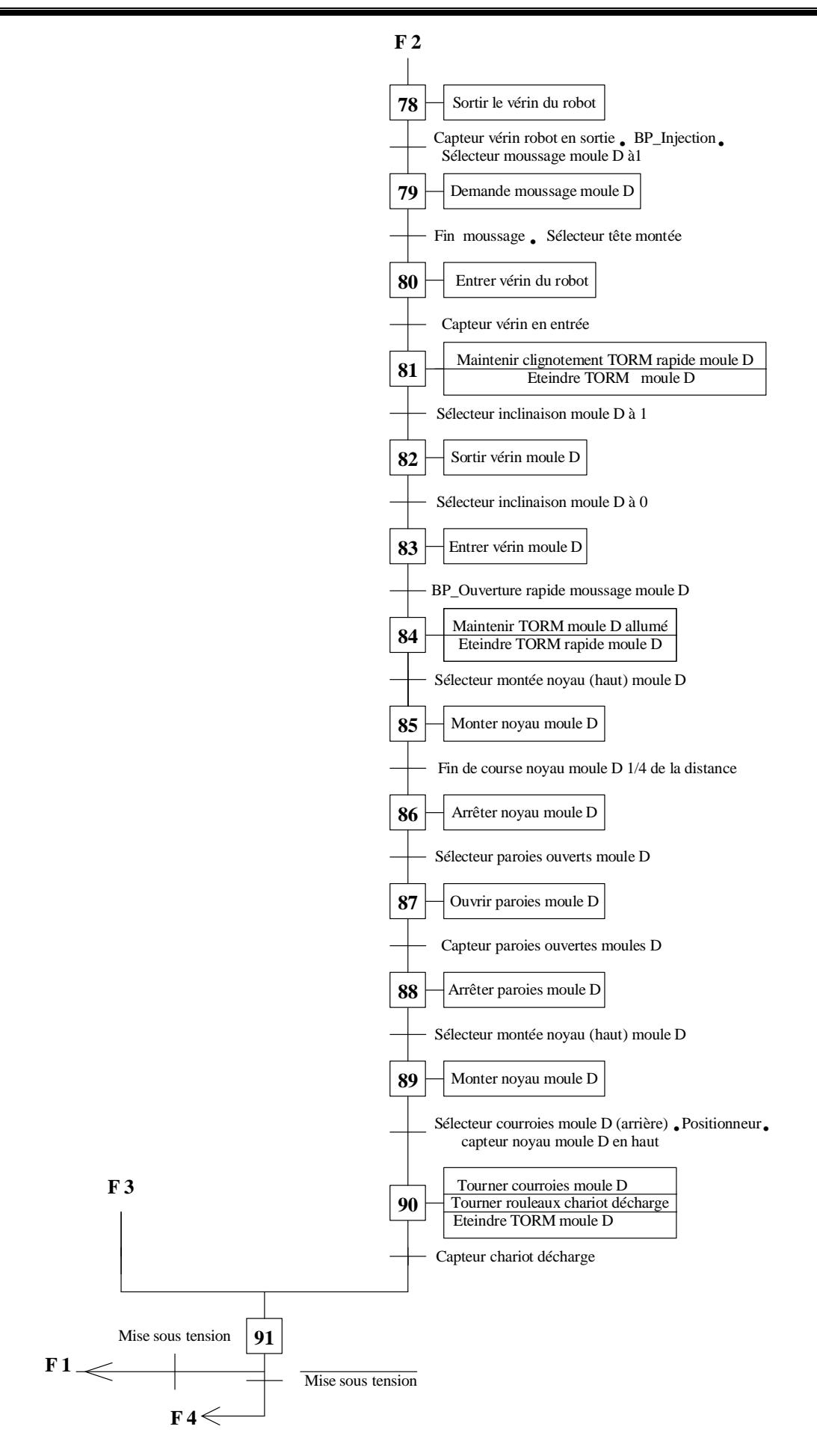

## Macro étape 3 :

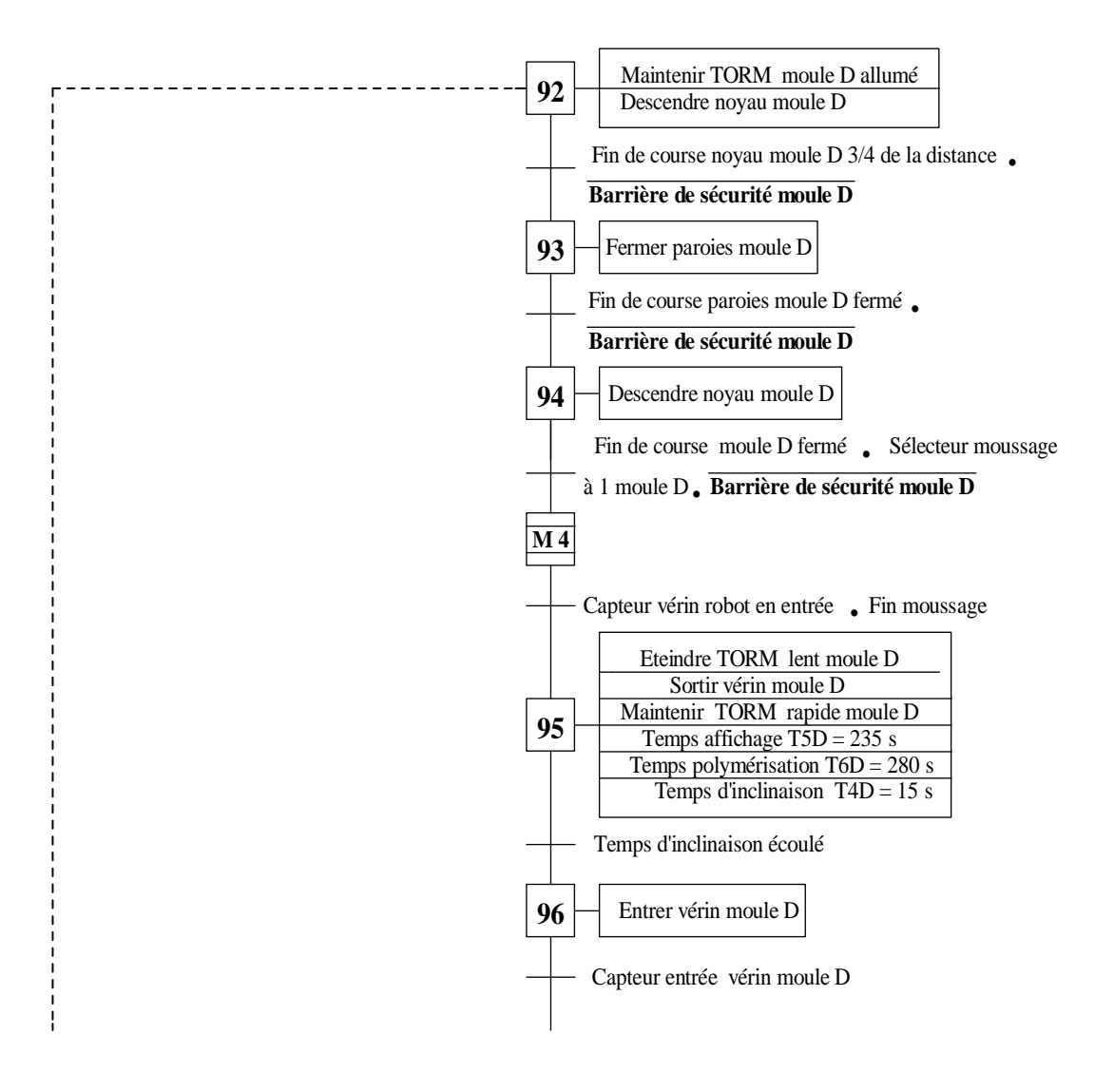

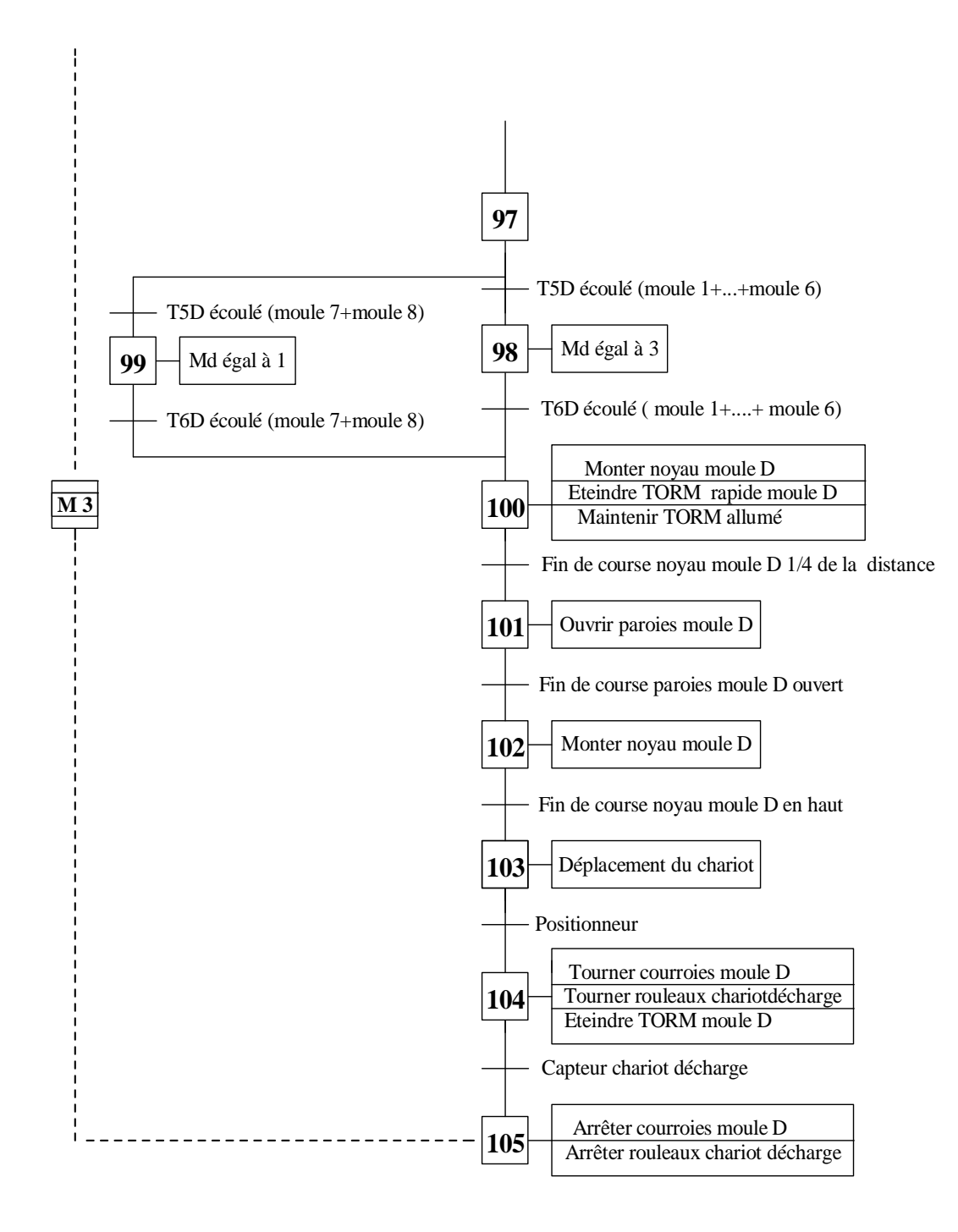

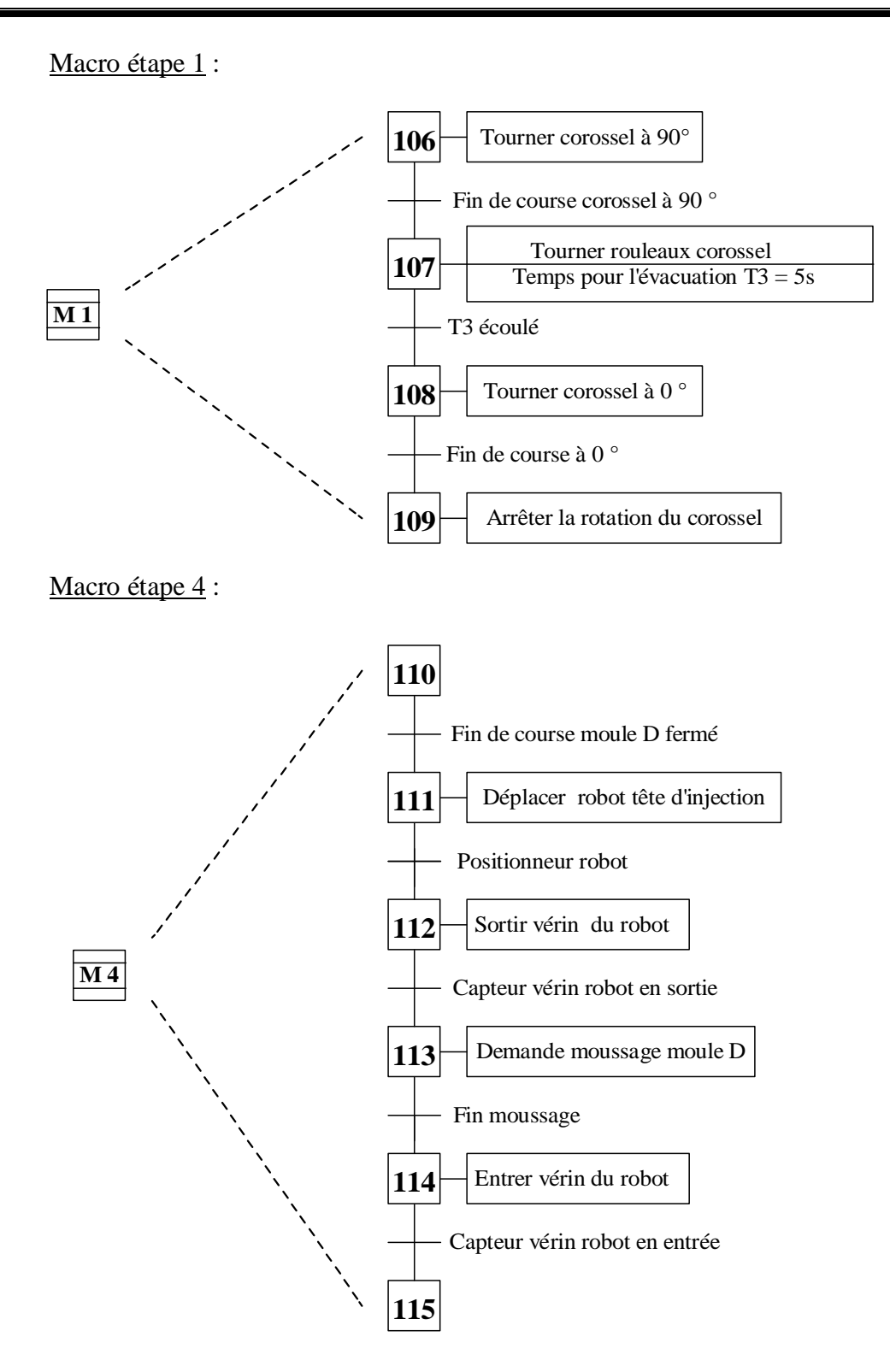

Macro étape 2:

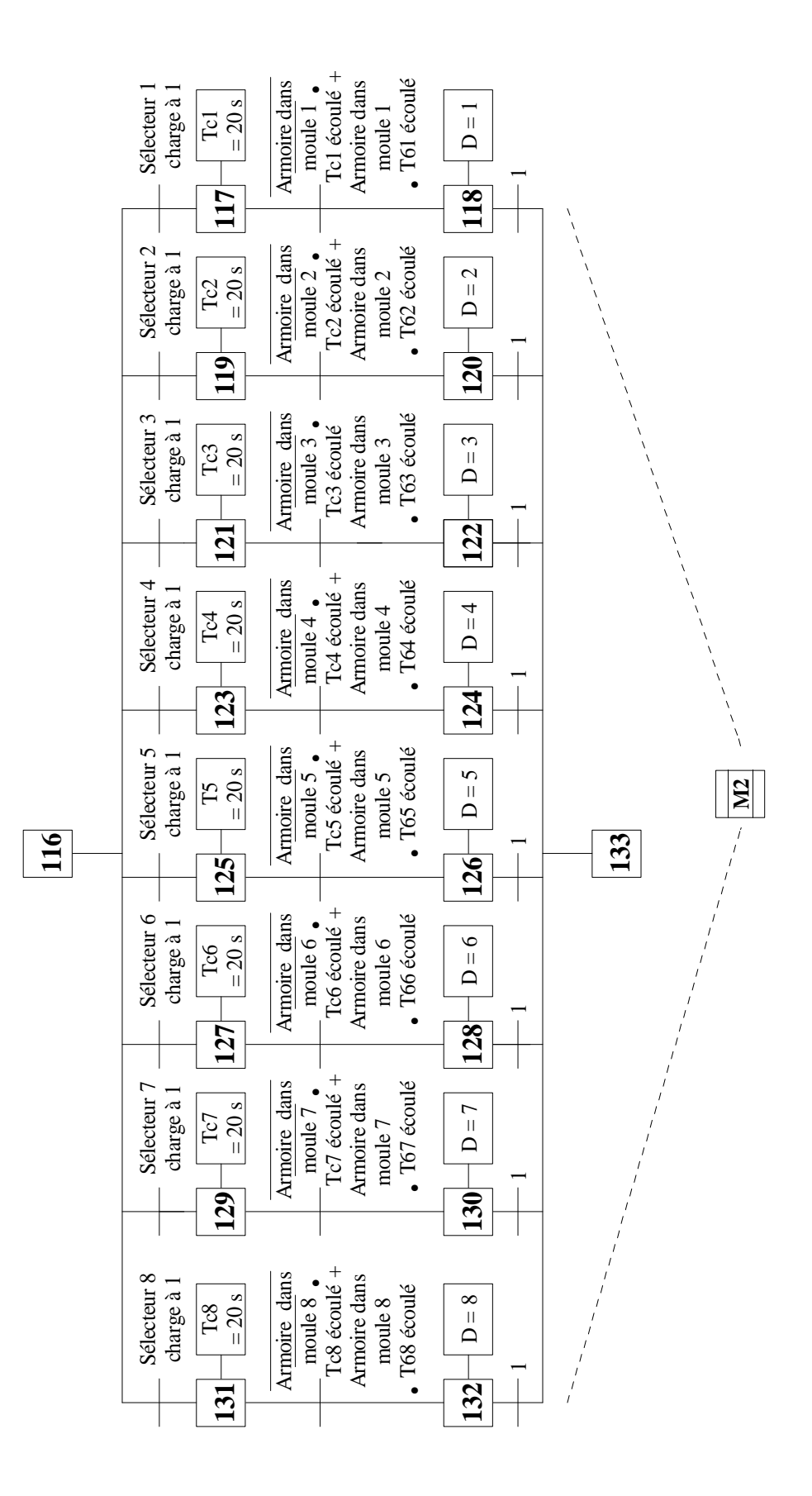

# **II-7-b-Grafcet niveau 2 :**

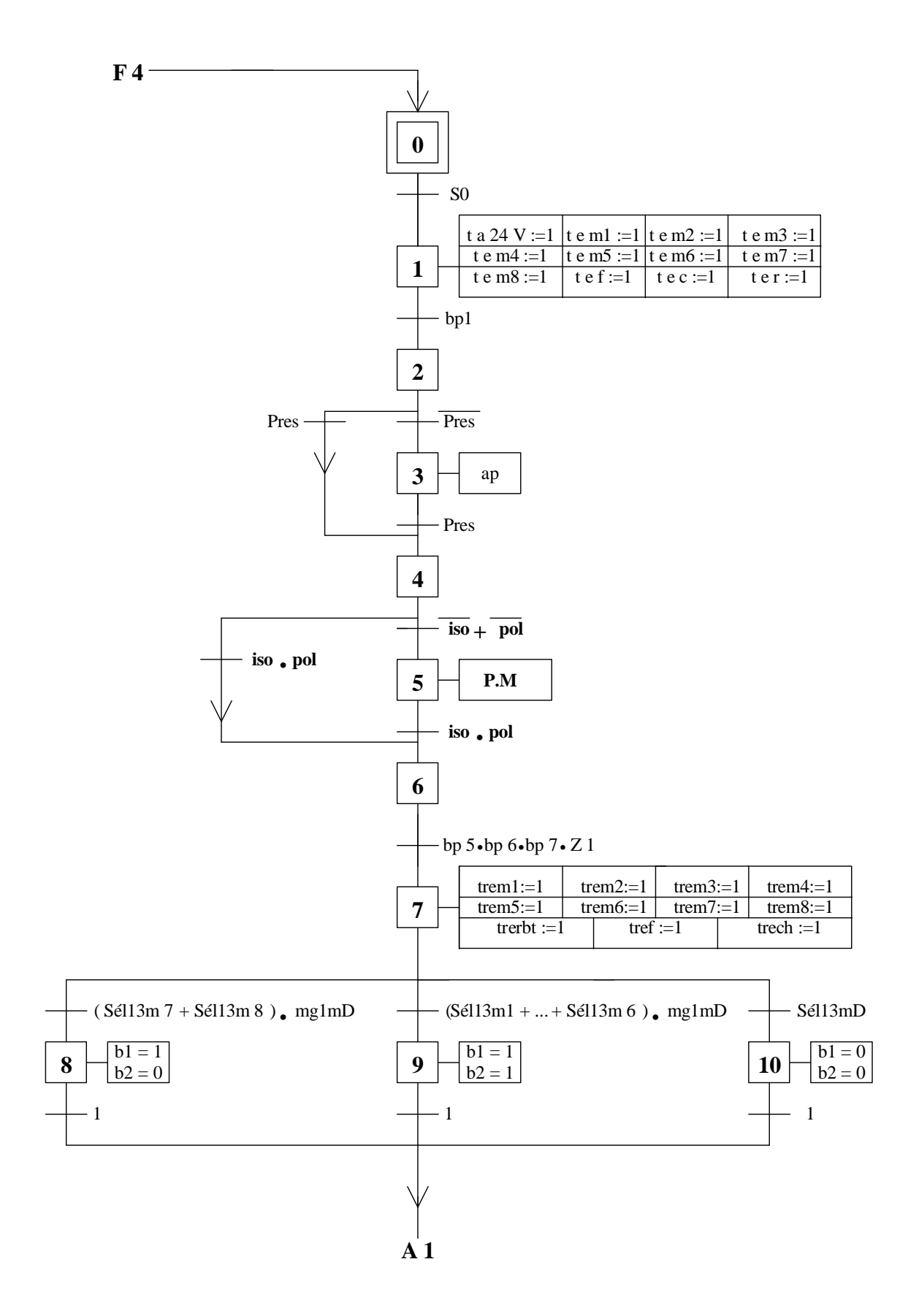

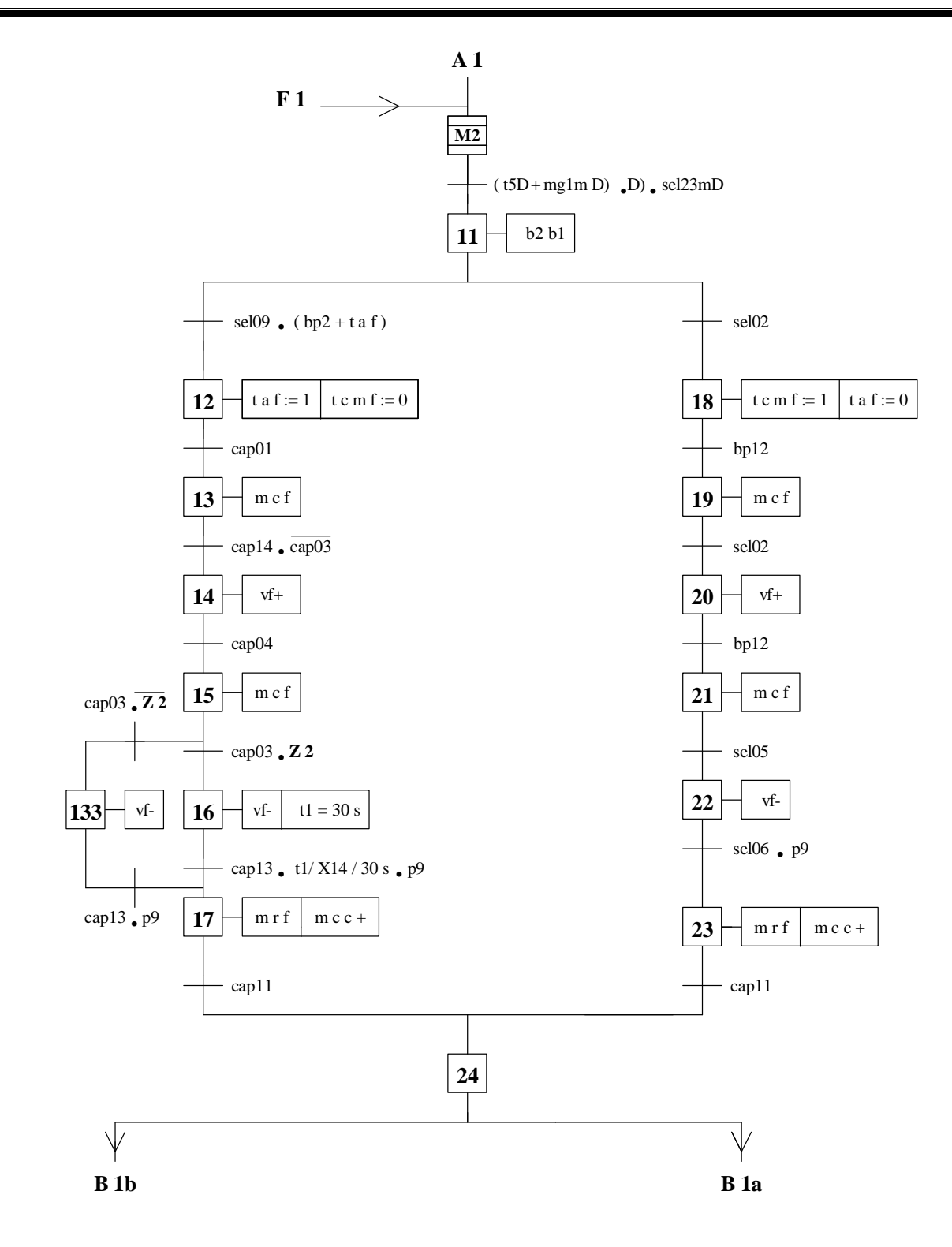

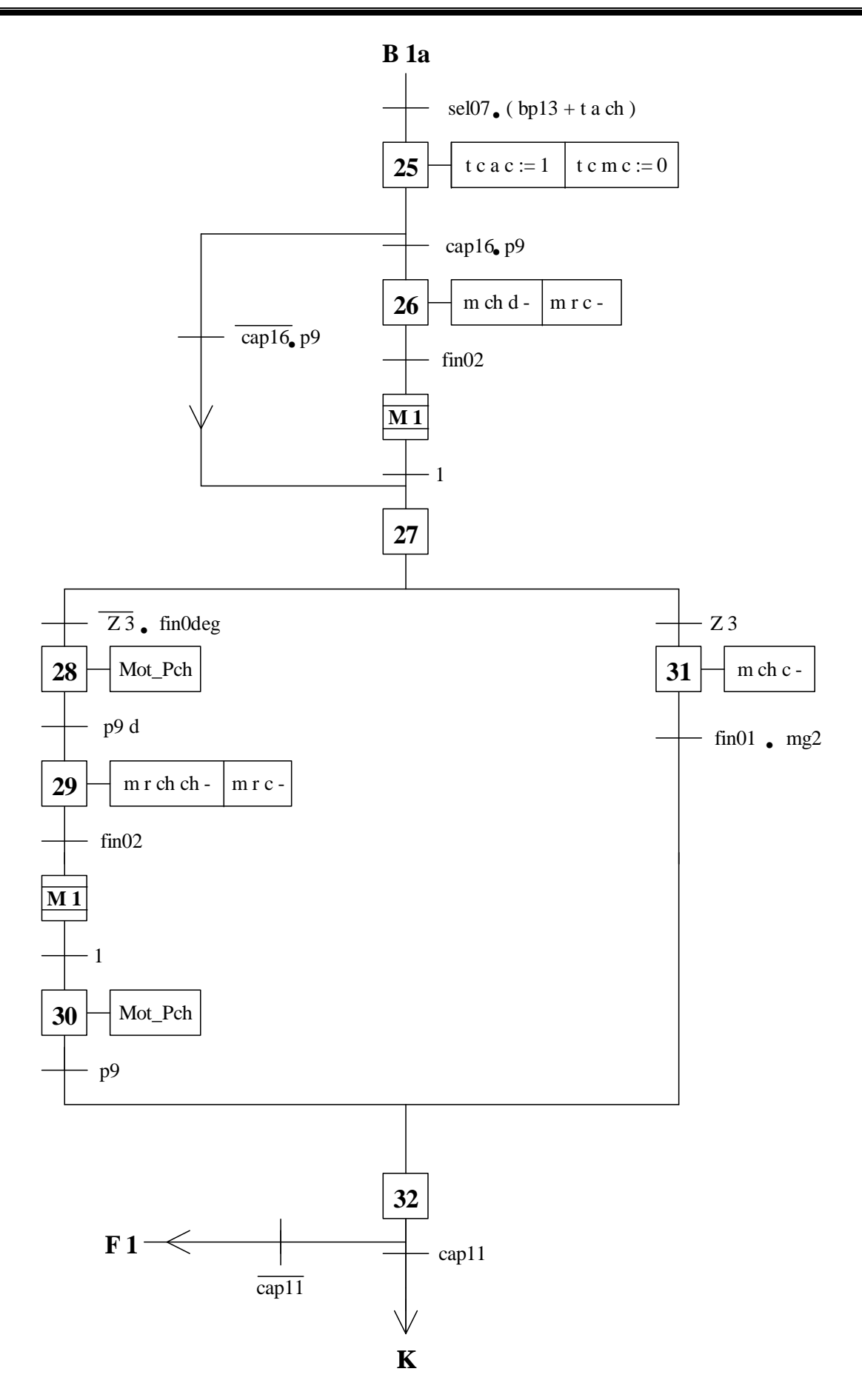

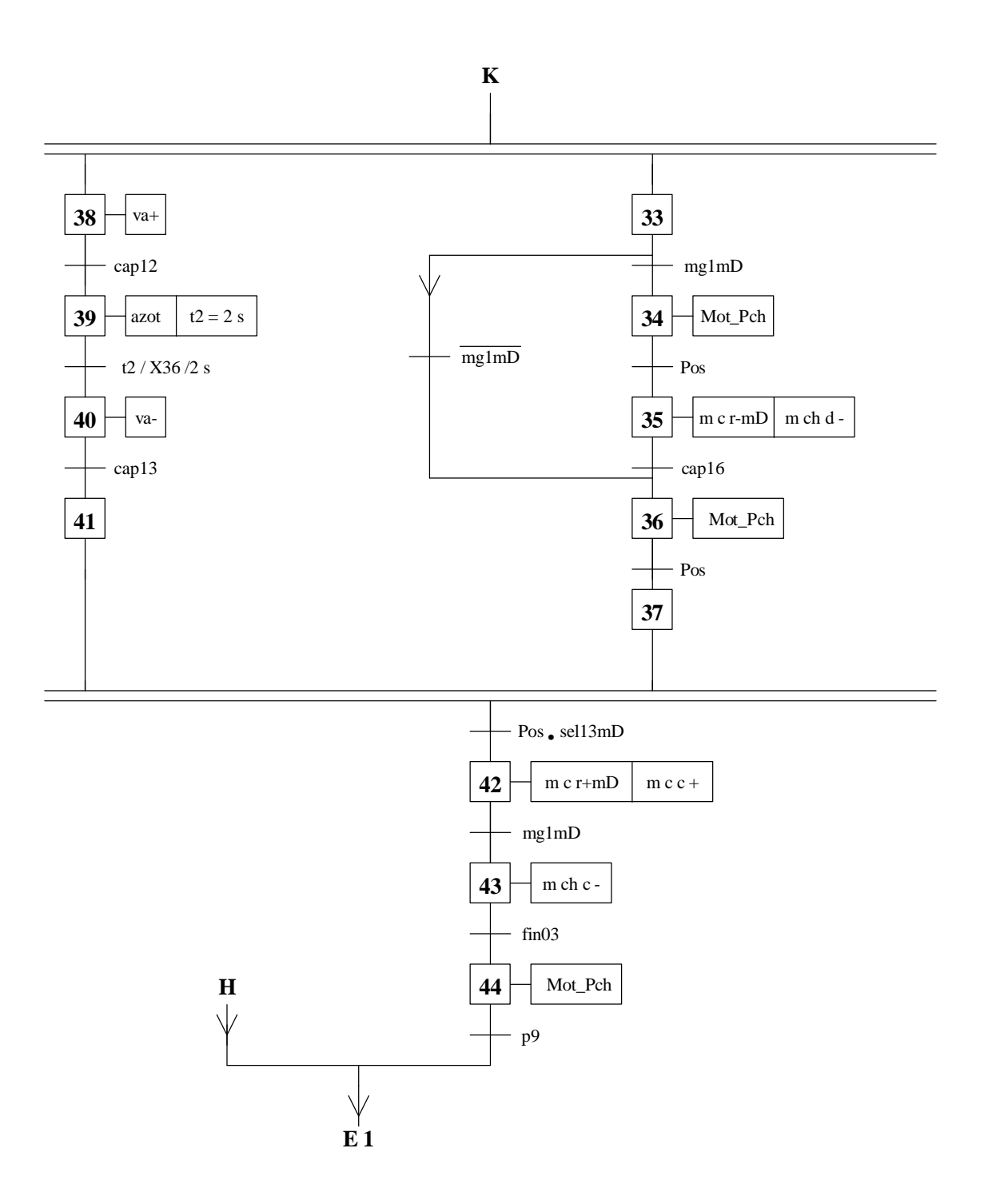

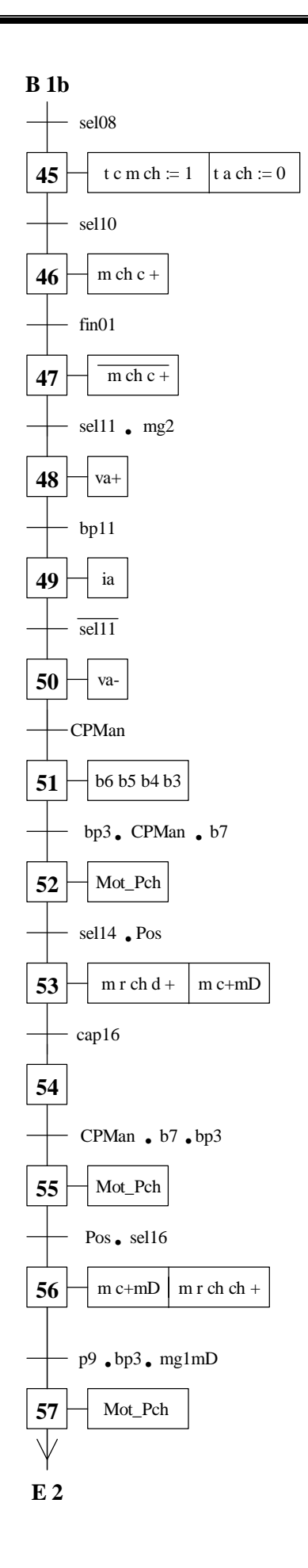

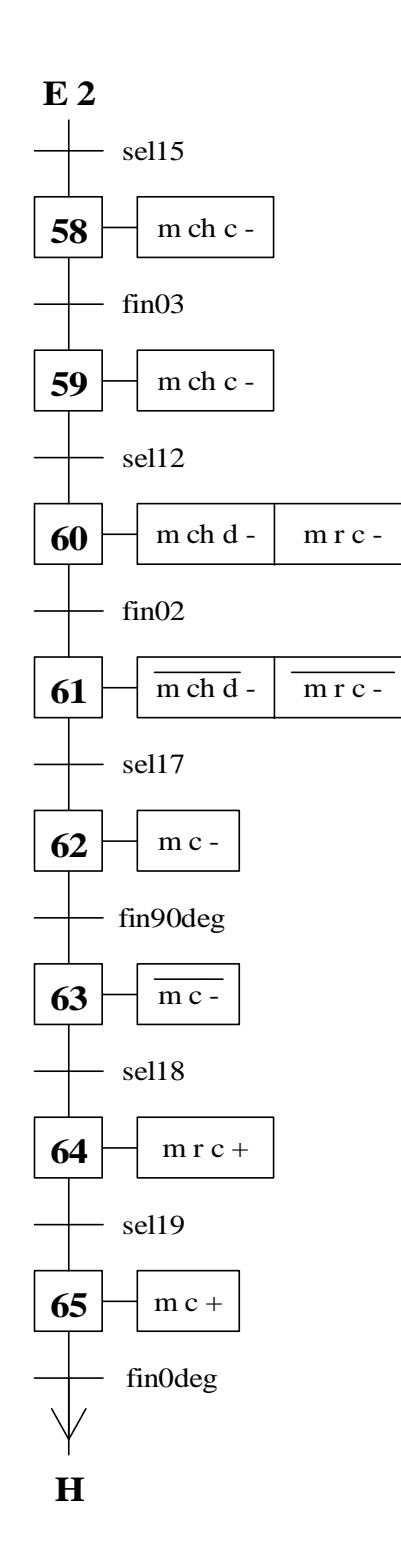

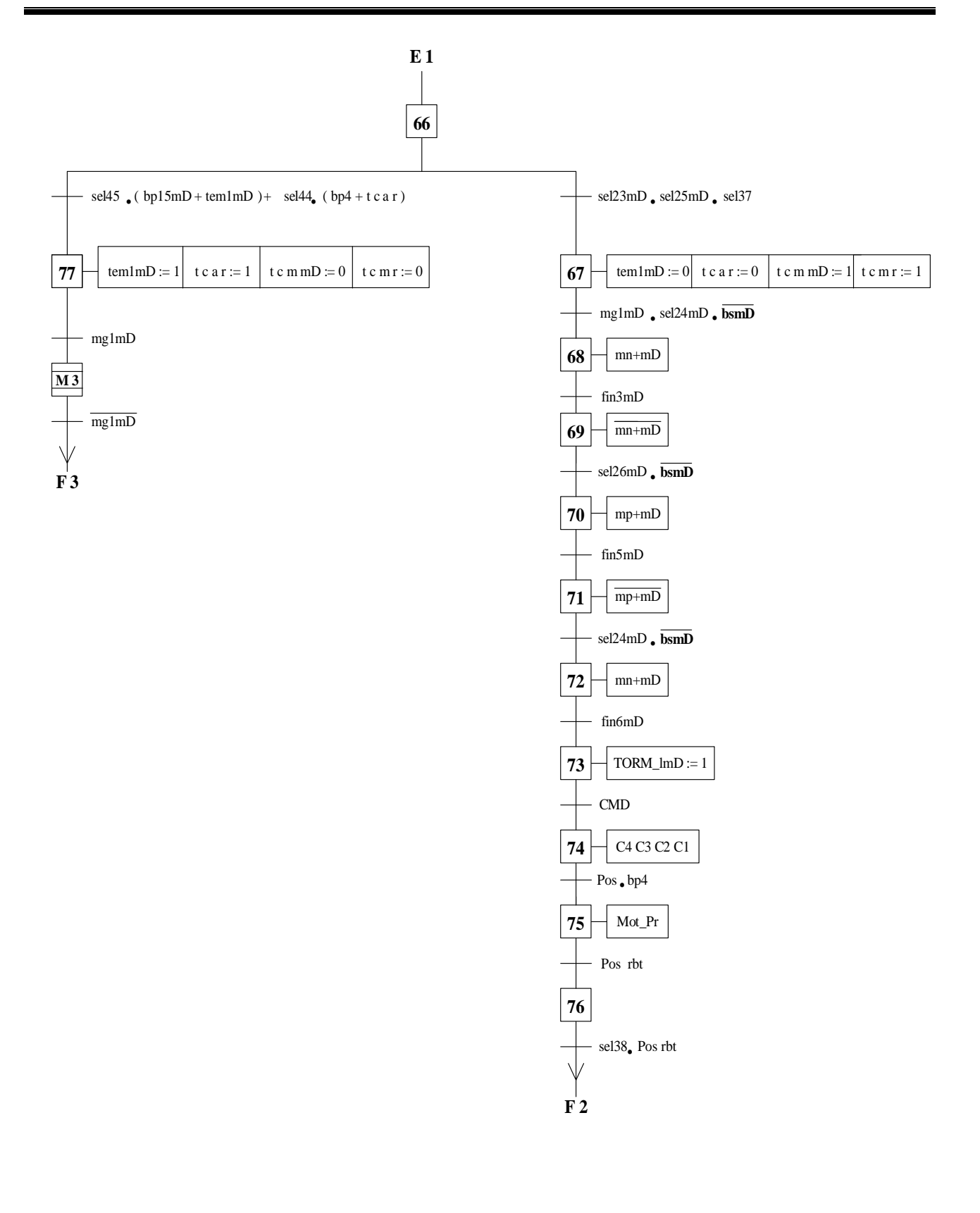

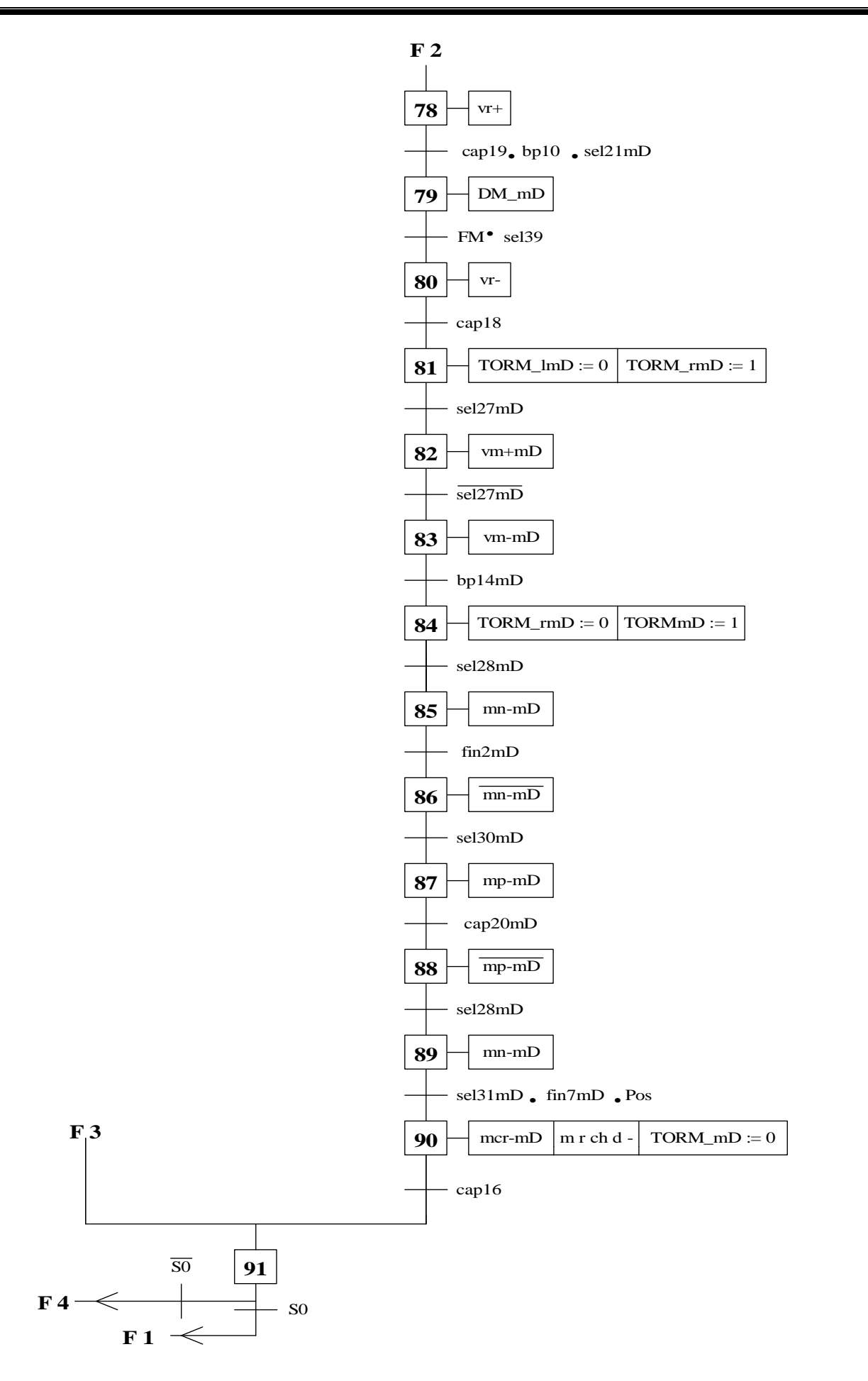

Macro étape 3 :

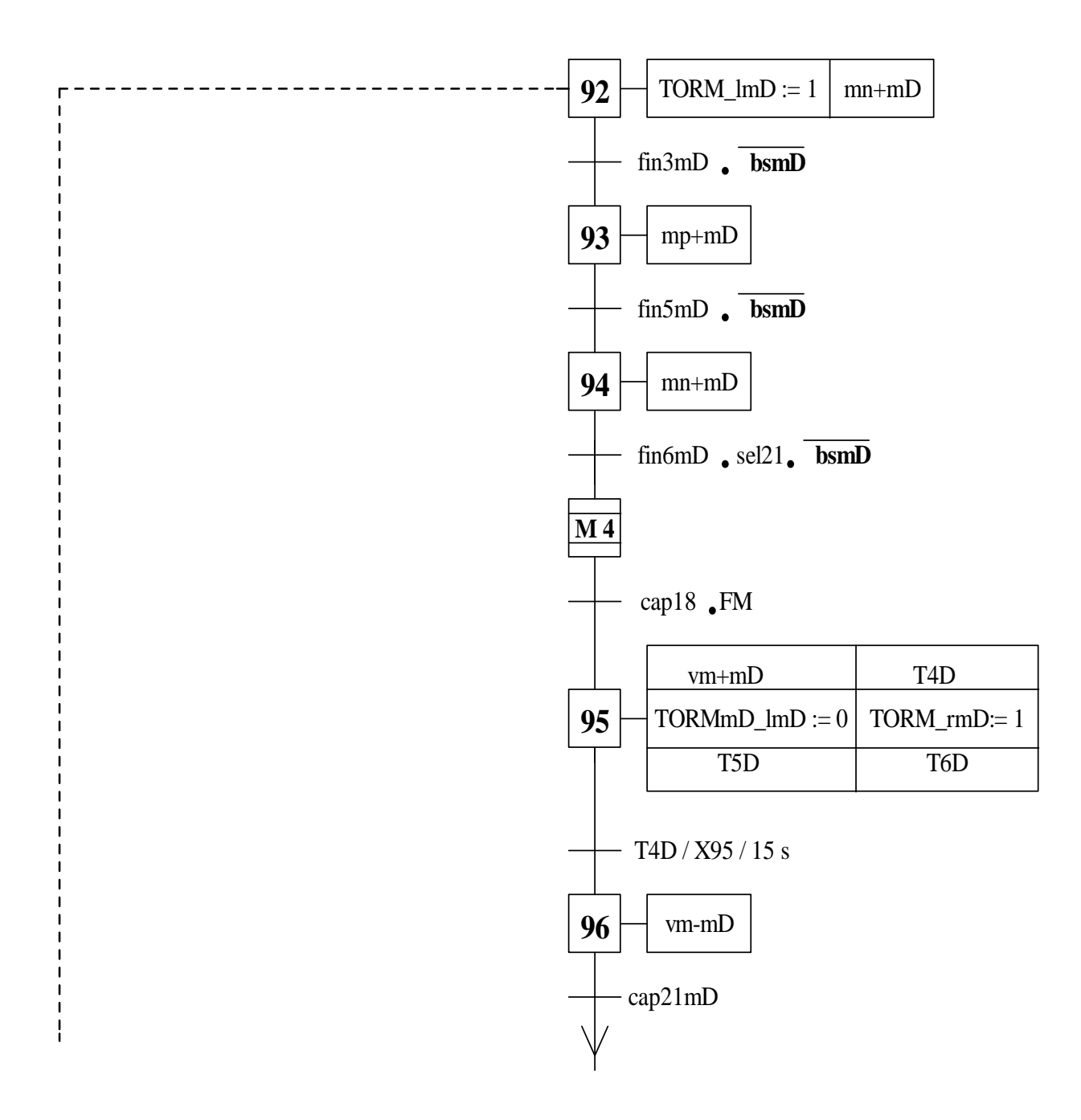

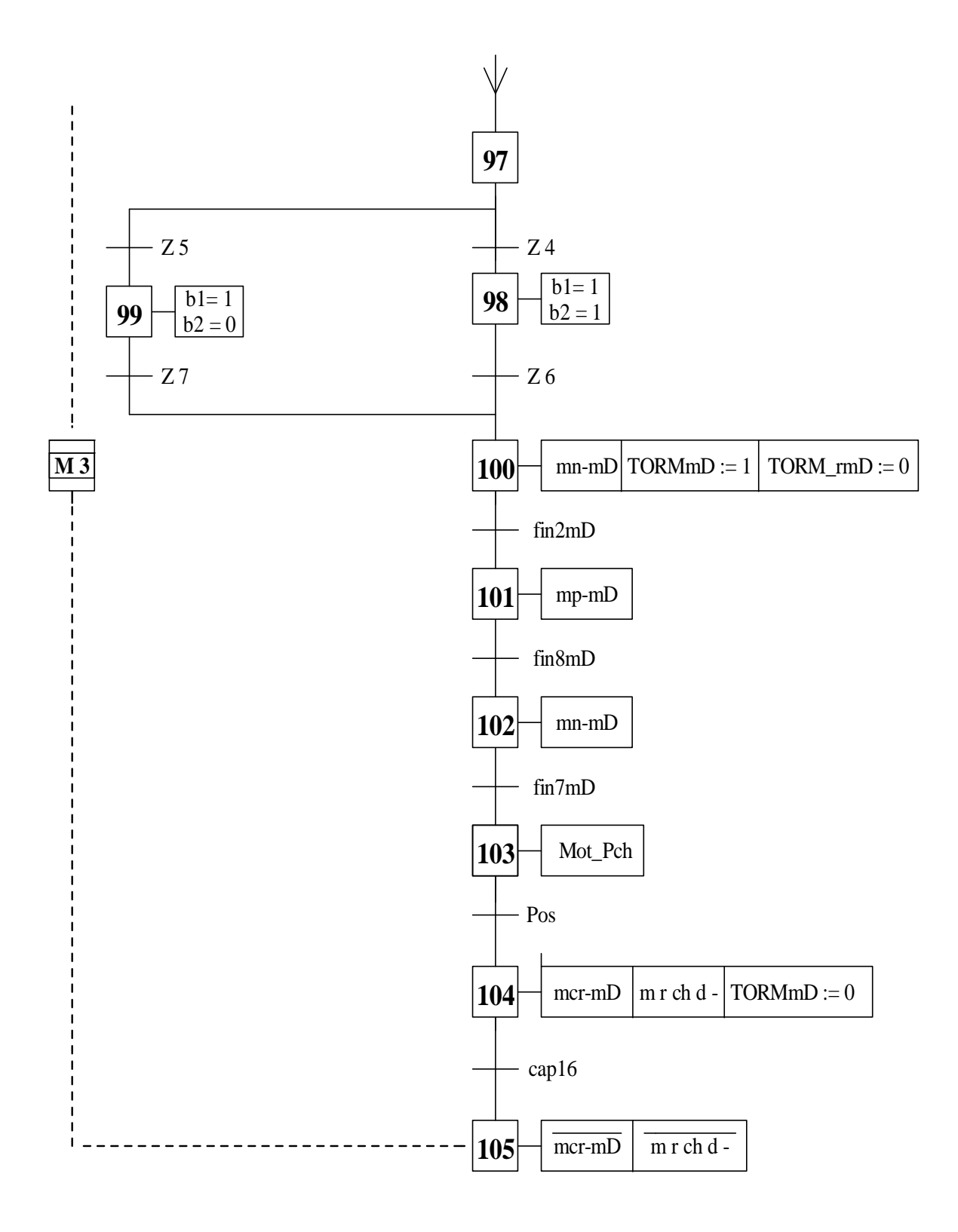

Macro étape 1 :

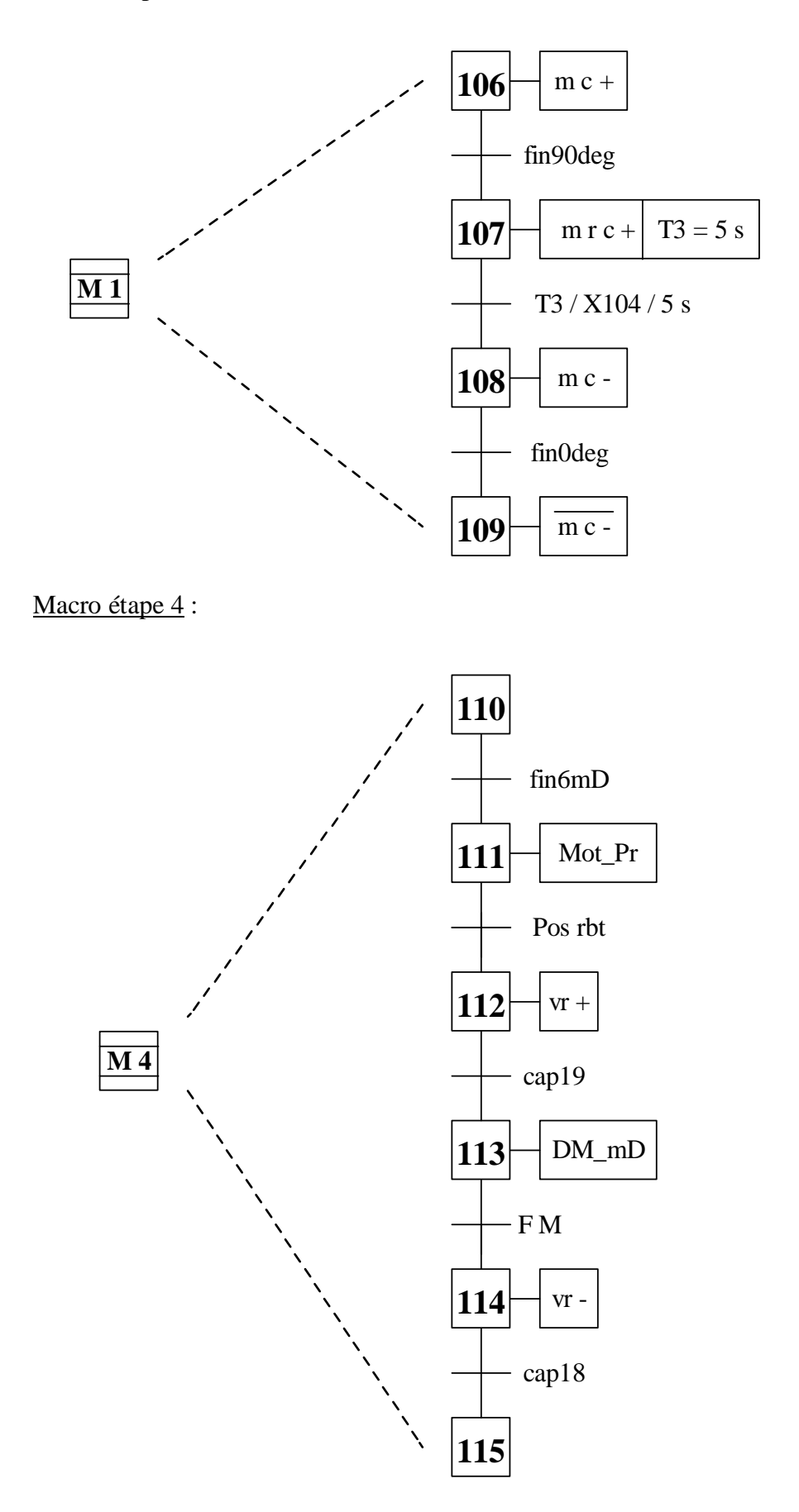

Macro étape M2 :

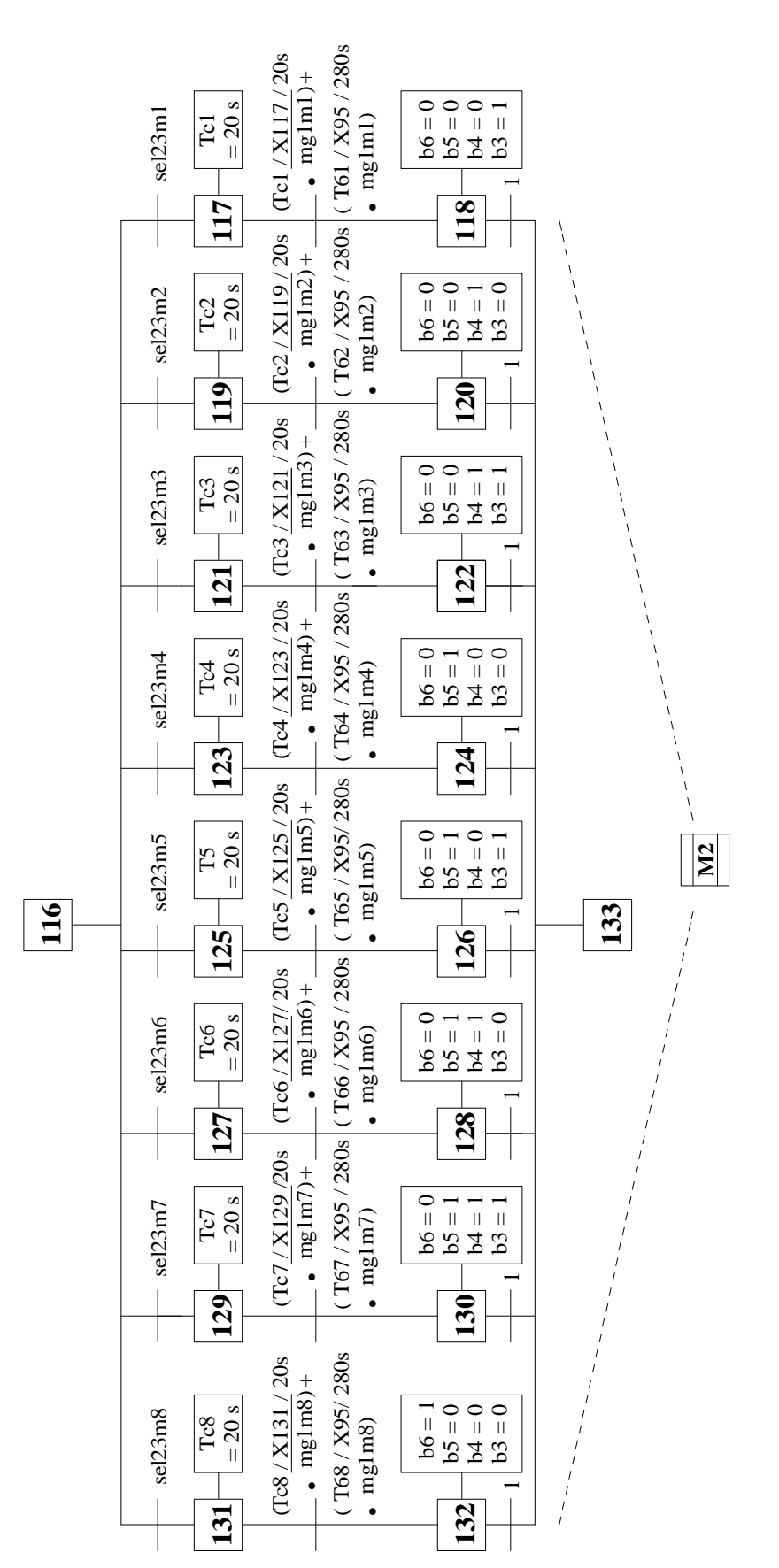

# **II-8-Conclusion :**

Dans ce chapitre nous constatons que Le GRAFCET est un outil de modélisation très puissant. Il facilite la transition entre le cahier des charges fonctionnelles et l'un des langages de programmation utilisé par l'automate programmable industriel.

 Après l'élaboration du GRAFCET niveau 1et niveau 2, nous allons aborder dans le chapitre suivant l'étude des API's et en particulier l'automate S7-300.

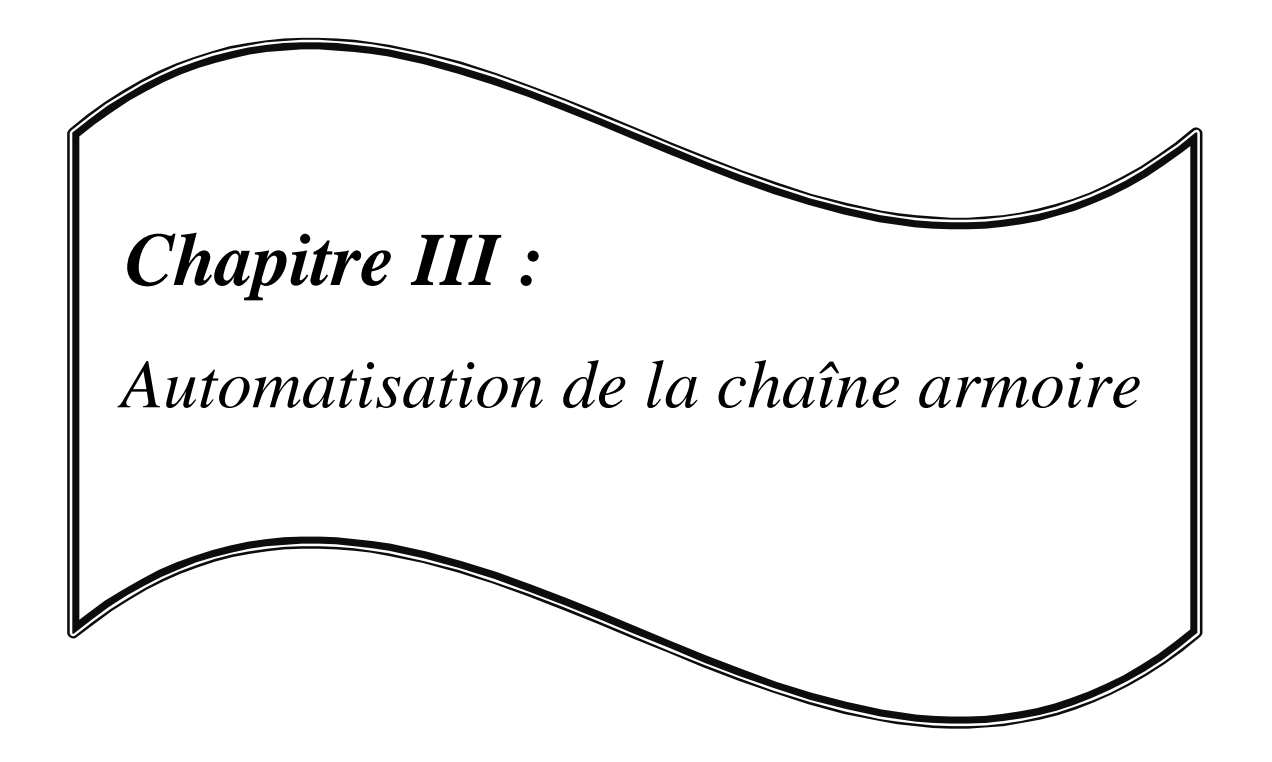

### **III.1- Introduction :**

Les automates programmables industriels (API) sont apparus à la fin des années soixante, pour répondre aux besoins des industries de l'automobile américaines, afin de développer des chaînes de fabrication automatisées avec plus d'adaptabilité et de flexibilité.

 Actuellement, l'API est le constituant le plus répandu des automatismes. On le trouve non seulement dans tous les secteurs de l'industrie, mais aussi dans les services (gestion de parkings, d'accès à des bâtiments) et dans l'agriculture (composition et délivrance de rations alimentaires dans les élevages).

Les Automates Programmables Industriels modernes offrent dans des différentes formes de construction : une construction décentralisée, une modularité, ainsi qu'une haute performance sur un espace minimal.

### **III.2- Les Automates Programmables Industriels (API's)**

# **III.2.1- Définition d'un API:**

Automate Programmable Industriel API(en anglais **Programmable Logic Controller PLC**) est un dispositif électronique programmable destiné à la commande de processus industriels en temps réel par un traitement séquentiel. Il envoie des ordres vers les pré actionneurs, à partir de données d'entrées (capteurs), de consignes et d'un programme informatique.

#### **III.2.2- Architecture d'un API :**

#### **III.2.2.1- Aspect externe :**

Les automates peuvent être de type **compact** ou **modulaire :**

 Le type compact comporte les modules de programmation (LOGO de Siemens, ZELIO de Schneider ...). Il peut réaliser certaines fonctions supplémentaires (comptage rapide, E/S analogiques ...) et recevoir des extensions en nombre limité. Ces automates, de fonctionnement simple, sont généralement destinés à la commande de petits automatismes.

 Dans le type modulaire, le processeur, l'alimentation et les interfaces d'entrées/sorties résident dans des unités séparées (**modules**) et sont fixées sur un ou plusieurs **racks** contenant le « fond de panier » (bus plus connecteurs).[8]

Ces automates sont intégrés dans les automatismes complexes où puissance, capacité de traitement et flexibilité sont nécessaires.

# **III.2.2.2- Aspect interne :**

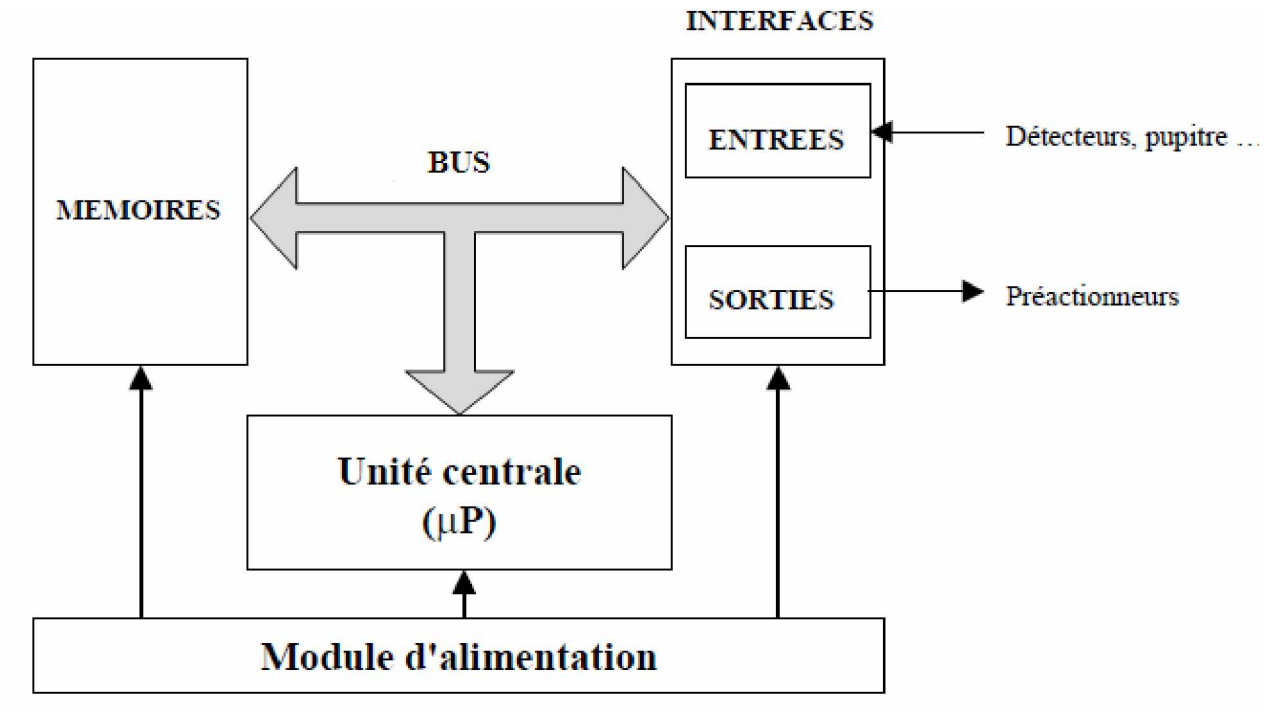

**Figure III.1:** Architecture interne d'un automate.

La figure III.1 représente les principaux constituants d'un automate :

- **Module d'alimentation.**
- - **Unité centrale.**
- - **Le bus interne**.
- - **Mémoires**.
- **-Les entrées**.
- **-Les sorties**.

# **III.2.3-Câblage d'un automate :**

#### **III.2.3.1-Alimentation de l'automate** (voir la figure III.2)

L'alimentation de l'automate est prise entre une ligne de réseau L1 et un neutre pour avoir 220V, une protection électrique PE serre comme prise de terre. Pour une protection contre les cours circuit, une protection thermique protège l'automate des sur intensités. Un transformateur 230/24V assure l'alimentation des sorties (la signalisation, alarme et les bobines des relais…) .Un

maintien de la masse (0V) est réalisée par KM1. KA1 contrôle la mise sous tension (24V) des sorties de l'automate selon les ordres du chien de garde. [4]

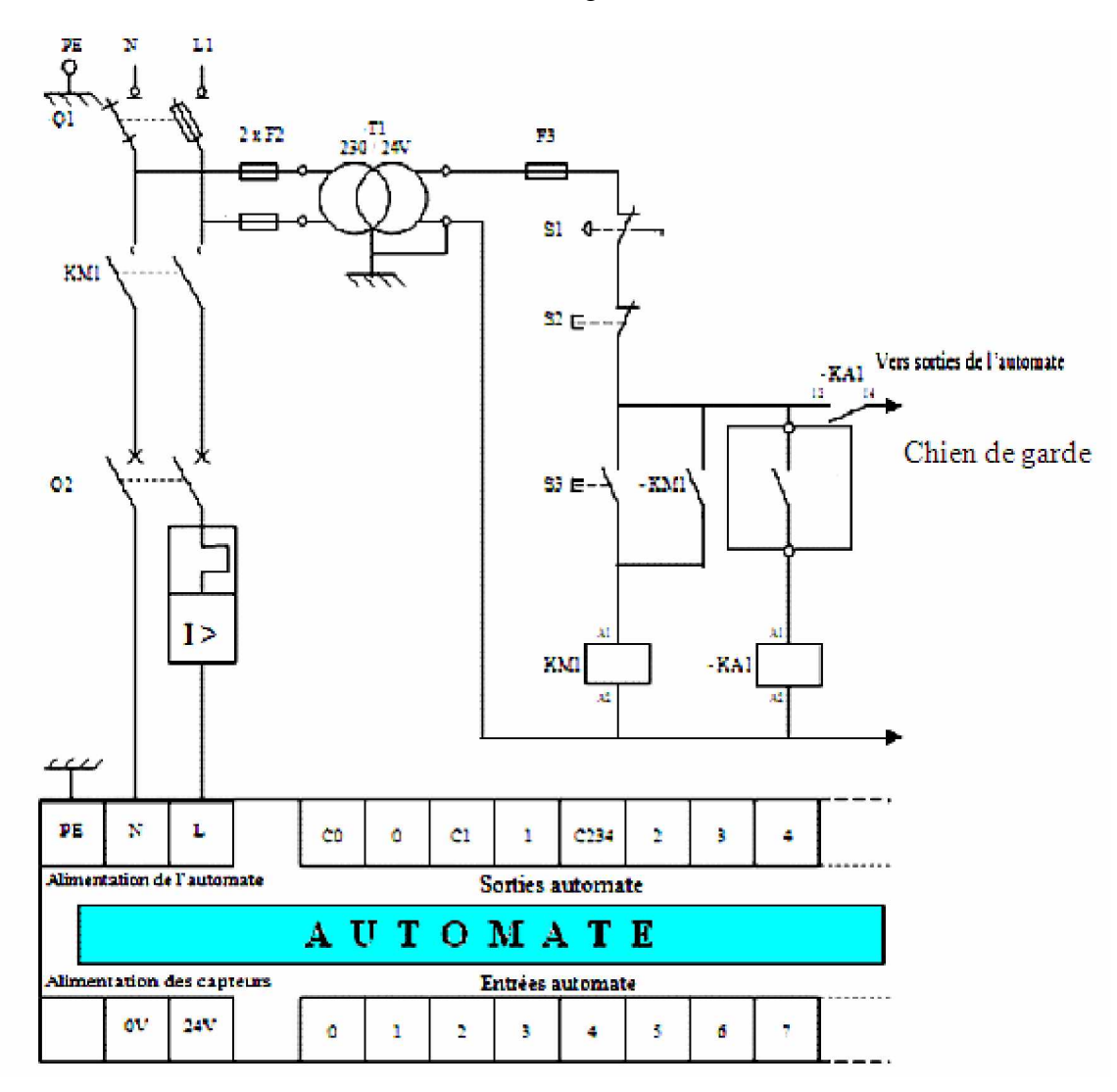

**Figure III.2 :** Alimentation de l'automate.

#### **III.2.3.2 - Alimentation des entrées de l'automate :**

L'automate est muni d'une alimentation pour les capteurs. Les entrées sont connectées au 0 V (commun) (voir la figure III.3). Les informations des capteurs sont traitées par les interfaces d'entrées. La tension 24V est reliée directement aux différents capteurs et l'information passe à travers le circuit d'entrée.

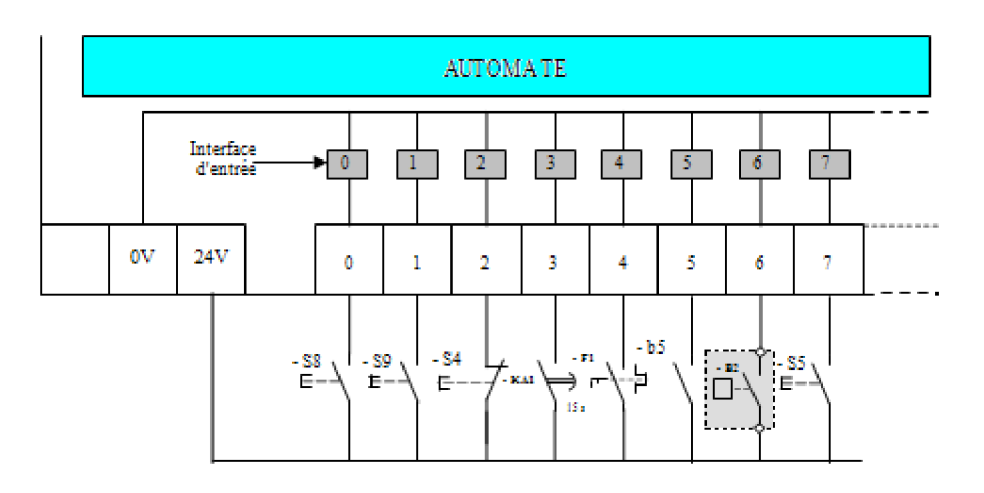

**Figure III.3 :** Alimentation des entrées.

## **III.2.3.3- Alimentation des sorties de l'automate :**

 Les interfaces de sorties permettent d'alimenter le divers pré actionneurs (témoin, alarme, relai ….voir la figure III.4). 0V est relié aux pré-actionneurs ,24V est relie au commun des sorties (C 0, C1 C234…) les sortie sont actionner par des circuits de sorties.

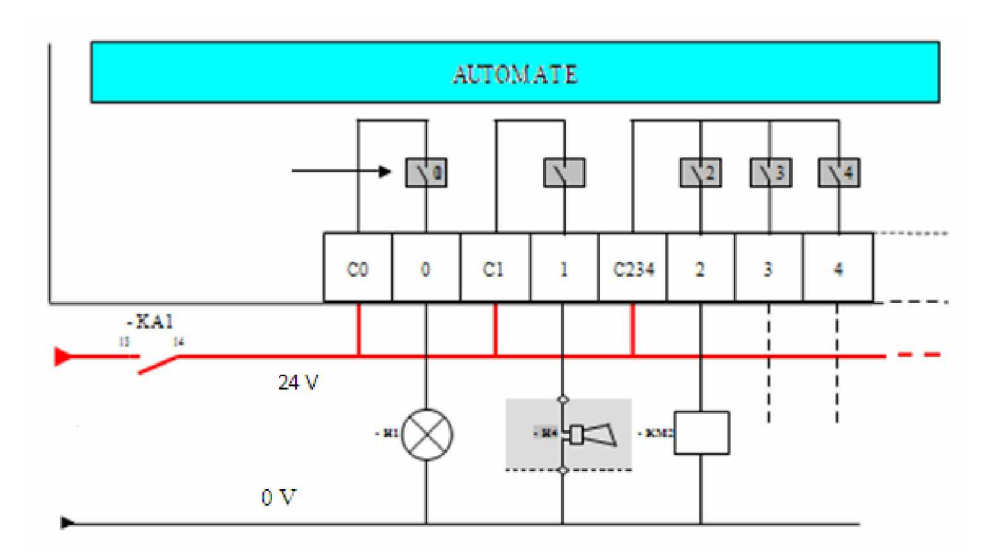

**Figure III.4:** Alimentation des sorties.

# **III.2.4- Choix d'un automate programmable :**

Le choix d'un automate programmable est en premier lieu :

- le choix d'une société ou d'un groupe et les contacts commerciaux et expériences vécues sont déjà un point de départ.

-Le personnel de maintenance doit toutefois être formé sur ces matériels et une trop grande diversité des matériels peut avoir de graves répercussions. Un automate utilisant des langages de programmation de type GRAFCET est également préférable pour assurer les mises au point et dépannages.

 -La possession d'un logiciel de programmation est aussi source d'économies (achat du logiciel et formation du personnel). Des outils permettant une simulation des programmes sont également souhaitables.

Il faut ensuite quantifier les besoins :

- Nombre d'entrées/sorties : le nombre de cartes peut avoir une incidence sur le nombre de racks dès que le nombre d'entrées/sorties nécessaires devient élevé.

-Type de processeur : la taille mémoire, la vitesse de traitement et les fonctions spéciales offertes par le processeur permettront le choix dans la gamme souvent très étendue.

 -Fonctions ou modules spéciaux : certaines cartes permettront de "soulager" le processeur et devront offrir les caractéristiques souhaitées (résolution ...).[12],[4]

-Fonctions de communication : l'automate doit pouvoir communiquer avec les autres systèmes de commande (API, supervision ...) et offrir des possibilités de communication avec des standards normalisés (Profibus ...).

# **III.3-Présentation de l'automate S7-300 :**

L'automate S7-300 est constitué d'une alimentation, d'une CPU , de modules d'entrée et de modules de sortie.A ceux-ci peut s'ajouter des modules de communication et des modules spécifiques déstinés à des fonctions particulières telle que la commande à périphériques décentralisés par exemple.[14]

Comme tout API, l'automate S7-300 est un système d'automatisation modulaire:

# **III.3.1**-**Constitution interne de l'automate S7-300:**

 Toute "l'intelligence" de l'automate réside dans sa CPU (unité centrale). Elle se compose des éléments suivant:

-Un microprocesseur (traitement des informations) avec une horloge interne (fonction de temporisation, synchronisation des opérations)

-Plusieurs entrées (réception des données externes)

-Plusieurs sorties (émission des données vers l'extérieur, - pour relais, écran).

-Mémoires, on a deux types de mémoire :

une mémoire ROM ou EPROM (contient le système d'exploitation)

une mémoire RAM divisée en zone:

Données utiles au programme.

Données utiles au programmeur

## **III.3.2-Constitution externe de l'automate S7-300 :**

 L'automate programmable industriel (API) S7 300 est composé de différents modules, comme le montre la figure III.5.

S7-300 : Modules

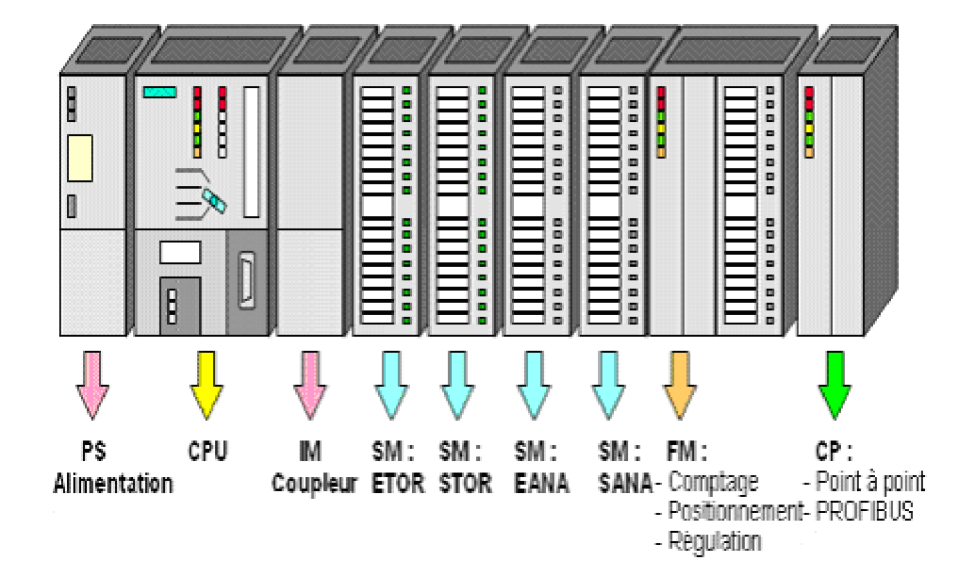

**Figure III.5 :** Constitution externe de l'automate.

# • **Modules d'alimentation (PS) :**

Tous les automates actuels sont équipés d'une alimentation 220 V ,50/60 Hz, 24 V DC. Les entrées sont en 24 V DC et une mise à la terre doit également être prévue. Cette alimentation doit fournir l'énergie nécessaire au fonctionnement de l'ensemble de l'automate. Elle sera dimensionnée en fonction des consommations des différentes parties voir la figure III.6.[8]

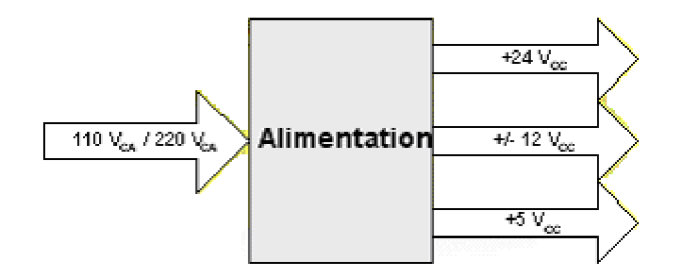

**Figure III.6 :** différente tensions d'alimentation.

# • **Unité centrale de l'automate(CPU)** :

 C'est cette partie qui traite les données. Elle contient en mémoire le programme et élabore donc les ordres de commande.

#### **Le processeur :**

Son rôle consiste d'une part à organiser les différentes relations entre la zone mémoire et les interfaces d'entrées et de sorties et d'autre part à gérer les instructions du programme.

**Les mémoires** : RAM, ROM, EPROM, ……

## •**Coupleurs (IM):**

Ils peuvent être utilisés pour un couplage sur de courtes distances. Pour un couplage sur de longues distances, il est recommandé d'émettre les signaux via le bus PROFIBUS.

### • **Modules entrées/sorties tout ou rein (ETOR/STOR):**

Ce sont des circuits chargés d'adapter en tension et en courant les signaux entre l'unité centrale et les entrées-sorties. Ils assurent en outre un isolement entre les entrées-sorties et l'unité centrale. L'interface d'entrée comporte des adresses d'entrée. Chaque capteur est relié à une de ces adresses. L'interface de sortie comporte de la même façon des adresses de sortie. Chaque pré actionneur est relié à une de ces adresses.

## •**Modules d'entrées/sorties analogiques (EANA/SANA) :**

#### **-Entrées analogiques :**

L'information de certains capteurs peut être analogique. Elle est transmise à l'automate via un convertisseur analogique-numérique.

#### **-Sorties analogiques :**

 Les ordres et les signalisations de l'automate vers la partie opérative sont toujours numériques. Pour leurs exploitation un convertisseur numérique-analogique est nécessaire.

### •**Modules de fonctions (FM) :**

Il a pour rôle l'exécution de tâches de traitement des signaux du processus à temps critique et nécessitant une importante capacité mémoire comme **la carte de comptage rapide**. Elle permet d'acquérir des informations de fréquences élevées incompatibles avec le temps de traitement de l'automate. Un module de comptage comporte un compteur/décompteur dont le contenu est incrémenté ou décrémenté par des impulsions en provenance de l'extérieur.

### •**Modules de communication (CP) :**

Ils permettent d'établir des liaisons hommes-machines, machines-machines via des interfaces de communication :

> -Profibus. -Industriel Ethernet.[8]

#### **III.3.3-Fonctionnement :**

 L'automate programmable industriel S7-300 a un fonctionnement cyclique comme le montre la figure III.14. Le processeur est géré en fonction d'un programme qui est une suite d'instructions placées en mémoire. Lorsque le fonctionnement est dit synchrone par rapport aux entrées et aux sorties, le cycle de traitement commence par la prise en compte des entrées qui sont figées en mémoire pour tout le cycle.

Le processeur exécute alors le programme instruction par instruction en rangeant à chaque fois les résultats en mémoire. En fin de cycle les sorties sont affectées d'un état binaire, par mise en communication avec les mémoires correspondantes. [8]

 Le chien de garde (WATCHDOG) surveille la C.P.U. de façon à éviter les graves conséquences d'un dérèglement de celui-ci. .A chaque cycle, la C.P.U. doit réarmer le chien de garde comme le montre la figure III.7, sinon ce dernier entame les actions suivantes:

> Mise à 0 de toutes les sorties Arrêt de l'exécution du programme Signalisation de la défaillance

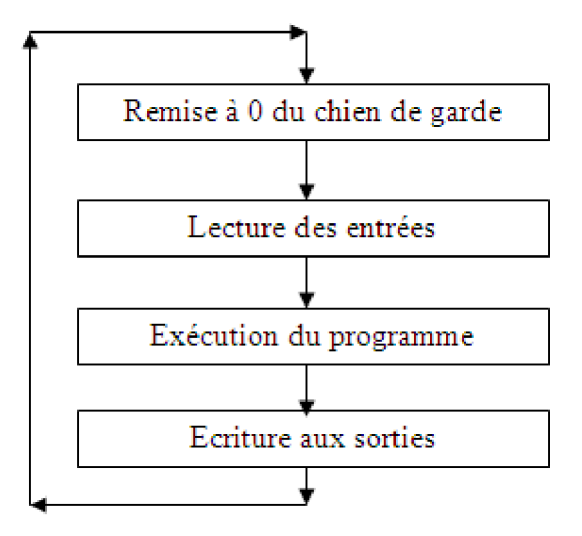

**Figure III.7 :** Les étapes de fonctionnement.

## **III.3.4-Caractéristiques techniques de S7-300 :**

 Le S7-300 offre une gamme échelonnée de 24 CPU : des CPUs standard parmi lesquelles la première CPU avec interface Ethernet intégrée, des CPUs de sécurité, des CPU compactes avec fonctions technologiques et périphérie intégrées.

 Le S7-300 offre également une très large palette de modules d'E/S TOR et analogiques pour la quasi-totalité des signaux avec possibilité de traitement des interruptions et du diagnostic.

 Sa simplicité de montage et sa grande densité d'implantation avec des modules permettent un gain de place appréciable dans les armoires électriques. [14]

#### **III.3.5-Avantages:**

Les S7-300 offres de nombreux avantages :

- Une construction compacte et modulaire, libre de contraintes de configuration.

 - Une riche gamme de modules adaptés à tous les besoins du marché et utilisables en architecture centralisée ou décentralisée, qui réduit grandement le stock de pièces de rechange.

 -Une large gamme de CPU adaptées à toutes les demandes de performance pour pouvoir obtenir des temps de cycle machines courts, certaines étant dotées de fonctions technologiques intégrées comme par ex. le comptage, la régulation ou le positionnement.[14]

### **III.4-Le passage de S5 à S7 :**

Le passage de S5 vers S7 nécessite la connaissance de la différence existante entre eux.

#### **III.4.1-Nouvelles performances :**

Tout les nouveautés apportées sur la gamme des SIMATIC S5, a permis de compléter la gamme SIMATIC S7. On trouve les types de modules suivants :

- Unités centrales (CPU), Modules d'alimentation (PS), Coupleurs (IM).

-Processeurs de communication (CP) ; (par exemple pour le raccordement à PROFIBUS).

-Modules de fonction FM ; (par exemple de comptage, régulation, positionnement etc.).

 -Les modules d'entrées/sorties TOR ou analogiques sont maintenant appelés des modules de signaux (SM).

 -Les modules de S7 se signalent par de nouvelles performances techniques. Il n'y a plus de cavaliers ni de commutateurs sur les modules. Les plages d'entrées des modules d'entrées analogiques se laissent facilement paramétrer dans STEP 7.

-Les appareils d'extension et la périphérie décentralisée ET 200 peuvent déclencher des alarmes.

On a par exemple la possibilité pour les modules d'entrées TOR paramétrables d'indiquer dans l'application de configuration du matériel de STEP 7 quelles voies devront déclencher une alarme de processus lors d'un changement de front.[2]

# **III.4.2-Périphérie décentralisée :**

 Les modules pour périphérie décentralisée DP du système ET 100U existant dans SIMATIC S5 peuvent être réutilisés dans SIMATIC S7.

Les nouveaux modules ET 200 viennent compléter la gamme déjà existante :

Maître DP

Esclaves DP

 Les modules suivants peuvent assumer le rôle de maître DP dans le système de périphérie décentralisée :

S7-300 avec CPU 315-2 DP utilisé comme maître DP

 Les appareils suivants peuvent par exemple servir d'esclaves DP dans un système de périphérie décentralisée: ET 200B, ET 200C, **ET 200M**, ET 200X, ET 200U et ET 200L. [2]

# **III.5- La programmation de l'automate S7-300 :**

 Achaque famille d'automates correspond un langage spécifique de programmation. Les automates de la famille SIEMENS sont programmés grâce au le logiciel STEP 7 via une console de programmation ou PC et sous un environnement WINDOWS (voir la figure III.8).

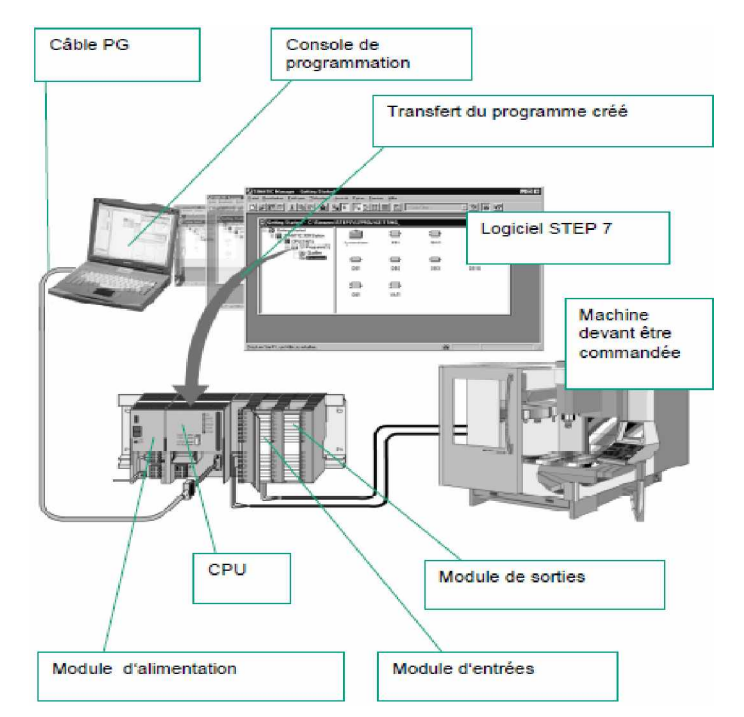

 **Figure III.8:** Vue d'ensemble des éléments entrant dans l'automatisation d'un système.

Le logiciel STEP7 offre les possibilités suivantes :

-configuration et paramétrage du matériel et de la communication.

- création et gestion des projets
- gestion des mnémoniques.
- test de l'installation d'automatisation. [2]

## **III.5.1-La programmation en STEP7 :**

La programmation en STEP7 a trois modes de représentation :

 **III.5.1.1-Mode liste (LIST) :** langage textuel proche du comportement interne de l'automate.

 **III.5.1.2-Mode logigramme (LOG) :** langage graphique, utilisant les symboles de l'électronique numérique (portes logiques).

 **III.5.1.3-Mode contact (CONT) :** suite de réseaux parcourus séquentiellement. Les entrées sont représentées par des interrupteurs -| |- (ou -|/|- si entrée inversée), les sorties par des bobines -( )-.

 D'autres langages (optionnels) existent, les trois qui semblent les plus intéressants sont SCL (langage proche du Pascal, permettant des algorithmes et calculs complexes), GRAPH (proche du Grafcet), Hi GRAPH (proche des réseaux de Pétri).[2]

# **III.5.2 –Création d'un projet :**

.

Avant de créer un projet, deux approches sont possibles comme le montre la figure III.9

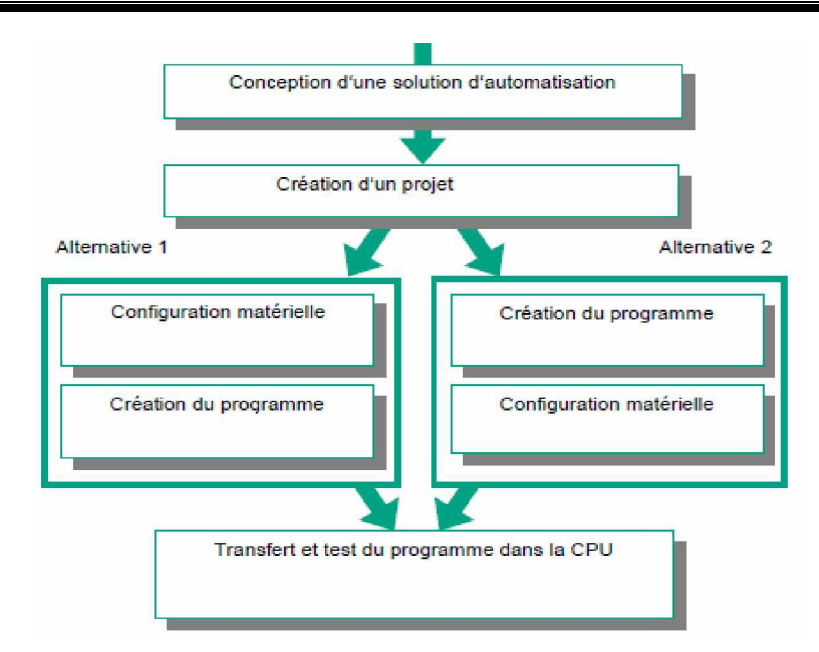

**Figure III.9 :** Création d'un projet.

 Un projet contient la description complète de l'automatisme. Il comporte donc deux grandes parties : la description du matériel et la description du fonctionnement (le programme). En entrant dans Step7 (double clique sur l'icône SIMATIC Manager qui va lance l'assistant de STEP7), l'assistant propose de créer un nouveau projet. [2]

# **III.5.2.1- la configuration matérielle de la chaîne armoire** :

La première chose à faire est de décrire le matériel selon l'ordre de son implantation physique, (de gauche à droite) :

 -l'alimentation (repérer sur le matériel, en haut son type, en bas son numéro de référence).

-Insérer en ligne 2 la CPU (avec son numéro).

-La ligne 3 est réservée aux coupleurs (en particulier pour connecter un second rack),

Quelle que soit la technique de configuration d'une station, il faut toujours s'en tenir aux étapes suivantes pour la configurer :

1. Sélectionnez un composant matériel dans la fenêtre "Catalogue du matériel".

 2. Amenez le composant sélectionné dans la fenêtre de station en utilisant la fonction glisser-lâcher.[2]
La figure III.10 illustre notre configuration matérielle :

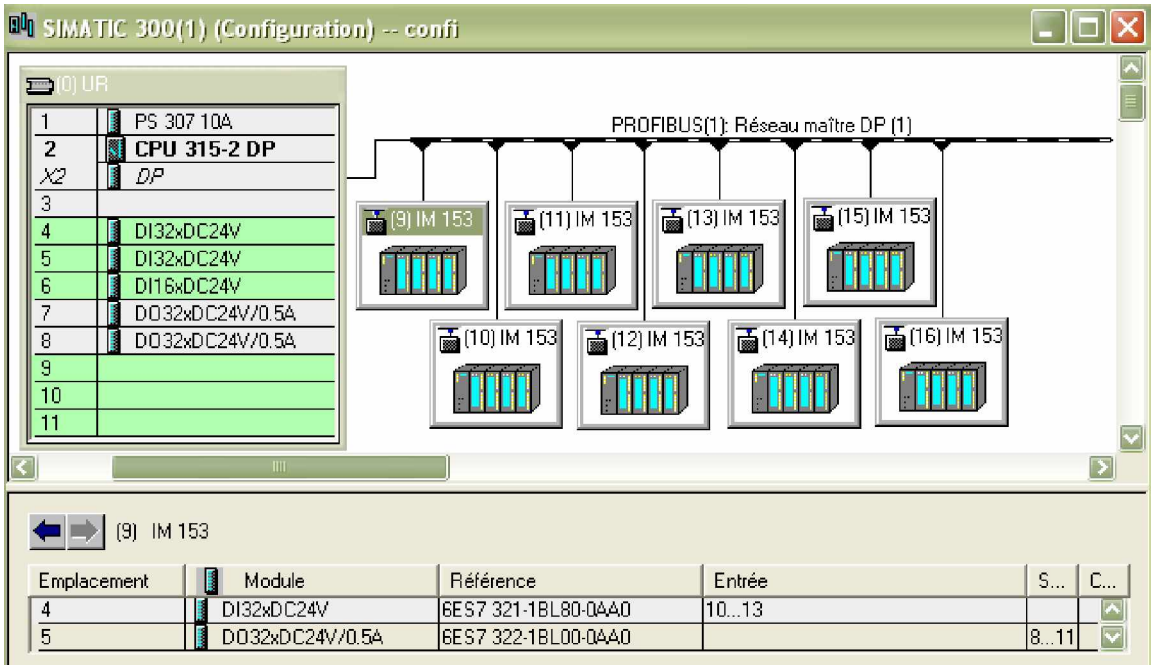

**Figure III.10 :** Configuration matérielle.

Pour la configuration matérielle de la chaîne pour mousser les armoires à périphériques décentralisés, nous avons utilisé :

-une CPU 315-DP comme maître.

 -des stations de périphéries modulaires ET200M comme esclave et ses modules d'entrées/sorties TOR.

-des modules d'entrées/sorties TOR.

#### **III.5.2.2- Le programme de la chaîne armoire :**

#### **III.5.2.2.1-Mnémoniques :**

 On donne des noms aux différentes E/S, en choisissant "mnémoniques" dans le dossier "programme" de l'automate. Les mnémoniques sont des variables globales (pour tous les blocs ou sous-programmes).Mais elles sont définies pour un matériel donné uniquement [2]. La figure III.11 suivante montre la table des mnémoniques de la chaîne armoire :

| B Programme S7(1) (Mnémoniques) -- confi\SIMATIC 300(1)\CPU 315- |            |          |                  |             |                         |                                      |  |  |
|------------------------------------------------------------------|------------|----------|------------------|-------------|-------------------------|--------------------------------------|--|--|
|                                                                  | Mnémonique | Opérande |                  | Type de d   | Commentaire             | $\left  \boldsymbol{\wedge} \right $ |  |  |
| $\mathbf{1}$                                                     | a pr db    | A.       | 0.0              | <b>BOOL</b> | alarme problème débit   |                                      |  |  |
| $\overline{2}$                                                   | a1         | А.       | 0.1              | <b>BOOL</b> | demande d'injection     |                                      |  |  |
| 3                                                                | a2         | A.       | 0.2 <sub>1</sub> | <b>BOOL</b> | demande d'injection     |                                      |  |  |
| $\overline{4}$                                                   | aЗ         | A.       | 0.3 <sub>1</sub> | <b>BOOL</b> | demande d'injection     |                                      |  |  |
| 5                                                                | a4.        | A        | 0.4              | <b>BOOL</b> | demande d'injection     |                                      |  |  |
| 6                                                                | air        | A.       | 0.5 <sub>1</sub> | <b>BOOL</b> | manque de pression      |                                      |  |  |
| 7                                                                | aр         | A        | 0.6              | <b>BOOL</b> | témoin alarme pression  |                                      |  |  |
| 8                                                                | at rbt     | A        | 0.7              | <b>BOOL</b> | alarme thermique robot  |                                      |  |  |
| 9                                                                | atf        | A.       | 1.0              | <b>BOOL</b> | témoin thermique four   |                                      |  |  |
| 10                                                               | AU_F       | E        | 9,5              | <b>BOOL</b> | Arrêt d'urgence du four |                                      |  |  |
| 11                                                               | AU_R       | Е        | 42.1             | <b>BOOL</b> | Arrêt d'urgence robot   |                                      |  |  |
| 12                                                               | auch       | E        | 0.1              | <b>BOOL</b> | arrêt d'urgence chariot |                                      |  |  |
| 13                                                               | aum1       | F        | 10.0             | <b>BOOL</b> | arrêt d'urgence moule 1 | $ \mathbf{v} $                       |  |  |

 **Figure III.11:** Exemple de table de mnémoniques.

#### **III.5.2.2.2-Structure du programme :**

 Afin de développer un programme pour la chaîne à mousser les armoires de nature complexe, on procède comme suit :

#### **III.5.2.2.2.1-Programme utilisateur :**

 Le programme utilisateur est chargé dans la CPU. Il contient toutes les fonctions nécessaires au traitement des tâches d'automatisation spécifiques. Il doit entre autres :

 -déterminer les conditions pour le démarrage et le redémarrage de la CPU (par exemple, initialiser des signaux).

 - traiter des données du processus (par exemple, combiner des signaux binaires, lire et exploiter des valeurs analogiques, définir des signaux binaires pour la sortie, écrire des valeurs analogiques).

- réagir aux alarmes.
- traiter les perturbations dans le déroulement normal du programme.

#### **III.5.2.2.2.2-Bloc d'organisation (OB1) :**

 Le traitement de programme cyclique constitue le traitement normal pour les automates programmables. Le système d'exploitation appelle l'OB1 cycliquement et déclenche ainsi le traitement cyclique du programme utilisateur.[2]

#### **III.5.2.2.2.3-Programmation linéaire/structurée :**

 On peut écrire un programme utilisateur complet dans l'OB1 (programmation linéaire).Cela n'est toutefois recommandé que pour des programmes simples s'exécutant sur des CPU S7-300 avec une mémoire peu importante.

 Les automatismes complexes seront mieux traités, s'ils sont subdivisés en parties plus petites qui correspondent aux fonctions technologiques du processus d'automatisation ou qui peuvent être utilisées plusieurs fois. Dans le programme utilisateur, ces tâches partielles sont représentées par des parties de programme correspondantes : les blocs (programmation structurée).

Dans notre station de nature complexe, on a utilisé des fonctions (FC) pour la structure de notre programme (voir figure III.12).

#### **-Fonction (FC) :**

 Les fonctions font partie des opérations que le concepteur du programme utilise, Elles ne possédent pas de mémoire. Les variables temporaires d'une fonction sont sauvegardées dans la pile de données locales. Ces données sont perdues à l'achèvement de la fonction. [2]

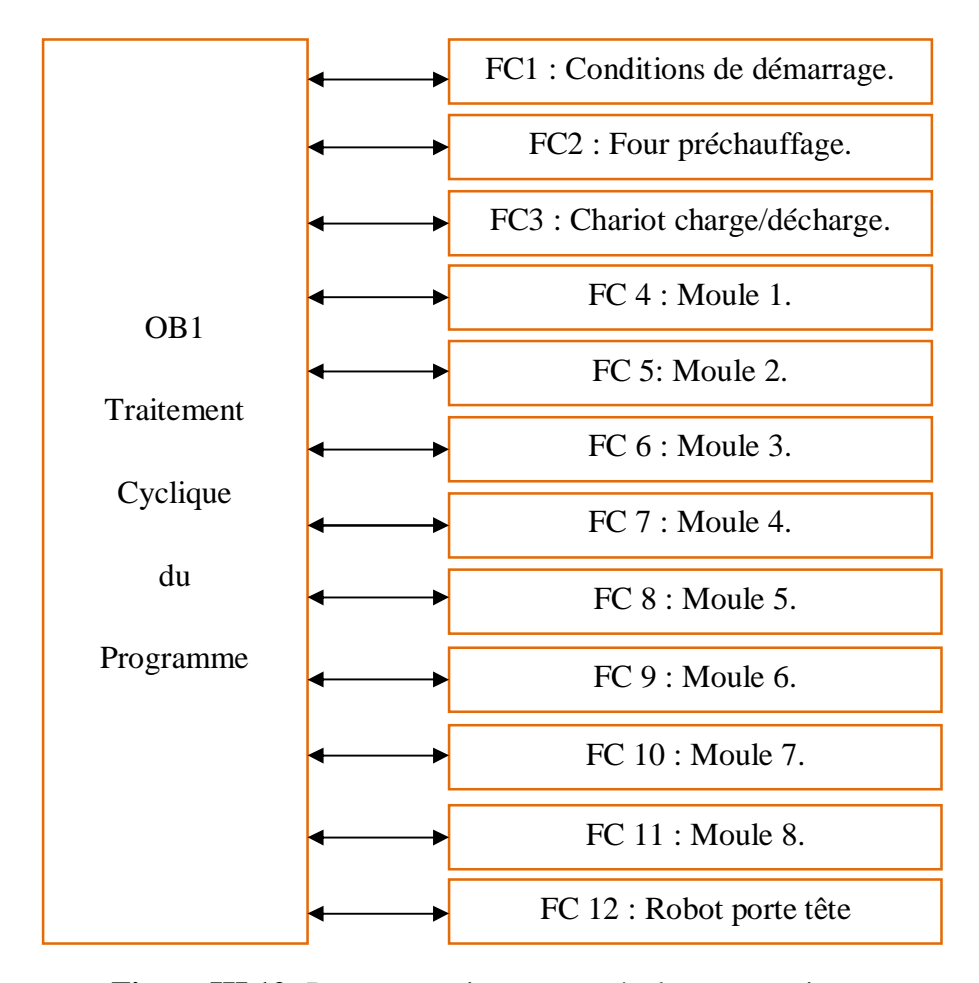

**Figure III.12:** Programmation structurée de notre station.

# **III.6-Conclusion :**

Dans ce chapitre nous avons parlé des automates programmables industriels. On a évoqué les différents aspects de fonctionnement, le transfert d'informations à travers les modules et leurs importances dans un automatisme pour la réalisation des différentes tâches.

Par la suite, on a présenté l'automate S7-300 qui permet de répondre à la complexité de notre chaîne. Il offre des avantages comme sa grande compatibilité avec le S5 et la facilite de passer de S5 vers S7.

On a développé un programme pour la chaîne à mousser les armoires à l'aide du logiciel STEP7. La simulation sera l'objectif du chapitre suivant.

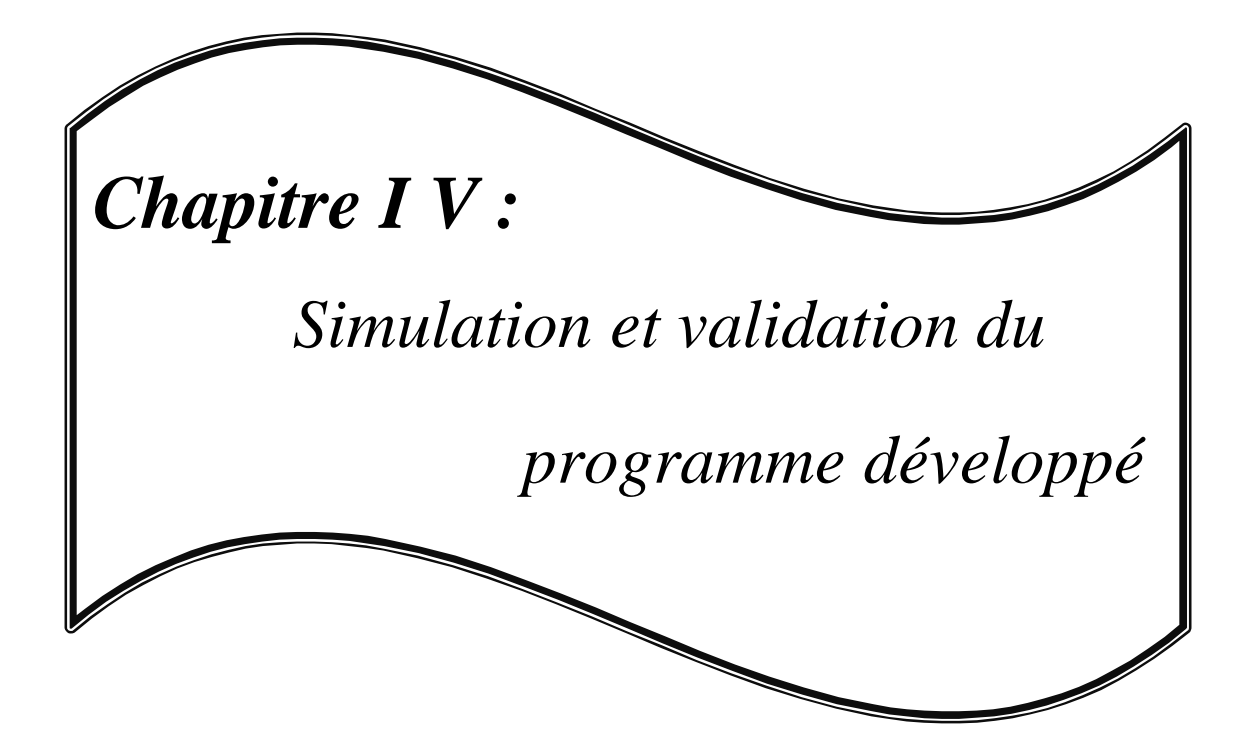

#### **IV.1-Introduction :**

 Après l'élaboration du programme de commande de notre système à automatiser, nous arrivons à l'étape décisive de notre travail. Cette étape consiste à valider le programme développé par simulation et vérification de son bon fonctionnement. Cette dernière est réalisée grâce au logiciel S7-PLCSIM, qui est un logiciel optionnel de STEP7.

 Son objectif est de tester les programmes STEP7 avant d'établir la liaison avec le système à commander car son application peut occasionner des dommages matériels ou des blessures corporelles en cas d'erreurs de programmation, nous avons également la possibilité de mettre en °uvre les diverses applications du logiciel STEP7.

#### **IV.2-Présentation du logiciel de simulation S7-PLCSIM:**

 L'utilisation du module de simulation S7-PLCSIM, nous permet d'exécuter et de tester le programme dans un automate programmable (API) que nous simulons dans un ordinateur ou dans une console de programmation.

 Il permet d'exécuter et de tester les programmes STEP7 pour les automates S7-300 et S7-400 .Il n'est pas nécessaire d'établir une liaison avec le matériel S7 (CPU, Modules de signaux), cela permet de remédier à d'éventuelles erreurs.

 Le S7-PLCSIM dispose d'une interface simple qui nous permet de visualiser et de forcer les différents paramètres utilisés par le programme (comme activer ou désactiver des entrées).Tout en exécutant le programme dans l'API de simulation, nous avons également la possibilité de mettre en °uvre les diverses applications du logiciel STEP7 comme le test de bloc afin de visualiser les variables d'entrées et de sorties.

#### **IV.3-Mise en route du logiciel S7-PLCSIM :**

 Le mode de simulation est disponible à partir du gestionnaire de projets SIMATIC à condition qu'aucune liaison à des APIs réels ne soit établie. On procède comme suit pour la mise en route de S7-PLCSIM :

- Ouvrez le gestionnaire de projets SIMATIC.
- Cliquez sur  $\bigcirc$  ou sélectionnez la commande **Outils > Simulation des modules**.

Cela lance l'application S7-PLCSIM et ouvre une fenêtre CPU (figure IV.1).

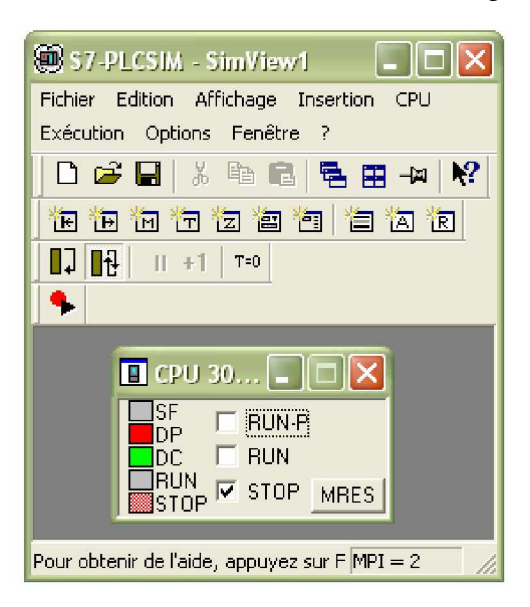

**Figure IV.1:** fenêtre S7-PLCSIM.

- Dans le gestionnaire de projets SIMATIC, recherchez le projet-exemple Chaîne moussé armoires.
- Dans le projet-exemple « Chaîne moussé armoires », recherchez le dossier Blocs.
- Dans le gestionnaire de projets SIMATIC, cliquez sur  $\frac{d\mathbf{d} \mathbf{d}}{dt}$  ou choisissez la commande **Système cible > Charger** pour charger le dossier Blocs dans l'API de simulation.
- Dans l'application S7-PLCSIM, créez de nouvelles fenêtres pour visualiser les informations provenant de l'AP de simulation :

-Cliquez sur **E** ou sélectionnez la commande **Insertion > Entrée**. La fenêtre affiche **EB0**.

-Cliquez sur **in** ou sélectionnez la commande **Insertion > Sortie** pour afficher une seconde fenêtre, **AB0**.

-Cliquez sur ou sélectionnez la commande **Insertion > Temporisation** pour créer une fenêtre dans laquelle on peut visualiser et forcé les temporisations utilisées par le programme. Cette fenêtre s'ouvre avec l'adresse de mémoire par défaut T 0.

• Choisissez le menu **CPU** dans S7-PLCSIM (figure IV.2) et vérifiez que la commande **Mettre sous tension** est activée.

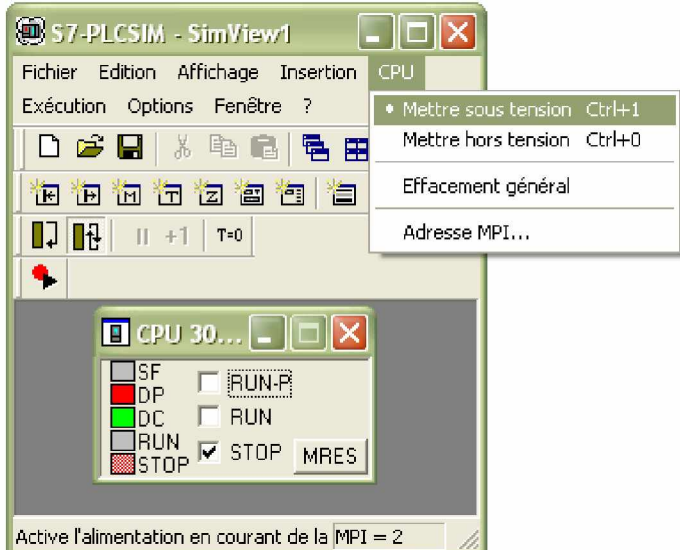

**Figure IV.2 :** Mise sous tension de la CPU.

• Choisir la commande **Exécution > Mode d'exécution** (figure IV.3) et vérifier que la commande **Cycle continu** est activée.

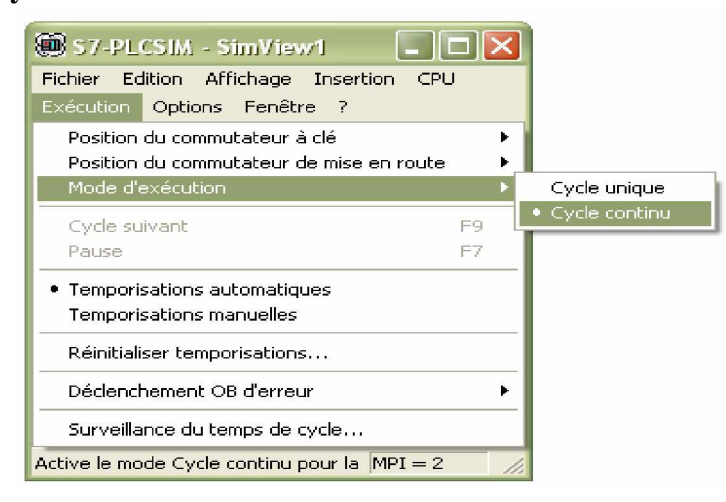

**Figure IV.3 :** Choix du cycle continu.

• Mettez la CPU de simulation en marche en cliquant sur l'une des cases, voir la figure IV.4:

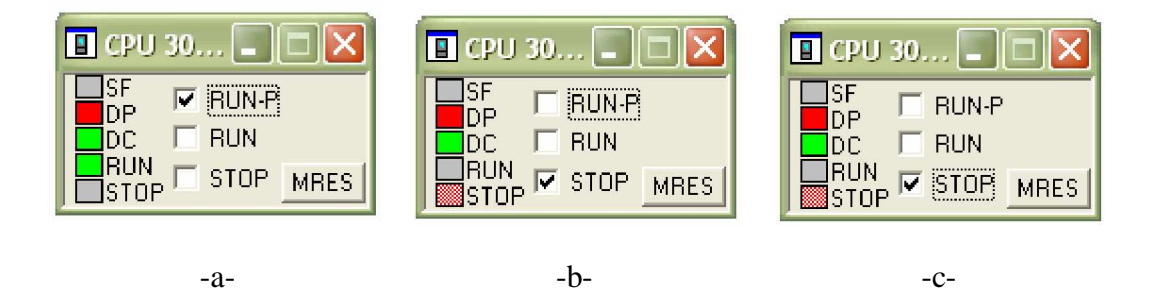

**Figure IV.4 :** Les modes de marche.

#### **- Etat de marche (RUN-P) :**

 La CPU exécute le programme tout en permettant de le modifier, de même que ses paramètres. Afin de pouvoir utiliser les applications de STEP 7 pour forcer un paramètre quelconque du programme durant son exécution, on doit mettre la CPU à l'état RUN-P (figure IV.4-a-). On a toujours la possibilité d'utiliser les "fenêtres" créées dans l'application de simulation de modules S7-PLCSIM pour modifier une donnée quelconque utilisée par le programme.

#### **- Etat de marche (RUN) :**

 La CPU exécute le programme en lisant les entrées, puis en actualisant les sorties. Lorsque la CPU se trouve à l'état de marche (RUN) comme le montre la figure VI.4-b-, on ne peut pas charger aucun programme, ni utiliser les applications de STEP 7 pour forcer un paramètre quelconque (comme les valeurs d'entrée). On peut uniquement utiliser les fenêtres créées dans l'application de simulation de modules S7-PLCSIM pour modifier une donnée quelconque utilisée par le programme.

#### **- Etat d'arrêt (STOP) :**

 La CPU n'exécute pas le programme.les sorties ne prennent pas de valeurs prédéfinies, mais conservent l'état auquel elles étaient lorsque la CPU est passée à l'état d'arrêt (STOP) comme le montre la figure IV.4-c-. Vous pouvez charger des programmes dans la CPU lorsqu'elle est à l'arrêt. Le passage de l'état d'arrêt (STOP) à celui de marche (RUN) démarre l'exécution du programme à partir de la première opération.

On clique sur **ou** sélectionnez la commande **Fichier > Enregistrer CPU sous...** pour sauvegarder la simulation.

 Nous activons les entrées voulues pour lire l'état des sorties, une fois que toutes les fenêtres d'entrées et de sorties sont prêtes. Par exemple pour notre amélioration la confirmation du modèle dans le four, si l'armoire correspond au modèle demander alors elle sera chauffe sinon une évacuation immédiate (figure IV.5).

60

| S7-PLCSIM - SimView1<br>$\blacksquare$                                                                                                    |                                                      |                                                 |                                                    |  |  |  |  |  |
|----------------------------------------------------------------------------------------------------|------------------------------------------------------|-------------------------------------------------|----------------------------------------------------|--|--|--|--|--|
| Fichier<br><b>Exécution</b><br>Fenêtre<br>Edition<br>Affichage<br>Insertion CPU<br>Options<br>- 7                                                                                               |                                                      |                                                 |                                                    |  |  |  |  |  |
| 髱<br>$\mathcal{P}$<br>$\triangleright$ $\blacksquare$<br>$\Box$ $\mathbb{H}$<br>림<br>š<br>酯<br>圕<br>E.<br>부<br>阊<br>Ш<br>$T=0$<br>词<br>门<br>御<br>道<br>阎<br>$\mathbf{F}$<br>恆<br>阎<br>$+1$<br>ŤМ |                                                      |                                                 |                                                    |  |  |  |  |  |
| ۹.                                                                                                    |                                                      |                                                 |                                                    |  |  |  |  |  |
| $\overline{H}$ CPU<br>H                                                                                                    | ■ EB<br>5<br>$\blacksquare$                          | 圄<br><b>AB</b><br>58                            | 圄<br>МB<br>30<br>ΙX<br>H                           |  |  |  |  |  |
| ]SF<br>п<br><b>RUN-P</b><br>IDP                                                                                                    | EB<br>5<br>$\overline{\phantom{a}}$<br>Bits          | AB<br>58<br><b>Bits</b><br>$\blacksquare$       | MB<br>30<br><b>Bits</b><br>$\overline{\mathbf{v}}$ |  |  |  |  |  |
| $\nabla$ RUN<br><b>J</b> DC<br><u>I</u> RUN<br>STOP<br><b>MRES</b><br>Tstop                                                                                                    | 5<br>$\Box$<br>7<br>6<br>4<br>3.<br>レレ               | 5<br>6<br>З<br>╔                                | $5\overline{a}$                                    |  |  |  |  |  |
| 333<br>∣×<br>$\equiv$ MB<br>н                                                                                                    | 图B<br>50<br>ш                                        | 圄<br>ÅΒ<br>12<br>b.                             |                                                    |  |  |  |  |  |
| MB<br>-333<br>$\blacksquare$<br><b>Bits</b>                                                                                                    | EB<br>50<br><b>Bits</b><br>$\overline{\phantom{a}}$  | AB<br>12<br><b>Bits</b><br>$\blacktriangledown$ |                                                    |  |  |  |  |  |
| 5<br>3<br>2<br>$\Omega$<br>4<br>⊽                                                                                                    | 6 <sub>5</sub><br>2<br>D.<br>7<br>з<br>- 4<br>Г<br>Г | <b>D</b> P                                      |                                                    |  |  |  |  |  |
| $MPI = 2$<br>Pour obtenir de l'aide, appuyez sur F1.                                                                                                    |                                                      |                                                 |                                                    |  |  |  |  |  |

**Figure IV.5 :** Simulation par S7-PLCSIM.

# **IV.4-Visualisation de l'état du programme :**

Après le chargement du programme dans la CPU du simulateur et la mise de cette dernière en mode

« RUN »le STEP 7nous permet de visualiser l'état du programme soit en cliquant sur l'icône ou on sélectionnant la commande test>Visualiser.

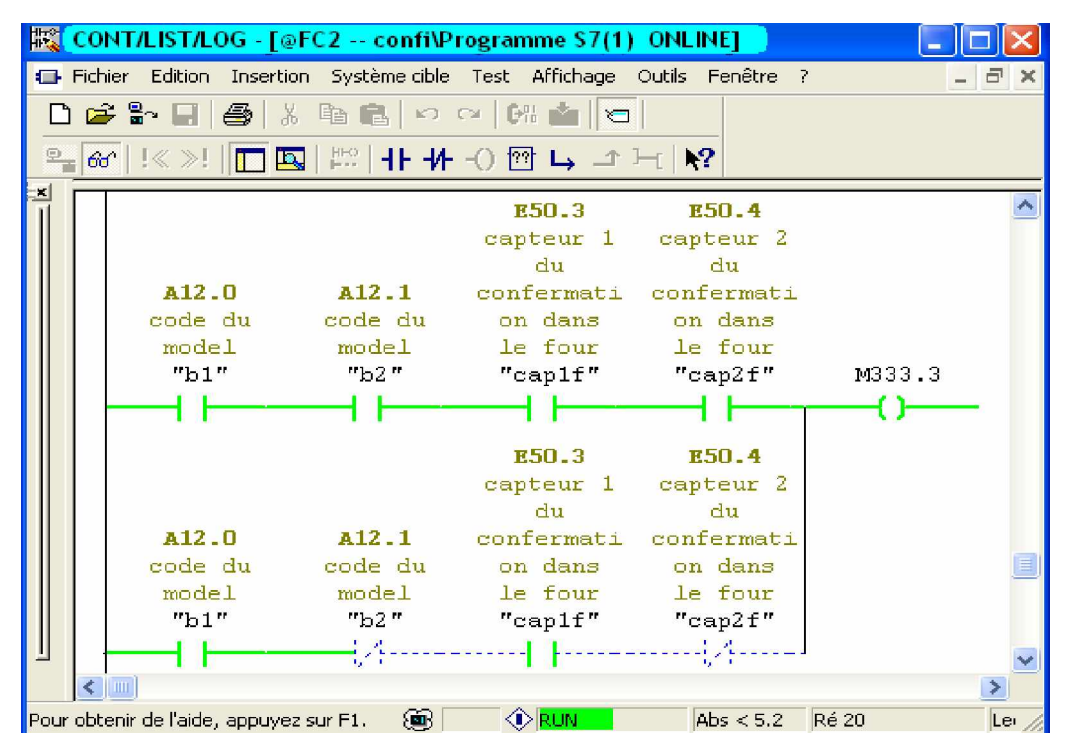

**Figure IV.6** : Visualisation de l'état du programme.

|                     | CONT/LIST/LOG - [@OB1 -- confi\SIMATIC 300(1)\CPU 315-2 DP ONLINE]      |                        |                        |                        |                           |                                      |                      |                |             |                |                            | $\Box$ $\Box$ $\times$ |                      |
|---------------------|-------------------------------------------------------------------------|------------------------|------------------------|------------------------|---------------------------|--------------------------------------|----------------------|----------------|-------------|----------------|----------------------------|------------------------|----------------------|
|                     | Fichier Edition Insertion Système.cible Test Affichage Outils Fenêtre ? |                        |                        |                        |                           |                                      |                      |                |             |                |                            | - 日 ×                  |                      |
|                     |                                                                         |                        |                        |                        |                           | 068日图8808000800000000000000000000000 |                      |                |             |                |                            |                        |                      |
| ا×ْ<br>$\mathbb{I}$ | OB1 : "Main Program Sweep (Cycle)"                                      |                        |                        |                        |                           |                                      |                      |                |             |                |                            |                        | $\frac{1}{\sqrt{2}}$ |
|                     | Commentaire :                                                           |                        |                        |                        |                           |                                      |                      |                |             |                |                            |                        |                      |
|                     |                                                                         |                        |                        |                        |                           |                                      |                      |                |             |                |                            |                        |                      |
|                     | Réseau I: Titre :                                                       |                        |                        |                        |                           |                                      |                      |                |             |                |                            |                        |                      |
|                     | Commentaire :                                                           |                        |                        |                        |                           |                                      |                      |                |             |                |                            |                        |                      |
|                     |                                                                         |                        |                        |                        |                           |                                      |                      |                |             |                |                            |                        |                      |
|                     |                                                                         | FC1<br>EN              | ENC                    |                        |                           |                                      |                      |                |             |                |                            |                        |                      |
|                     |                                                                         |                        |                        |                        |                           |                                      |                      |                |             |                |                            |                        |                      |
|                     | <b>EO.0</b><br>reset                                                    | <b>BP</b>              |                        | A12.2<br>témoin        |                           |                                      |                      |                |             |                |                            |                        |                      |
|                     | émergence                                                               | ResetEmer              | AllumTemo              | émergence              |                           |                                      |                      |                |             |                |                            |                        |                      |
|                     | moule 1<br>"bp $1m1" - 1$                                               | geceMoule              | EmergMoul<br>e1        | moule 1<br>"t e m1"    |                           |                                      |                      |                |             |                |                            |                        |                      |
|                     |                                                                         |                        |                        |                        |                           |                                      |                      |                |             |                |                            |                        |                      |
|                     | E0.1<br>reset                                                           | <b>BP</b>              |                        | A12.3<br>témoin        |                           |                                      |                      |                |             |                |                            |                        |                      |
|                     | émergence                                                               | ResetEmer              | AllumTemo              | émergence              |                           |                                      |                      |                |             |                |                            |                        |                      |
|                     | moule 2                                                                 | geceMoule              | EmergMoul              | moule 2                |                           |                                      |                      |                |             |                |                            |                        |                      |
|                     | " $bp1m2" - 2$                                                          |                        | e2                     | "t e m2"               |                           |                                      |                      |                |             |                |                            |                        |                      |
|                     | E0.2                                                                    |                        |                        | A12.4                  |                           |                                      |                      |                |             |                |                            |                        |                      |
|                     | reset                                                                   | <b>BP</b>              |                        | témoin                 |                           |                                      |                      |                |             |                |                            |                        |                      |
|                     | émergence<br>moule 3                                                    | ResetEmer<br>geceMoule | AllumTemo<br>EmergMoul | émergence<br>moule 3   |                           |                                      |                      |                |             |                |                            |                        |                      |
|                     | "bp $1m3" - 3$                                                          |                        | e3                     | "t e m3"               |                           |                                      |                      |                |             |                |                            |                        |                      |
|                     | EO.3                                                                    |                        |                        | A12.5                  |                           |                                      |                      |                |             |                |                            |                        |                      |
|                     | reset                                                                   | <b>BP</b>              |                        | témoin                 |                           |                                      |                      |                |             |                |                            |                        |                      |
|                     | émergence                                                               | ResetEmer              | AllumTemo              | émergence              |                           |                                      |                      |                |             |                |                            |                        |                      |
|                     | moule 4<br>"bp $1m4" - 4$                                               | qeceMoule              | <b>EmergMoul</b><br>e4 | moule 4<br>-"t e m4"   |                           |                                      |                      |                |             |                |                            |                        |                      |
|                     |                                                                         |                        |                        |                        |                           |                                      |                      |                |             |                |                            |                        |                      |
|                     | E <sub>0.4</sub><br>reset                                               |                        |                        | A12.6<br>témoin        |                           |                                      |                      |                |             |                |                            |                        |                      |
|                     | émergence                                                               | EP_<br>ResetEmer       | AllumTemo              | émergence              |                           |                                      |                      |                |             |                |                            |                        |                      |
|                     | moule 5                                                                 | geceMoule              | EmergMoul              | moule 5                |                           |                                      |                      |                |             |                |                            |                        |                      |
|                     | "bp $1m5" - 5$                                                          |                        | e5                     | "t e m5"               |                           |                                      |                      |                |             |                |                            |                        |                      |
|                     | EO.5                                                                    |                        |                        | A12.7                  |                           |                                      |                      |                |             |                |                            |                        |                      |
|                     | reset<br>émergence                                                      | <b>BP</b><br>ResetEmer | AllumTemo              | témoin<br>émergence    |                           |                                      |                      |                |             |                |                            |                        |                      |
|                     | moule 6                                                                 | geceMoule              | EmergMoul              | moule 6                |                           |                                      |                      |                |             |                |                            |                        |                      |
|                     | $"bp1m6" - 6"$                                                          |                        | e6                     | t e m6"                |                           |                                      |                      |                |             |                |                            |                        |                      |
|                     |                                                                         |                        |                        |                        |                           |                                      |                      |                |             |                |                            | $\blacktriangleright$  |                      |
| 최비                  | 1 : Erreurs                                                             | $2:$ Info              |                        | 3: Références croisées | 4: Informations opérandes | 5: Forçage                           | 6: Diagnostic        | 7: Comparaison |             |                |                            |                        |                      |
|                     | Pour obtenir de l'aide, appuyez sur F1.                                 |                        |                        |                        |                           |                                      |                      | ⊛              | <b>ORUN</b> | Abs < 5.2 Ré 1 | Lec                        |                        |                      |
|                     | <b><i>ij démarrer</i></b>                                               | 669                    | mémoire                |                        | 5IMATIC Manager - c       | CONT/LIST/LOG - [@                   | 57-PLCSIM - SimView1 |                |             |                | FR 《 选 吧 最 把 @ 入 (6) 13:01 |                        |                      |

**Figure IV.7 :** Visualisation de la simulation du programme au niveau d'OB1.

# **IV.5-Conclusion :**

 Dans ce chapitre on a entamée la simulation de notre programme afin de le valide. On a présente l'outil de simulation qu'est « S7 PLCSIM » ainsi que la procédure à suivre pour la mise en marche.

 La simulation de chaque bloc tout seul permet de corrige les différentes erreurs de programmation dans les blocs et de visualisée les différente entres et sorties.

 La simulation de tout le programme permet de teste la coordination entre les blocs et l'enchaînement des actions pour un bon déroulement du cycle.

 Le logiciel de simulation nous a permet la visualisation virtuelle du comportement de notre station qui marchera sous notre programme développer avec les améliorations apportées.

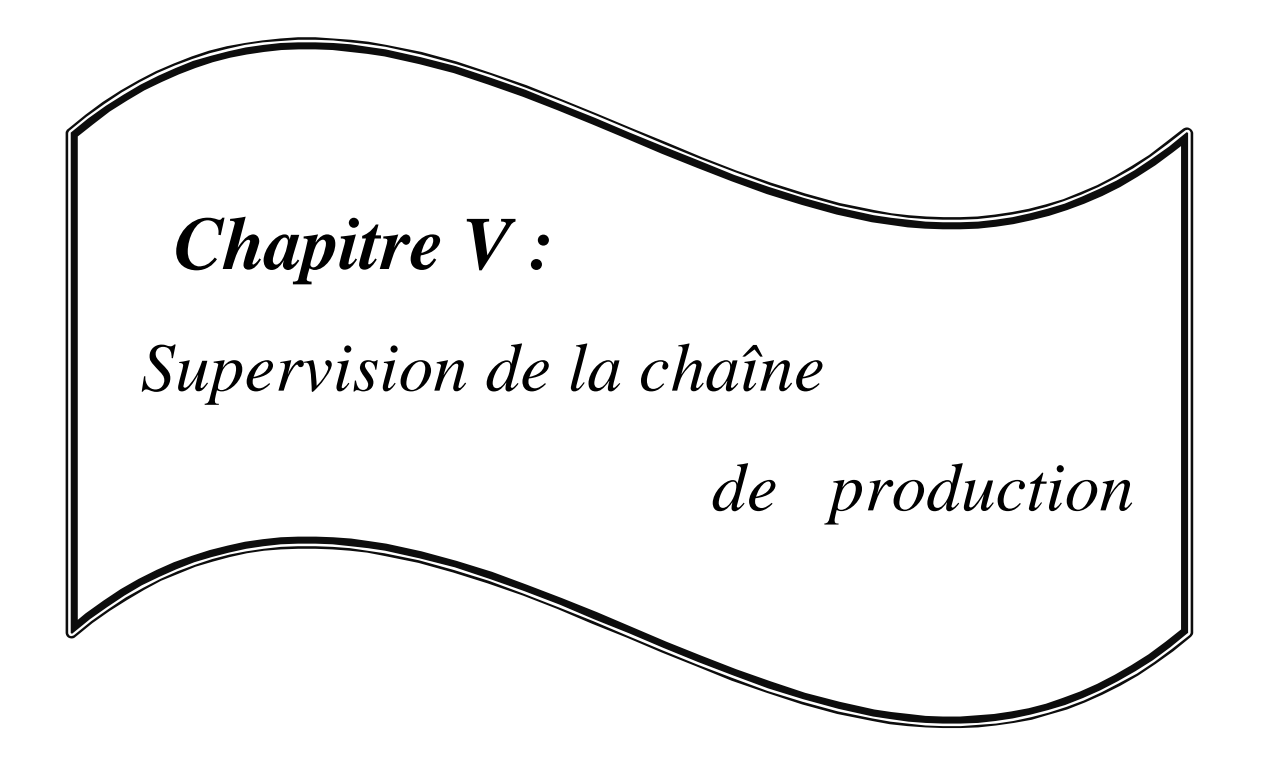

#### **V.1-Introduction :**

Dans l'industrie, la supervision est une technique de suivi et de pilotage informatique de procédés de fabrication automatisés. La supervision se place au plus haut niveau dans la hiérarchie des fonctions de production. Il est donc important de présenter à l'opérateur, sous forme adéquate, les informations sur le procédé nécessaire pour une éventuelle prise de décision.

Cette présentation passe par les images synthétiques qui représentent un ensemble de vues.

Le processus est représenté par une synoptique comprenant des images et objets animés par l'état des organes de commande et les valeurs transmises par les capteurs.

#### **V.2-Constitution d'un système de supervision :**

La plus grande partie des systèmes de supervision se compose généralement d'un moteur central (logiciel) auquel se rattachent des données provenant des équipements (automate). Ce moteur central assure l'affichage, le traitement et l'archivage des données, ainsi que la communication avec d'autres périphériques. **[16]**

#### **- Module de visualisation :**

Il permet à l'opérateur la visualisation du procède au cours de son déroulement.

#### **- Module d'archivage :**

Il mémorise les données pendant le déroulement du cycle, pour une longue période

#### **- Module de traitement :**

 Il permet de mettre en forme les données afin de les présenter via le module de visualisation aux opérateurs sous une forme prédéfinie.

#### **- Module de communication :**

 Assure l'acquisition et le transfert de données et gère la communication avec les APIs et d'autres périphériques.

#### **V.3-Le logiciel de supervision Win CC :**

#### **V.3.1- Définition :**

 Win CC (Windows Control Center) est l'interface homme-machine (IHM) développé par SIEMENS. Il constitue la solution de conduite et de supervision de procédés sur ordinateur, pour des systèmes monoposte et multipostes. Il offre une bonne solution de supervision car il met à la

disposition de l'opérateur des fonctionnalités adaptées aux exigences d'une installation industrielle.

## **V.3.2-Application disponibles sous Win CC :**

Win CC se compose de plusieurs applications pour accomplir la fonction de supervision. Il dispose des modules suivants : **[16]**

#### **V.3.2.1- Graphic designer :**

Il offre la possibilité de créer des vues de procédés, et de les configurer en leur affectant les variables correspondantes. À cet effet, il dispose d'une bibliothèque d'objet et permet de créer des objets selon le besoin. Il assure la fonction de visualisation grâce au **graphics runtime**.

#### **V.3.2.2-tag logging :**

 On y définit les archives, les valeurs de process à archiver et les temps de cycle de saisie et d'archivage. En outre on y configure la mémoire tampon sur le disque dur.

#### **V.3.2.3-Alarm logging :**

Il se charge de l'acquisition, traitement, visualisation, l'archivage des alarmes et mettre à la disposition des utilisateurs les fonctions nécessaires à la reprise des alarmes issues du process.

#### **V.3.2.4-global script runtime :**

 Il dispose de deux éditeurs : l'éditeur C et l'éditeur Visual Basic Script (VBS), à l'aide desquels on crée des actions et des fonctions qui ne sont pas prévues dans le Win CC.

# **V.3.2.5-report designer :**

 Il a des fonctions avec lesquelles on peut lancer la prévisualisation d'une impression. On y trouve aussi des modèles de mise en page de journal qu'on peut adapter en fonction du besoin.

#### **V.3.2.6-user administrator :**

C'est la que s'effectue la gestion des utilisateurs et des autorisations. On y créée des nouveaux utilisateurs, on leurs attribue les mots de passes et on leurs affecte le liste des autorisations.

En plus des modules suscités, Win CC dispose d'une série d'applications, comme le stock de variables et le gestionnaire d'accès à un réseau internet…etc.

# **V.3.3-Supervision de la chaîne à mousser les armoires développée sous Win CC :**

La supervision de la chaîne à mousser les armoires a été élaborée à l'aide du logiciel Win CC développé par Siemens.

# **V.3.3.1-Création d'un projet sous Win CC :**

Pour créer un projet dans Win CC, procédez de la manière suivante:

- 1. Lancer Win CC.
- 2. Créer un projet.
- 3. Sélectionner et installer un API ou un pilote.
- 4. Définir les variables.
- 5. Créer et éditer les vues du process.
- 6. Paramétrer les propriétés du runtime Win CC.
- 7. Activer les vues dans le runtime Win CC.
- 8. Utiliser le simulateur pour tester les vues du process.

Lorsque Win CC démarre pour la première fois, une fenêtre de dialogue (Figure V.1) s'affiche :

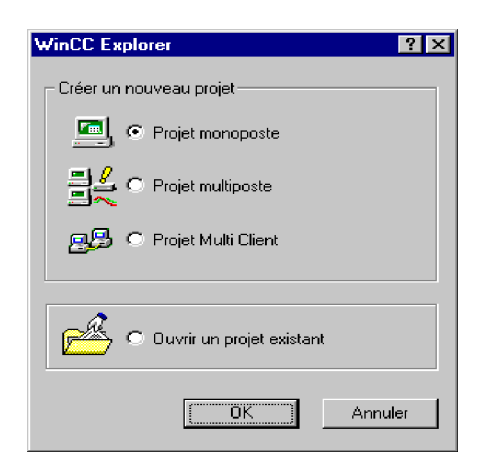

**Figure V.1** : Fenêtre de dialogue Win CC.

La procédure suivie pour la réalisation de la supervision de notre station est la suivante :

Le projet mono poste crée et appelé « projet\_chaîne\_mousser\_armoires» est représenté dans la figure V.2.

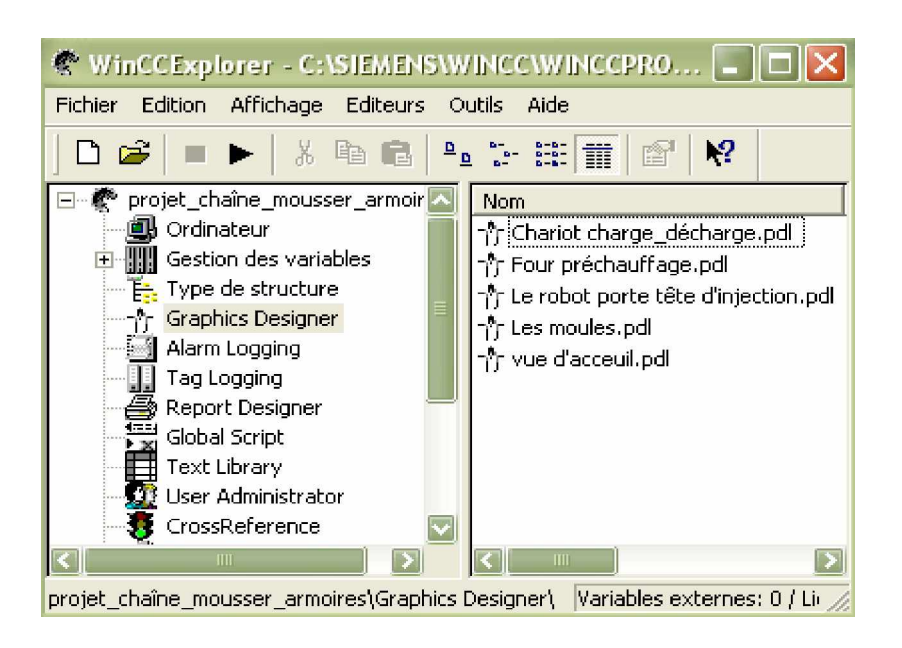

**Figure V.2 :** Création du projet « Projet chaîne pour mousser des armoires »**.**

 Puis nous avons procédé à la configuration du système de supervision pour assurer la communication entre l'API S7-300 avec le Win CC, pour ce fait nous avons sélectionné à partir de l'éditeur de variables le pilote « SIMATIC S7 protocol suite » et choisir deux liaisons « MPI » et « PROFIBUS » de communication du faite que notre station est à périphériques décentralisés.

(voir figure V.3).

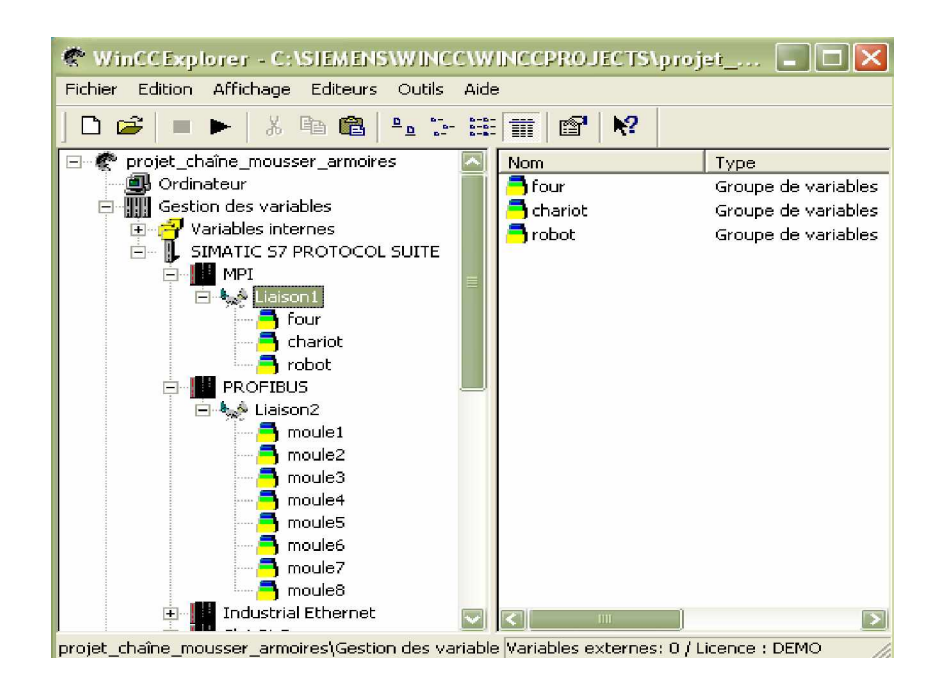

**Figure V.3** : Configuration des paramètres de la station.

 Et on introduit les variables du procédé, correspondantes à des variables manipulées par le programme de l'API S7-300 (voir figure V.3).

 Par la suite, nous avons crée des vues dans l'éditeur «**Graphic designer** », qui nous permettent d'insérer les différents types d'objets dont on a besoin, par le biais de la palette d'objets et la bibliothèque interne du Win CC.

Pour ce fait nous avons crée la vue d'accueil (Figure V.4), qui contient les boutons de navigation à partir desquels on peut sélectionner la vue à visualiser.

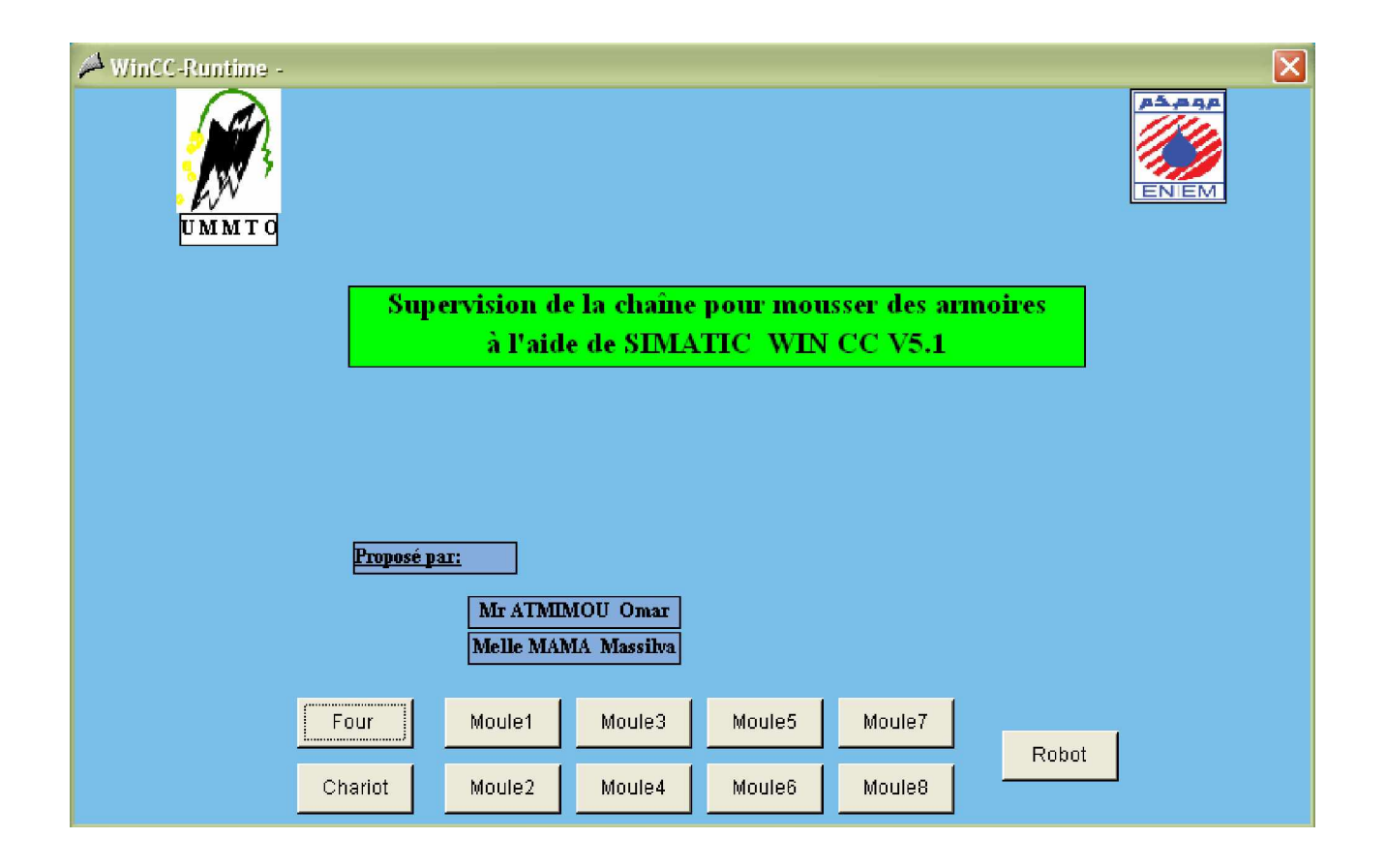

**Figure V.4** : Vue d'accueil.

Après la création de la vue d'accueil on fera de même pour les autres parties de la station :

-Une vue pour le four préchauffage.

-Une vue pour le chariot charge/décharge.

-Une vue pour l'un des moules (la même vue pour les autres moules).

-Une vue pour le robot porte tête d'injection.

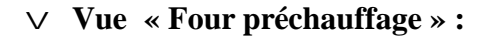

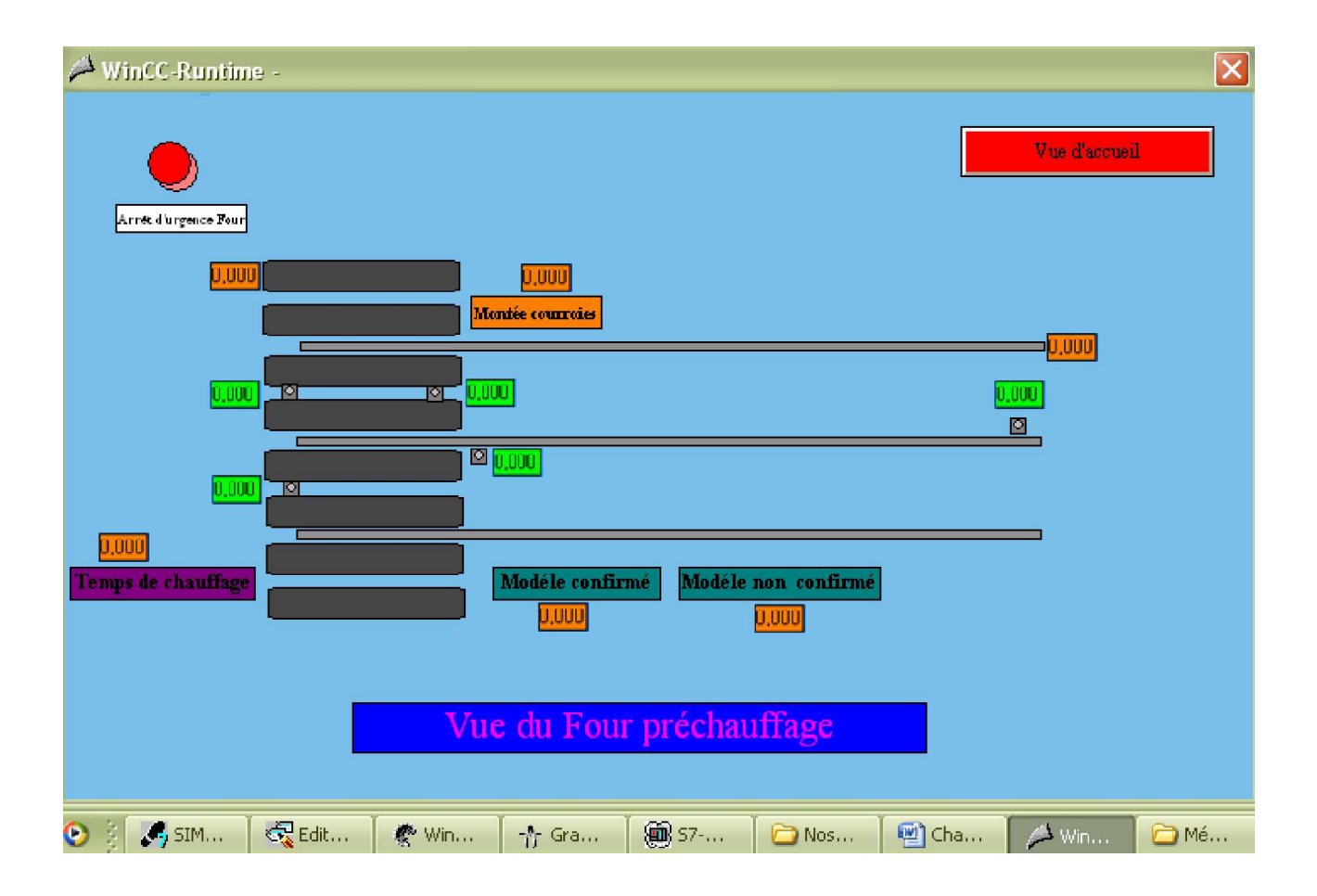

**Figure V.5 :** Vue « Four préchauffage ».

La figure V.5 décrit le fonctionnement du four préchauffage à partir de l'introduction de l'armoire jusqu'à la sortie de cette dernière du four préchauffage et permet de recueillir les informations sur le bon modèle, fin de temps de préchauffage.

Un bouton de commande pour l'arrêt d'urgence du four lui permettant de s'arrêter en cas de disfonctionnement et un bouton pour basculer vers la vue d'accueil.

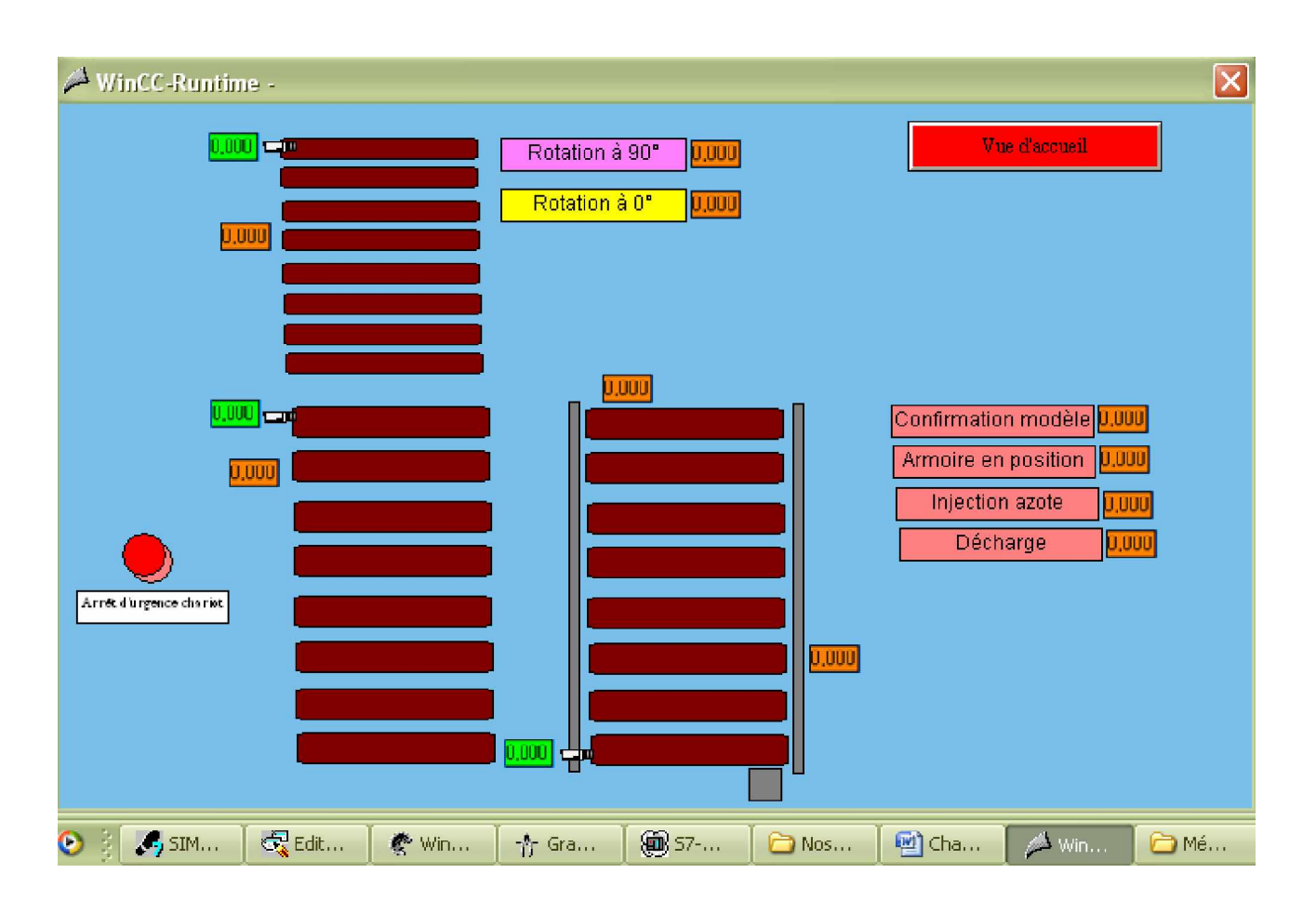

#### v **Vue « Chariot charge/décharge» :**

**Figure V.6:** Vue « Chariot charge/décharge ».

 Dans la figure V.6 représente le fonctionnement du chariot charge/décharge avec son corossel et permet de savoir sa position par rapport à l'un des moules, ainsi que les différentes actions subies par l'armoire.

 Un bouton de commande pour l'arrêt d'urgence du chariot lui permettant de s'arrêter en cas de disfonctionnement et un bouton pour basculer vers la vue d'accueil.

#### v **Vue « Moule » :**

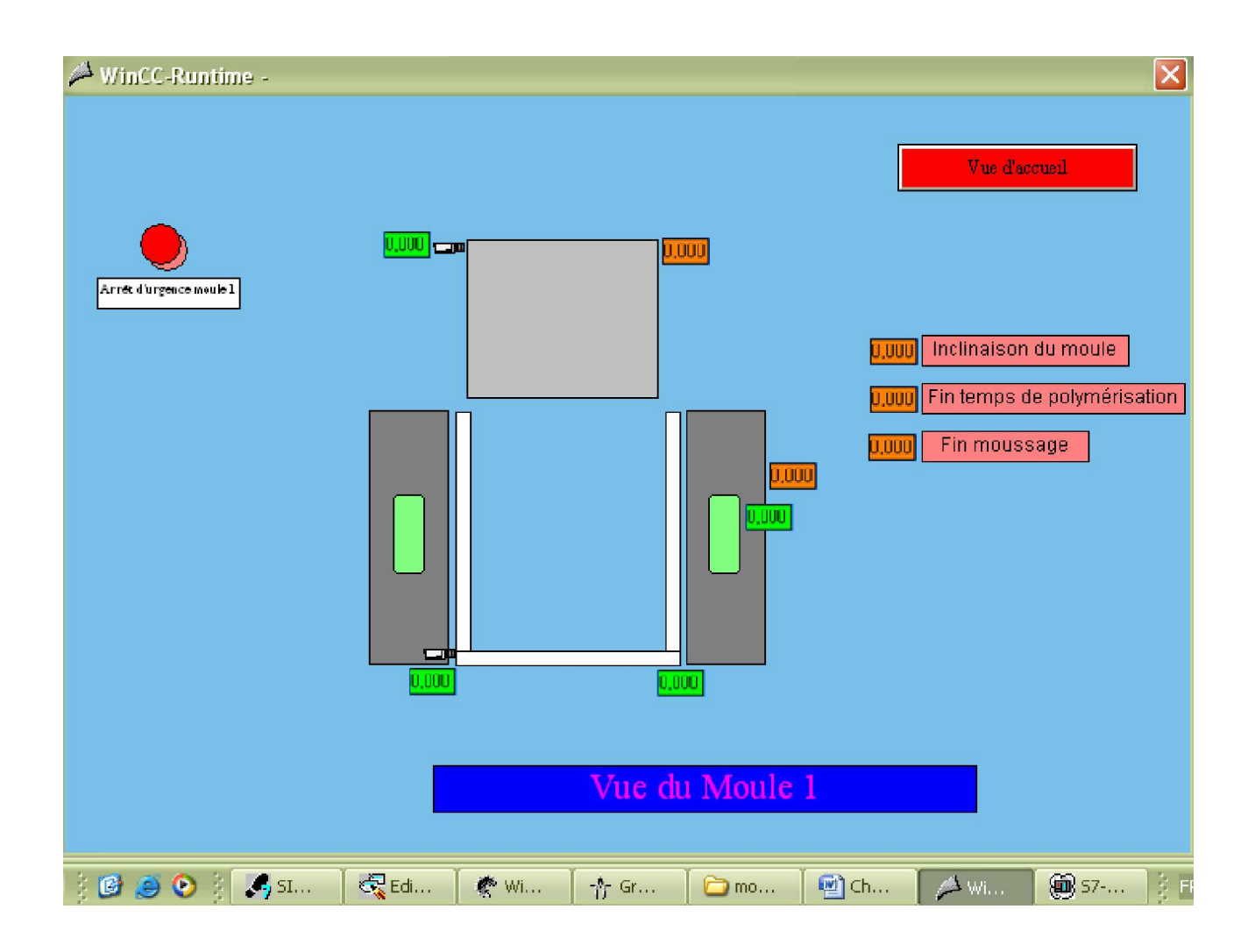

**Figure V.7:** Vue « Les moules ».

 La figure V.7 permet de visualiser le fonctionnement d'un moule et les opérations qui se passent dans le moule durant son cycle.

 Un bouton de commande pour l'arrêt d'urgence d'un moule lui permettant de s'arrêter en cas de disfonctionnement et un bouton pour basculer vers la vue d'accueil.

#### v **Vue « Robot porte tête d'injection » :**

 La dernière figure V.8 illustre le fonctionnement du robot. Elle permet de savoir sa position par rapport à un moule et les actions entamées.

Un bouton de commande pour l'arrêt d'urgence du robot lui permettant de s'arrêter en cas de disfonctionnement et un bouton pour basculer vers la vue d'accueil.

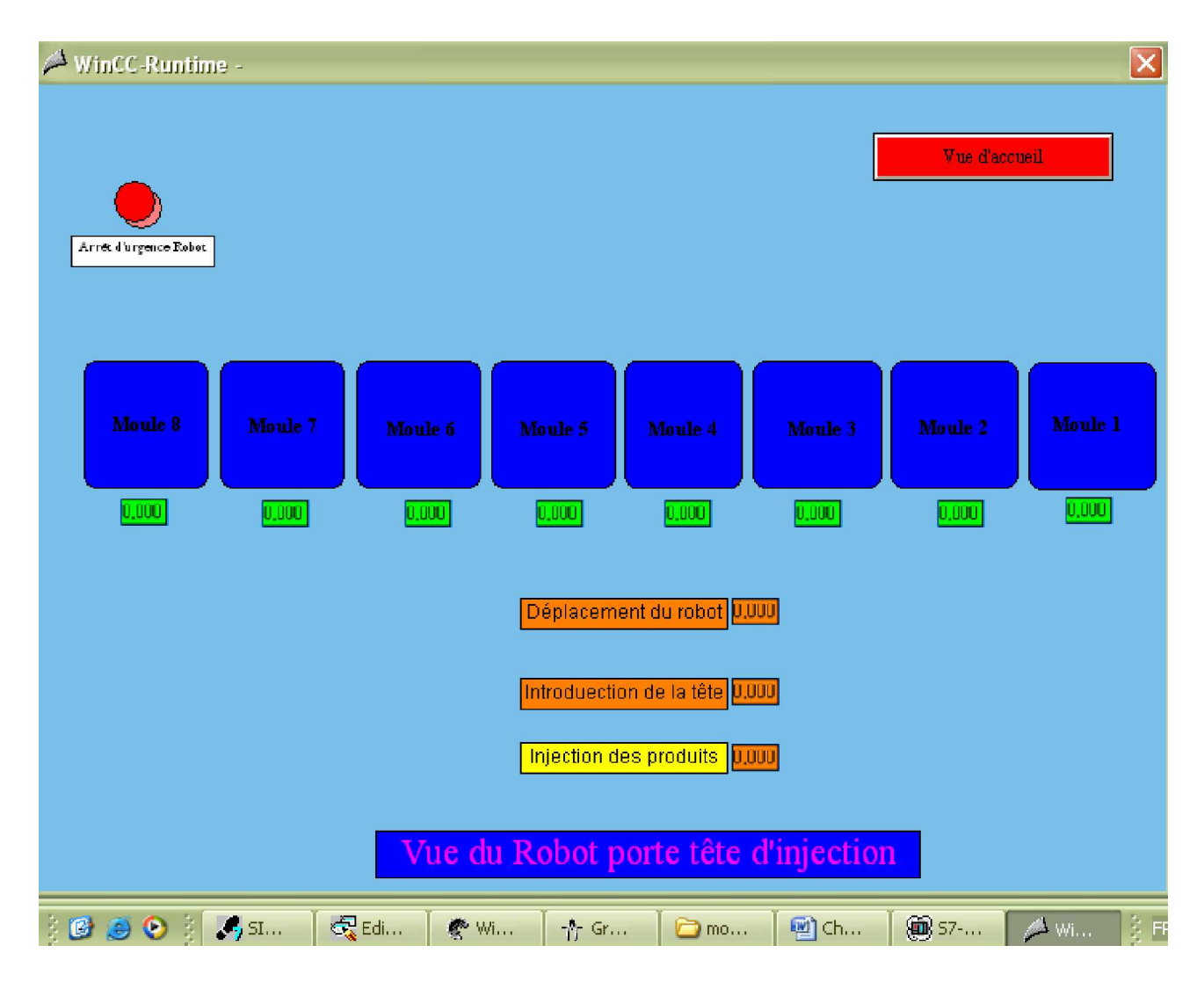

**Figure V.8:** Vue « Robot porte tête d'injection ».

## **V.4-Conclusion :**

 Dans ce dernier chapitre consacré à la supervision de la chaîne pour mousser des armoires à périphériques décentralisés, nous avons élaboré sous le logiciel Win CC quelques vues permettant de suivre l'évolution du procédé.

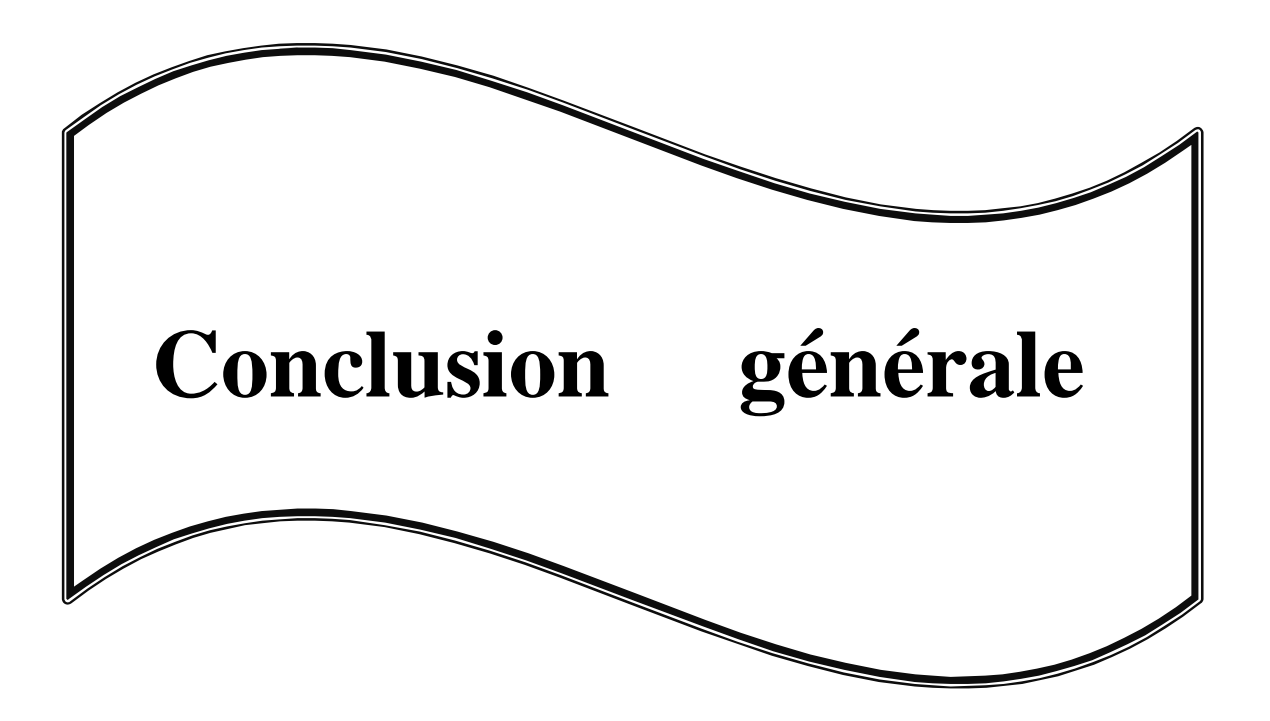

# **Conclusion générale :**

 Notre projet de fin d'étude effectué a l'entreprise d'électroménager (ENIEM) dans la zone industrielle, nous a apporté des connaissances pratiques et l'application de la théorie dans l'industrie.

 Le but de notre projet est de concevoir une solution programmable plus performante pour la station de moussage des armoires de réfrigérateurs et remplacer l'automate S5 existant par un API S7-300

 Après l'étude de la station, nous avons constatés des manques dans son fonctionnement, un programme qui ne maximise pas la productivité et ne corrige pas les fautes de l'opérateur et une sécurité moins efficace.

 Nous avons modélisé la station par l'outil GRAFCET et proposé une solution de commande automatisée par l'API S7-300 à l'aide de son langage de programmation STEP7.Elle est plus performante en ce qui concerne :

-l'augmentation de la productivité.

-la bonne qualité des produits.

-la sécurité des opérateurs et du matérielle.

 Dans la dernière étape de notre travail, nous avons supervisé notre station en développant des vues qui décrivent son fonctionnement.

 Afin d'améliorer encore le fonctionnement de la station, nous suggérons quelques perspectives qui peuvent être apportées comme une alarme pour signaler le mauve modèle pour l'opérateur ainsi qu'un système d'auto nettoyage pour les moules et la tête d'injection.

 Nous espérons que notre travail sera concrétisé sur le plan pratique et qu'il apportera un plus à l'entreprise.

# Bibliographie

- **[1]** Documentation de la chaîne à mousser les armoires, unité FROID (R1) de l'ENIEM.
- **[2]** Documentation technique SIMATIC MANAGER, version 5.4 2006.
- **[3] M. BLANCHARD** « Comprendre, maîtriser et appliquer le GRAFCET », Edition
- CEPADUES 1994.
- **[4]** Académie de CAEN ,science de l'ingénieur.
- **[5] Site** de l'usine ENIEM «www .eniem.dz ».
- **[6] Site web**<http://btscira.perso.sfr.fr/page1/page29/page29.html.>
- **[7] Site web**<http://gatt.club;fr/BTSCIRA/cours/index;html.>
- **[8] Site web**<http://pagesperso-orange.fr/xcotton/electron/coursetdocs.html.>
- **[9] Site web**<http://btscira.perso.sfr.fr/page1/page28/page28.html.>
- **[10] Site web**<http://membres.lycos.fr/electrotechcity/constituants/appareillage.html>**.**
- **[11] Site web**<http://aviatechno.free;fr/files/thermocouples.pdf.>
- **[12]** Mémoire de fin d'études U.M.M.T.O département automatique «Automatisation de
- l'équipement de moussage des portes de réfrigérateurs par API S7-300 à l'ENIEM », promotion 2007/2008.
- **[13]** Mémoire de fin d'études U.M.M.T.O département automatique « Développement d'une solution programmable d'un équipement de transfert à l'aide d'un automate programmable industriel S7-300 de l'unité FROID de l'ENIEM », promotion 2006/2007.
- **[14] Site web**<http://www.courselec.free.fr.>
- **[15]** Documentation technique de **OMRON.**
- **[16]** Documentation technique SIMATIC WIN CC.

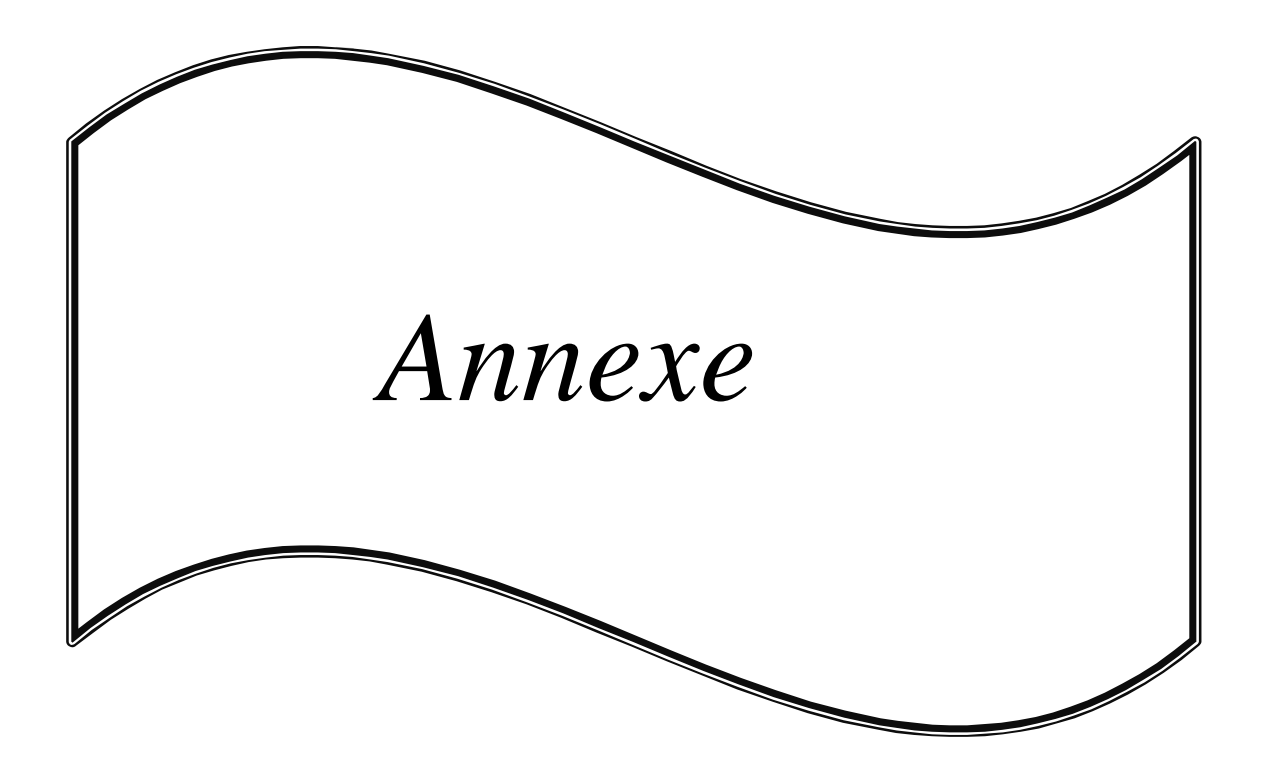

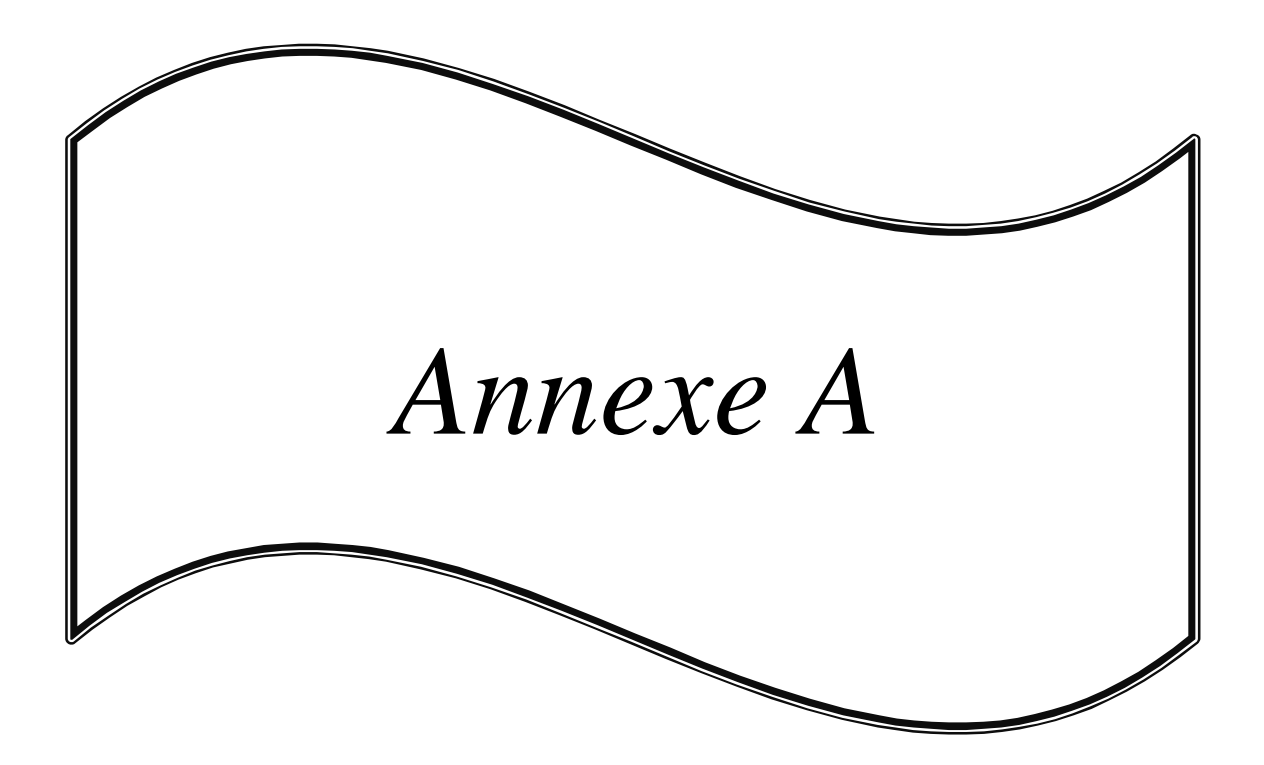

# **-Les actions :**

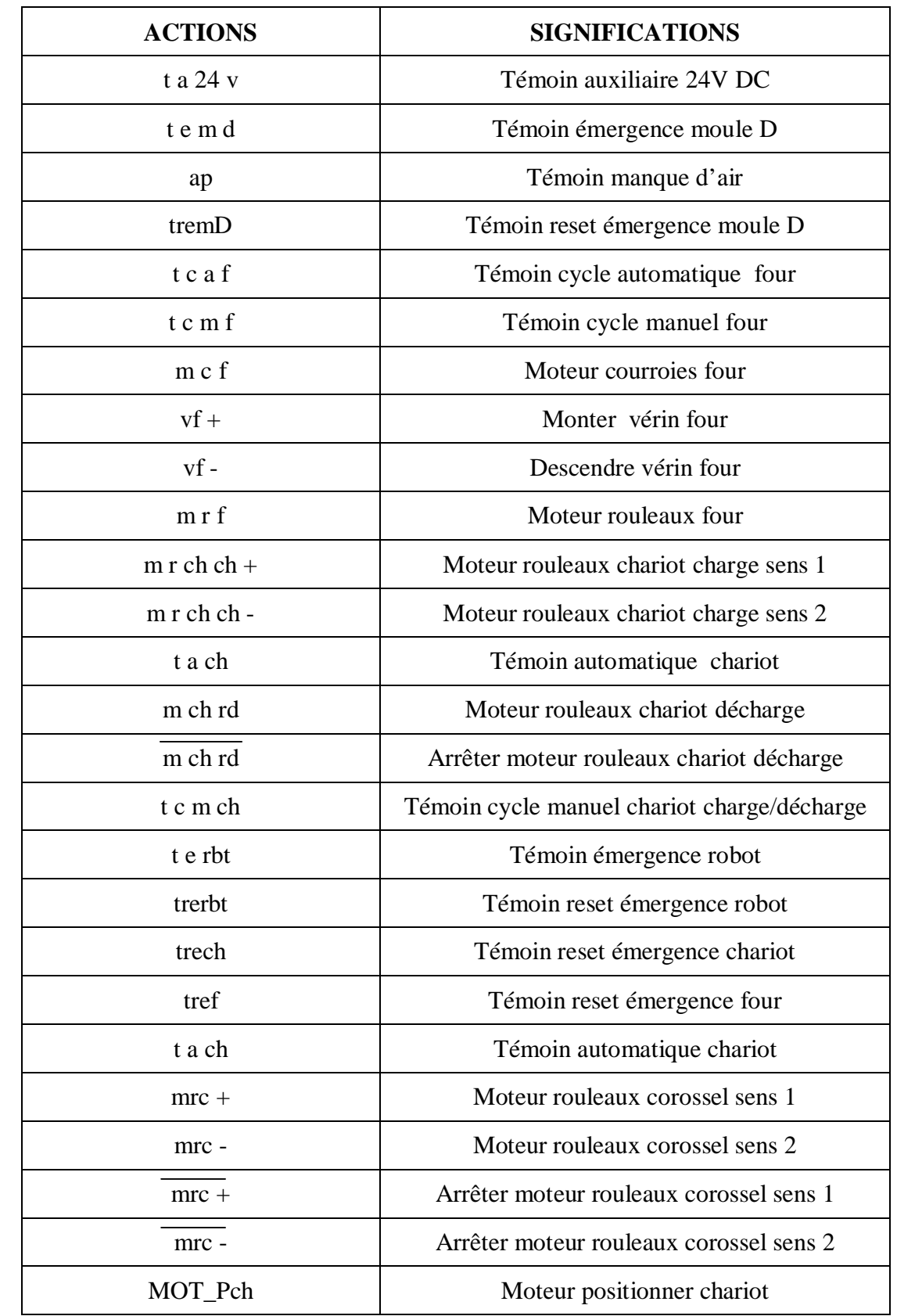

Ce tableau résume les actions utilisées dans les étapes du GRAFCET niveau 2.

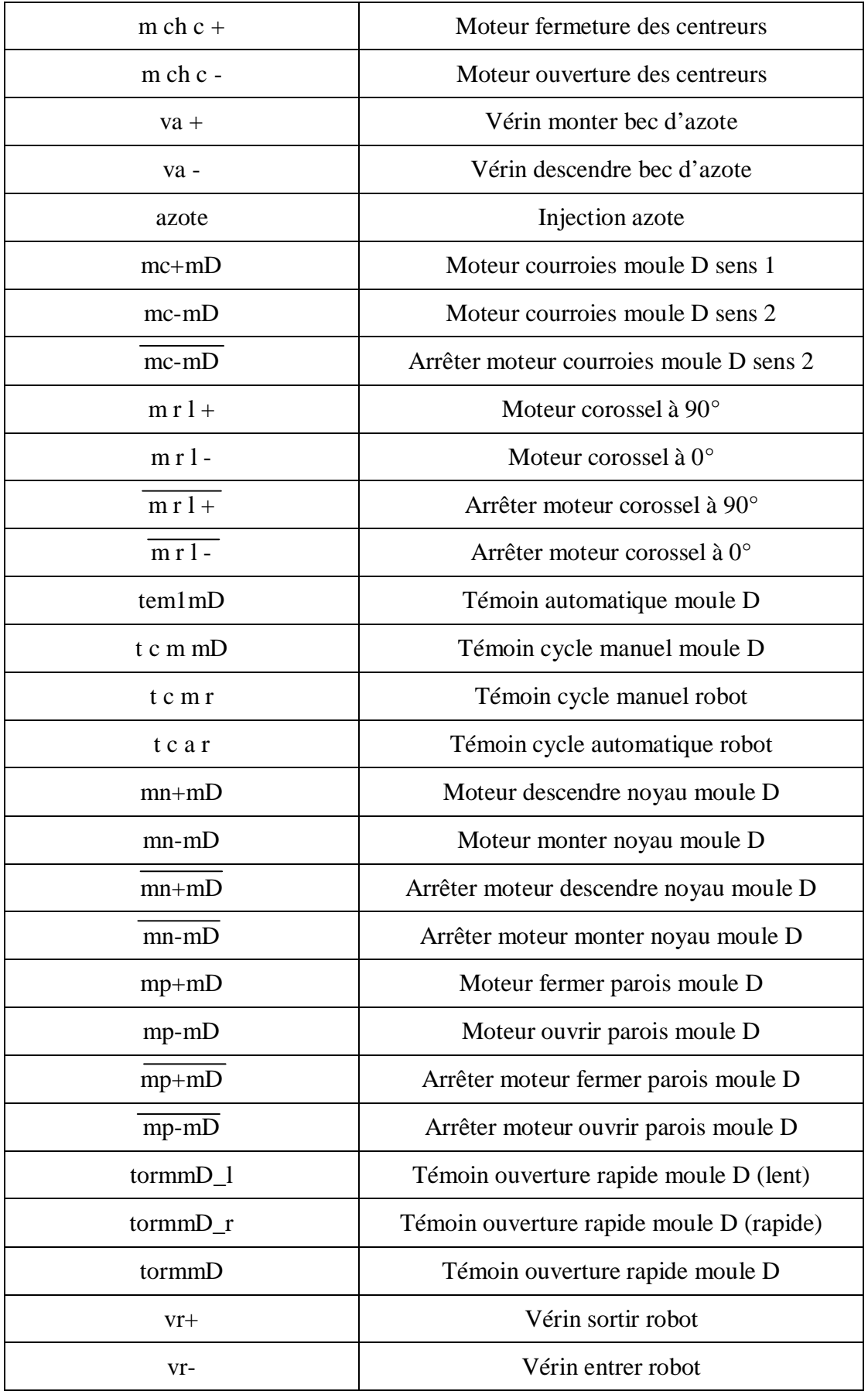

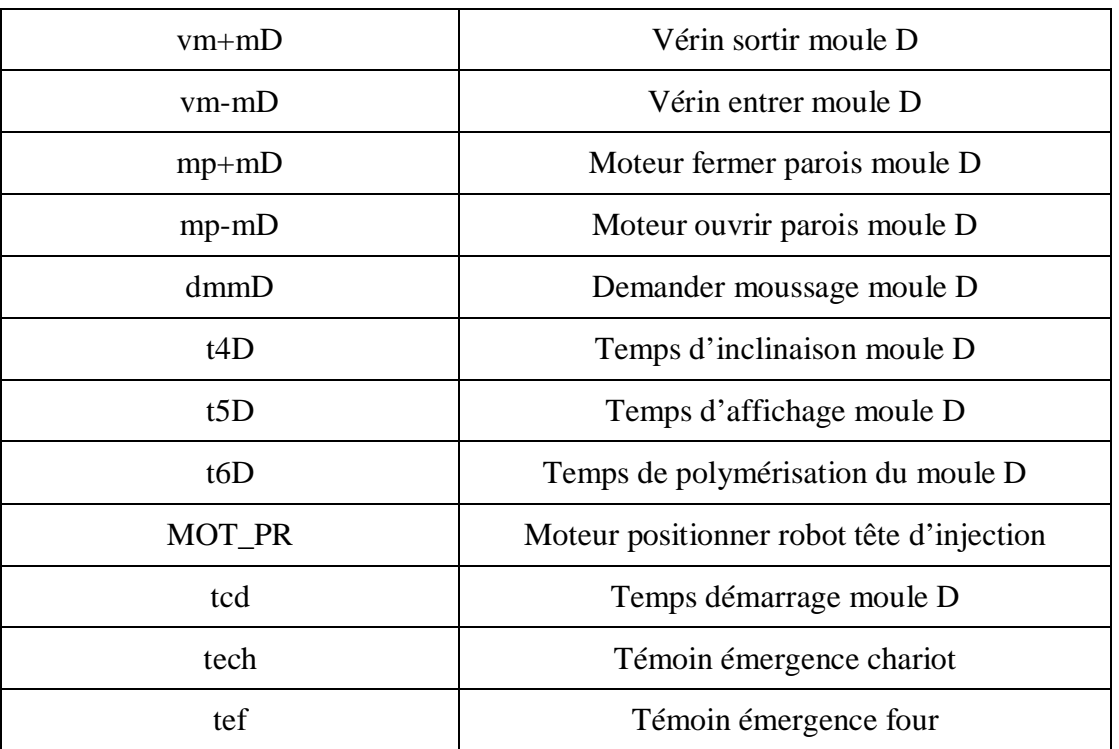

# **-Les réceptivités :**

Ce tableau résume les réceptivités utilisées dans les étapes du GRAFCET niveau 2.

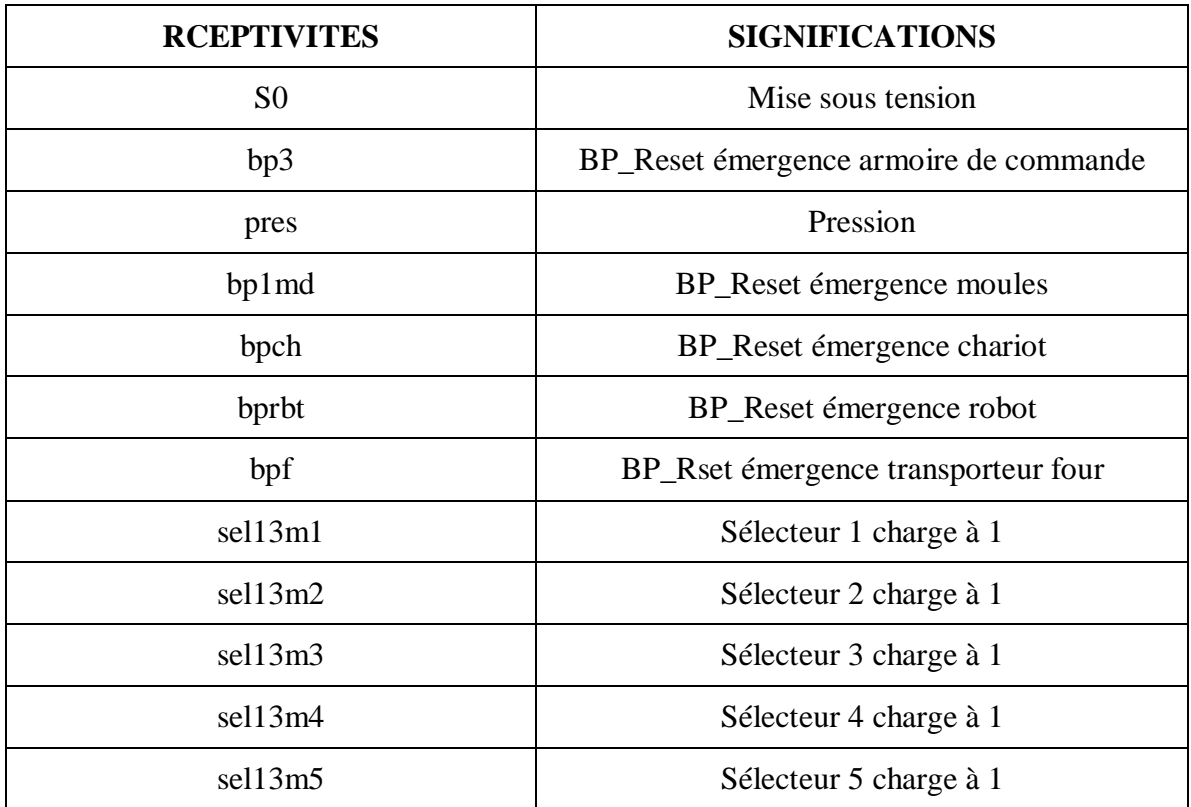

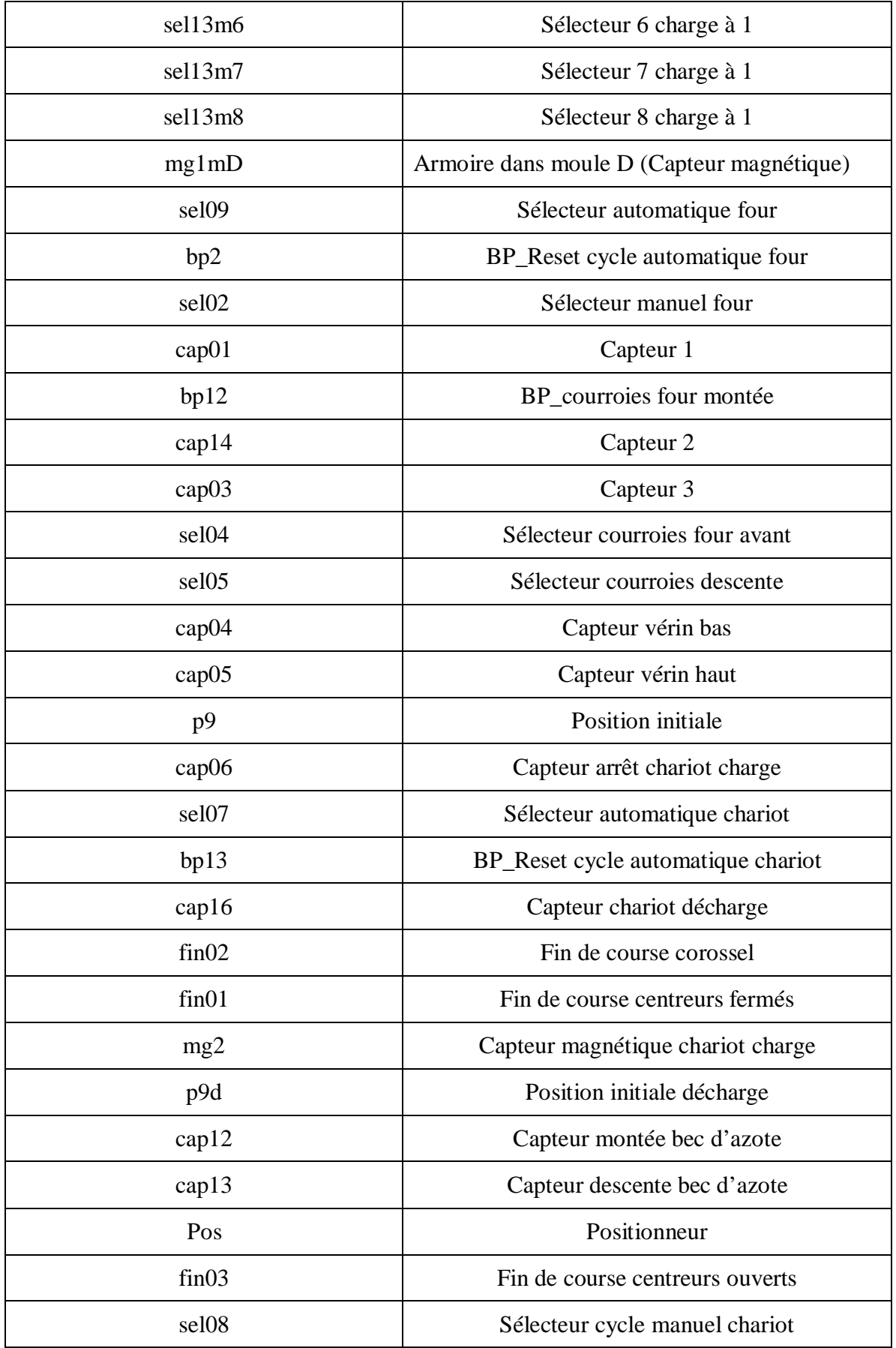

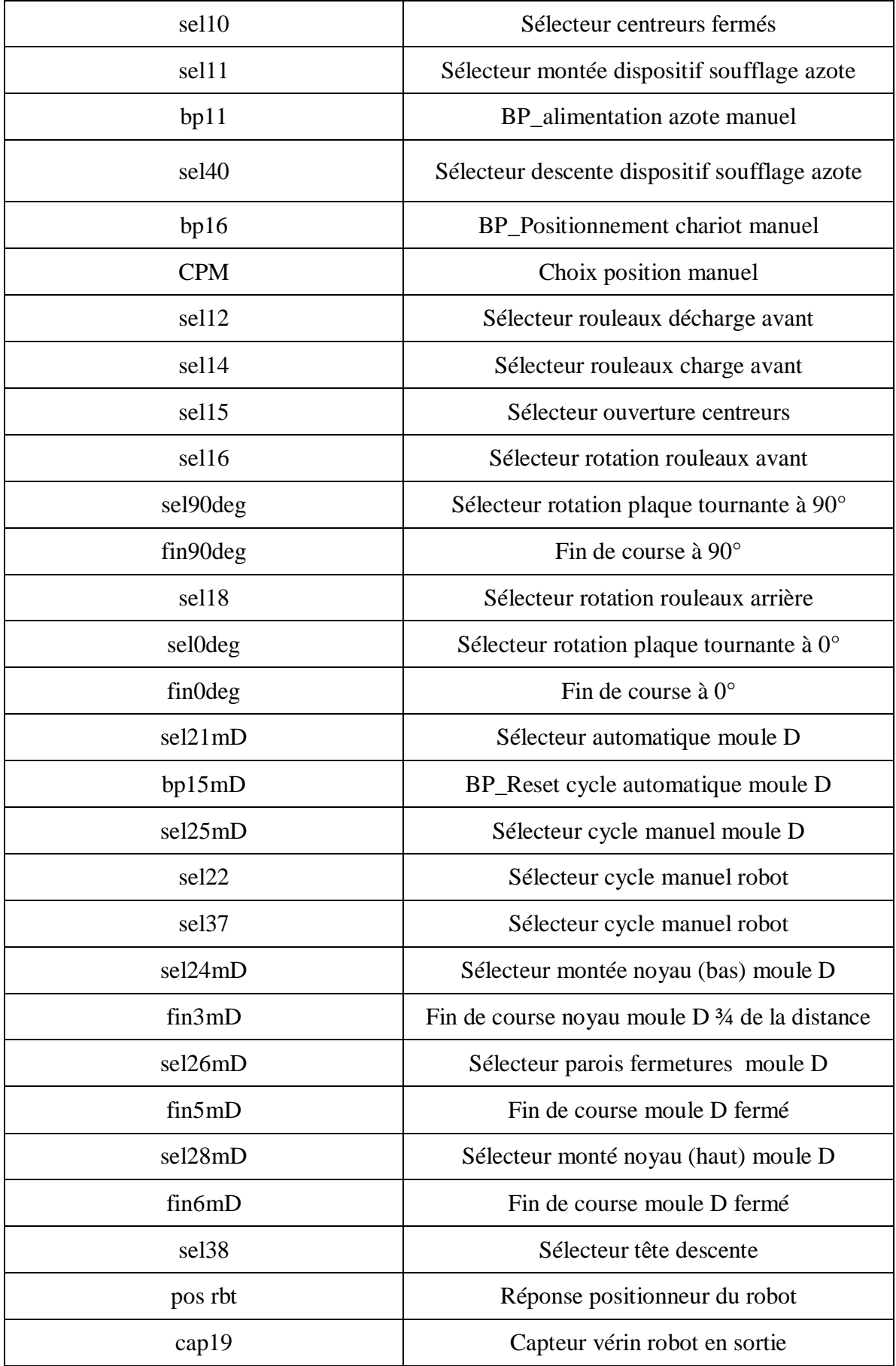

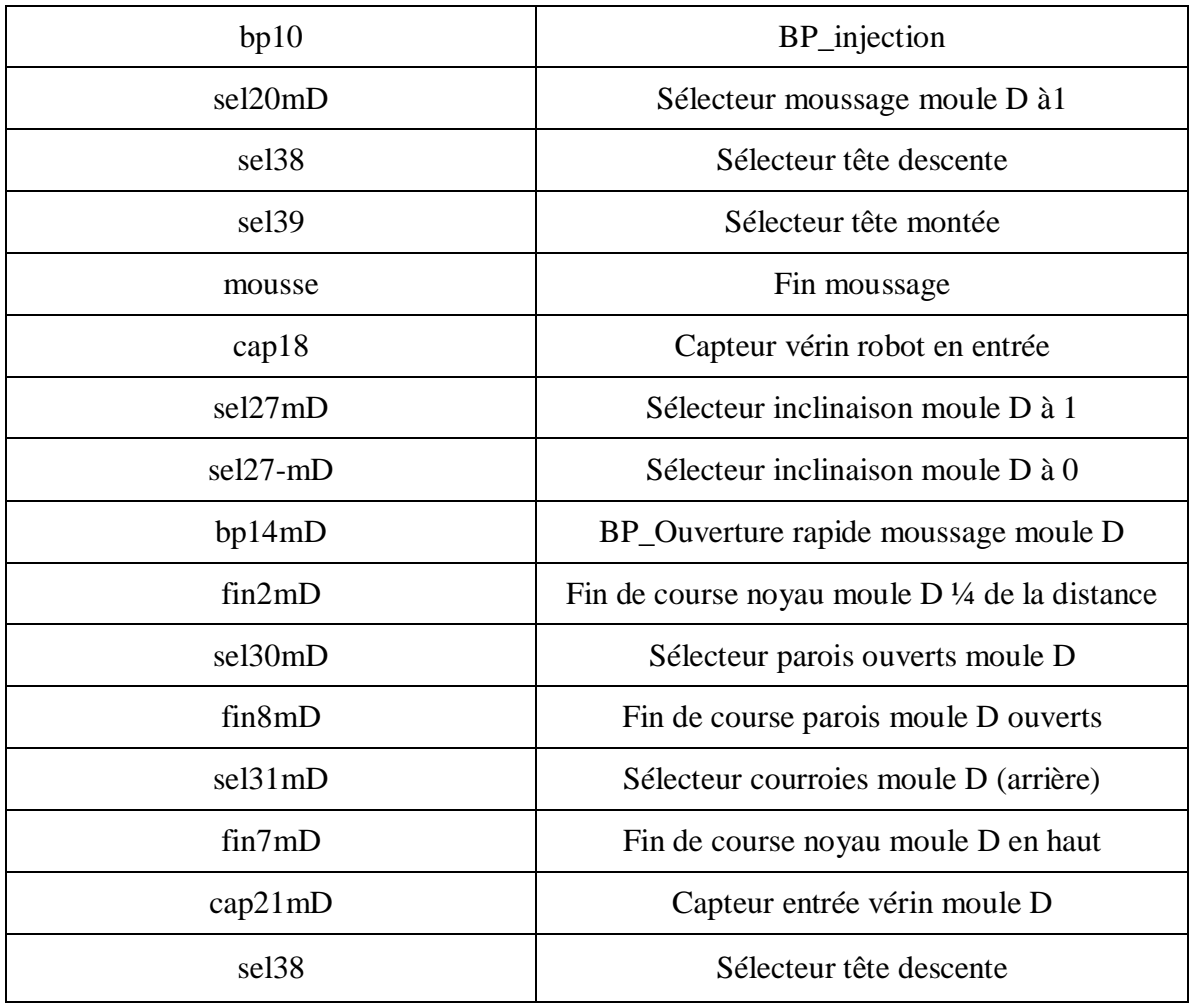

# -**Code moule pour chariot / robot :**

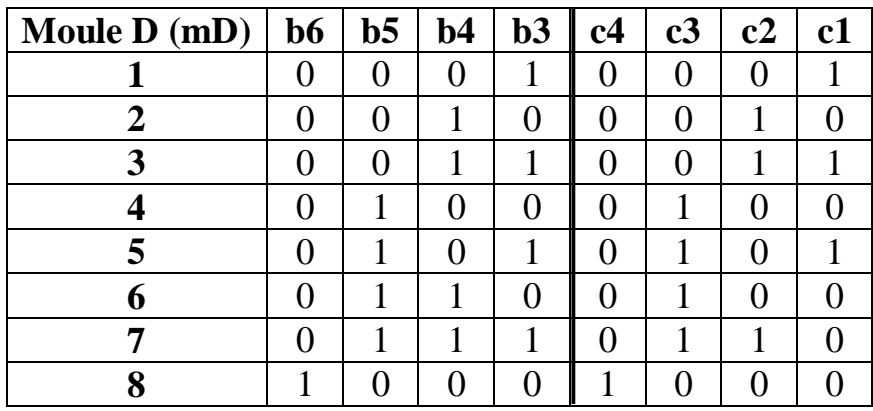

Remarque : Pour la position initiale du chariot son code est (b6 b5 b4 b3) =(1001).

# **-Code modèle :**

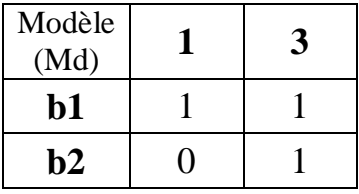

 $Z1 = bp1m1 * bp1m2 * bp1m3 * bp1m4 * bp1m5 * bp1m6 * bp1m7 * bp1m8.$ 

Z2 = b1 \* b2 \* cap1f \* cap2f + b1 \*  $\frac{1}{b^2}$  \* cap1f \* cap2f.

 $\overline{Z2}$  =b1 \* b2 \* cap1f \* cap2f + b1 \*  $\overline{b2}$  \* cap1f \* cap2f.

 $Z3 = b1 * b2 * cap9 * cap10 + b1 * b2 * cap9 * cap10.$ 

 $\overline{Z3} = b1 * b2 * cap9 * \overline{cap10} + b1 * \overline{b2} * cap9 * cap10.$ 

**Z4** = T51/ X93 /135s + T52/ X93 /135s + T53/ X93 /135s + T53/ X93 /135s + T54/ X93 /135s + T55/ X93 /135s + T56/ X93 /135s.

**Z5** = T57/ X93 /135s + T58/ X93 /135s.

**Z6** = T61/ X93 /280s + T62/ X93 /280s + T63/ X93 /280s + T63/ X93 /280s + T64/ X93 /280s +

T65/ X93 /280s + T66/ X93 /280s.

**Z7** = T67/ X93 /280s + T58/ X93 /280s.

**b7= 0** (position charge) **; b7= 1** (position décharge).

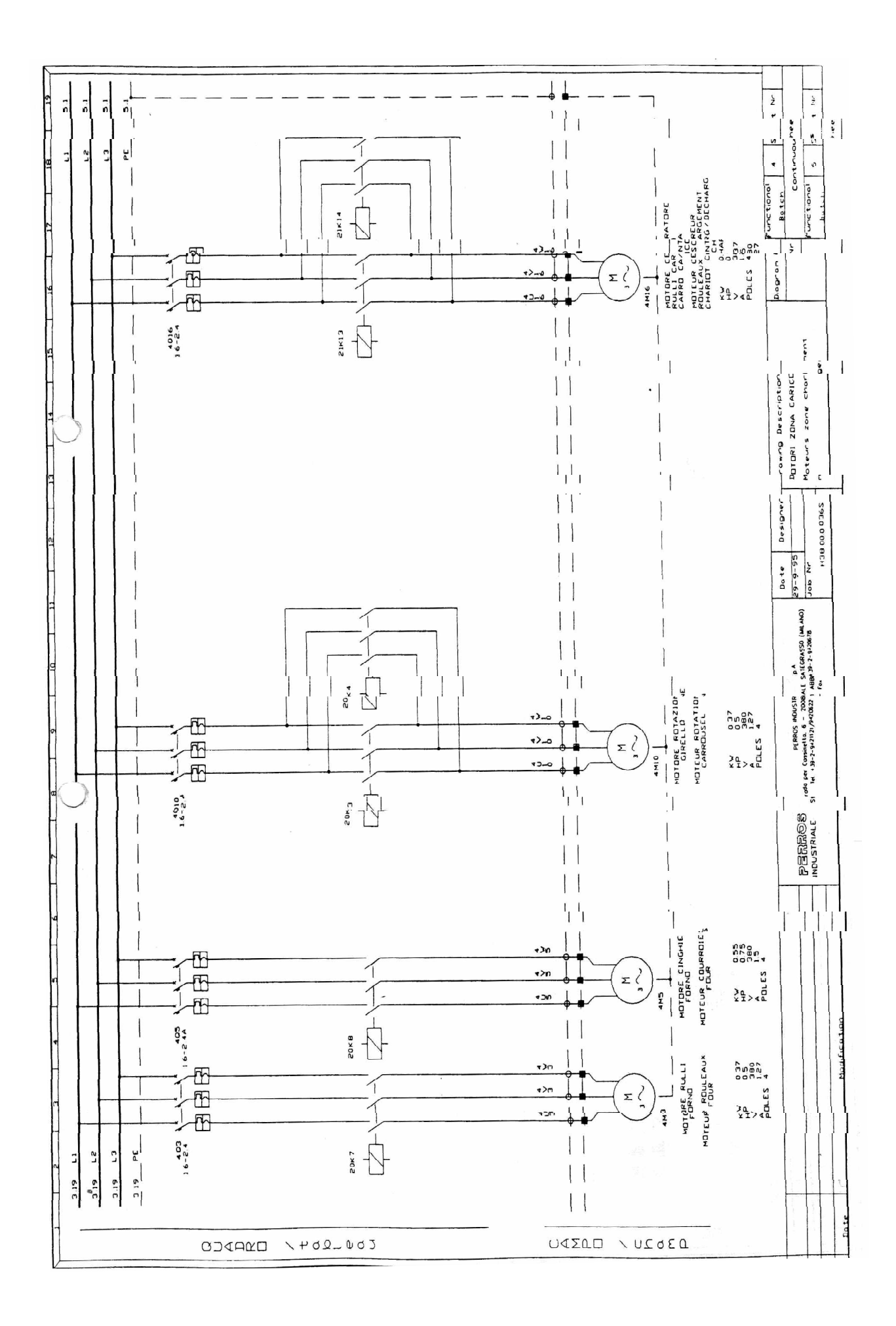

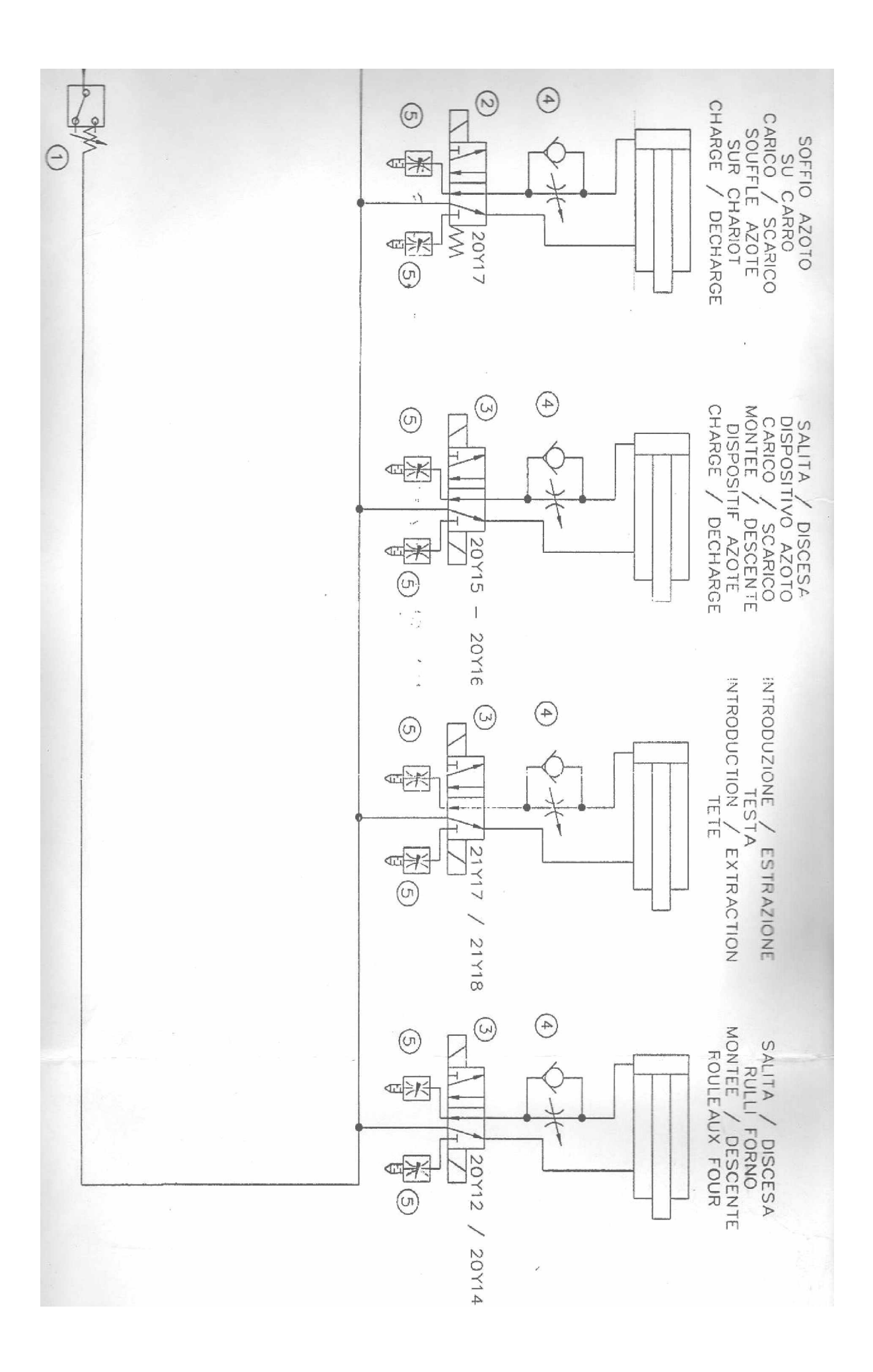

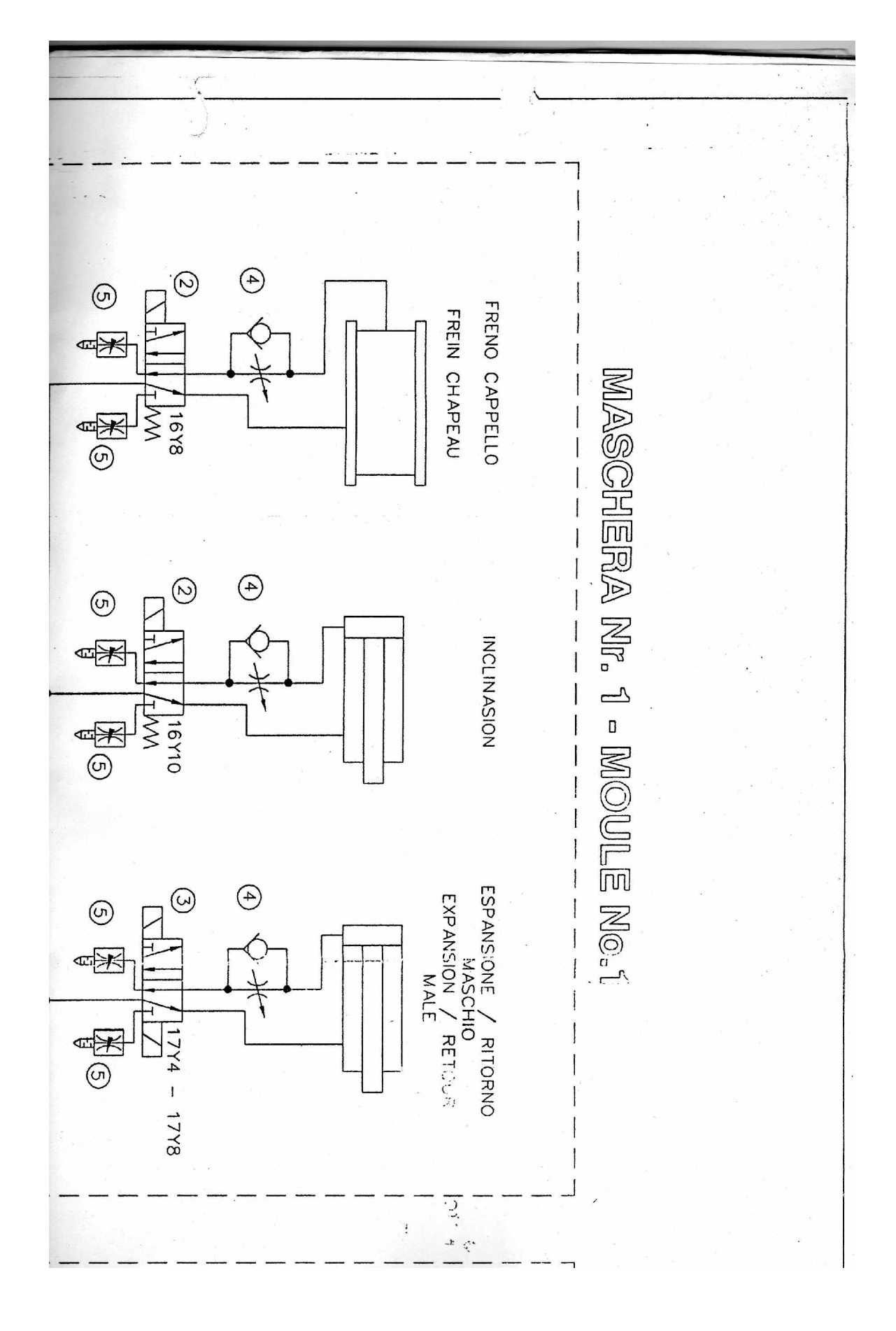
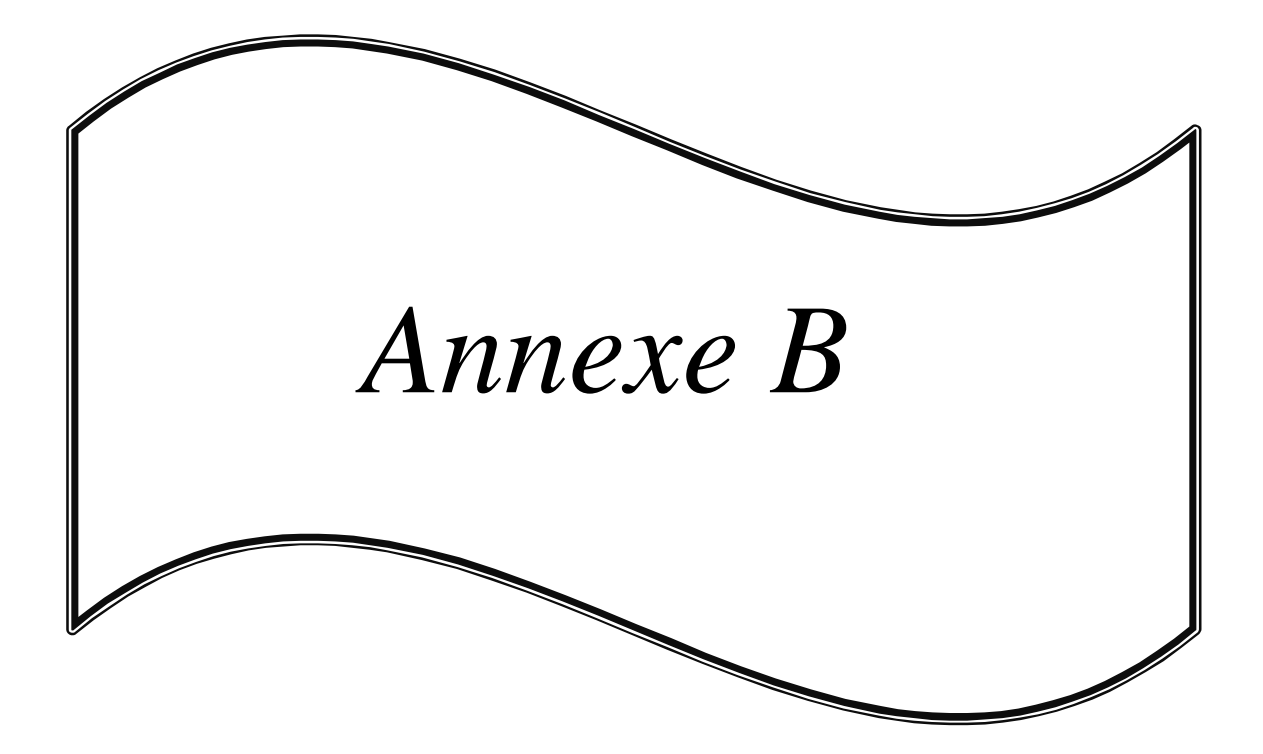

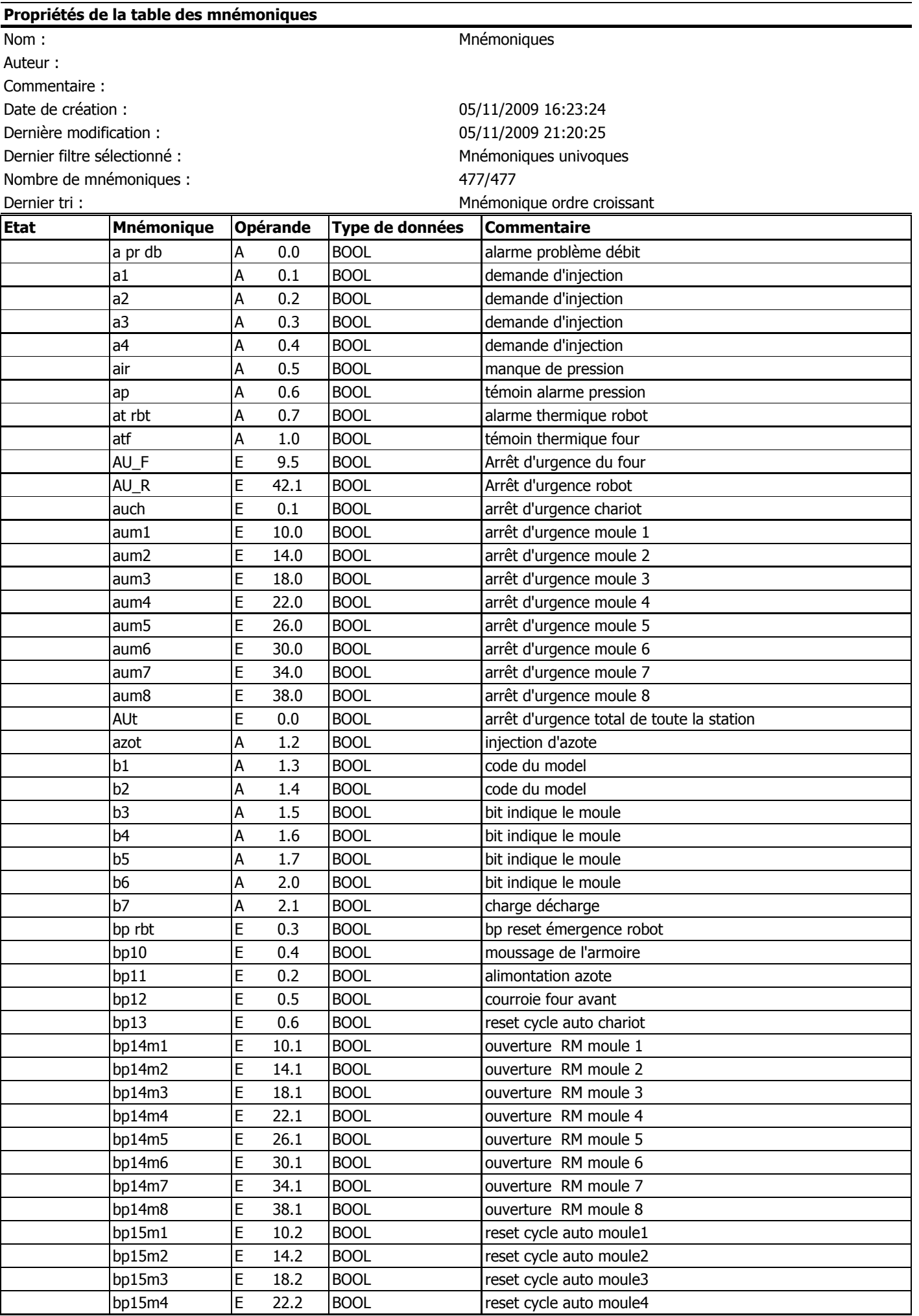

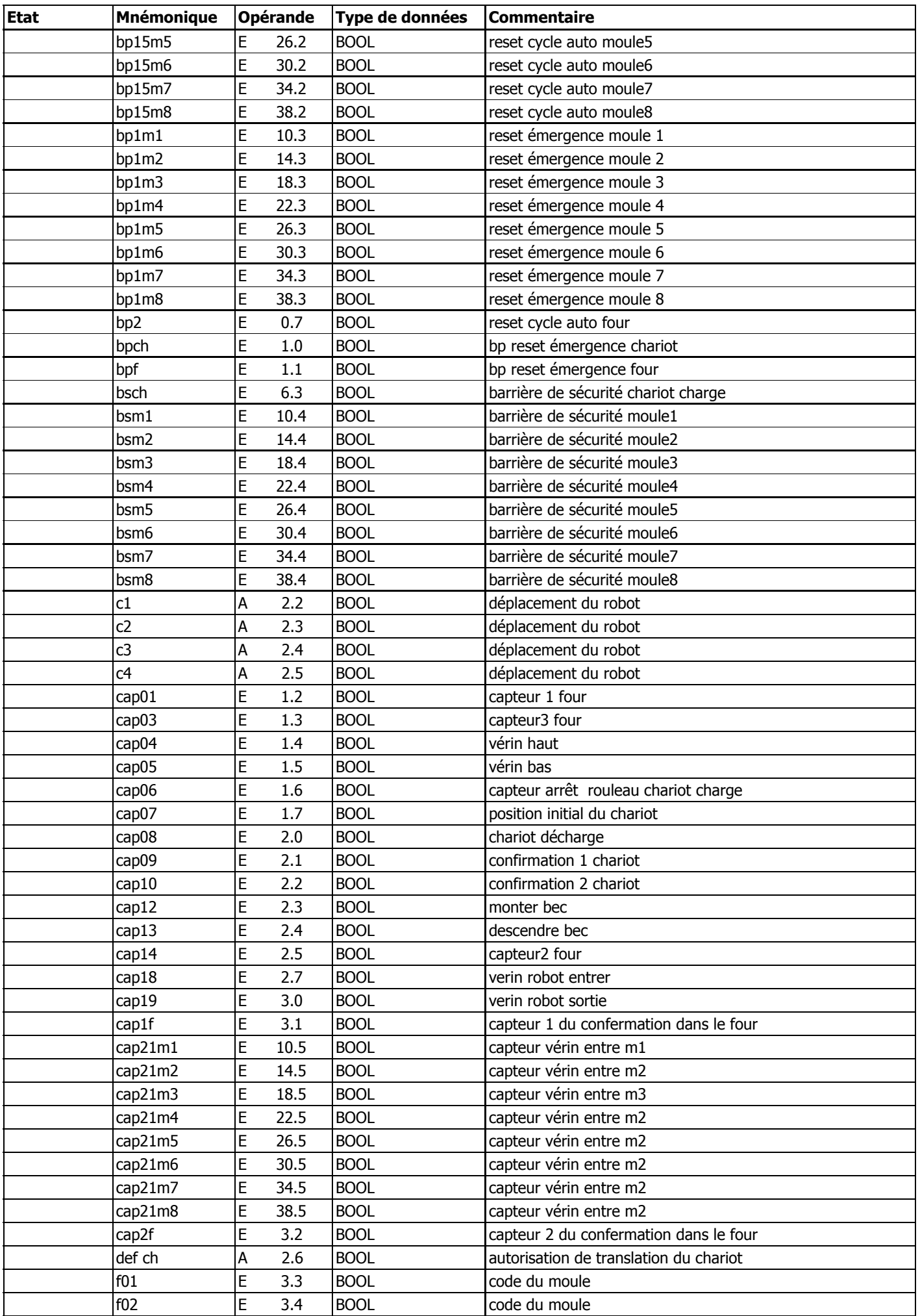

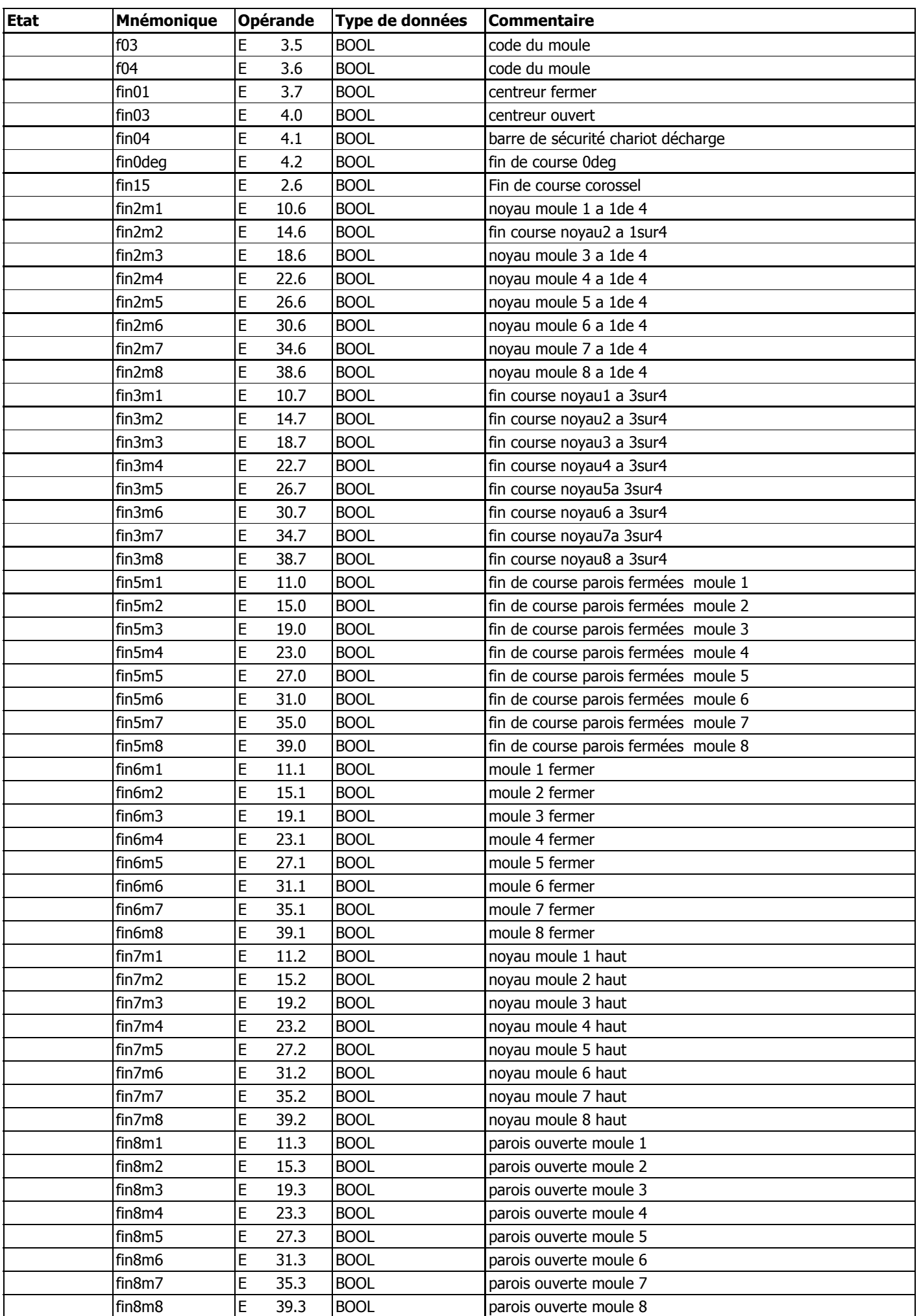

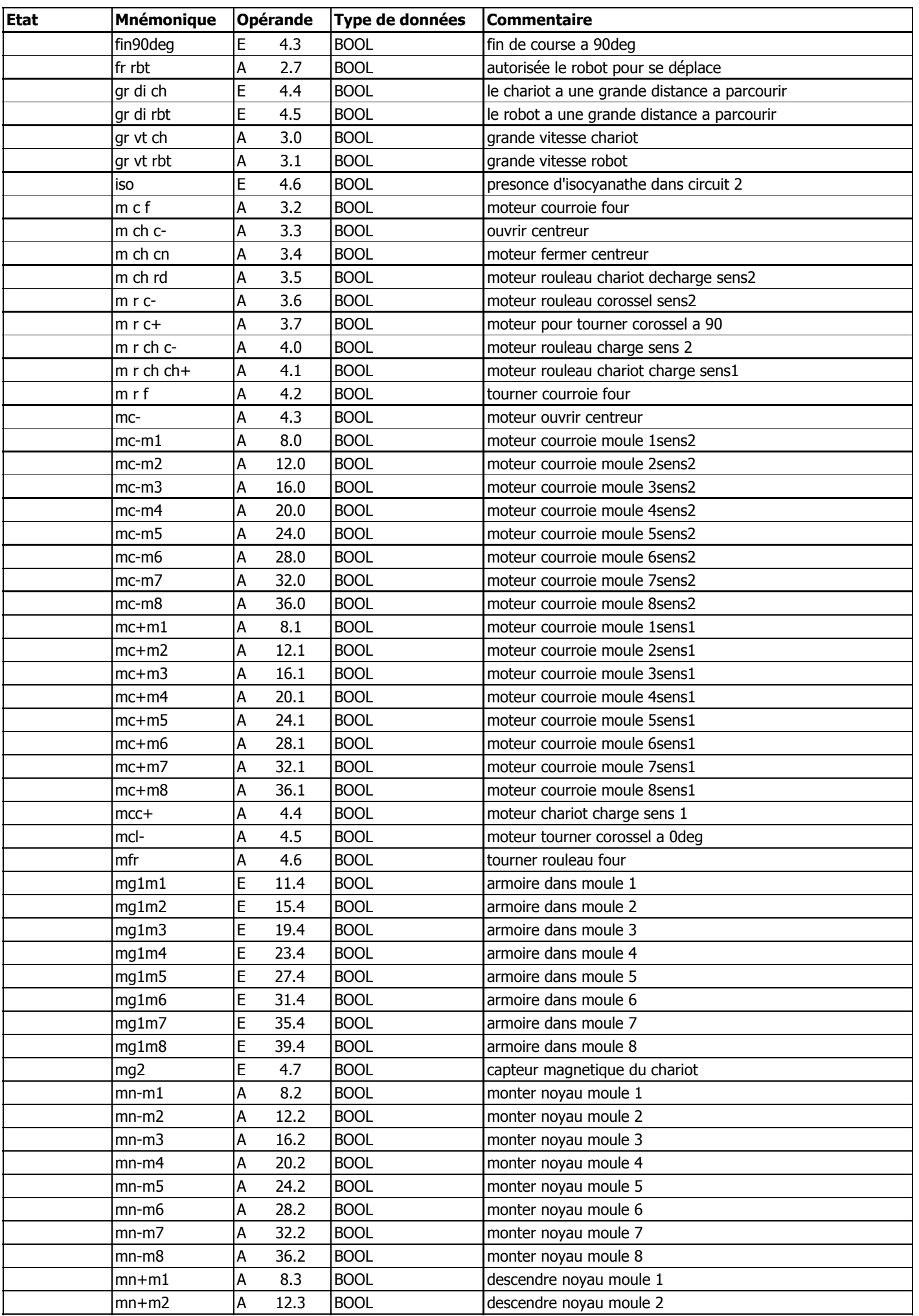

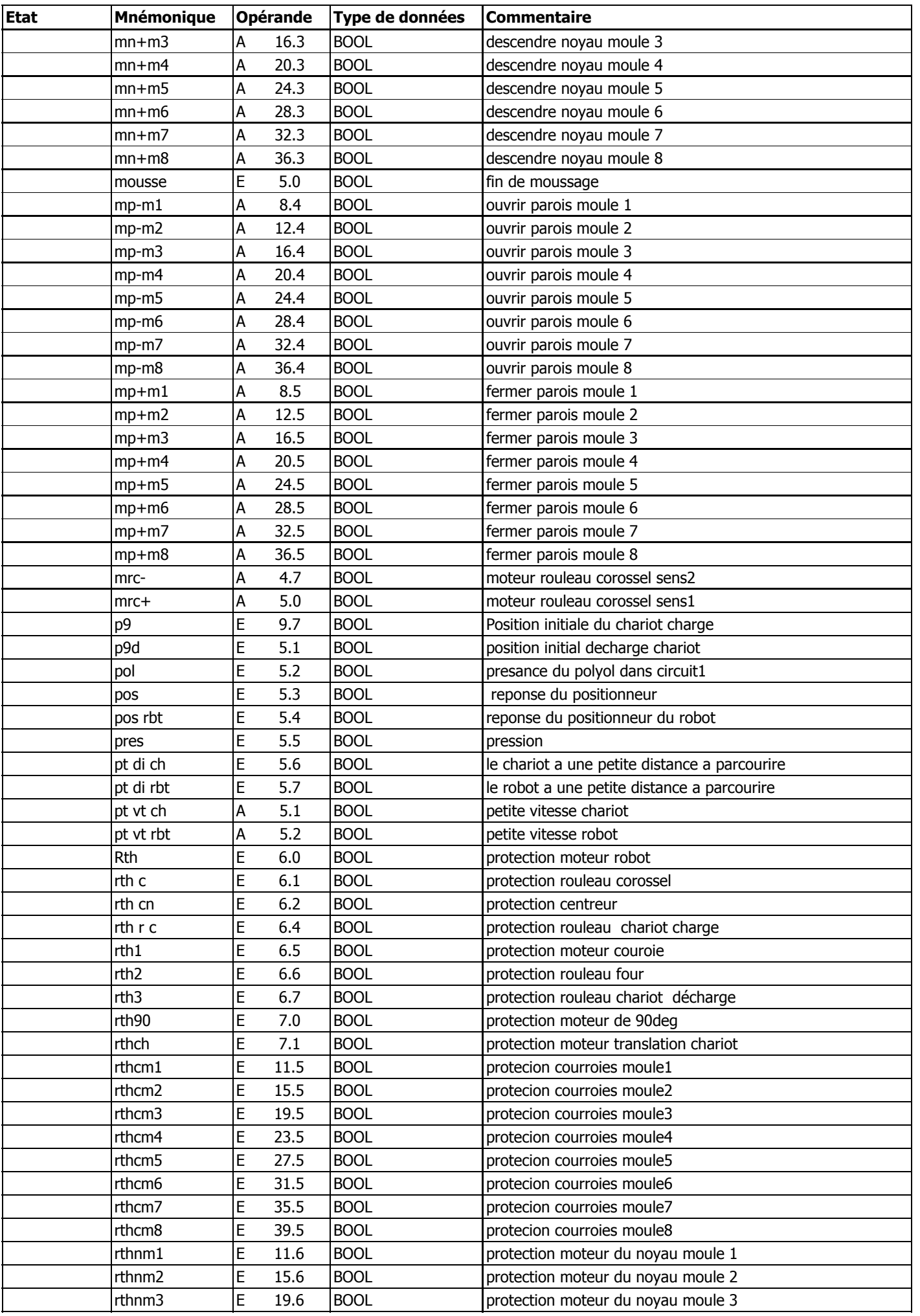

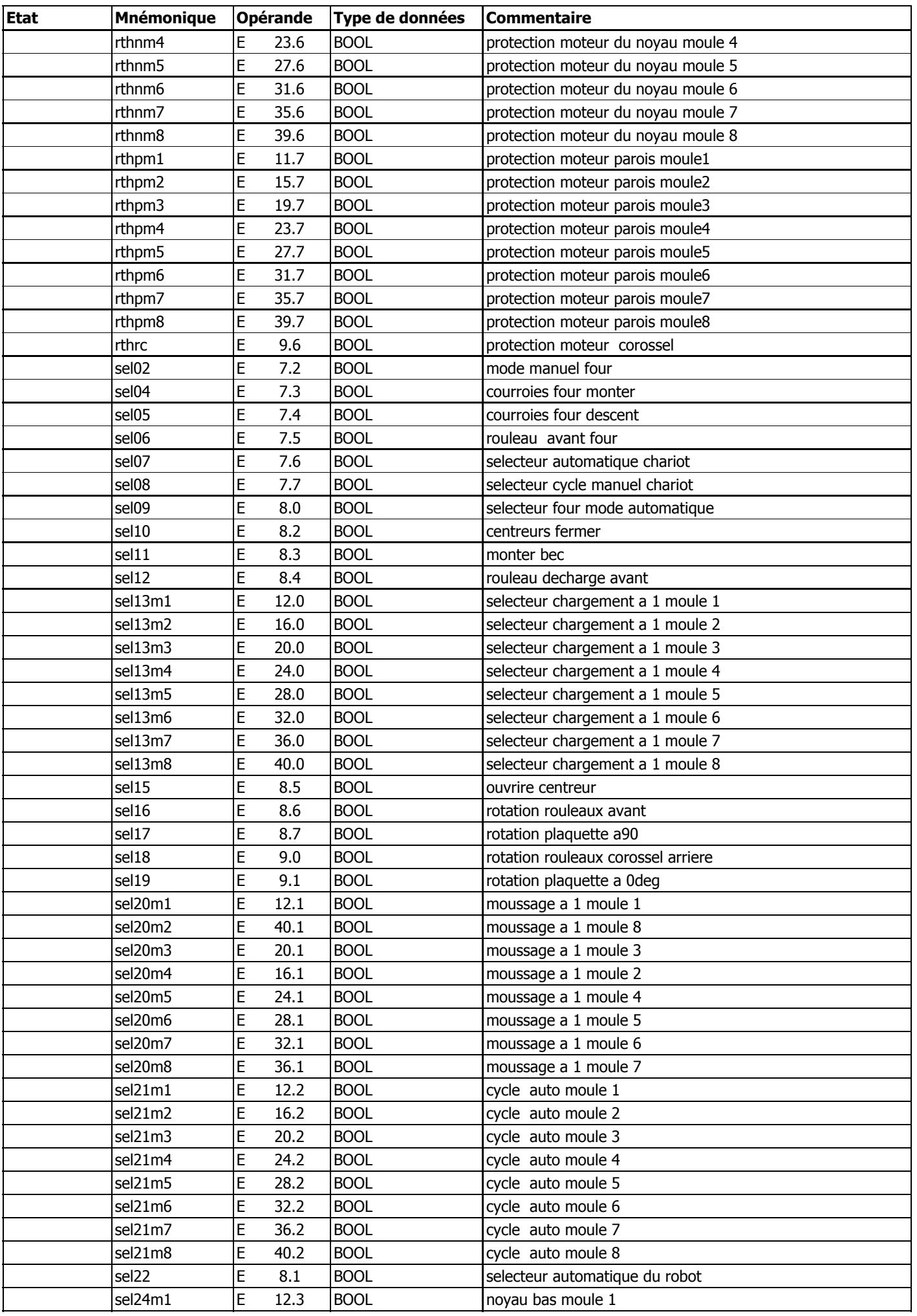

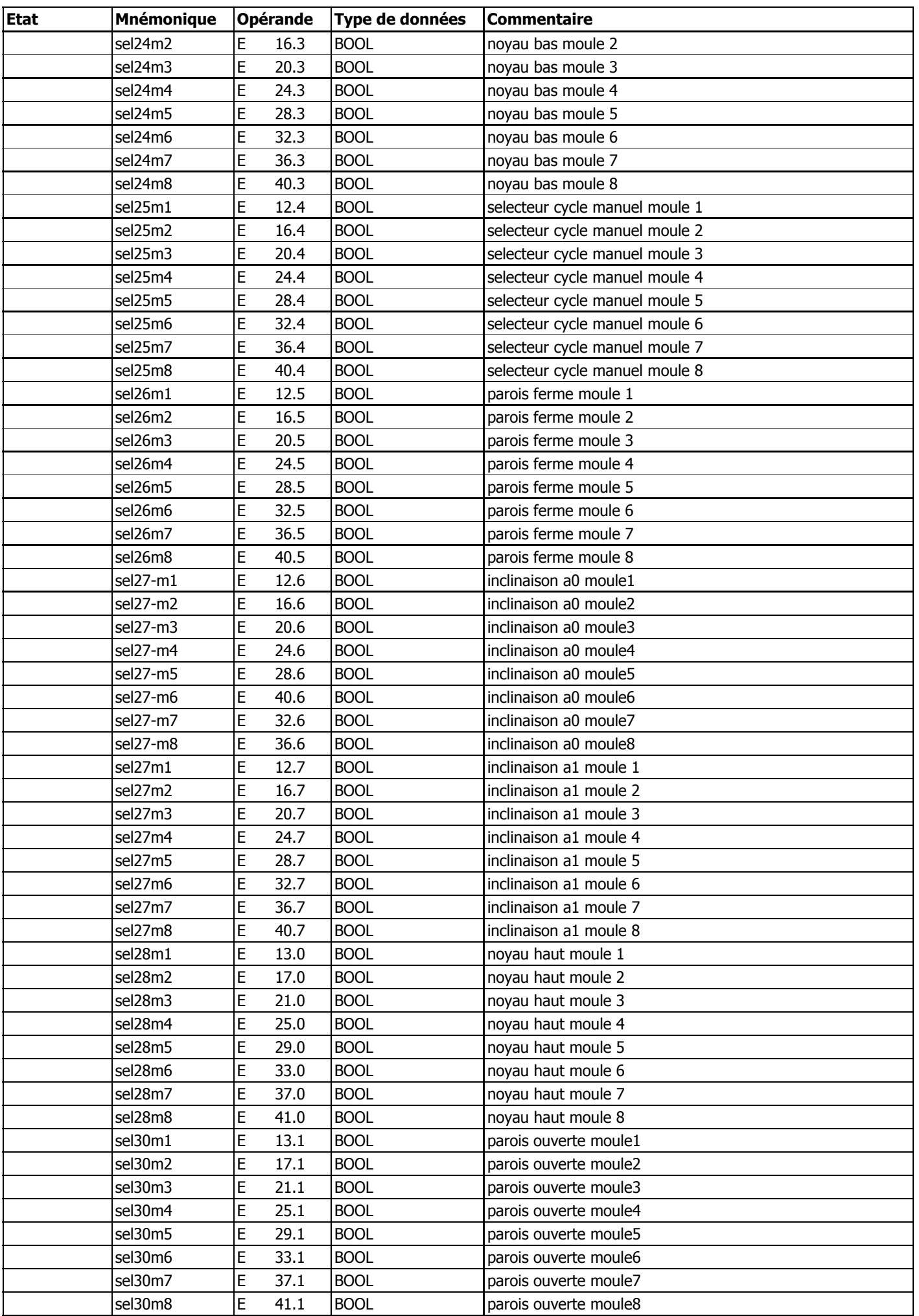

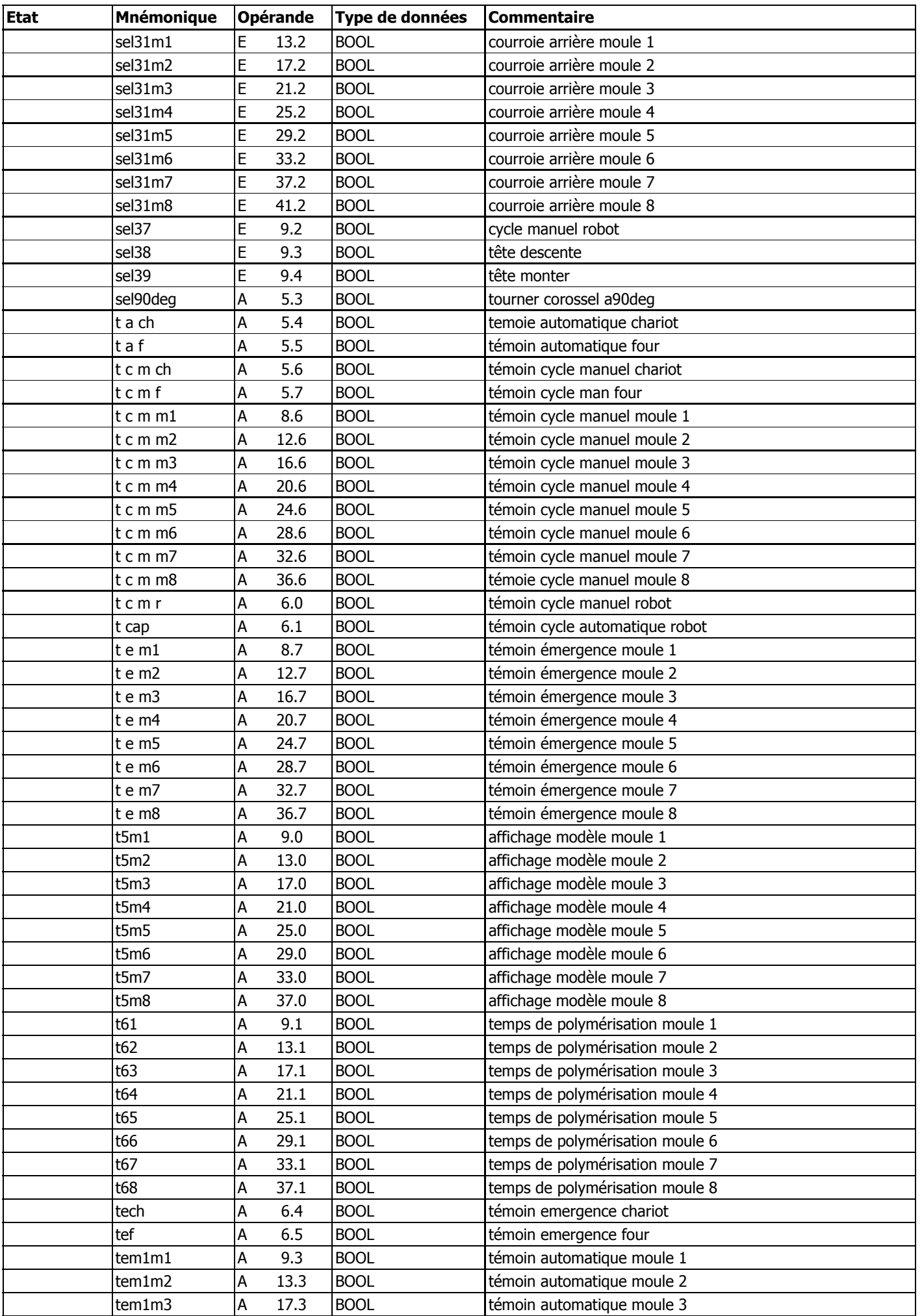

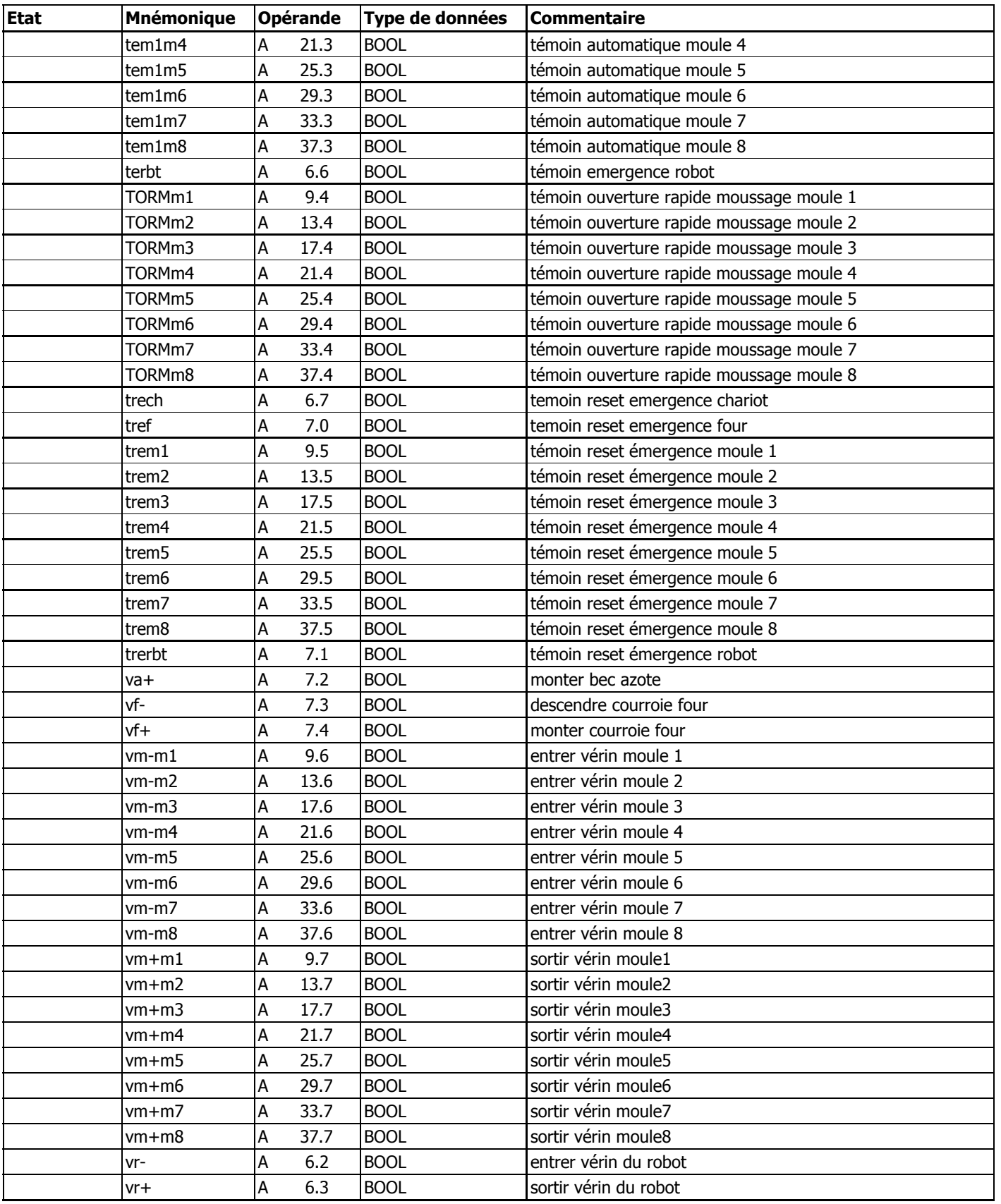

**FC1 - <offline>**

 $\mathfrak{m}^+ \mathfrak{m}^-$ **Nom : Famille : Auteur : Version :** 0.1 **Version de bloc :** 2 **Horodatage Code : Interface :** 26/08/2009 10:27:39 26/08/2009 10:26:33 **Longueur (bloc/code /données locales) :** 02100 01752 00000

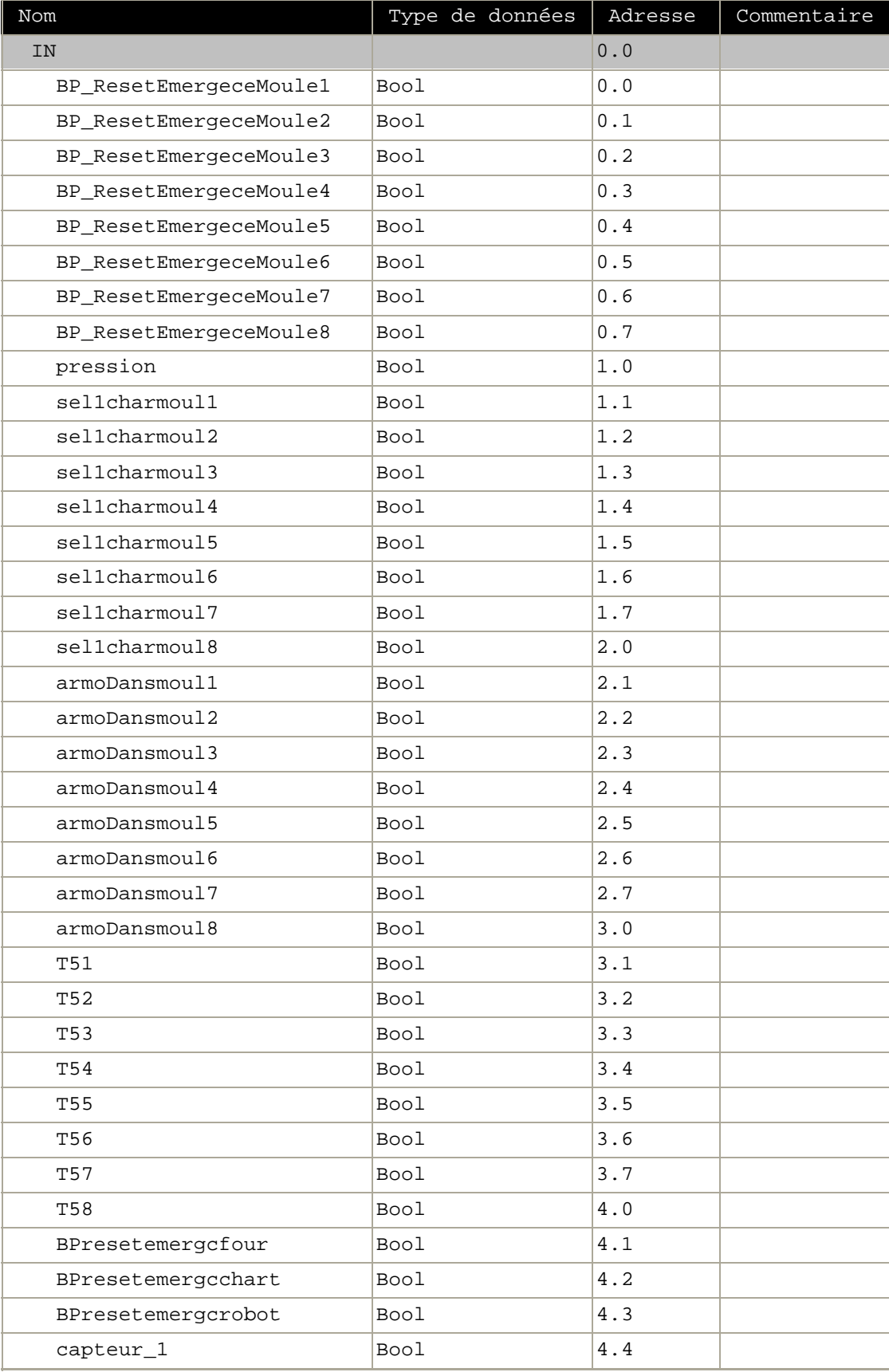

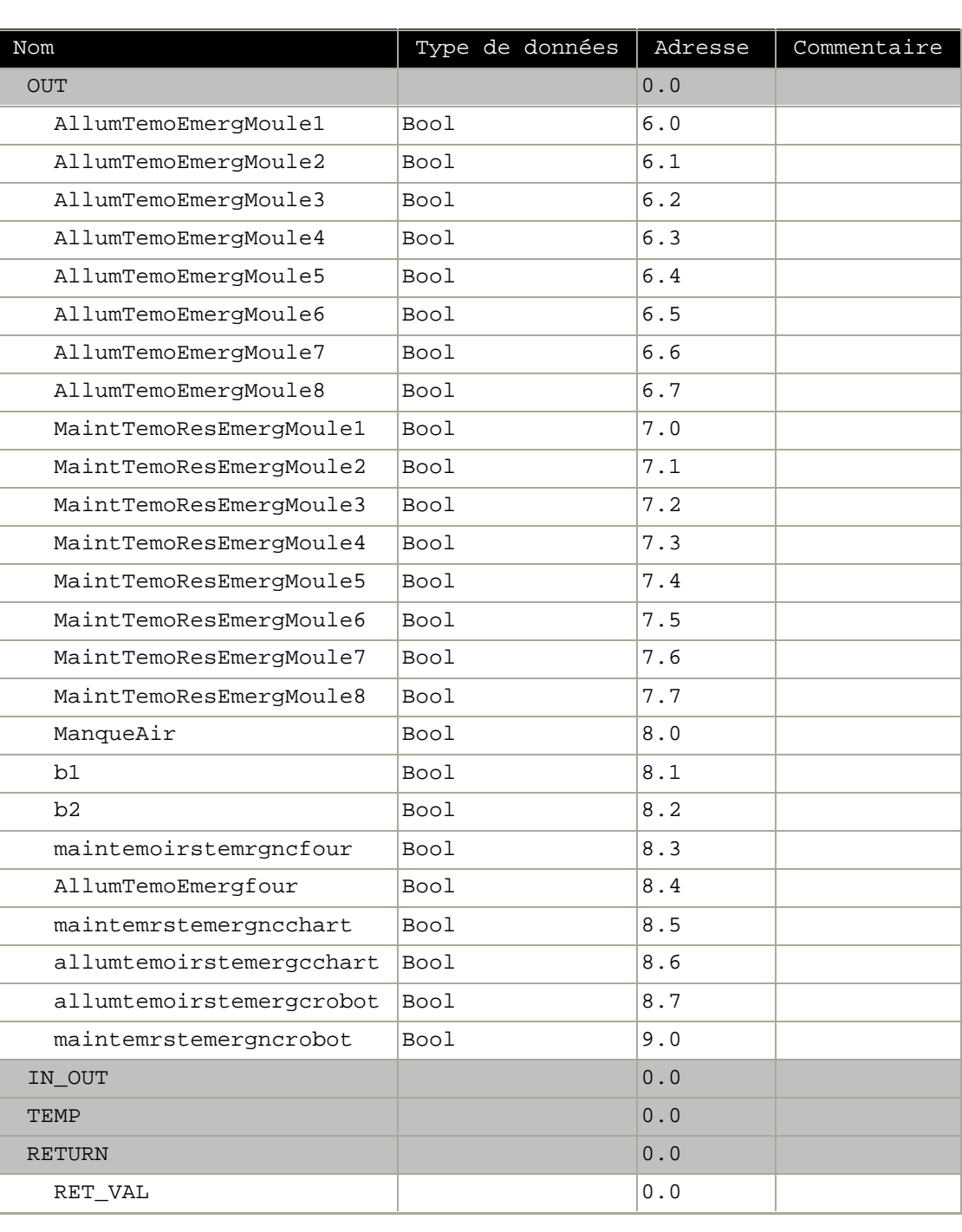

#### **Bloc : FC1 selection des moules**

1

1

Réseau : 1

#MaintTemo ResEmergMo ule1  $\overline{\mathcal{A}}$ 

#AllumTemo EmergMoule  $\frac{1}{\left(\right)}$  $\overline{\phantom{0}}$ 

114

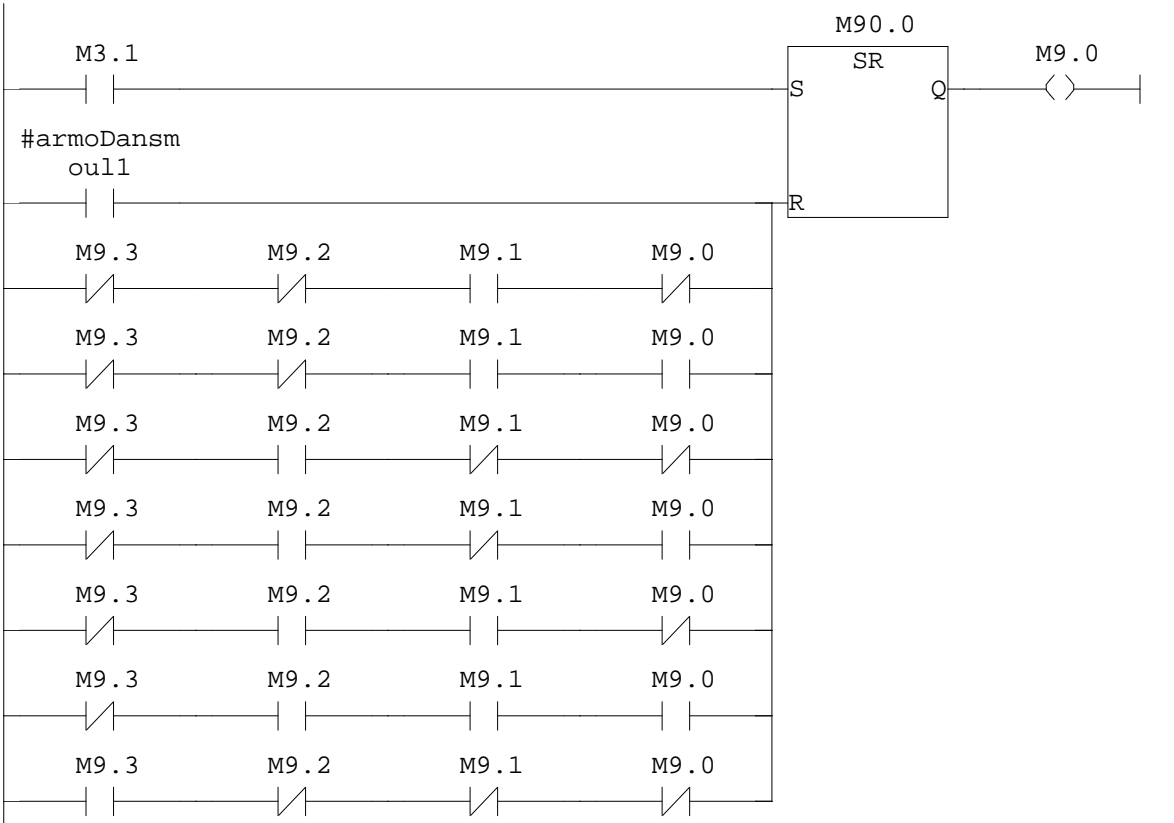

# Réseau : 3 116

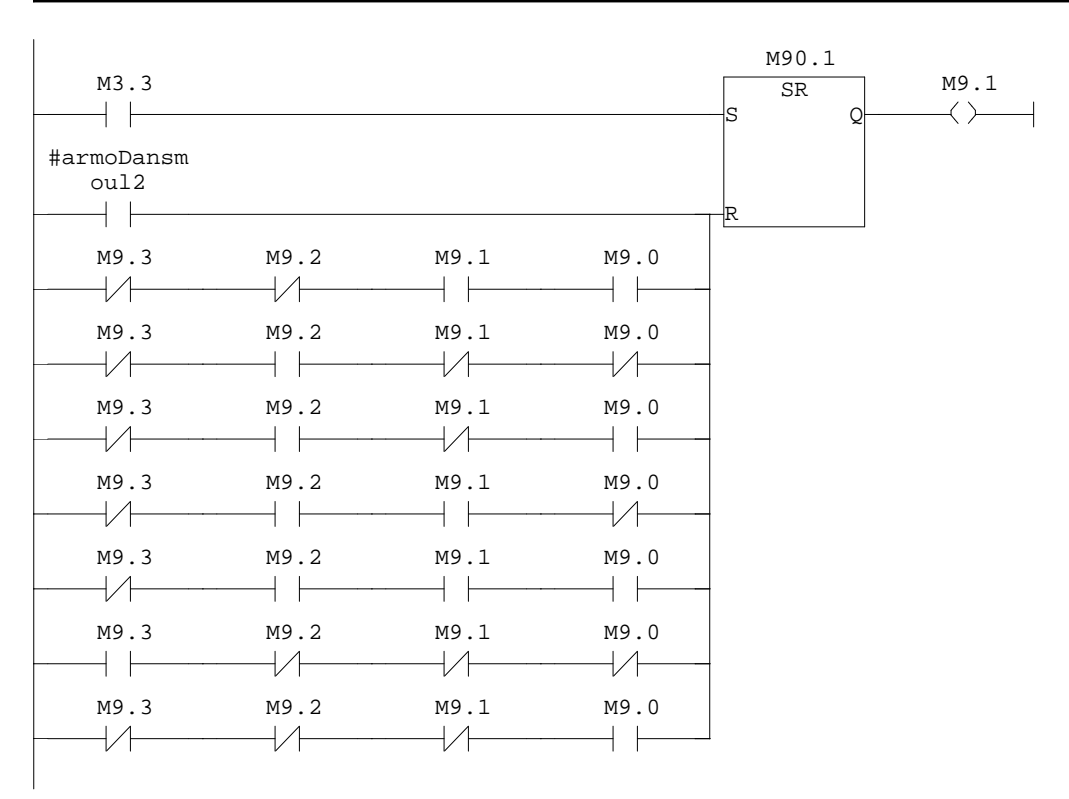

118

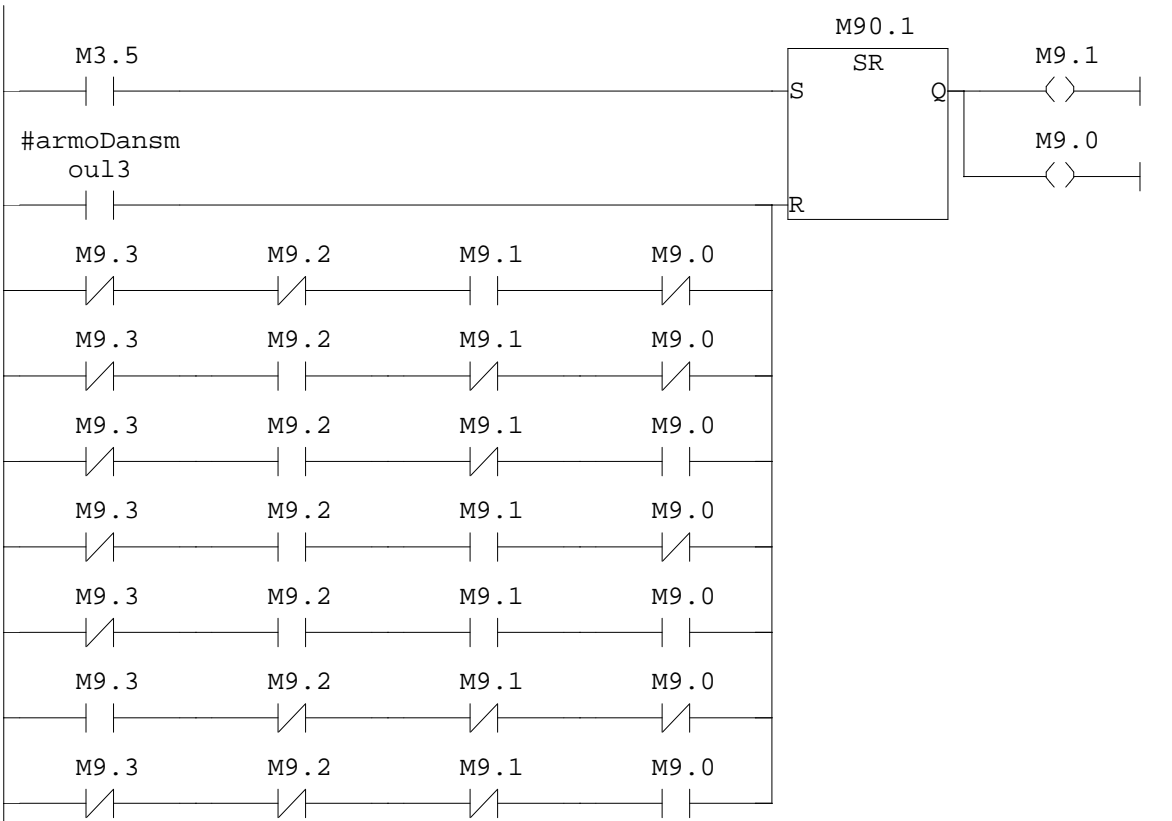

# Réseau : 5 120

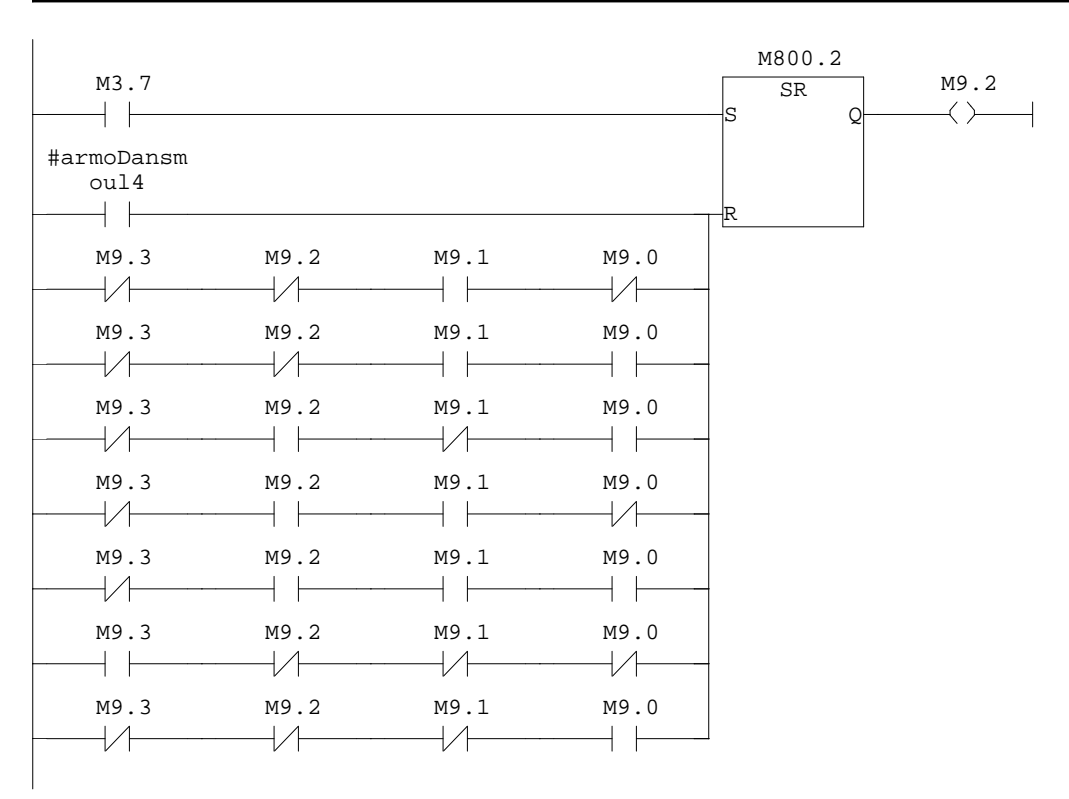

122

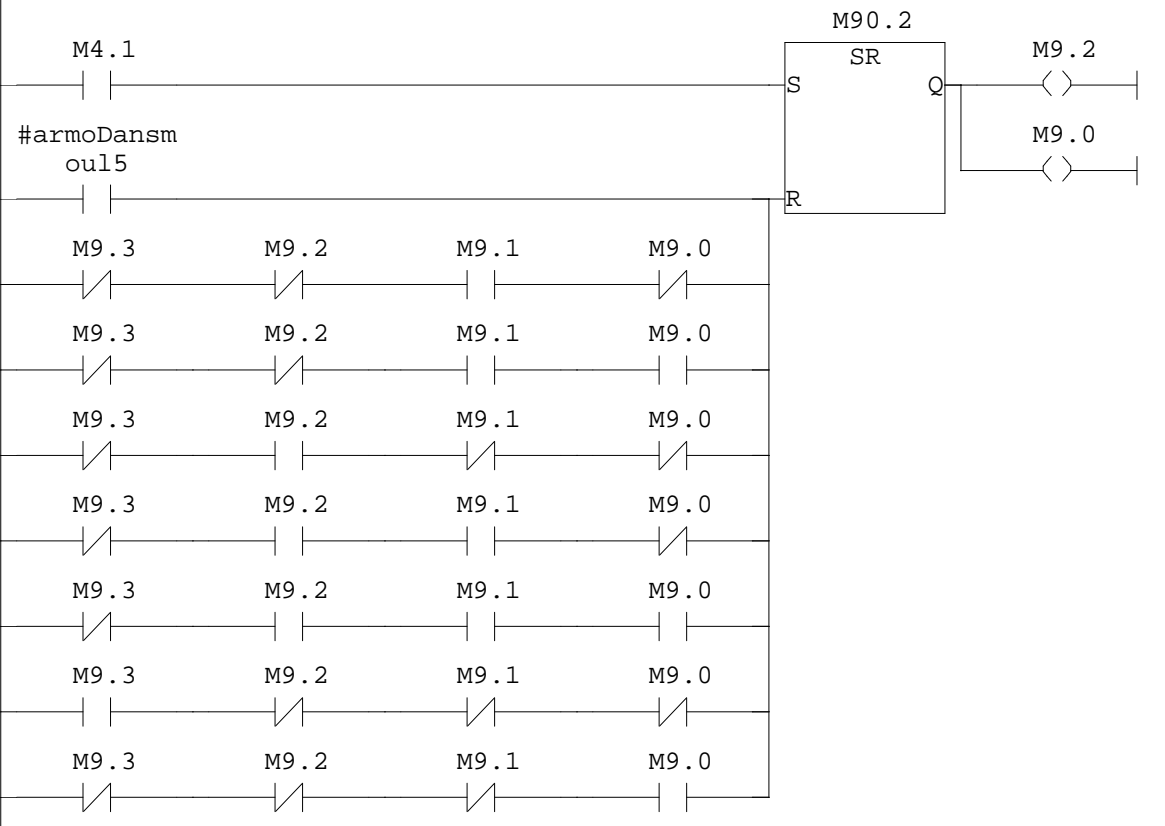

# Réseau : 7 124

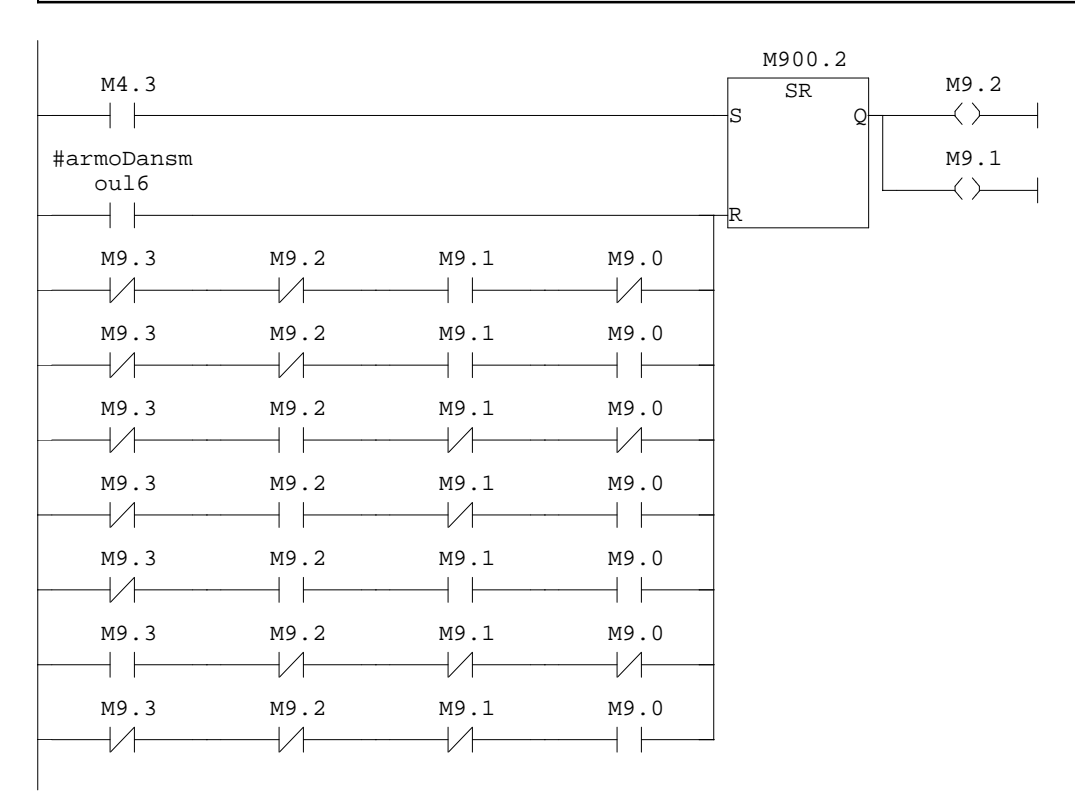

126

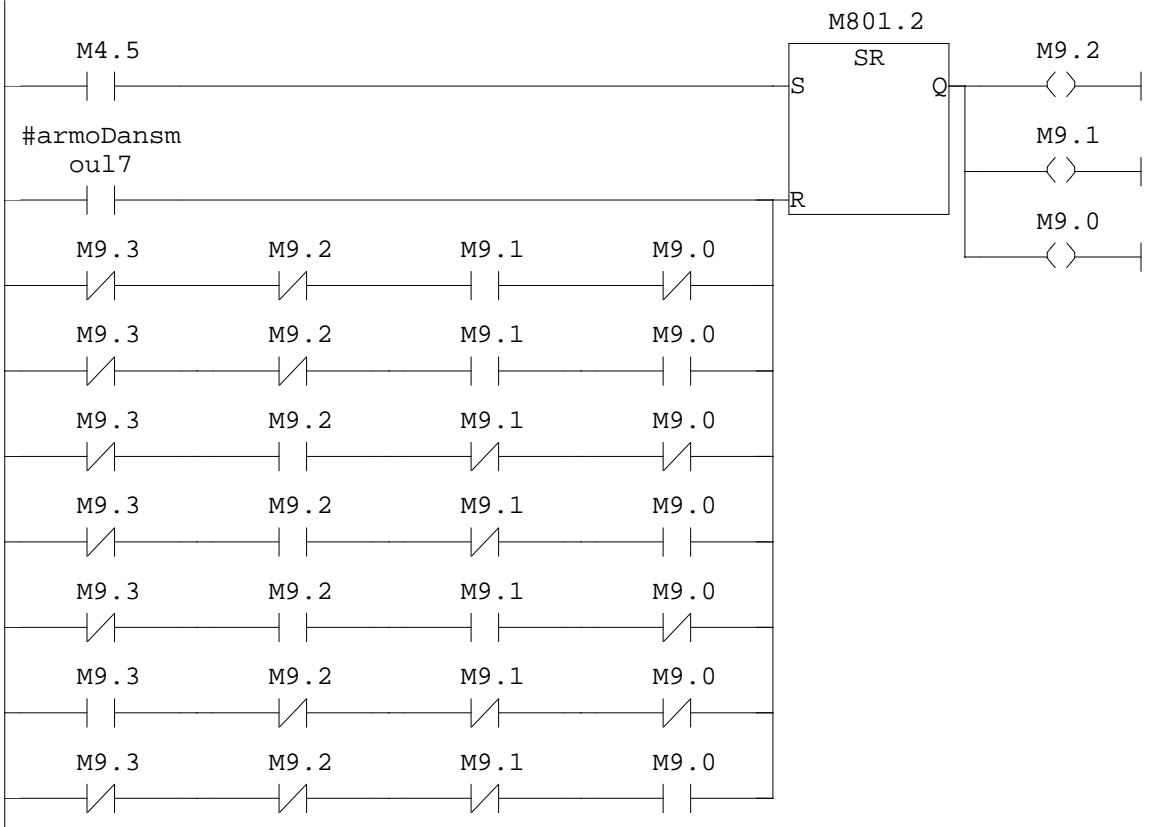

# Réseau : 9 128

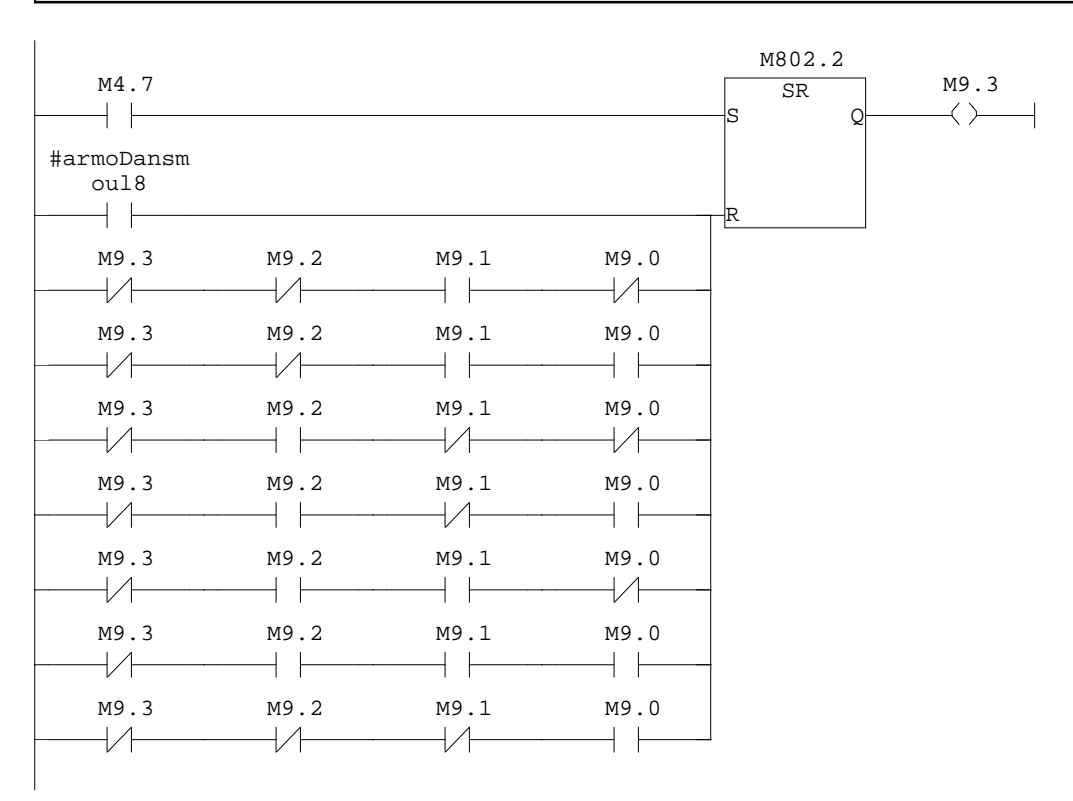

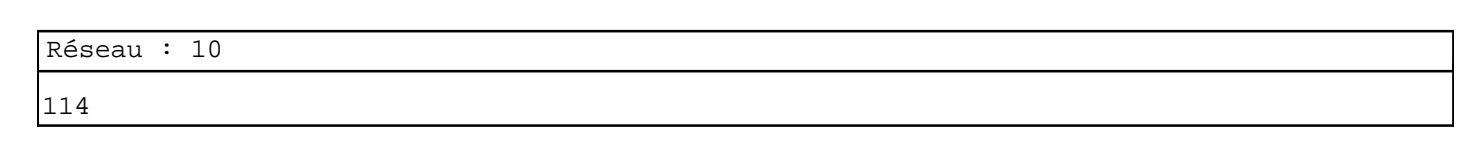

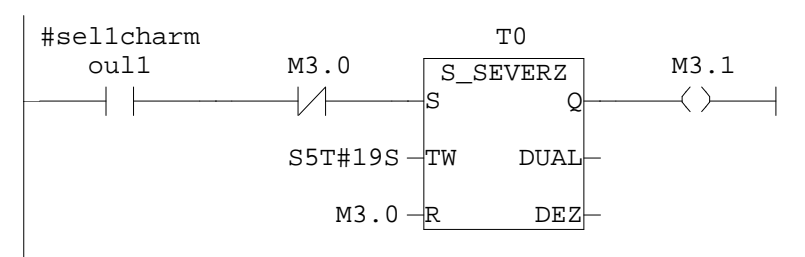

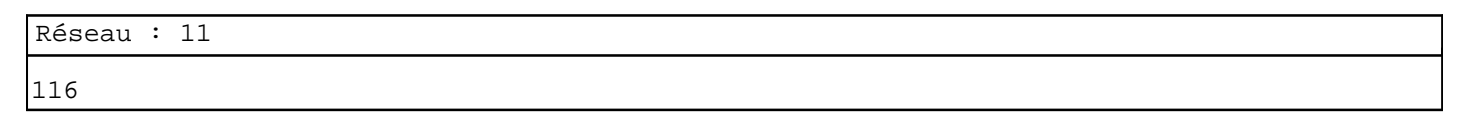

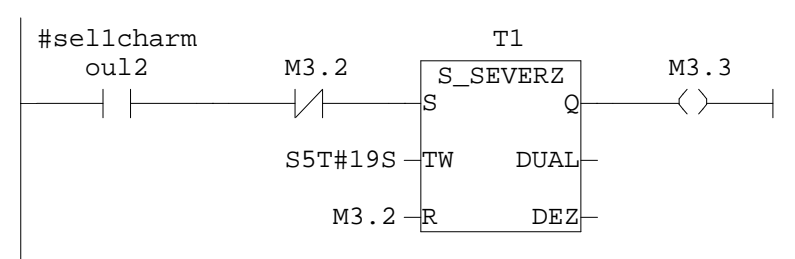

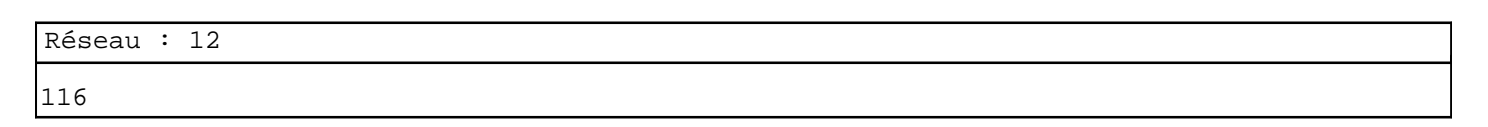

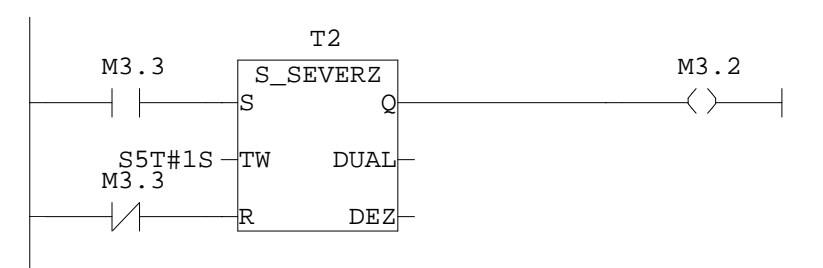

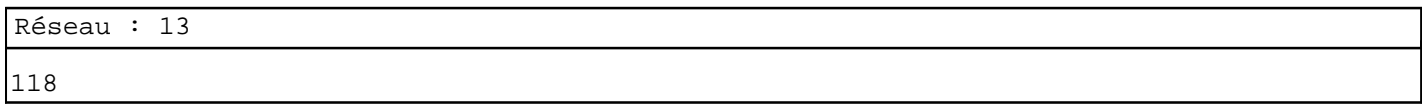

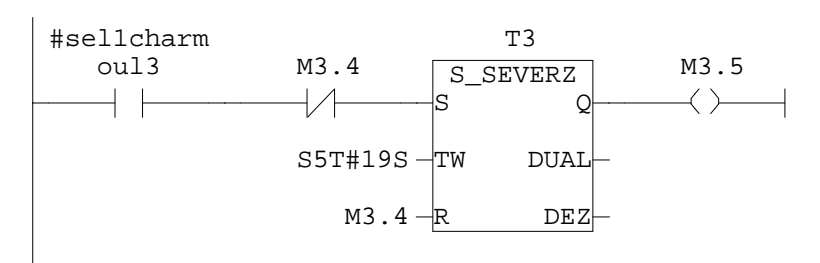

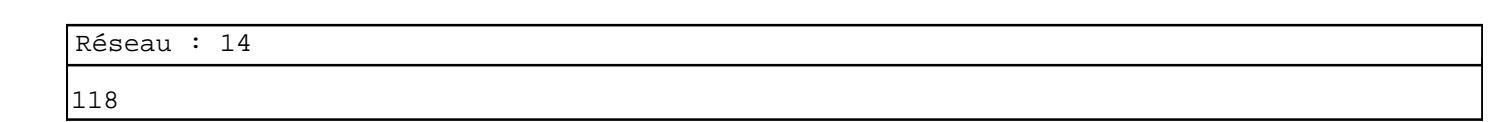

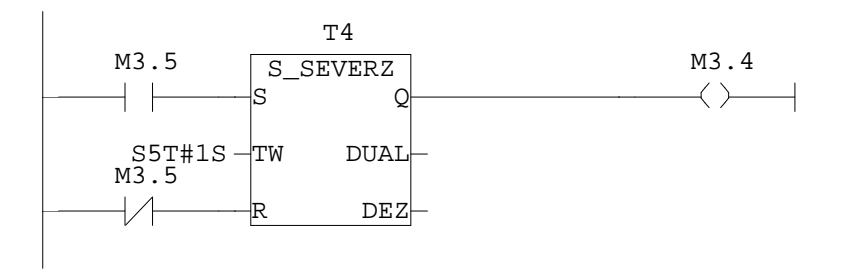

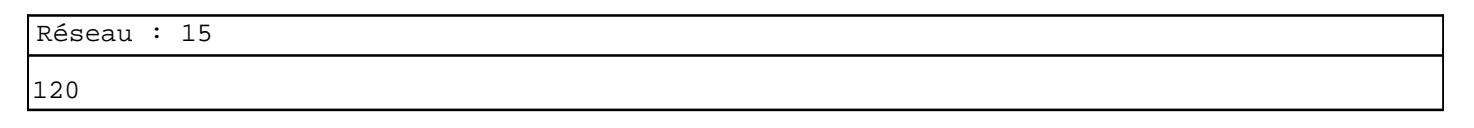

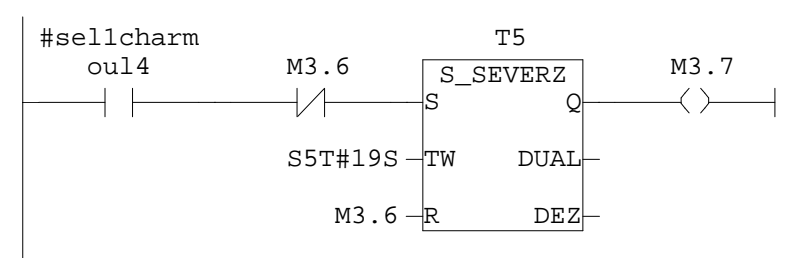

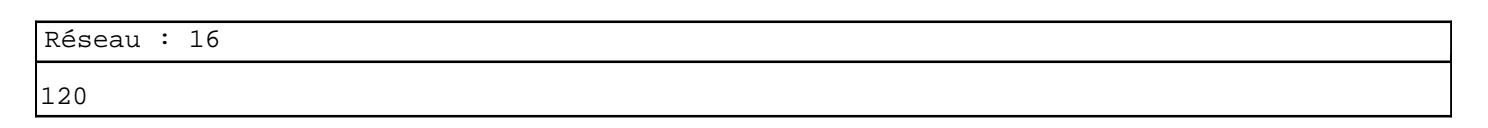

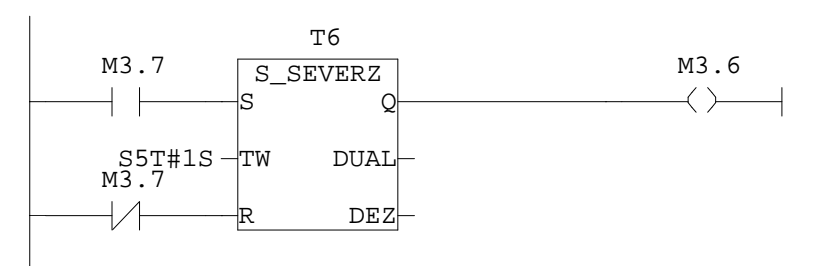

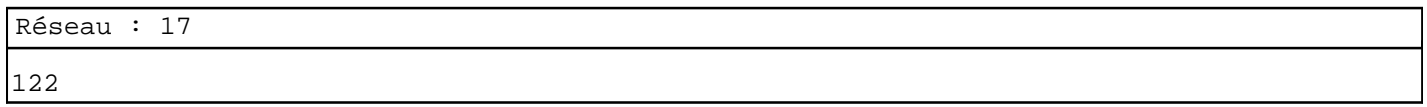

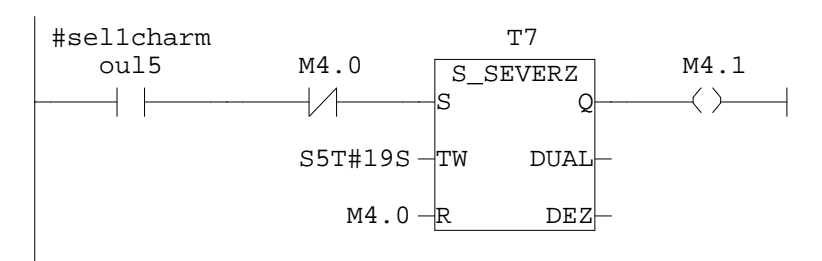

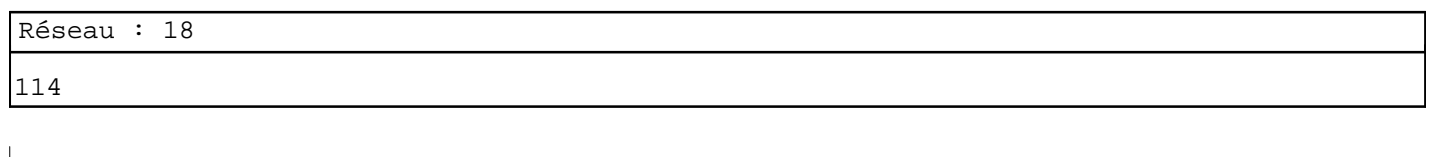

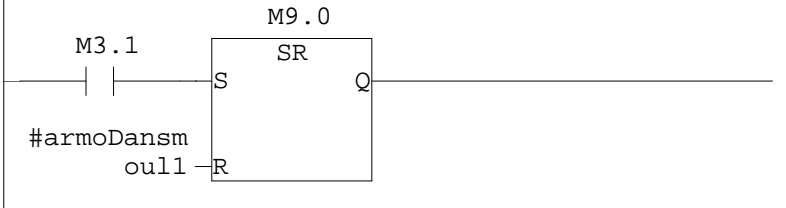

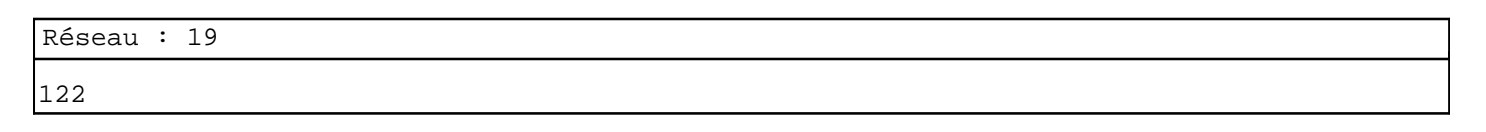

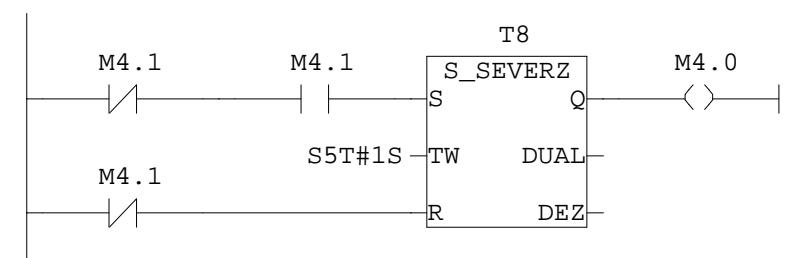

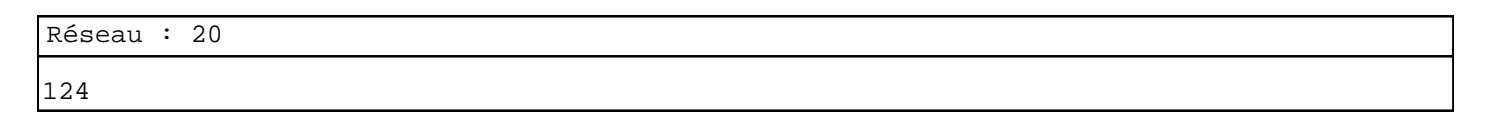

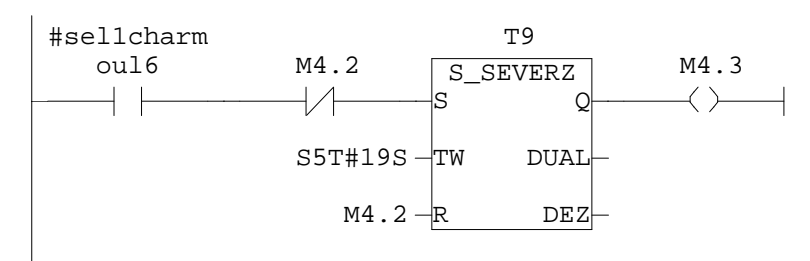

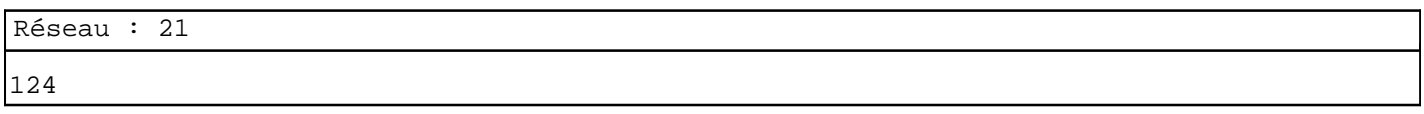

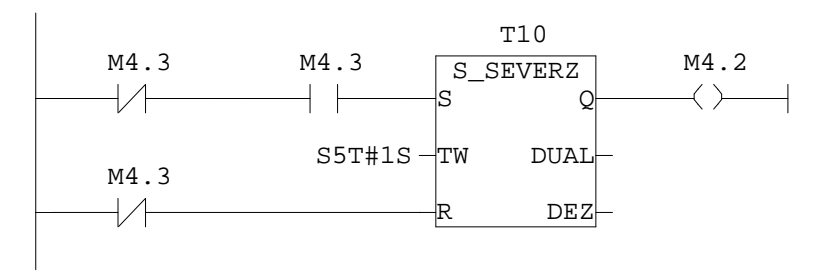

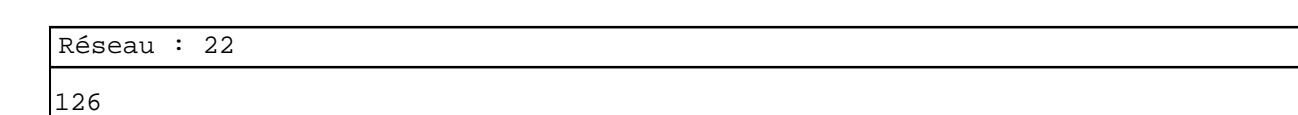

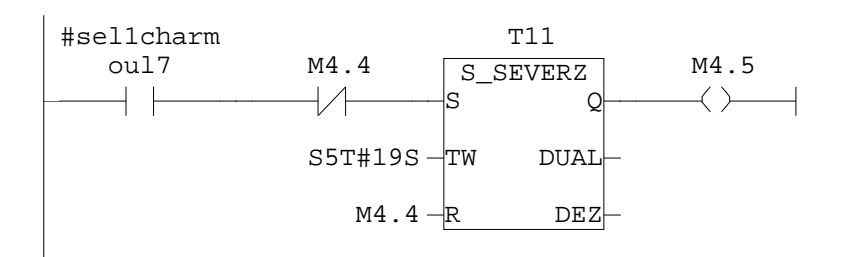

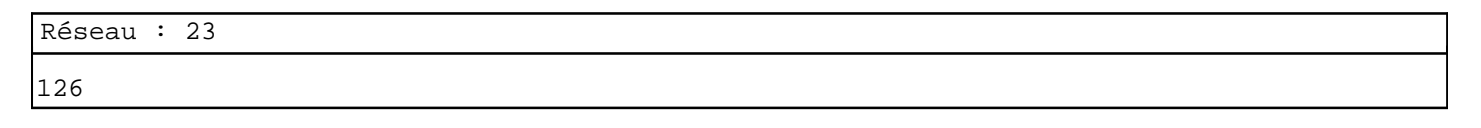

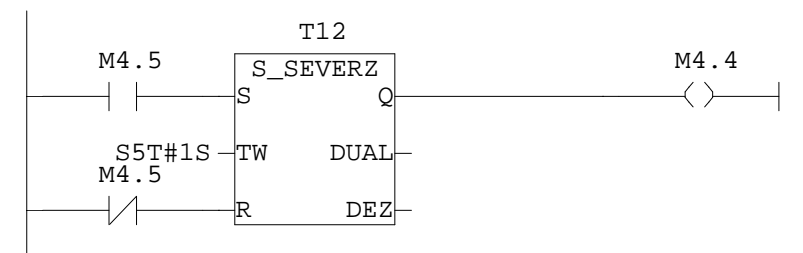

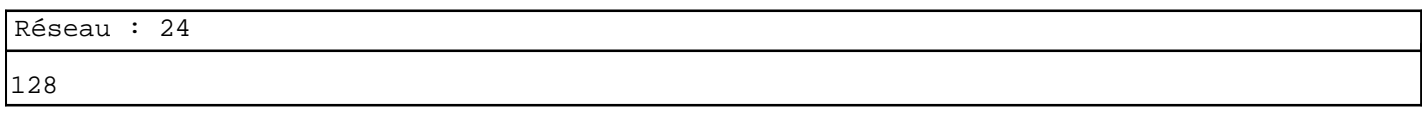

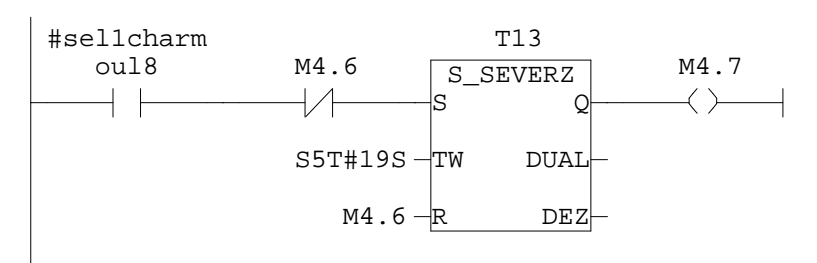

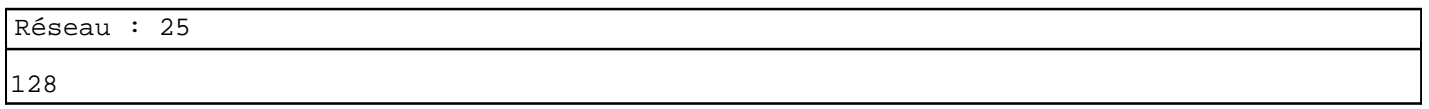

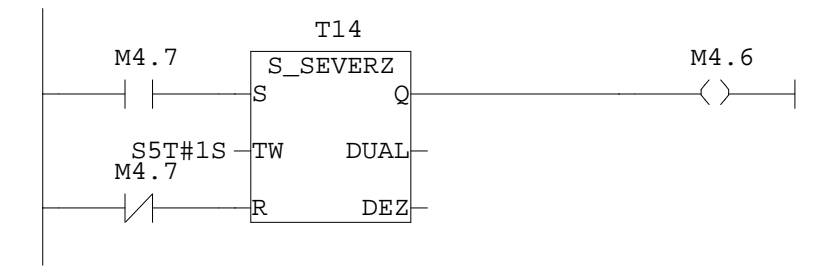

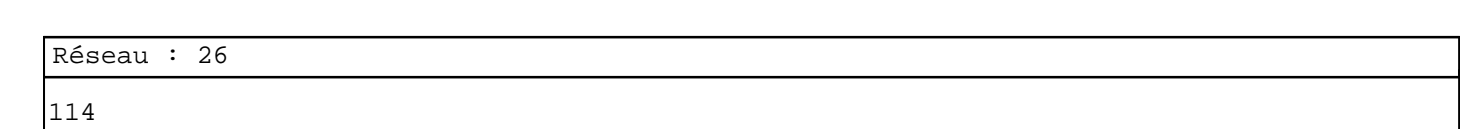

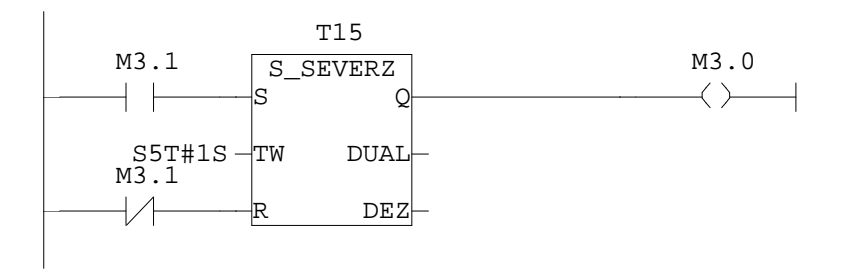

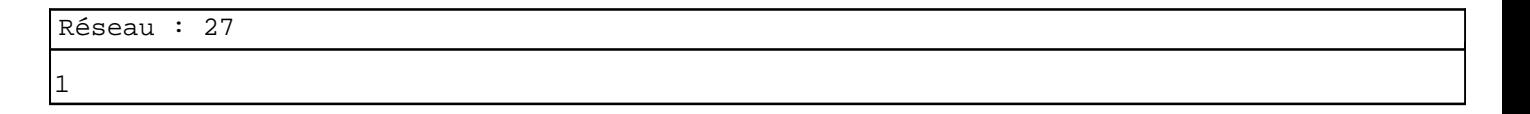

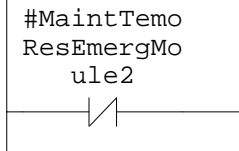

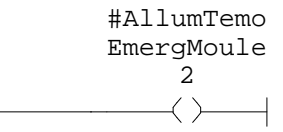

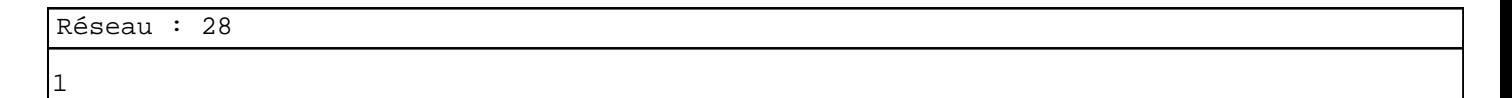

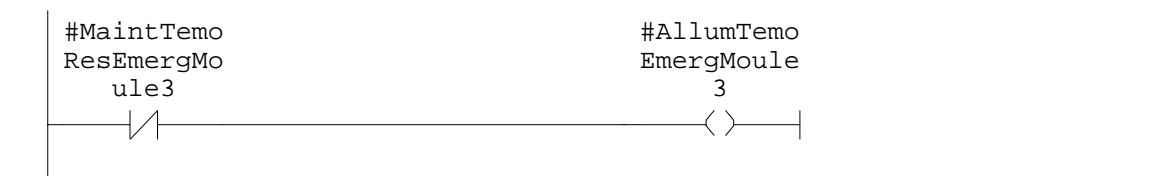

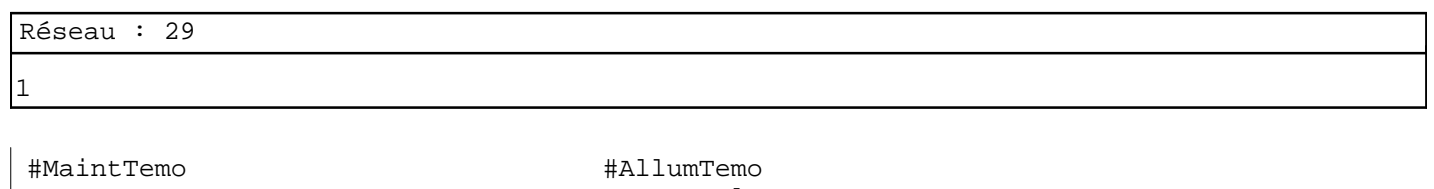

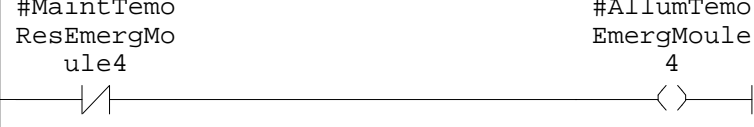

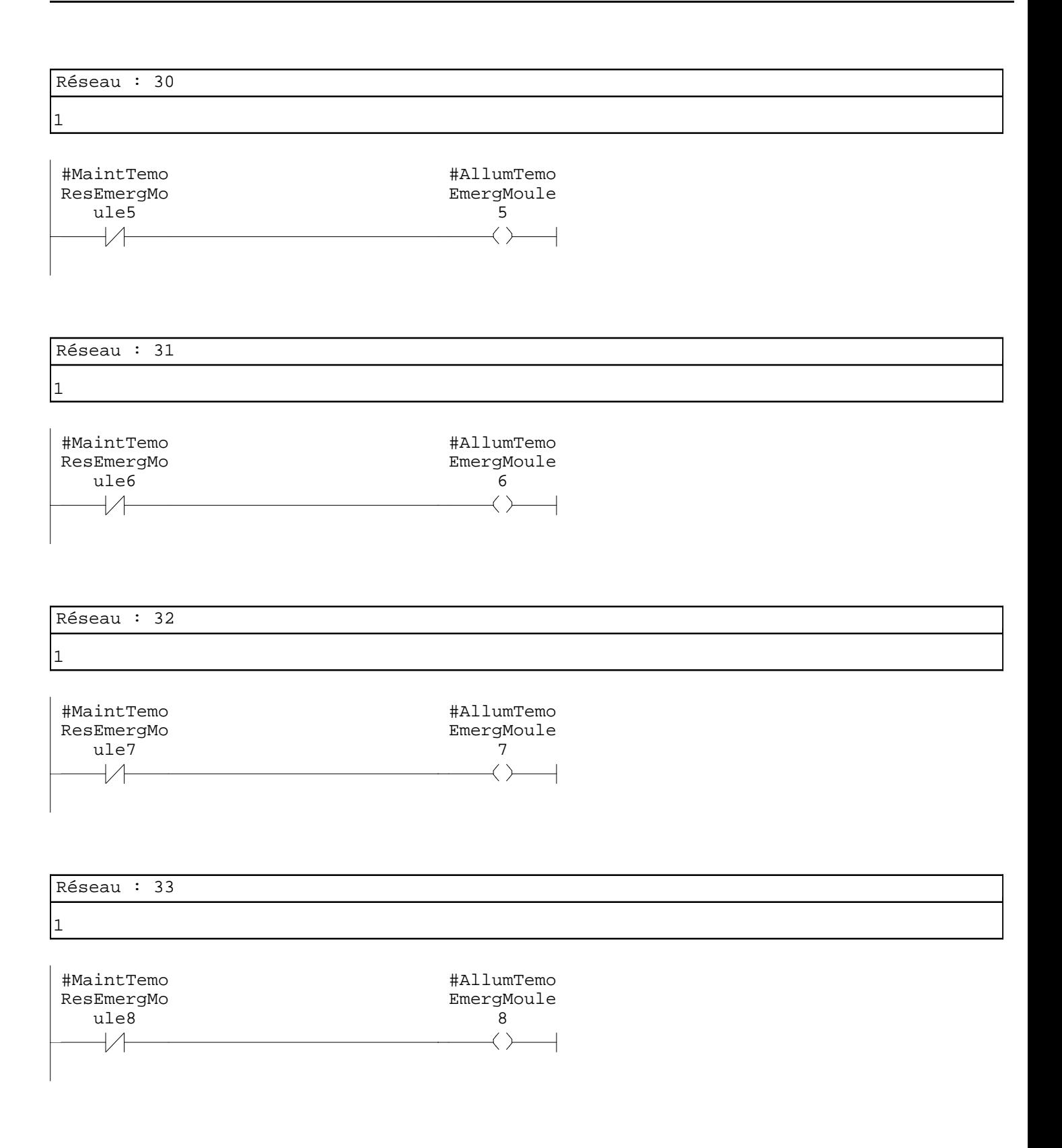

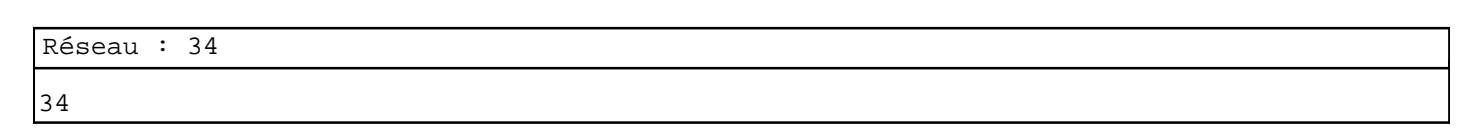

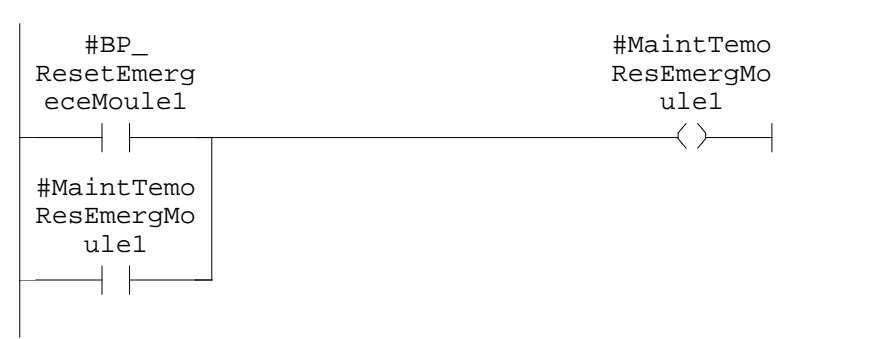

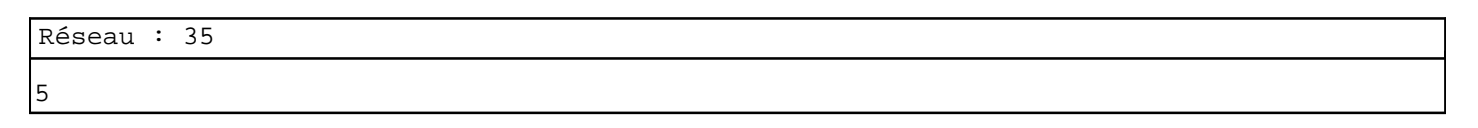

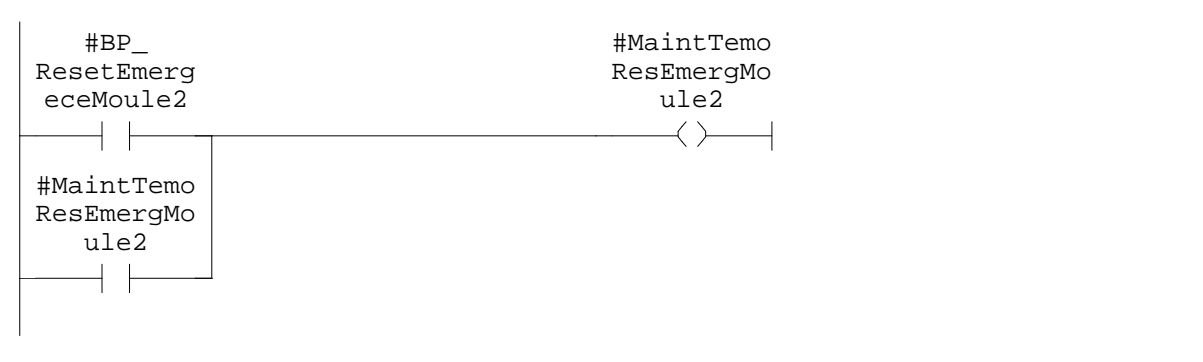

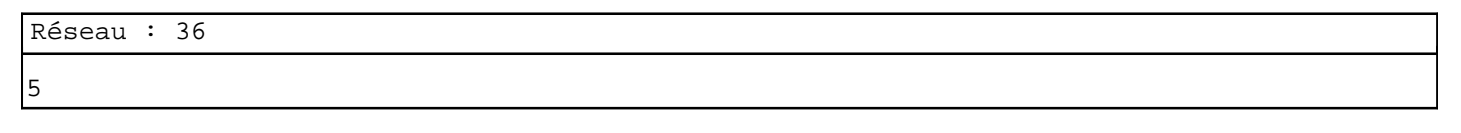

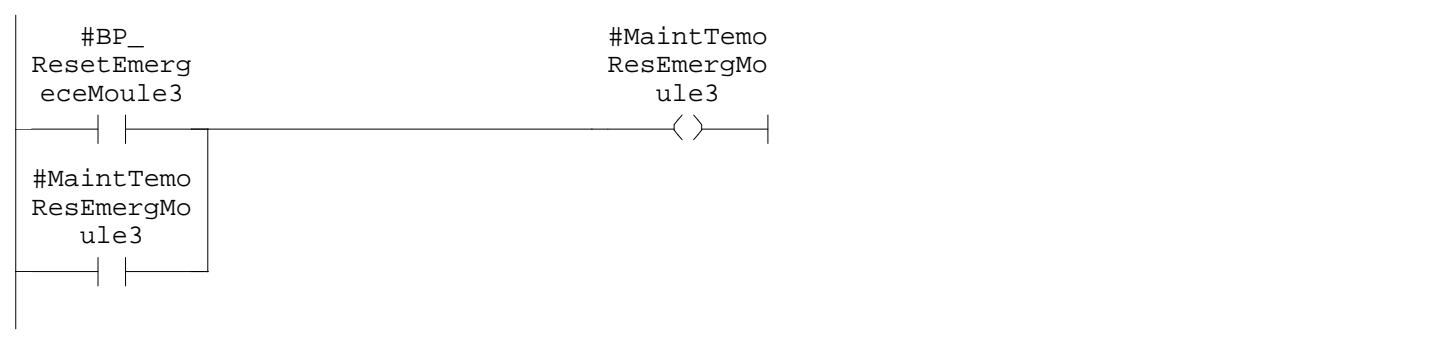

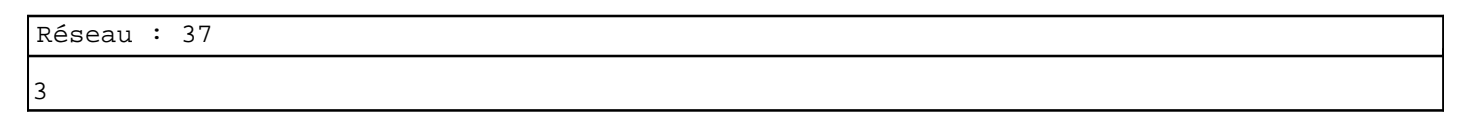

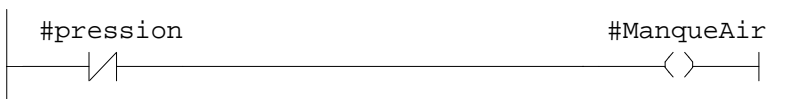

7

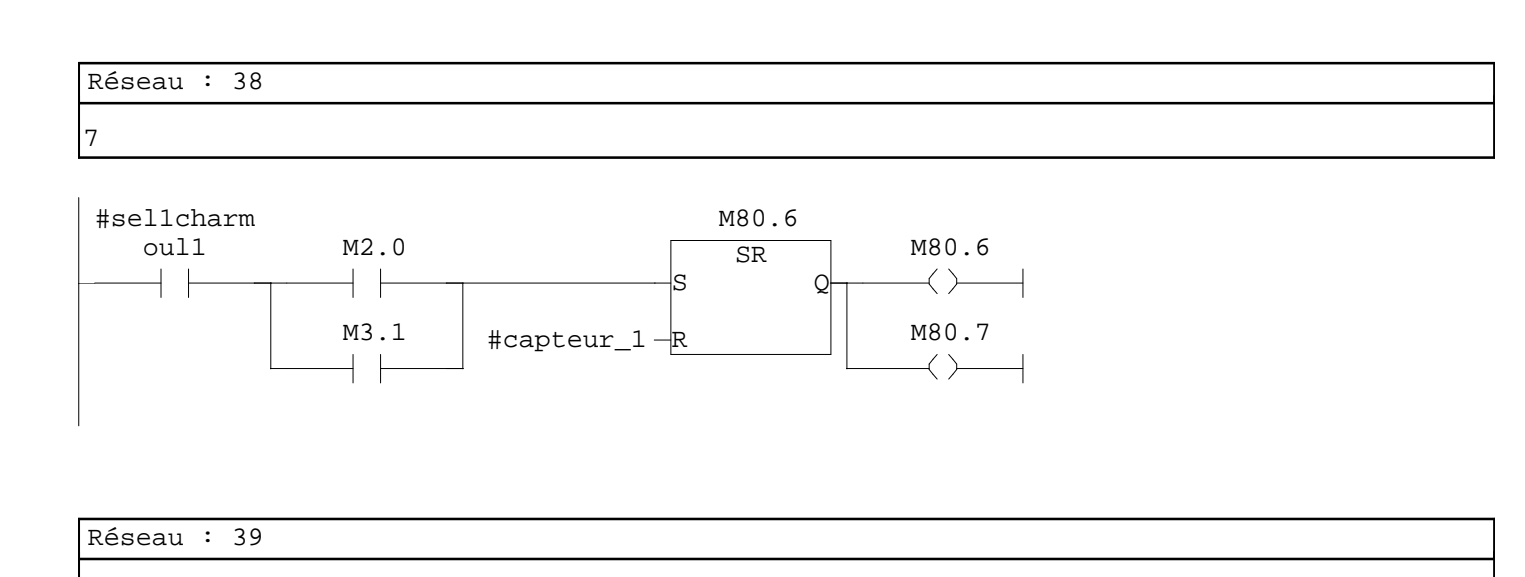

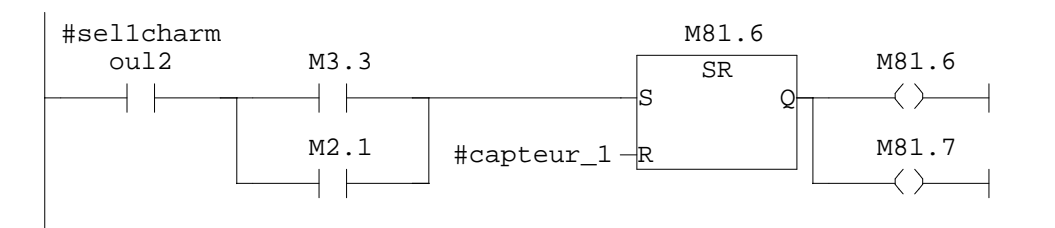

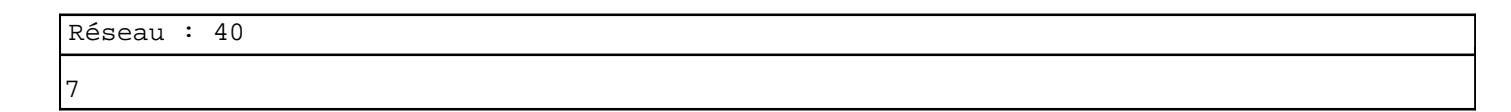

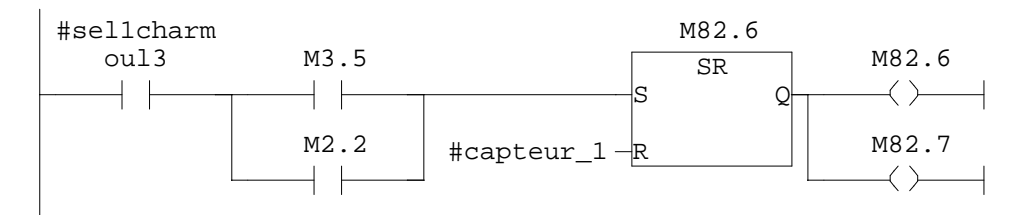

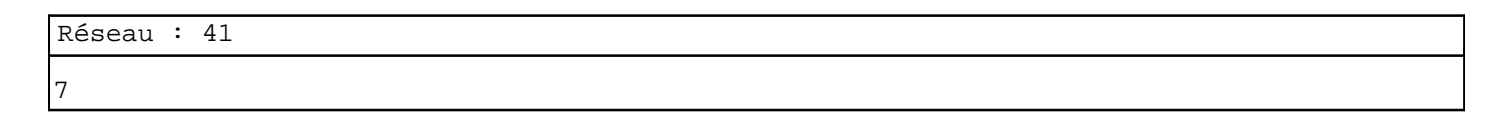

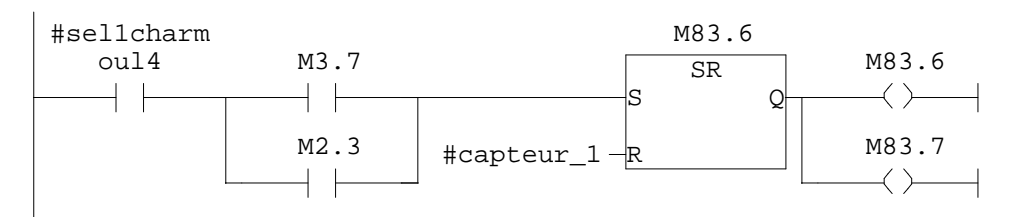

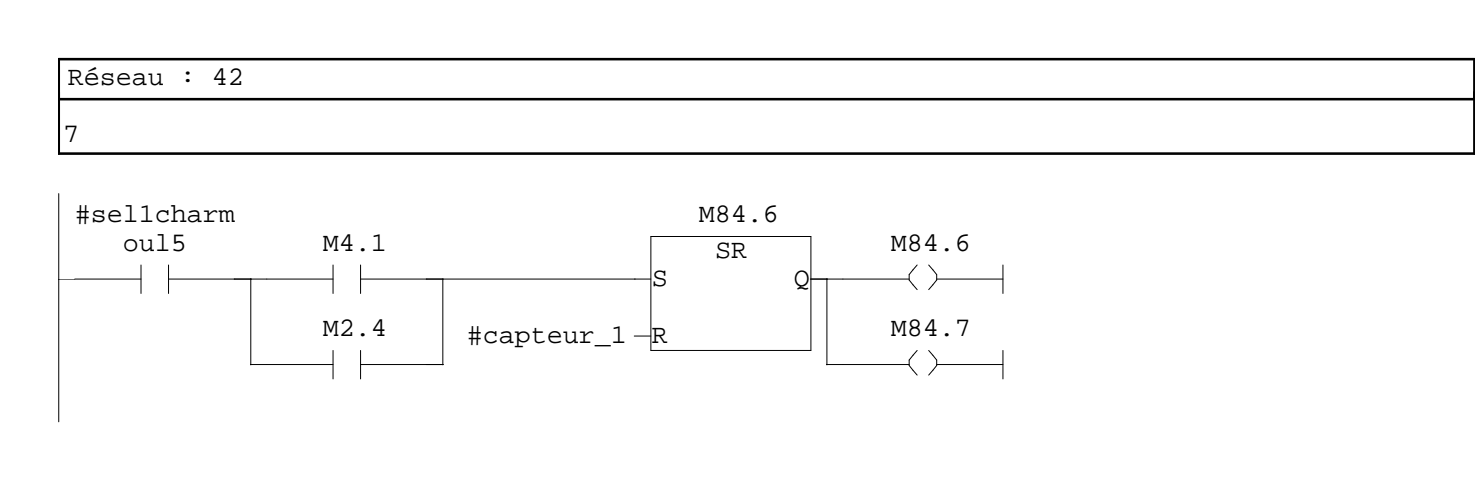

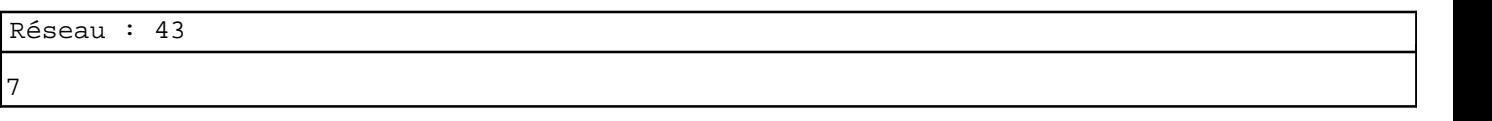

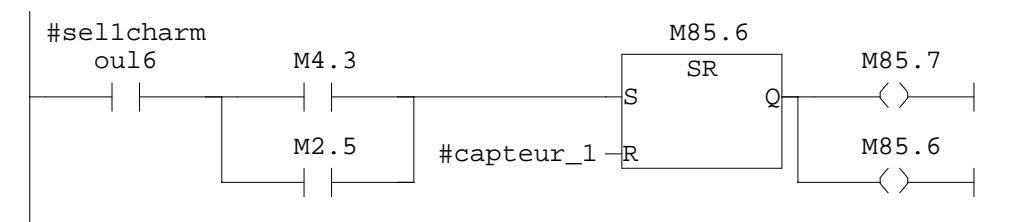

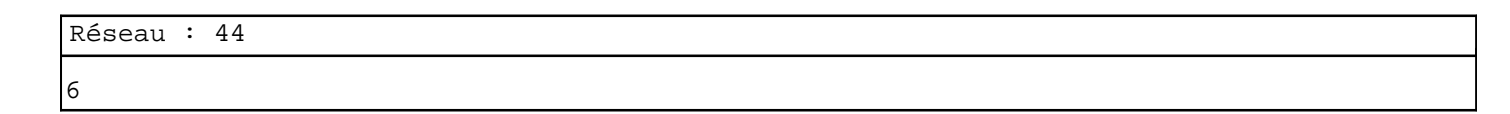

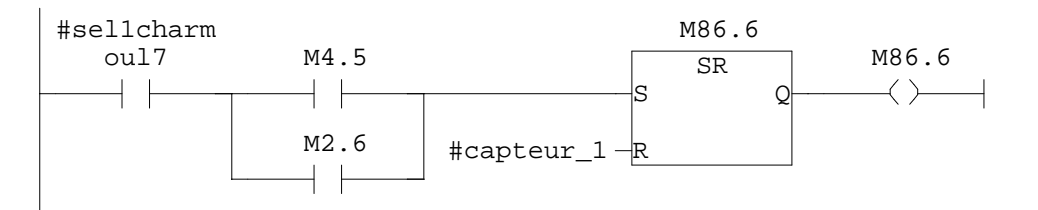

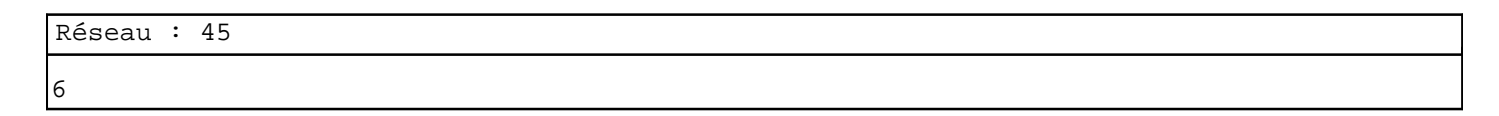

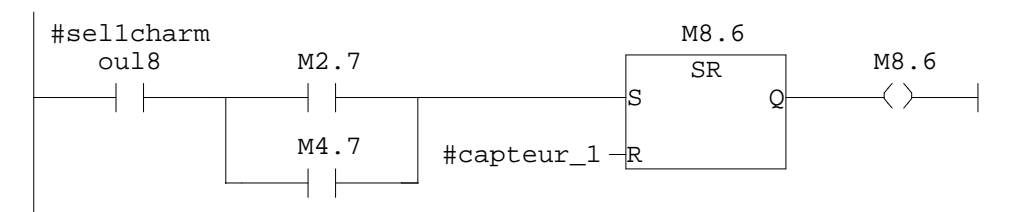

Réseau : 46 5

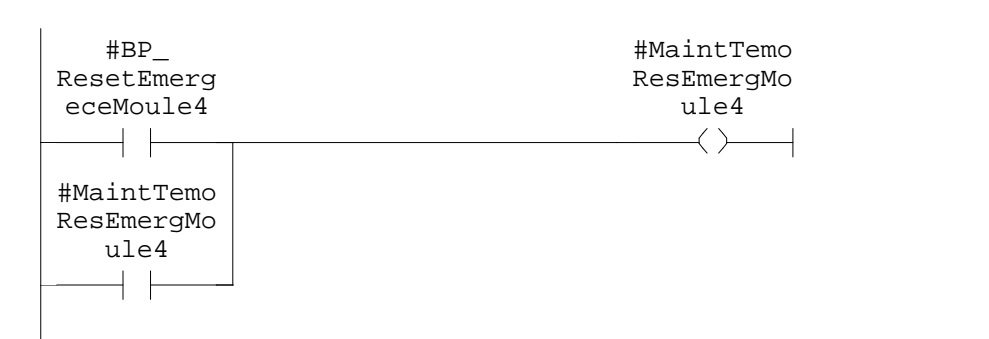

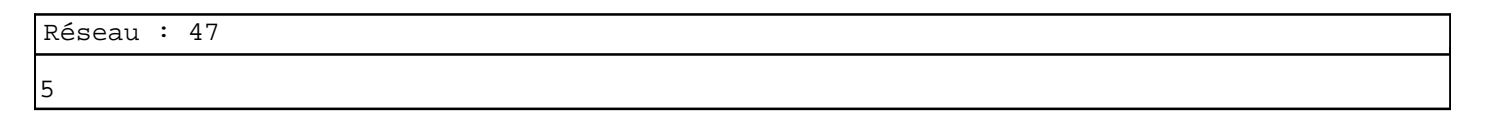

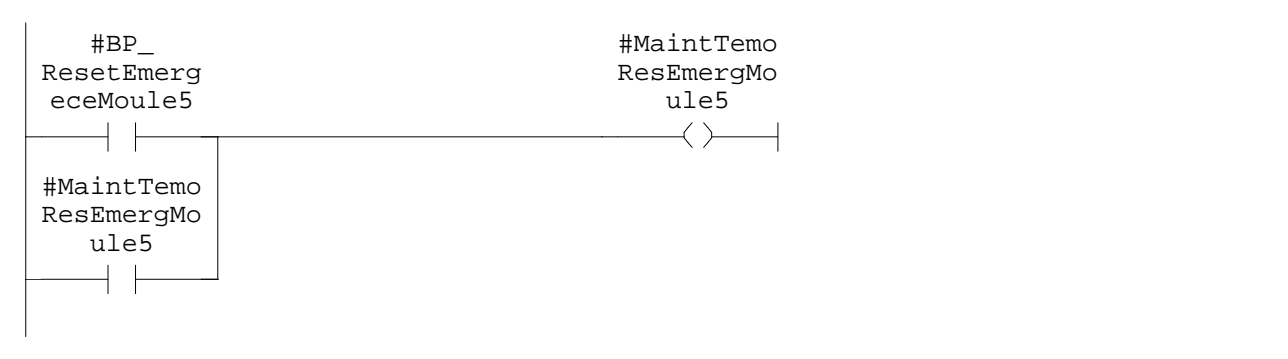

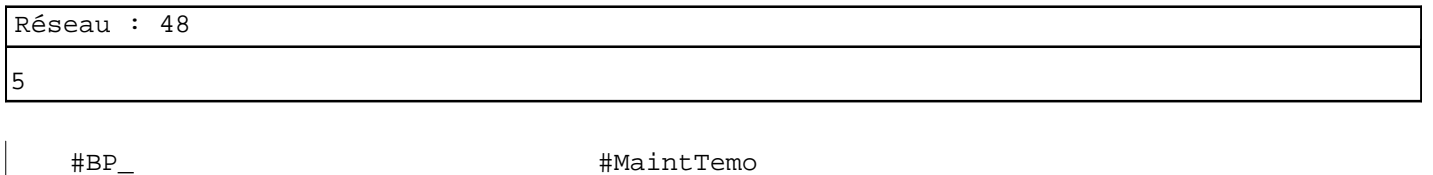

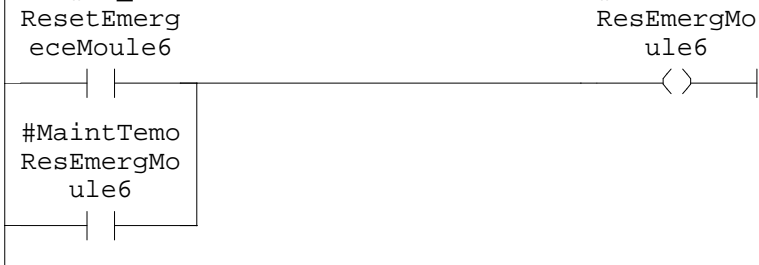

Réseau : 49 5

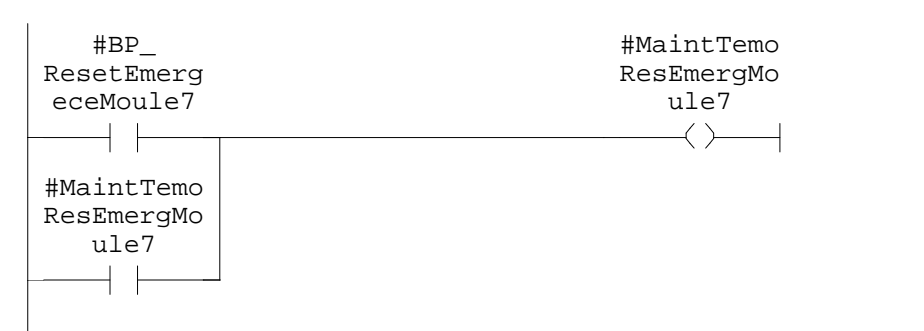

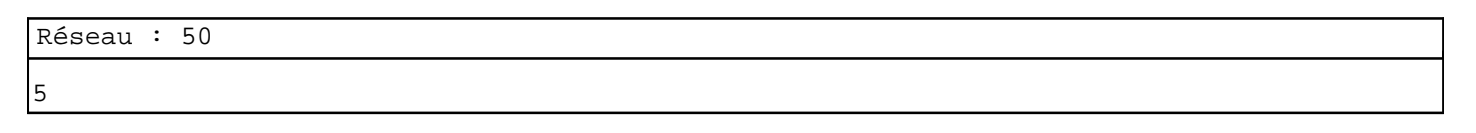

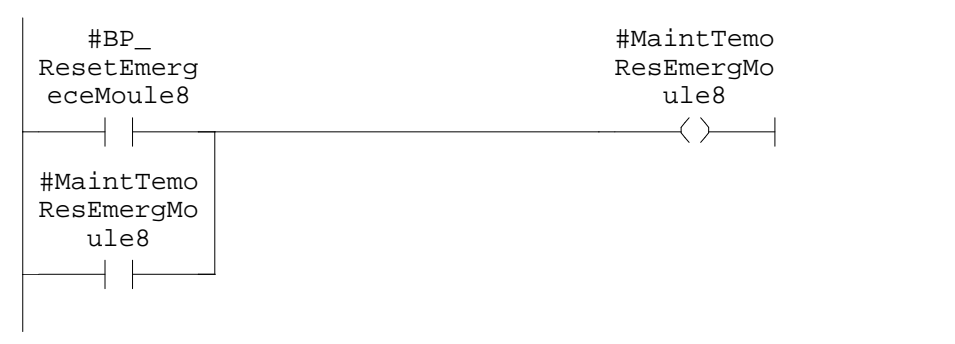

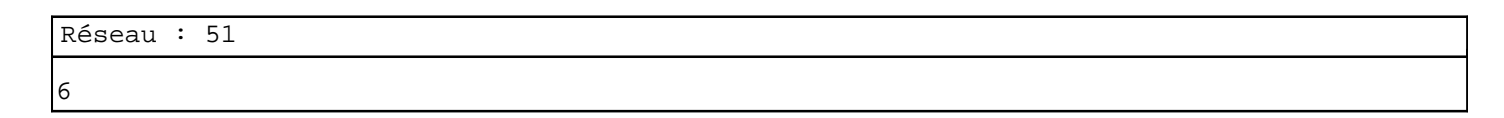

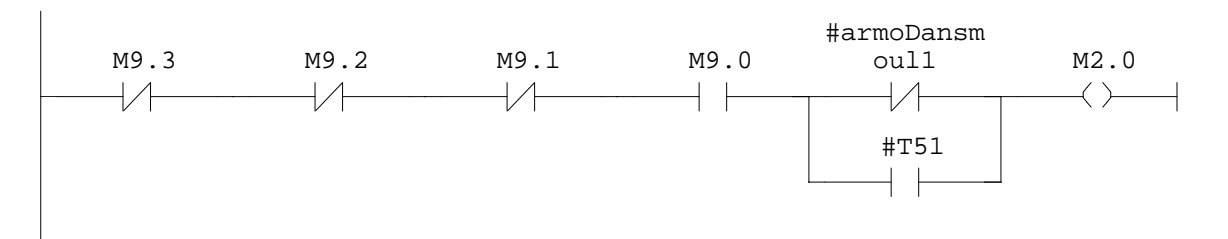

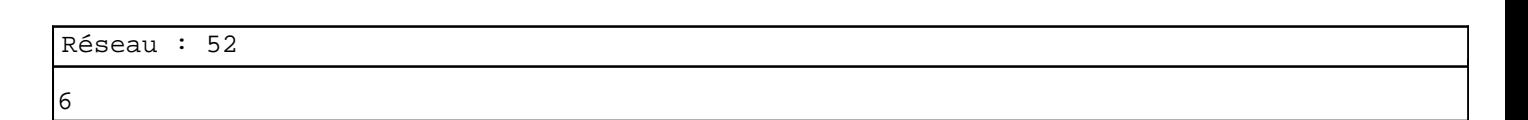

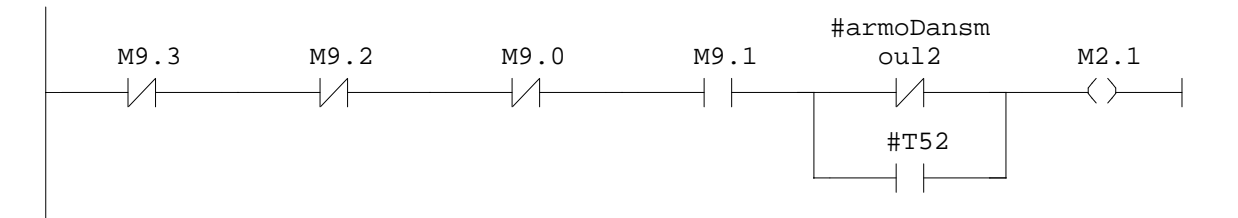

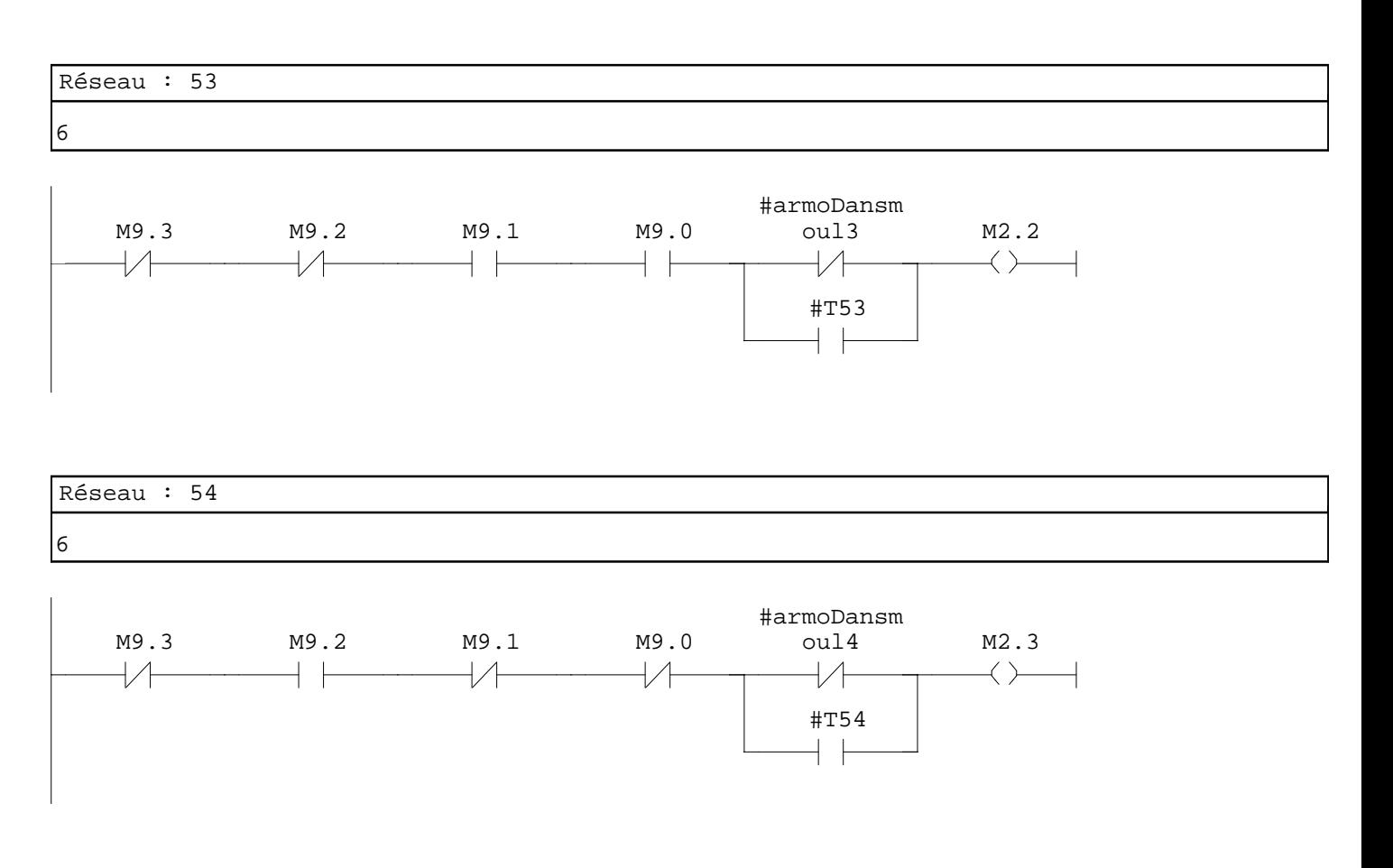

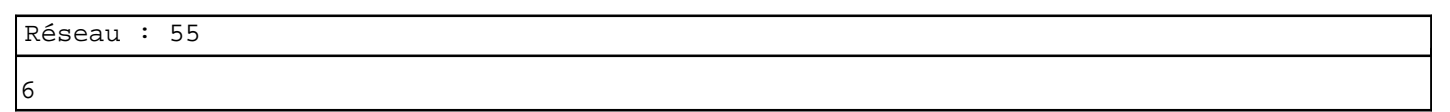

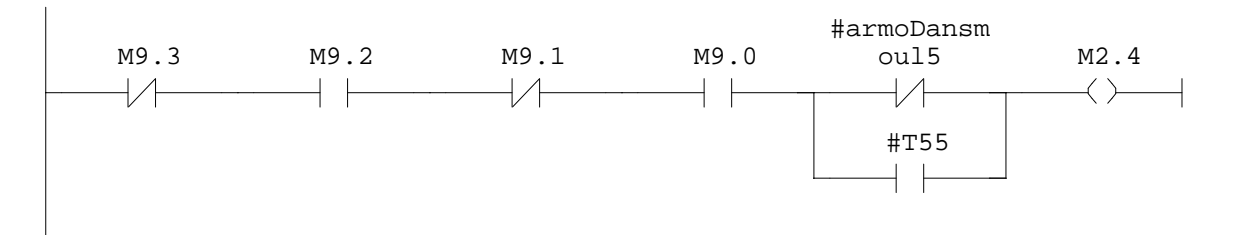

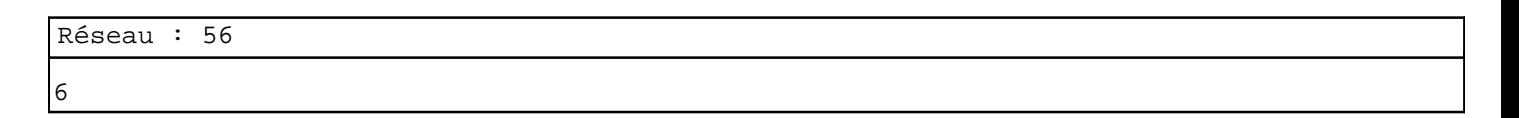

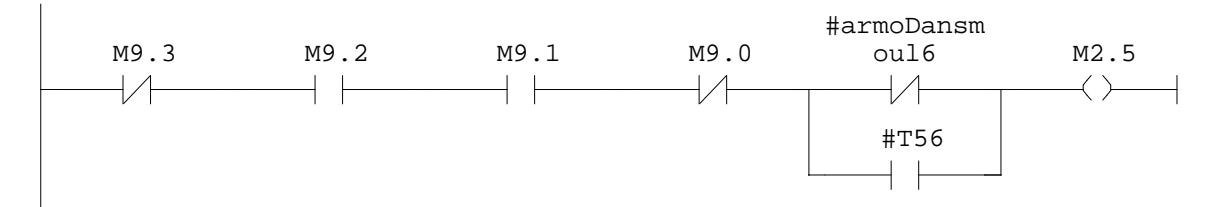

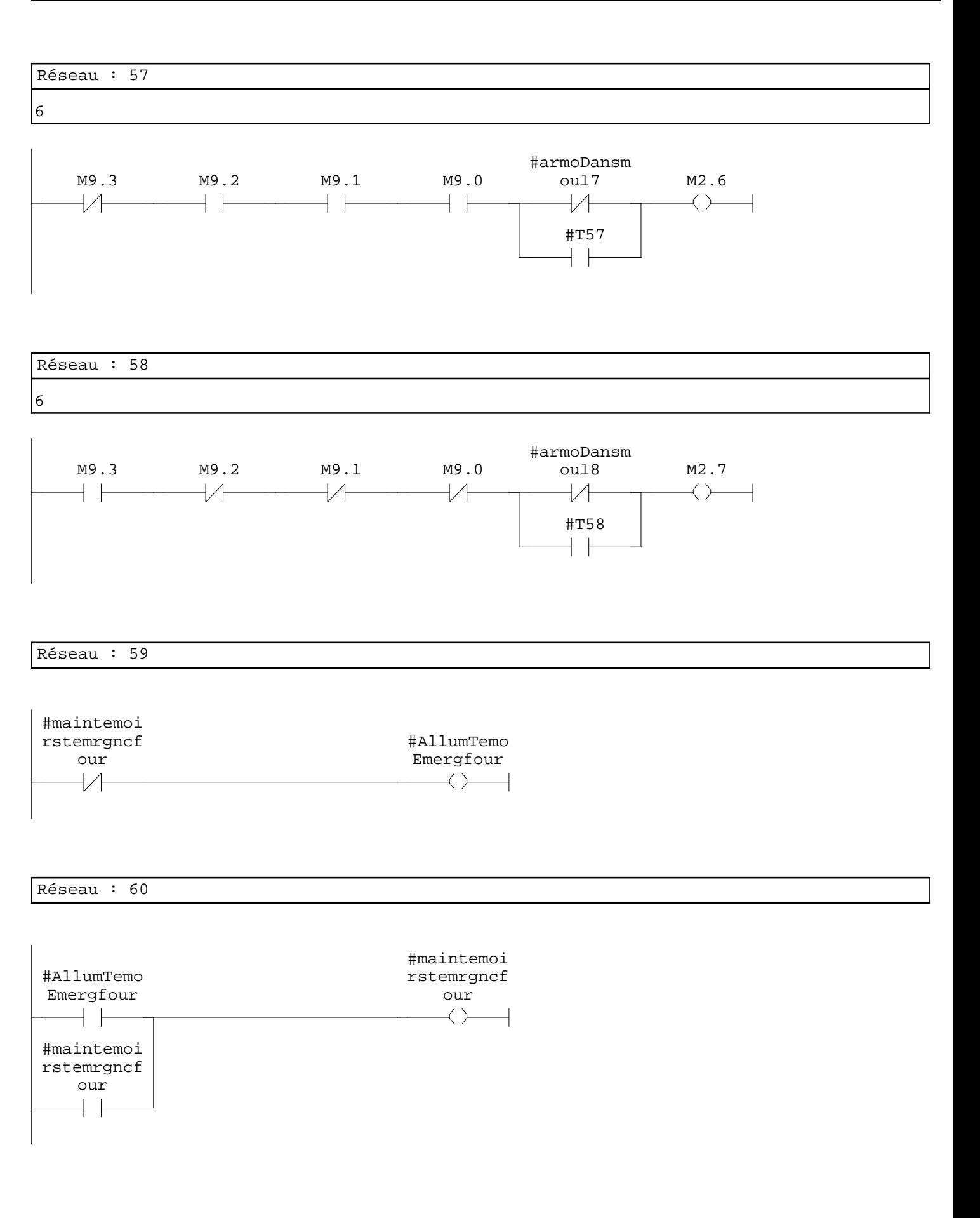

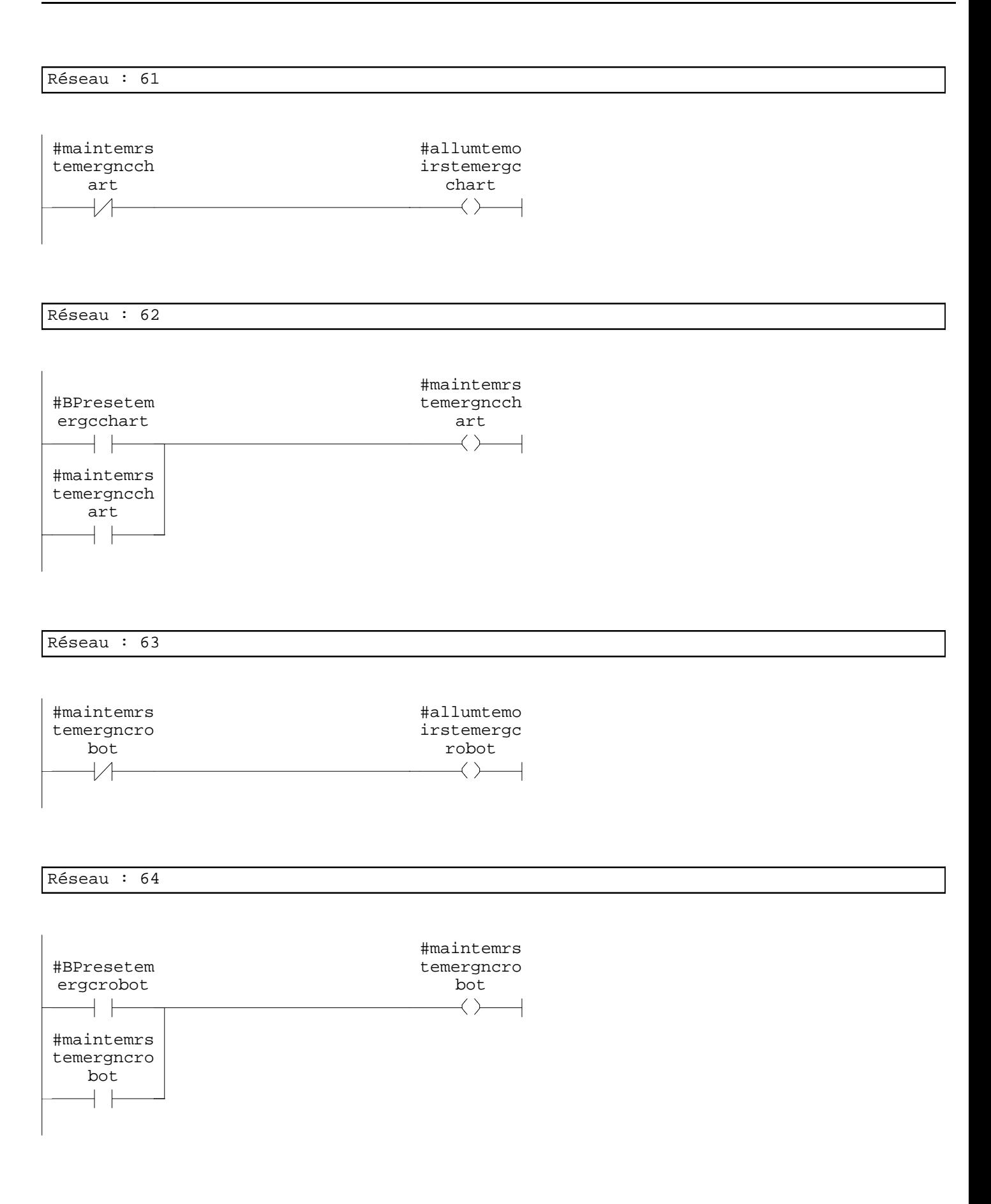

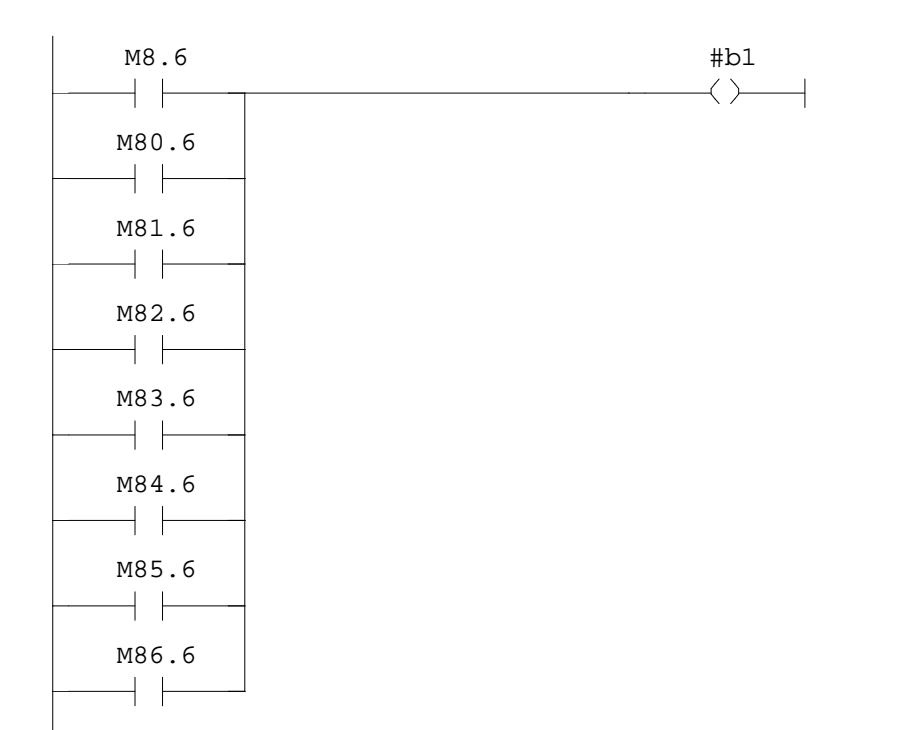

#### Réseau : 66

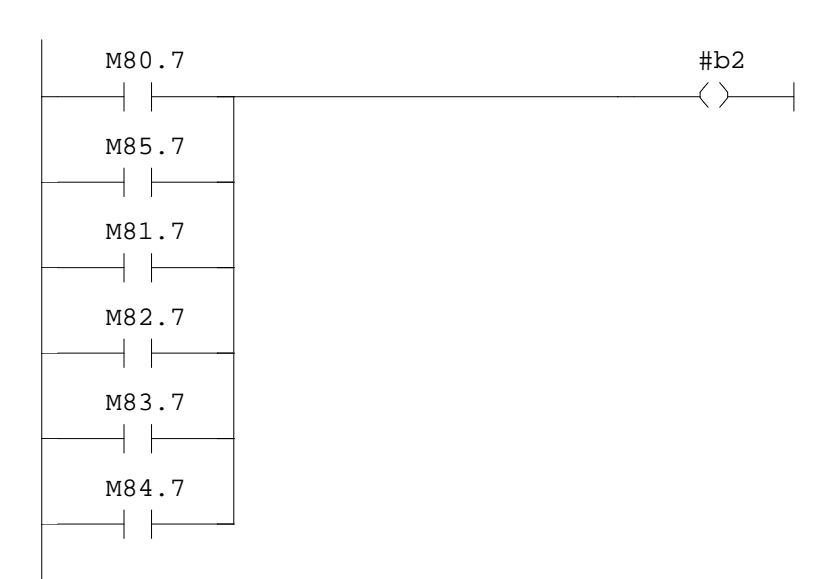

**FC2 - <offline>**

 $\mathfrak{m}^+ \mathfrak{m}^-$ **Nom : Famille :**<br>Auteur : Famille : Version : **Auteur : Version :** 0.1 **Version de bloc :** 2 **Horodatage Code : Interface :** 26/08/2009 10:42:47 18/08/2009 10:57:18 **Longueur (bloc/code /données locales) :** 00536 00346 00002

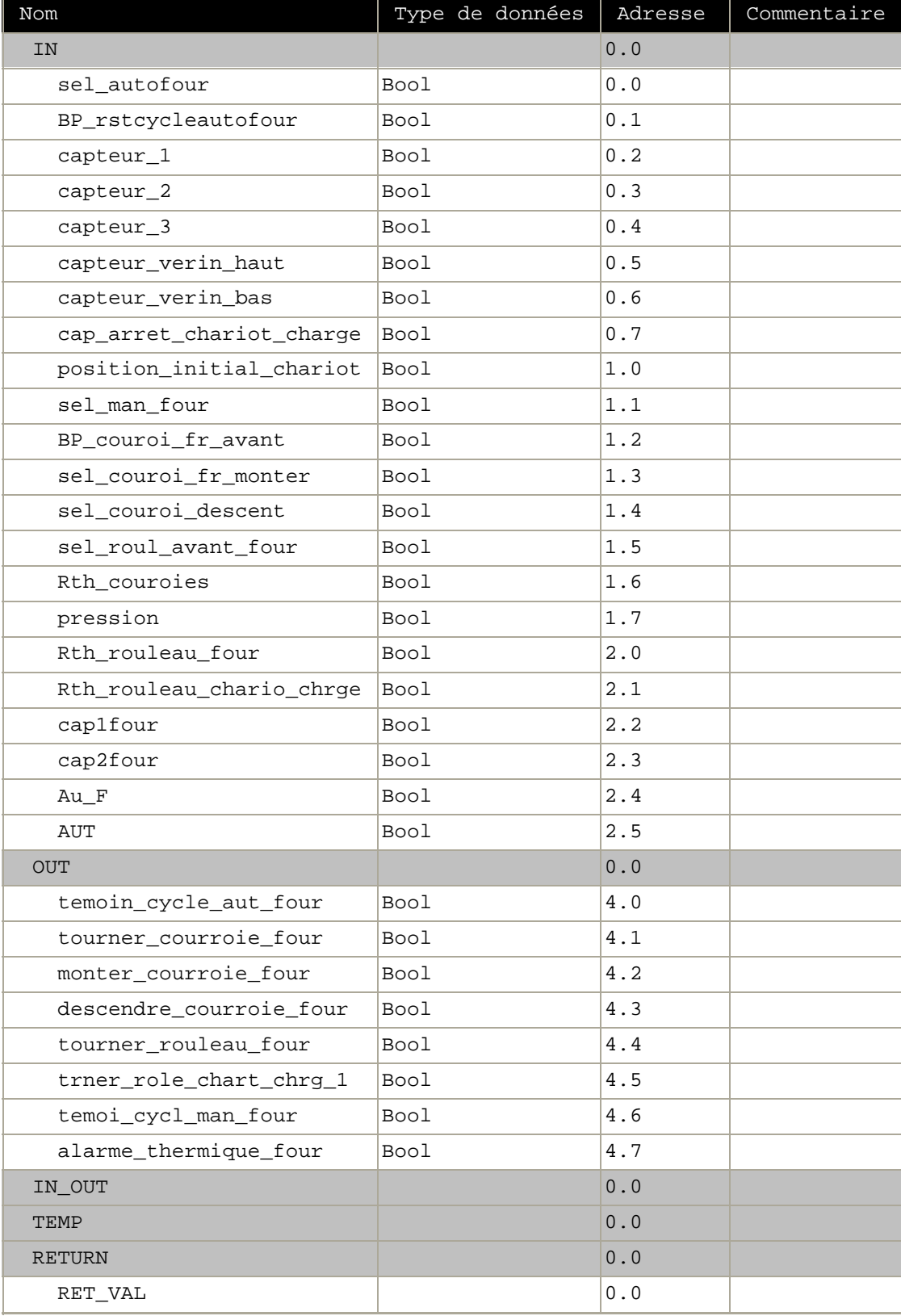

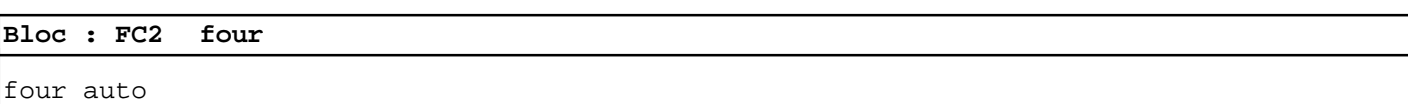

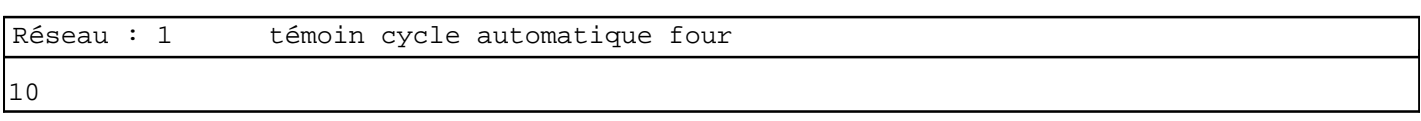

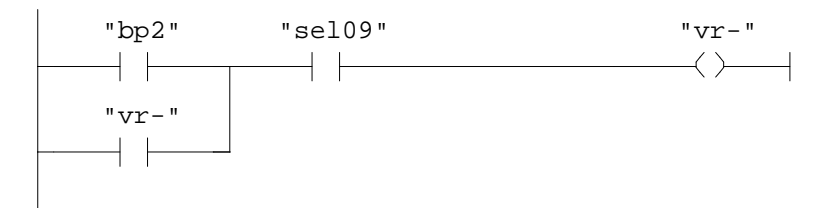

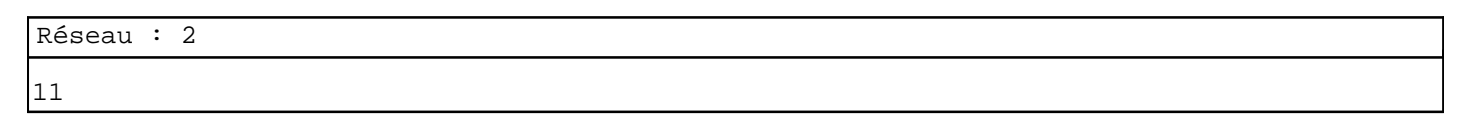

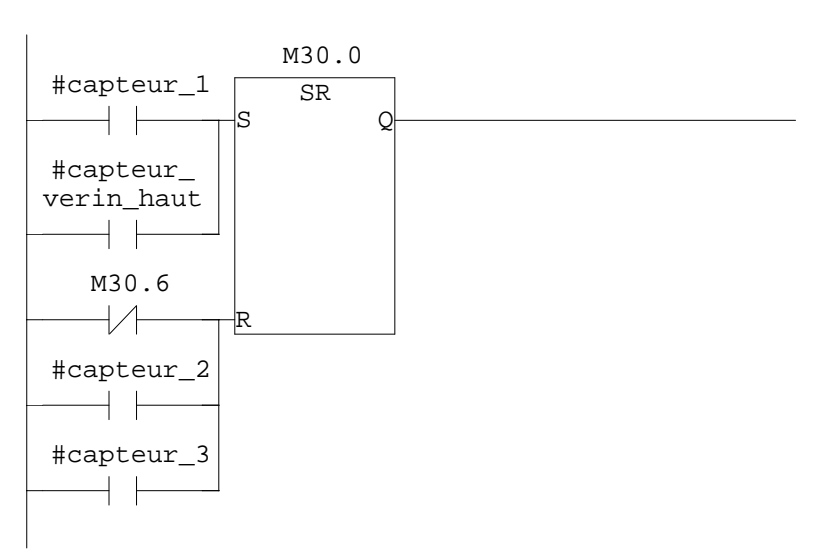

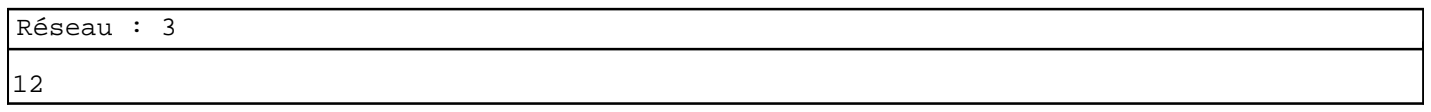

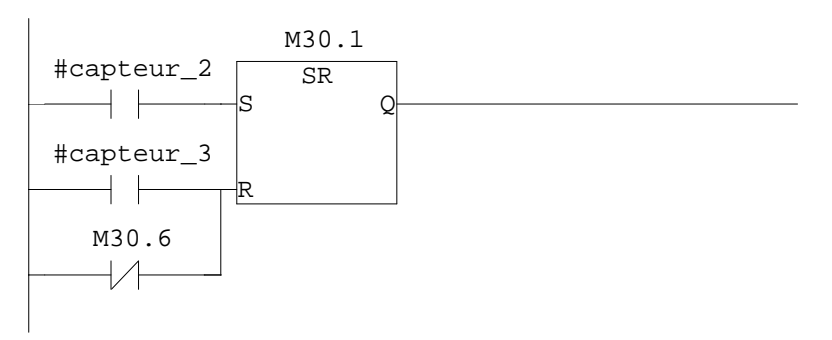

14

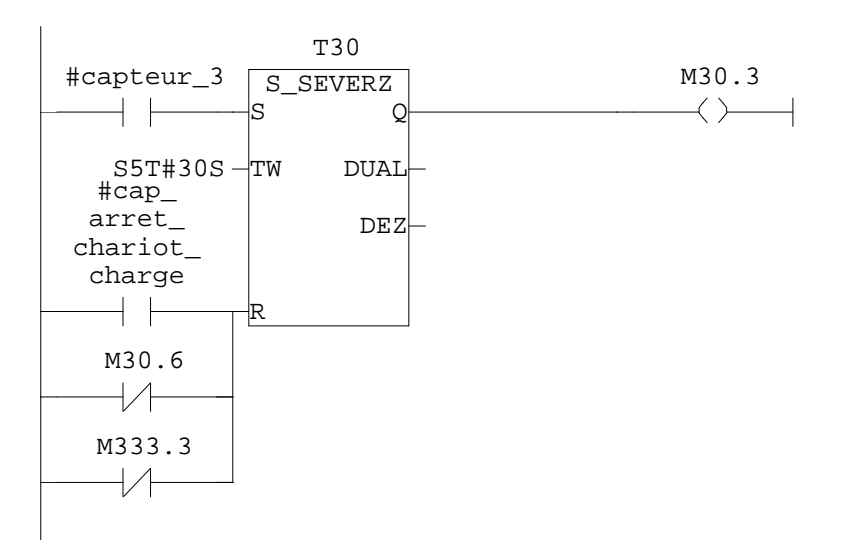

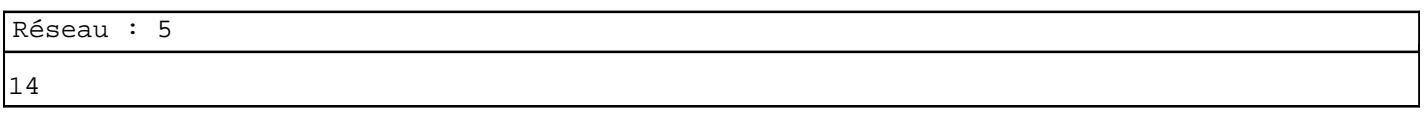

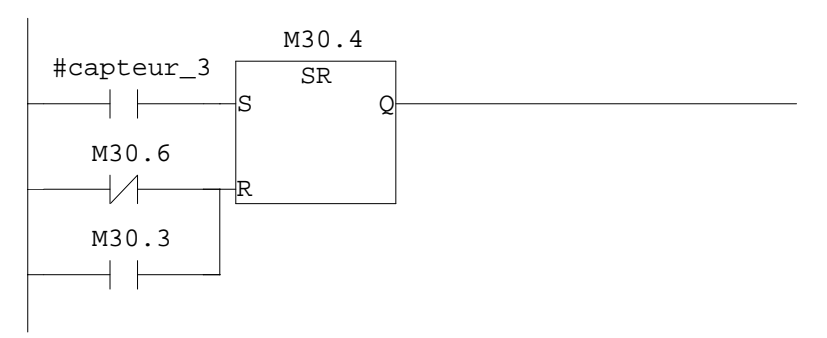

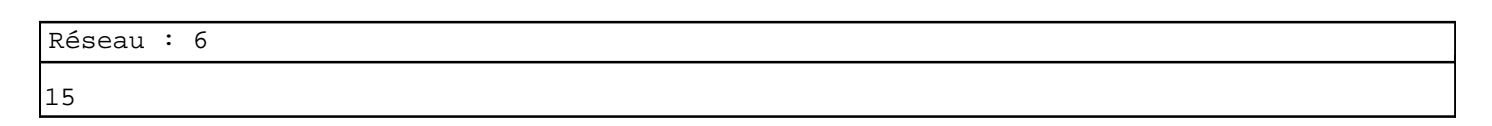

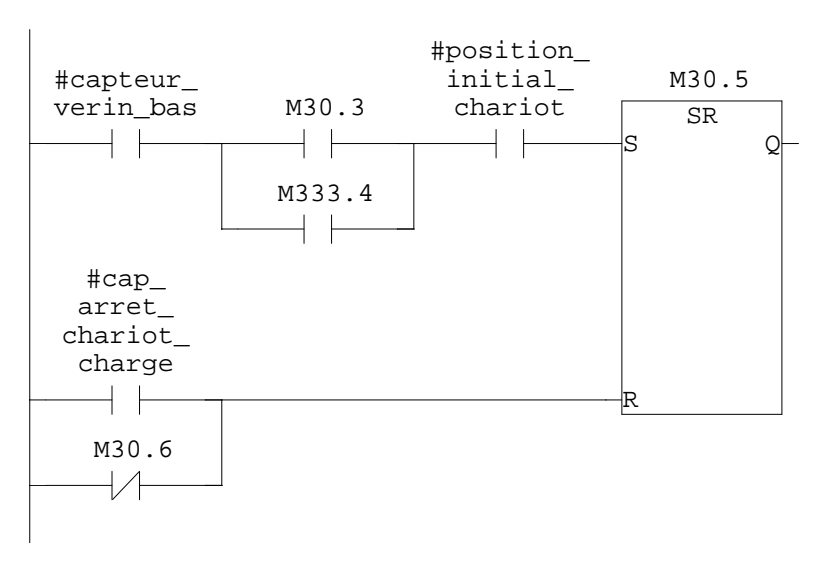

Réseau : 7 four manuel 16 #temoi\_ #sel\_man\_ cycl\_man\_ four M30.7 four  $+$   $\vdash$  $\rightarrow$  $\dashv$   $\vdash$ Réseau : 8 17  $#BP$  $\frac{1}{\text{couroi\_fr}}$ <br>avant M30.7 M31.0  $+$   $+$  $+ +$  $\leftarrow$ Réseau : 9 18 #sel\_ couroi\_fr\_ monter M30.7 M31.1  $+$   $\pm$  $+$   $\vdash$  $\longleftrightarrow$ Réseau : 10 20 #sel\_ couroi\_ descent M30.7 M31.4  $\rightarrow$  $+$   $\vdash$  $\dashv$   $\vdash$ Réseau : 11 21 #cap\_ #position\_ arret\_ #sel\_roul\_ initial\_ chariot\_ M30.7 M31.5 avant\_four chariot  $+ +$  $\neg$ / $\vdash$  $\overline{\phantom{0}}$  $\longrightarrow$  $+$   $+$ 

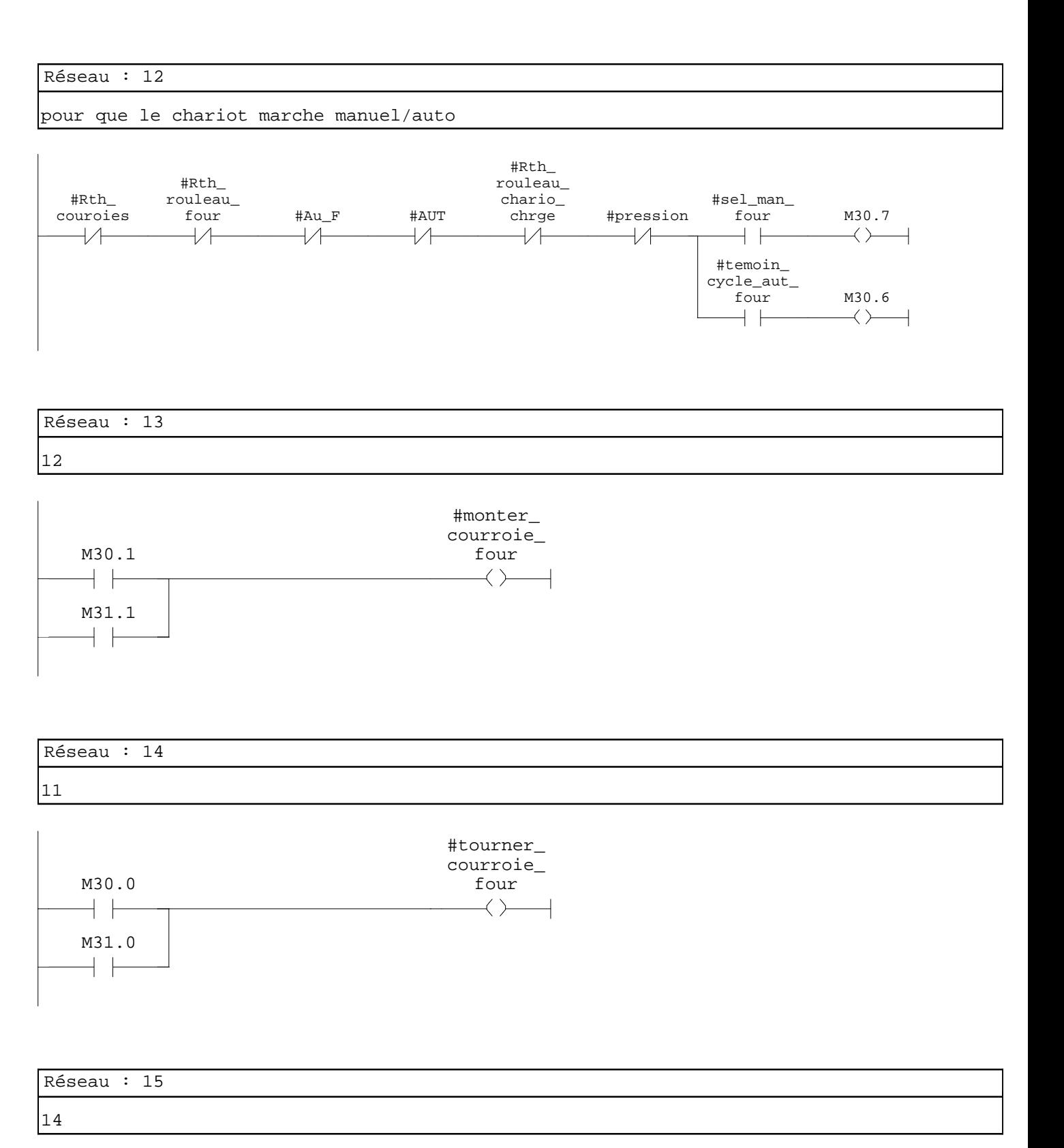

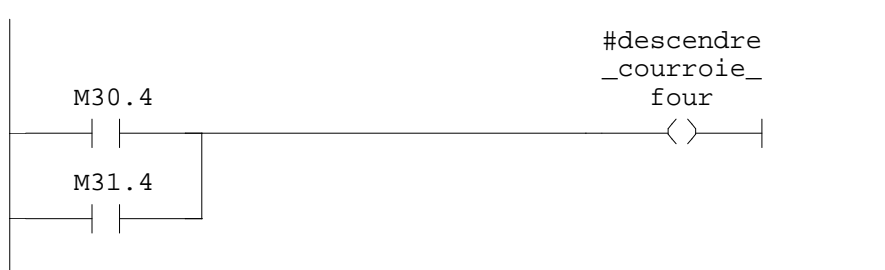
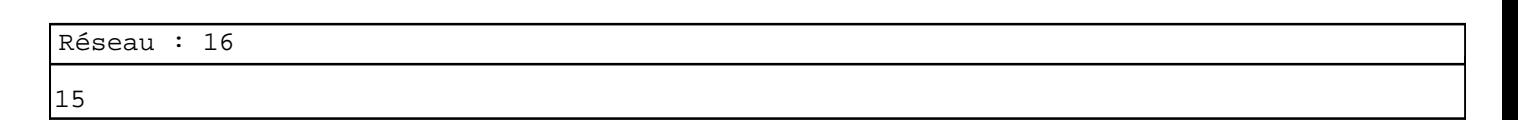

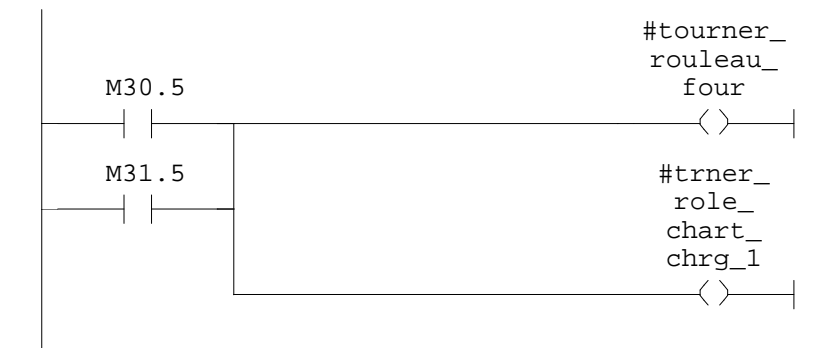

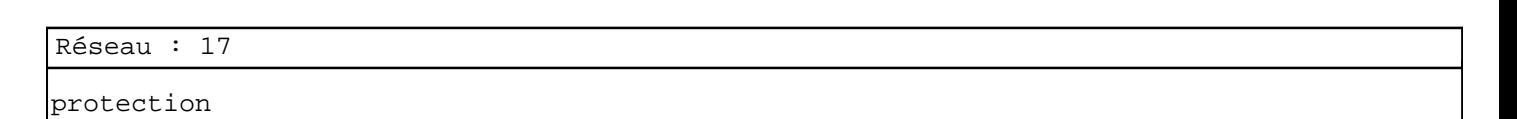

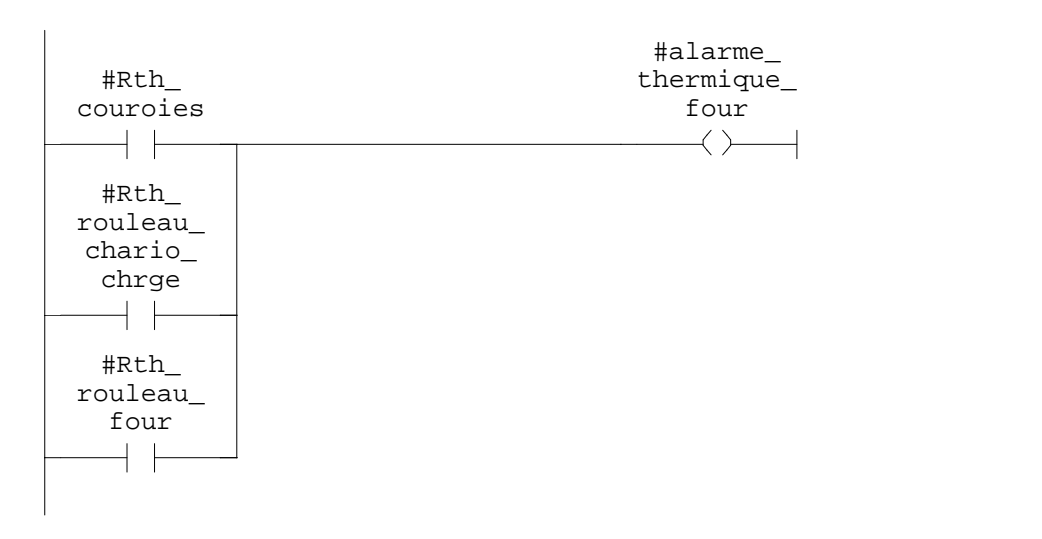

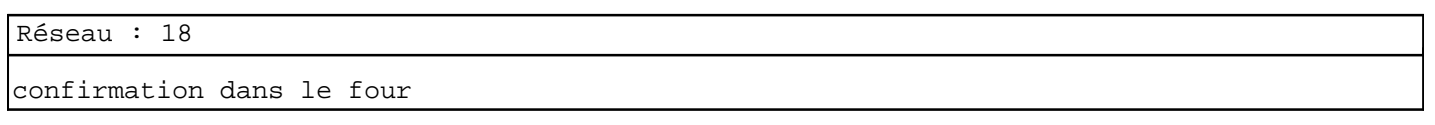

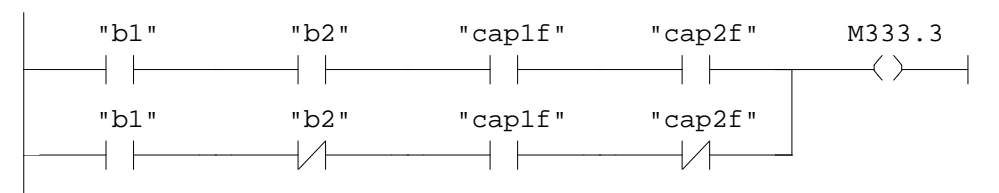

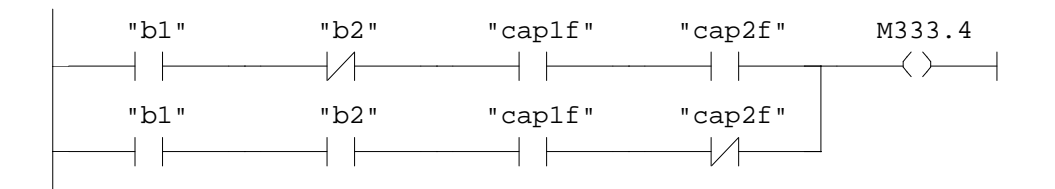

**FC3 - <offline>**

 $\mathfrak{m}^+ \mathfrak{m}^-$ **Nom : Famille : Auteur : Version :** 0.1 **Version de bloc :** 2 **Horodatage Code : Interface :** 26/08/2009 10:58:03 26/08/2009 10:58:03 **Longueur (bloc/code /données locales) :** 03036 02564 00002

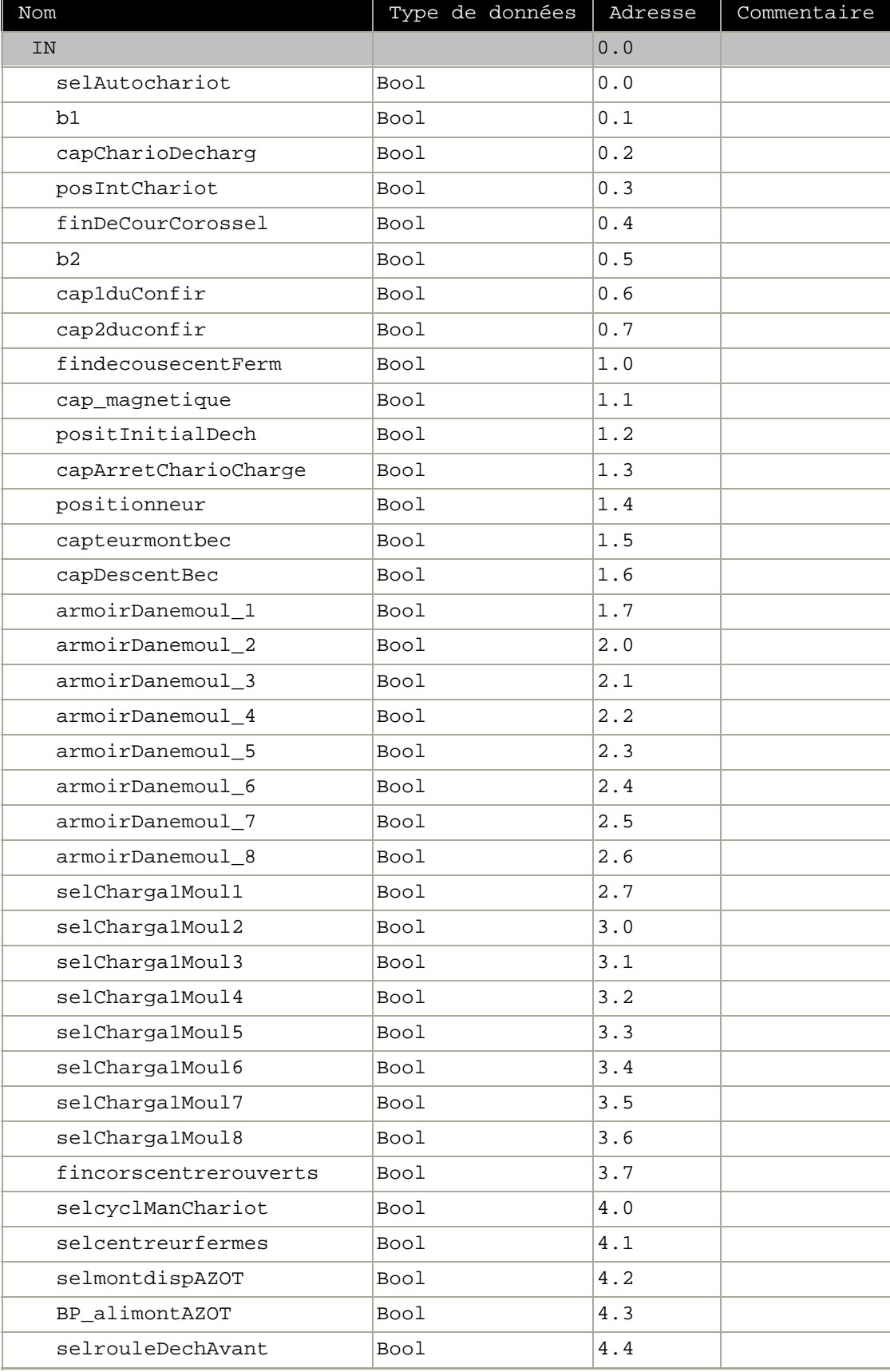

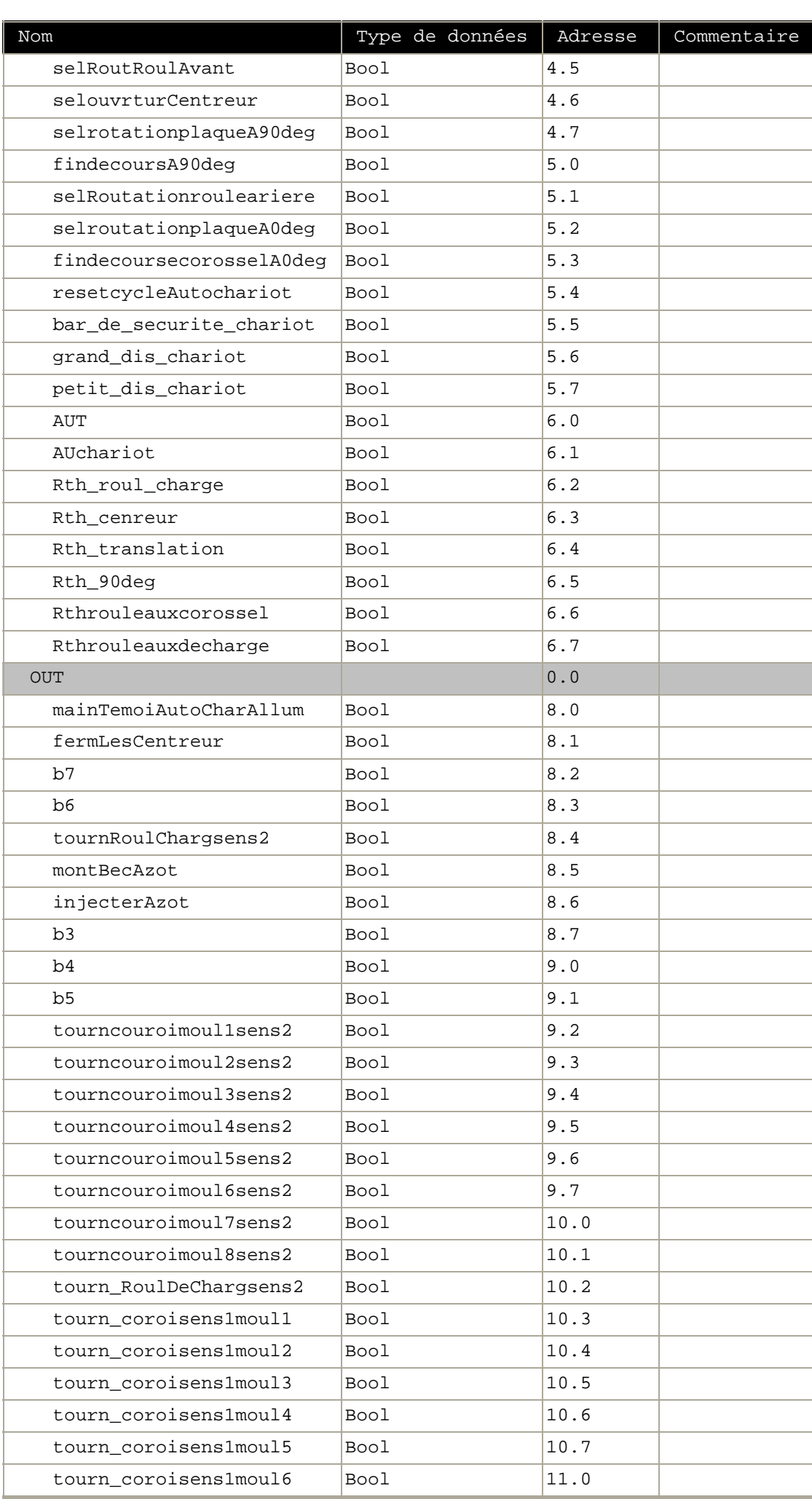

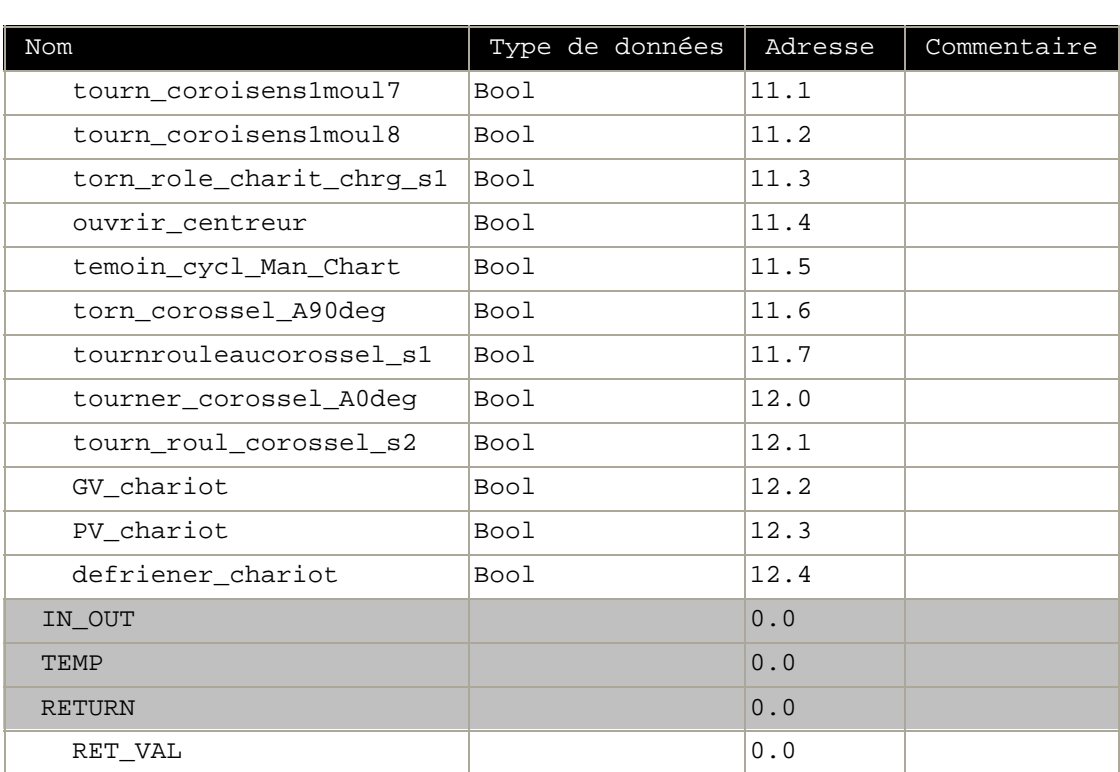

## **Bloc : FC3**  charoit automatique

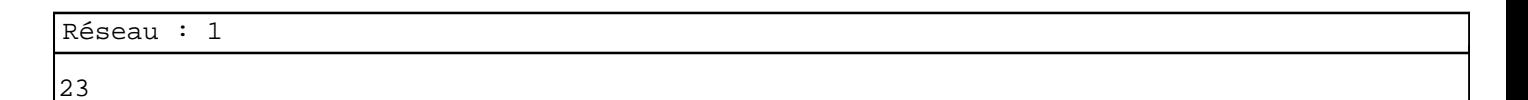

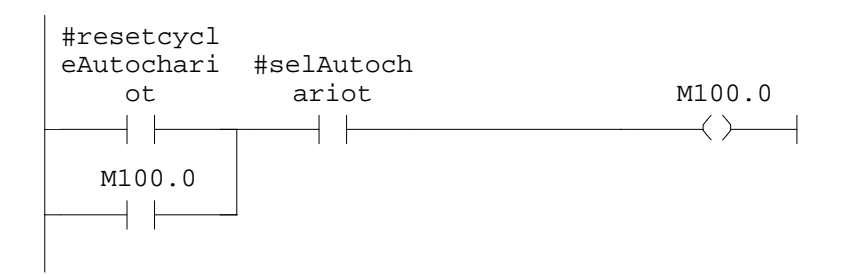

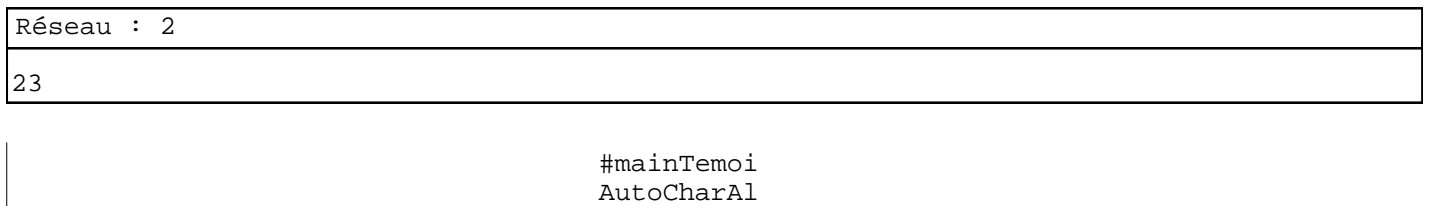

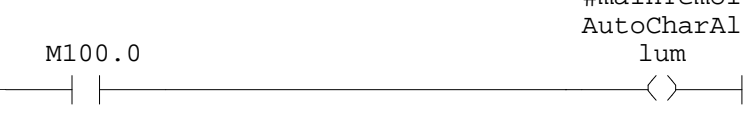

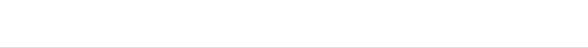

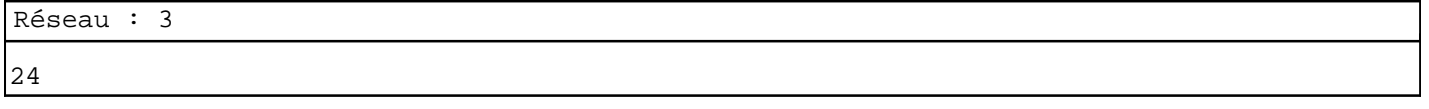

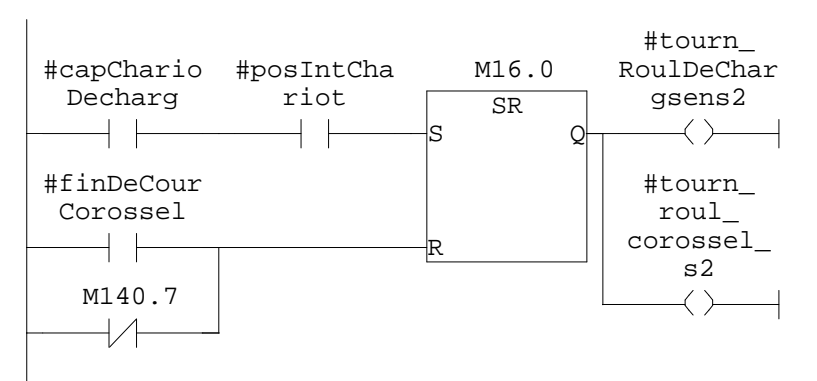

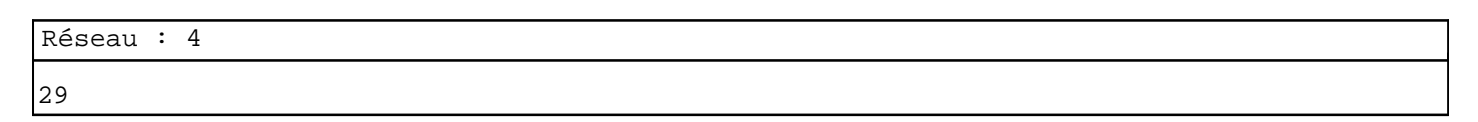

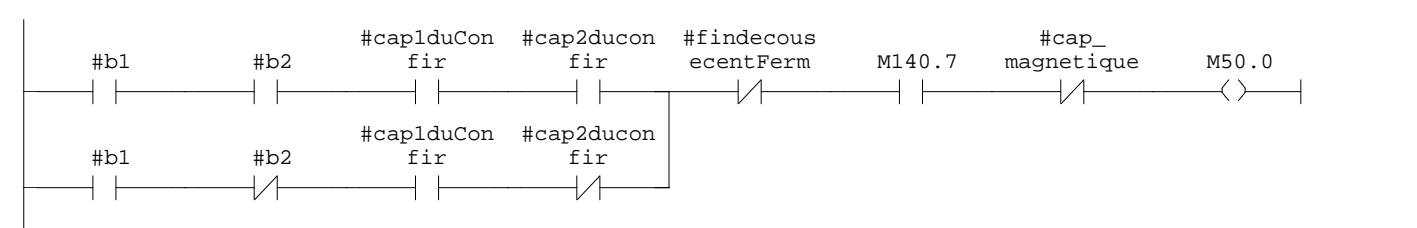

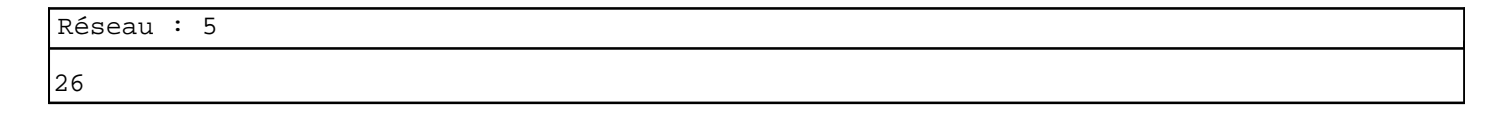

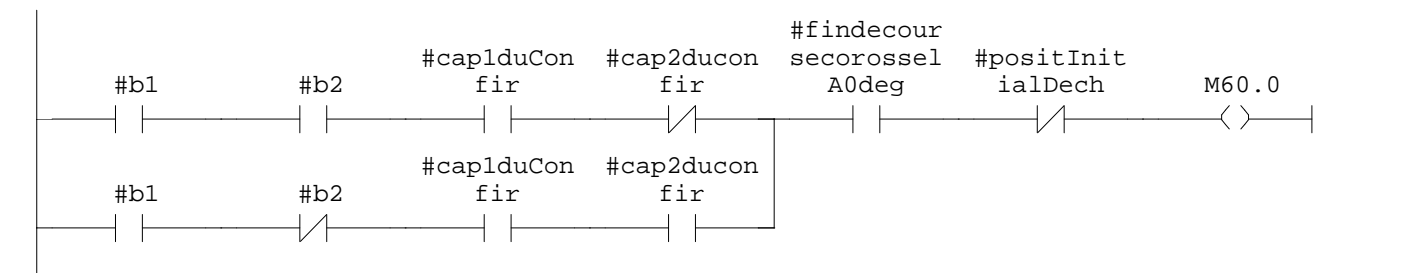

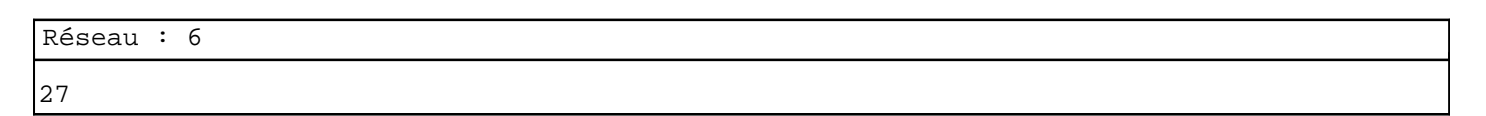

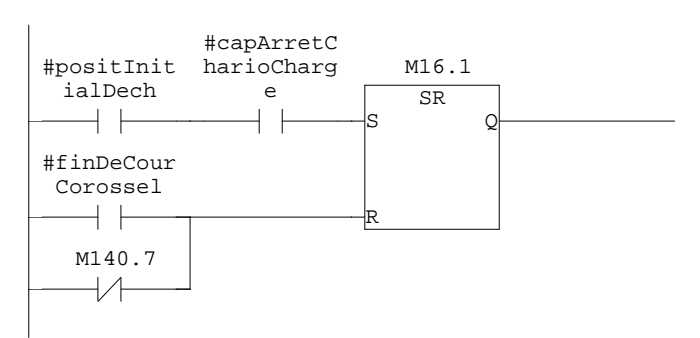

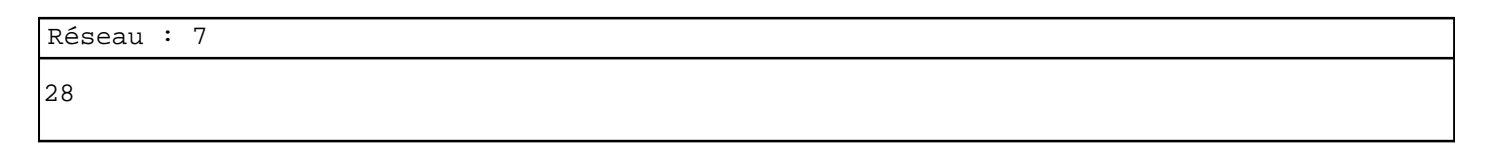

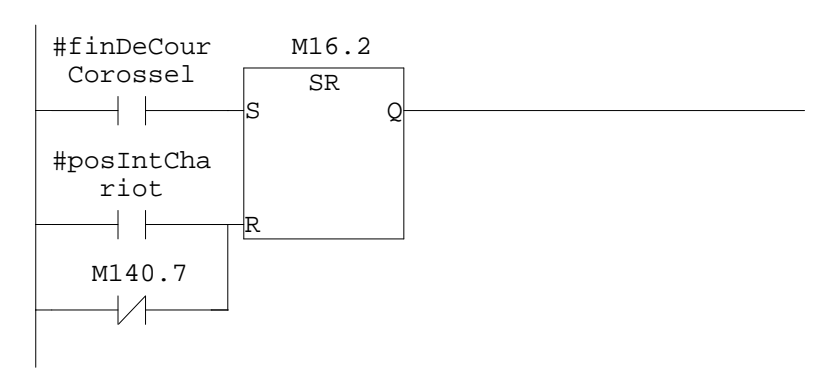

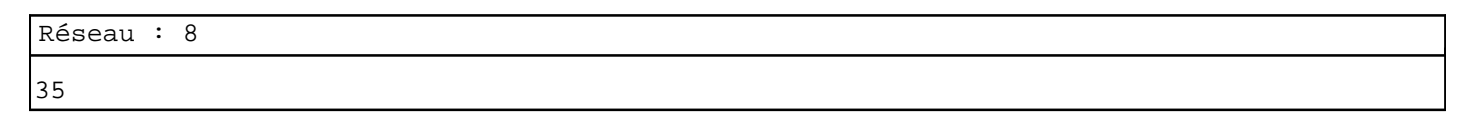

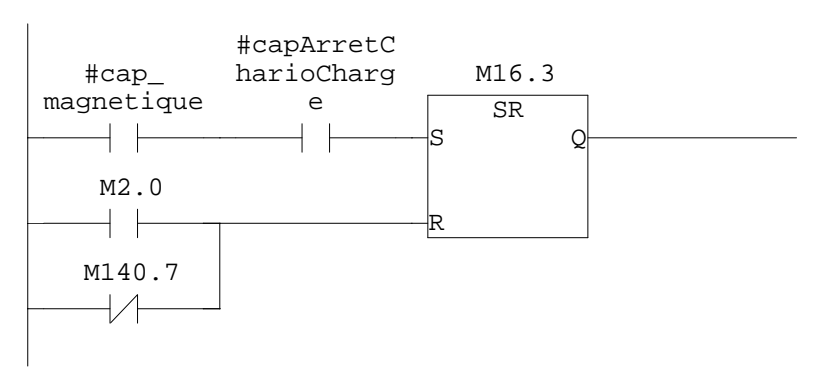

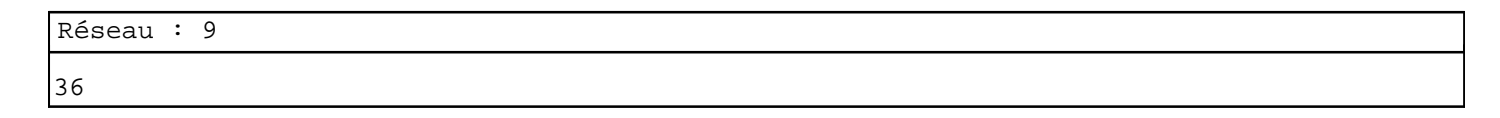

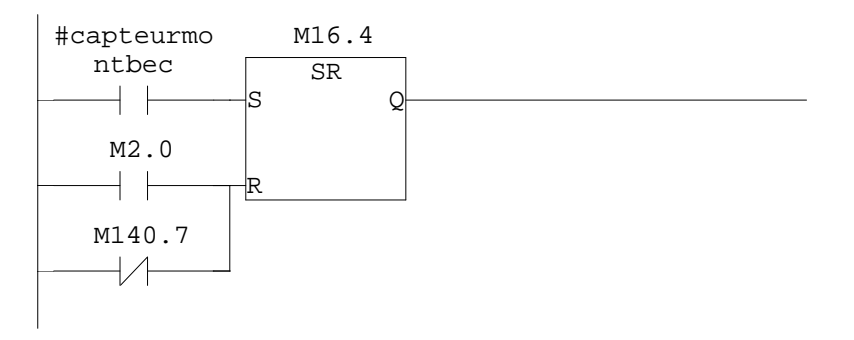

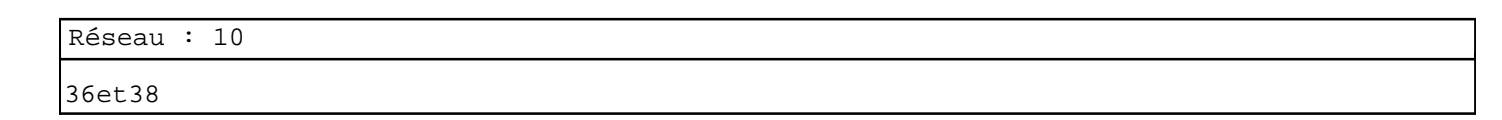

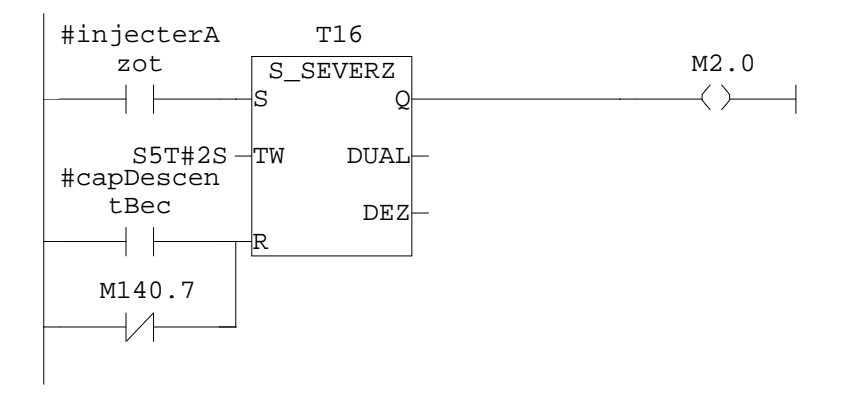

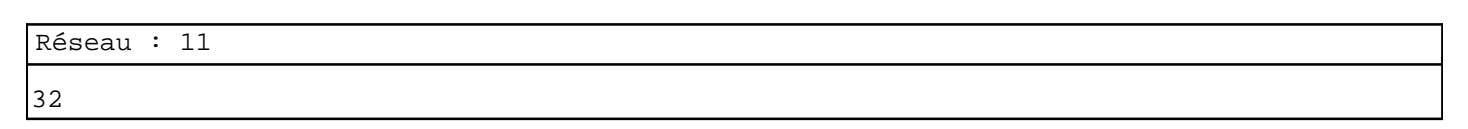

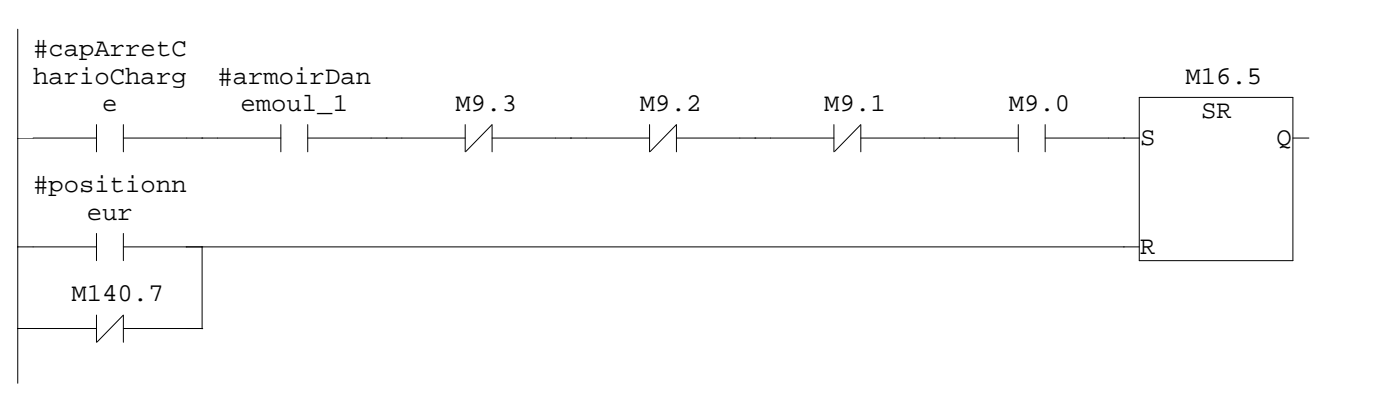

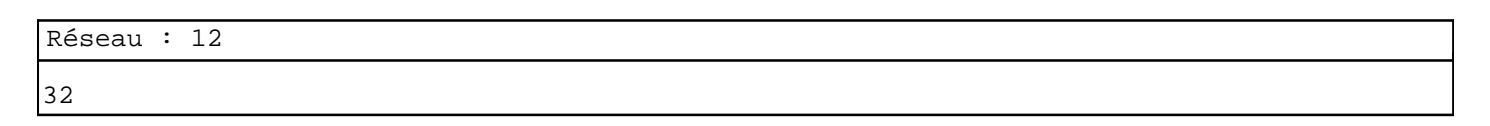

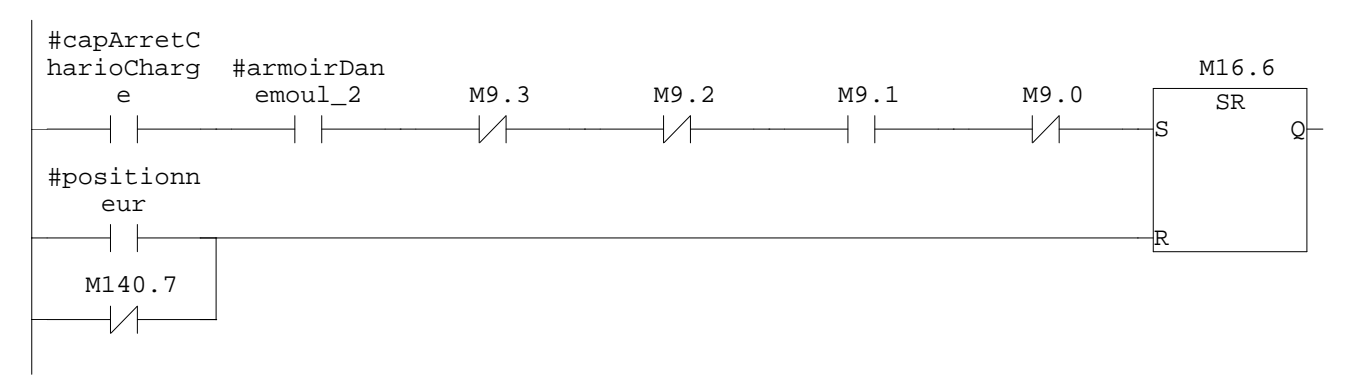

#positionn eur

 $+$   $+$ 

 $\overline{\mathcal{A}}$ 

M140.7

Réseau : 13 32 #capArretC M16.7 harioCharg #armoirDan emoul 3 M9.3 M9.2 M9.1 M9.0 e SR  $+ +$  $\overline{11}$  $+ +$  $\overline{1}$  $+$   $\vdash$  $+$   $\pm$  $\overline{\mathbf{s}}$  $\Omega$ #positionn eur  $\overline{\phantom{a}}$ R M140.7  $\overline{\mathcal{A}}$ Réseau : 14 32 #capArretC M17.0 harioCharg #armoirDan e emoul 4 M9.3 M9.2 M9.1 M9.0  $\overline{\text{SR}}$  $+$   $+$  $\frac{1}{1}$  $+$   $+$  $\overline{11}$  $+$   $+$  $\mathcal{A}$ S Q #positionn eur  $+$   $+$ R M140.7  $\overline{1}$ Réseau : 15 32 #capArretC M17.1 harioCharg #armoirDan emoul\_5 M9.3 M9.2 M9.1 M9.0 e SR  $+ +$  $+ +$  $\overline{+}\overline{+}$  $+ +$  $\overline{1}/\overline{1}$  $+ +$ S  $\circ$ 

R

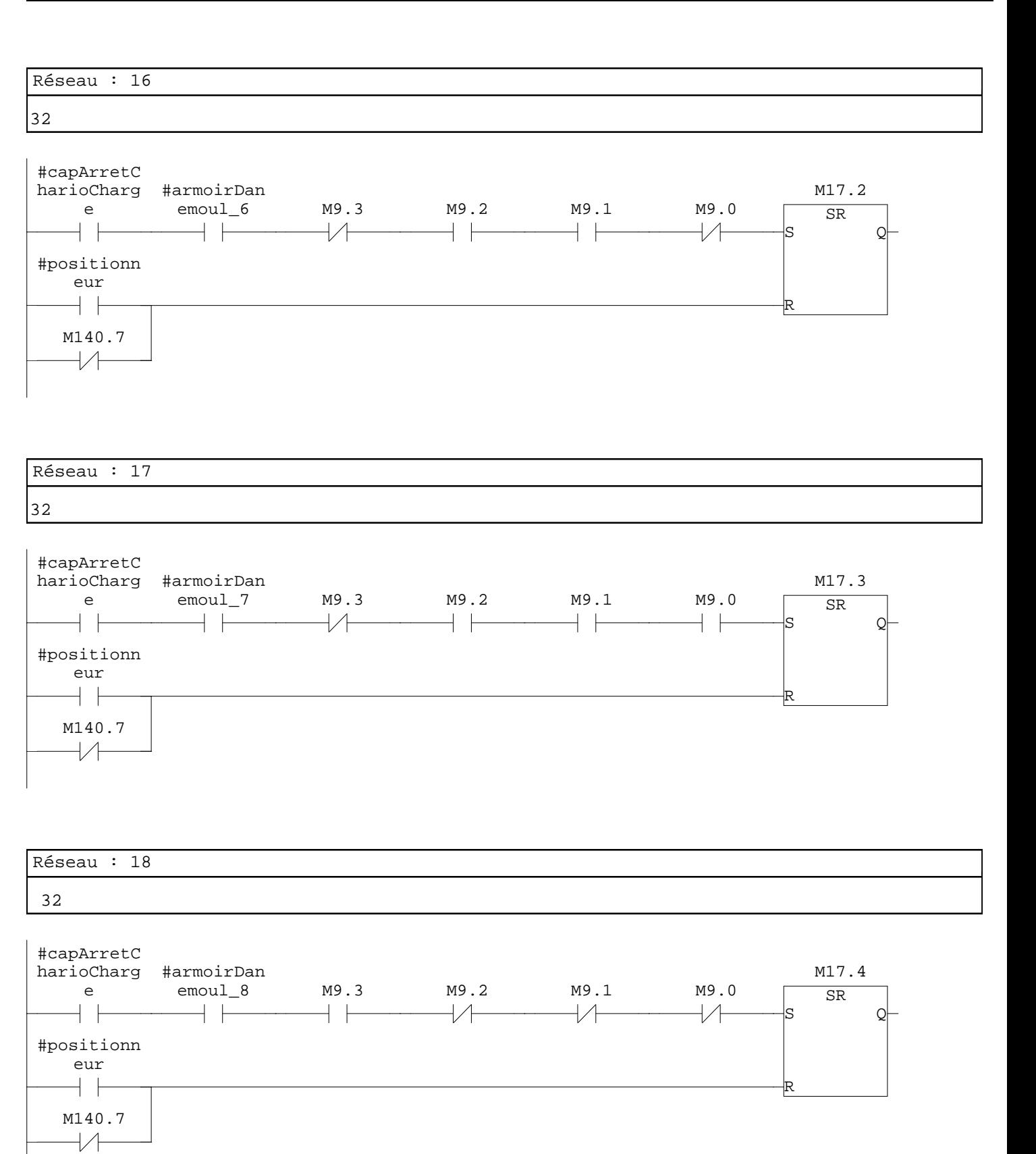

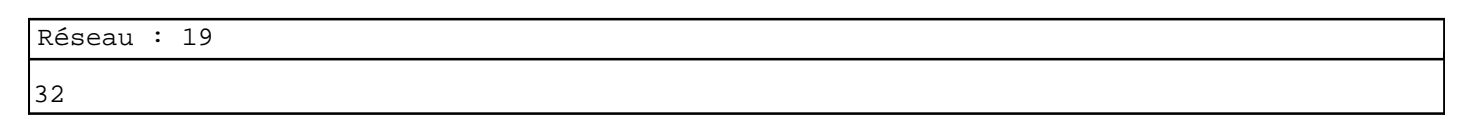

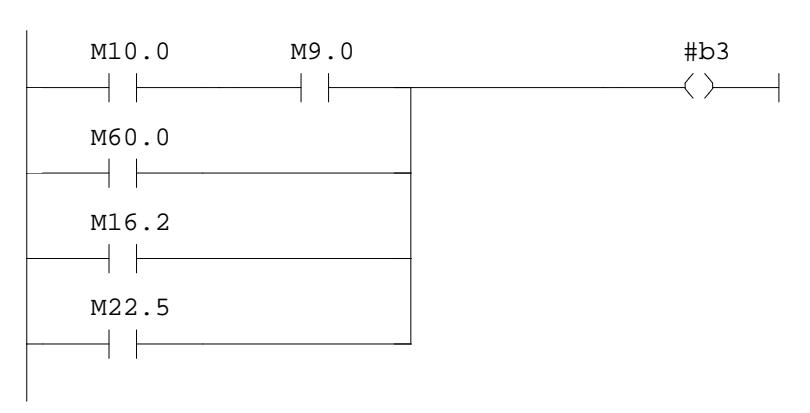

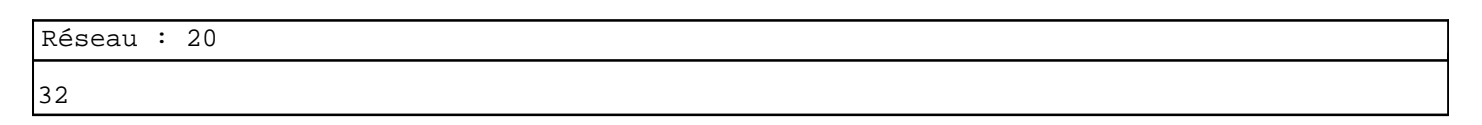

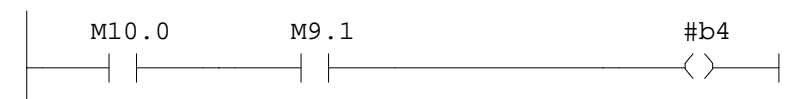

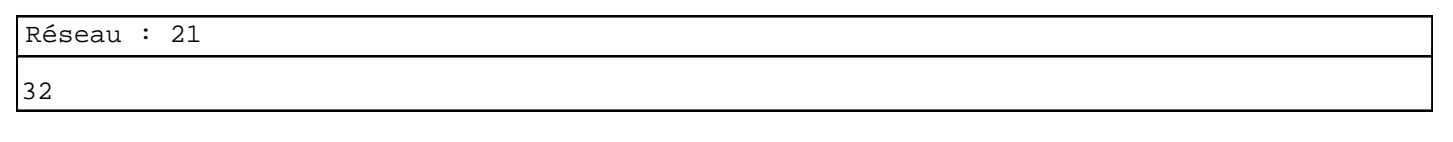

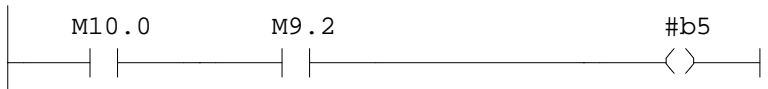

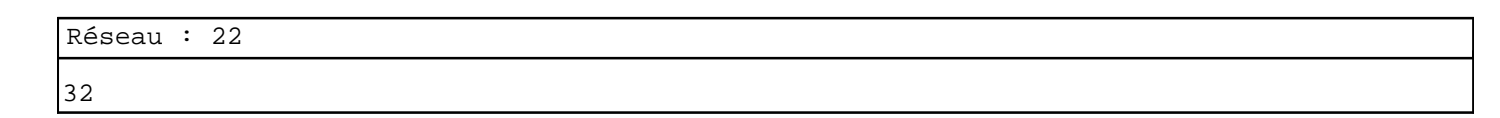

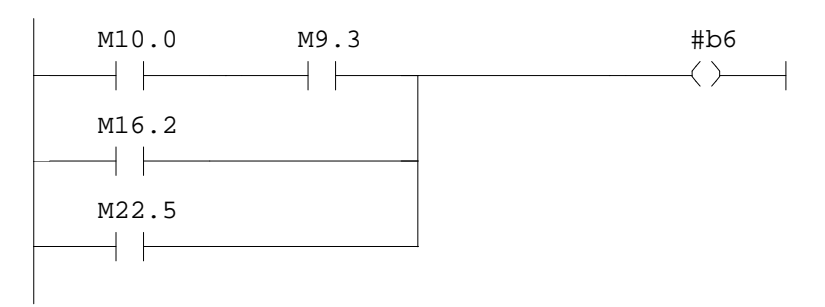

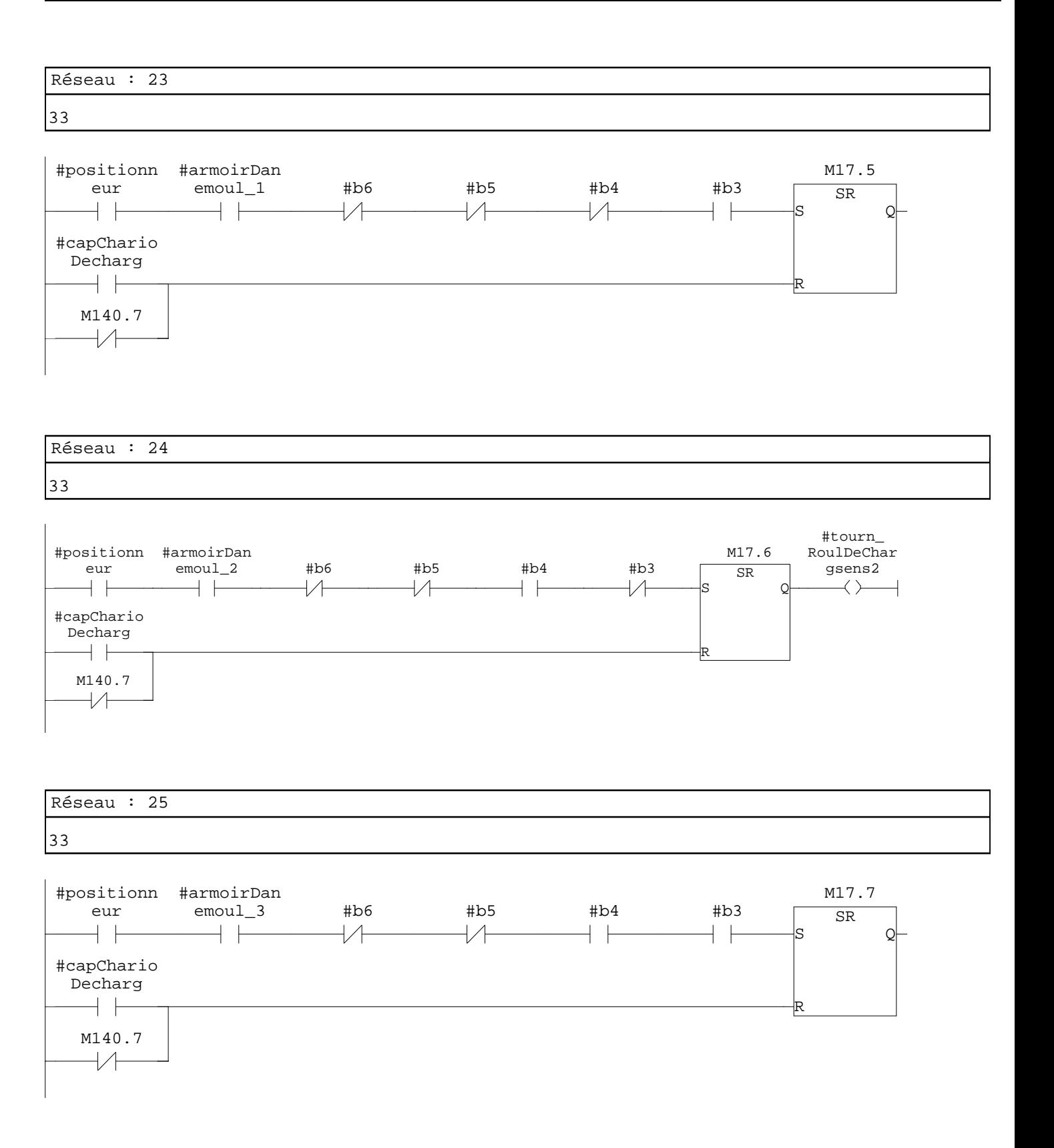

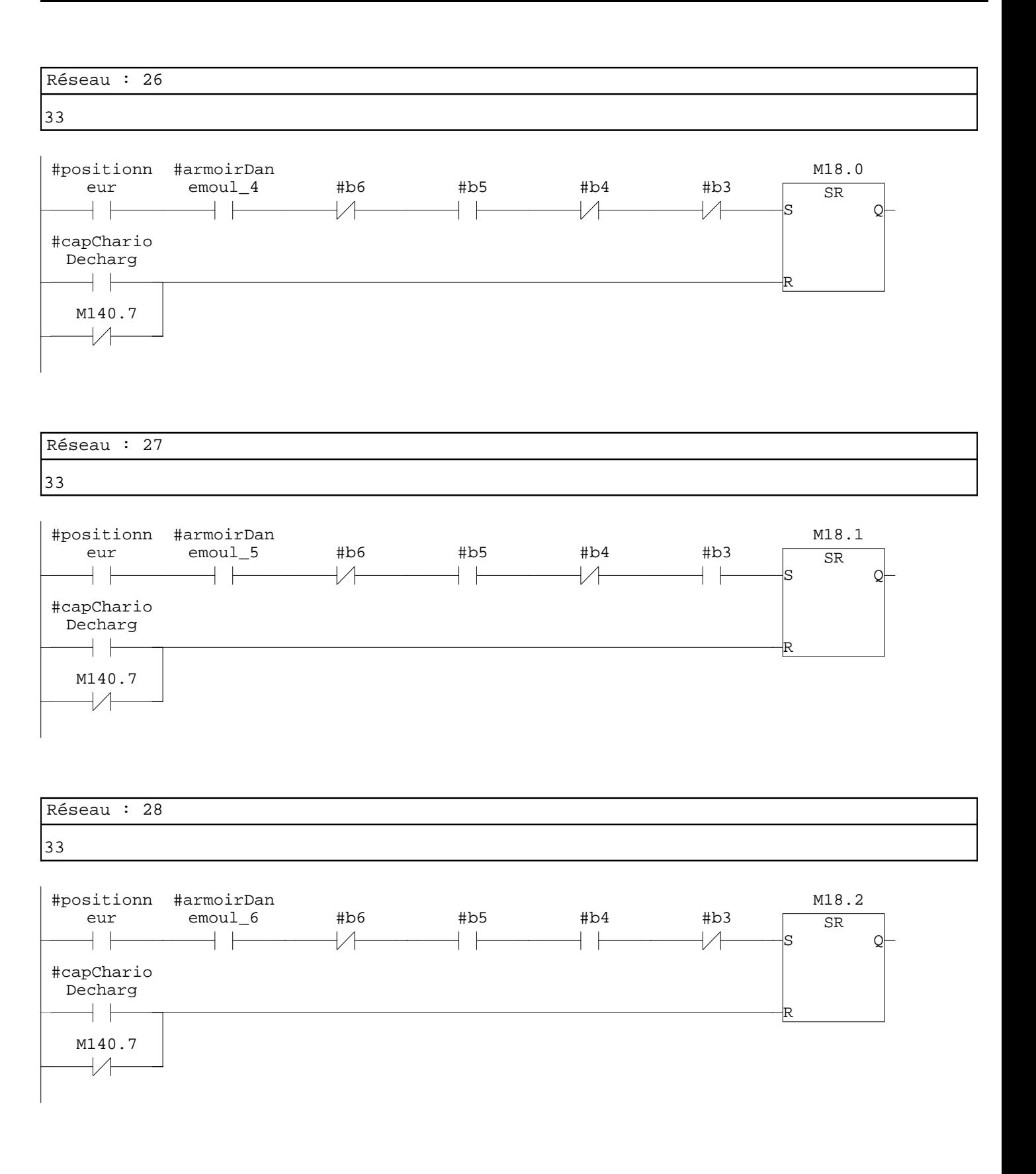

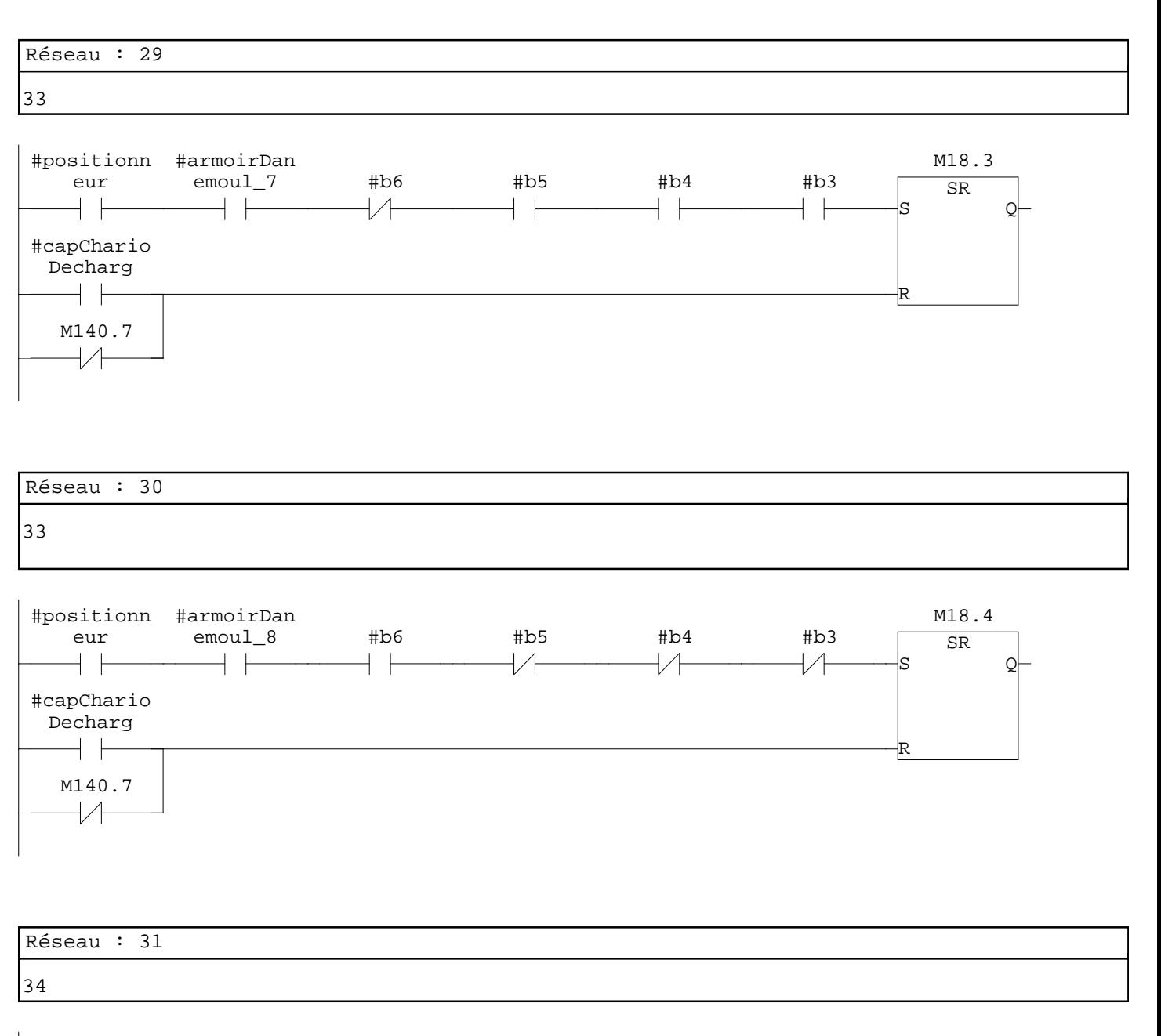

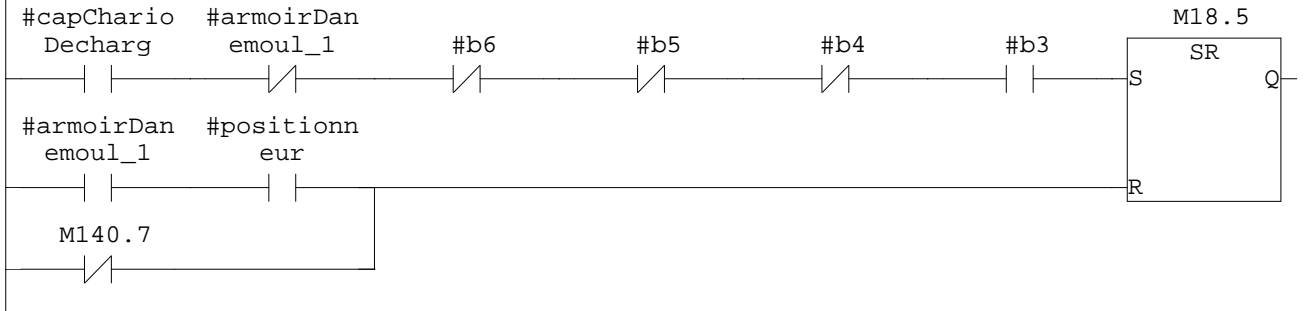

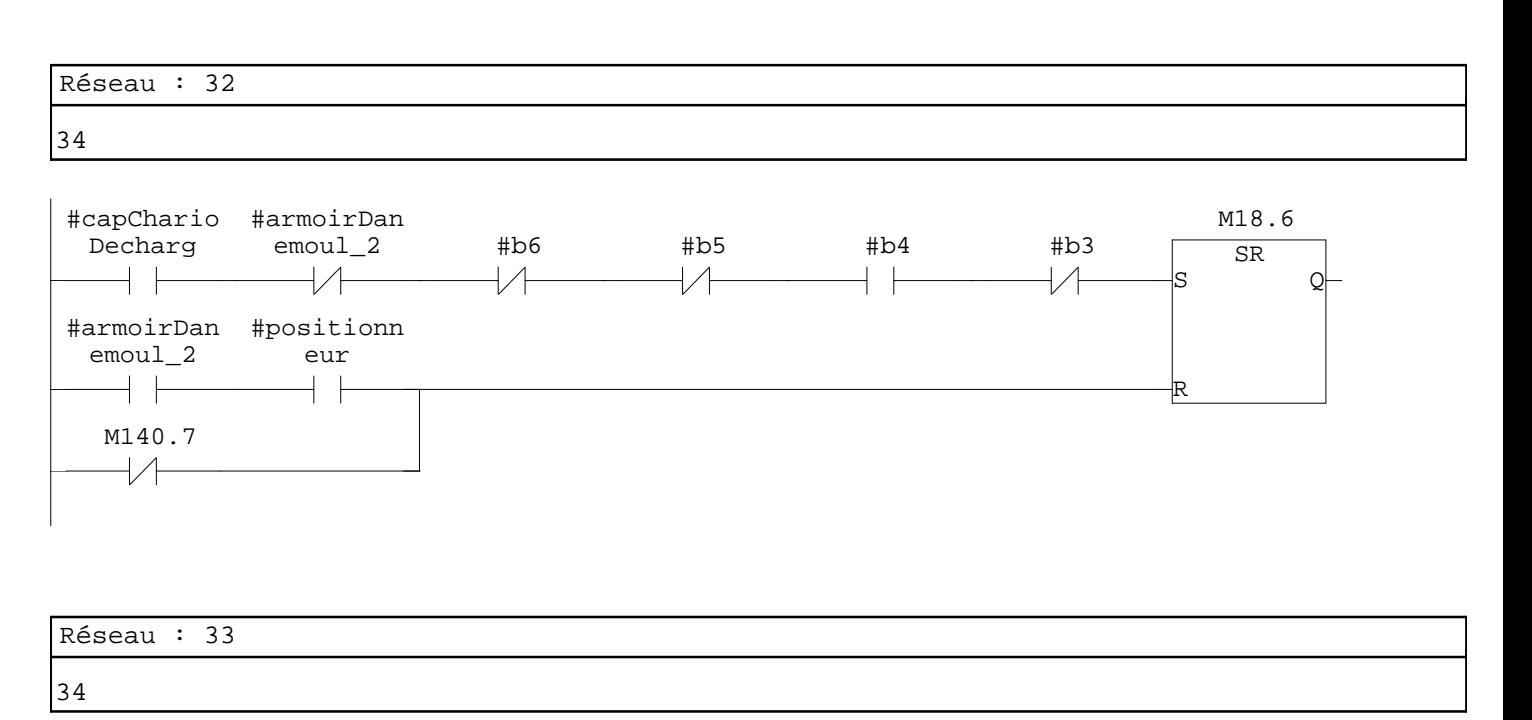

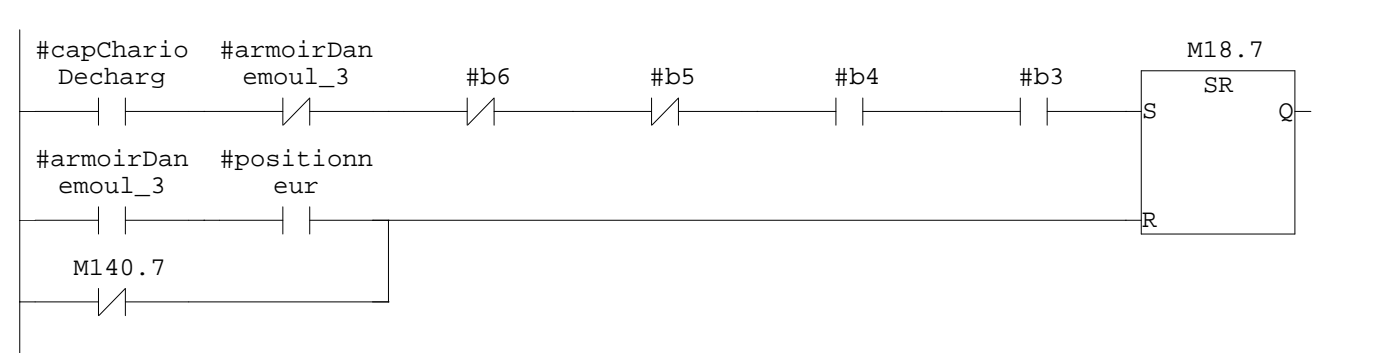

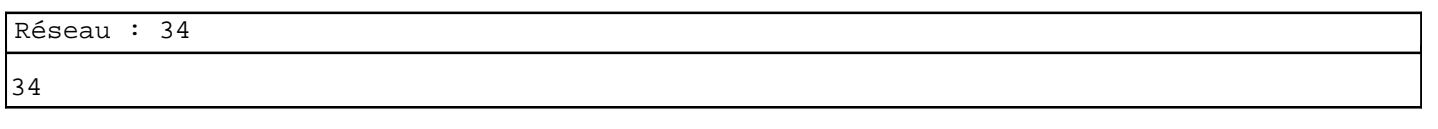

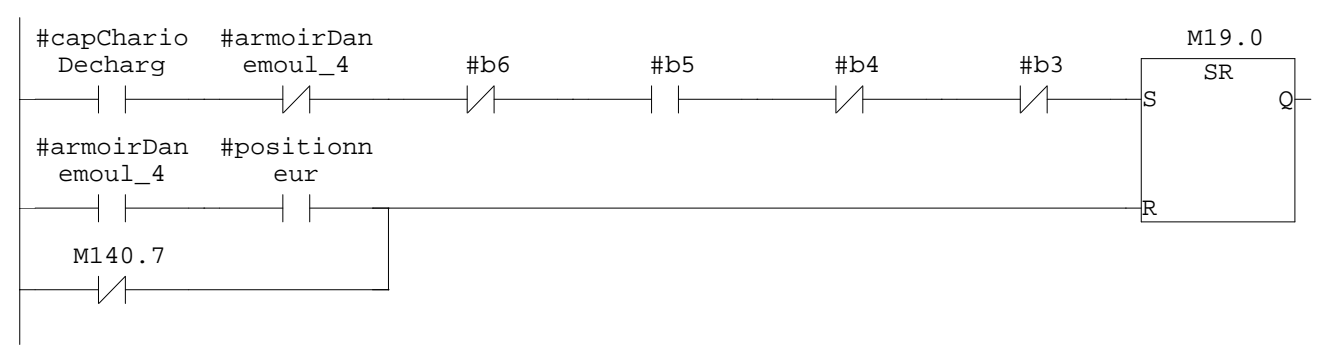

M140.7

 $\overline{\mathcal{A}}$ 

 $\overline{\phantom{a}}$ 

 $+$   $+$ 

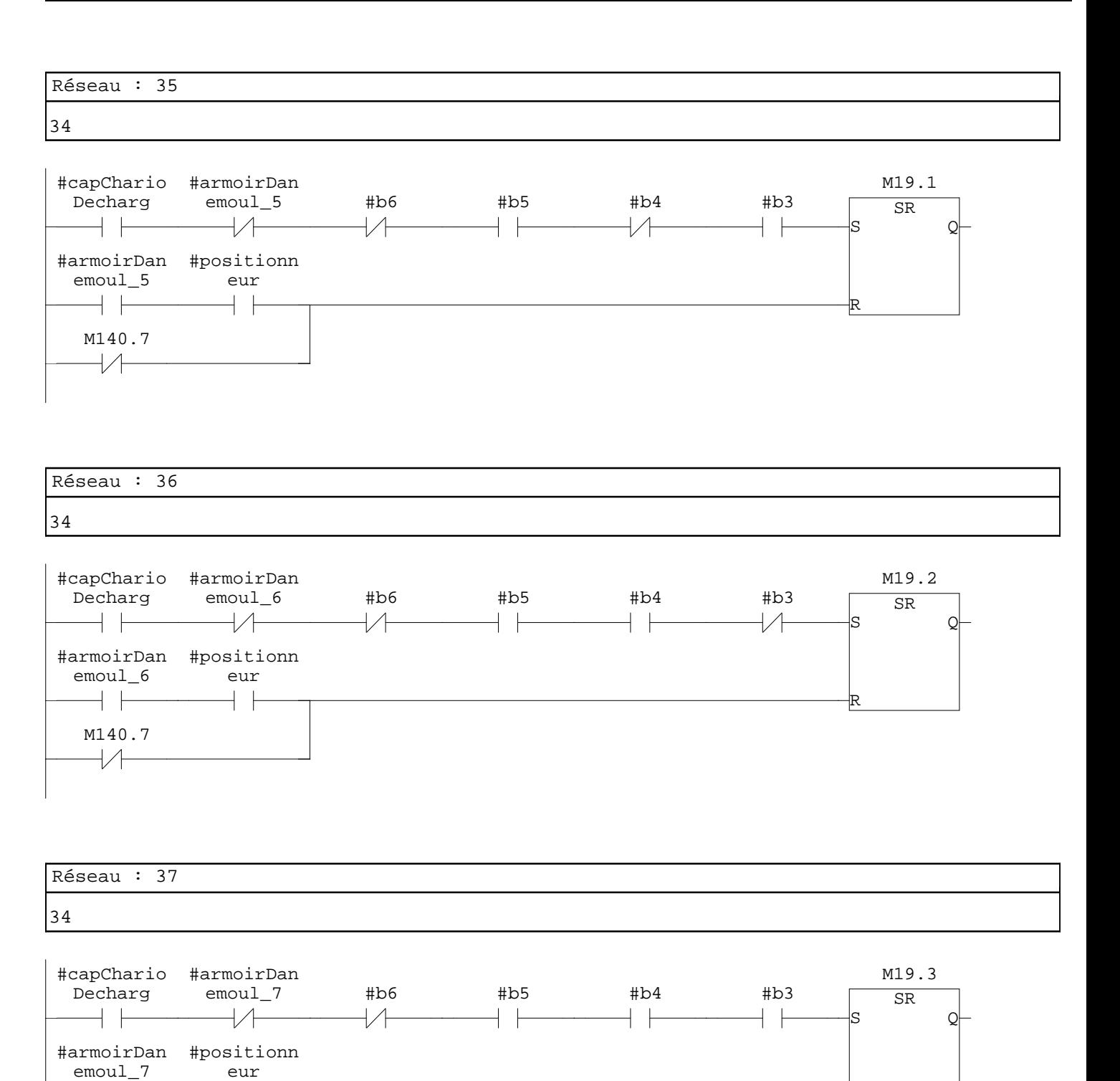

R

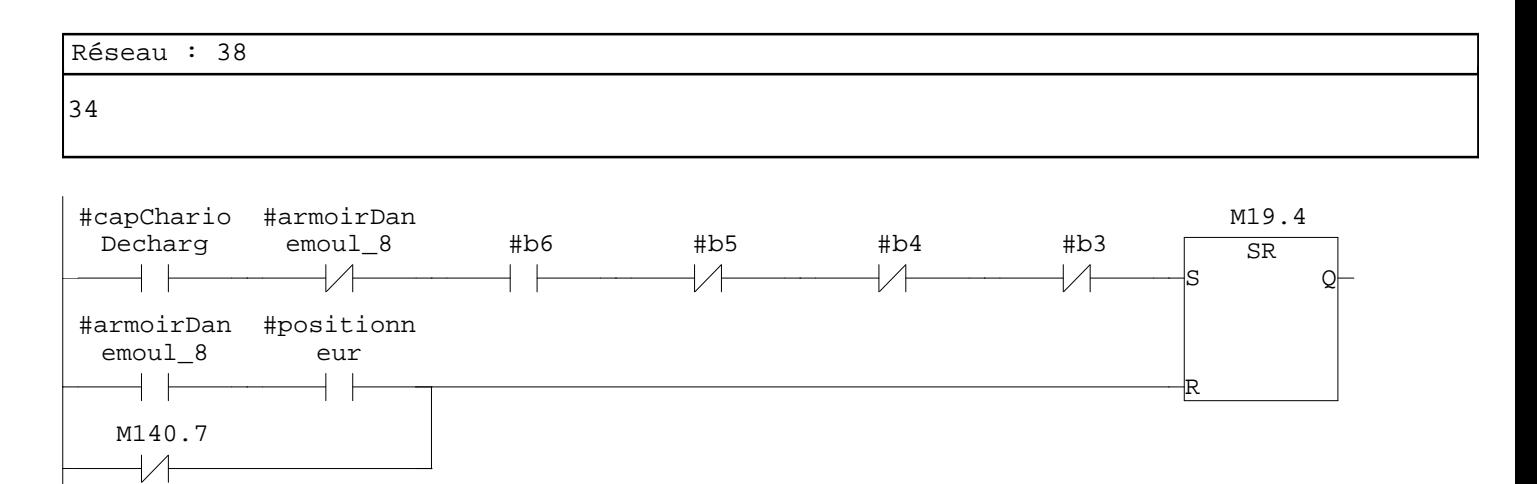

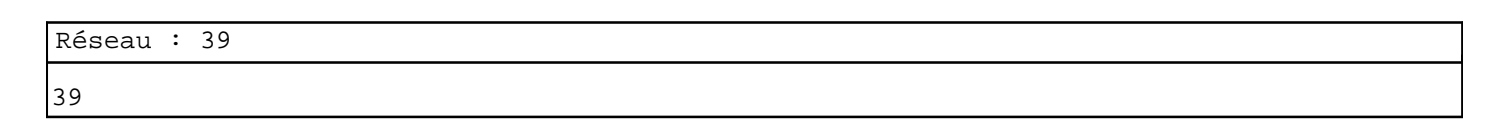

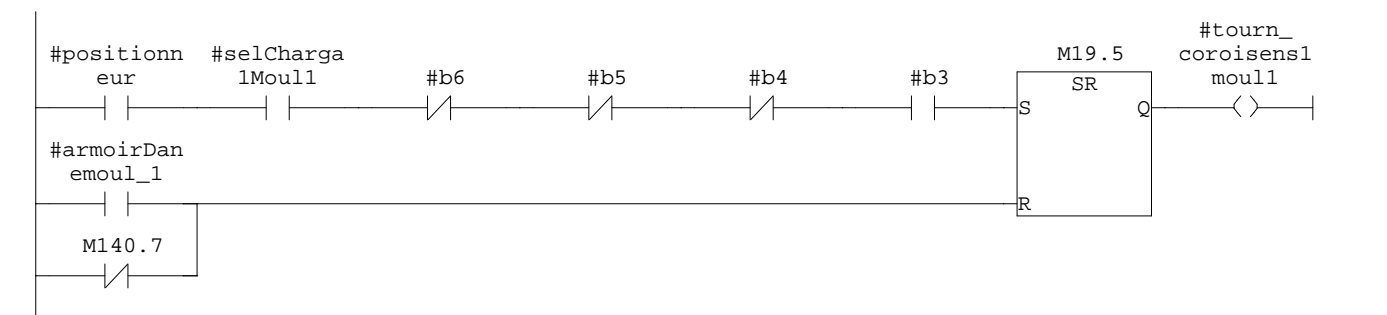

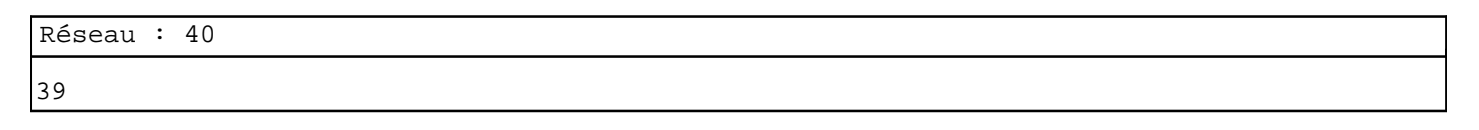

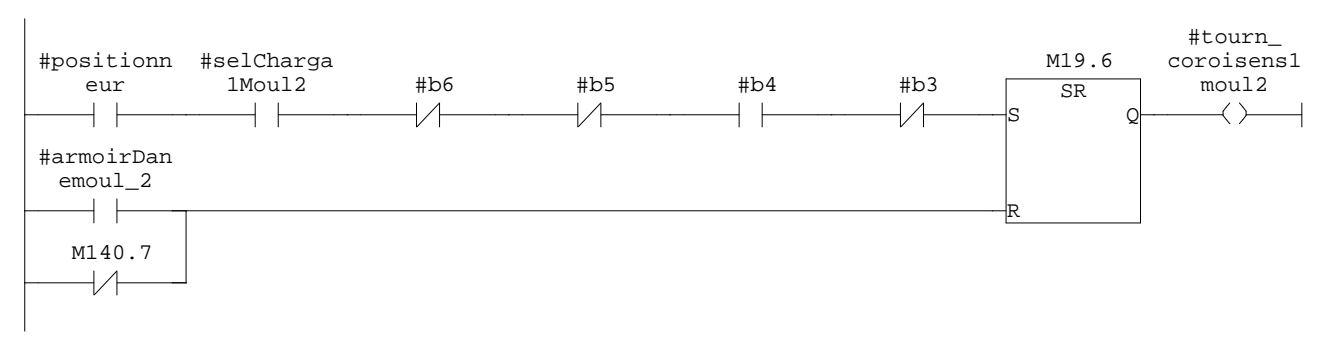

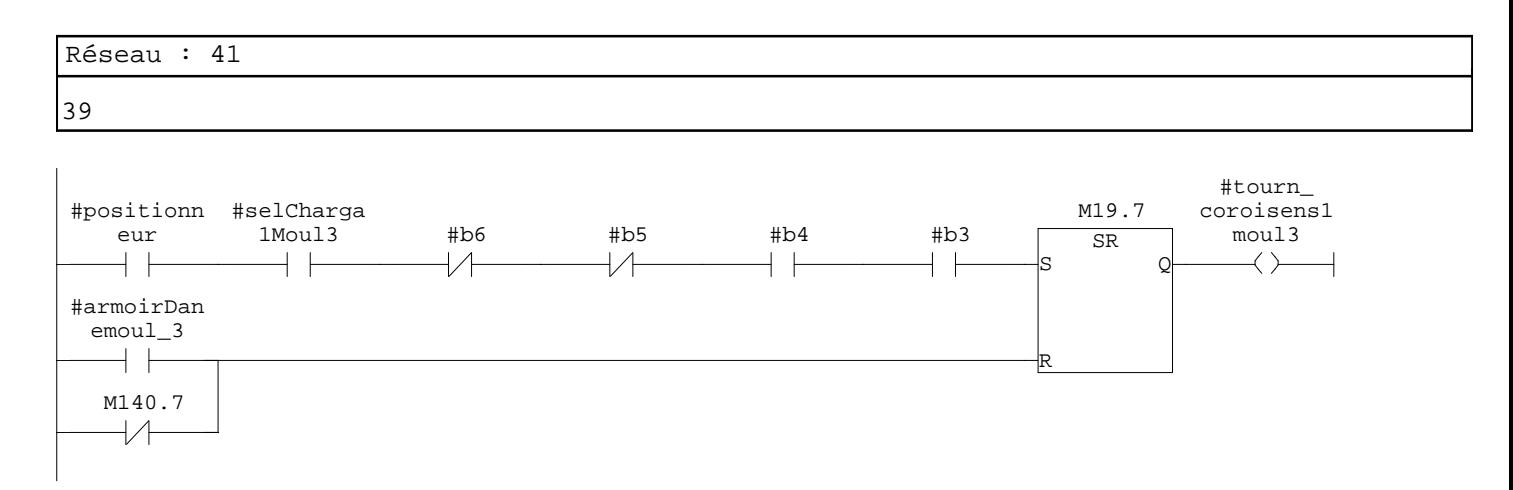

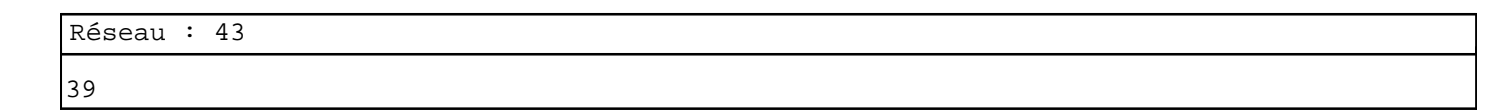

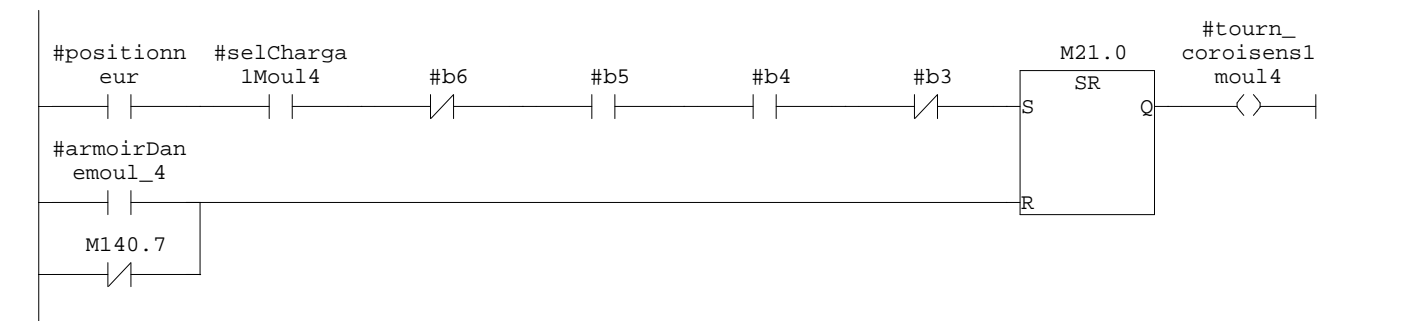

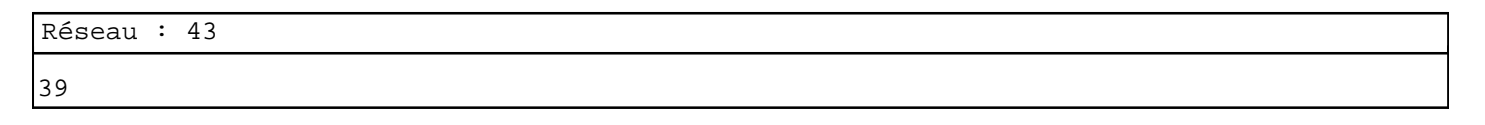

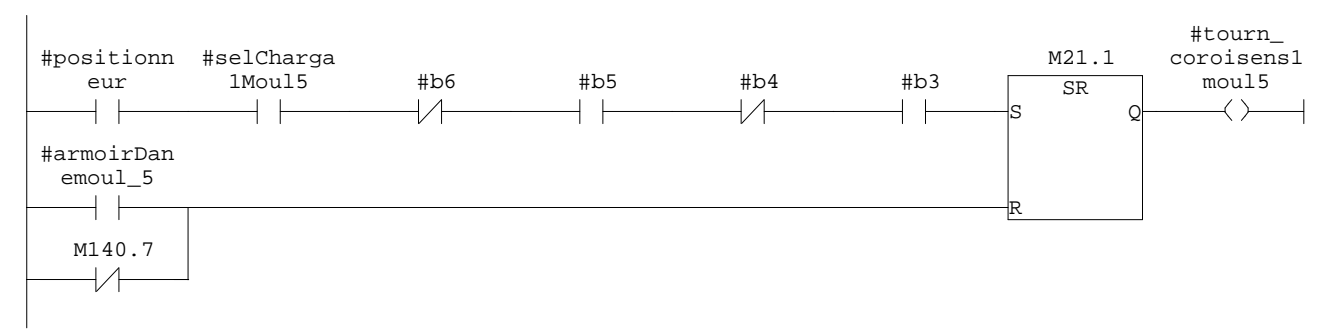

39

 $+ +$ 

 $\neg A$ 

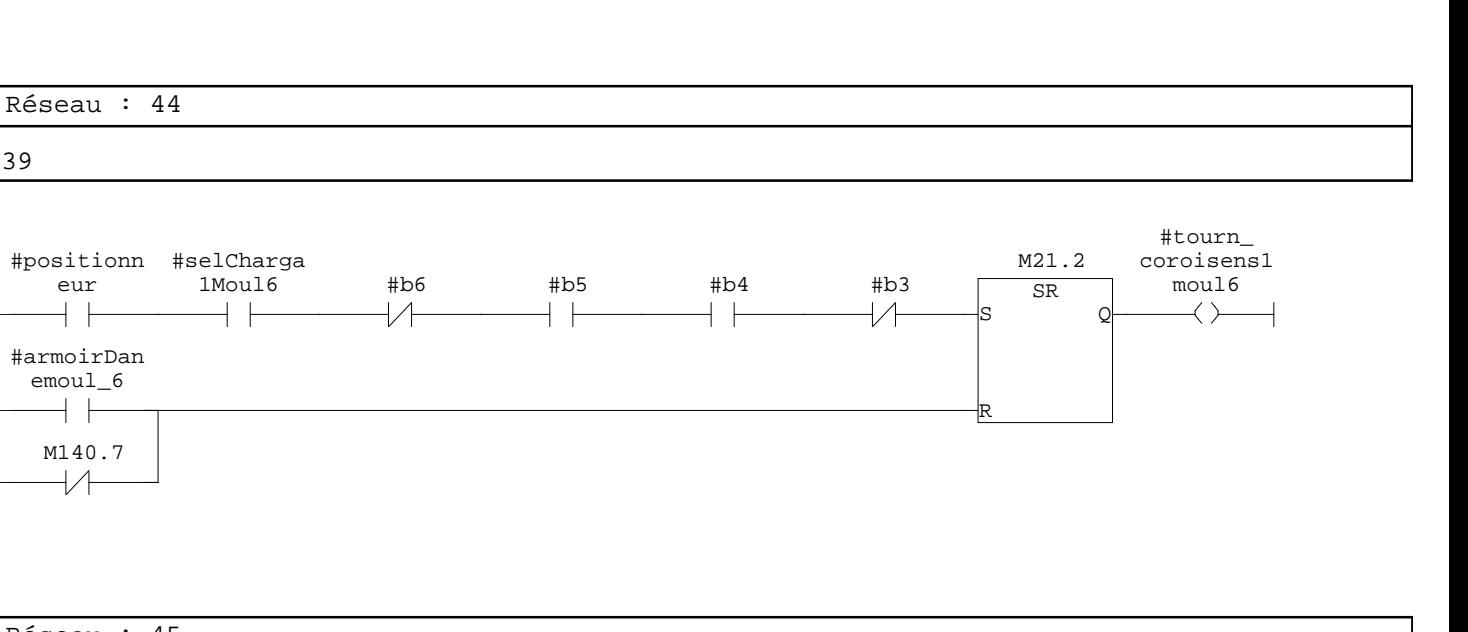

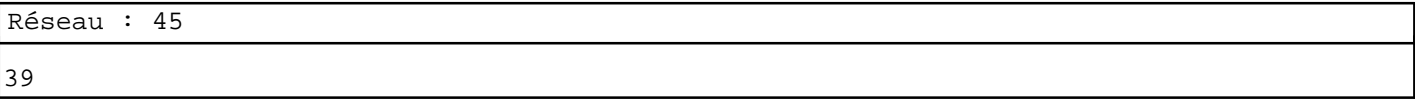

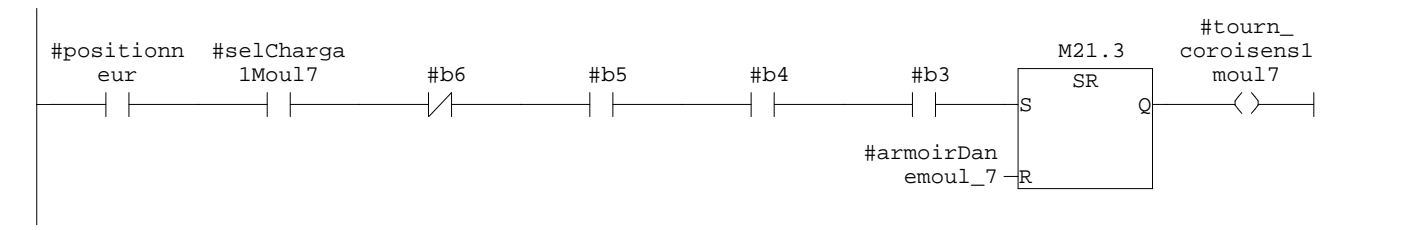

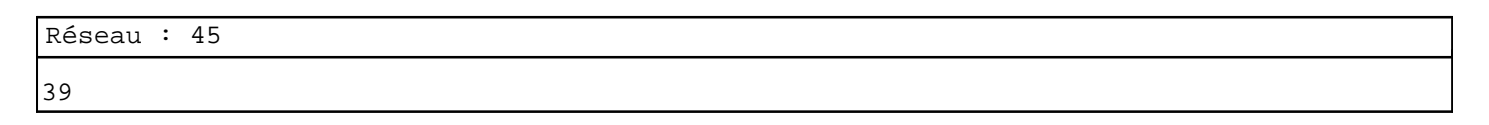

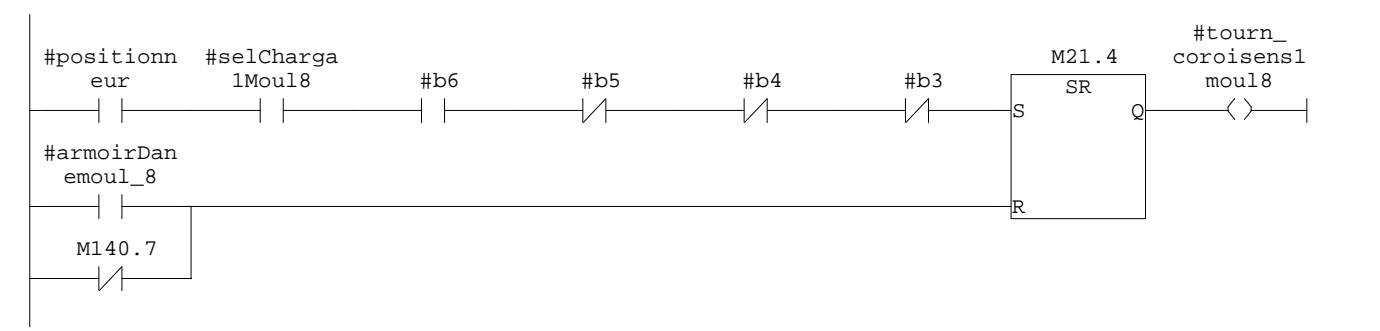

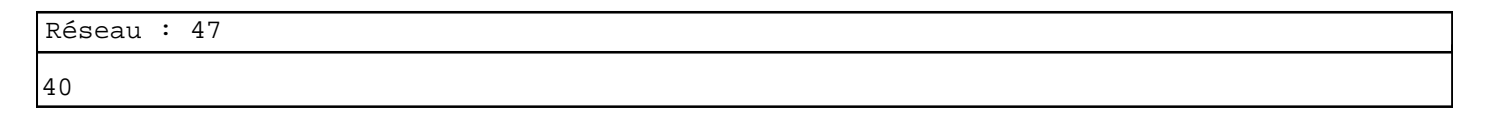

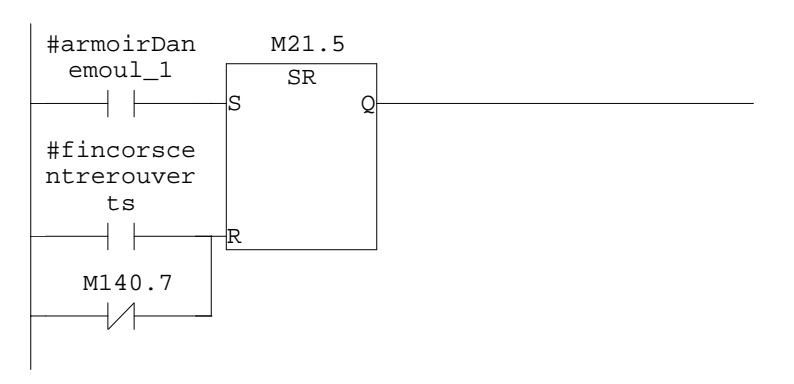

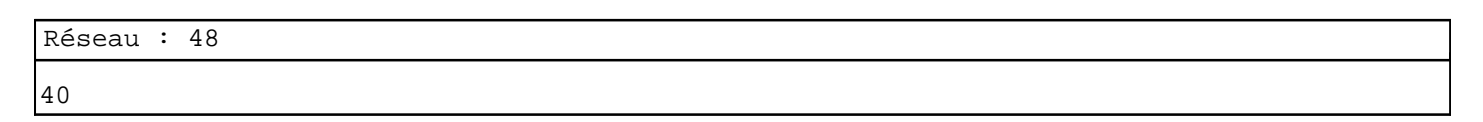

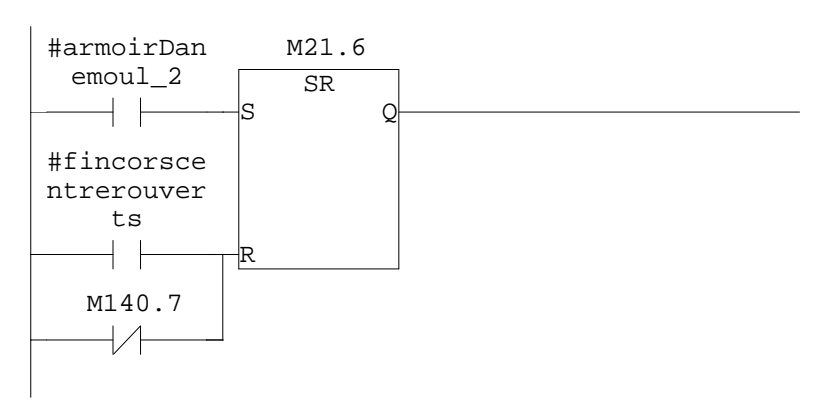

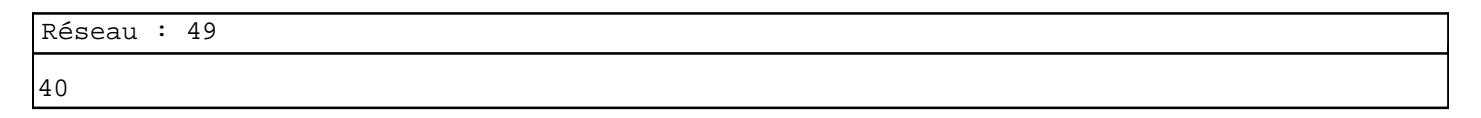

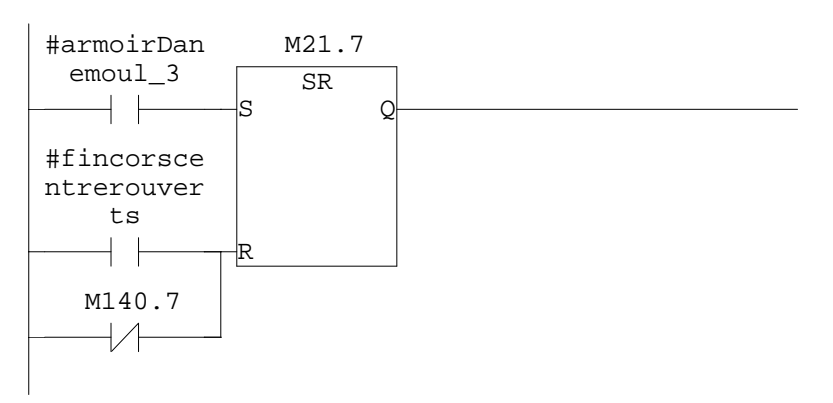

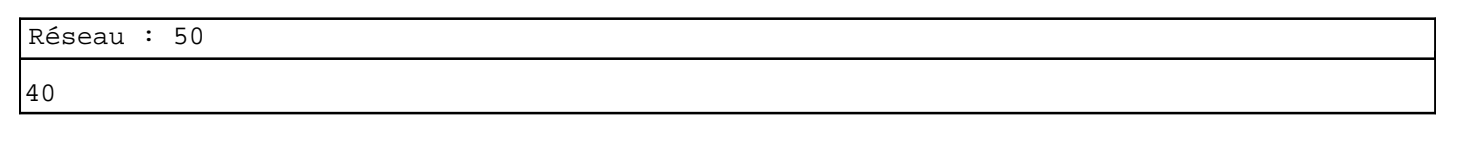

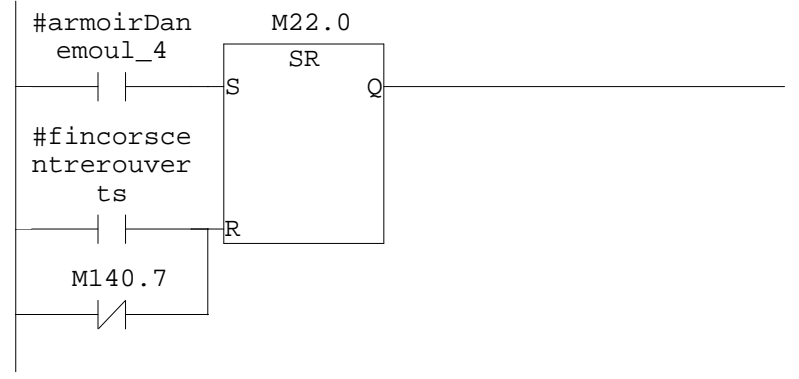

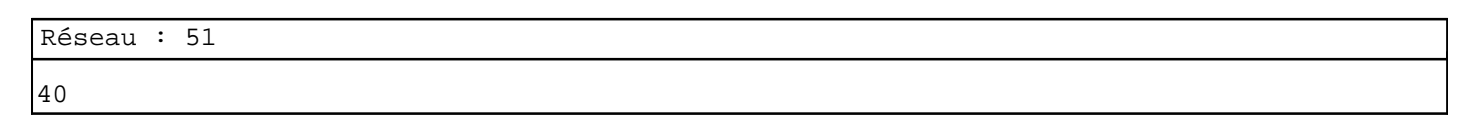

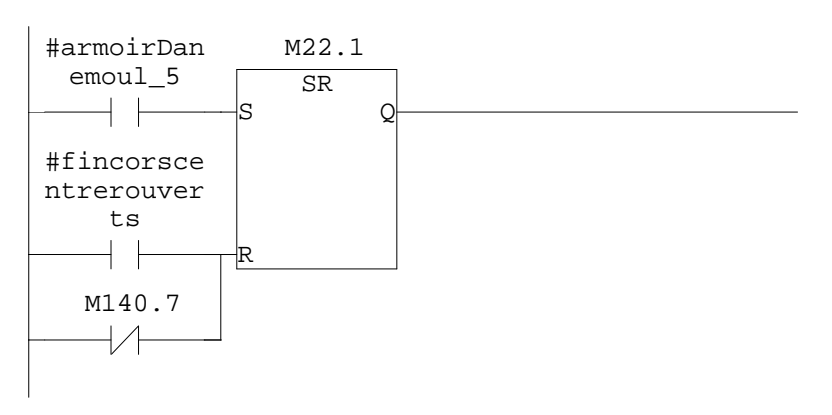

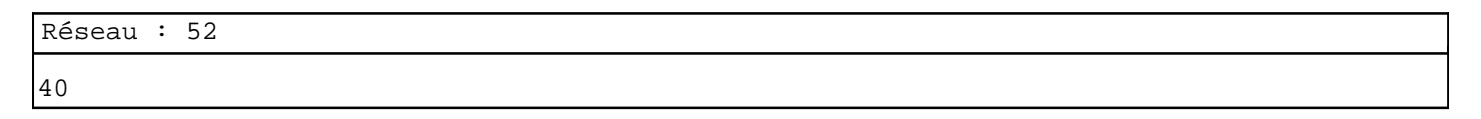

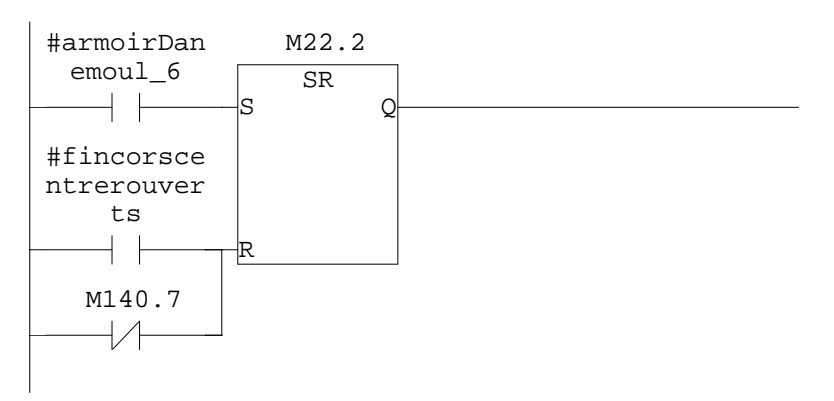

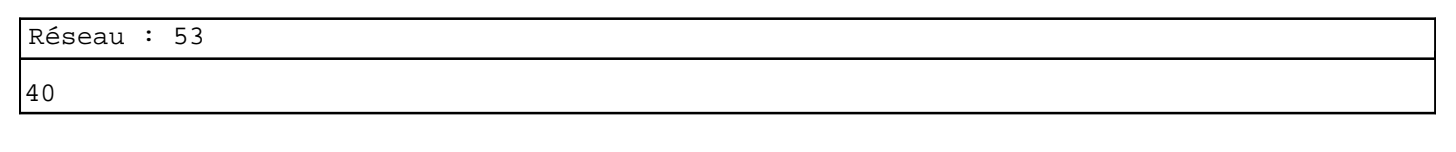

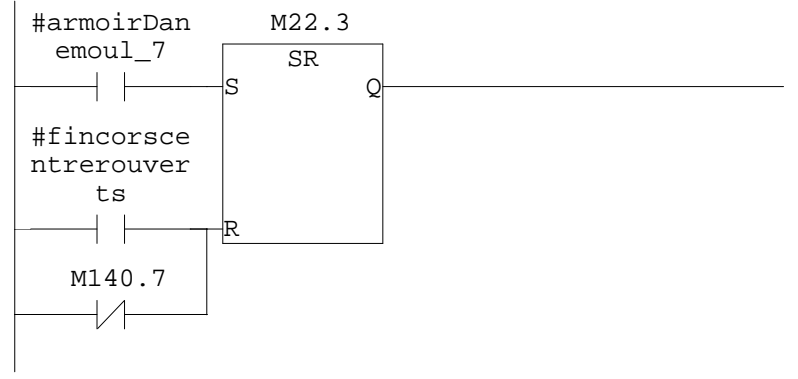

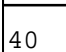

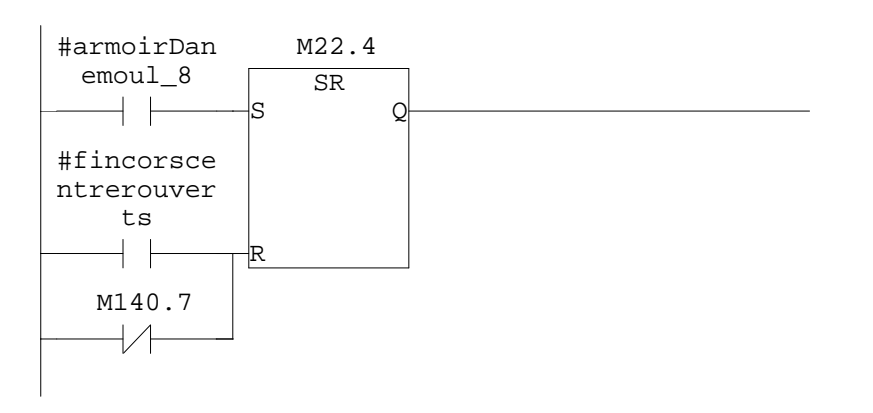

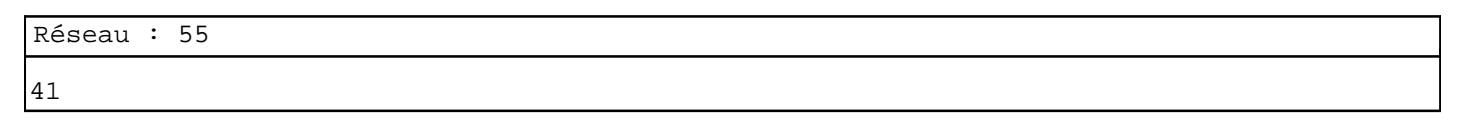

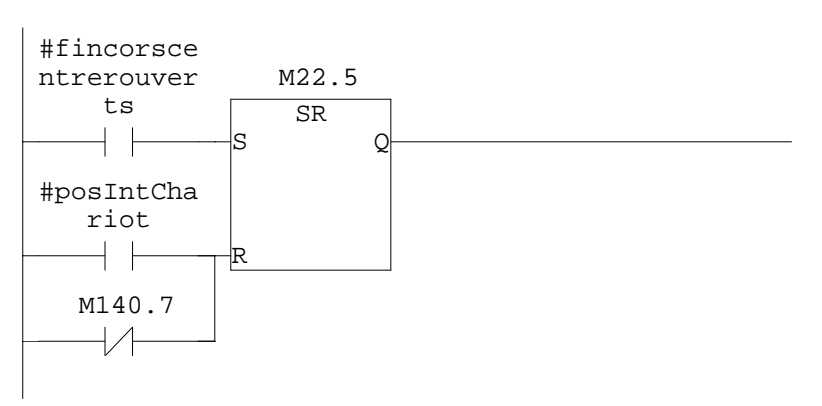

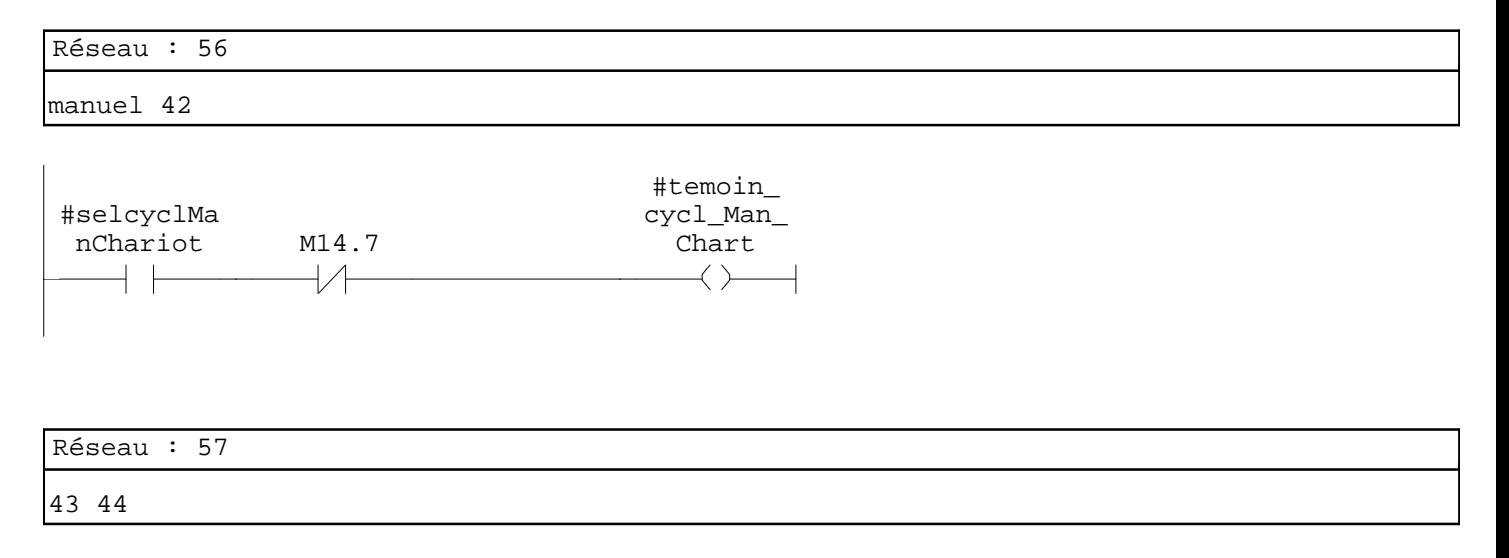

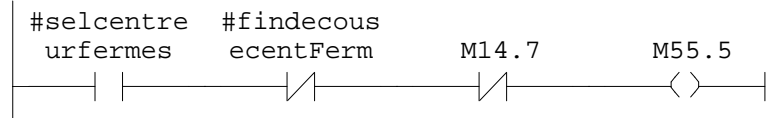

Réseau : 58 45 47 #selmontdi #cap\_ spAZOT M14.7 magnetique M106.3  $+$   $+$  $\overline{11}$  $\leftarrow$  $+$   $\pm$ Réseau : 59 46 #BP\_ alimontAZO M14.7 M106.4  $\mathsf{I}$  $\longleftrightarrow$ Réseau : 60 55 #selrouleD #positionn #capChario echAvant eur Decharg M14.7 #b6 #b5 #b4 #b3 M32.1  $+ +$  $+ +$  $\overline{11}$  $+$  $\overline{11}$  $\overline{11}$  $\overline{11}$  $+$   $\pm$  $\rightarrow$ ⊣  $M32.2$ <br>  $\rightarrow$ ⊣ Réseau : 61 55 #selrouleD #positionn #capChario echAvant eur Decharg M14.7 #b6 #b5 #b4 #b3 M32.3  $+ +$  $\overline{+}$  $+$   $\pm$  $+$ / $+$ ₩ ₩  $+$   $\pm$  $+$   $\overline{ }$  $\rightarrow$  $\overline{\phantom{0}}$ M32.2  $\rightarrow$ Réseau : 62 55 #selrouleD #positionn #capChario echAvant eur Decharg M14.7 #b6 #b5 #b4 #b3 M32.4  $+ +$  $+$   $+$  $\overline{11}$  $\overline{v}$  $\overline{v}$  $\leftarrow$  $\overline{+}$  $+$   $\pm$  $\overline{11}$  $M32.2$ <br>  $\rightarrow$  $\overline{\phantom{a}}$ 

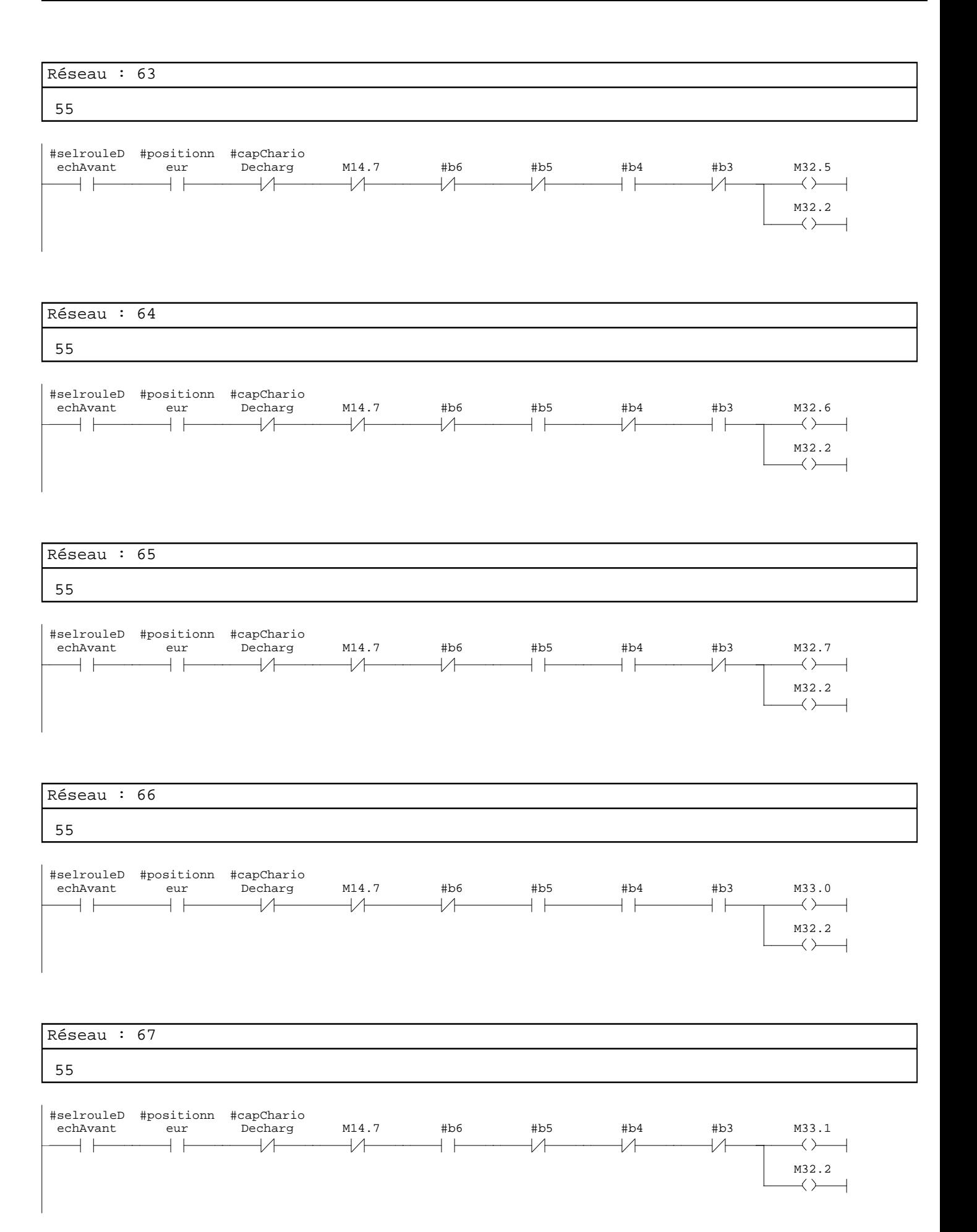

56 57

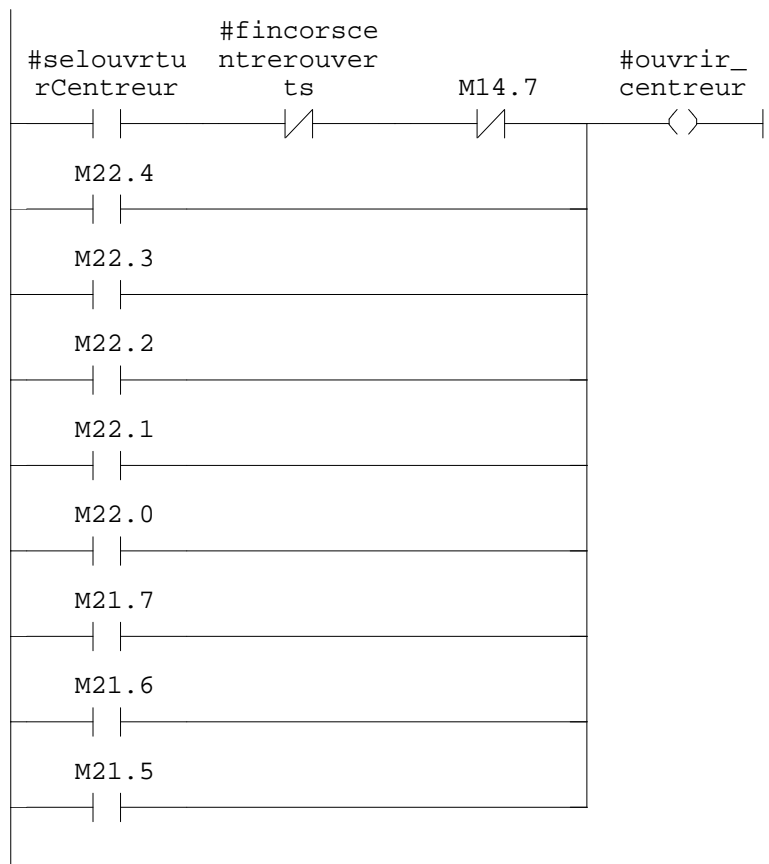

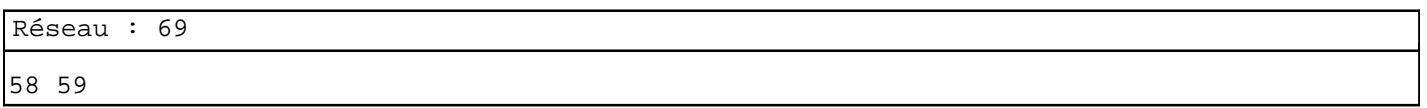

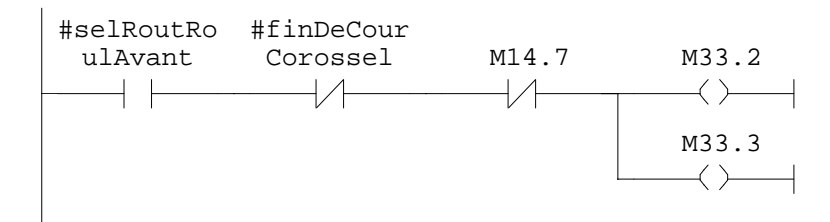

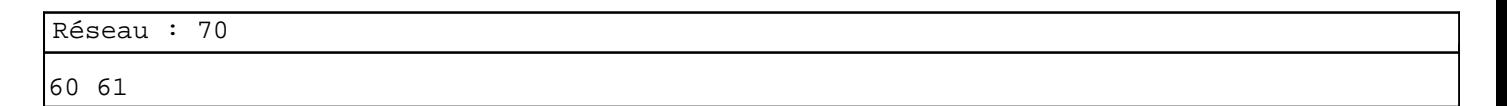

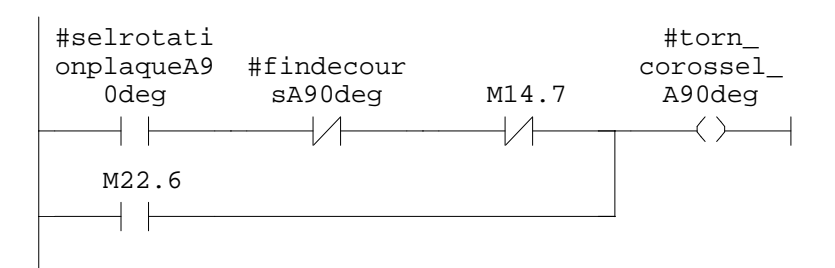

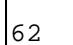

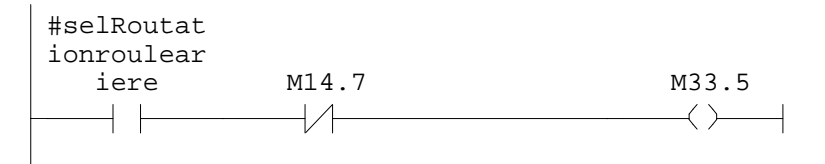

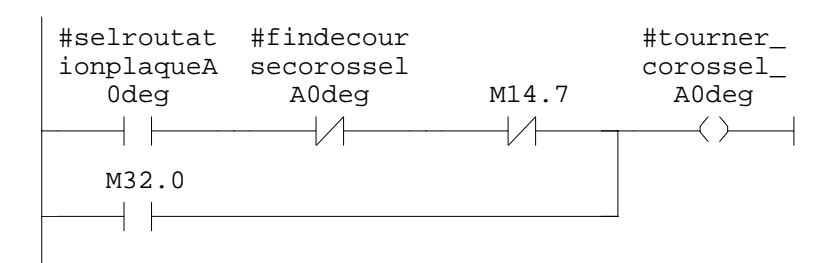

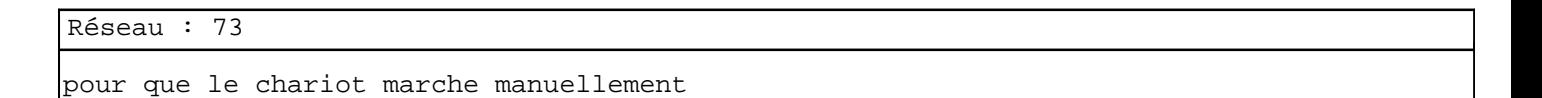

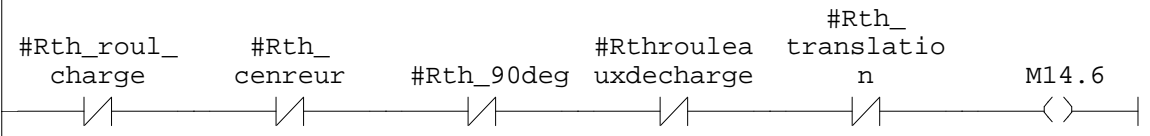

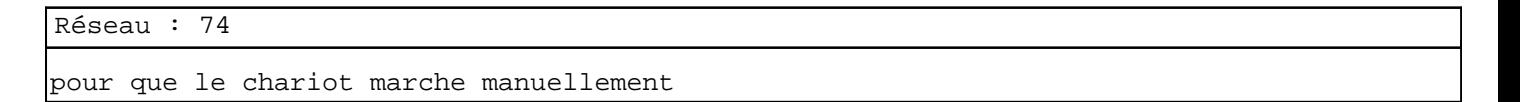

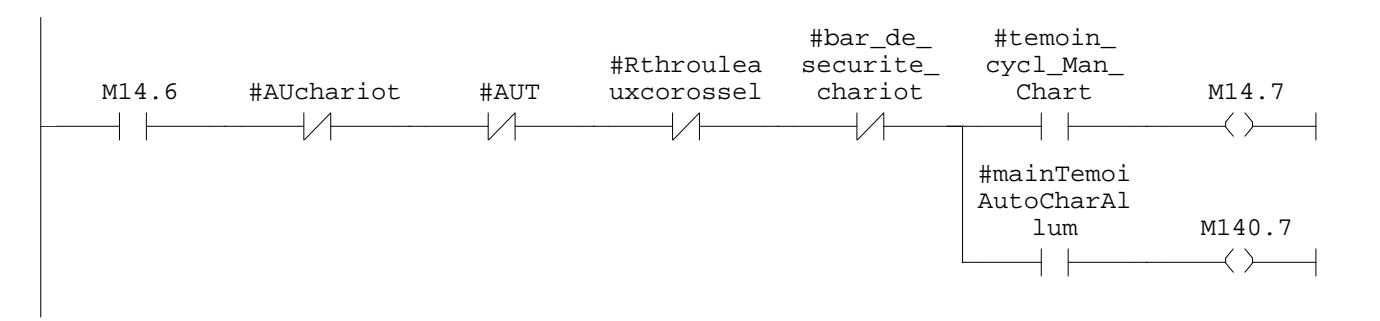

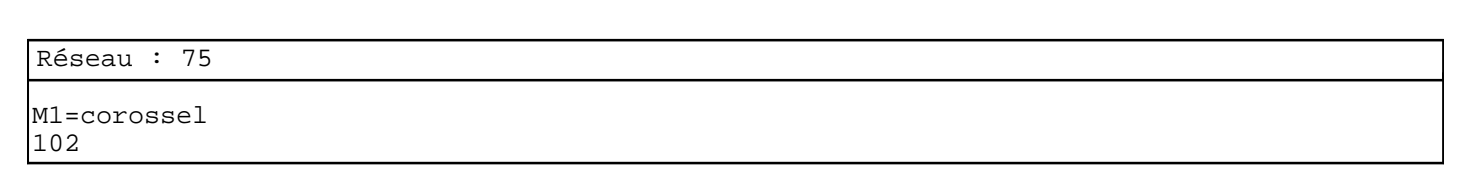

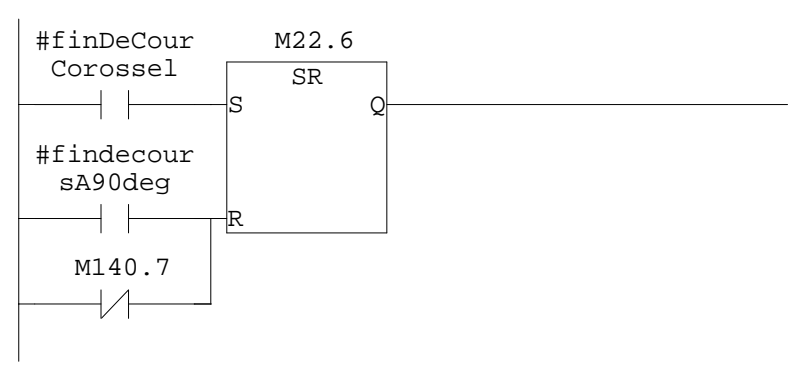

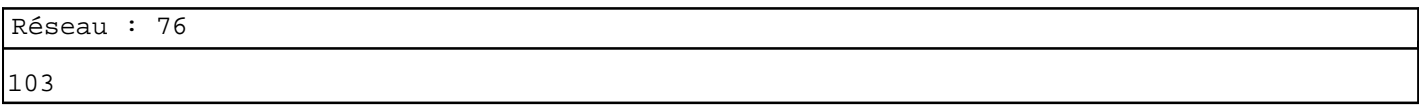

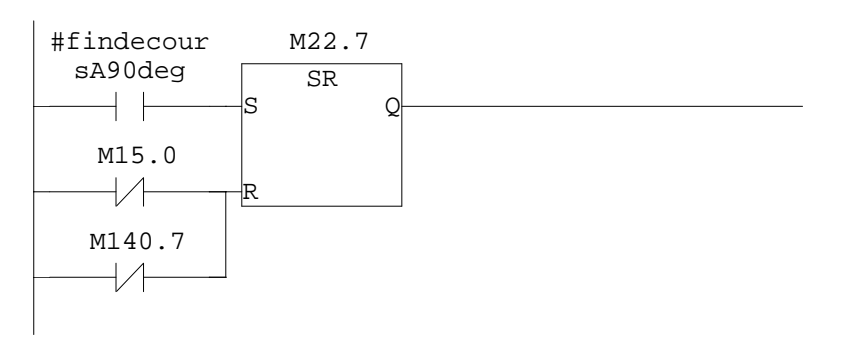

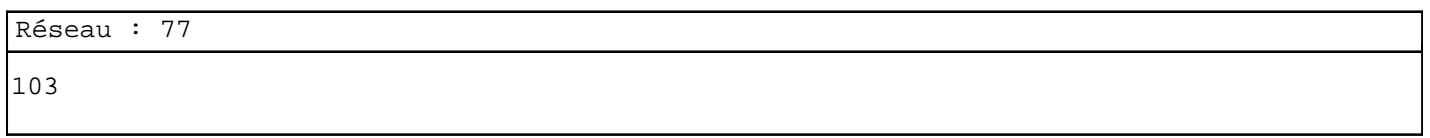

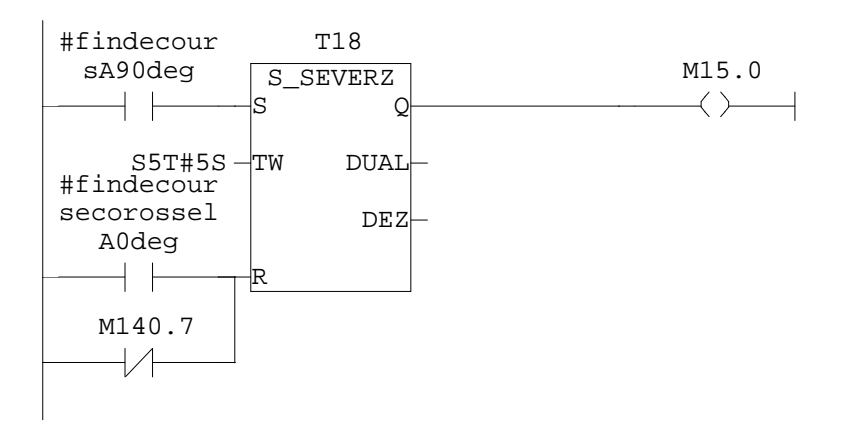

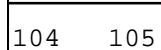

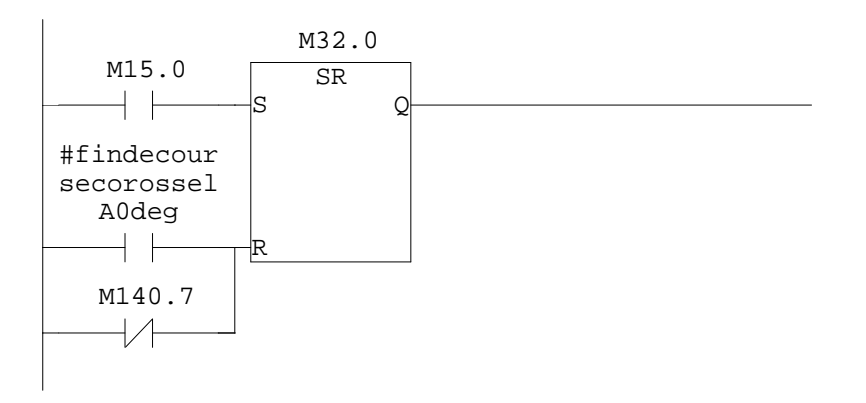

Réseau : 79

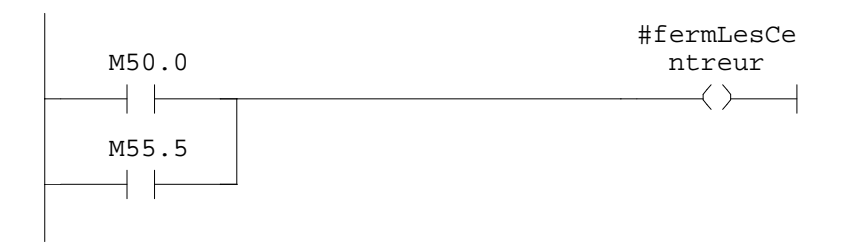

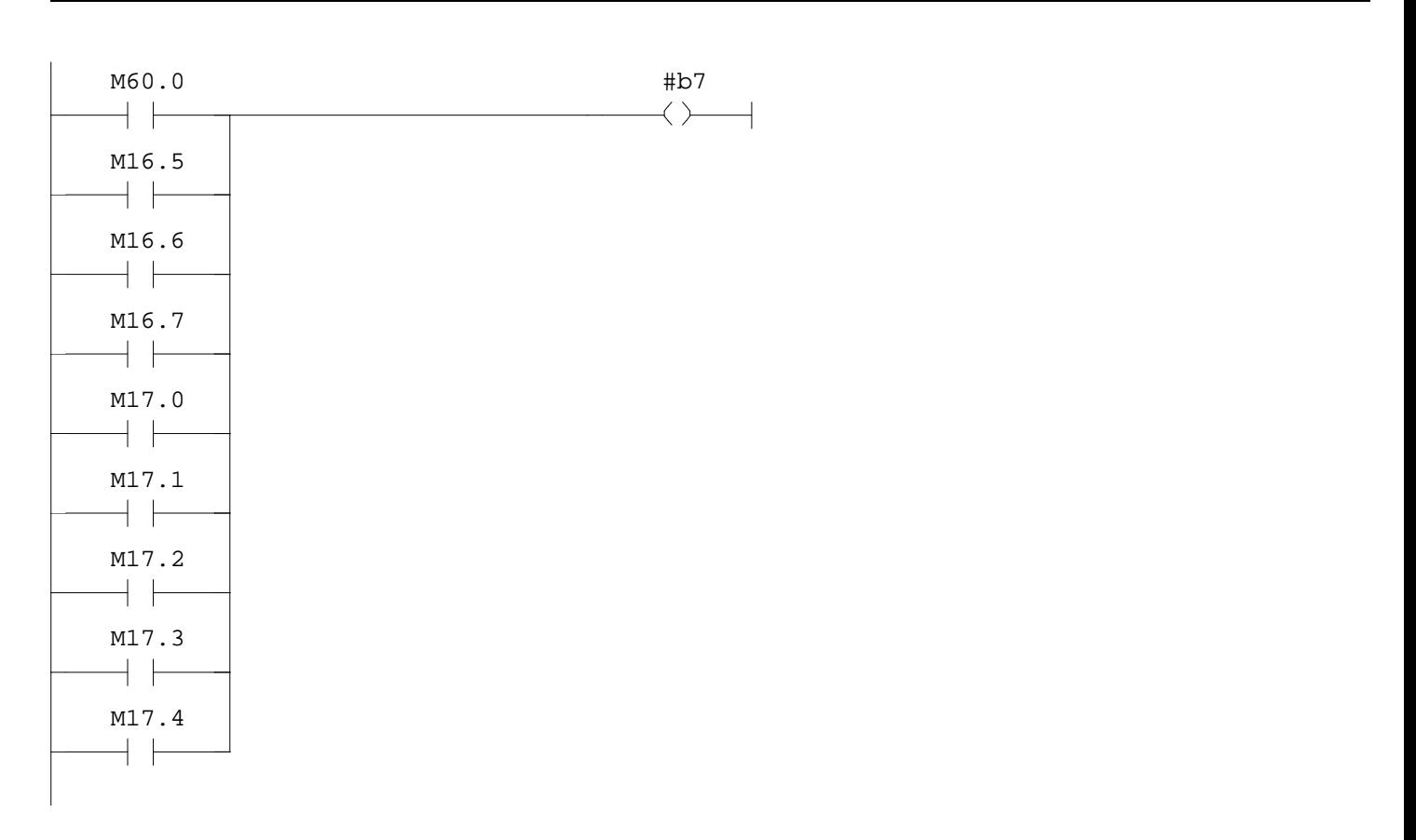

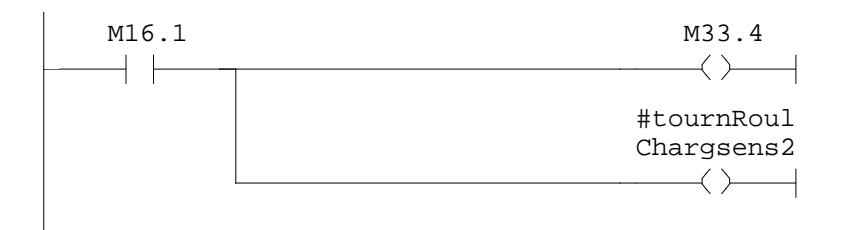

Réseau : 82

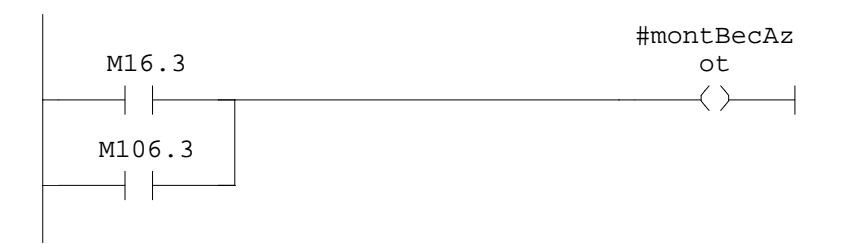

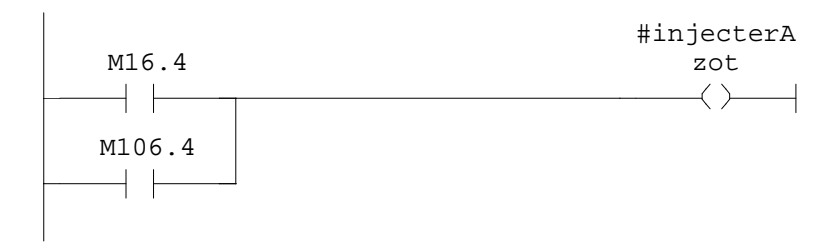

| M16.5                          | $\texttt{M10.0}$<br>$\leftrightarrow$ |  |
|--------------------------------|---------------------------------------|--|
| $M16.6$                        |                                       |  |
| $M16.7$                        |                                       |  |
| $M17.0$                        |                                       |  |
| ┪┢<br>$M17.1$                  |                                       |  |
| $M17.2$                        |                                       |  |
| $M17.3$                        |                                       |  |
| ח ד<br>$M17.4$                 |                                       |  |
| $M19.4$                        |                                       |  |
| M19.3                          |                                       |  |
| ┑┢<br>M19.2                    |                                       |  |
| M19.1                          |                                       |  |
| $M19.0$                        |                                       |  |
| ┪┢<br>$M18.7$                  |                                       |  |
| and the contract of<br>$M18.6$ |                                       |  |
| $\perp$<br>M18.5               |                                       |  |
| $+ +$                          |                                       |  |

Réseau : 85

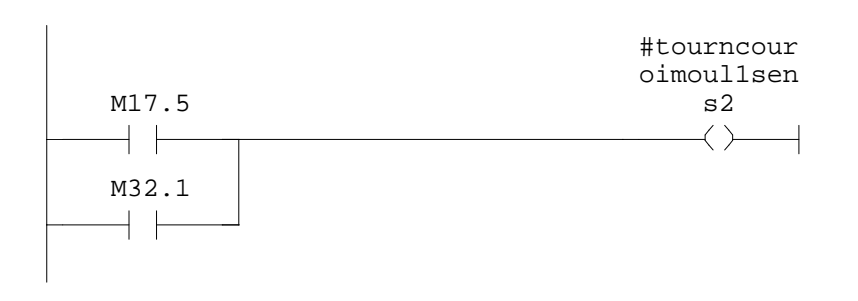

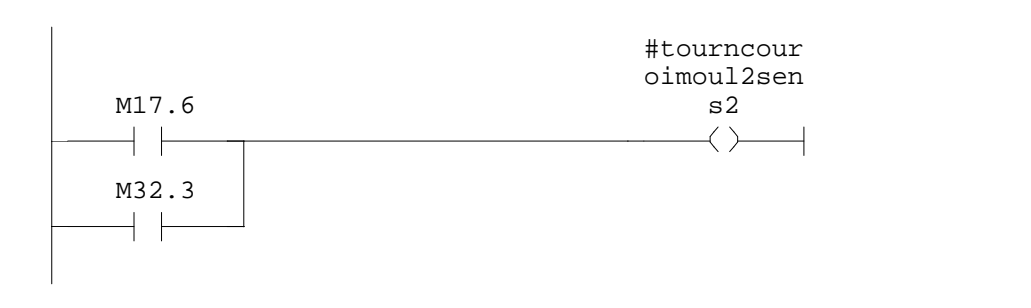

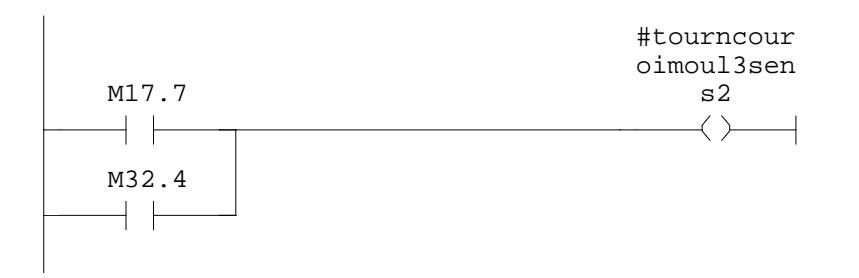

Réseau : 88

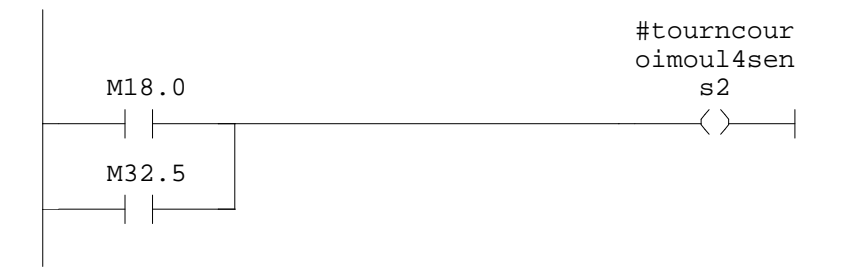

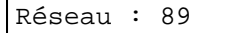

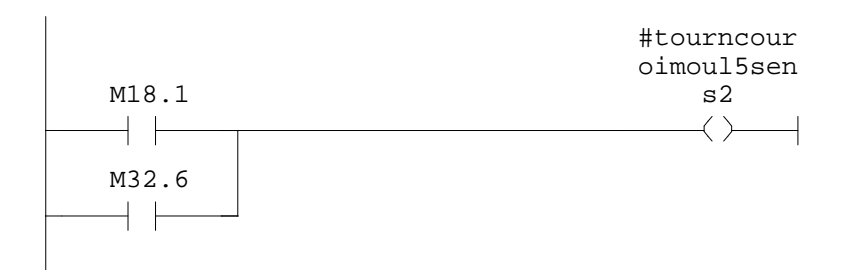

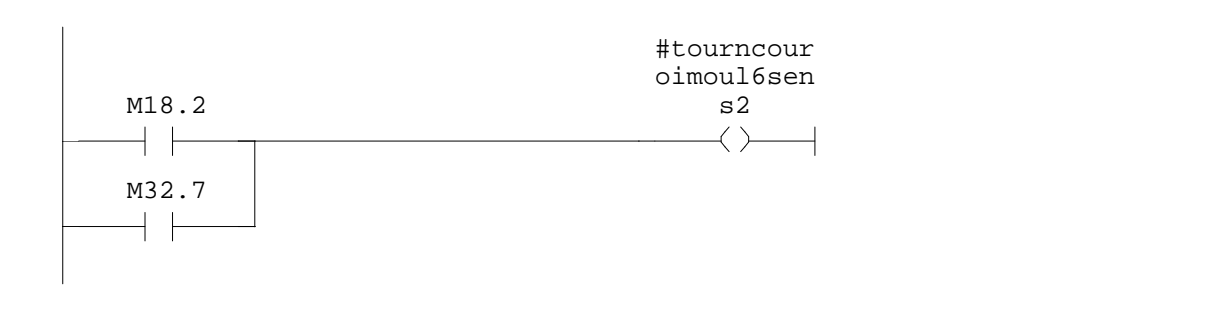

Réseau : 91

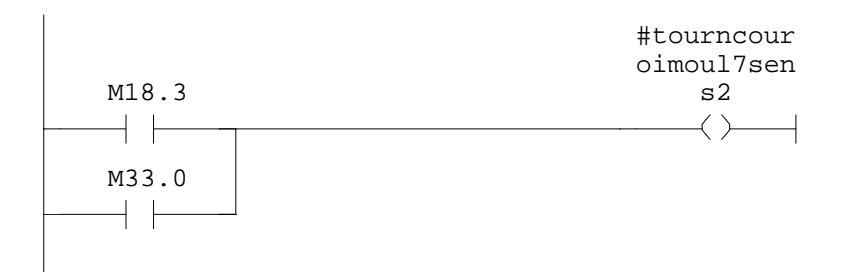

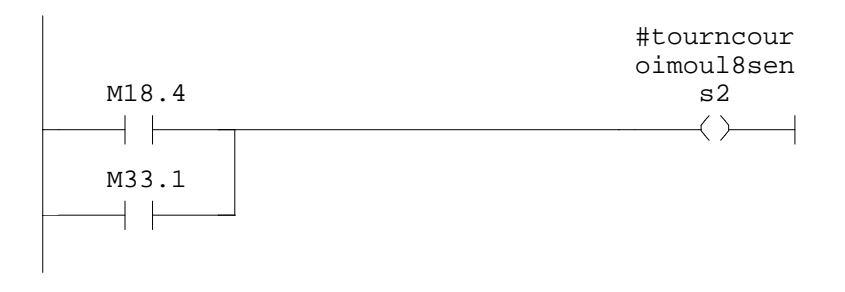

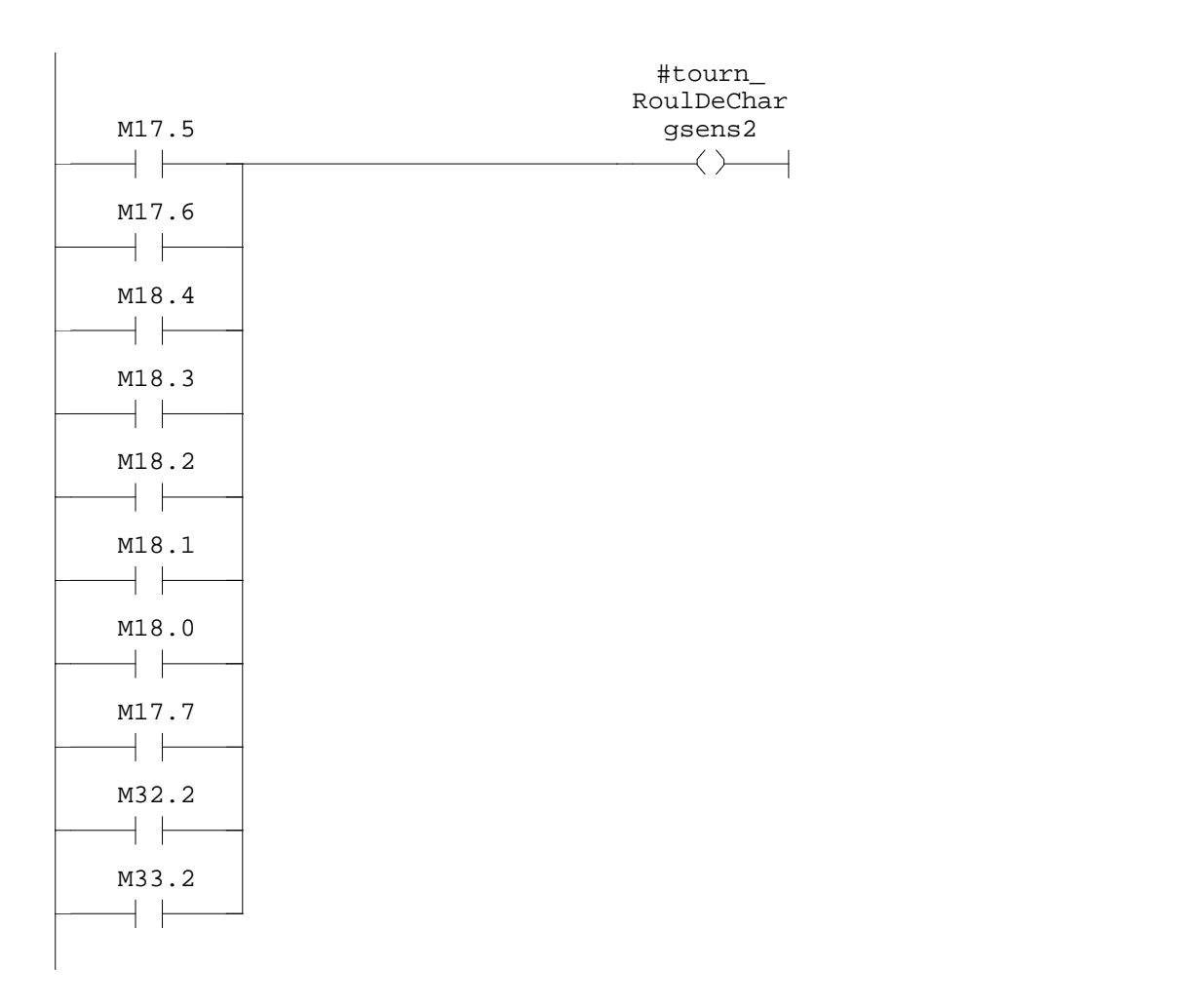

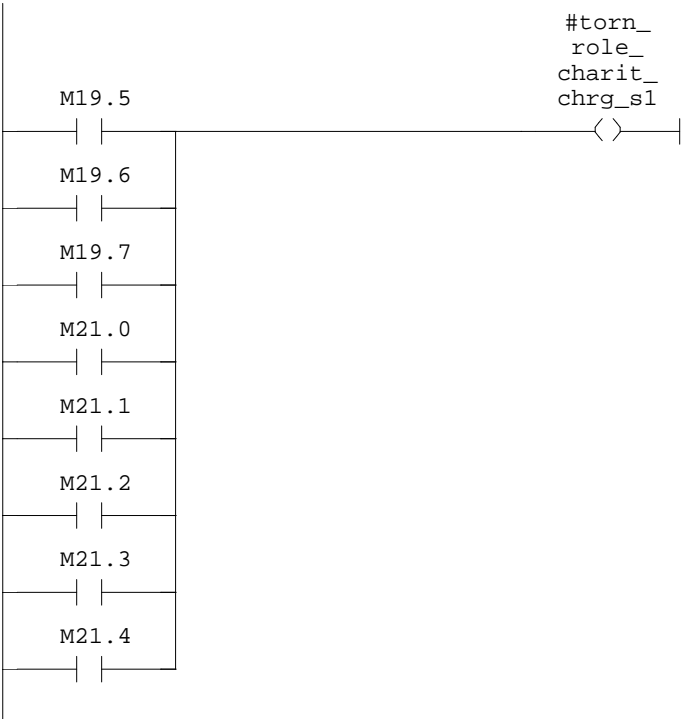

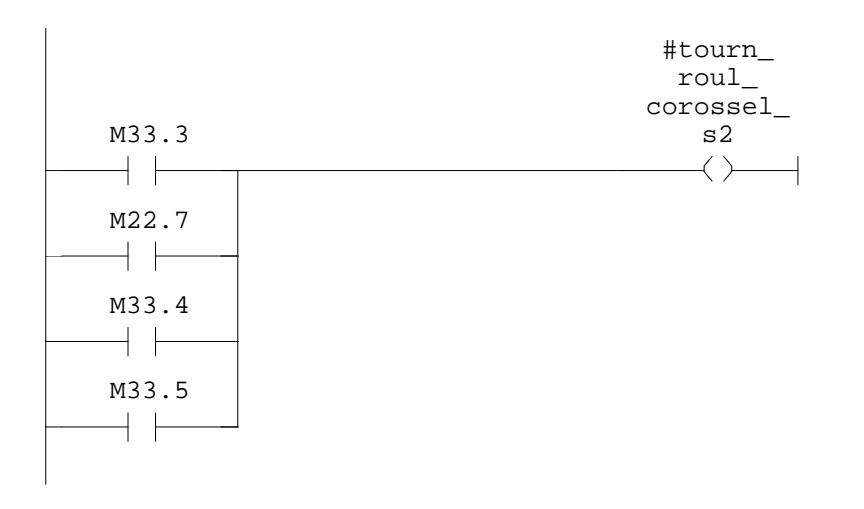

Réseau : 96

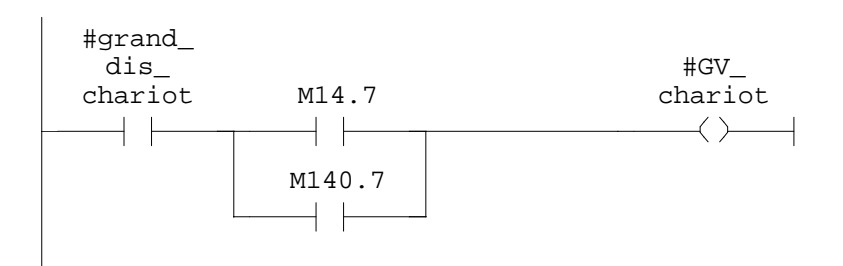

Réseau : 97

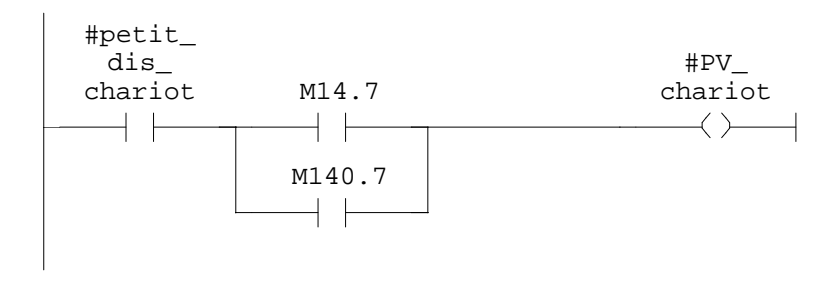

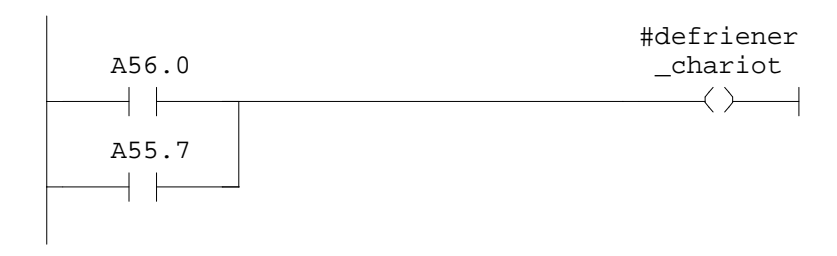

**FC4 - <offline>**

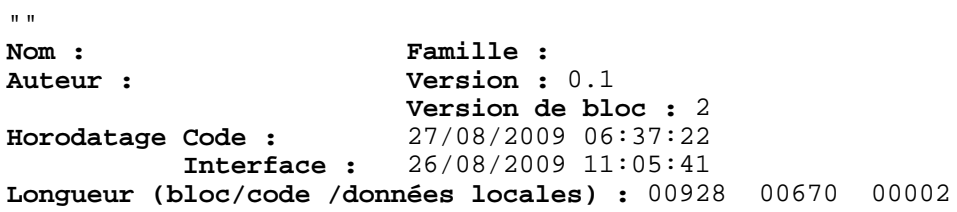

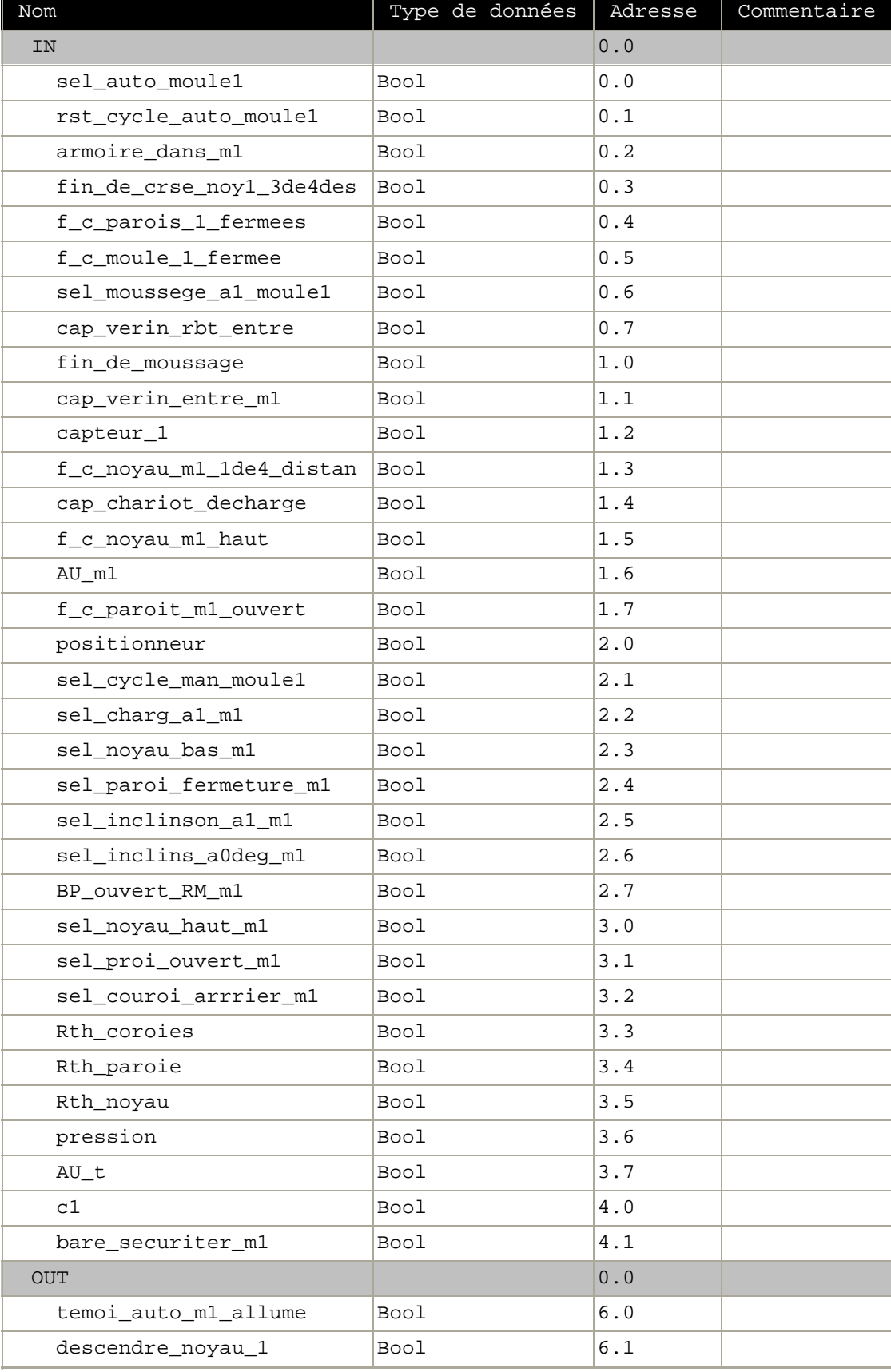

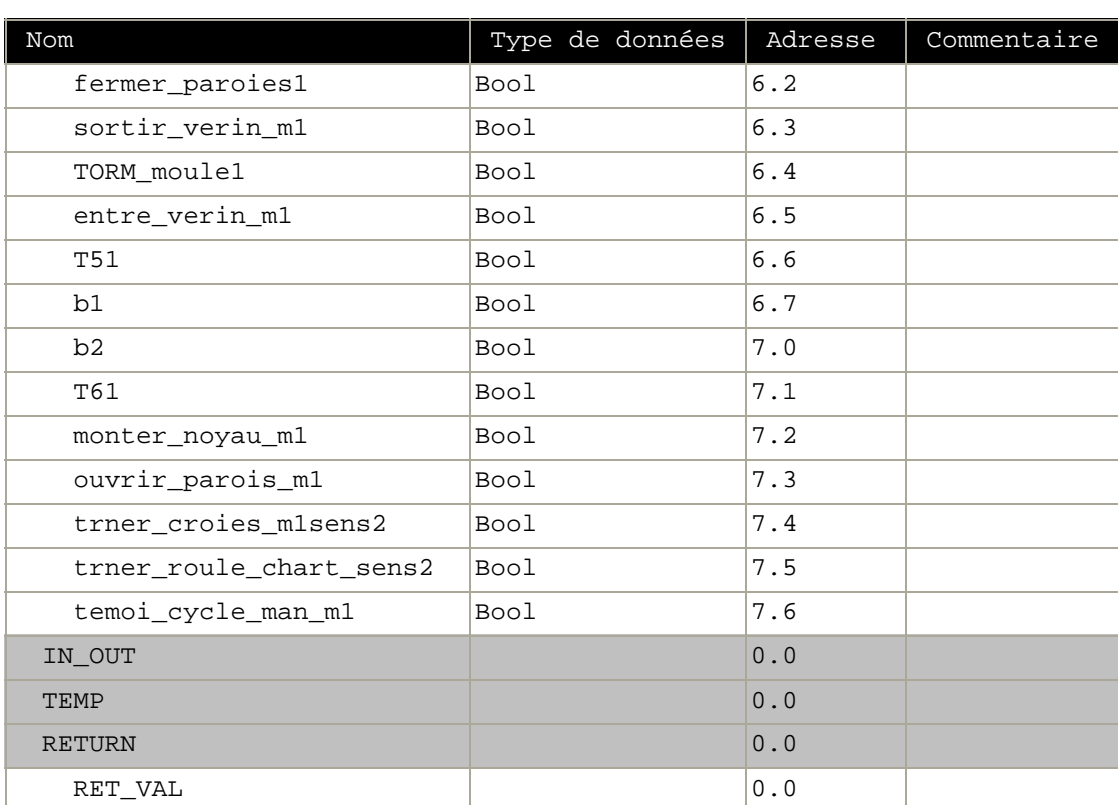

**Bloc : FC4 moule 1**

Réseau : 1 moule 1 auto 87

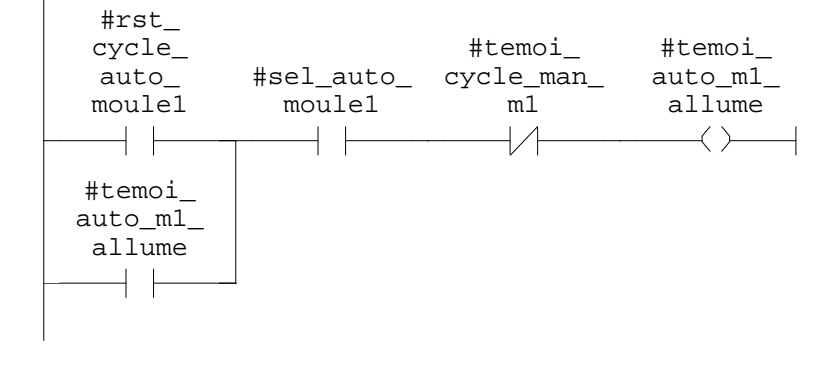
SIMATIC **confi** confi<br/>
confi 107/11/2009 17:10:13 SIMATIC  $300(1)\CPU 315-2 DP\ldots\FC4 - \coffline >$ 

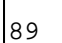

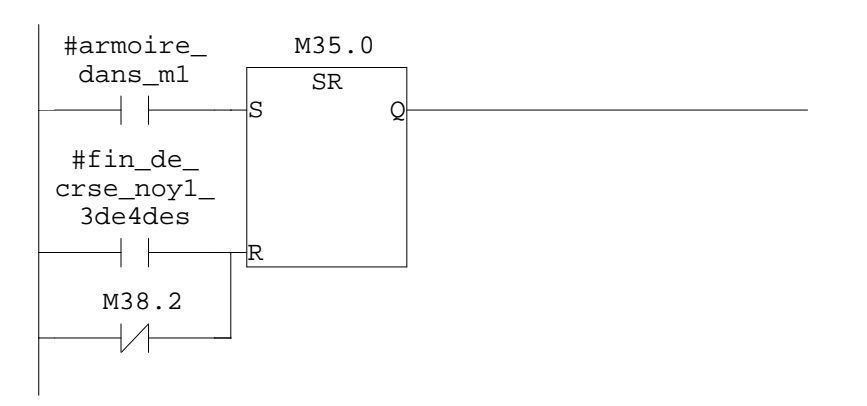

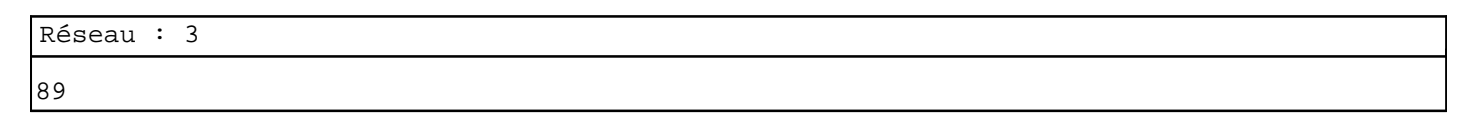

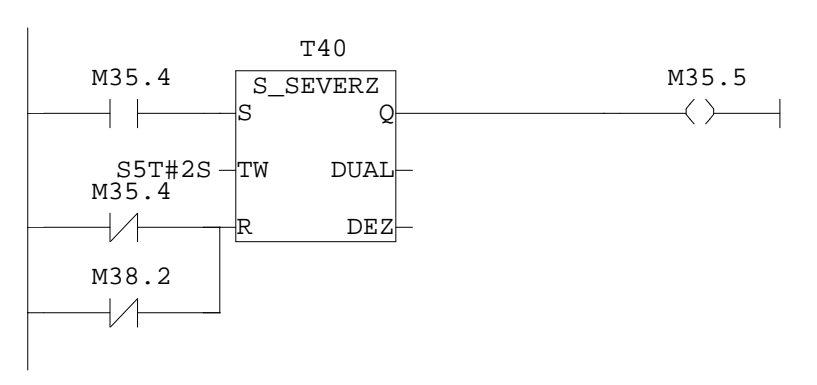

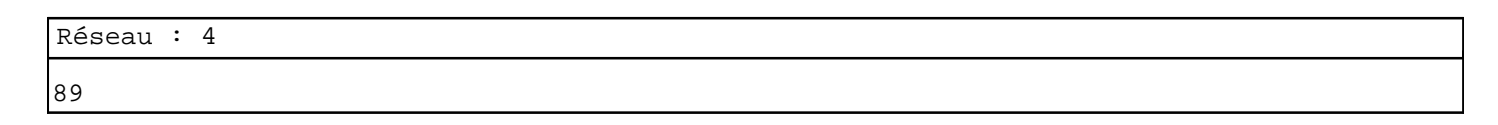

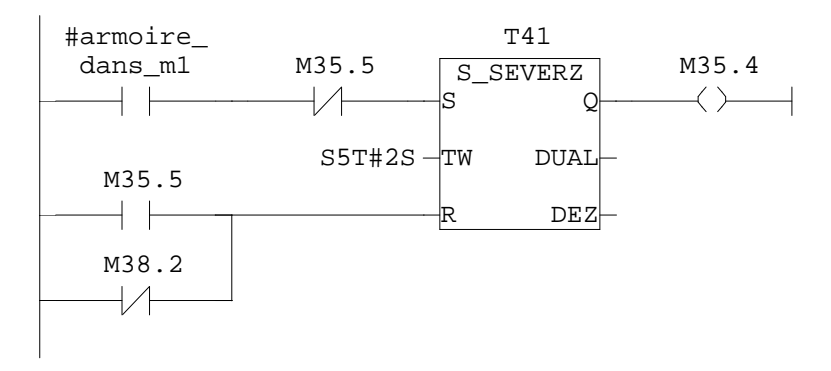

Réseau : 5

90

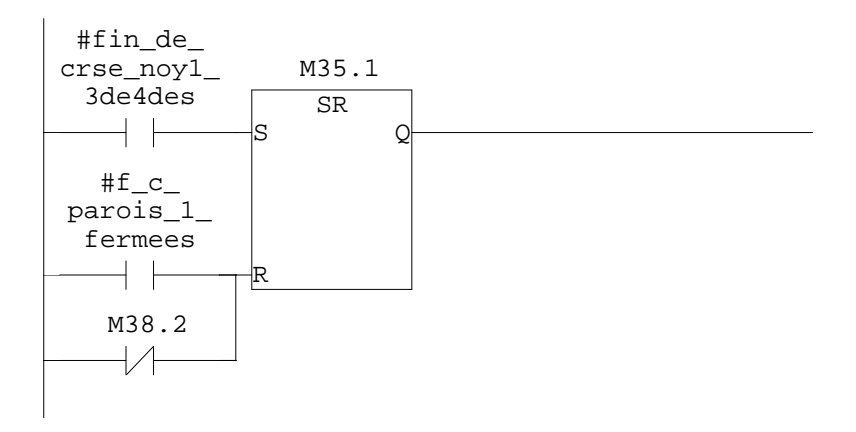

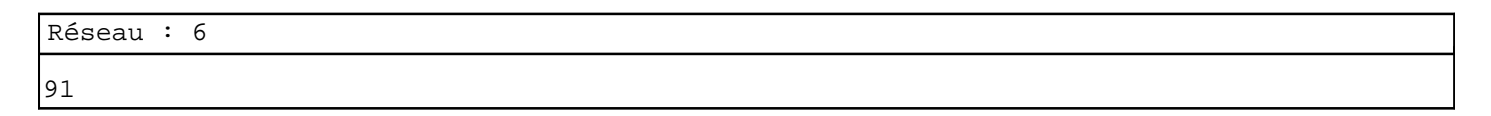

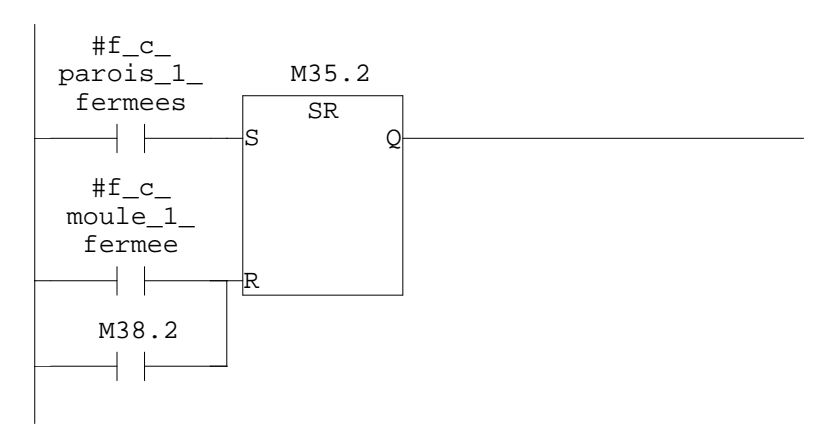

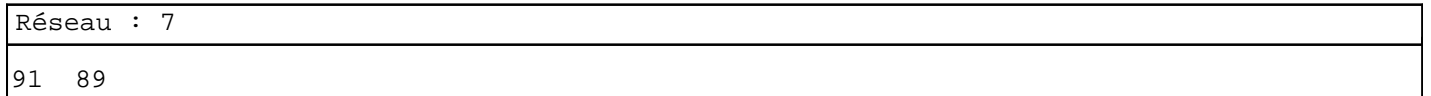

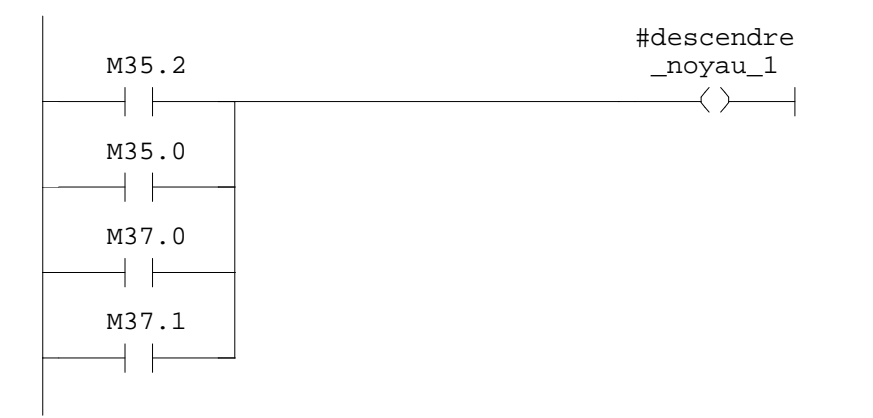

SIMATIC confi\  $07/11/2009$  17:10:13 SIMATIC  $300(1)\CPU 315-2 DP\ldots\FC4 - \coffline >$ 

Réseau : 8 appel du robot c1

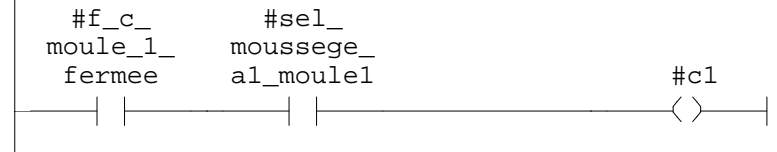

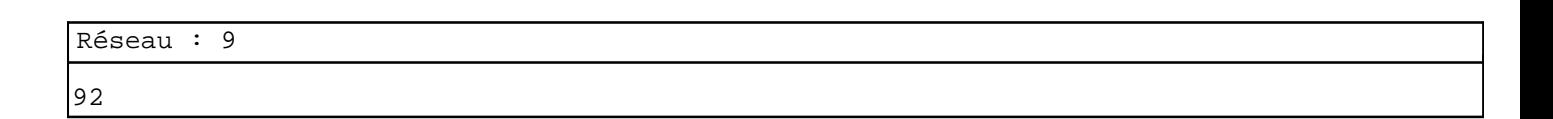

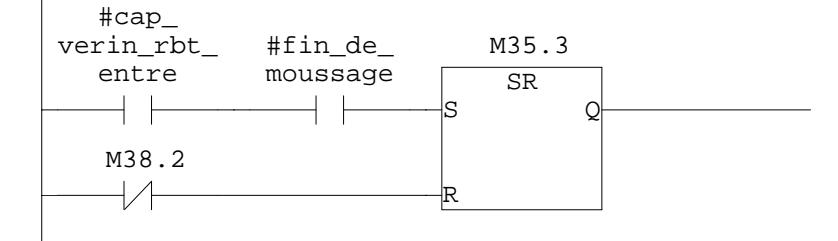

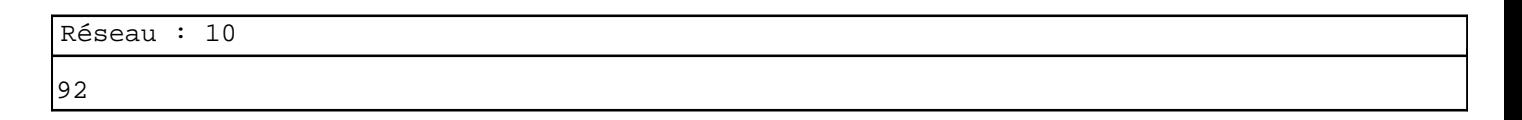

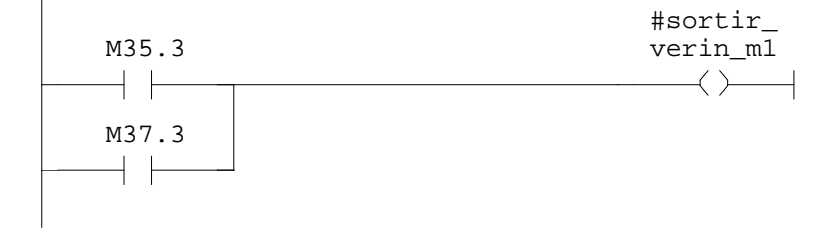

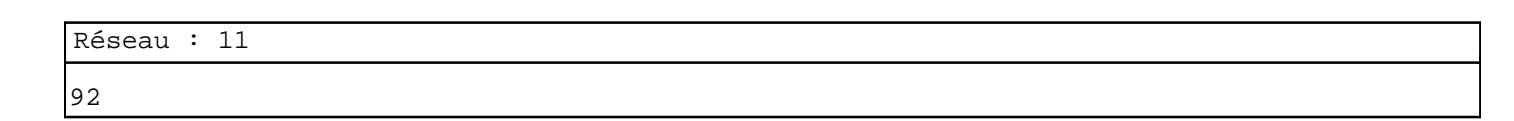

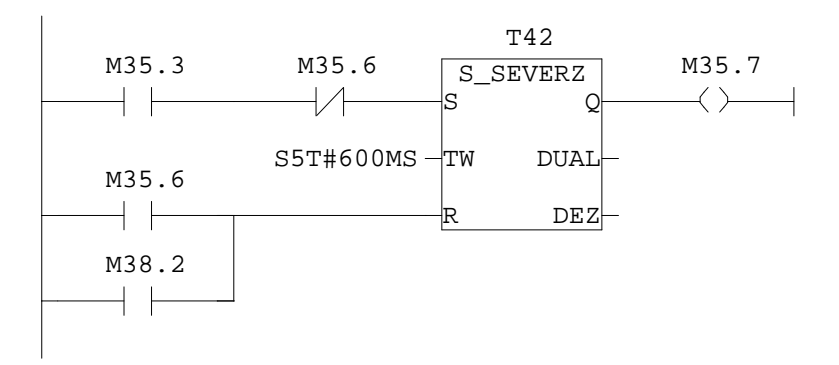

Réseau : 12 92

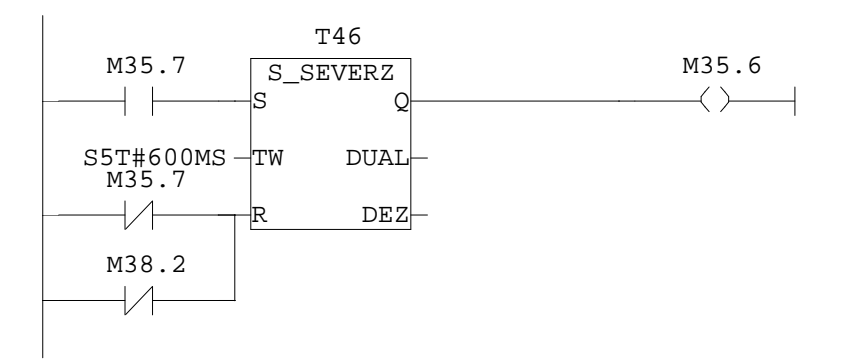

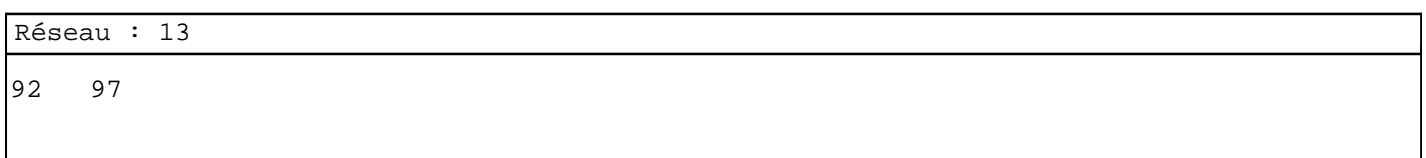

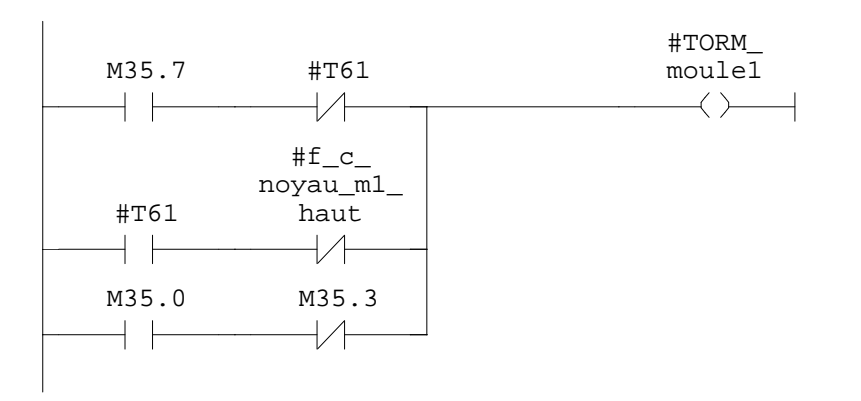

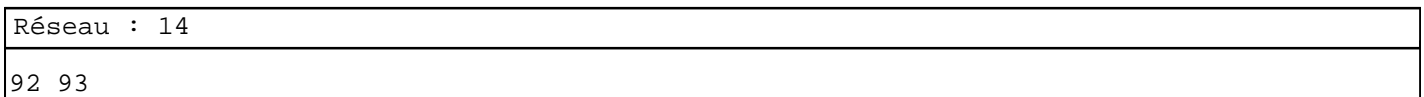

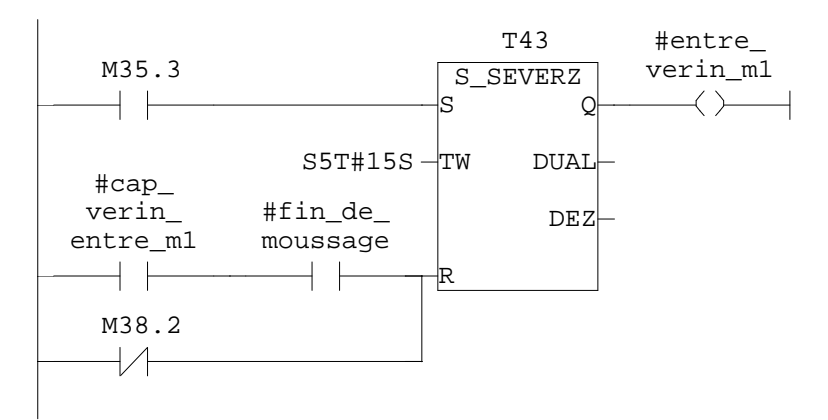

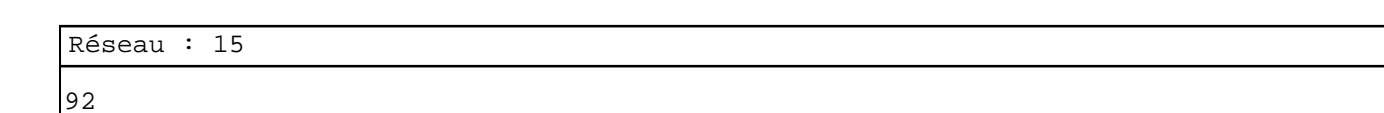

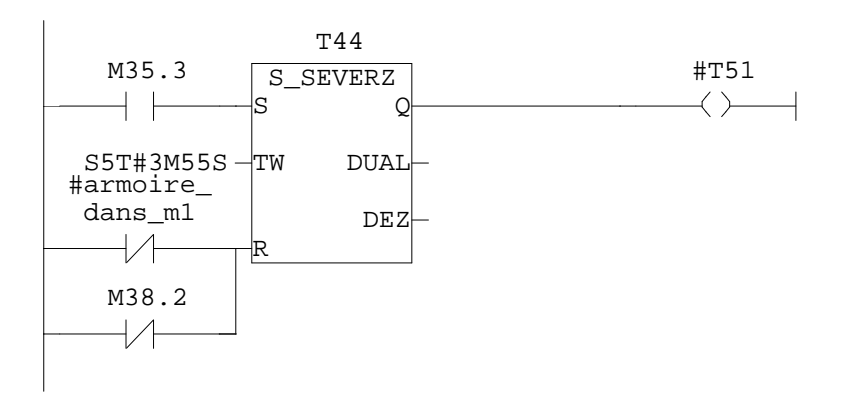

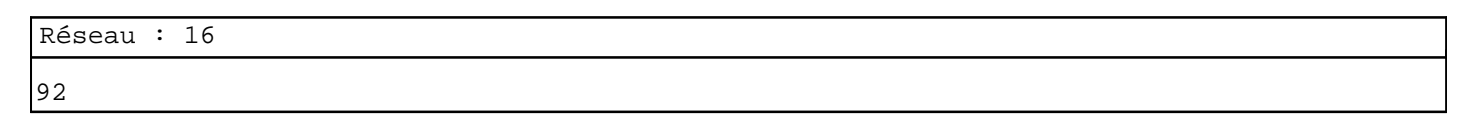

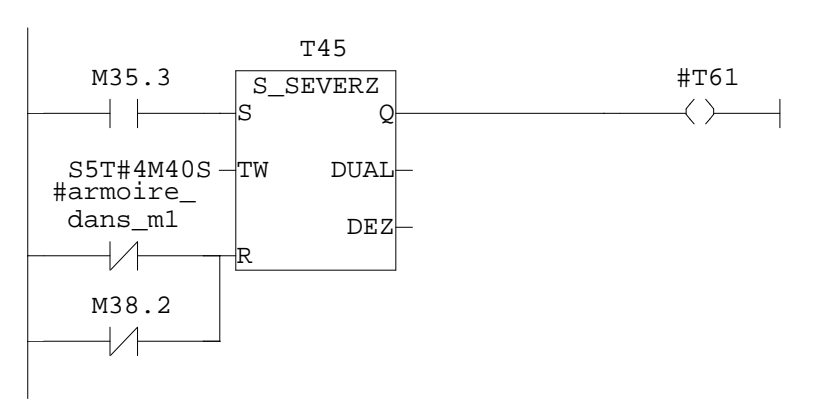

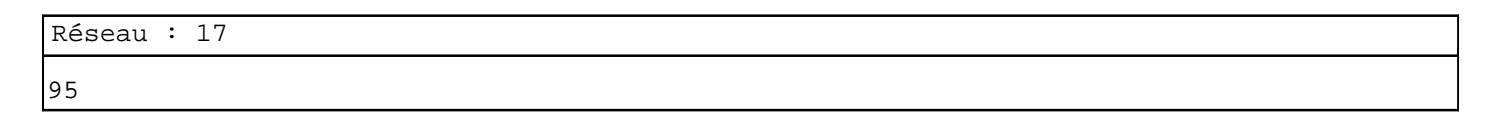

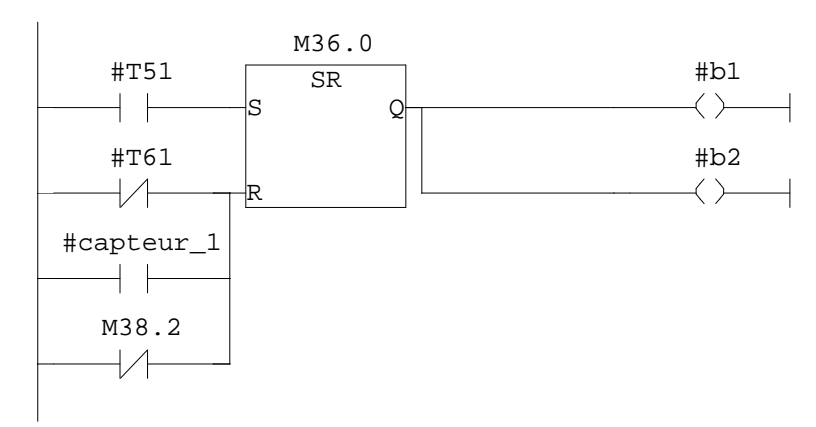

97 99

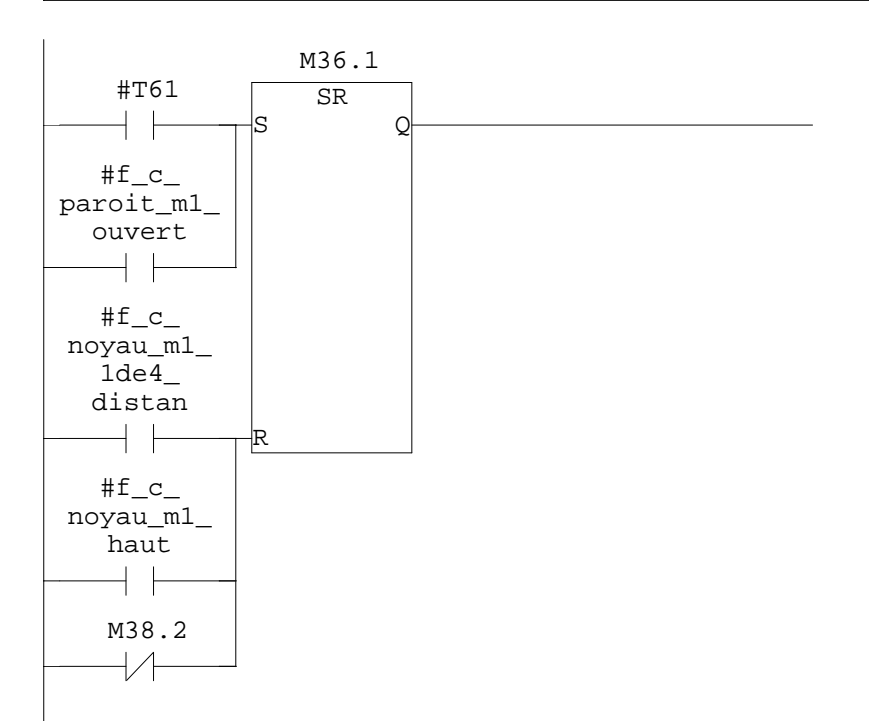

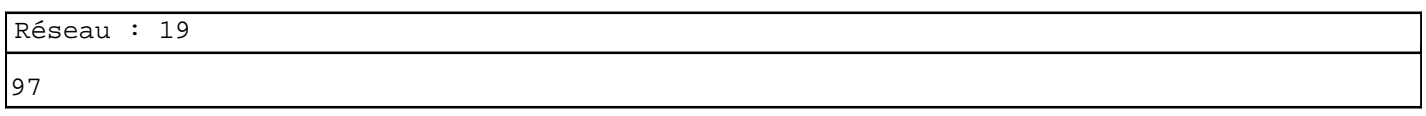

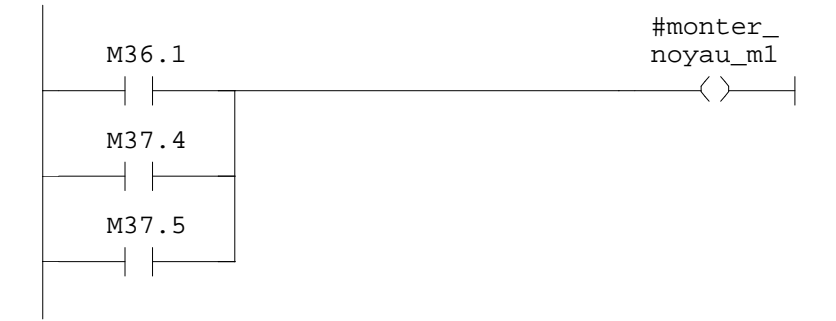

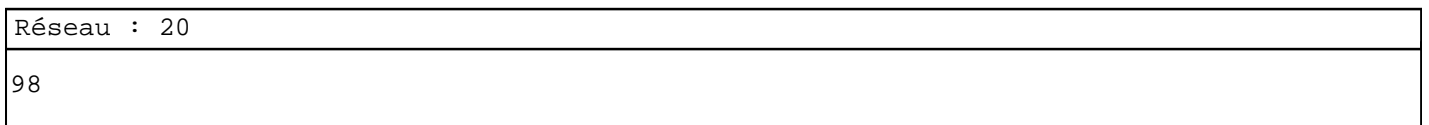

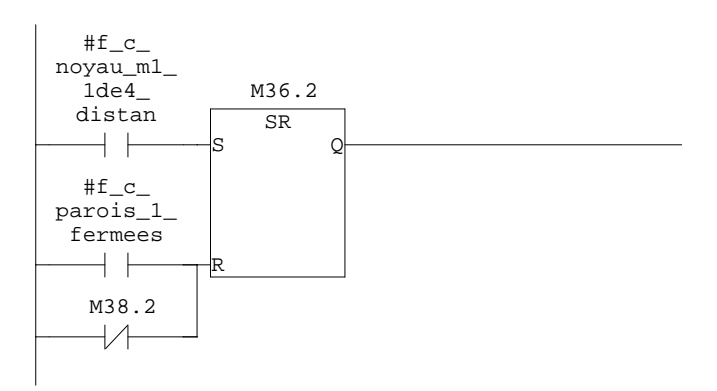

SIMATIC **confi** confi<br/>
confi 107/11/2009 17:10:13 SIMATIC  $300(1)\CPU 315-2 DP\ldots\FC4 - \coffline >$ 

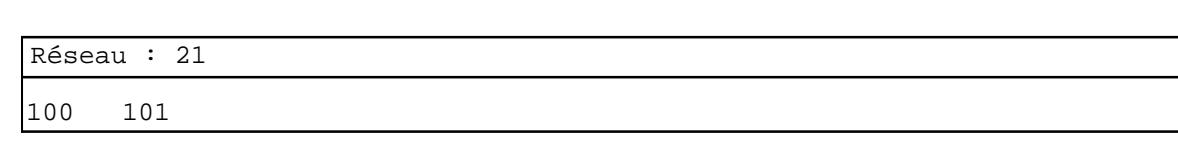

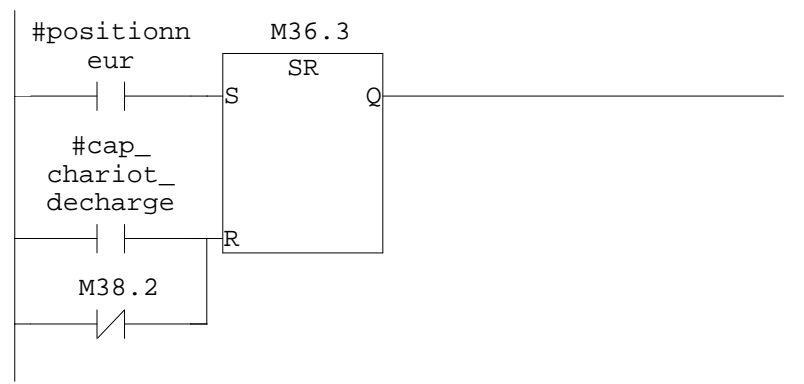

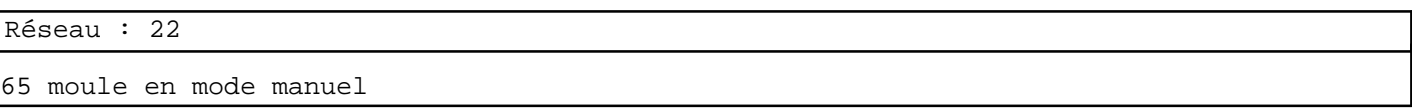

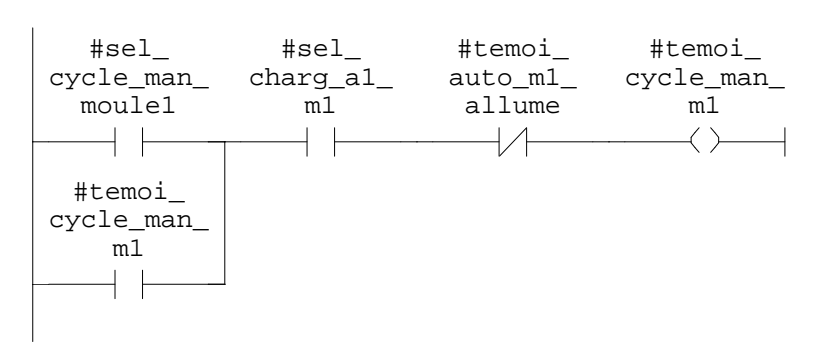

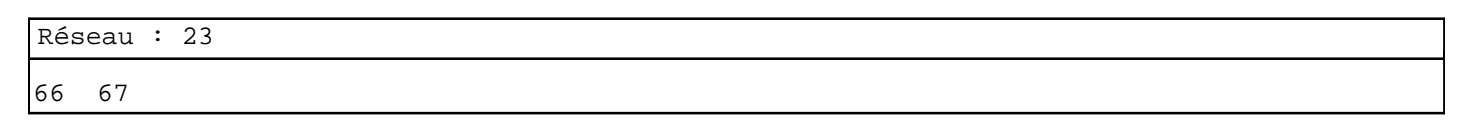

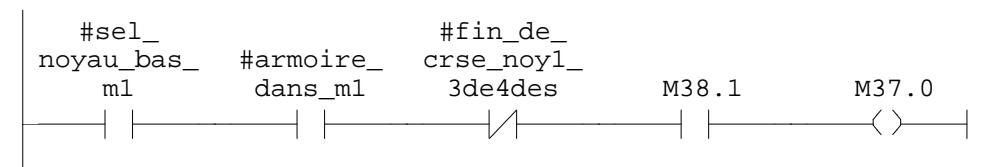

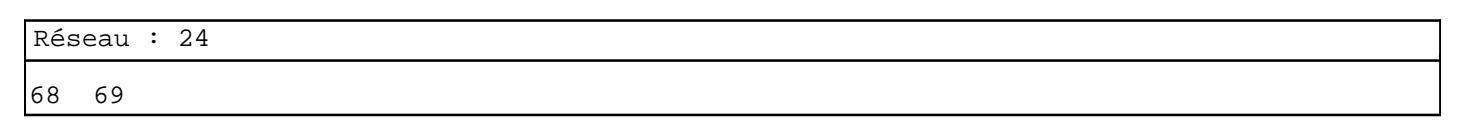

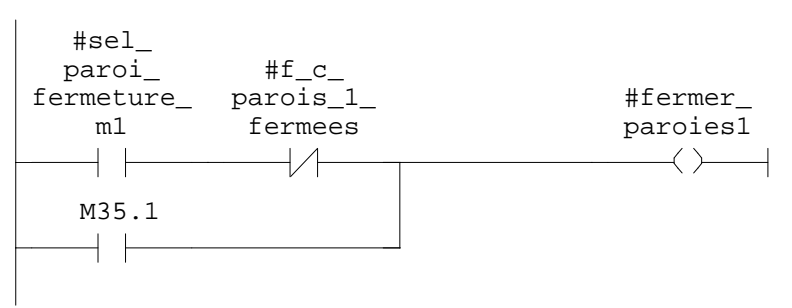

SIMATIC confi\  $07/11/2009$  17:10:13 SIMATIC  $300(1)\CPU 315-2 DP\ldots\FC4 - \coffline >$ 

Réseau : 25  $\verb|#f_c|$ #sel\_ noyau\_bas\_ moule\_1\_<br>fermee M38.1 M37.1  $m<sup>1</sup>$  $+$   $\pm$  $+\wedge$  $\overline{\phantom{a}}$  $\longrightarrow$   $\longrightarrow$ Réseau : 26 78 #sel\_ inclinson\_ a1\_m1 M38.1 M37.3  $\overline{\phantom{a}}$  $+ +$  $\longleftrightarrow$ Réseau : 27 81 82  $#f\_c$ #sel\_ noyau\_m1\_ noyau\_ 1de4\_ distan M38.1 M37.4 haut\_m1  $+$  $+ +$  $+$   $\rightarrow$ Réseau : 28 83 84  $\verb|#f_c|$ #ouvrir\_ #sel\_proi\_ paroit\_m1\_ ouvert ouvert\_m1 parois\_m1 $\dashv \vdash$  $\overline{\mathcal{A}}$  $\rightarrow$ M36.2  $\dashv$   $\vdash$ 

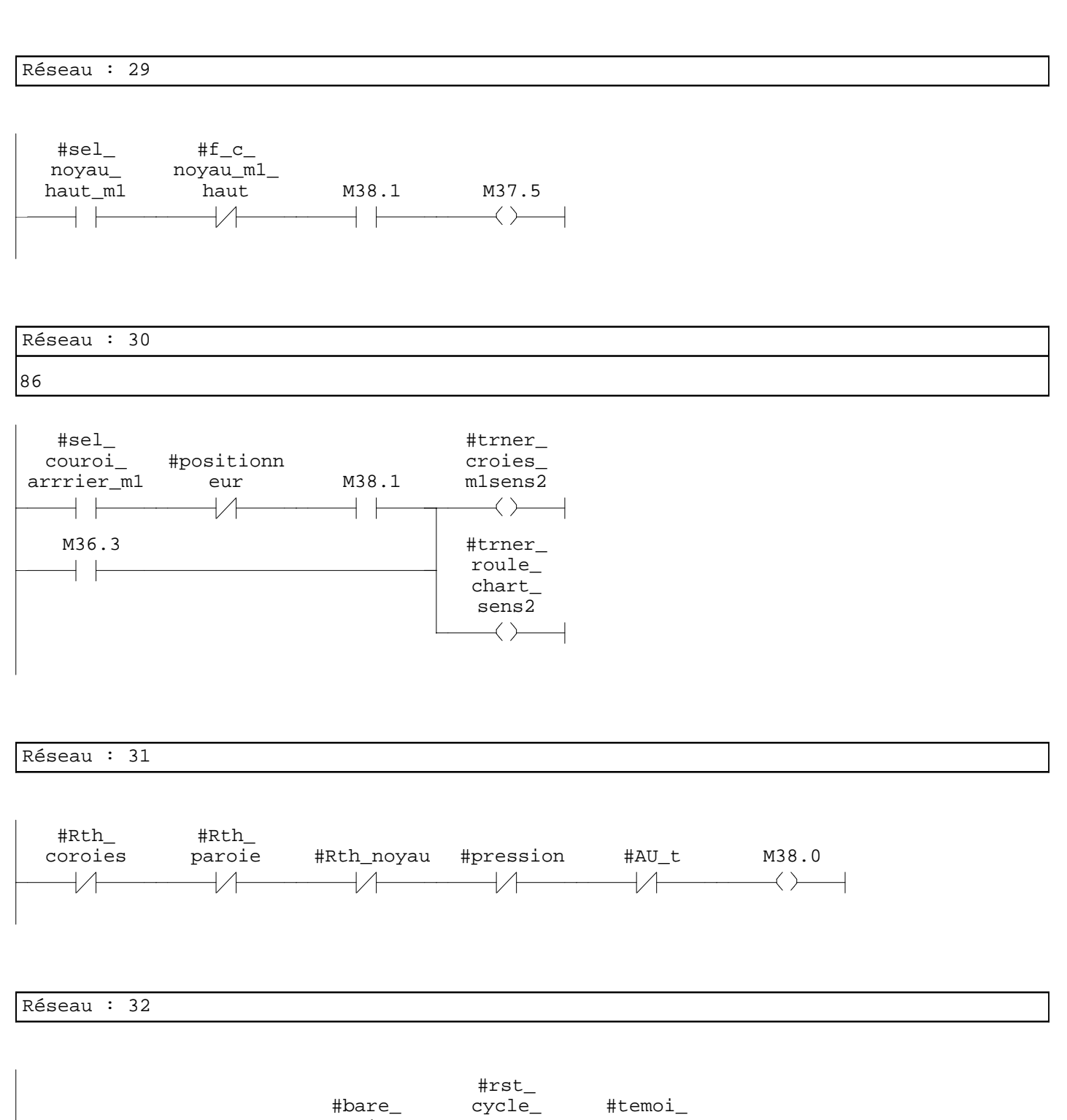

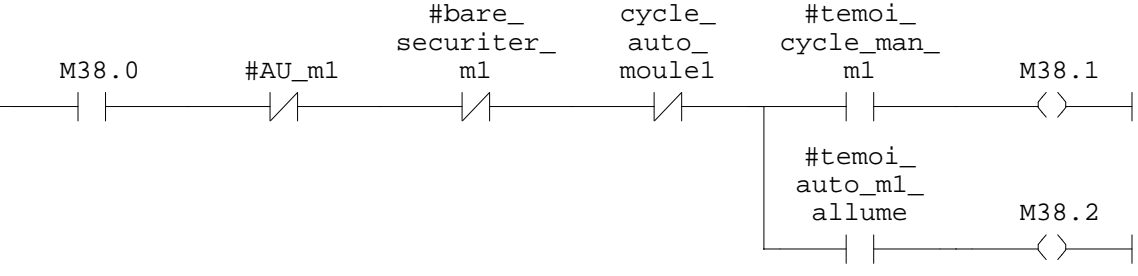

**FC5 - <offline>**

 $\mathfrak{m}^+ \mathfrak{m}^-$ **Nom : Famille : Auteur : Version :** 0.1 **Version de bloc :** 2 **Horodatage Code : Interface :** 27/08/2009 06:39:47 27/08/2009 06:39:47 **Longueur (bloc/code /données locales) :** 01122 00864 00002

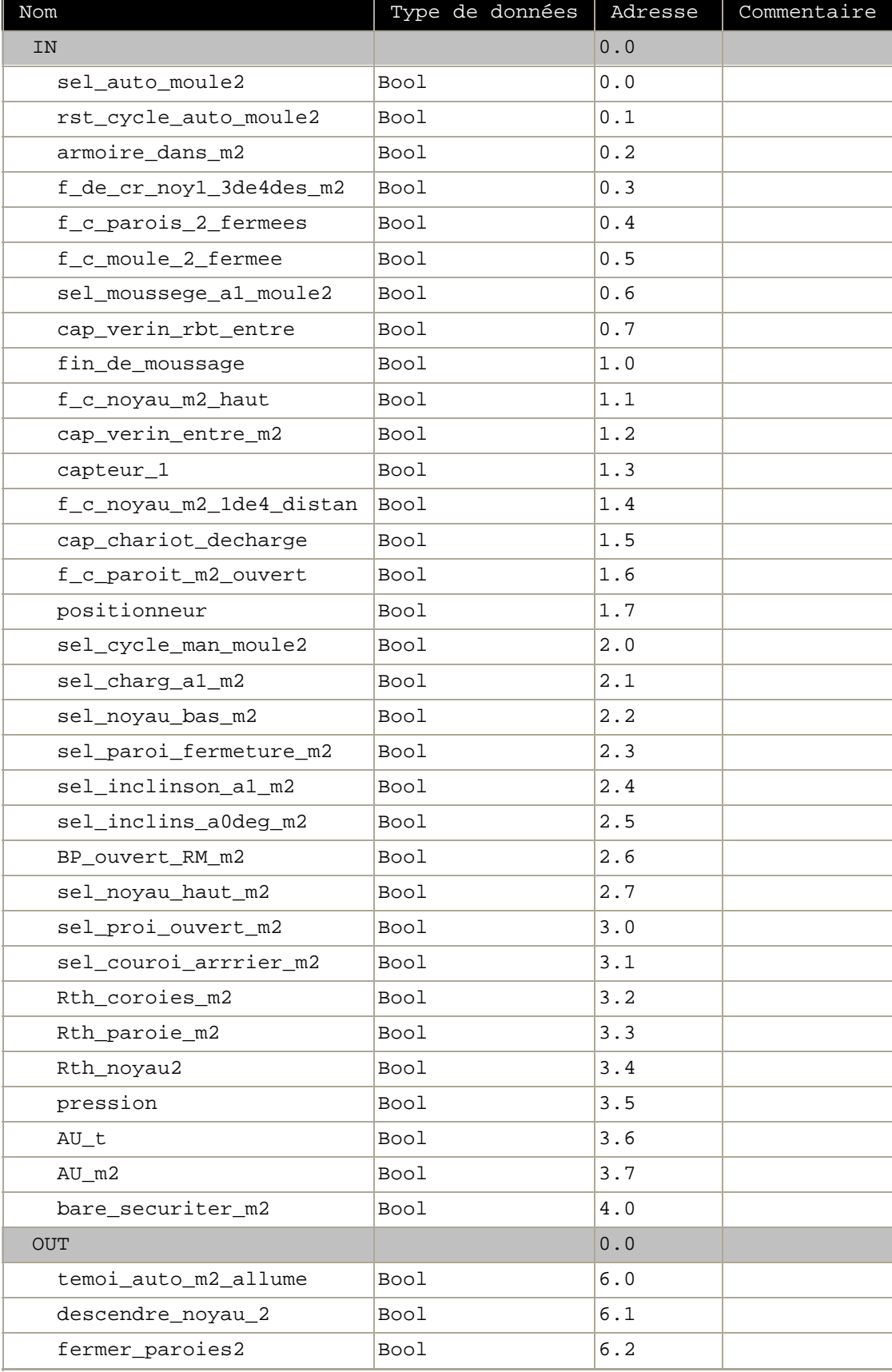

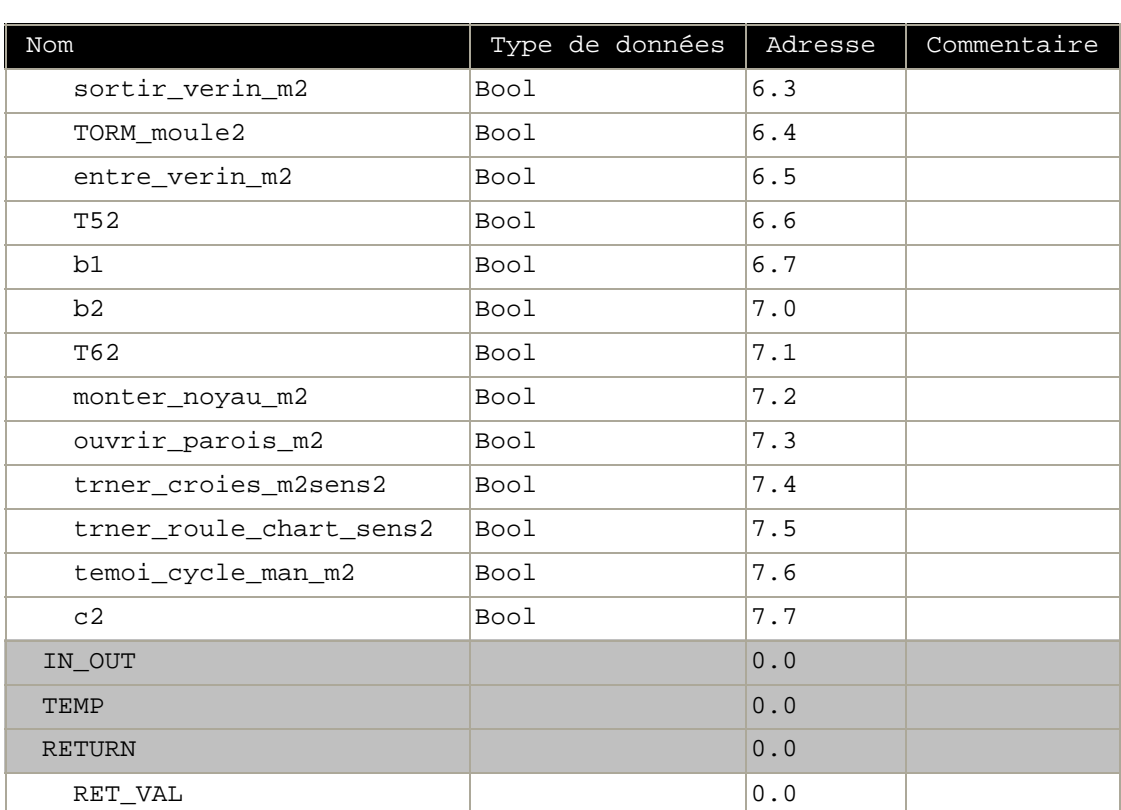

**Bloc : FC5 moule 2**

Réseau : 1 moule 2 auto 87

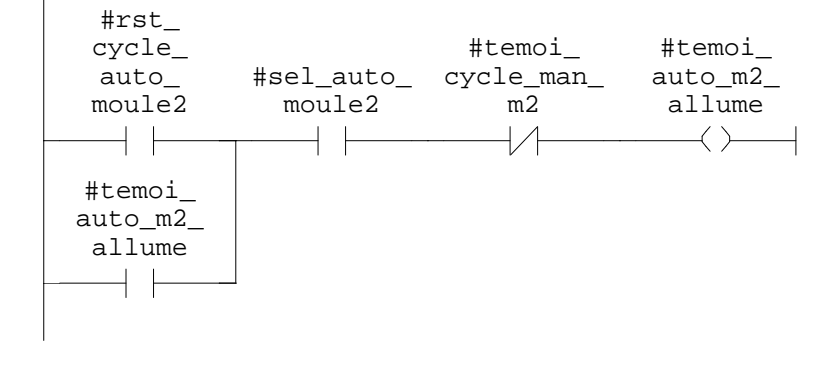

SIMATIC **confi** confi<sup>1</sup> **confi 17:10:00 07/11/2009 17:10:00** SIMATIC  $300(1)\CPU 315-2 DP\ldots\FC5 - \cofflines$ 

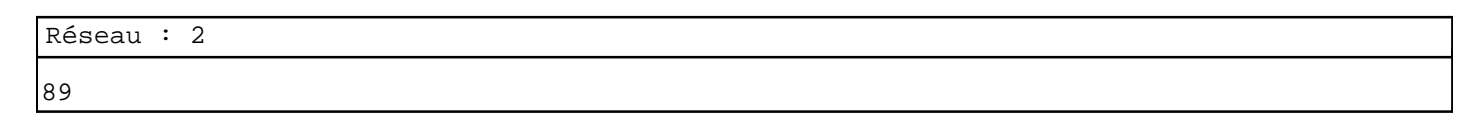

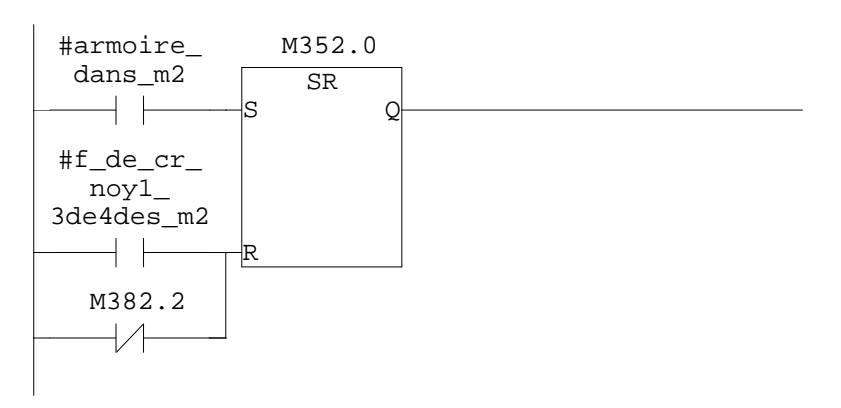

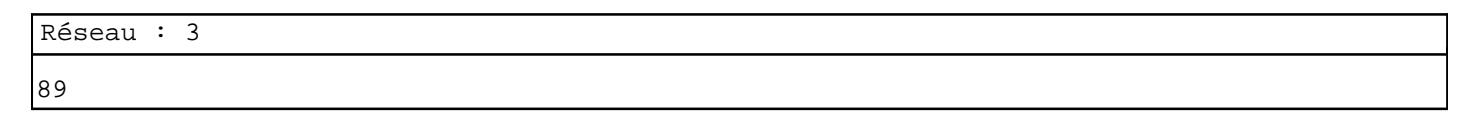

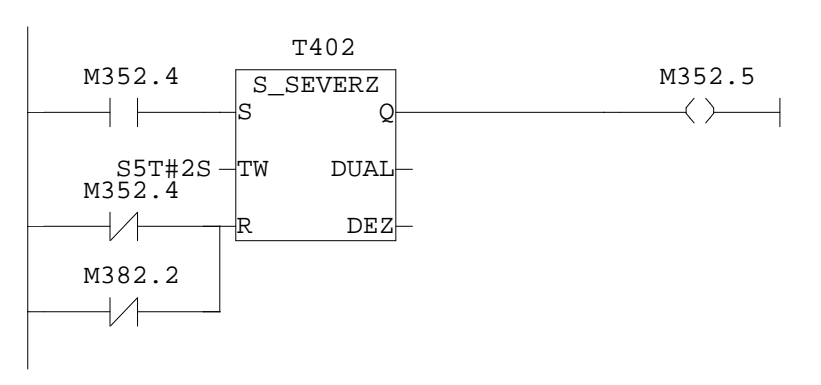

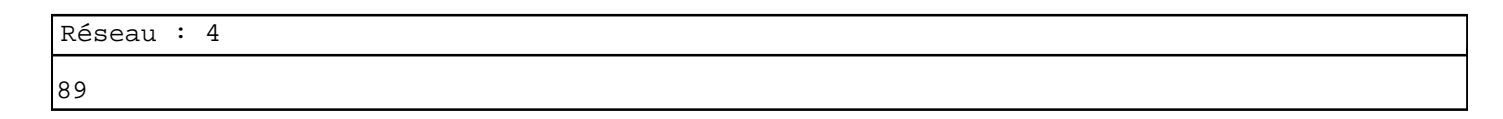

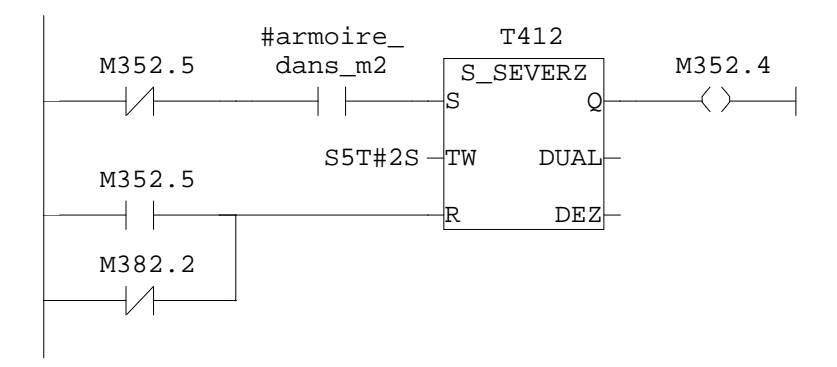

Réseau : 5 90

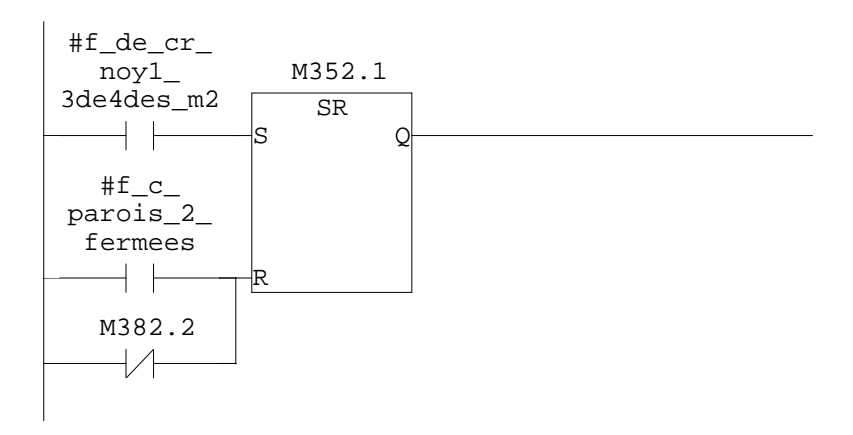

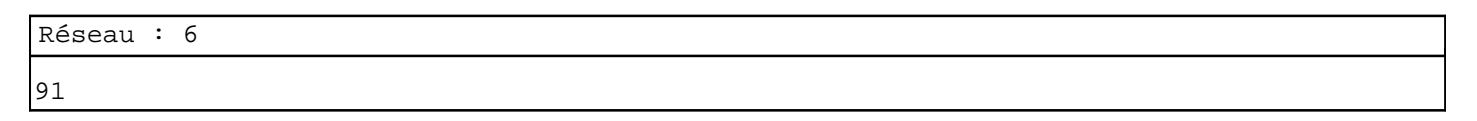

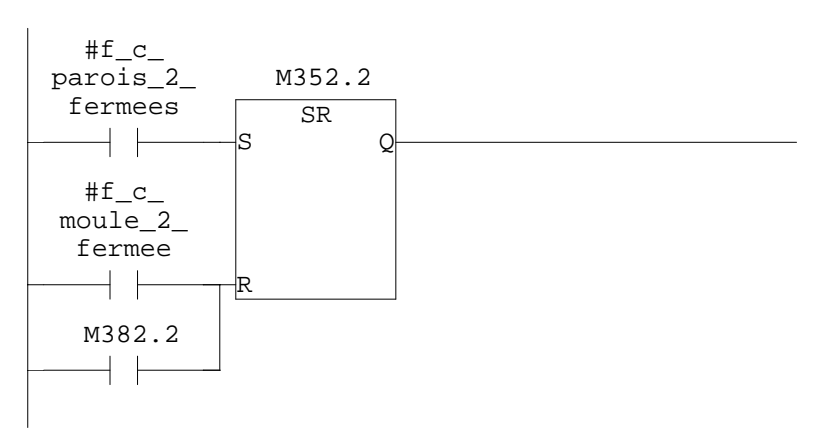

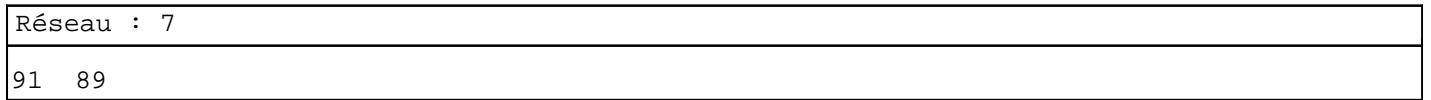

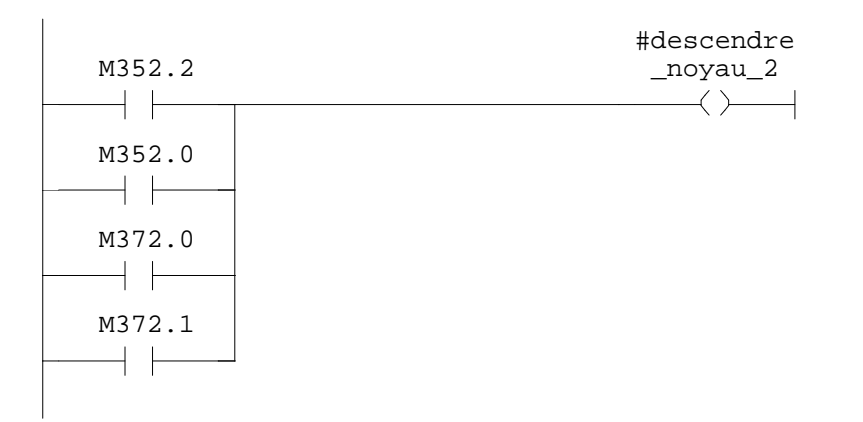

Réseau : 8 déplacement du robot appel du robot c1

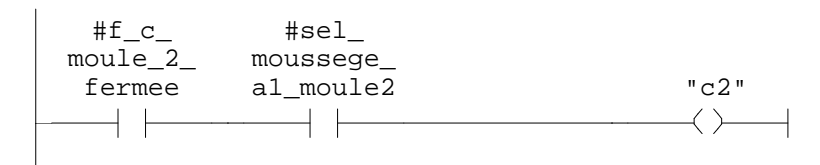

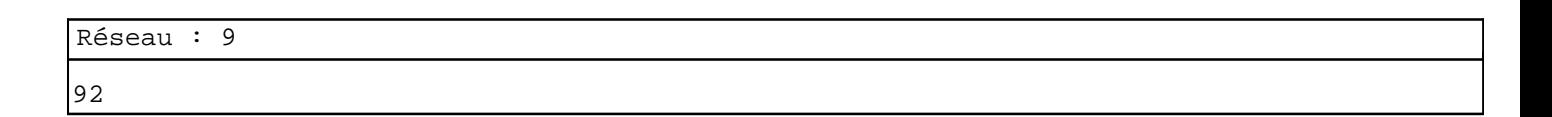

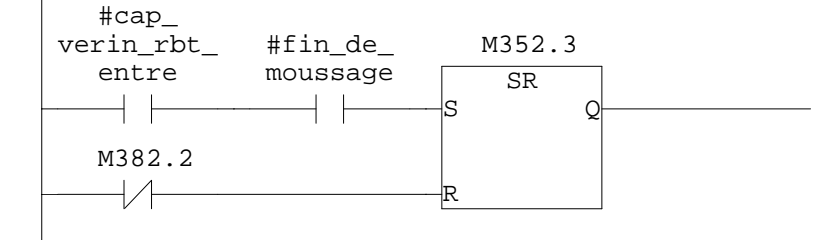

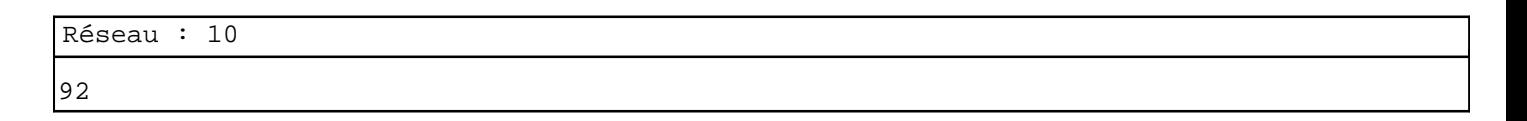

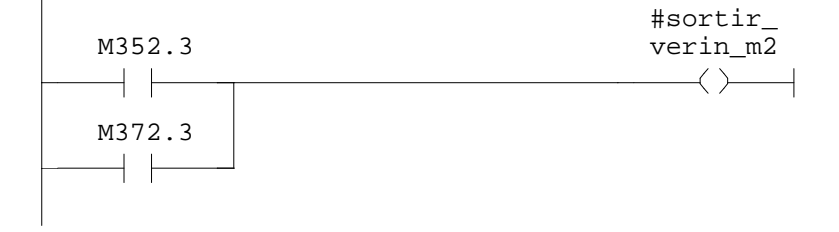

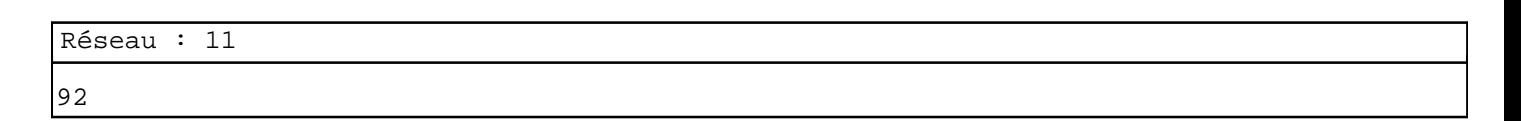

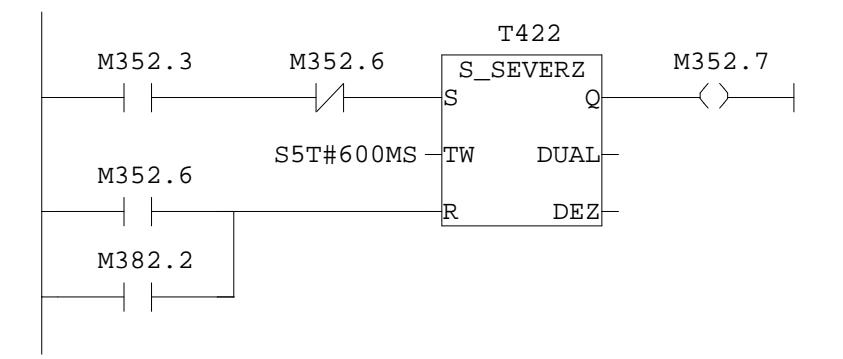

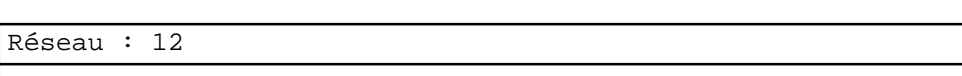

92

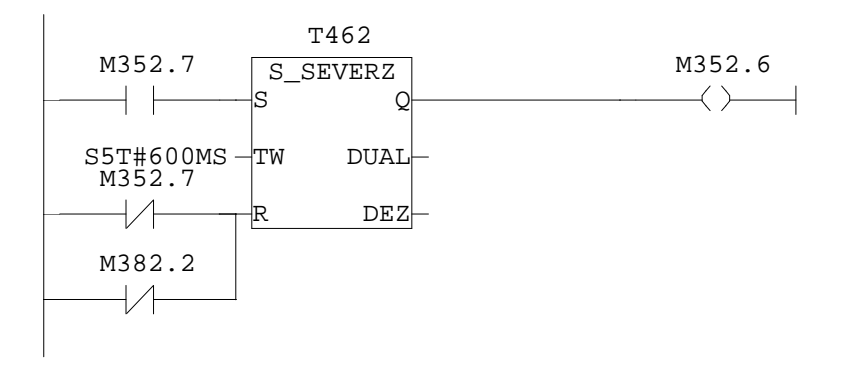

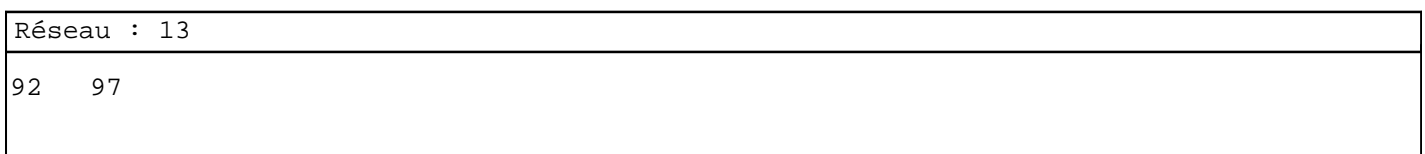

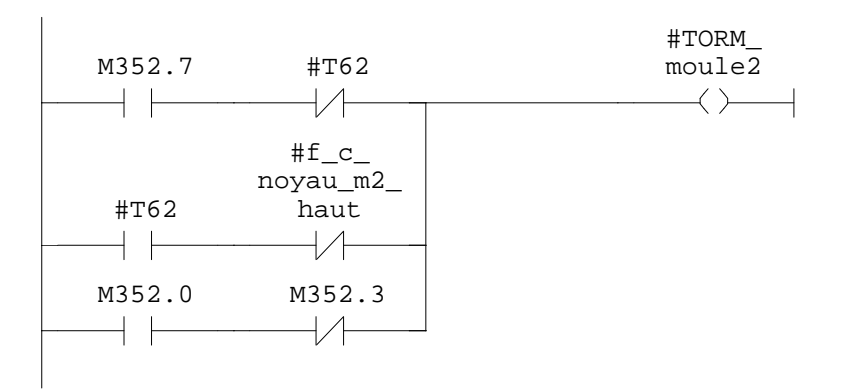

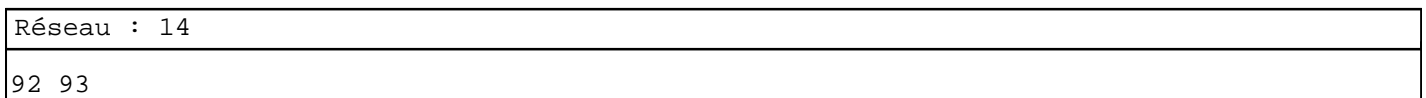

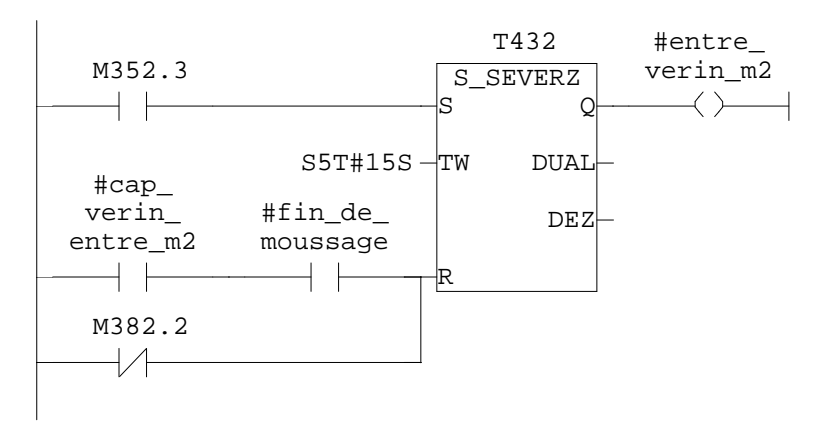

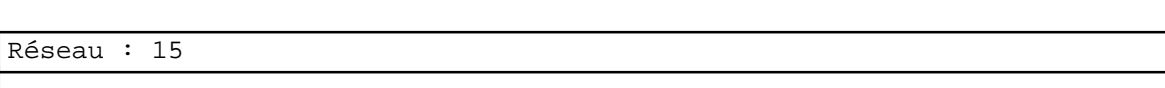

92

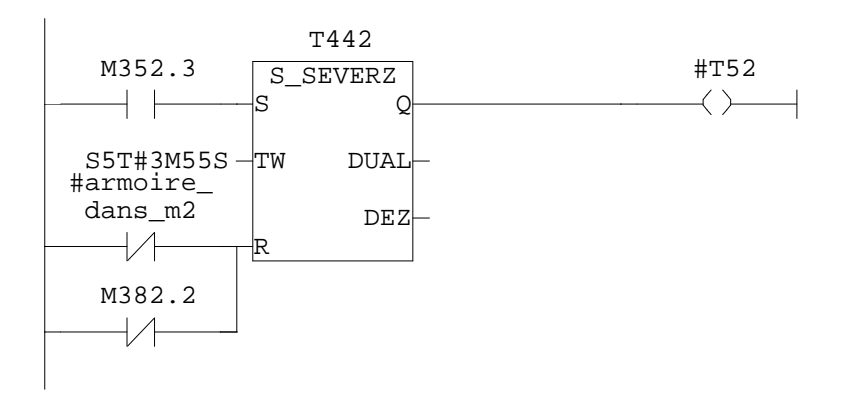

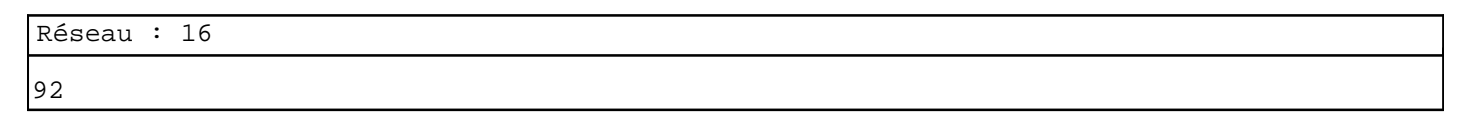

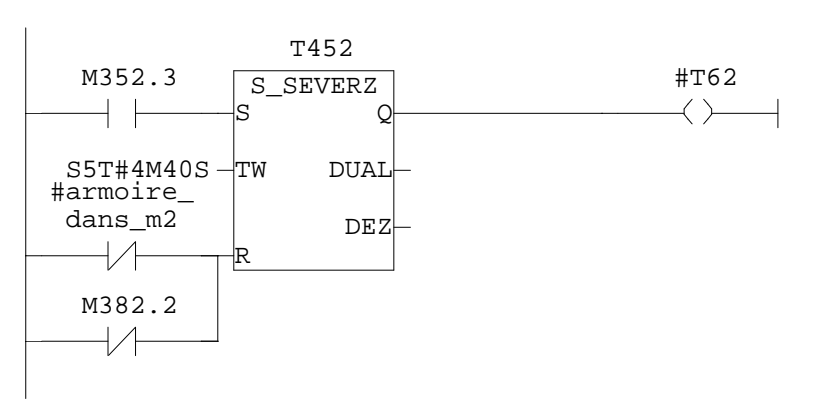

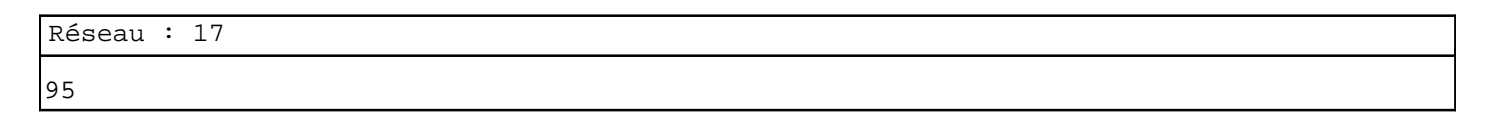

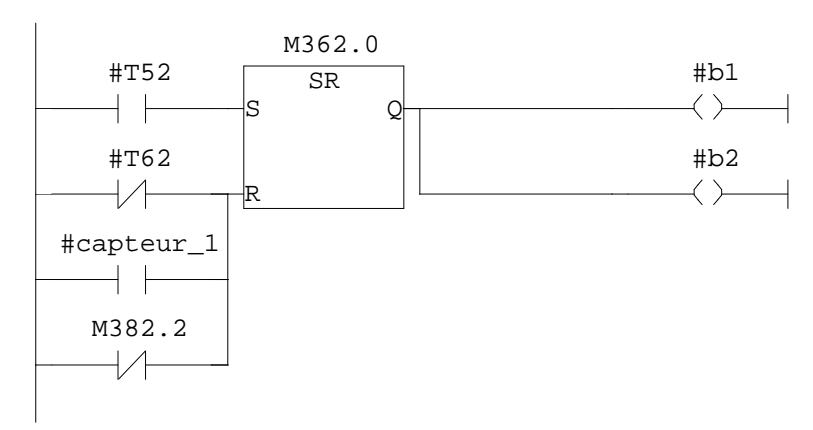

97 99

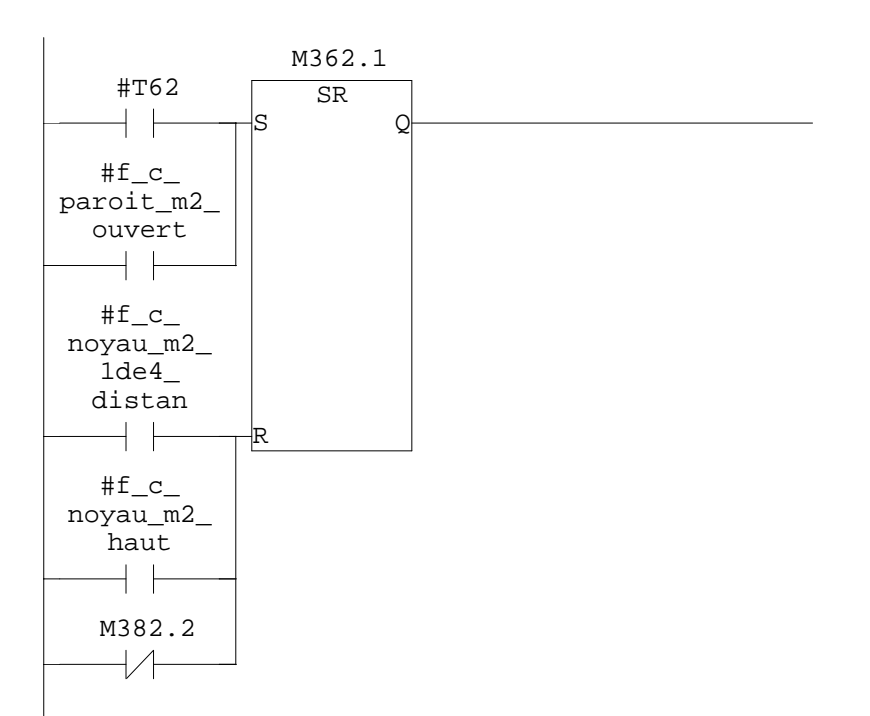

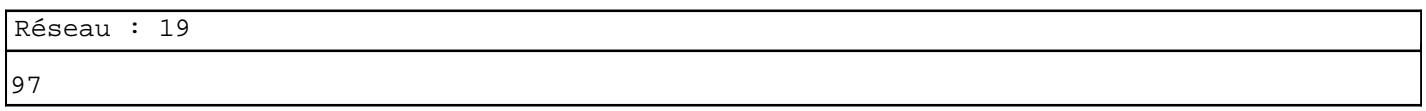

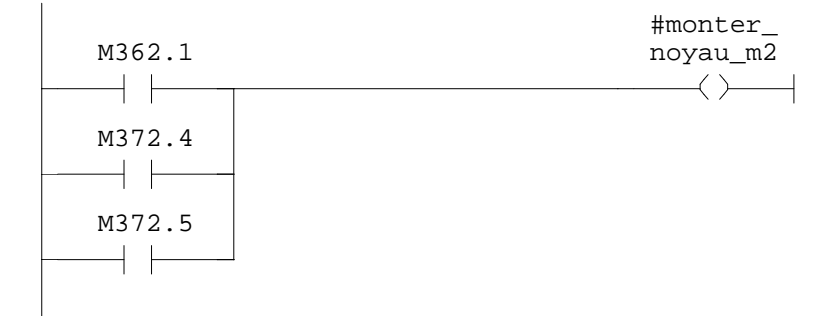

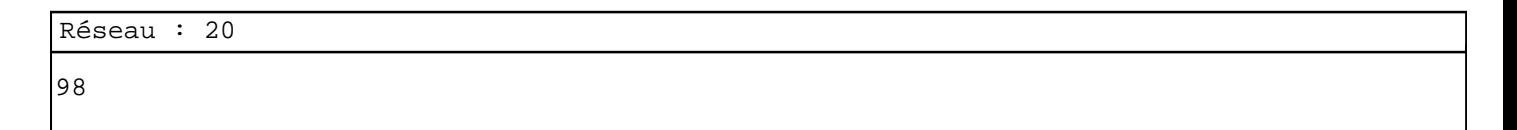

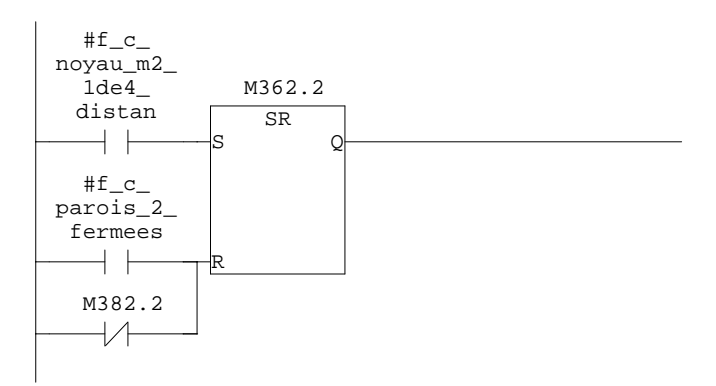

SIMATIC **confi** confi<sup>1</sup> **confi 17:10:00 07/11/2009 17:10:00** SIMATIC  $300(1)\$ CPU  $315-2$  DP $\ldots$  FC5 - <offline>

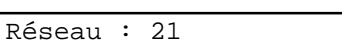

100 101

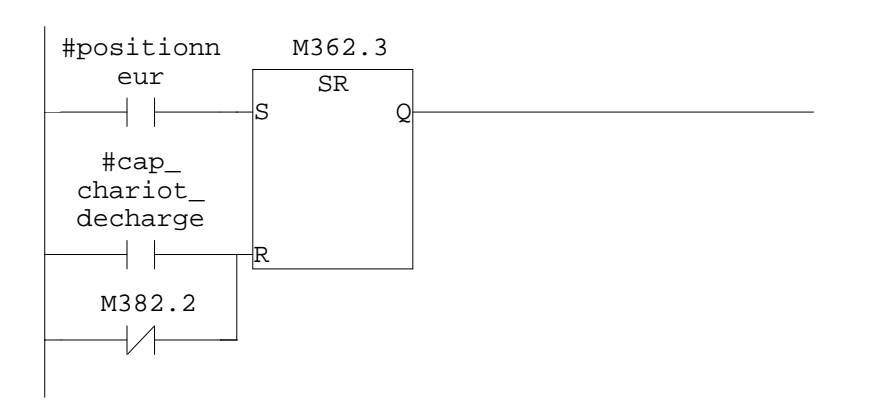

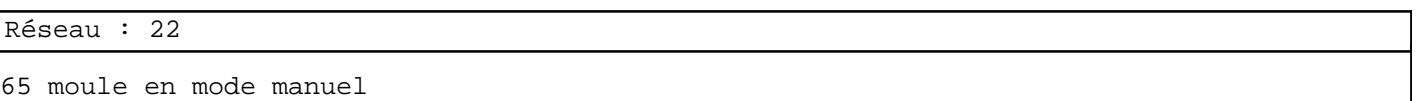

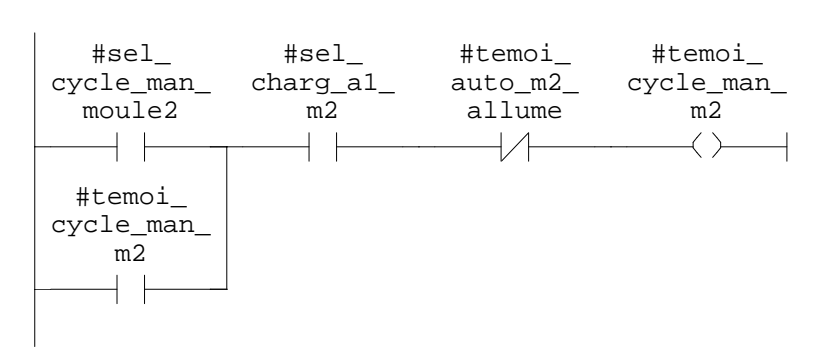

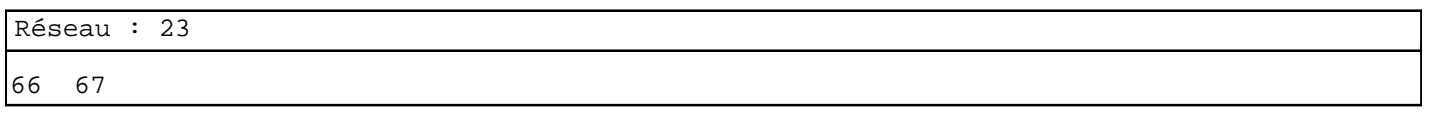

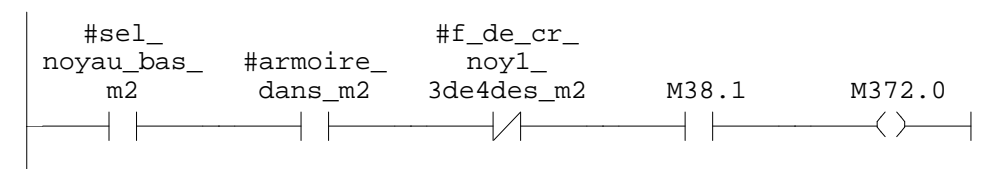

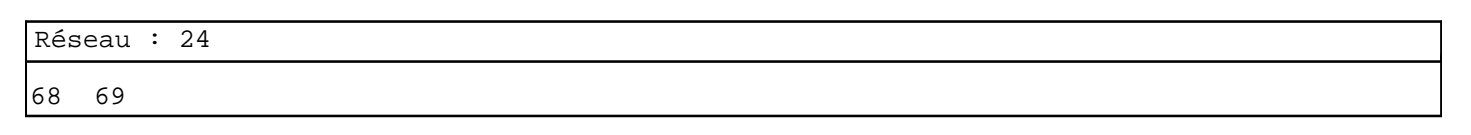

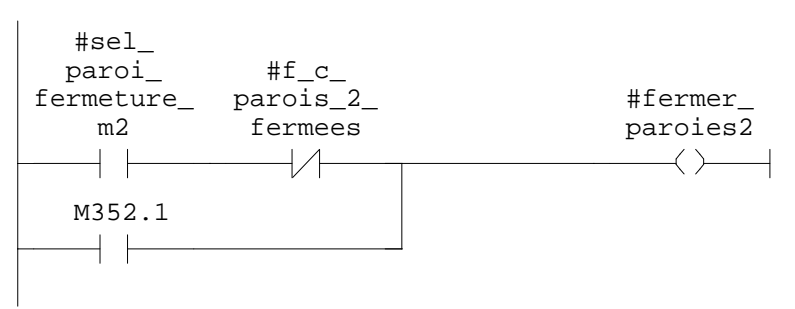

SIMATIC confi\  $07/11/2009$  17:10:00 SIMATIC  $300(1)\CPU 315-2 DP\ldots\FC5 - \coffline >$ 

Réseau : 25 #sel\_  $#f\_c$ noyau\_bas\_ moule\_2\_ fermee M382.1 M372.1  $m2$  $+$   $\pm$  $\overline{\mathcal{H}}$  $\overline{\phantom{a}}$   $\overline{\phantom{a}}$  $\longrightarrow$   $\longrightarrow$ Réseau : 26 78 #sel\_ inclinson\_ a1\_m2 M382.1 M372.3  $+ +$  $\overline{\phantom{a}}$  $\leftarrow$ Réseau : 27 81 82  $#f\_c$ #sel\_ noyau\_m2\_ noyau\_ 1de4\_ distan  $M382.1$   $M372.4$ haut\_m2  $+$  $+$   $\vdash$  $\rightarrow$   $\rightarrow$  $\longrightarrow$   $\longrightarrow$ Réseau : 28 83 84  $\verb|#f_c|$ #ouvrir\_ #sel\_proi\_ paroit\_m2\_ ouvert ouvert\_m2 parois\_m2 $\dashv \vdash$  $\overline{\mathcal{A}}$  $\longrightarrow$ M362.2  $\dashv$   $\vdash$ 

SIMATIC 3000 17:10:00 confi\ 07/11/2009 17:10:00 SIMATIC  $300(1)\CPU 315-2 DP\ldots\FG5 - \coffline>$ 

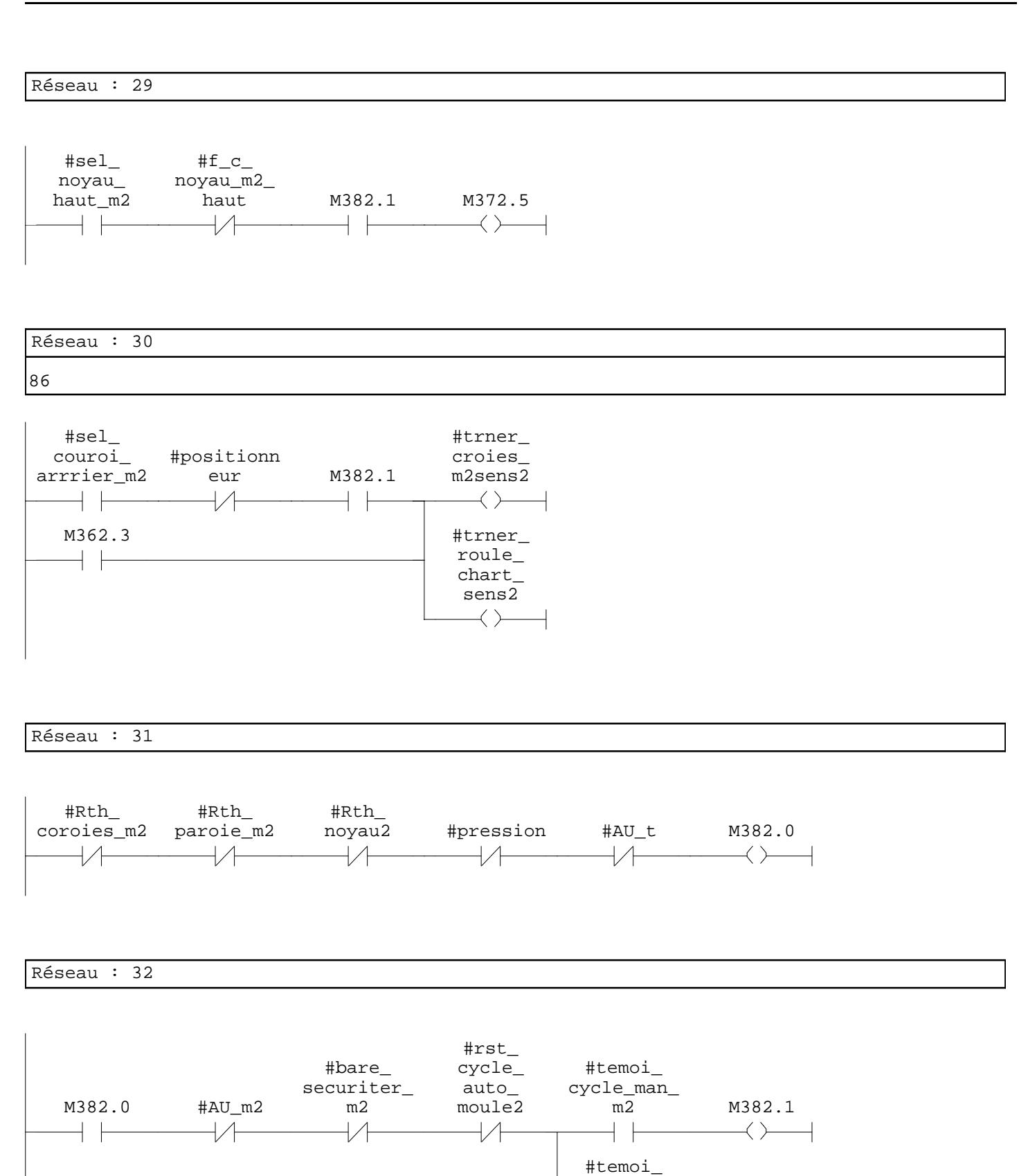

auto m2

 $+ +$ 

allume M382.2

 $\longleftrightarrow$ 

Page 11 de 11

**FC6 - <offline>**  $^{\rm m}$  "

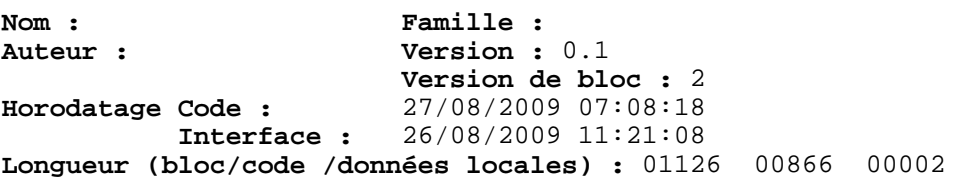

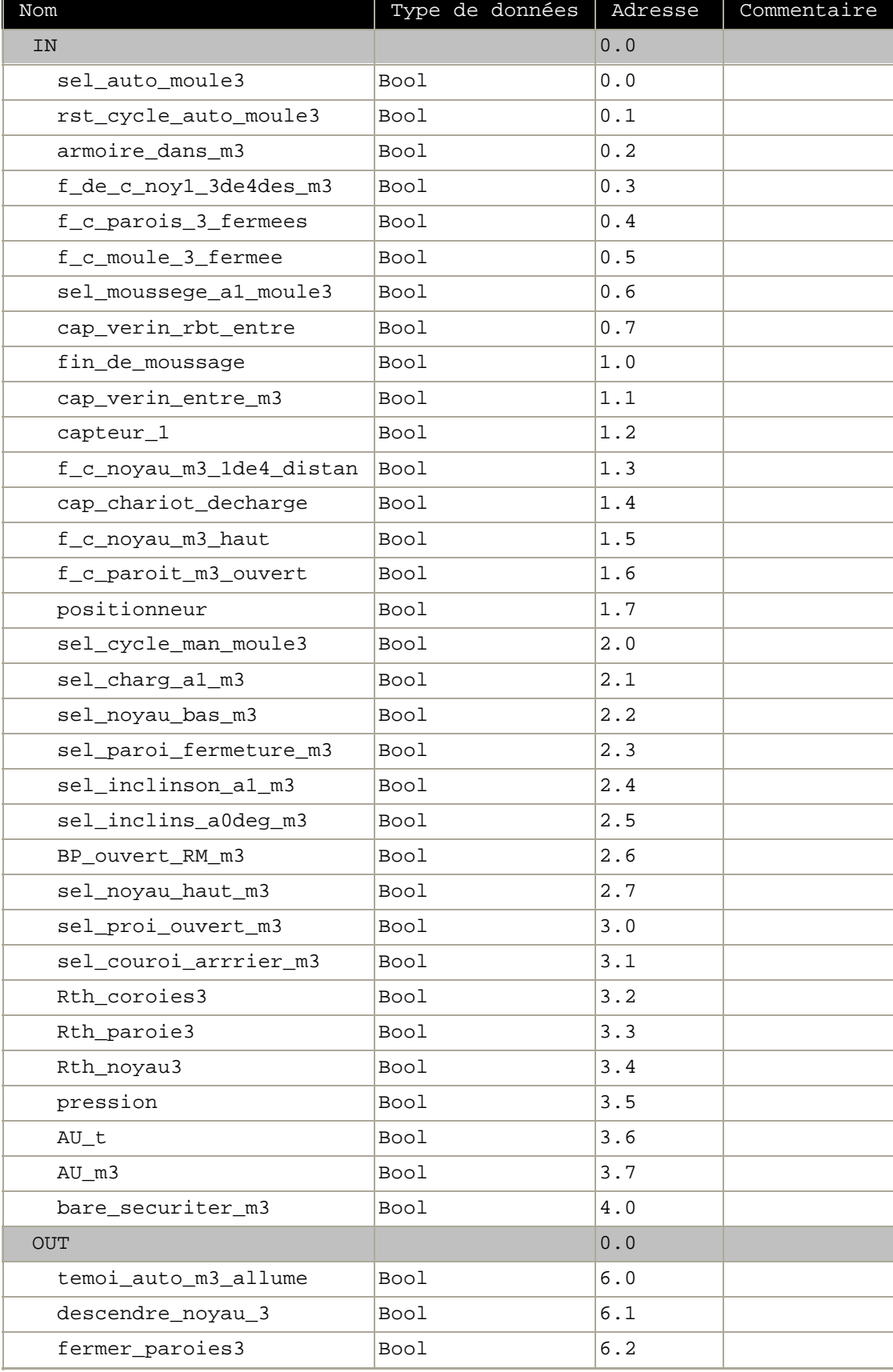

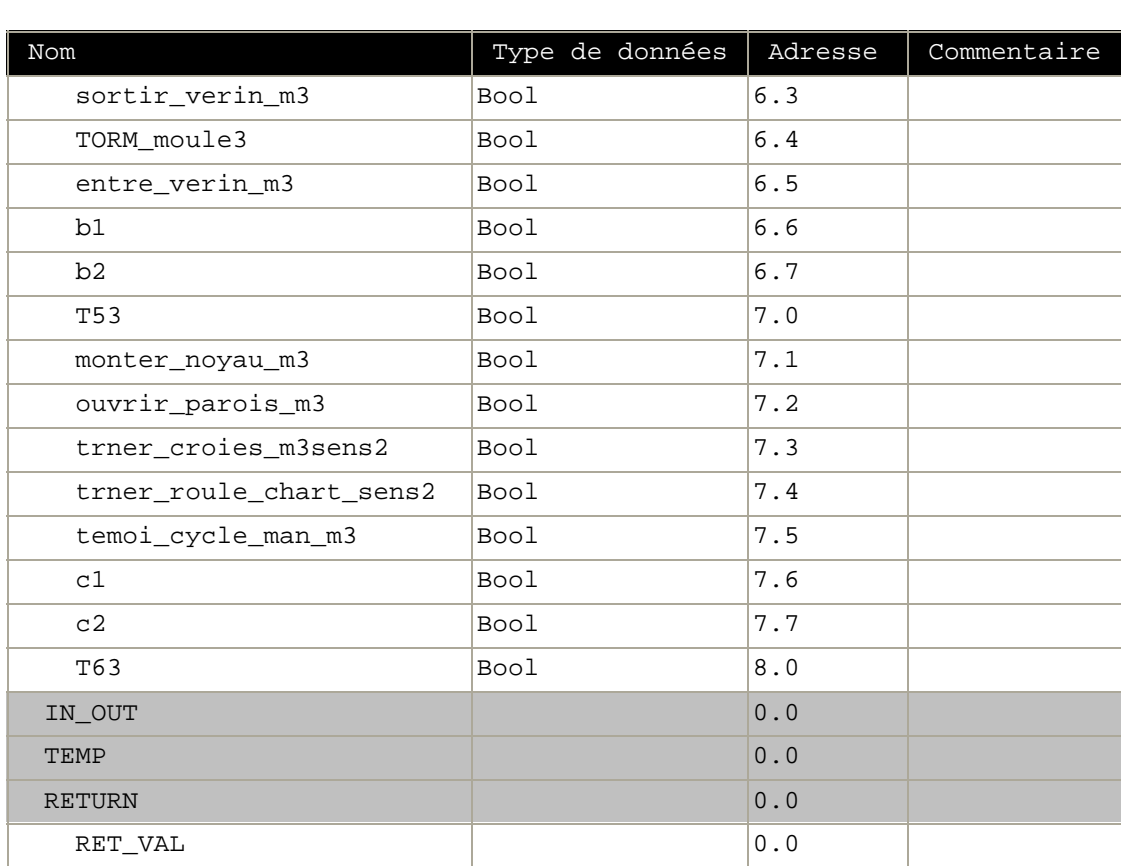

**Bloc : FC6 moule 3**

Réseau : 1 moule 3 auto 87

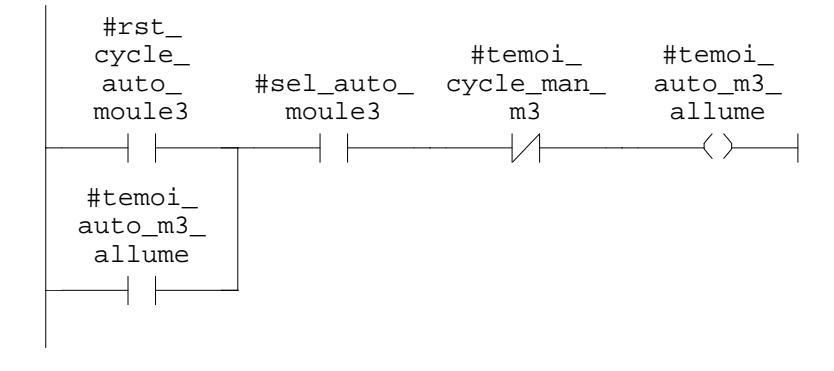

SIMATIC confi\ 07/11/2009 17:09:45 SIMATIC  $300(1)\CPU 315-2 DP\ldots\FC6 - \cofflines$ 

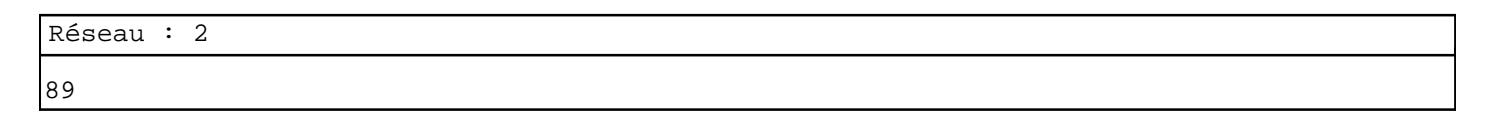

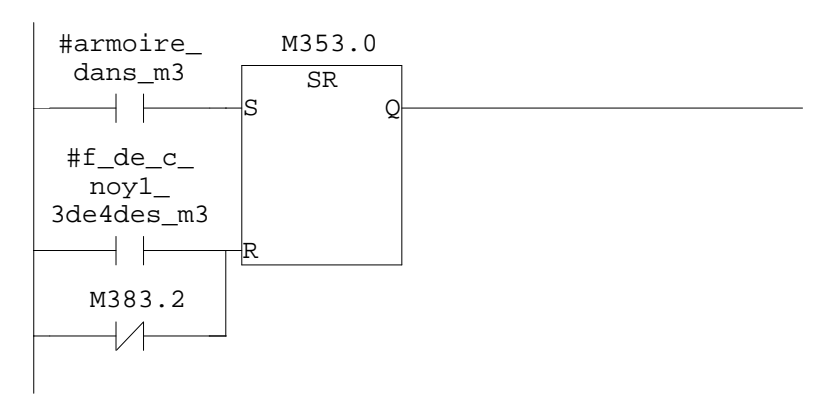

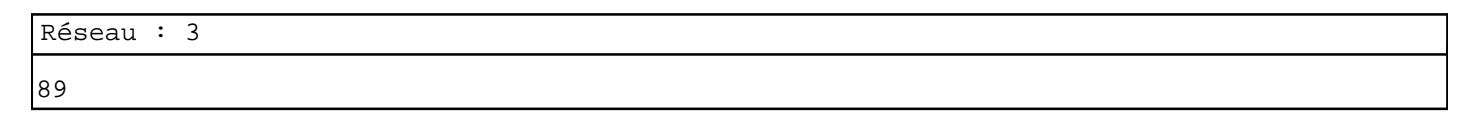

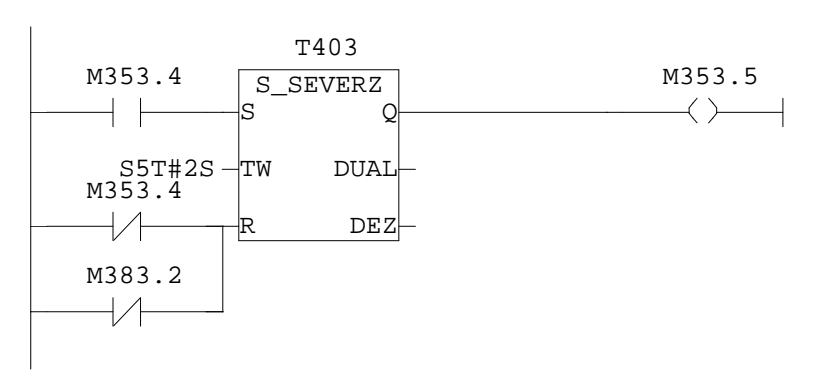

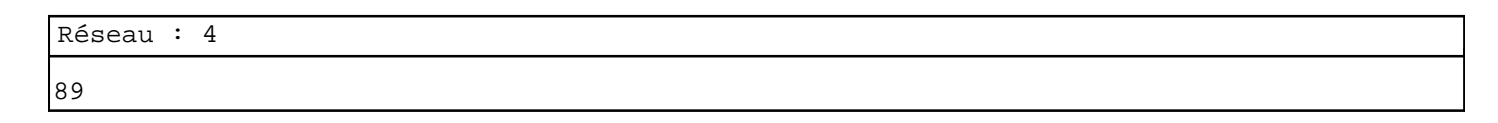

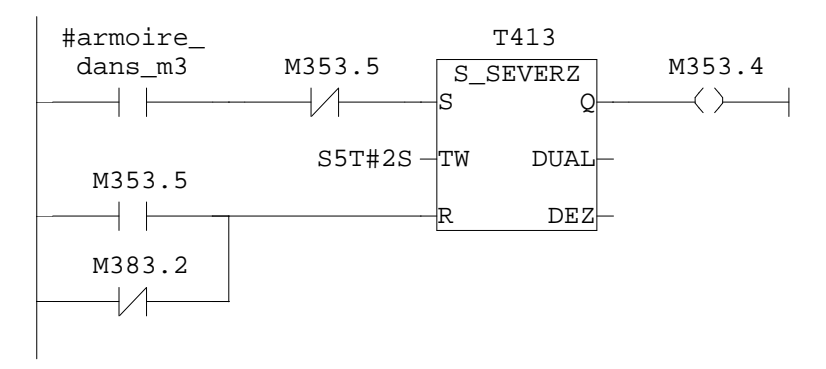

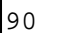

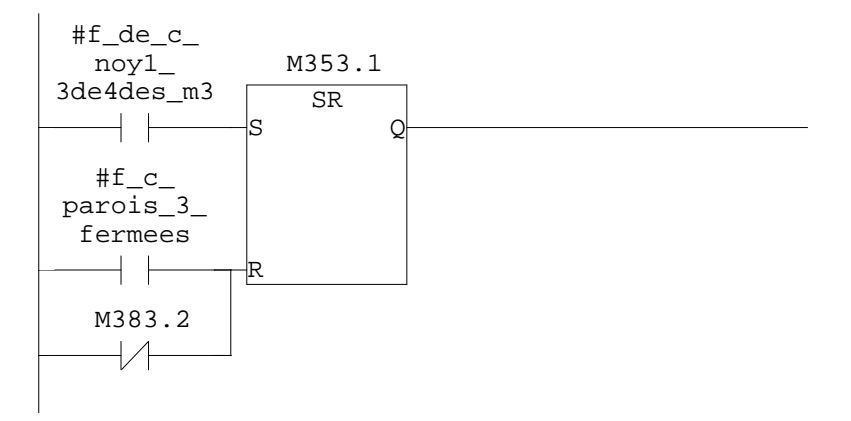

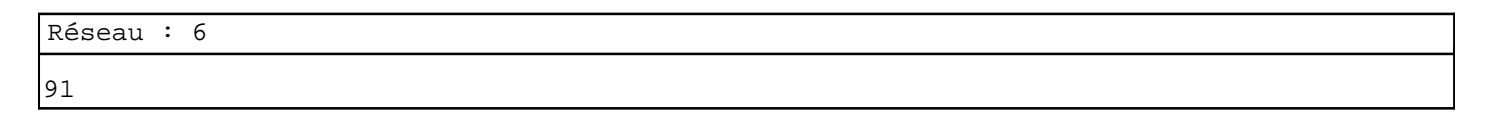

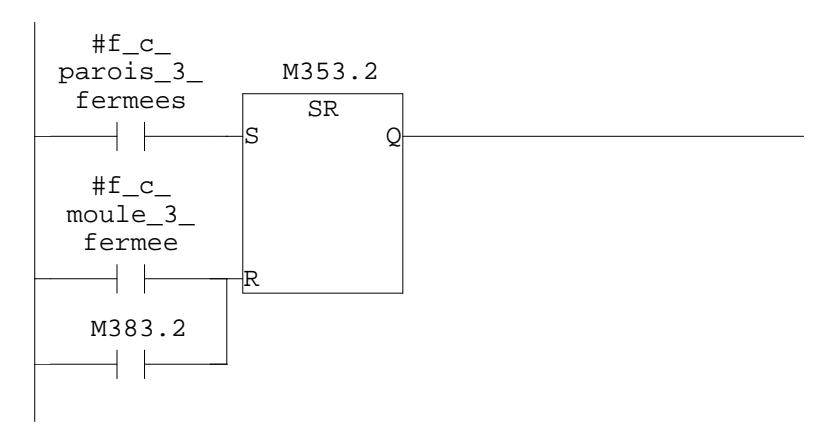

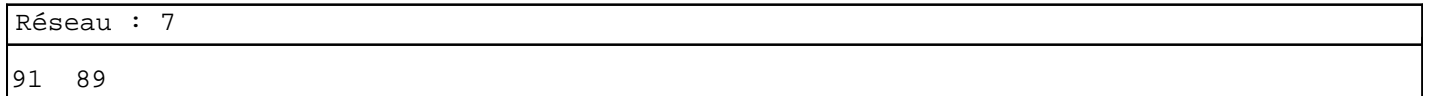

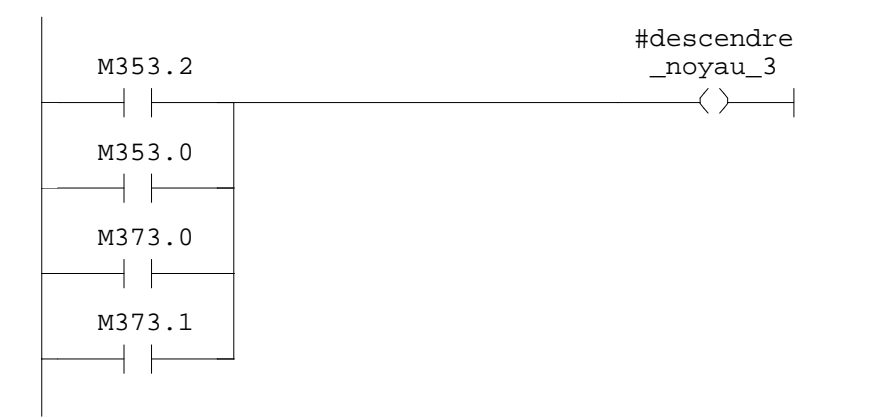

appel du robot c1

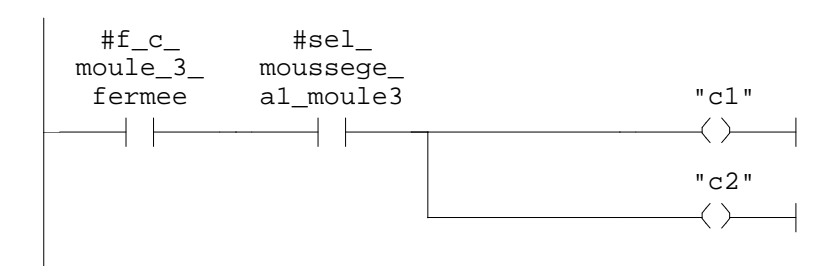

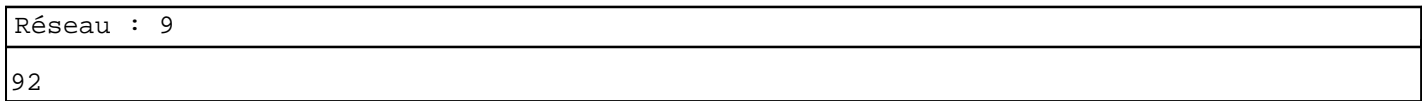

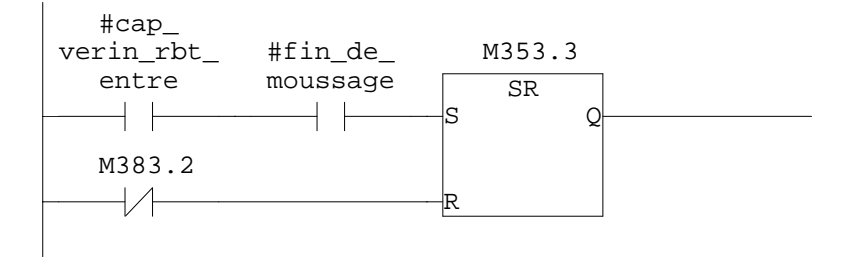

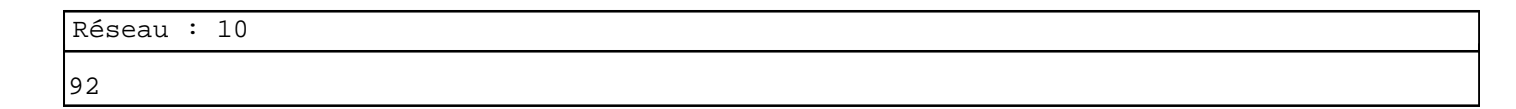

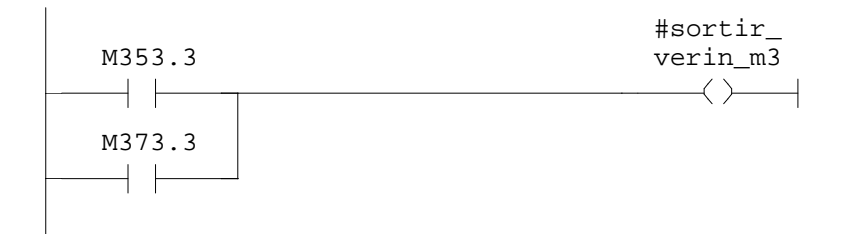

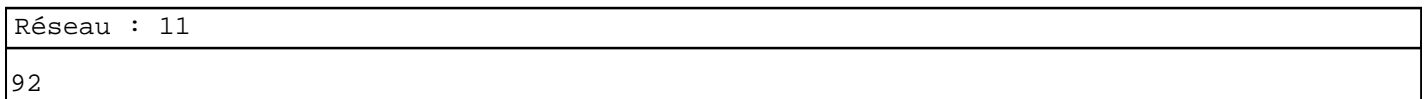

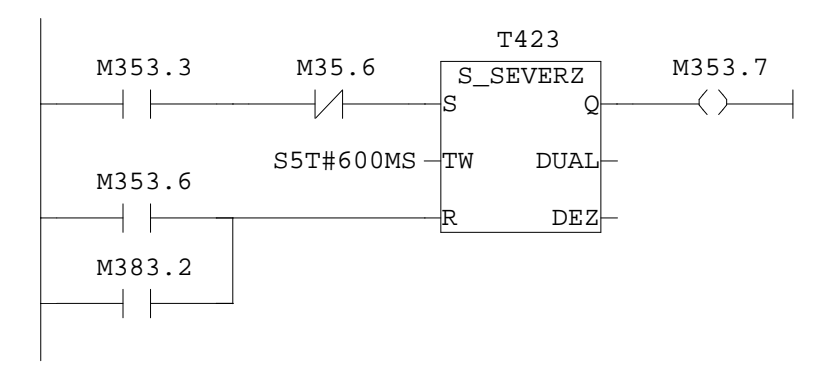

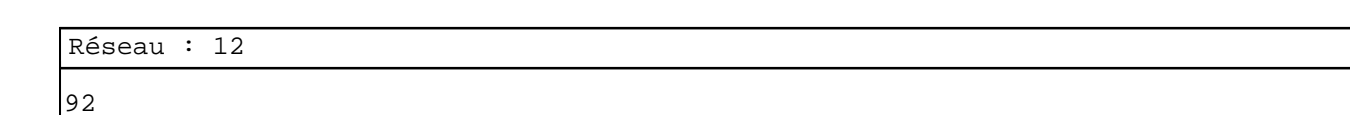

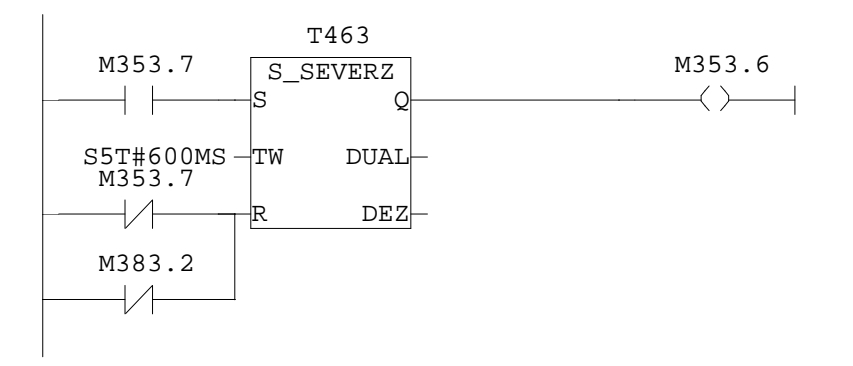

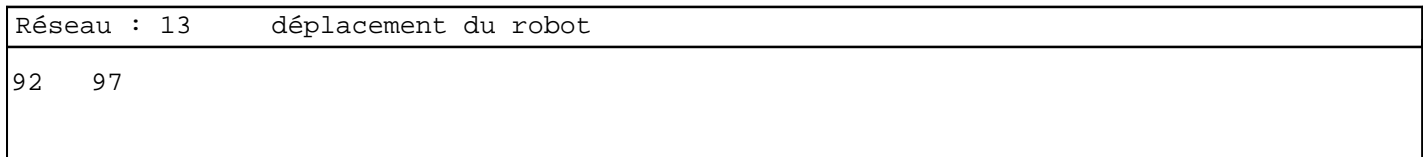

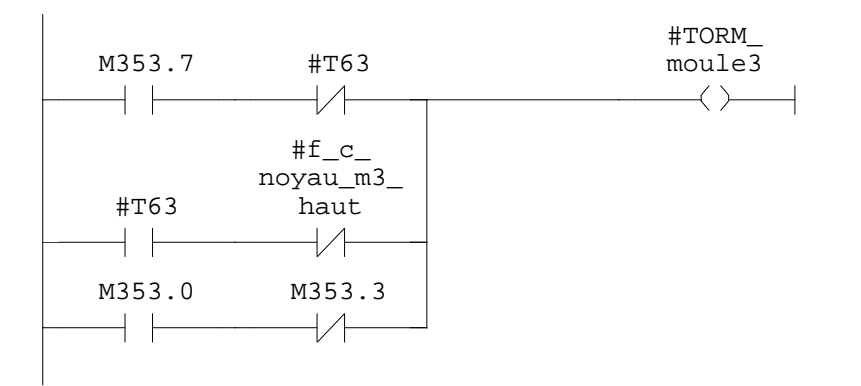

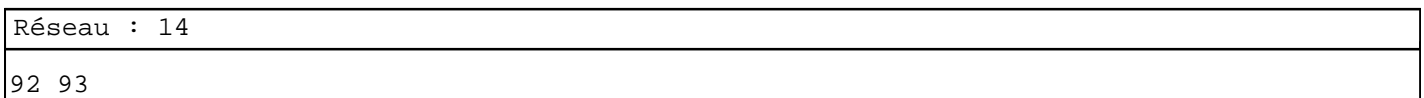

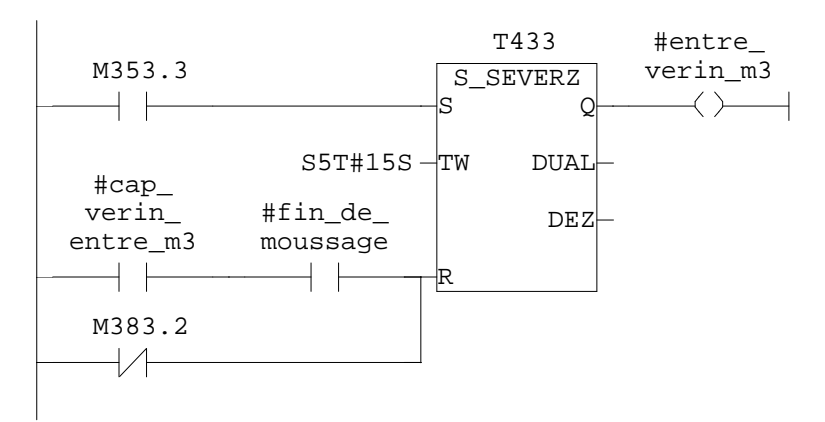

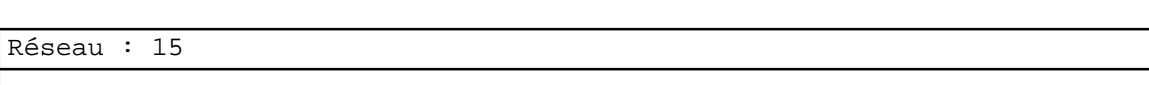

92

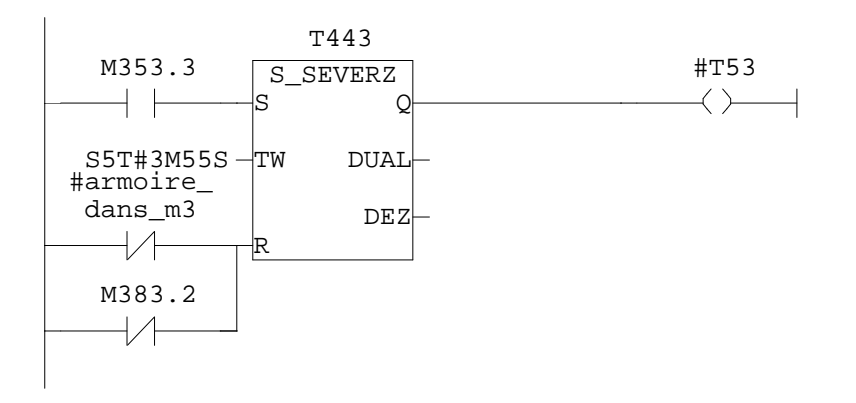

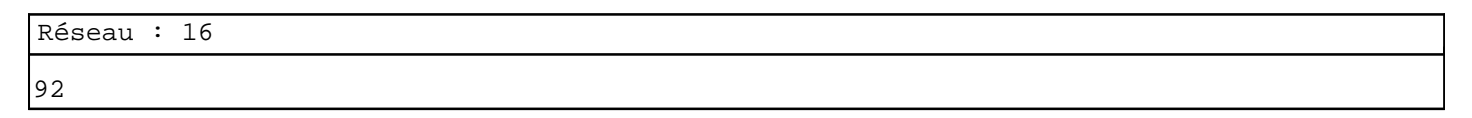

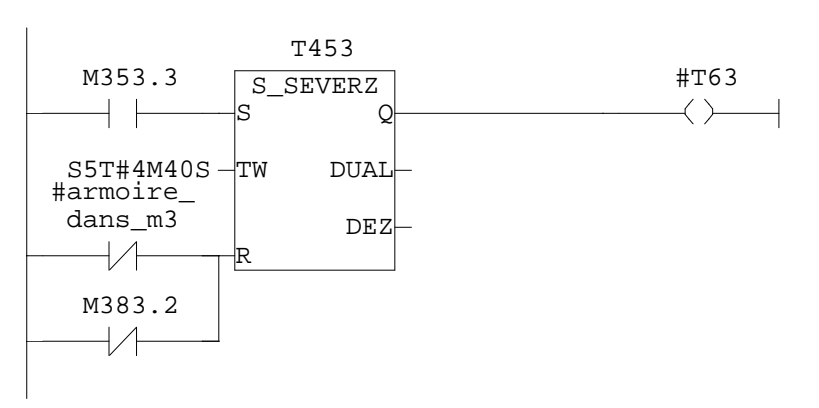

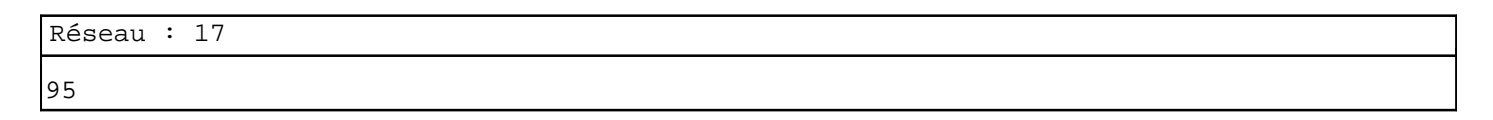

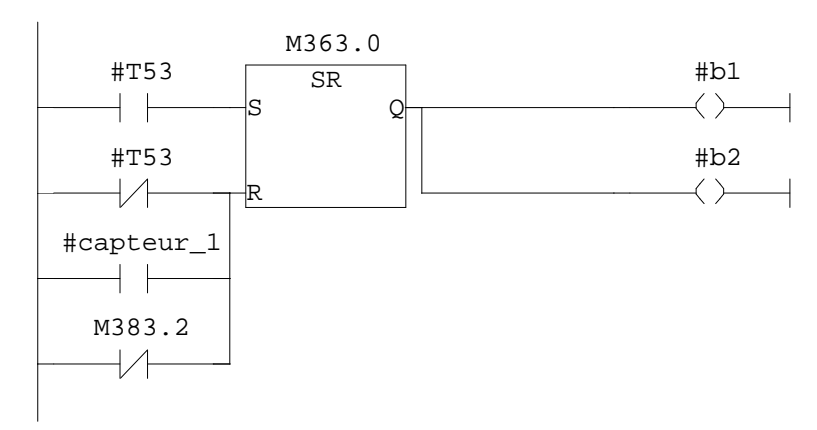

97 99

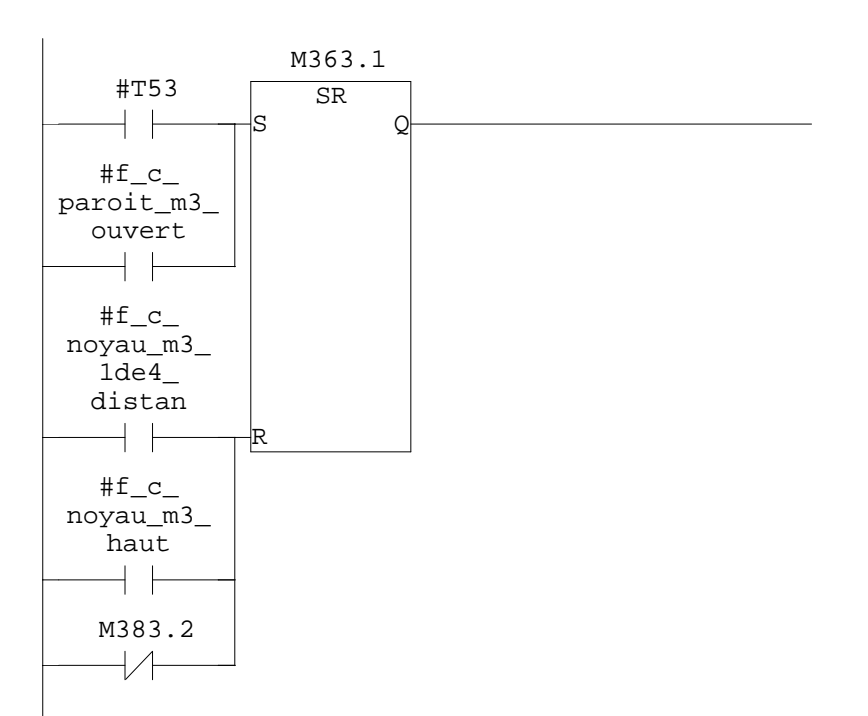

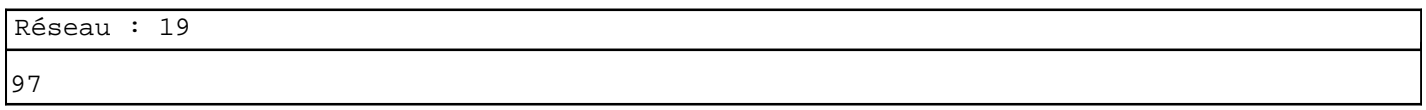

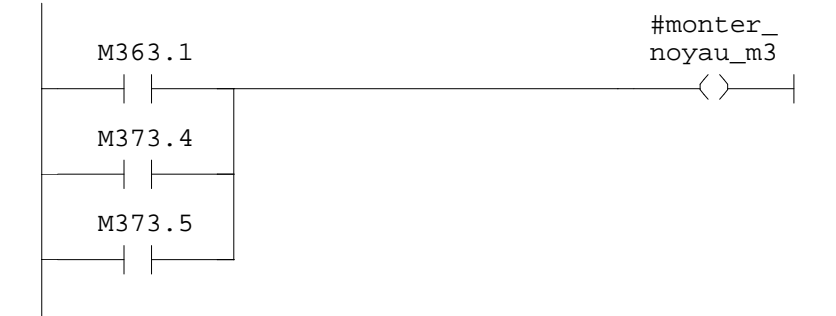

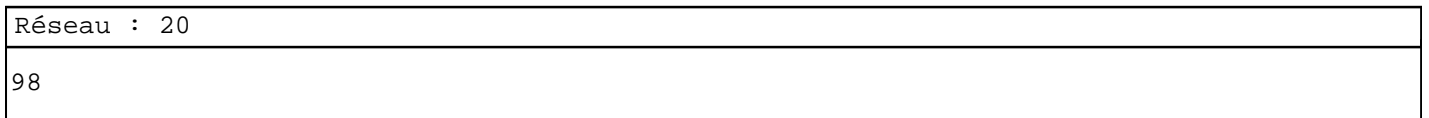

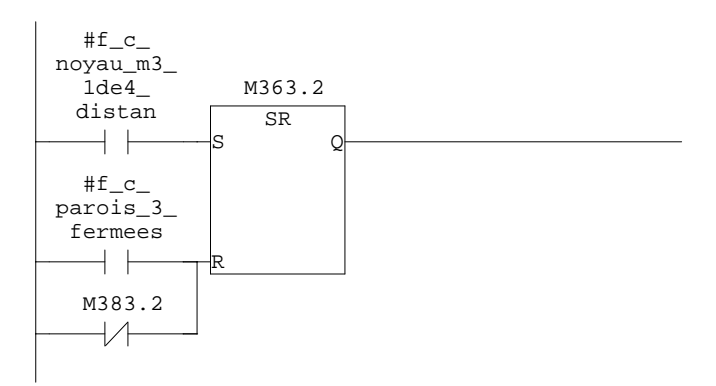

SIMATIC confi\ 07/11/2009 17:09:46 SIMATIC  $300(1)\CPU 315-2 DP\ldots\FC6 - \coffline >$ 

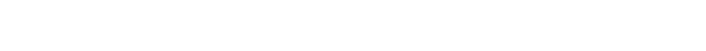

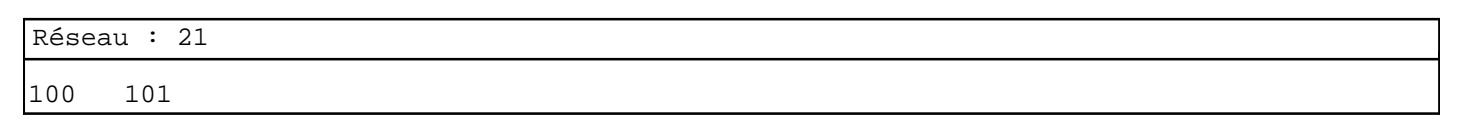

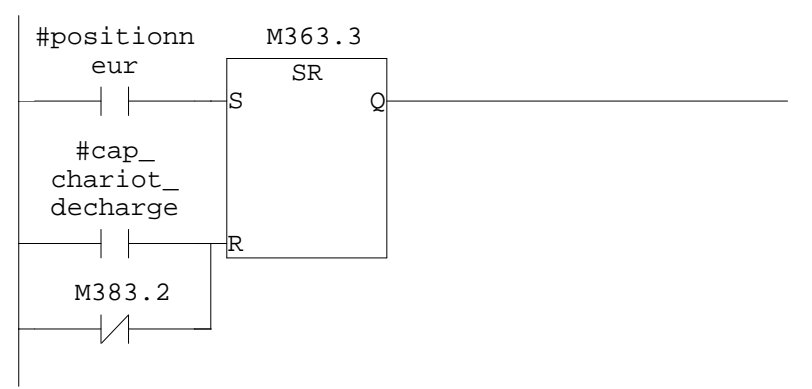

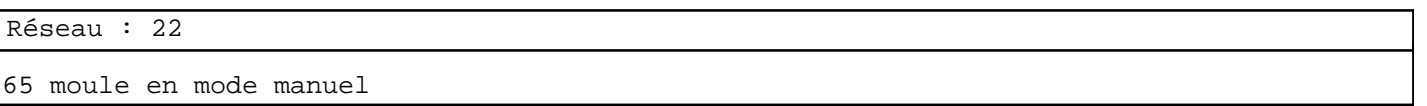

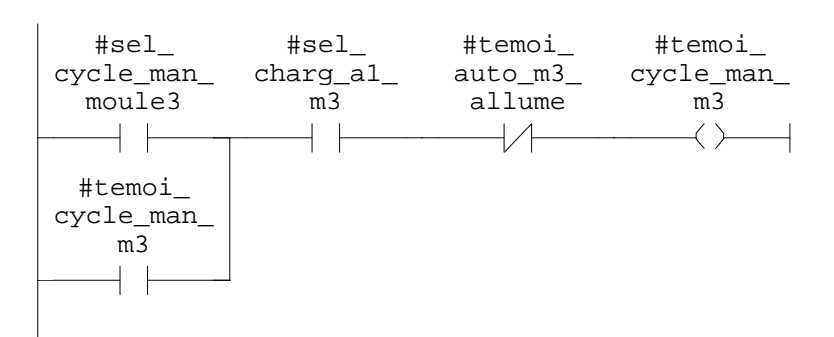

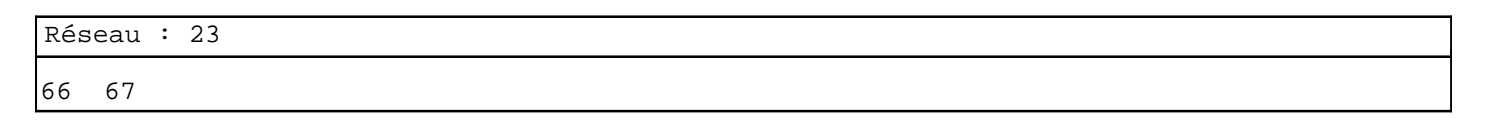

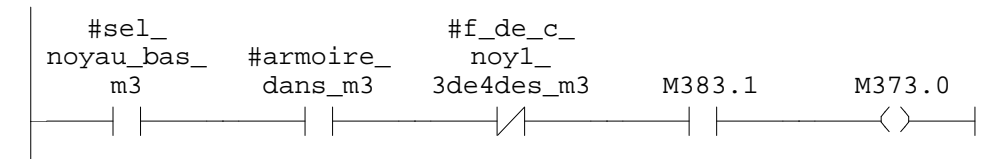

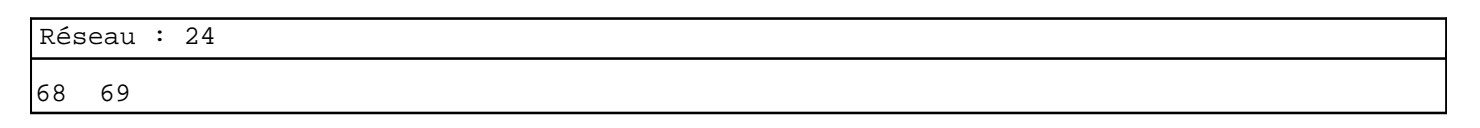

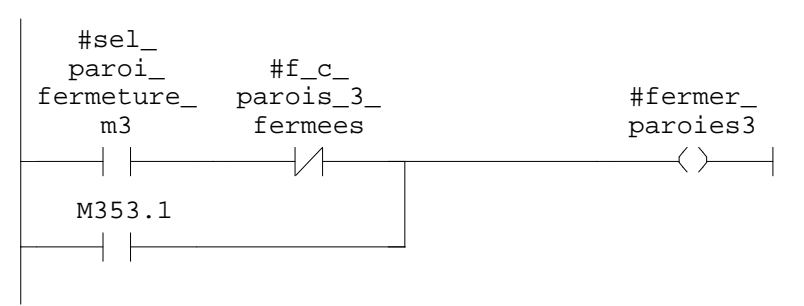

SIMATIC confi\  $07/11/2009$  17:09:46 SIMATIC  $300(1)\CPU 315-2 DP\ldots\FC6 - \coffline >$ 

Réseau : 25 #sel\_  $#f\_c$ noyau\_bas\_ moule\_3\_ fermee M383.1 M373.1  $m\overline{3}$  $+$   $\pm$  $\overline{\mathcal{H}}$  $\longrightarrow$   $\longleftarrow$  $\longrightarrow$   $\longrightarrow$ Réseau : 26 78 #sel\_ inclinson\_<br>al\_m3 M383.1 M373.3  $+ +$  $\overline{\phantom{a}}$  $\leftarrow$ Réseau : 27 81 82  $#f\_c$ #sel\_ noyau\_m3\_ noyau\_ 1de4\_ distan M383.1 M373.4 haut\_m3  $+$  $+$   $\vdash$  $\rightarrow$   $\rightarrow$  $\longrightarrow$ Réseau : 28 83 84  $\verb|#f_c|$ #ouvrir\_ #sel\_proi\_ paroit\_m3\_ ouvert ouvert\_m3 parois\_m3 $\dashv$   $\vdash$  $\rightarrow \rightarrow$  $\longrightarrow$ M363.2  $\dashv$   $\vdash$ 

SIMATIC confi\ 07/11/2009 17:09:46 SIMATIC  $300(1)\CPU 315-2 DP\ldots\FC6 - \coffline >$ 

Réseau : 29

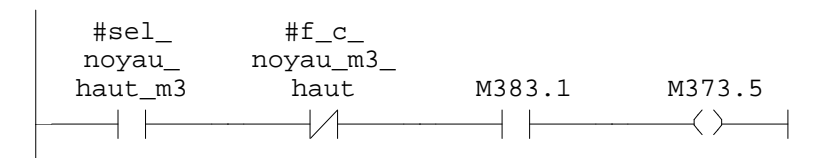

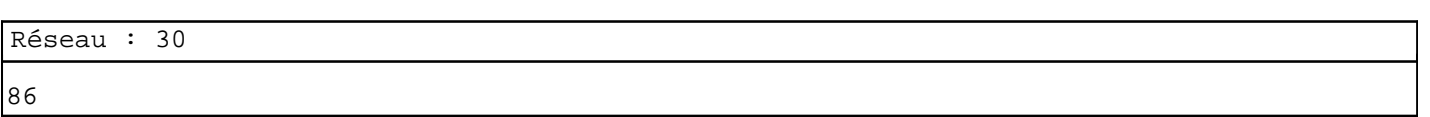

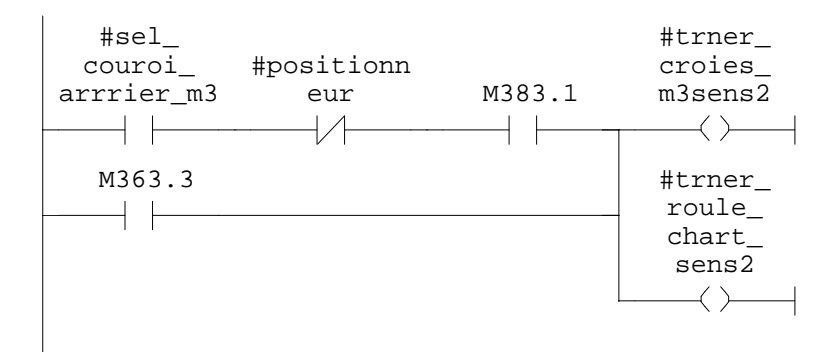

Réseau : 31

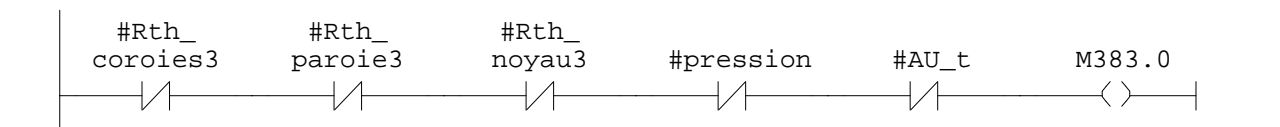

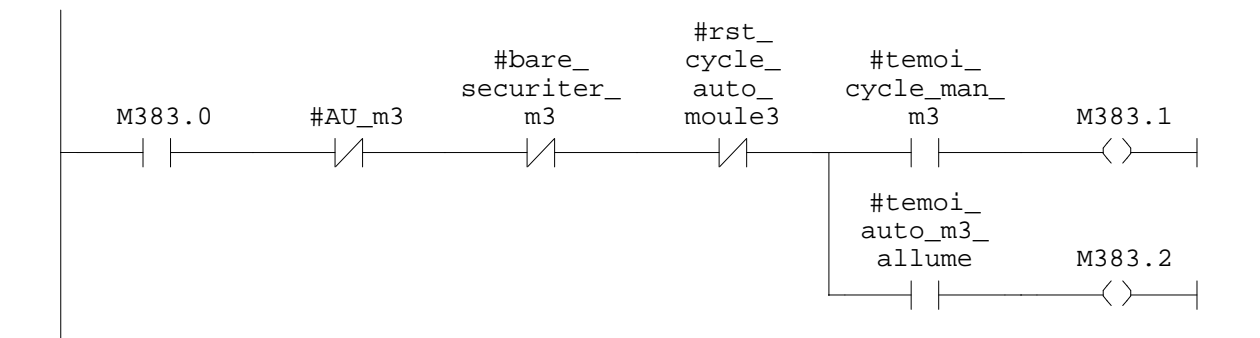

**FC7 - <offline>**

 $\mathfrak{m}^+ \mathfrak{m}^-$ **Nom : Famille :**<br>Auteur : Famille : Version : **Auteur : Version :** 0.1 **Version de bloc :** 2 **Horodatage Code : Interface :** 27/08/2009 07:33:46 26/08/2009 11:23:05 **Longueur (bloc/code /données locales) :** 01122 00864 00002

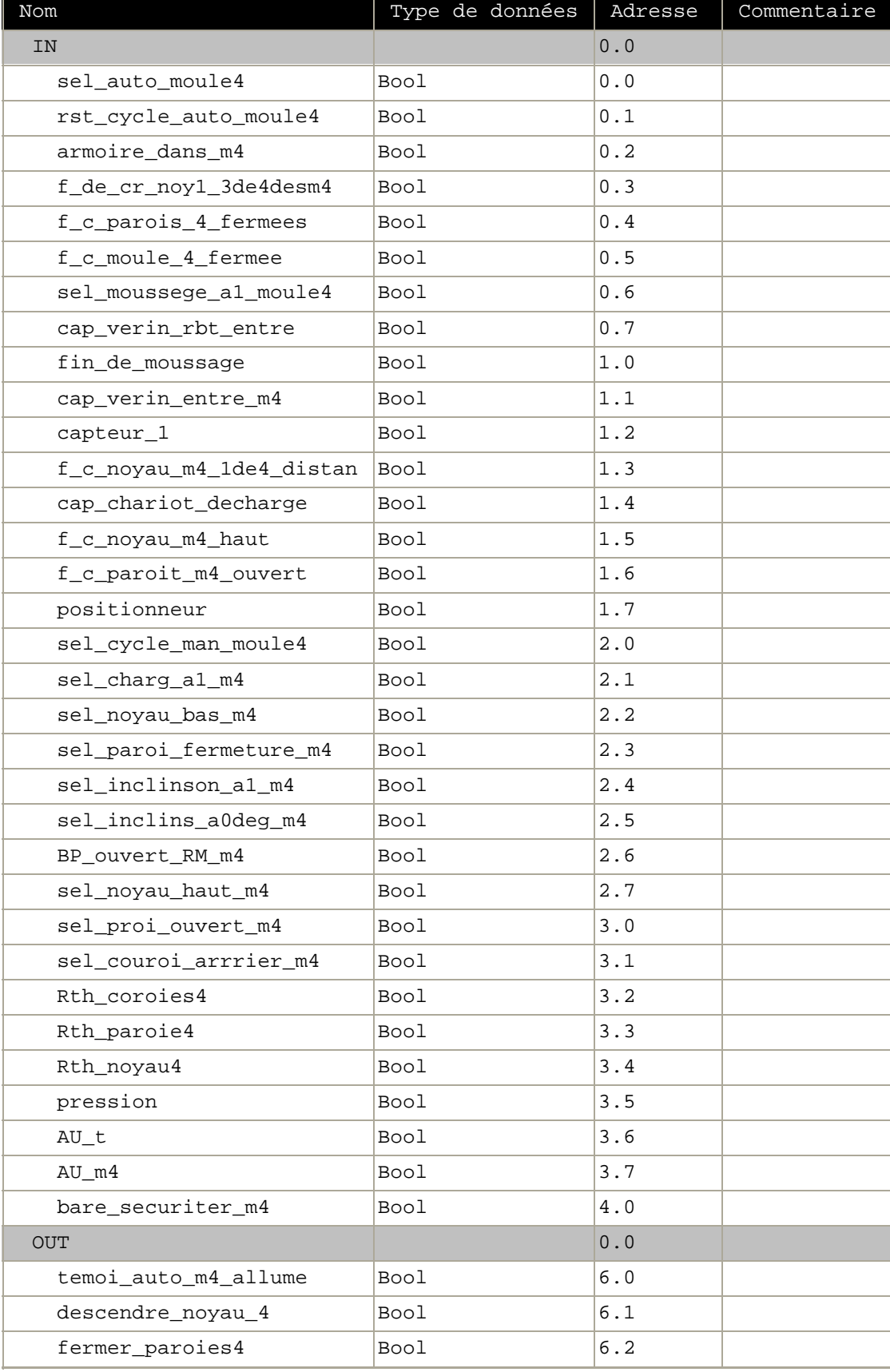

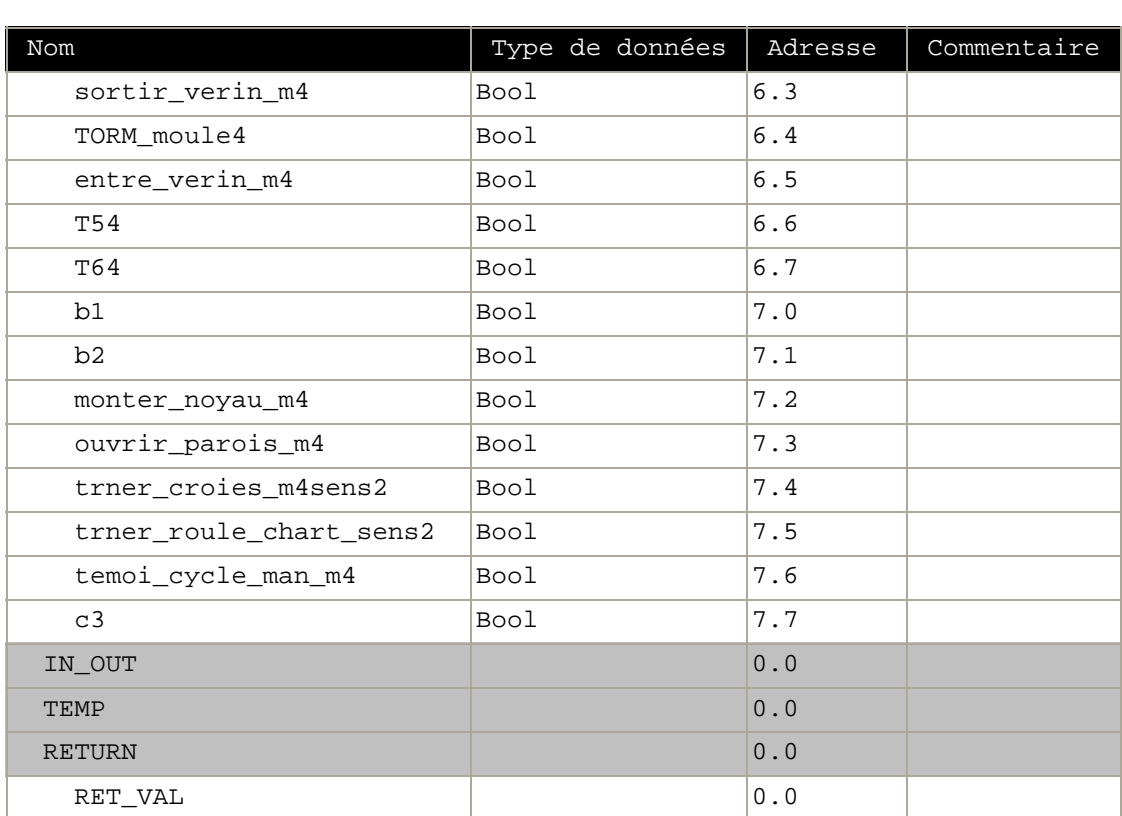

**Bloc : FC7 moule 4**

Réseau : 1 moule 4 auto 87

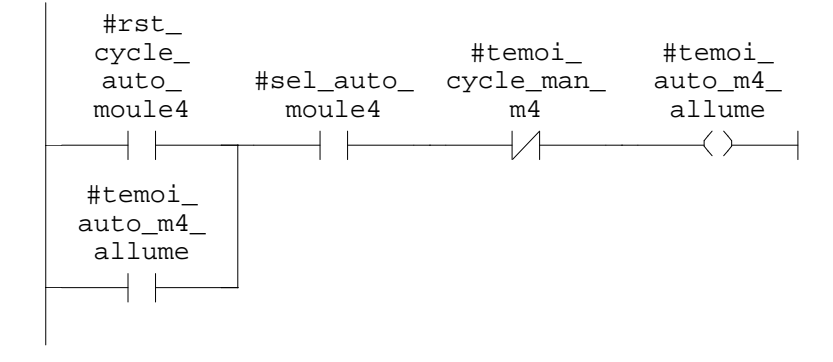

SIMATIC confi\ 07/11/2009 17:09:34 SIMATIC  $300(1)\CPU 315-2 DP\ldots\FC7 - \coffline >$ 

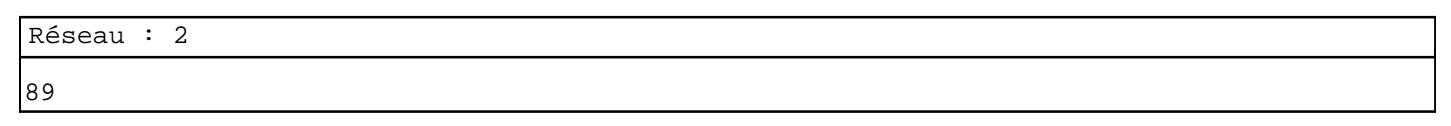

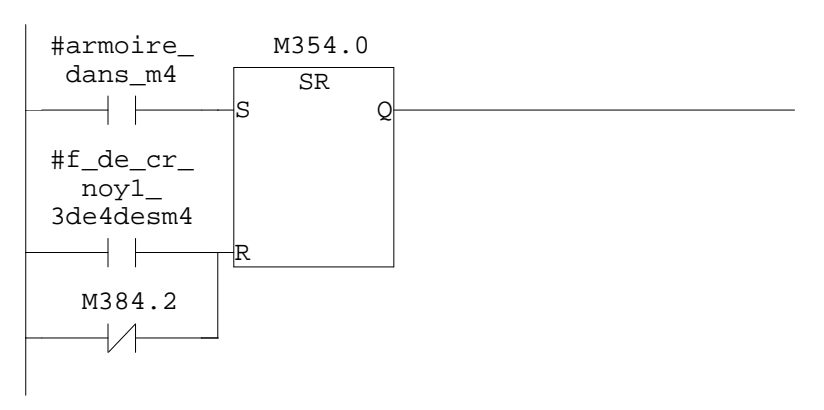

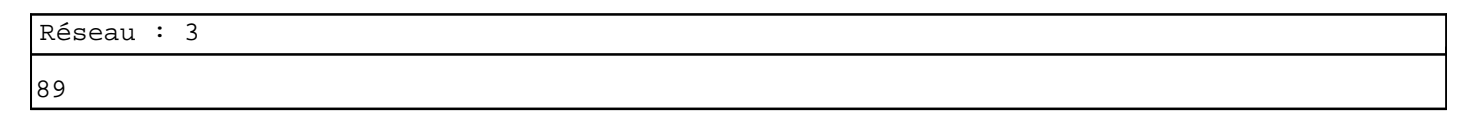

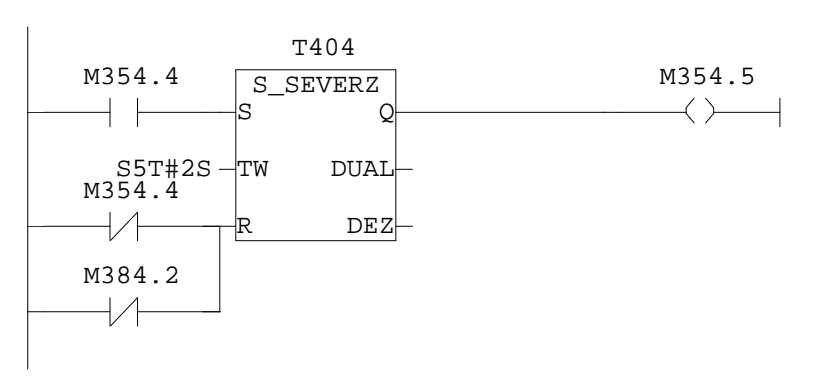

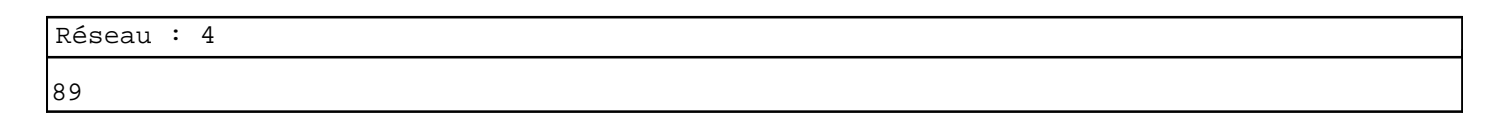

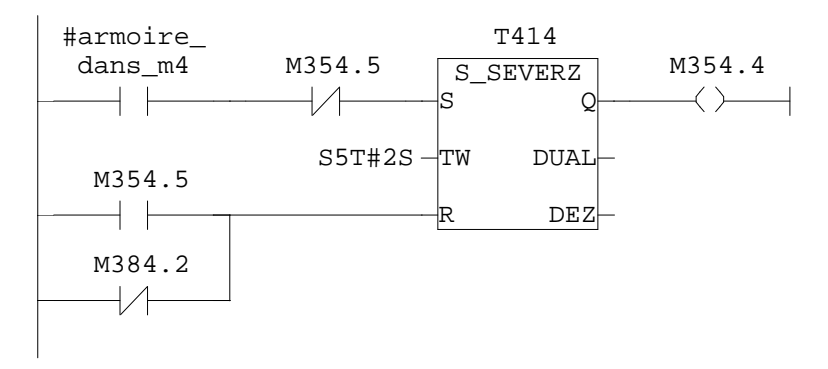

Réseau : 5 90

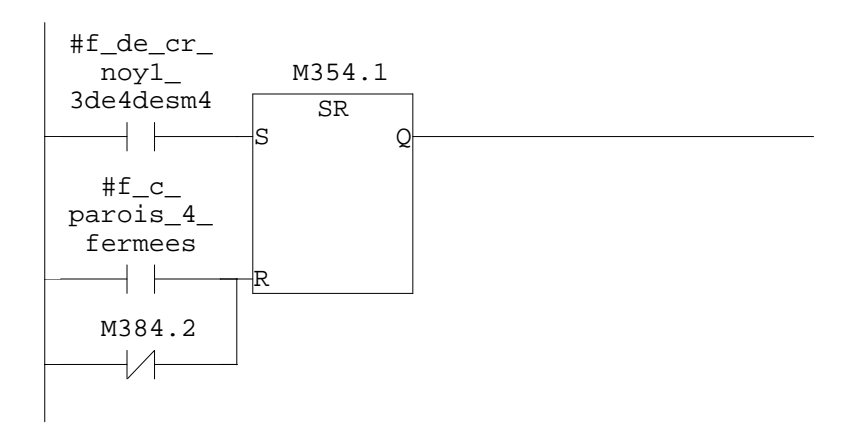

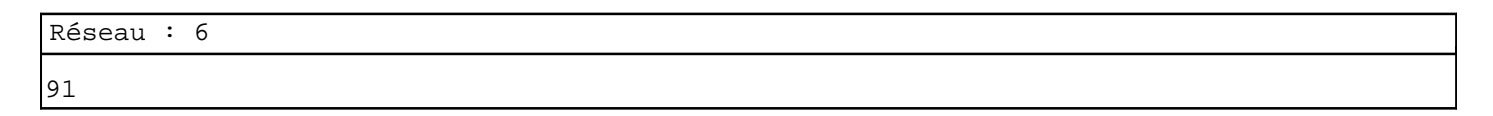

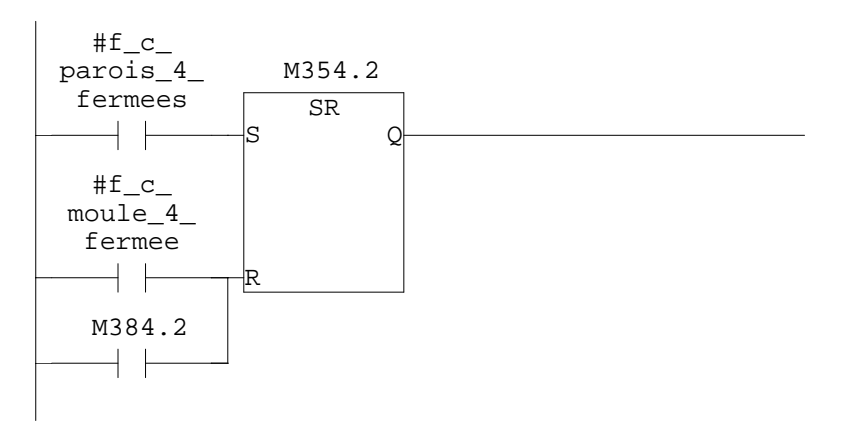

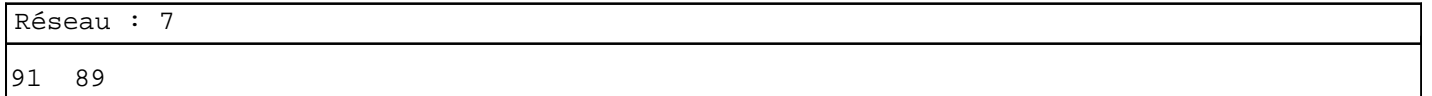

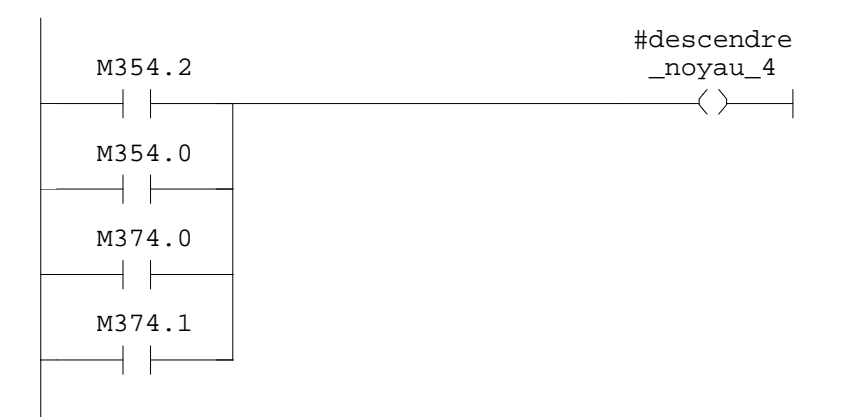

SIMATIC confi\ 07/11/2009 17:09:34 SIMATIC  $300(1)\CPU 315-2 DP\ldots\FC7 - coflines$ 

Réseau : 8 appel du robot c1

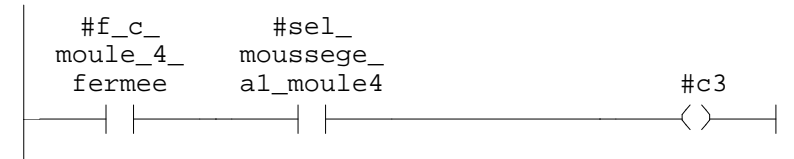

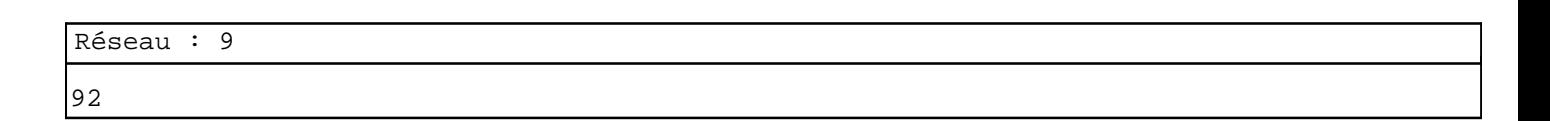

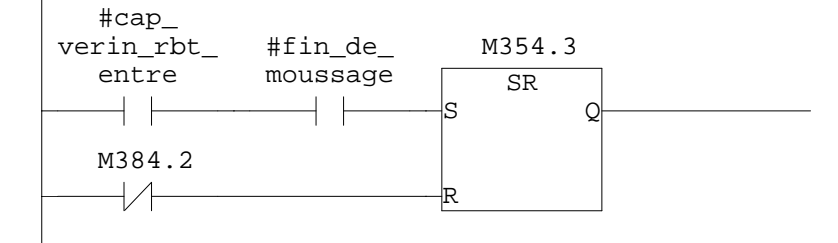

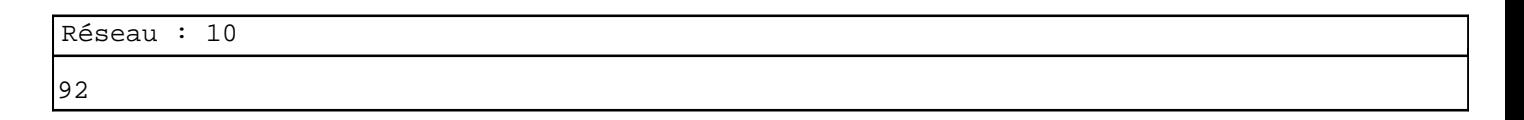

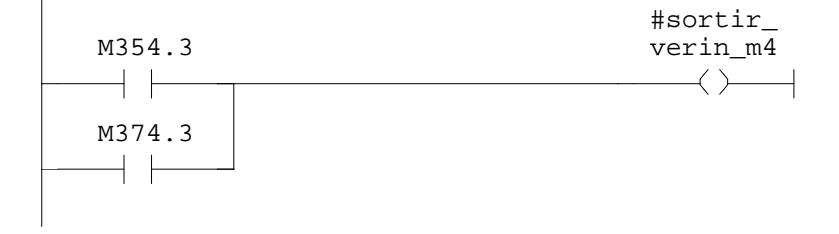

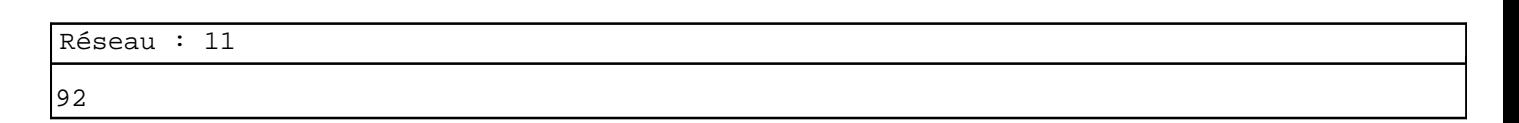

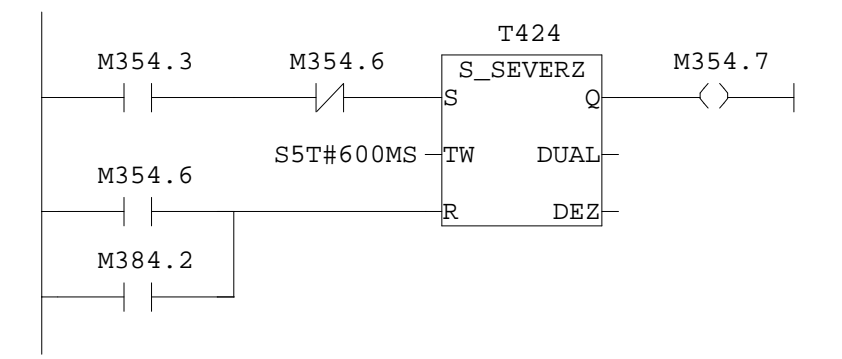
Réseau : 12 92

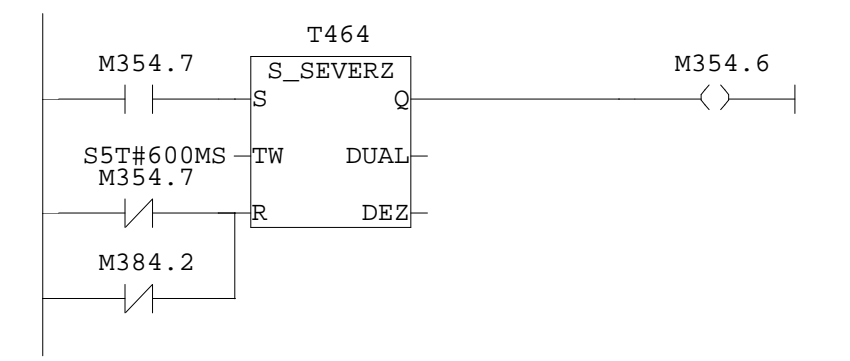

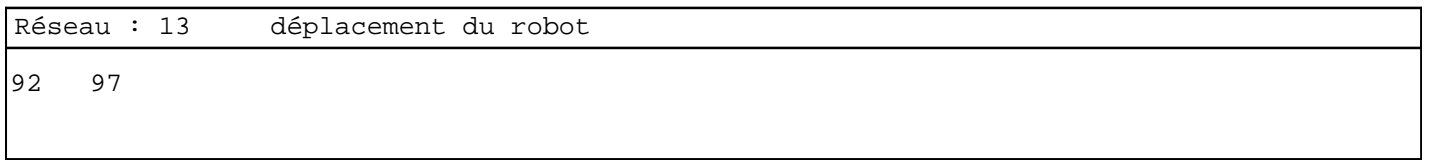

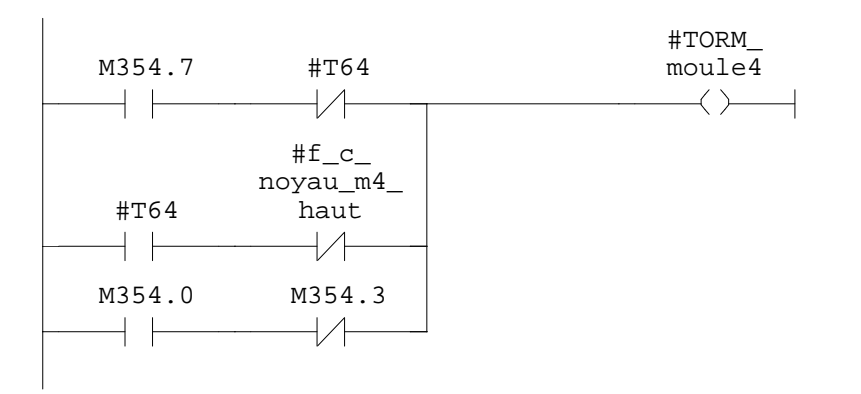

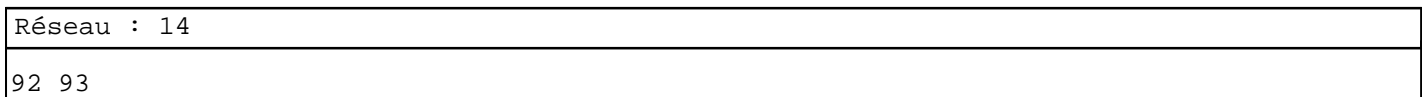

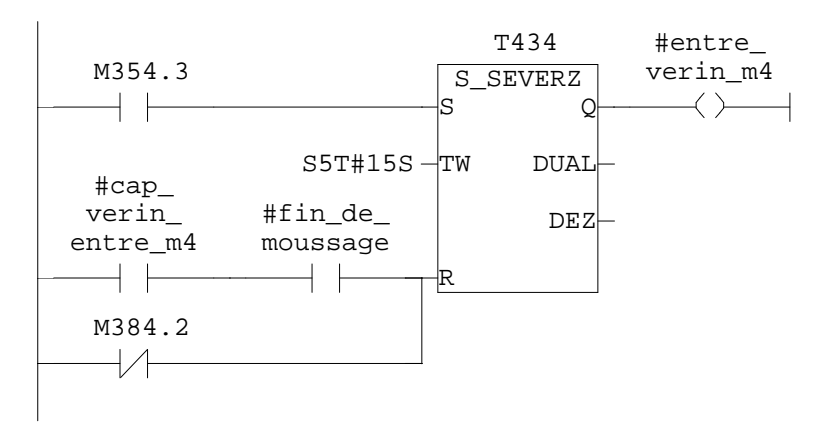

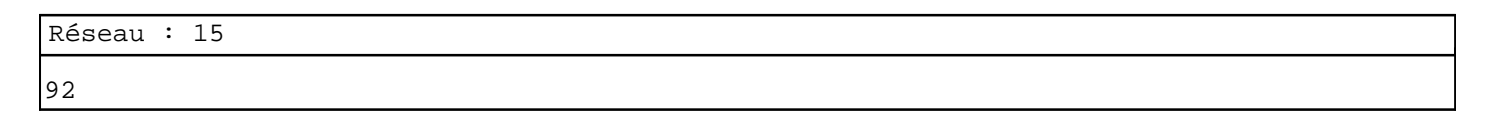

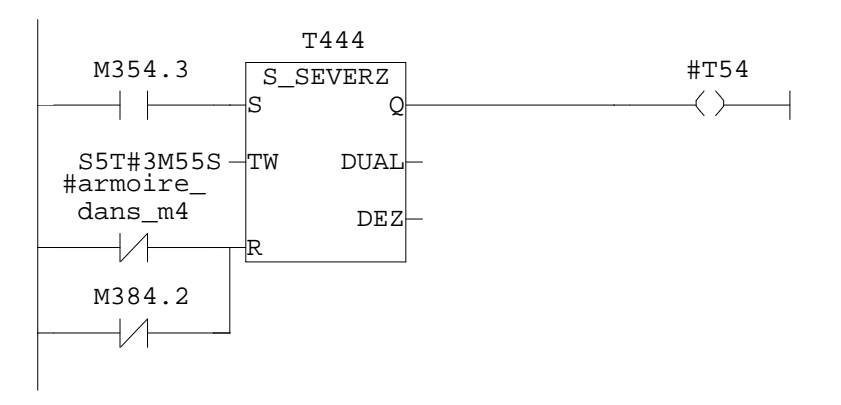

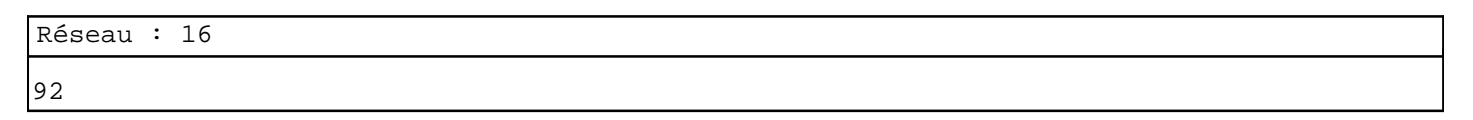

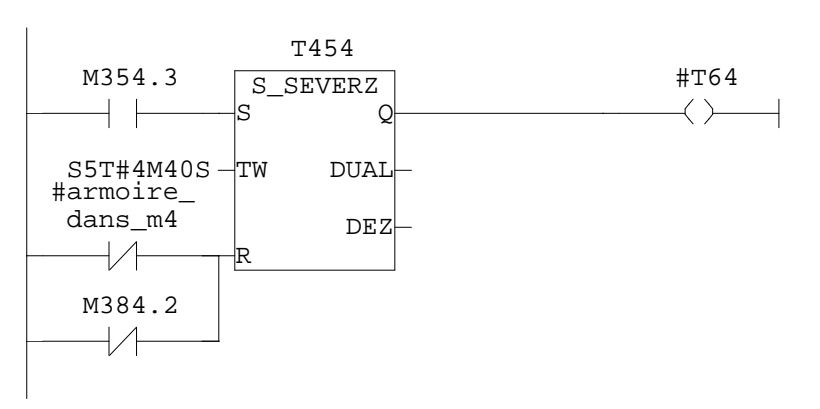

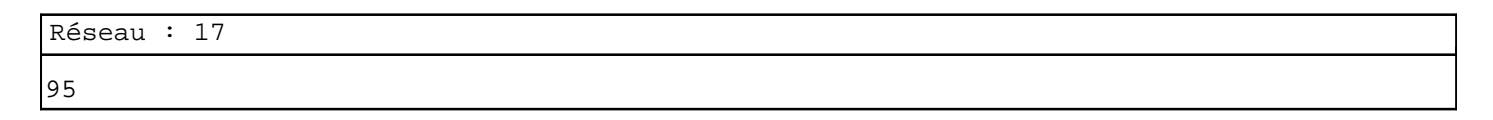

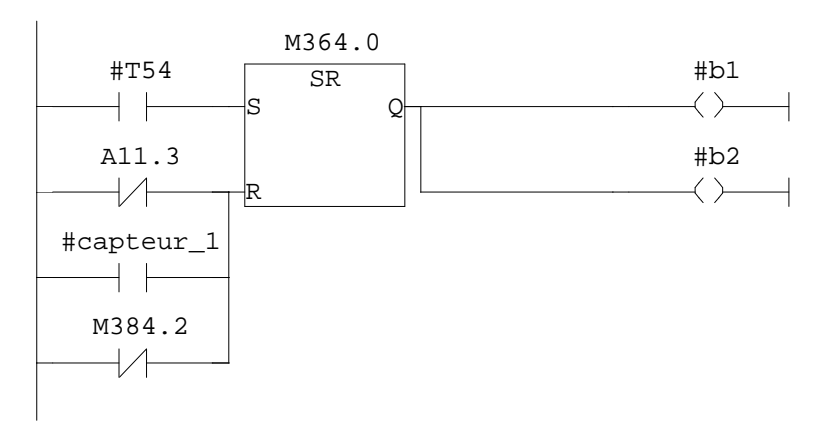

97 99

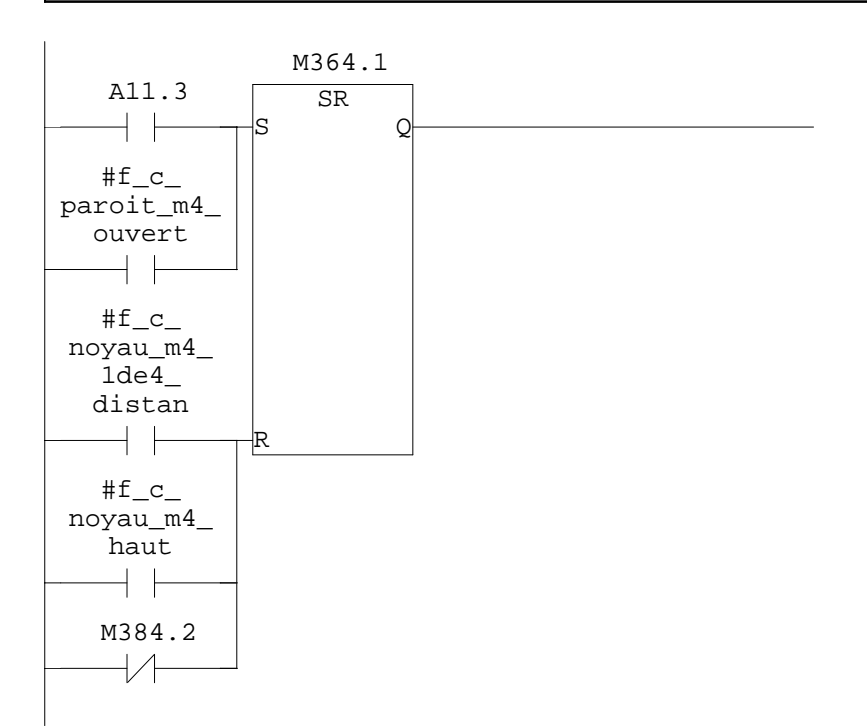

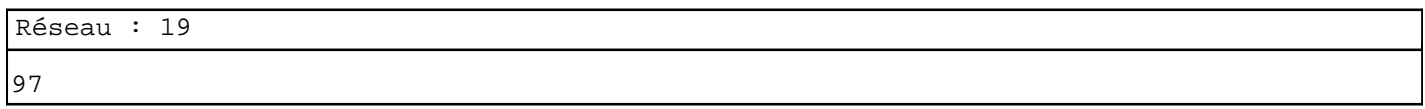

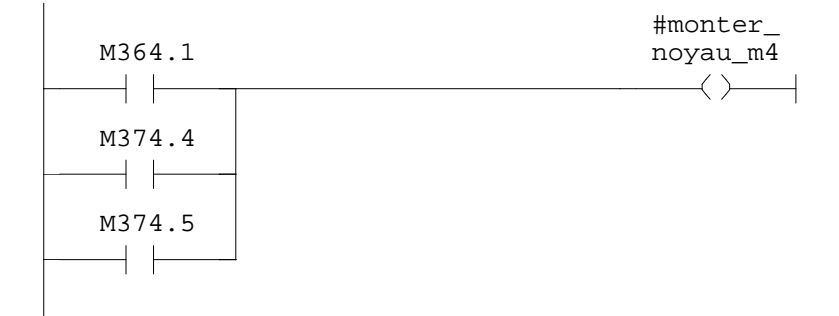

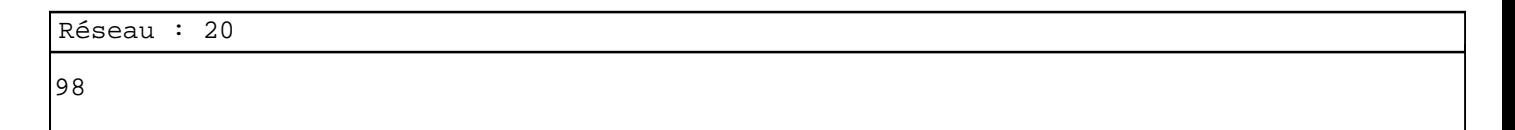

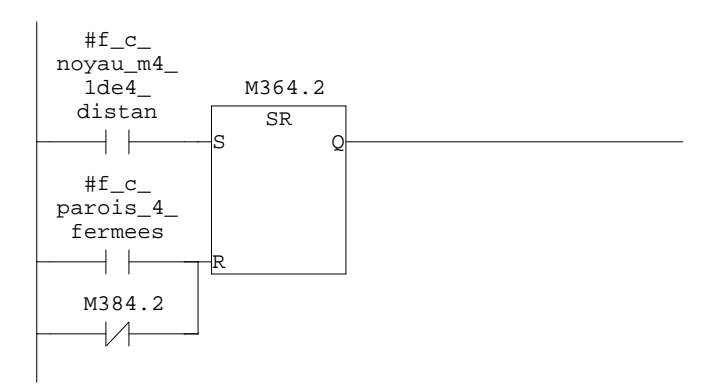

SIMATIC confi\ 07/11/2009 17:09:34 SIMATIC  $300(1)\$ CPU  $315-2$  DP $\ldots$  FC7 - <offline>

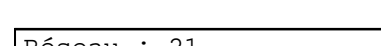

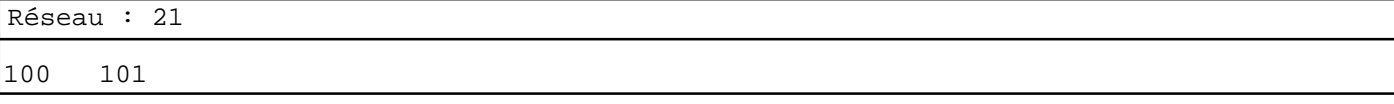

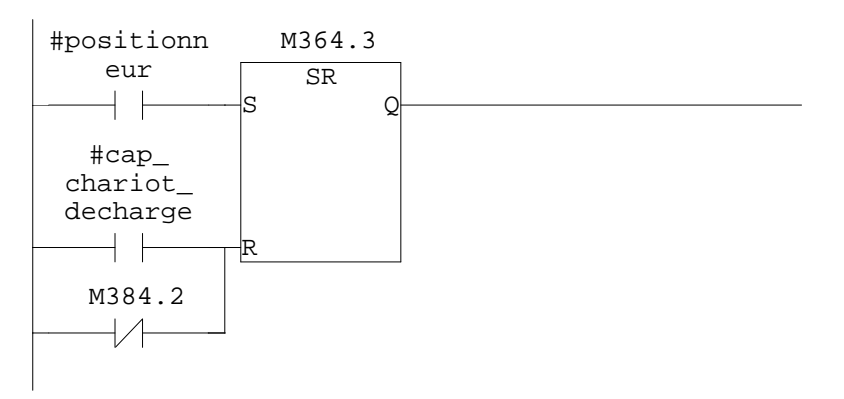

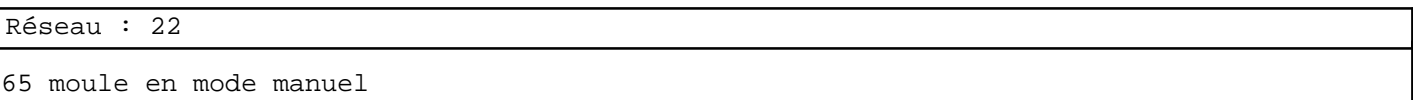

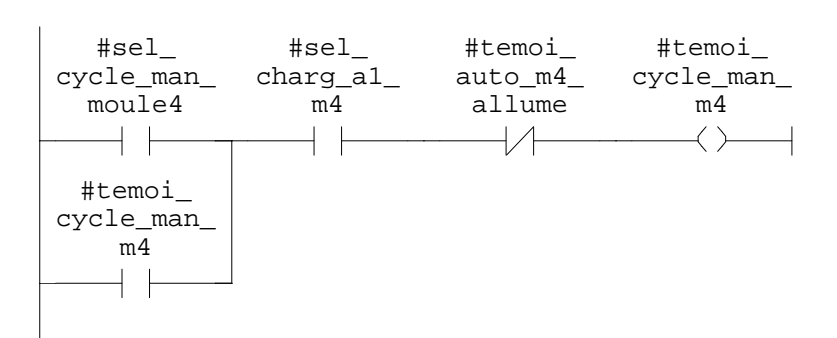

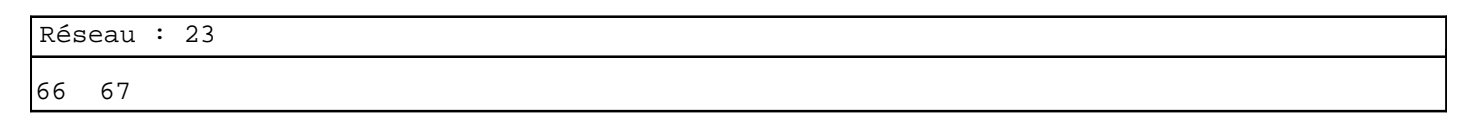

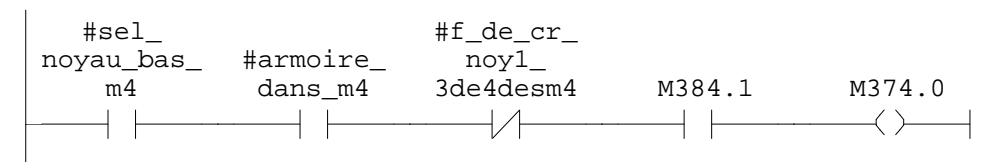

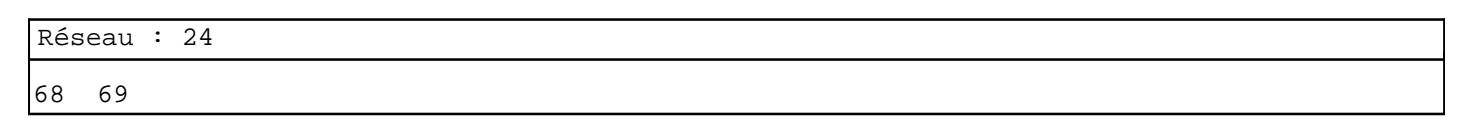

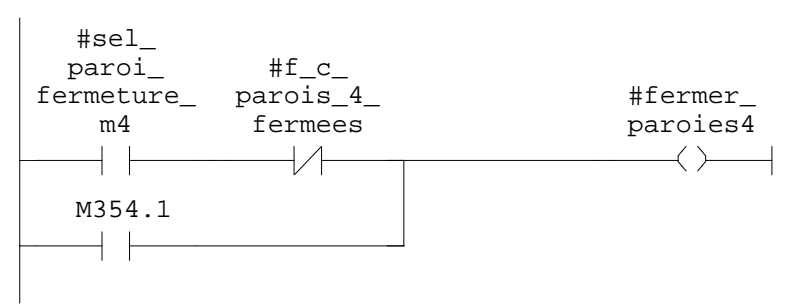

SIMATIC confi\  $07/11/2009$  17:09:34 SIMATIC  $300(1)\CPU 315-2 DP\ldots\FC7 - coflines$ 

Réseau : 25  $\verb|#f_c|$ #sel\_ noyau\_bas\_ moule\_4\_ fermee M384.1 M374.1  $m<sub>4</sub>$  $+$   $\pm$  $+\wedge$  $\overline{\phantom{a}}$   $\overline{\phantom{a}}$  $\longrightarrow$   $\longrightarrow$ Réseau : 26 78 #sel\_ inclinson\_<br>al\_m4 M384.1 M374.3  $+ +$  $\overline{\phantom{a}}$  $\rightarrow$ Réseau : 27 81 82  $#f\_c$ #sel\_ noyau\_m4\_ noyau\_ 1de4\_ distan  $M384.1$   $M374.4$ haut\_m4  $+$  $+$   $\vdash$  $\rightarrow$   $\rightarrow$  $\longrightarrow$ Réseau : 28 83 84  $\verb|#f_c|$ #ouvrir\_ #sel\_proi\_ paroit\_m4\_ ouvert ouvert\_m4 parois\_m4 $\dashv \vdash$  $\rightarrow$  $\rightarrow$ M364.2  $\dashv$   $\vdash$ 

SIMATIC confi\ 07/11/2009 17:09:34 SIMATIC  $300(1)\CPU 315-2 DP\ldots\FC7 - \coffline >$ 

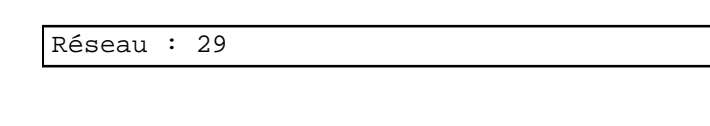

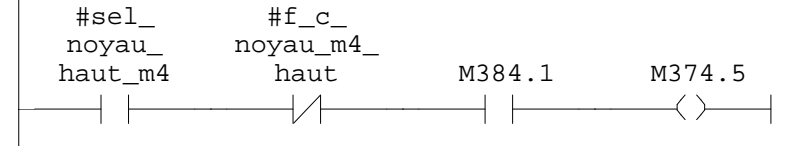

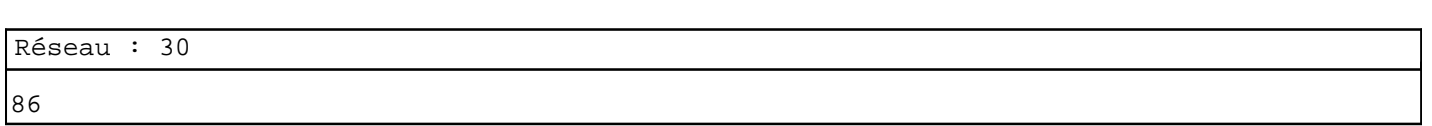

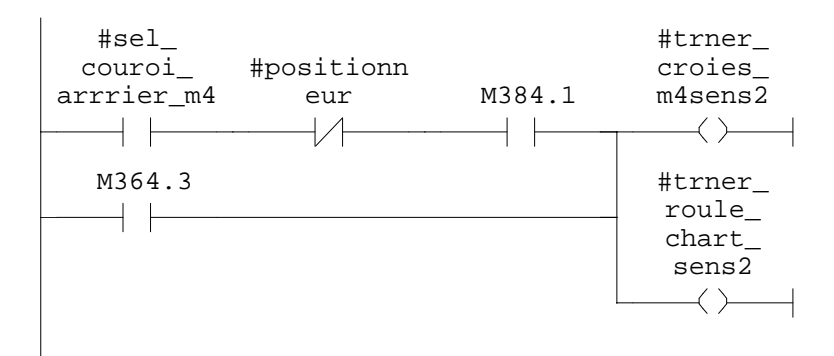

Réseau : 31

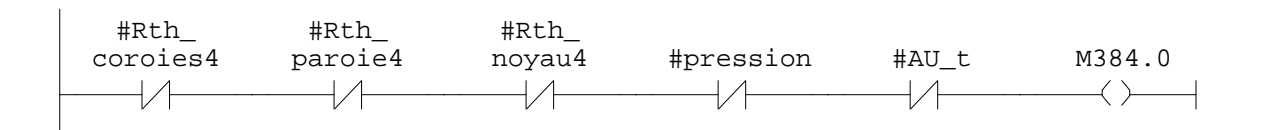

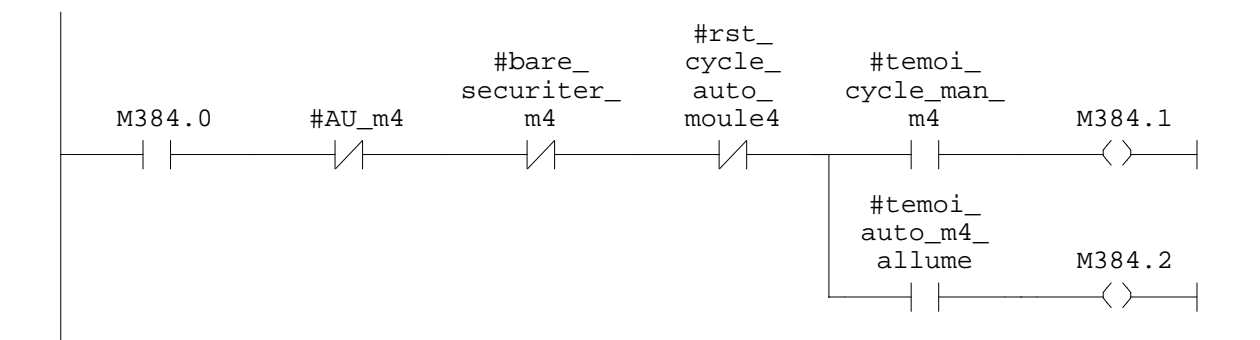

**FC8 - <offline>**

 $\mathfrak{m}^+ \mathfrak{m}^-$ **Nom : Famille :**<br>Auteur : Famille : Version : **Auteur : Version :** 0.1 **Version de bloc :** 2 **Horodatage Code : Interface :** 27/08/2009 07:46:20 26/08/2009 11:28:01 **Longueur (bloc/code /données locales) :** 01130 00870 00002

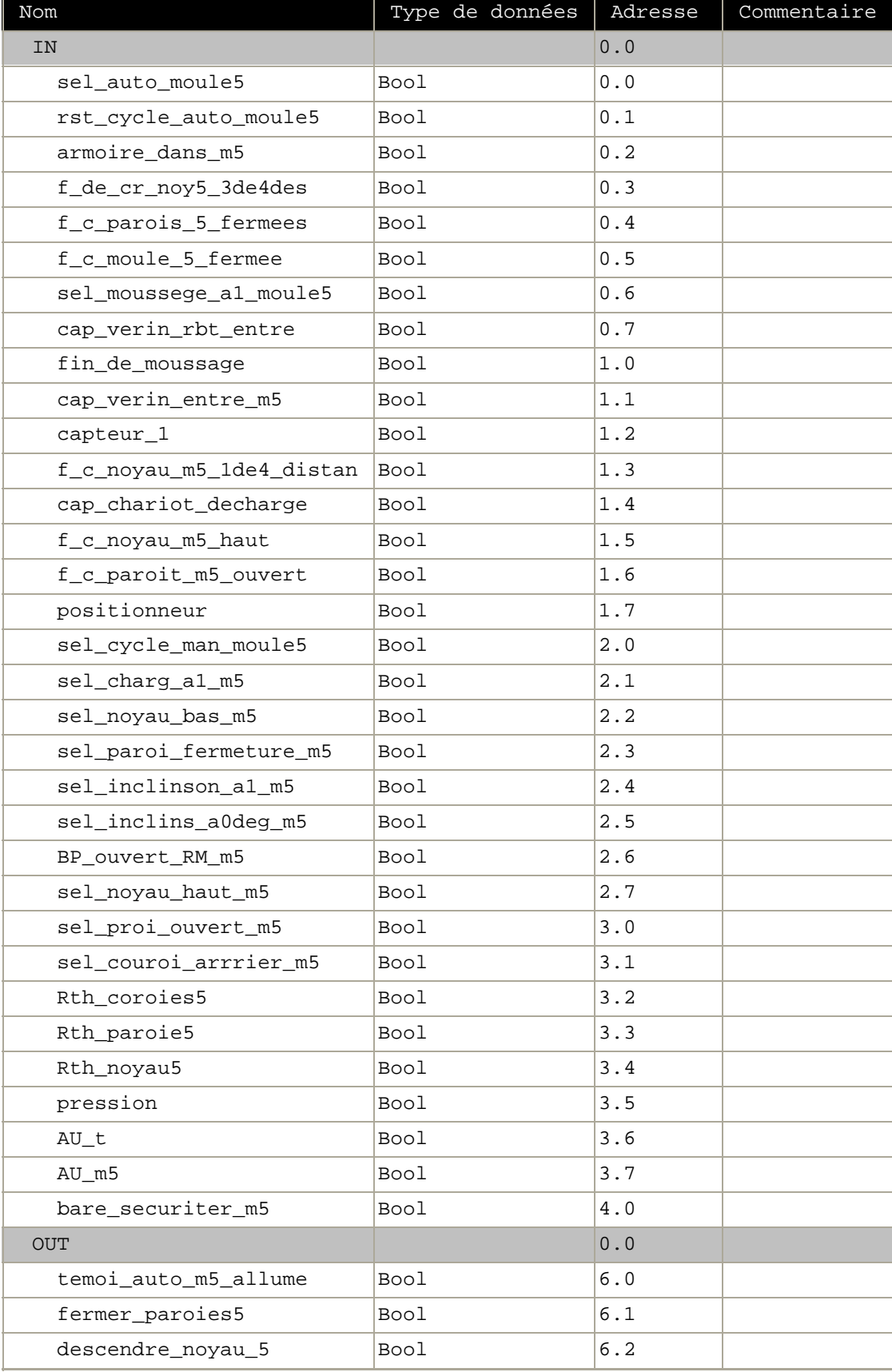

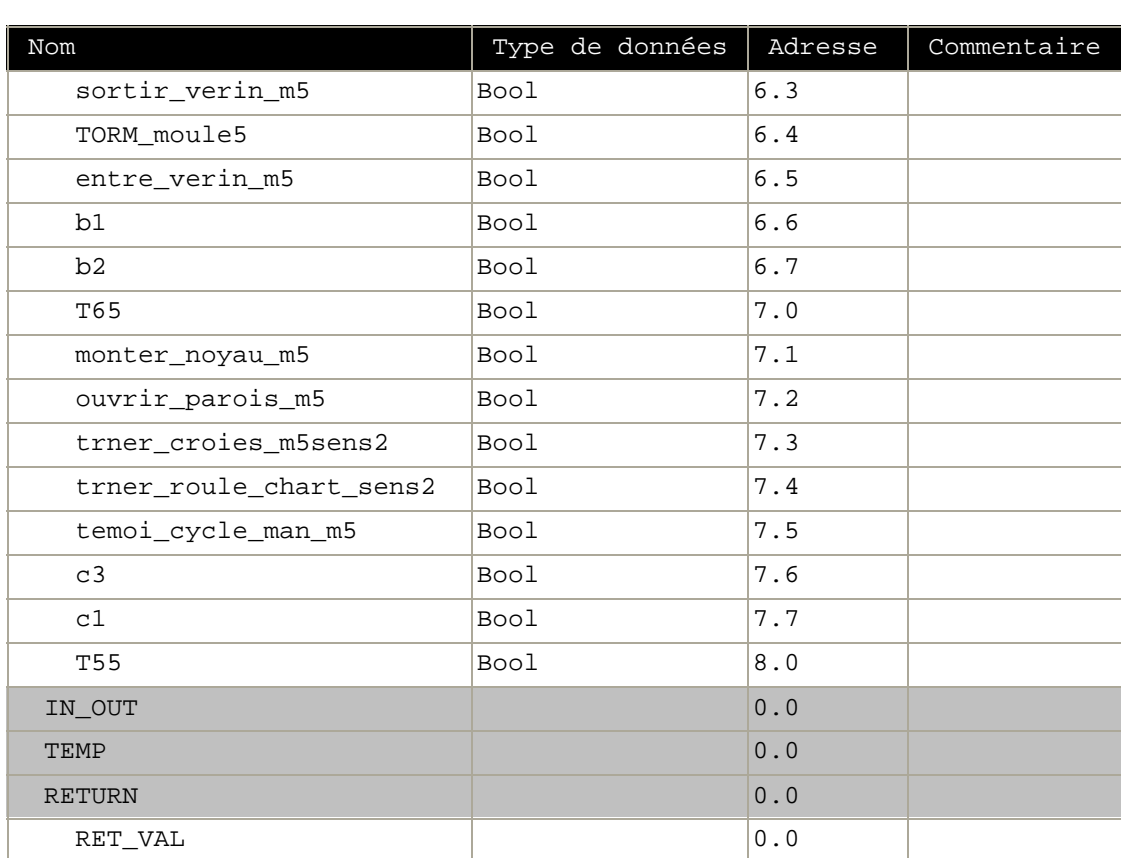

**Bloc : FC8 moule 5**

Réseau : 1 moule 5 auto 87

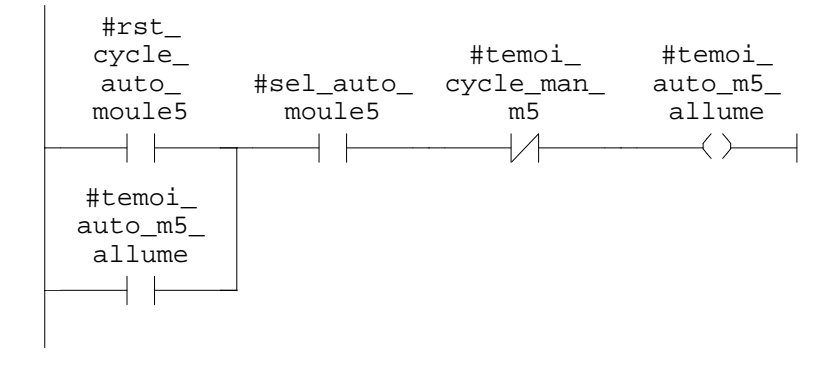

SIMATIC confi\  $07/11/2009$  17:09:22 SIMATIC  $300(1)\CPU 315-2 DP\ldots\FC8 - \cofflines$ 

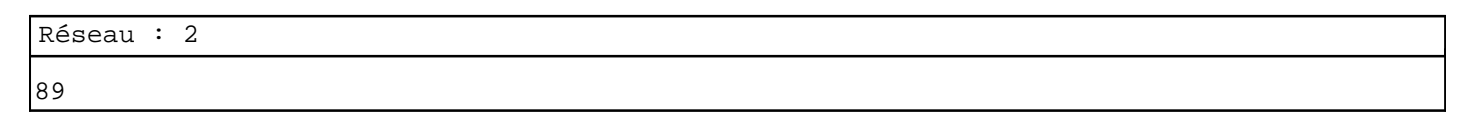

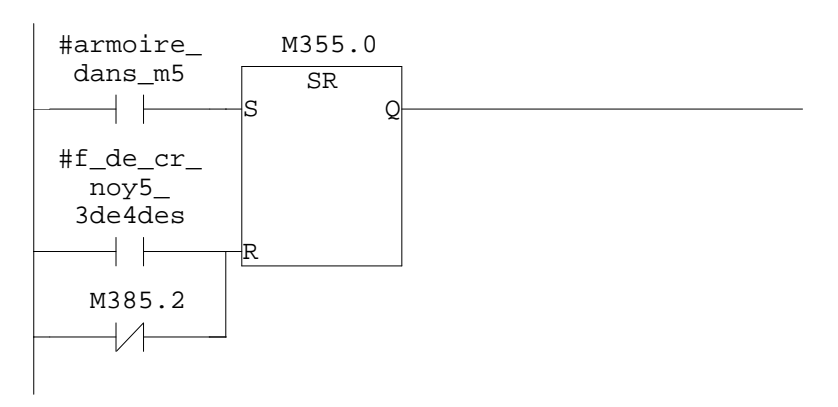

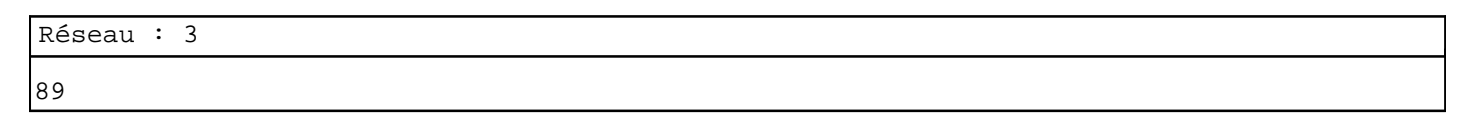

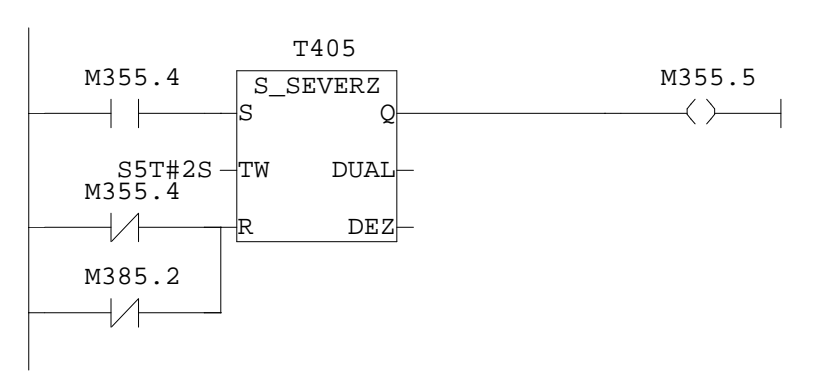

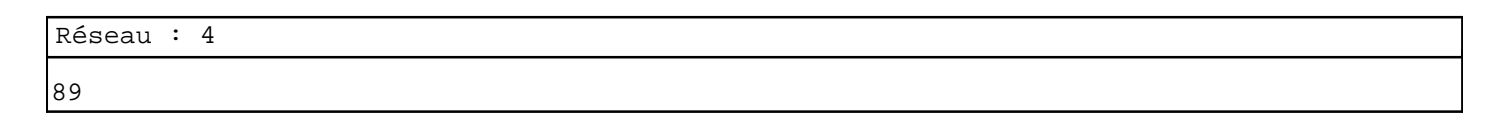

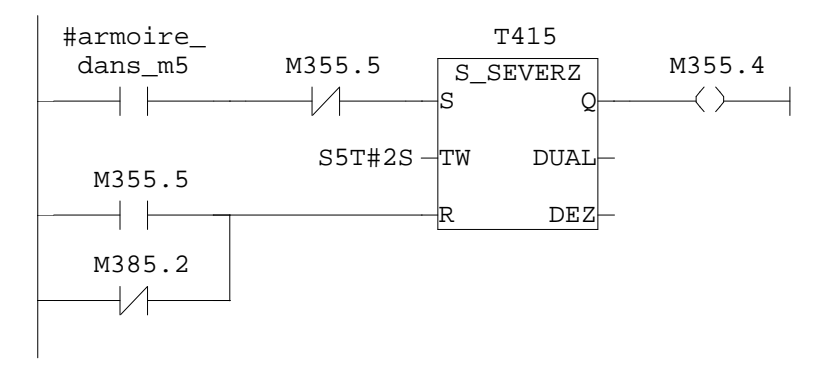

Réseau : 5 90

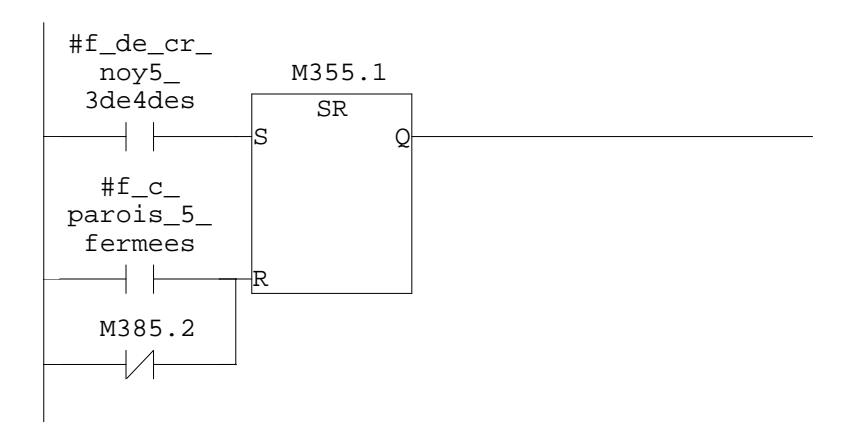

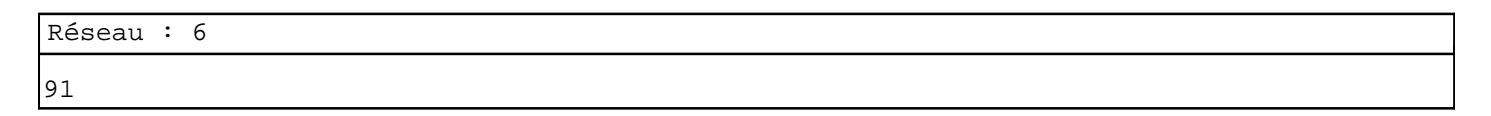

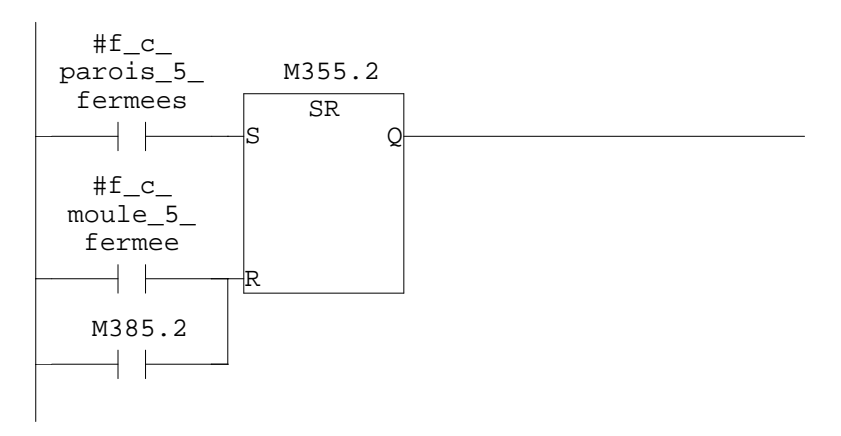

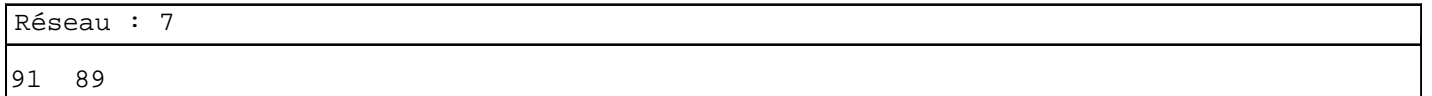

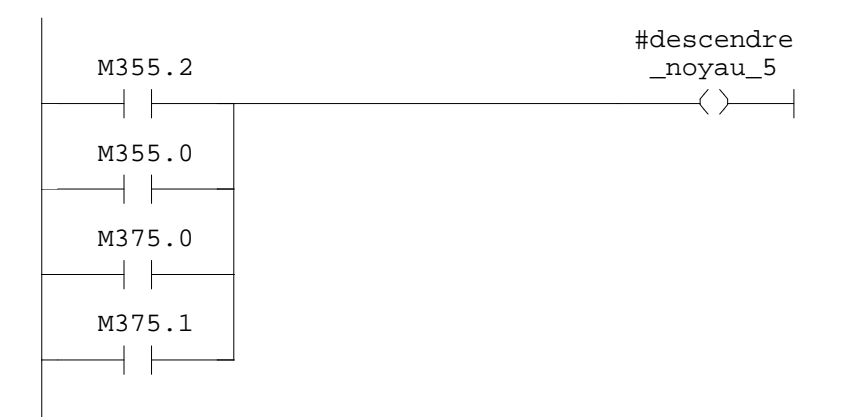

appel du robot c1

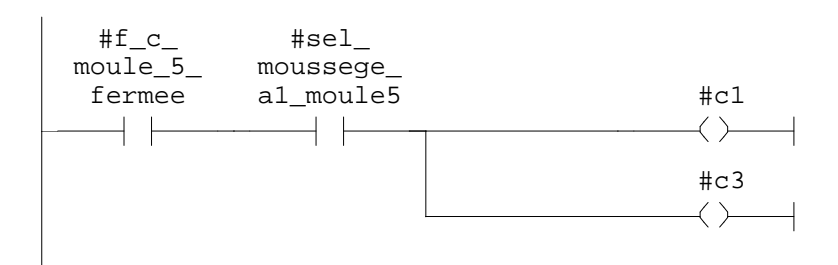

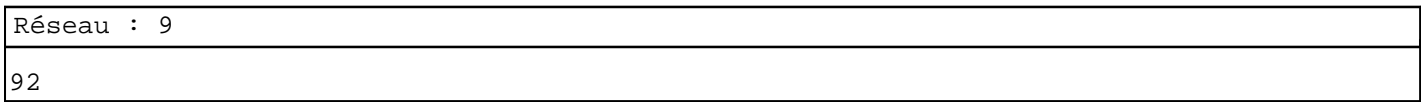

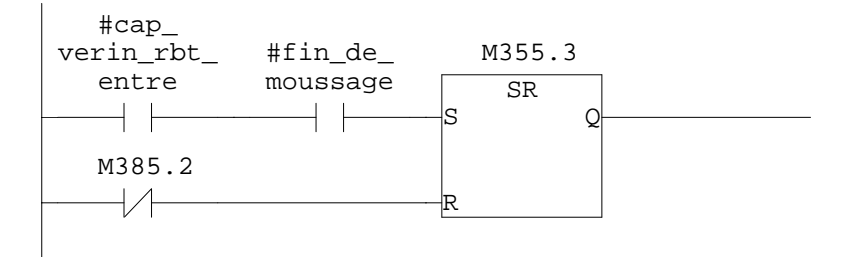

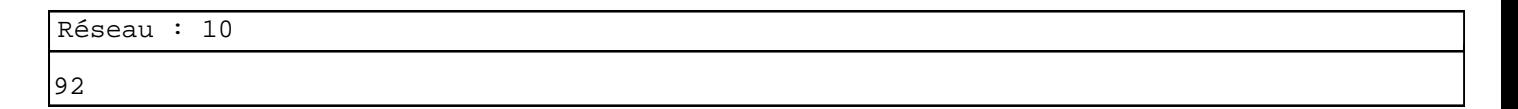

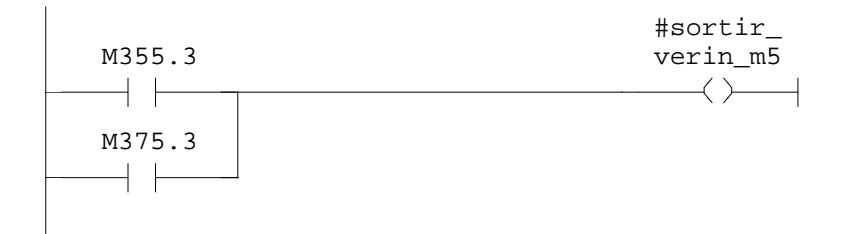

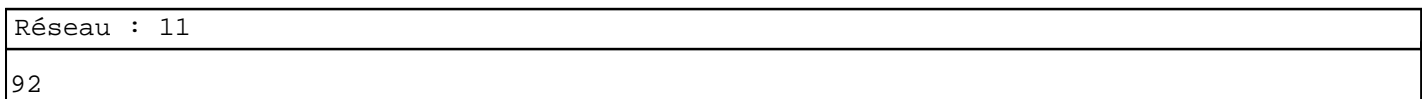

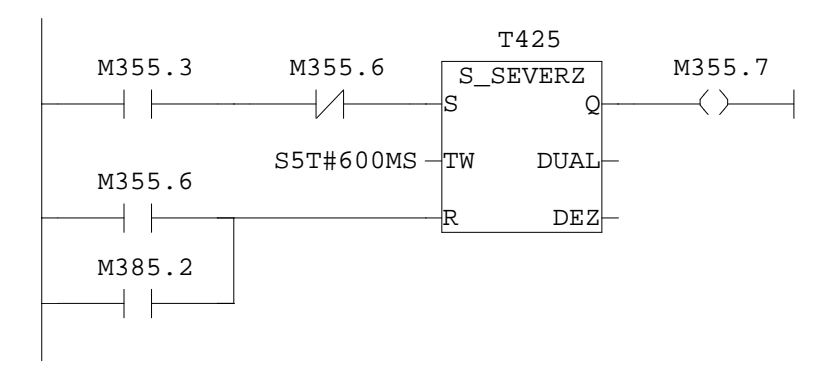

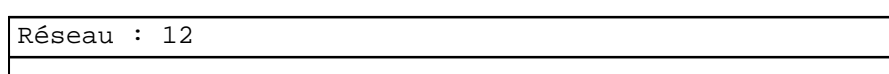

92

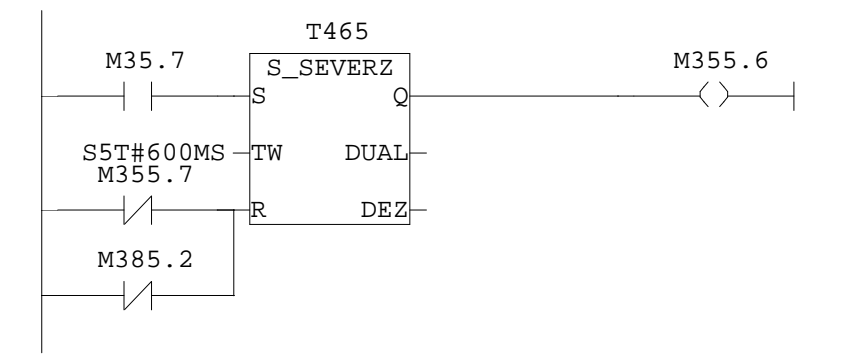

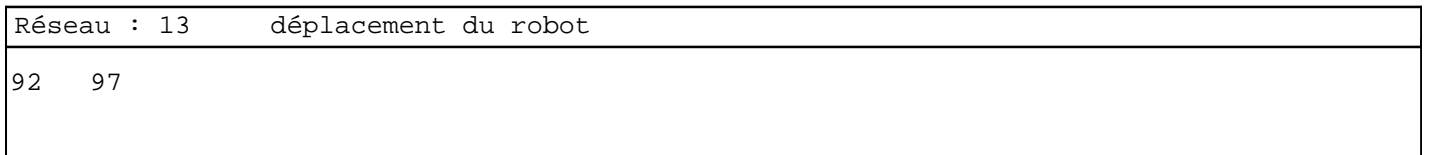

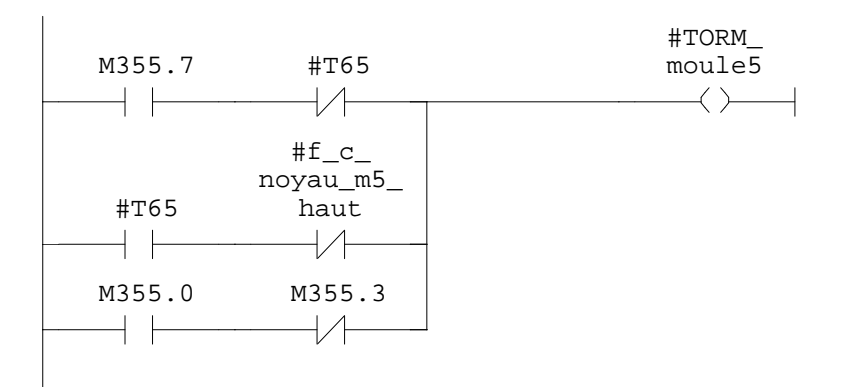

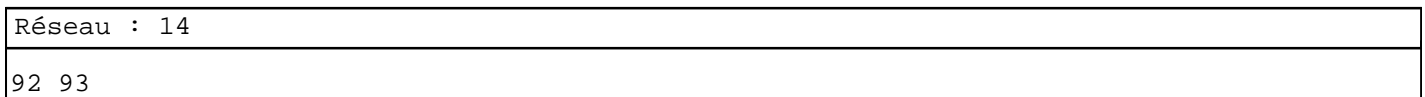

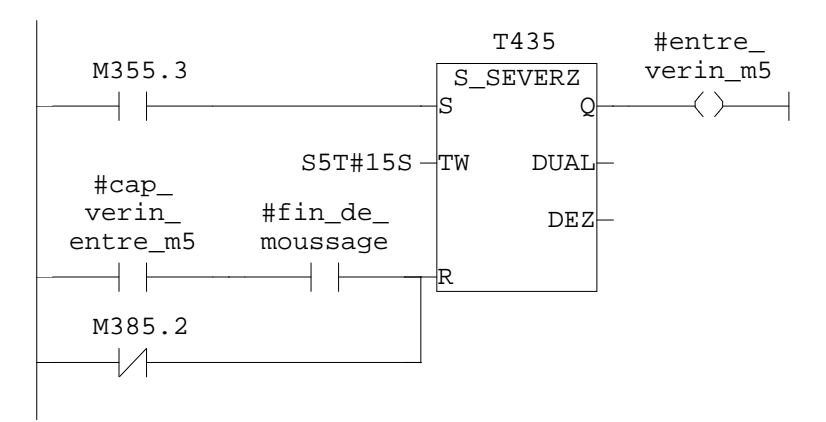

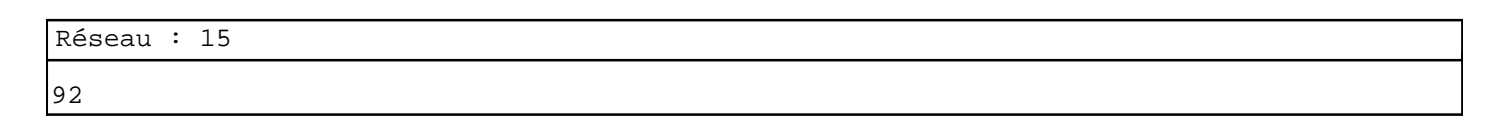

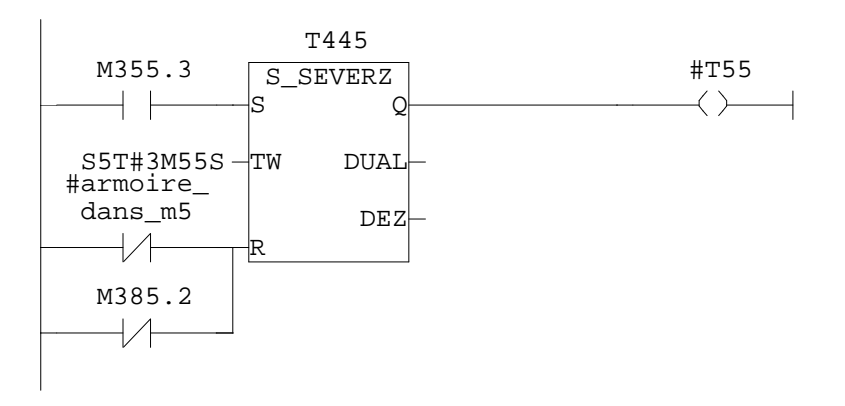

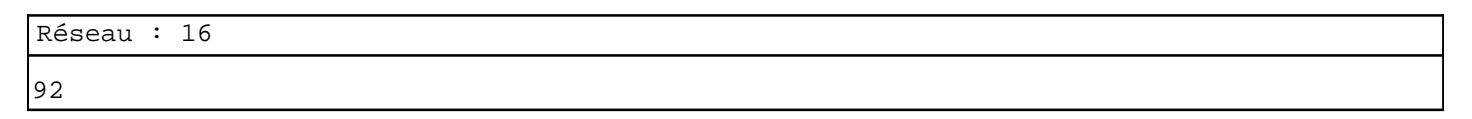

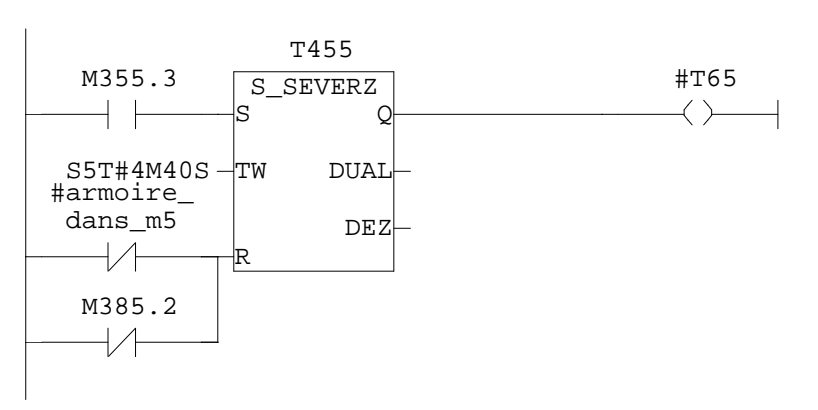

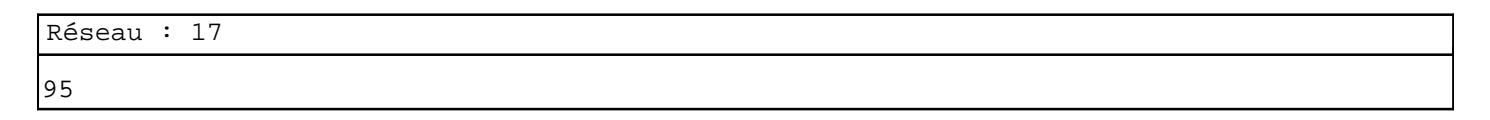

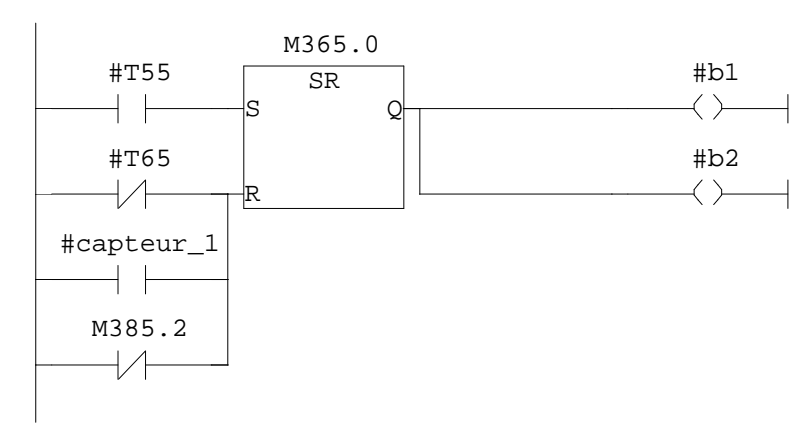

97 99

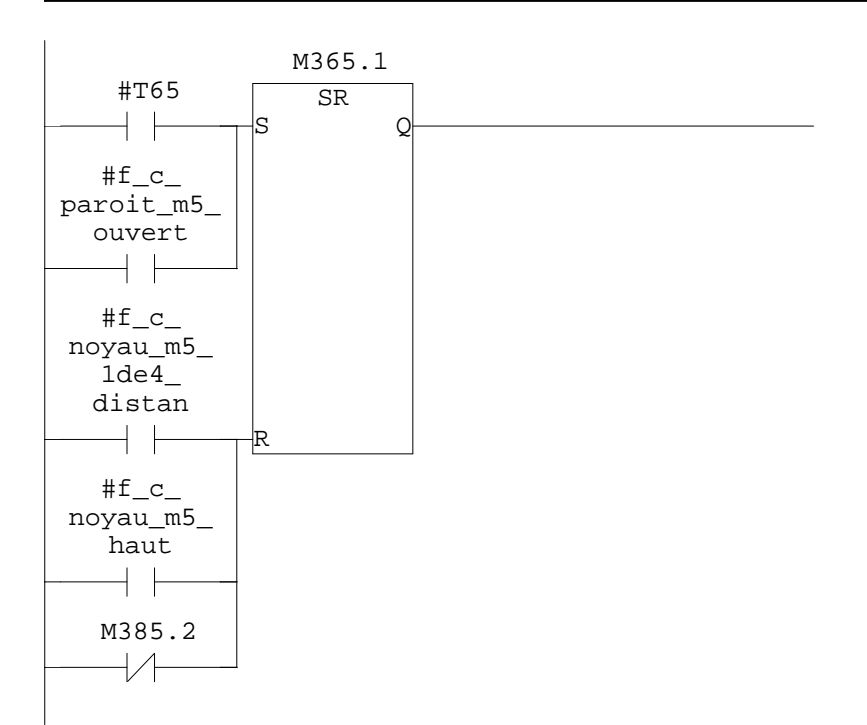

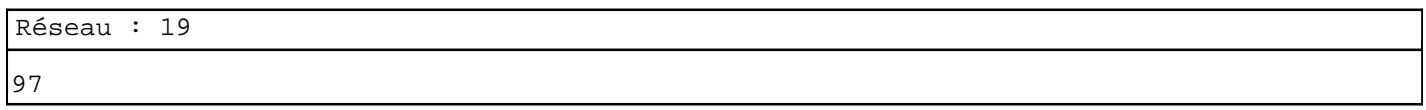

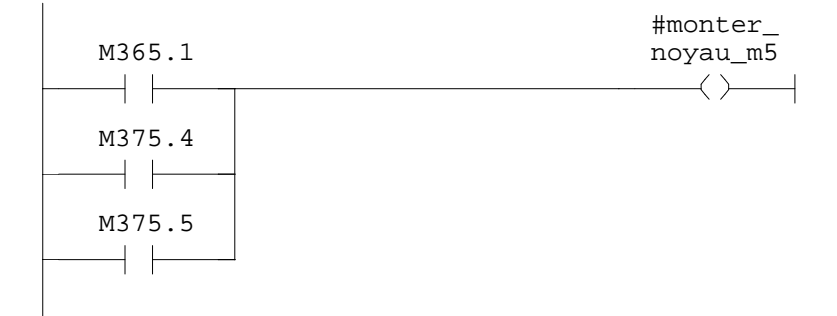

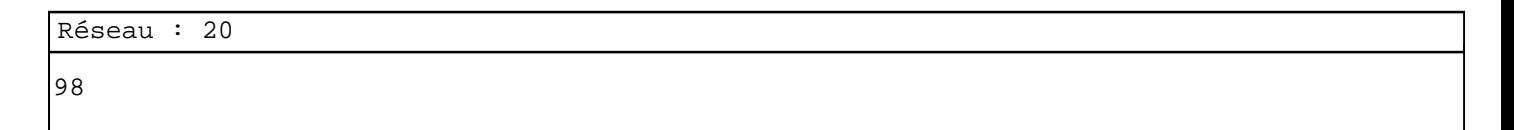

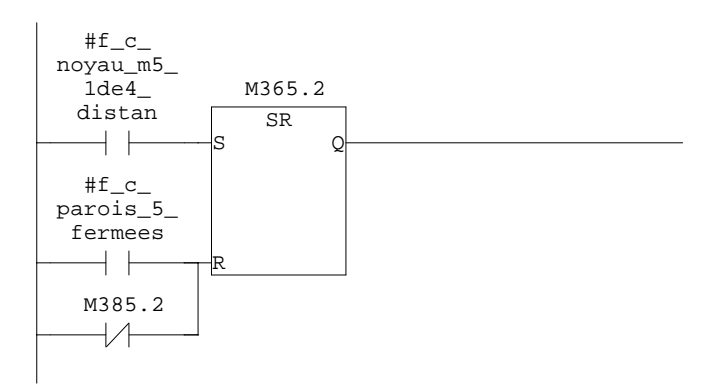

SIMATIC **confi** confi<sup>1</sup> **confi 17:09:23** SIMATIC  $300(1)\$ CPU  $315-2$  DP $\ldots$  FC8 - <offline>

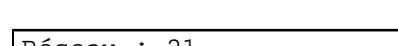

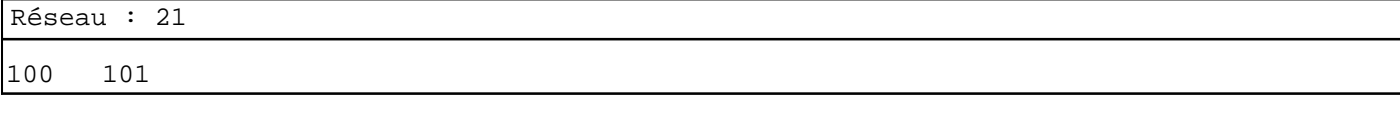

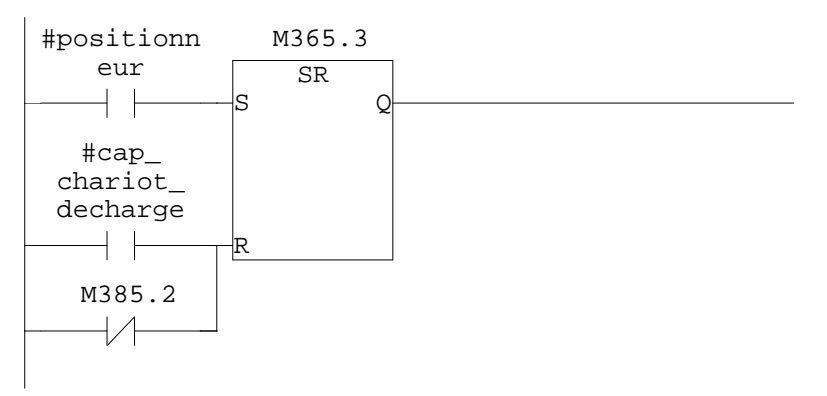

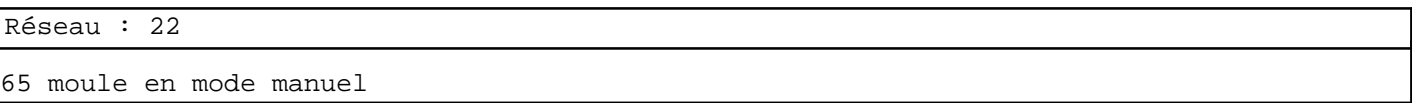

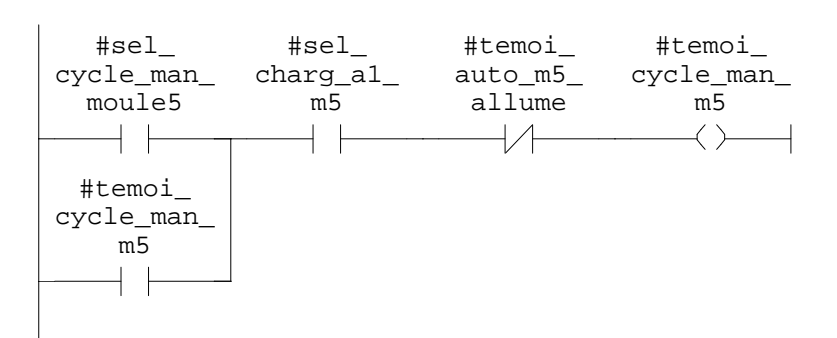

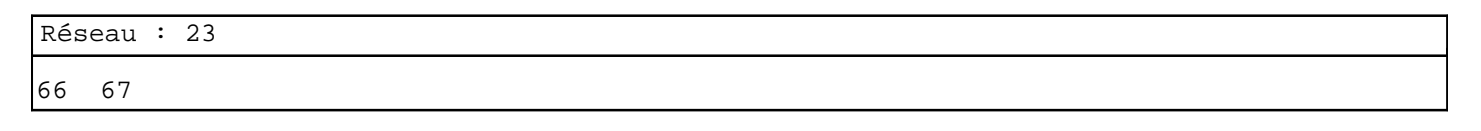

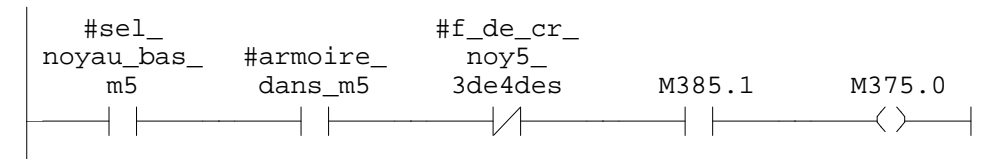

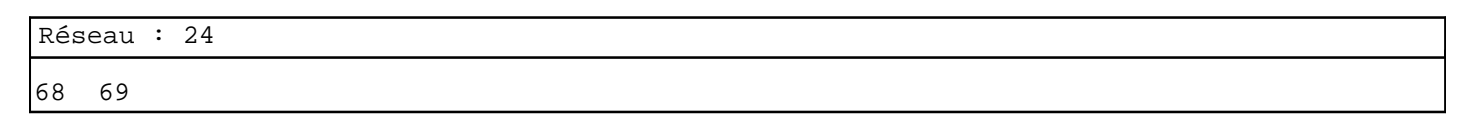

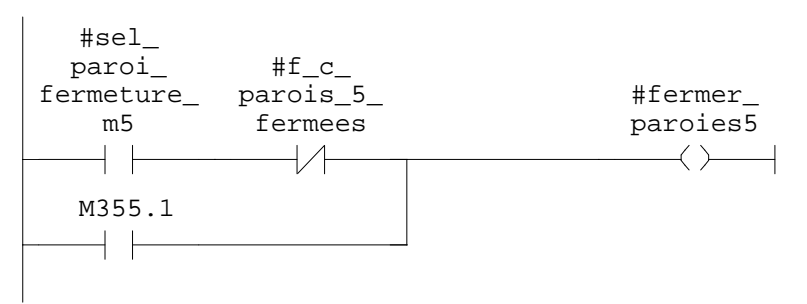

Réseau : 25  $\#f\_c$ #sel\_ noyau\_bas\_ moule\_5\_ fermee M385.1 M375.1  $m\overline{5}$  $+$   $\vdash$  $+\wedge$  $\longrightarrow$   $\longleftarrow$  $\longrightarrow$   $\longrightarrow$ Réseau : 26 78 #sel\_ inclinson\_<br>al\_m5 M385.1 M375.3  $+ +$  $\overline{\phantom{a}}$  $\leftarrow$ Réseau : 27 81 82  $#f\_c$ #sel\_ noyau\_m5\_ noyau\_ 1de4\_ distan M385.1 M375.4 haut\_m5  $+$  $+$   $\vdash$  $\longrightarrow$   $\longrightarrow$ Réseau : 28 83 84  $\verb|#f_c|$ #ouvrir\_ #sel\_proi\_ paroit\_m5\_ ouvert ouvert\_m5 parois\_m5 $\dashv \vdash$  $\overline{\mathcal{A}}$  $\rightarrow$ M365.2  $\dashv$   $\vdash$ 

SIMATIC **confi** confi<sup>1</sup> **confi 17:09:23** SIMATIC  $300(1)\CPU 315-2 DP\ldots\FC8 - \coffline >$ 

Réseau : 29

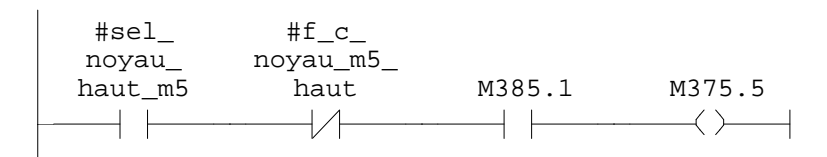

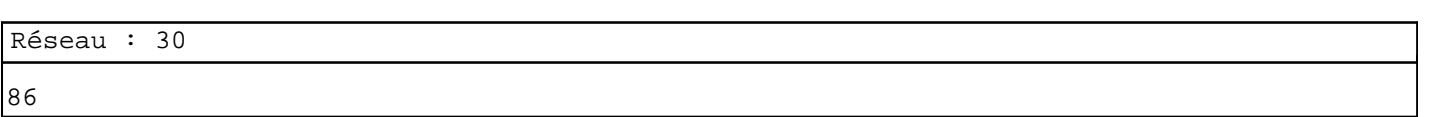

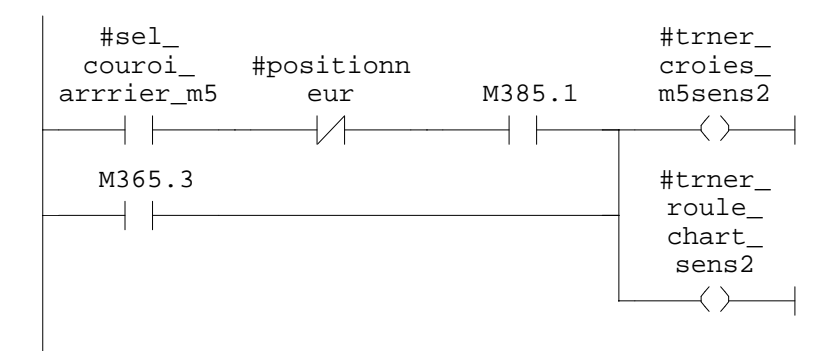

Réseau : 31

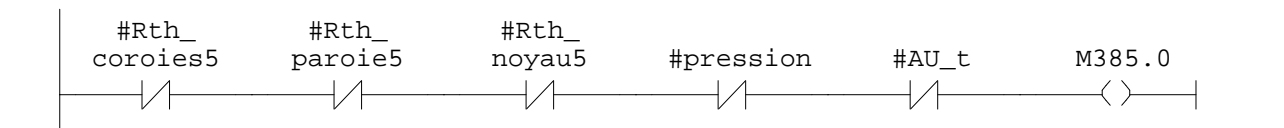

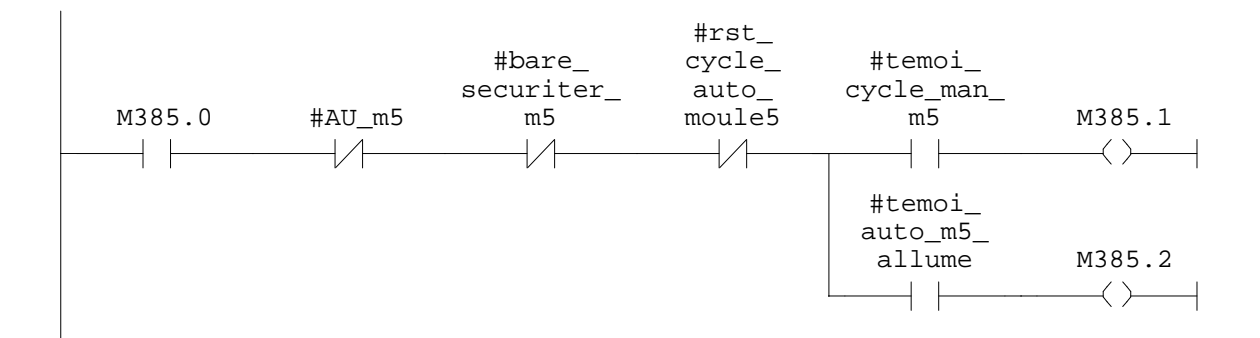

 $\mathfrak{m}^+ \mathfrak{m}^-$ 

**FC9 - <offline>**

**Nom : Famille : Auteur : Version :** 0.1 **Version de bloc :** 2 **Horodatage Code : Interface :** 27/08/2009 07:54:49 26/08/2009 11:32:44 **Longueur (bloc/code /données locales) :** 01128 00868 00002

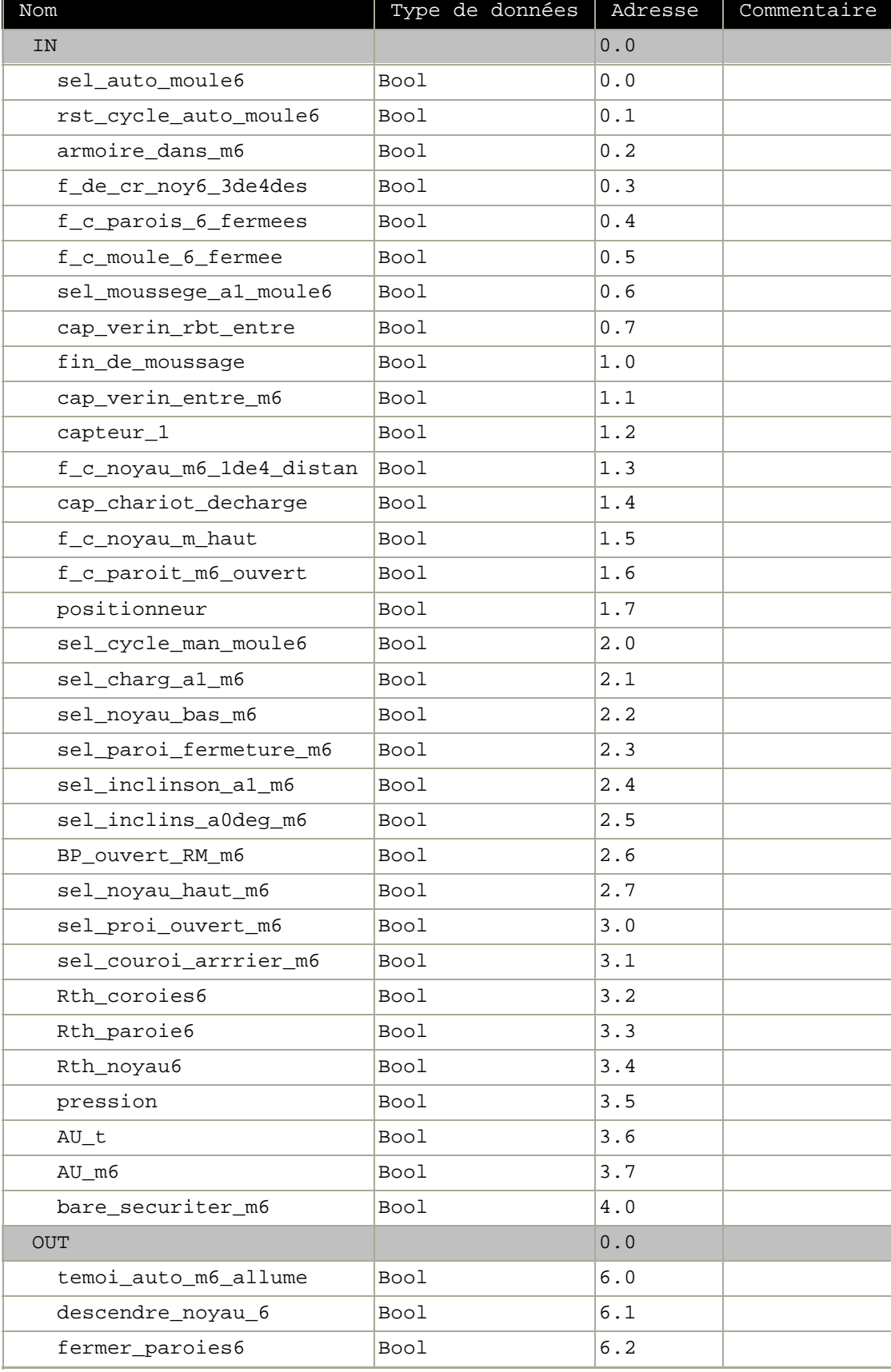

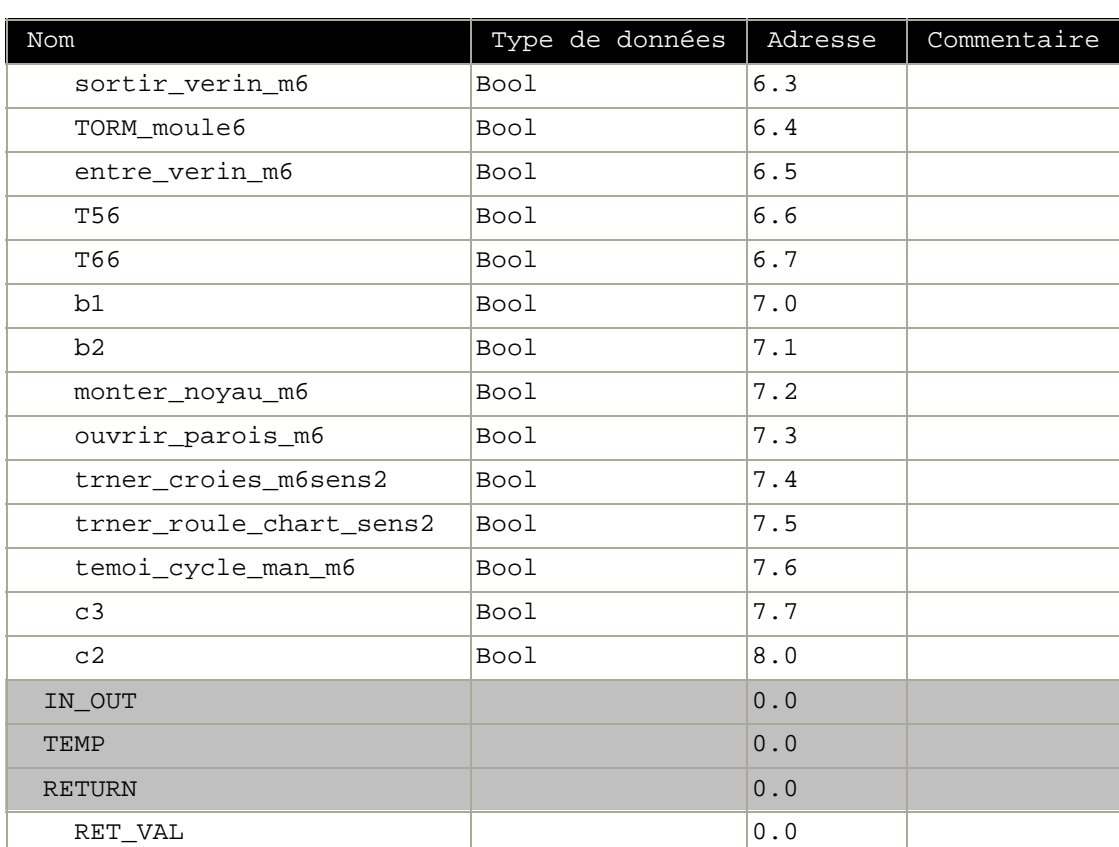

**Bloc : FC9 moule 6**

Réseau : 1 moule 6 auto 87

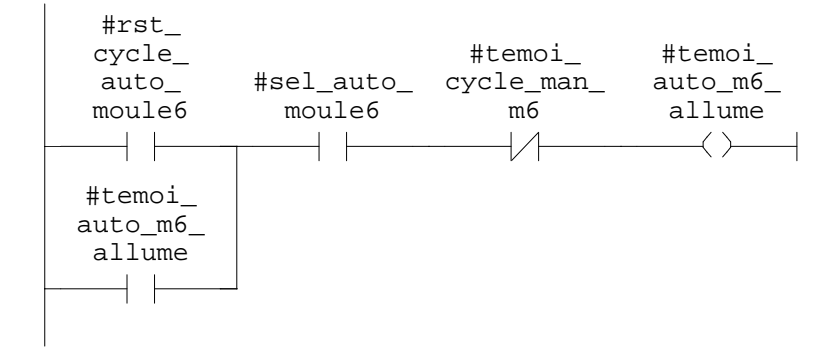

SIMATIC confi\ 07/11/2009 17:10:28 SIMATIC  $300(1)\CPU 315-2 DP\ldots\FC9 - \cofflines$ 

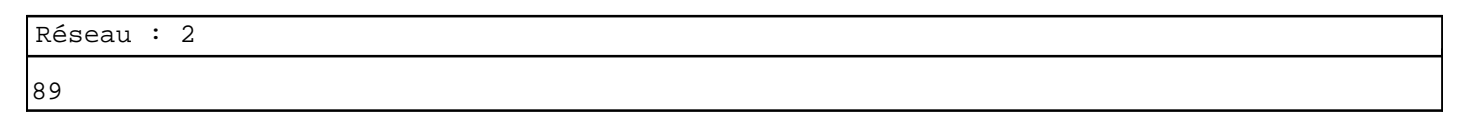

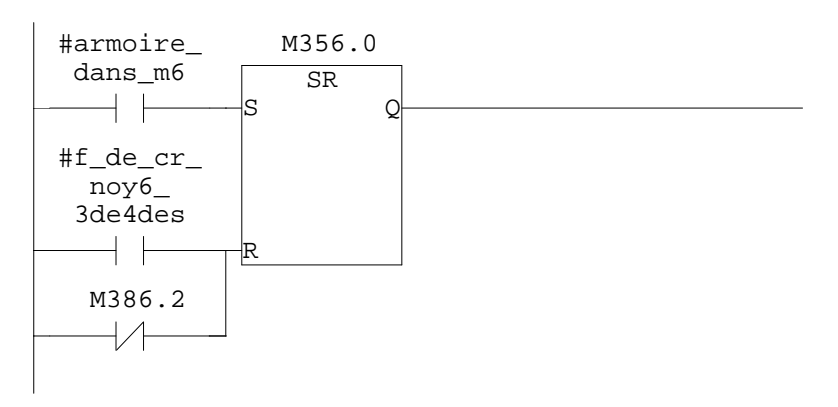

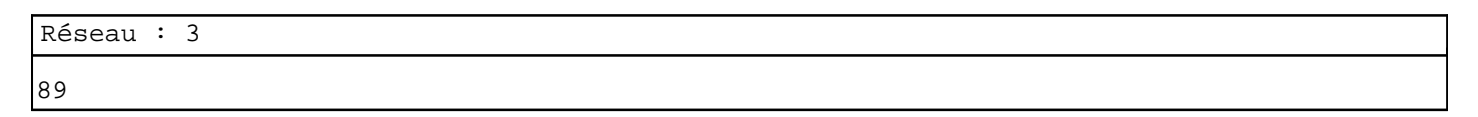

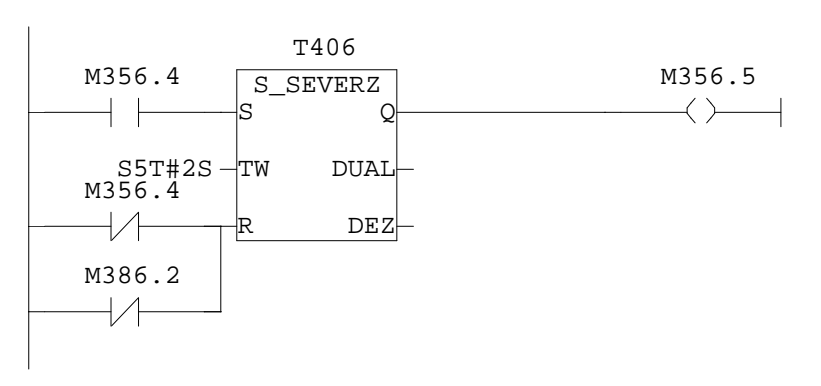

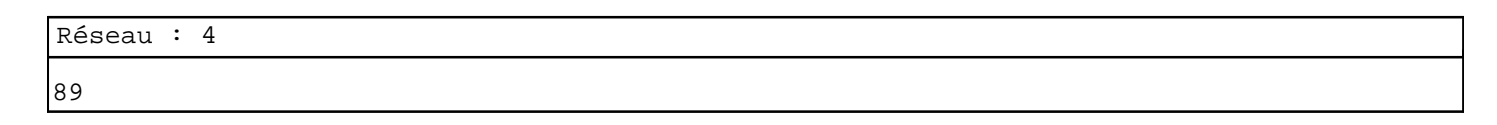

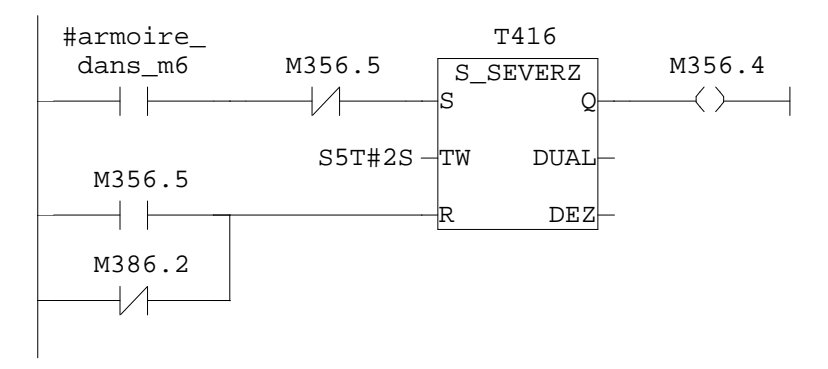

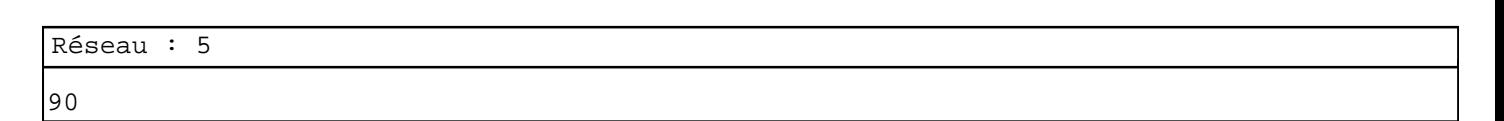

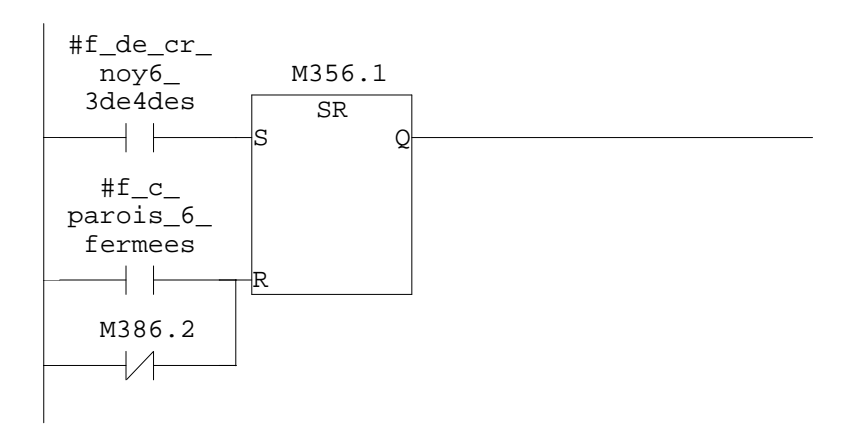

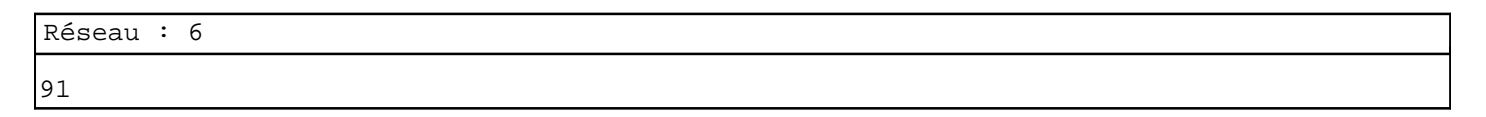

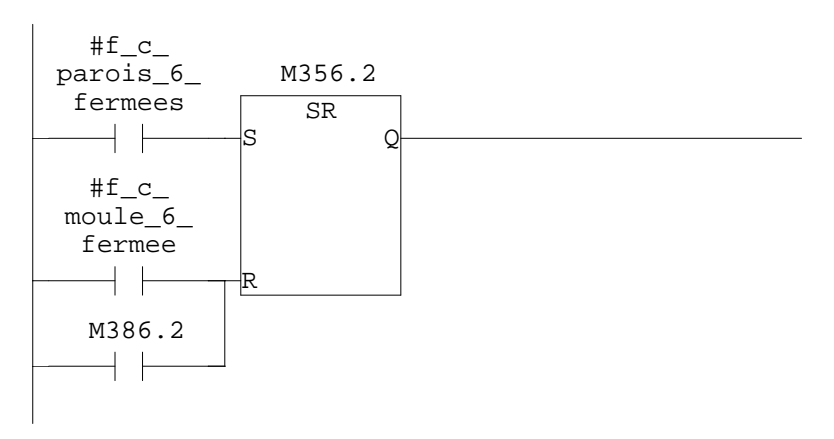

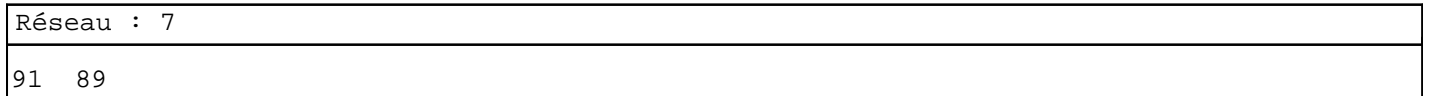

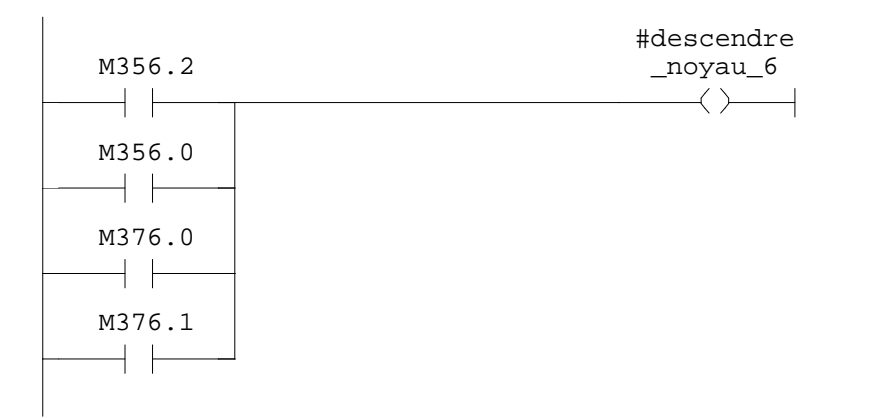

appel du robot c1

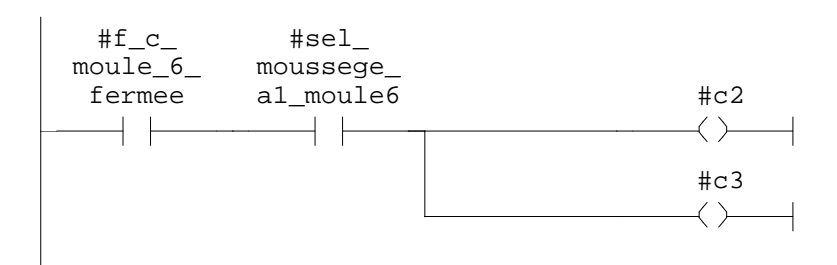

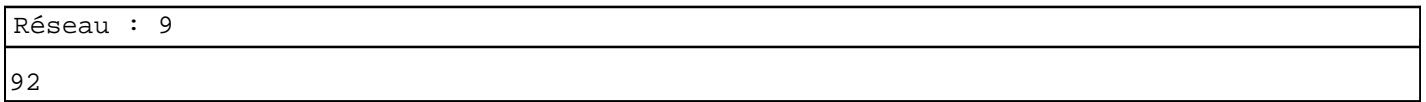

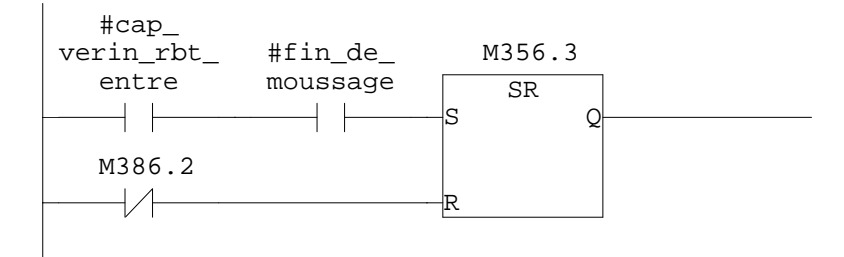

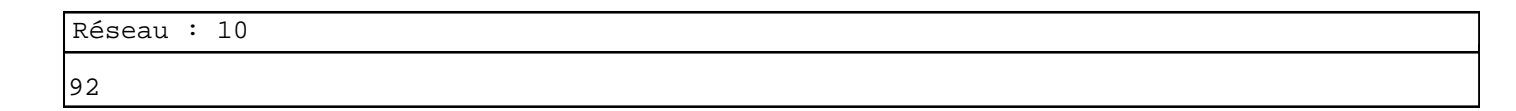

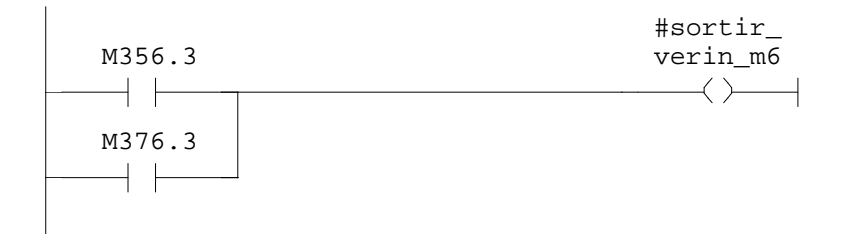

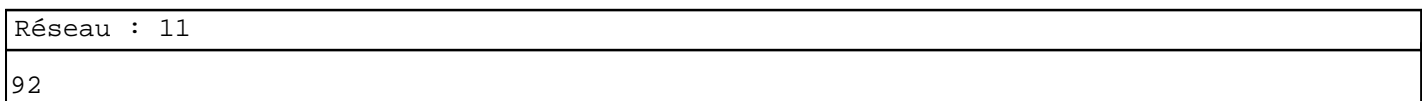

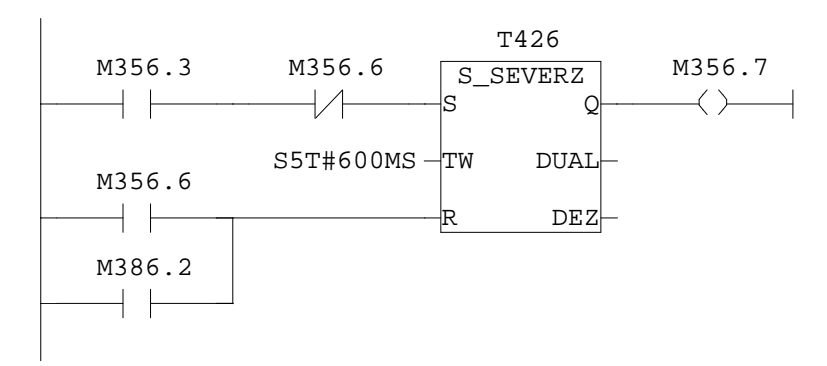

92

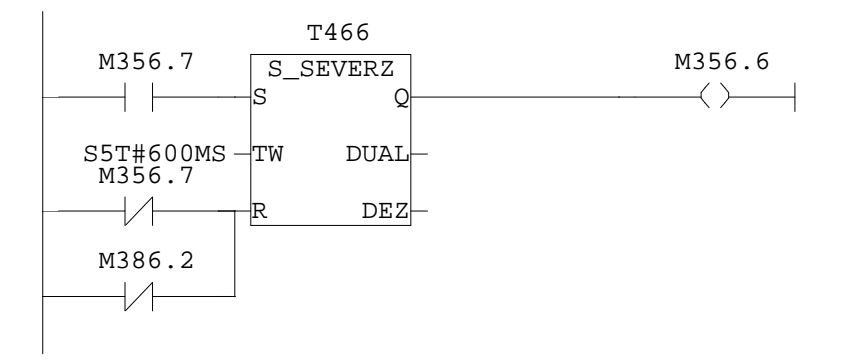

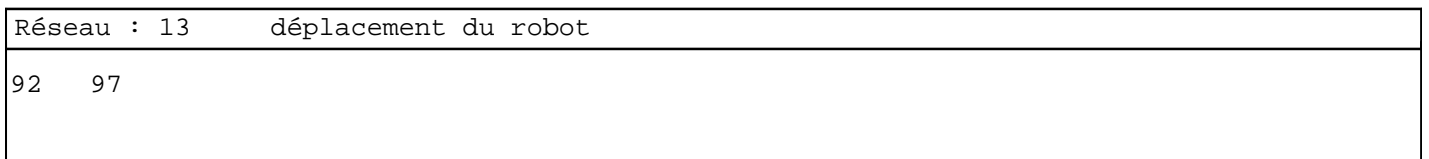

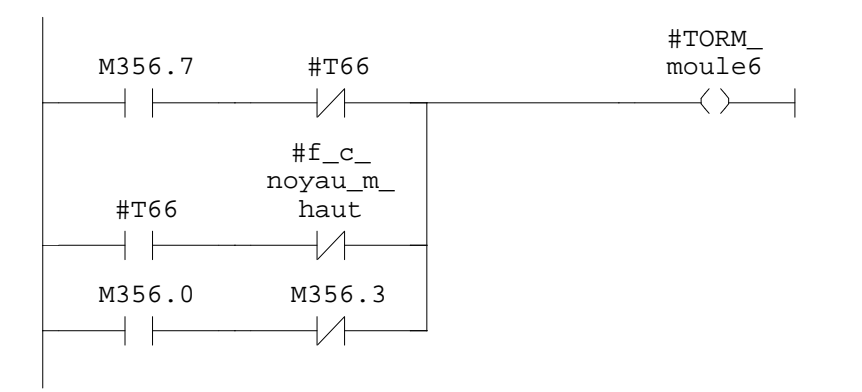

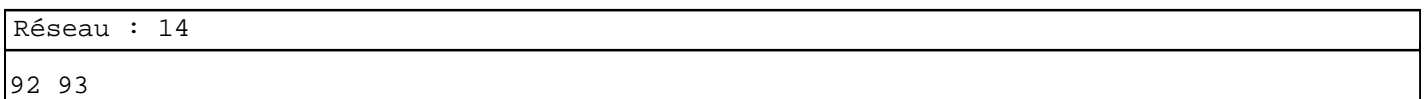

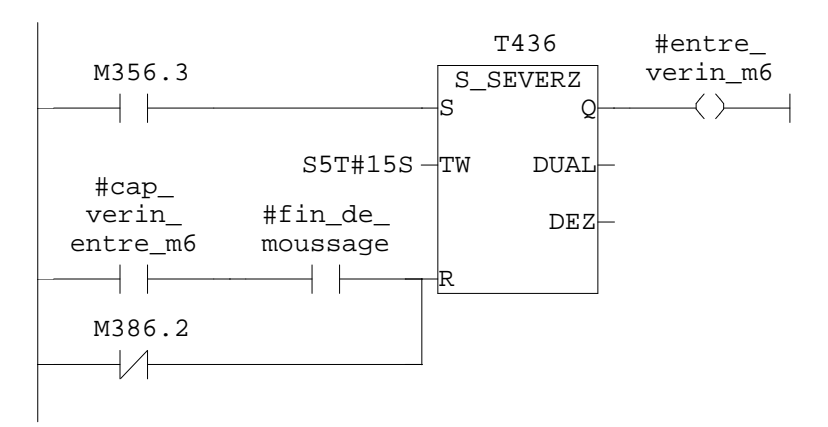

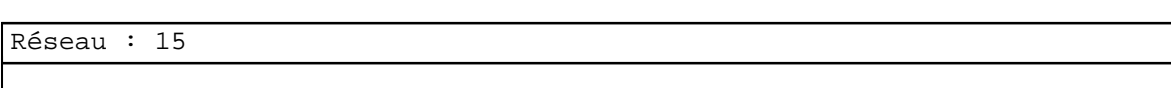

92

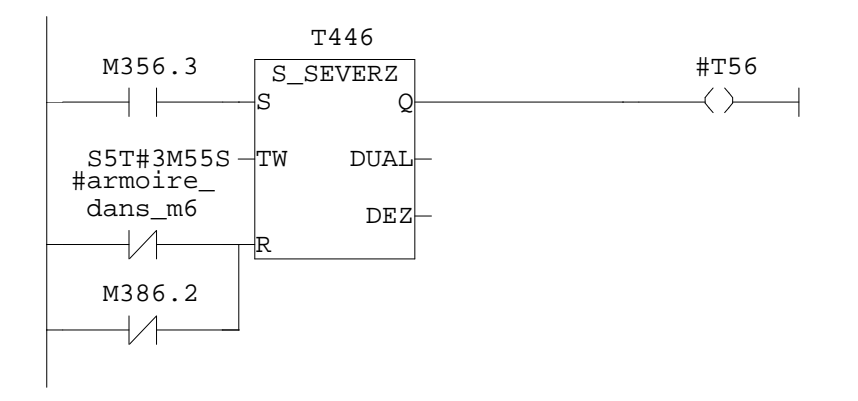

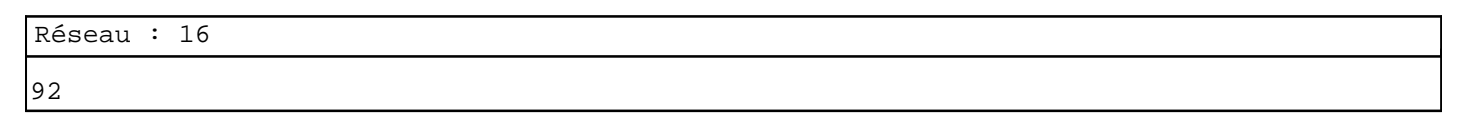

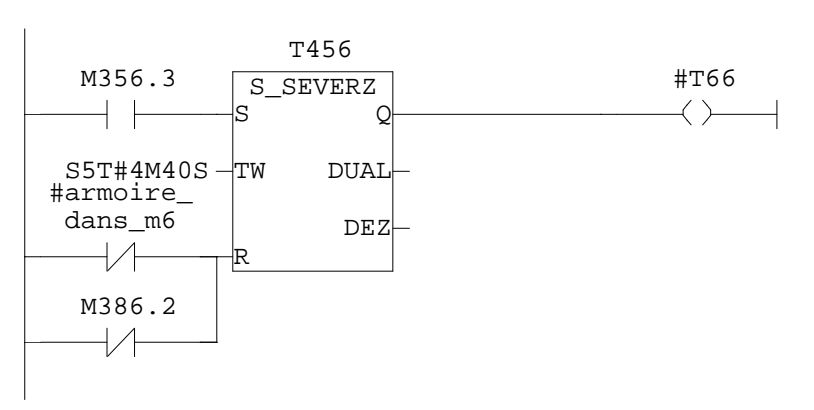

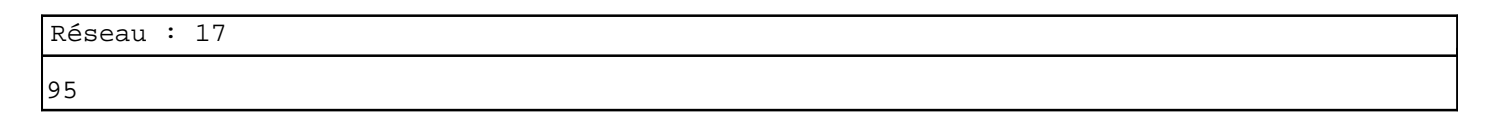

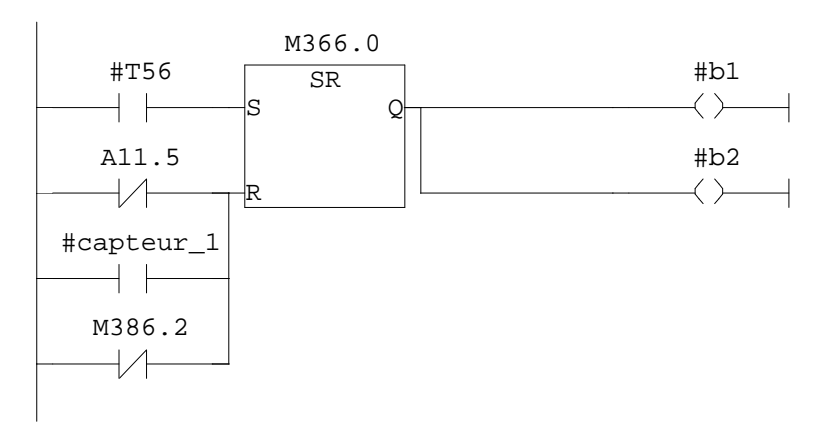

97 99

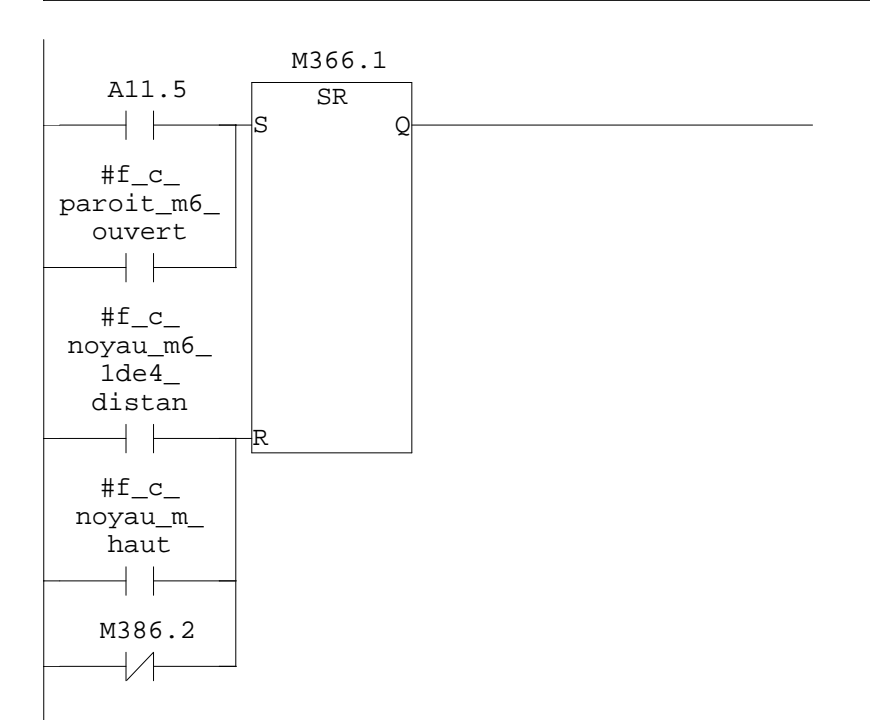

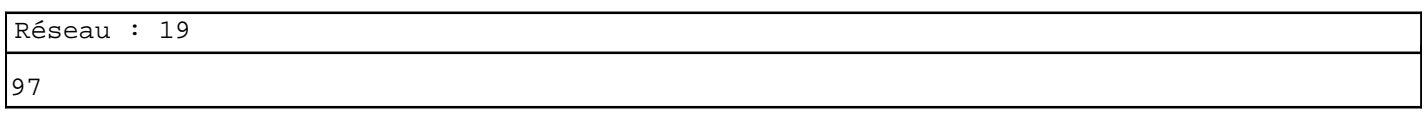

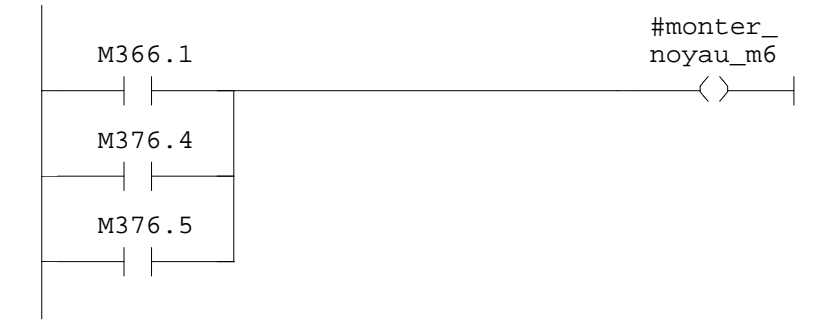

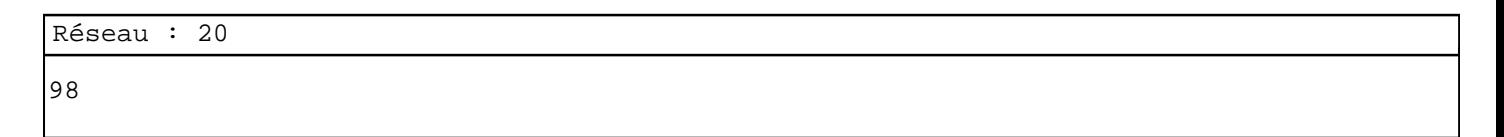

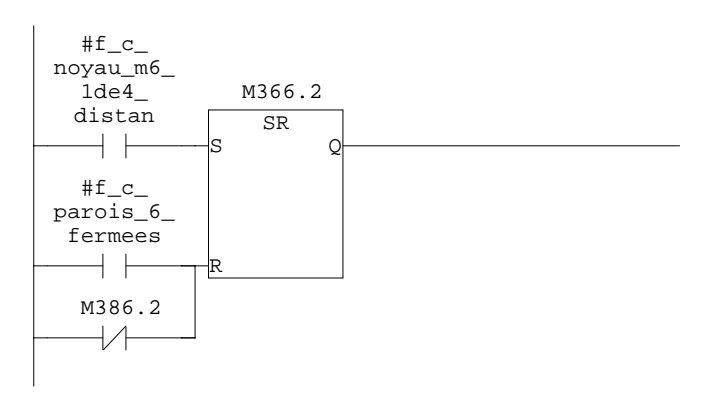

SIMATIC confi\ 07/11/2009 17:10:28 SIMATIC  $300(1)\$ CPU  $315-2$  DP $\ldots$  FC9 - <offline>

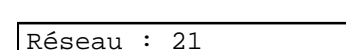

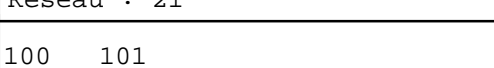

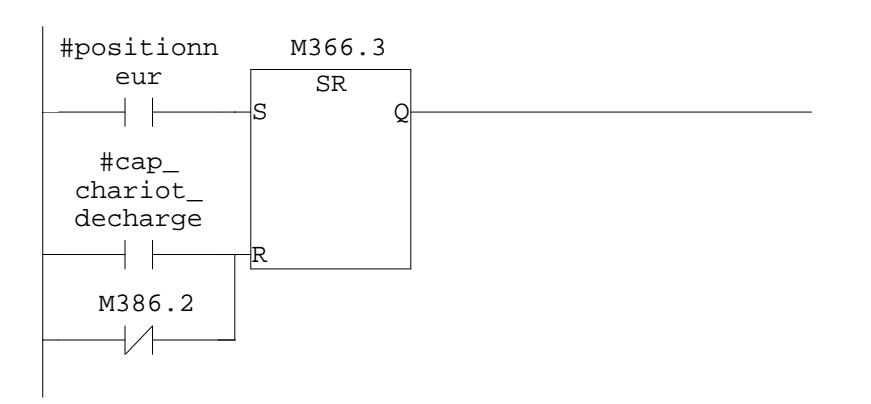

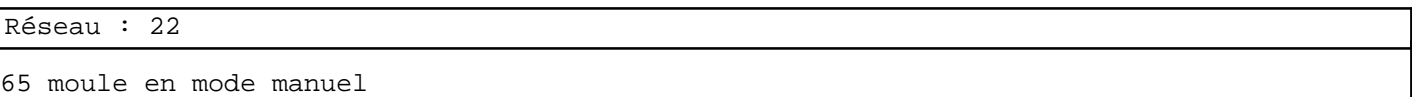

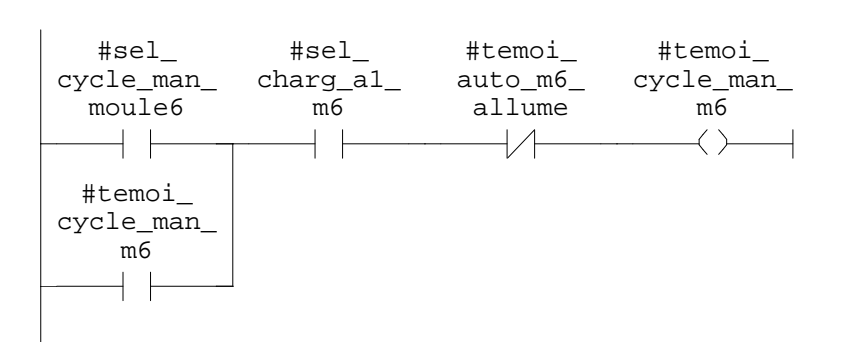

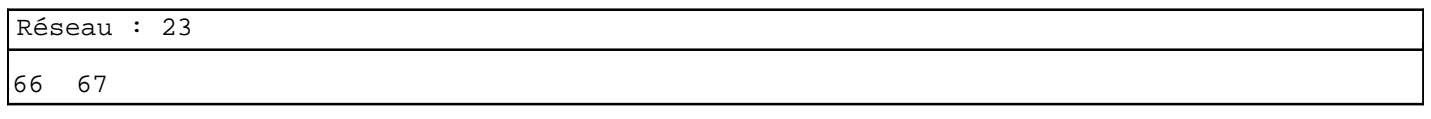

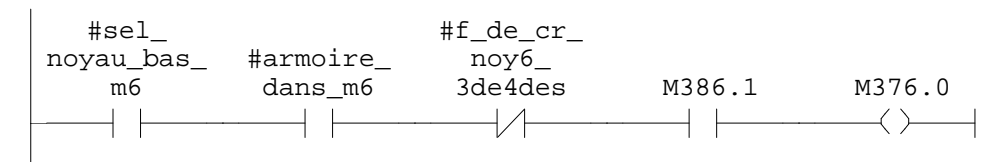

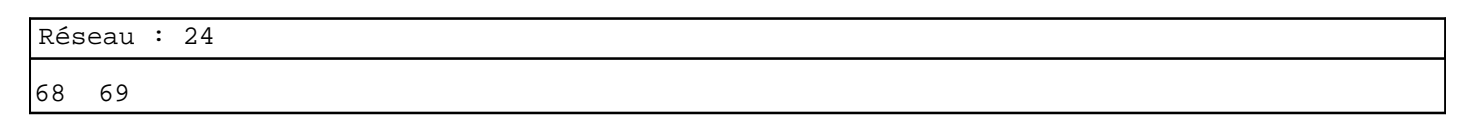

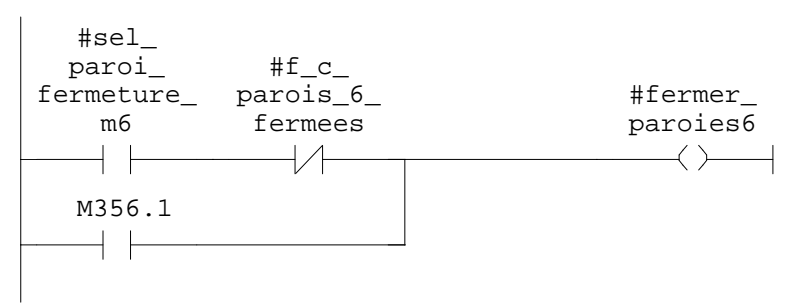

Réseau : 25  $#f\_c$ #sel\_ noyau\_bas\_ moule\_6\_  $f$ ermee M386.1 M376.1 m6  $+$   $\vdash$  $\rightarrow \rightarrow$  $\overline{\phantom{a}}$   $\overline{\phantom{a}}$  $\longrightarrow$   $\longrightarrow$ Réseau : 26 78 #sel\_ inclinson\_<br>al\_m6 M386.1 M376.3  $+ +$  $\overline{\phantom{a}}$  $\leftarrow$ Réseau : 27 81 82  $#f\_c$ #sel\_ noyau\_m6\_ noyau\_ 1de4\_ distan M386.1 M376.4 haut\_m6  $+$  $+$   $\vdash$  $\longrightarrow$   $\longrightarrow$ Réseau : 28 83 84  $\verb|#f_c|$ #ouvrir\_ #sel\_proi\_ paroit\_m6\_ ouvert ouvert\_m6 parois\_m6 $\dashv \vdash$  $\rightarrow \rightarrow$  $\longrightarrow$ M366.2  $\dashv$   $\vdash$ 

SIMATIC confi\ 07/11/2009 17:10:28 SIMATIC  $300(1)\CPU 315-2 DP\ldots\FC9 - \coffline >$ 

Réseau : 29

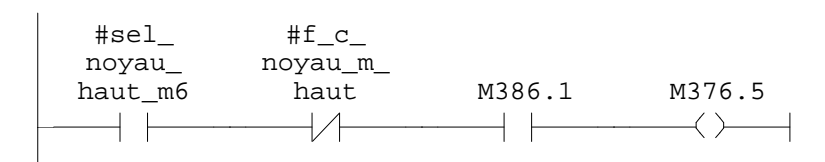

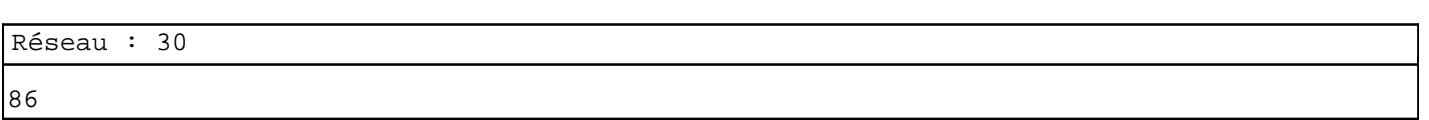

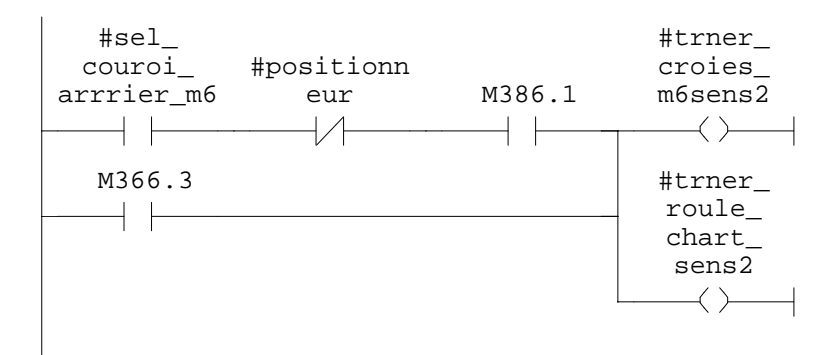

Réseau : 31

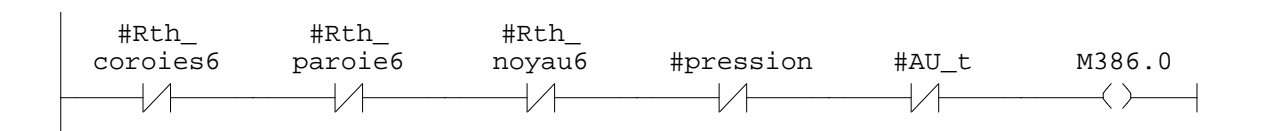

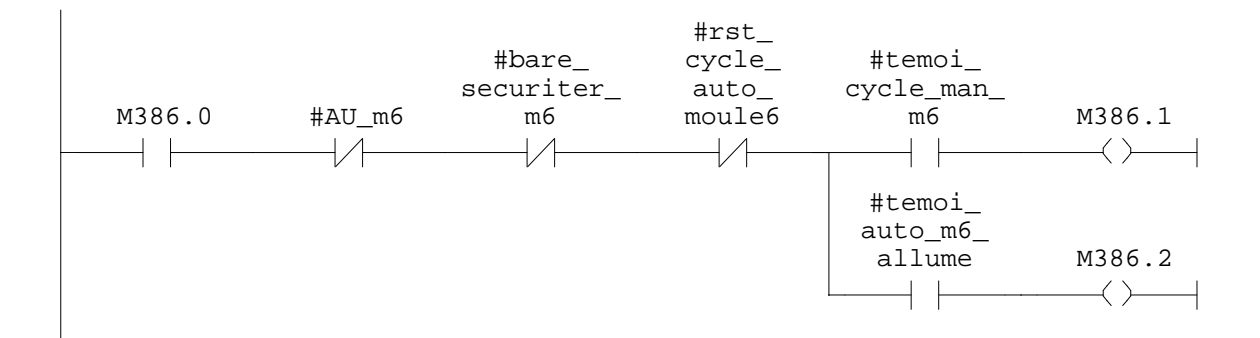

## **FC10 - <offline>**  $^{\rm m}$  "

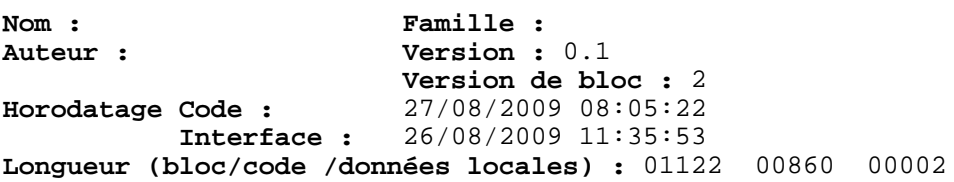

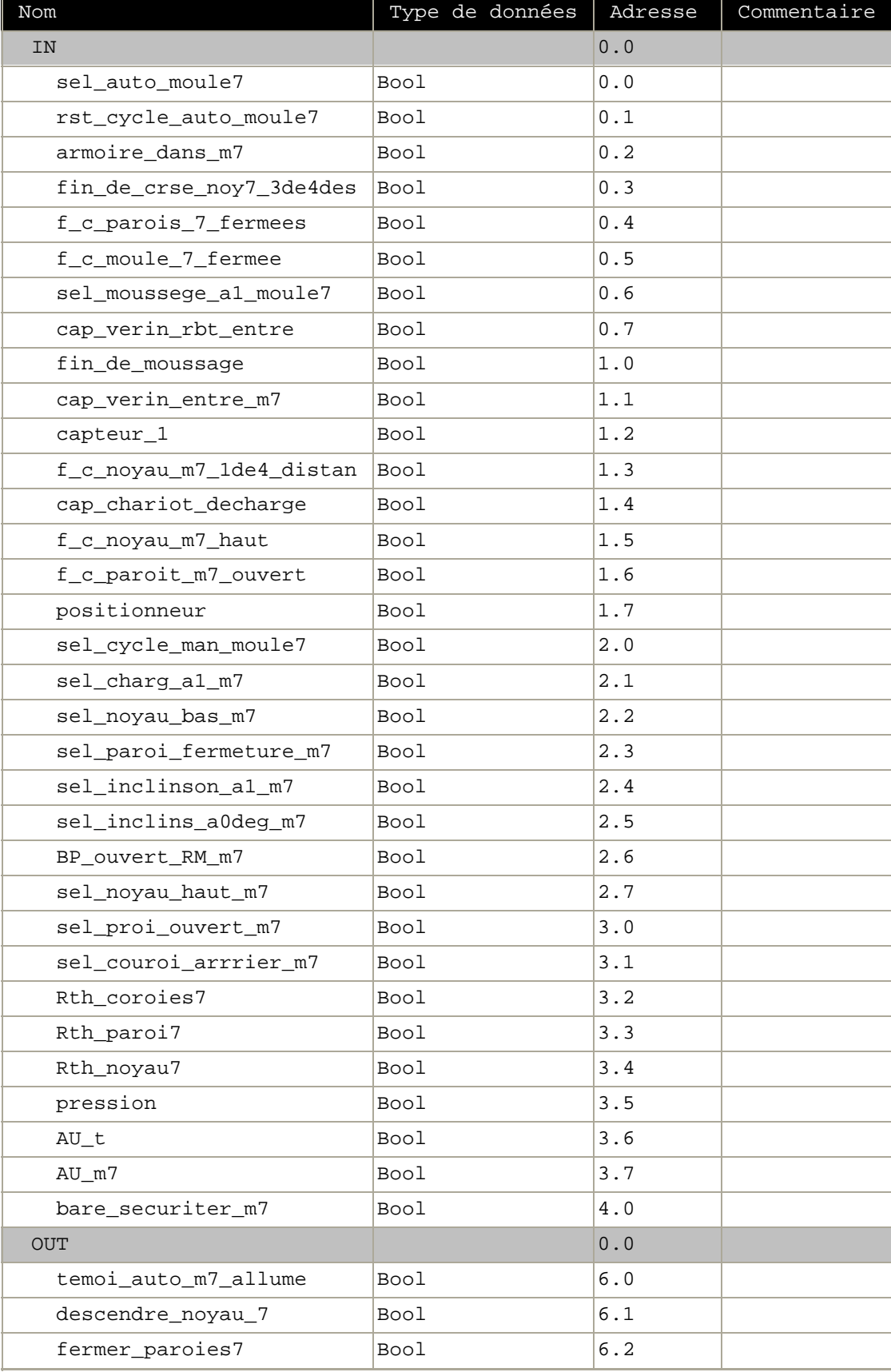

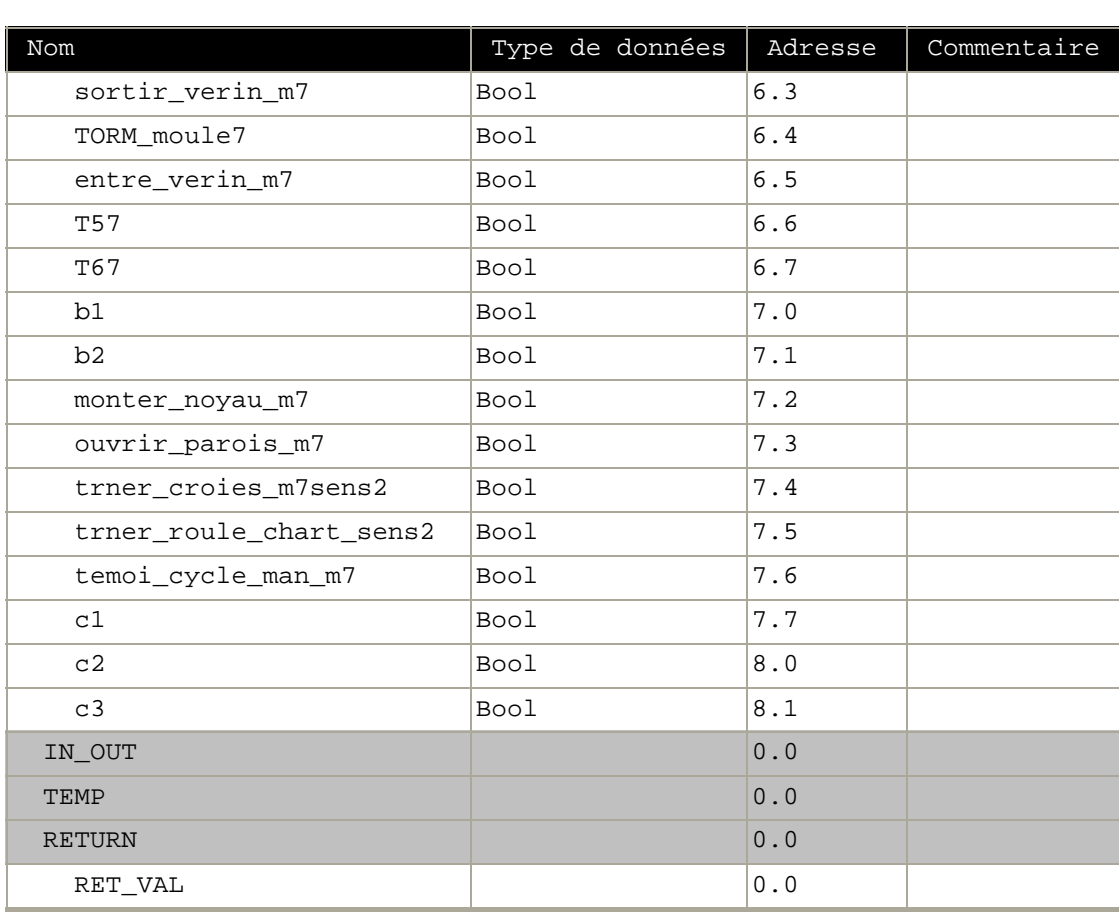

**Bloc : FC10 moule 7**

# Réseau : 1 moule 7 auto 87

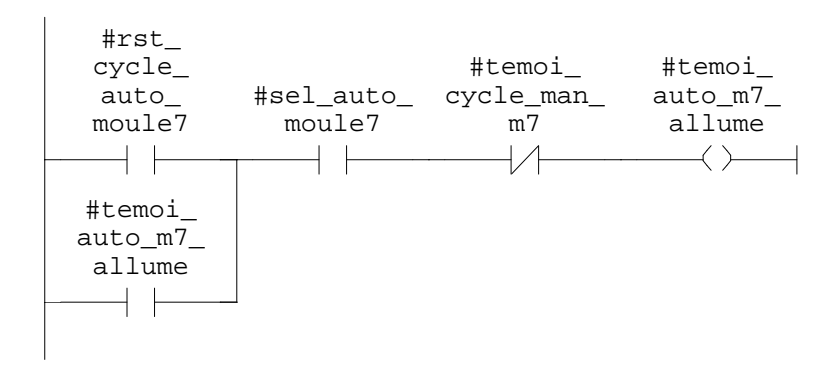

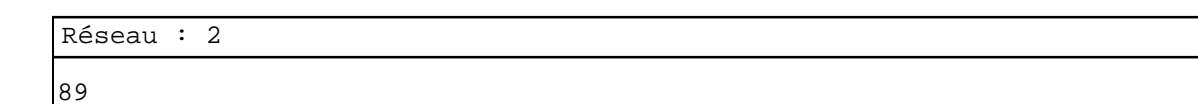

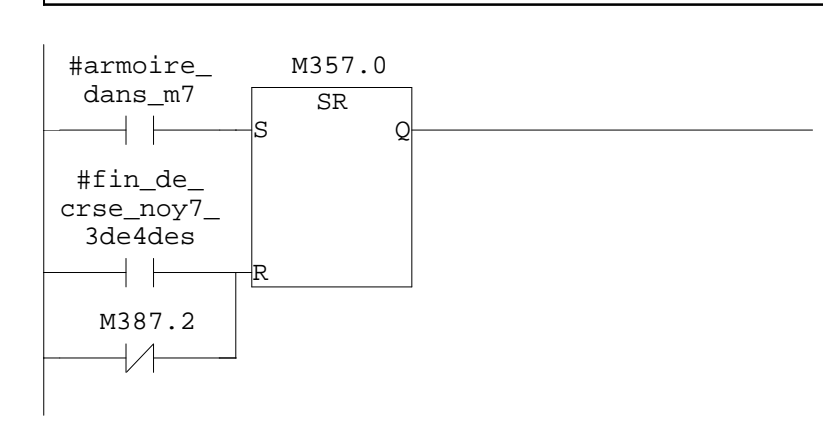

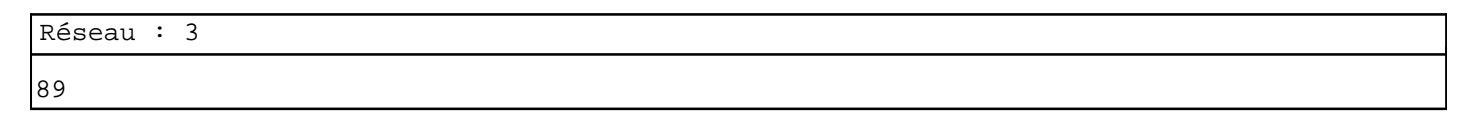

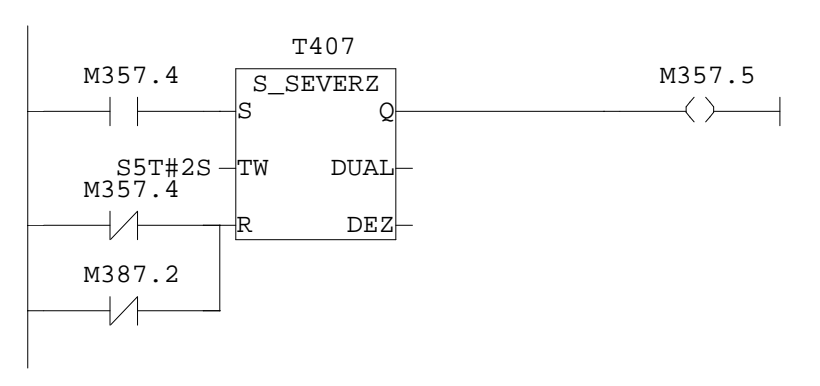

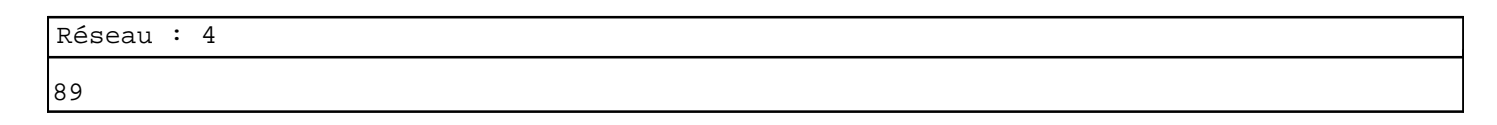

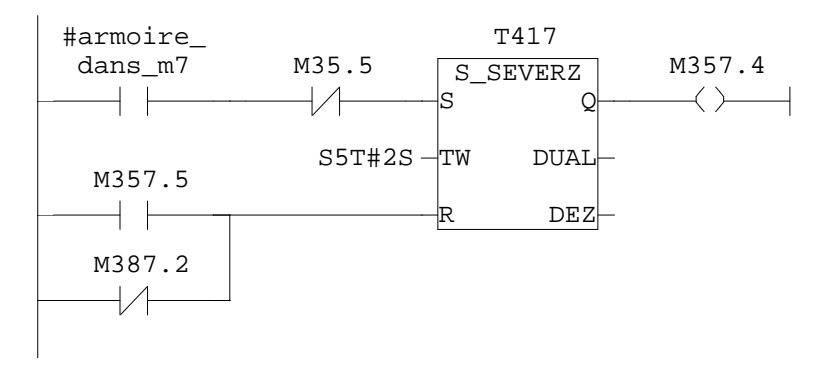

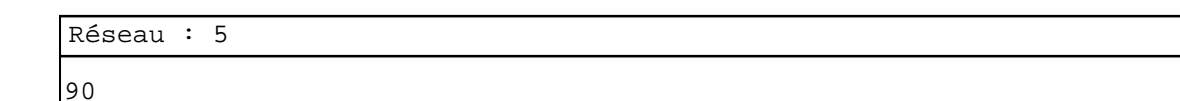

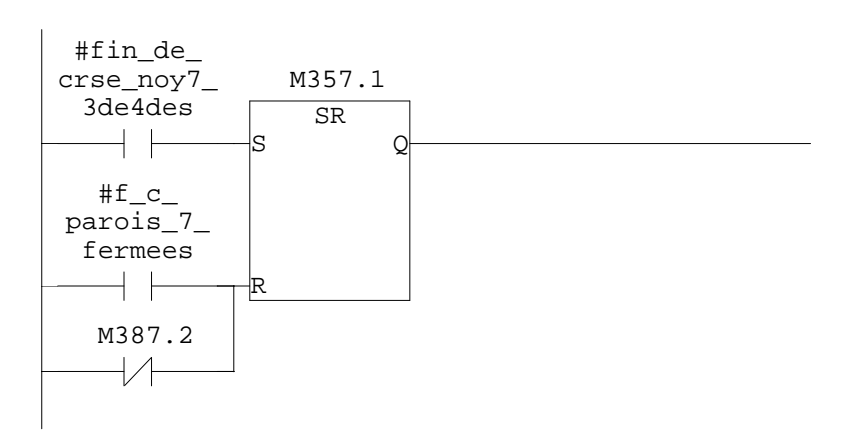

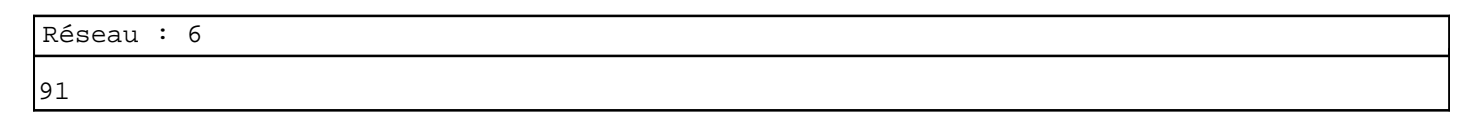

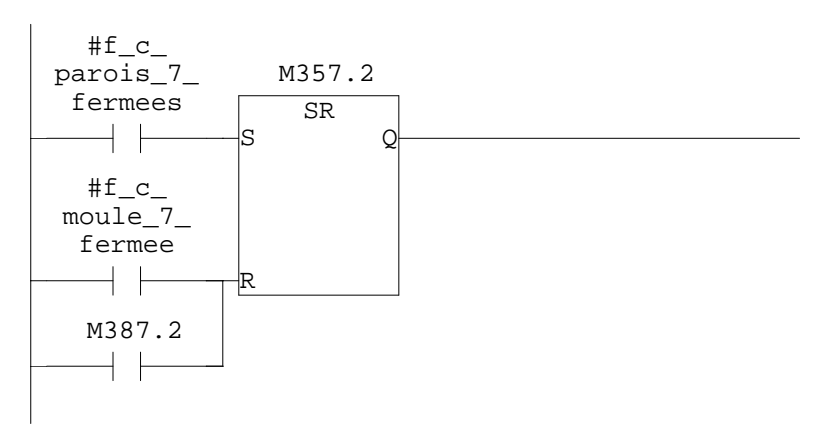

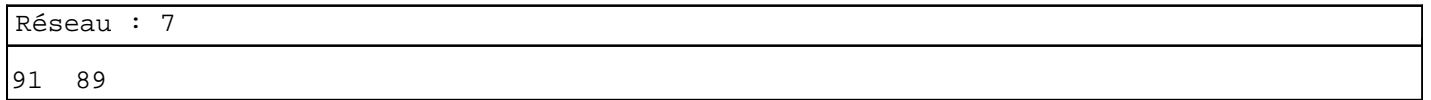

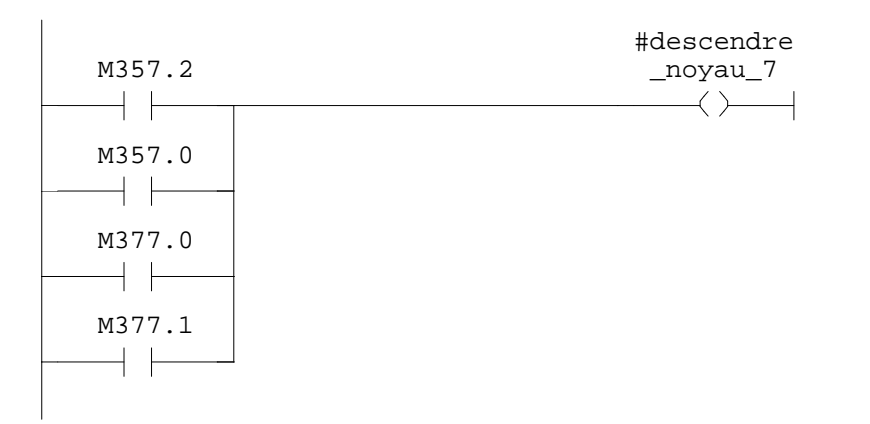

appel du robot c1

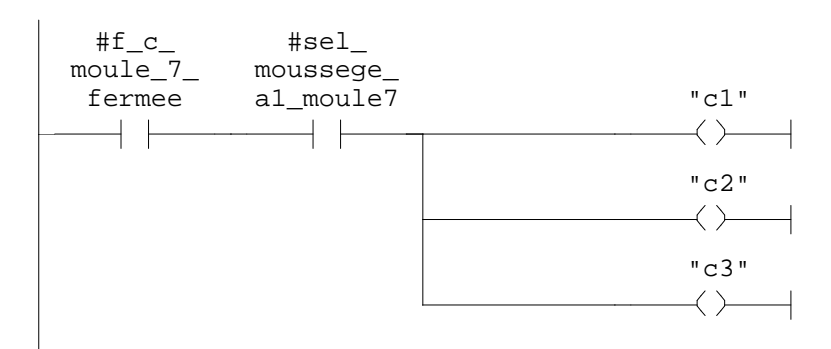

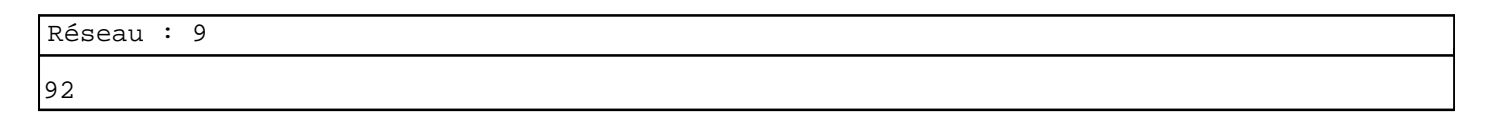

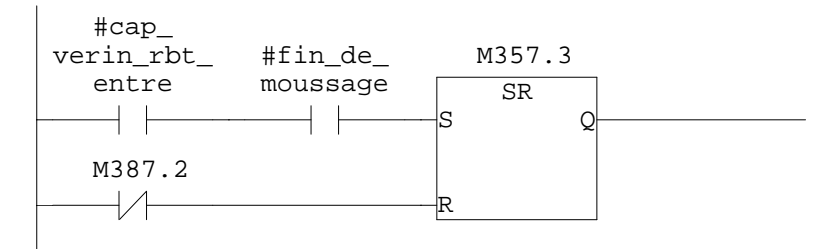

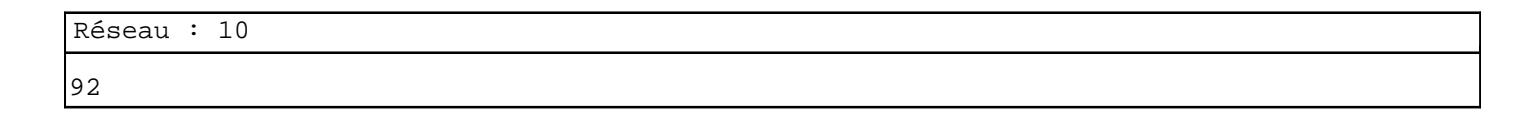

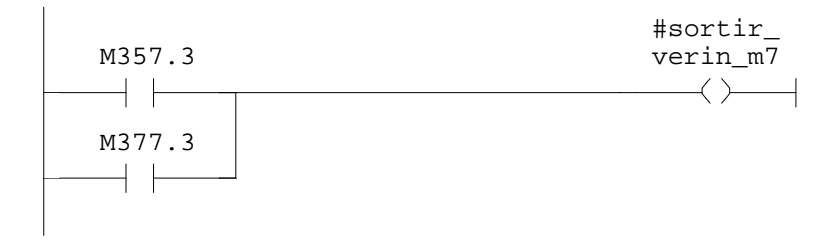

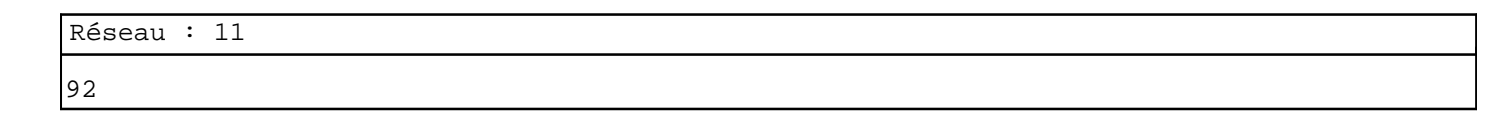

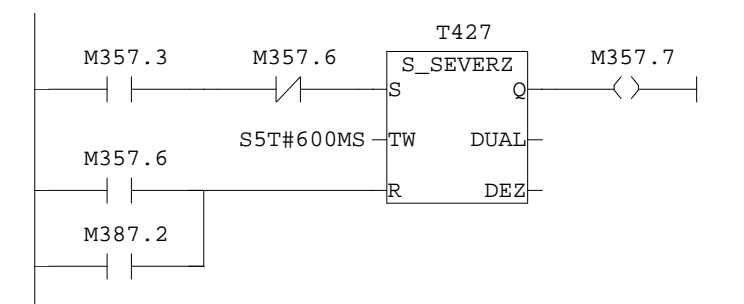

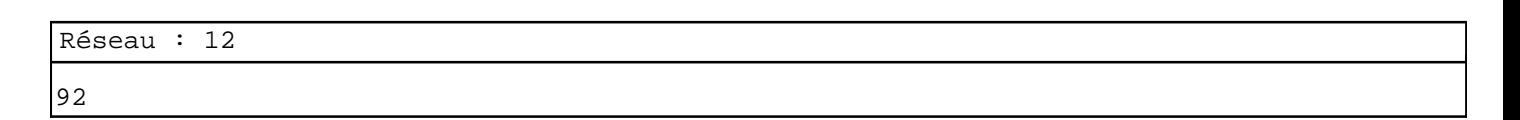

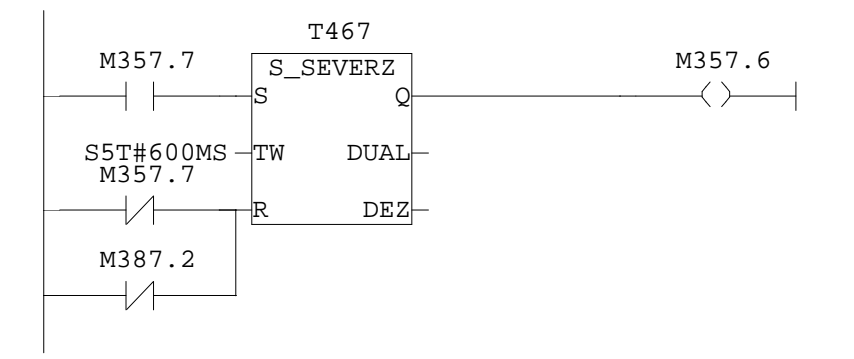

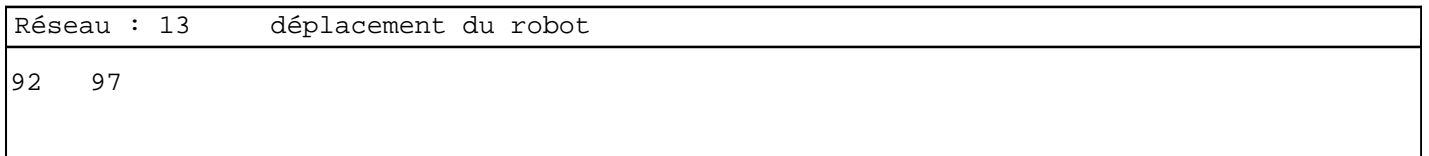

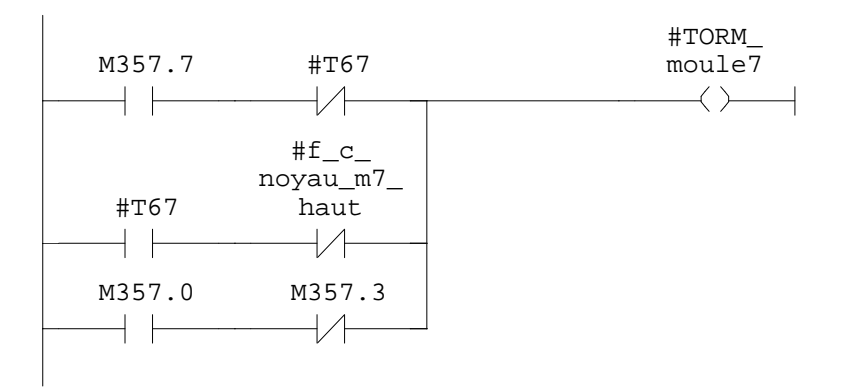

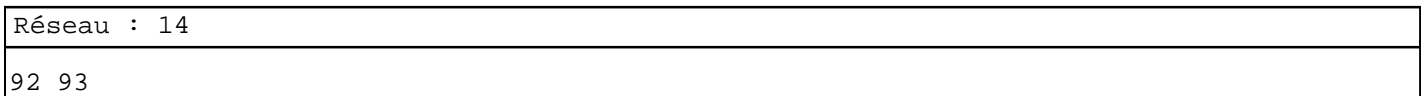

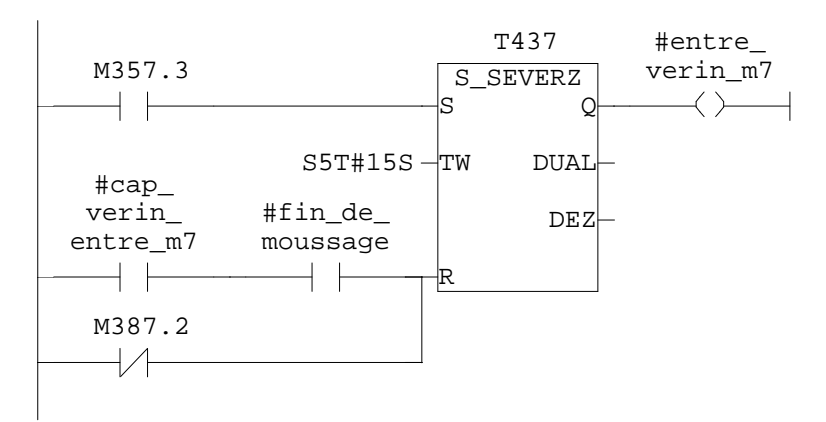

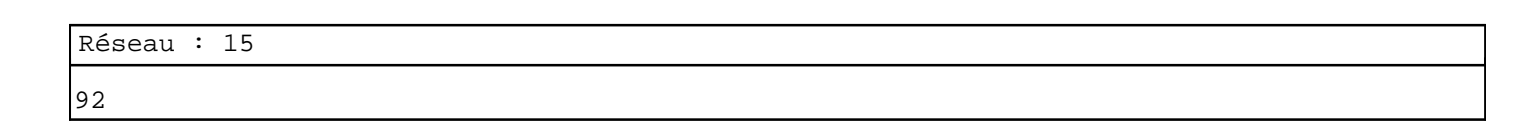

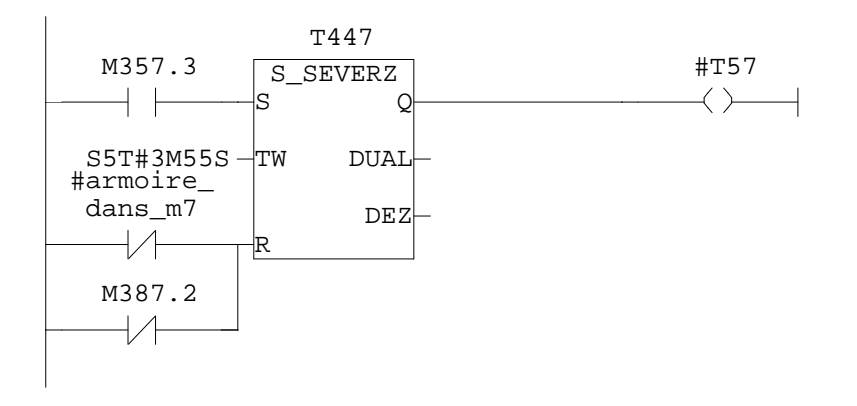

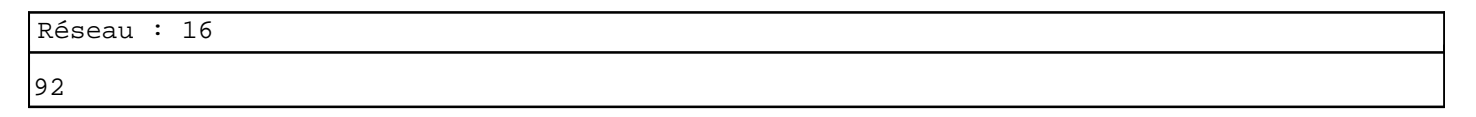

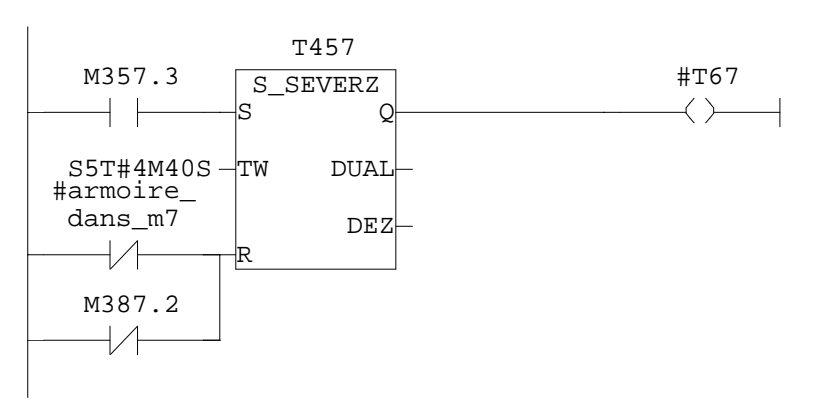

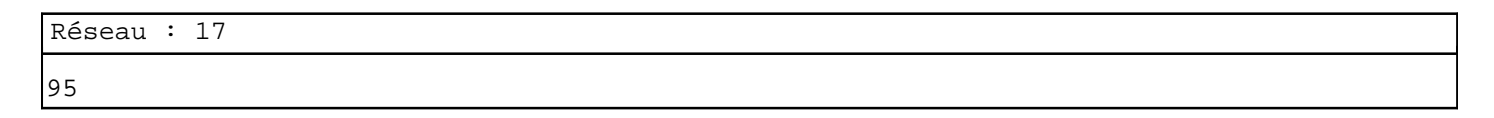

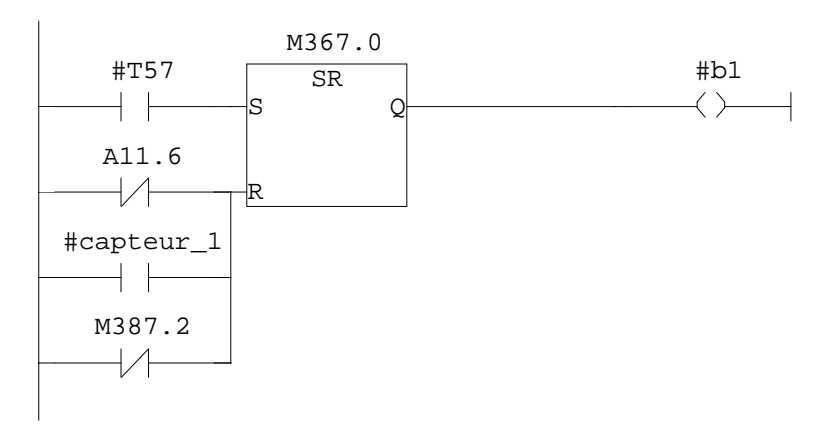

97 99

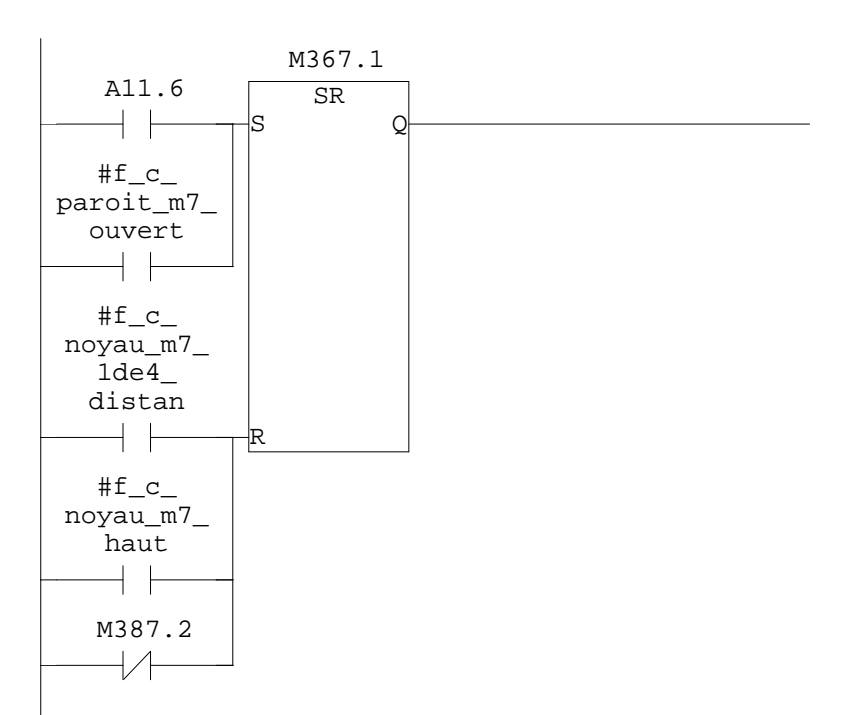

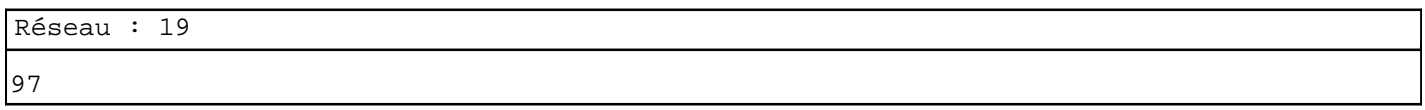

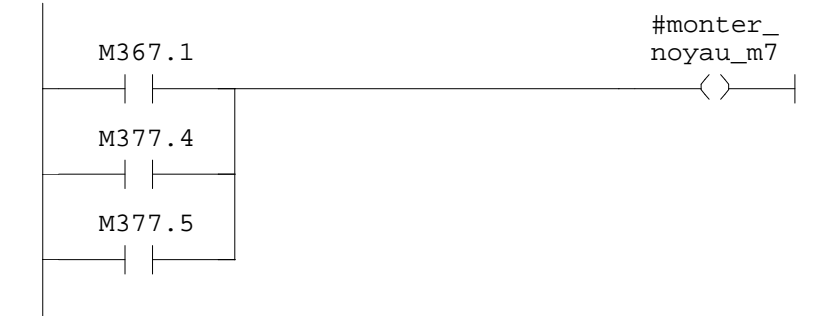

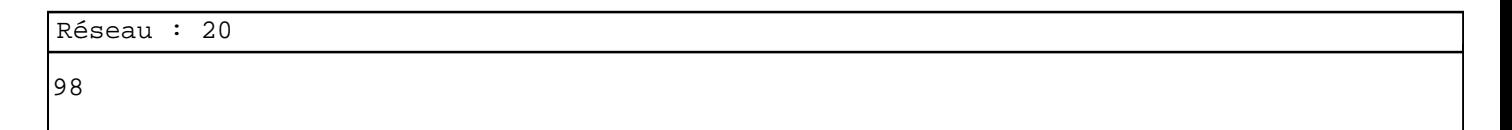

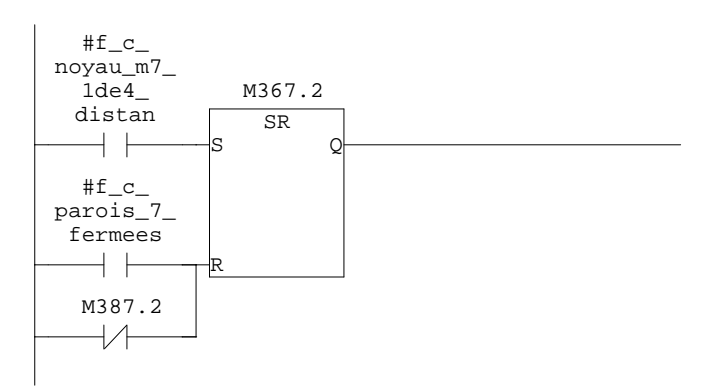
## SIMATIC 07/11/2009 17:10:40  $300(1)\CPU 315-2 DP\ldots\FCl0 - \coffline>$

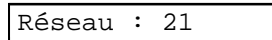

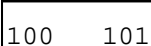

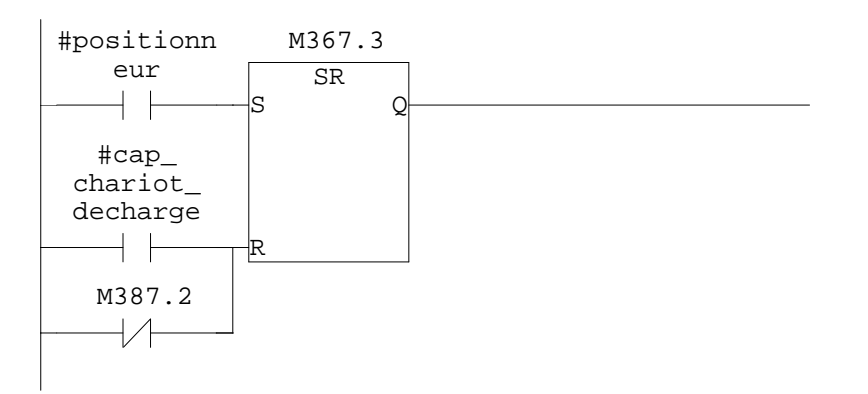

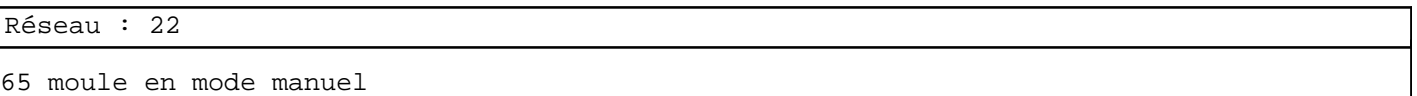

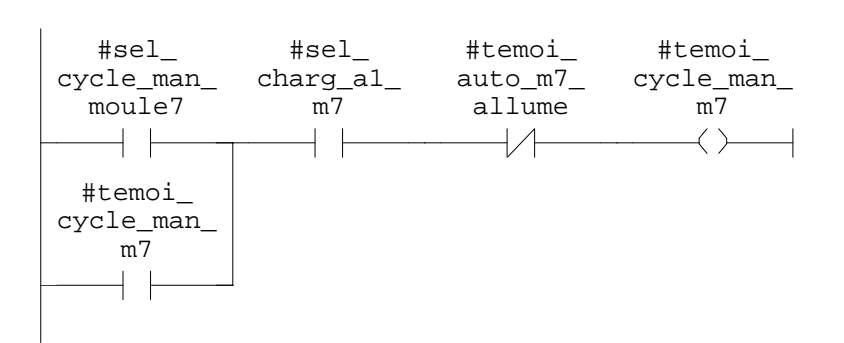

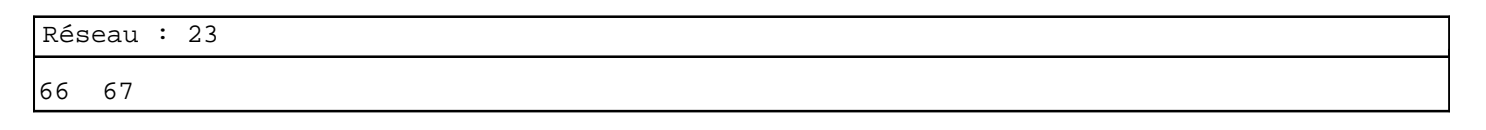

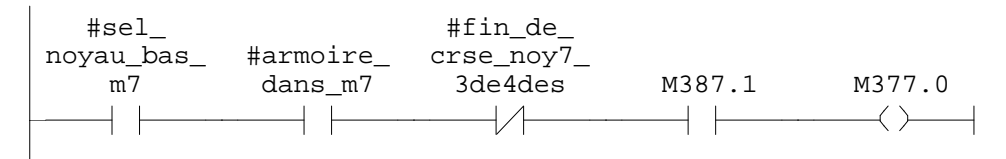

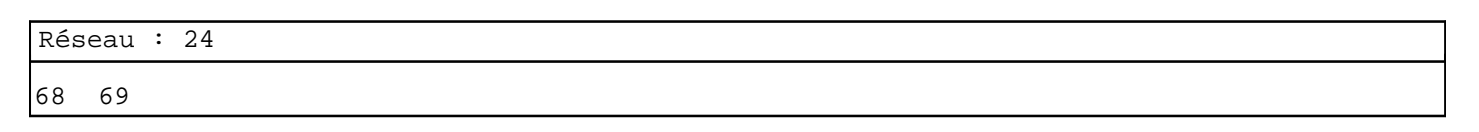

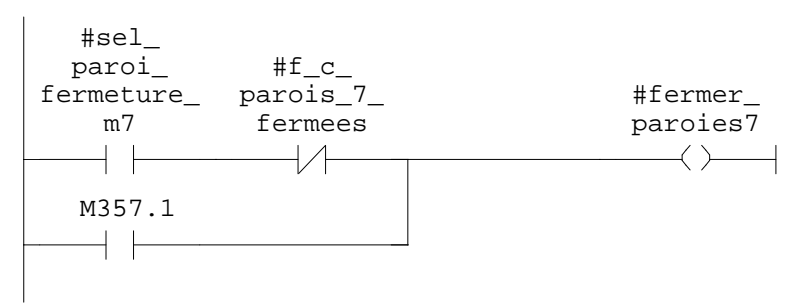

SIMATIC 07/11/2009 17:10:40  $300(1)\CPU 315-2 DP\ldots\FT0 - \coffline >$ 

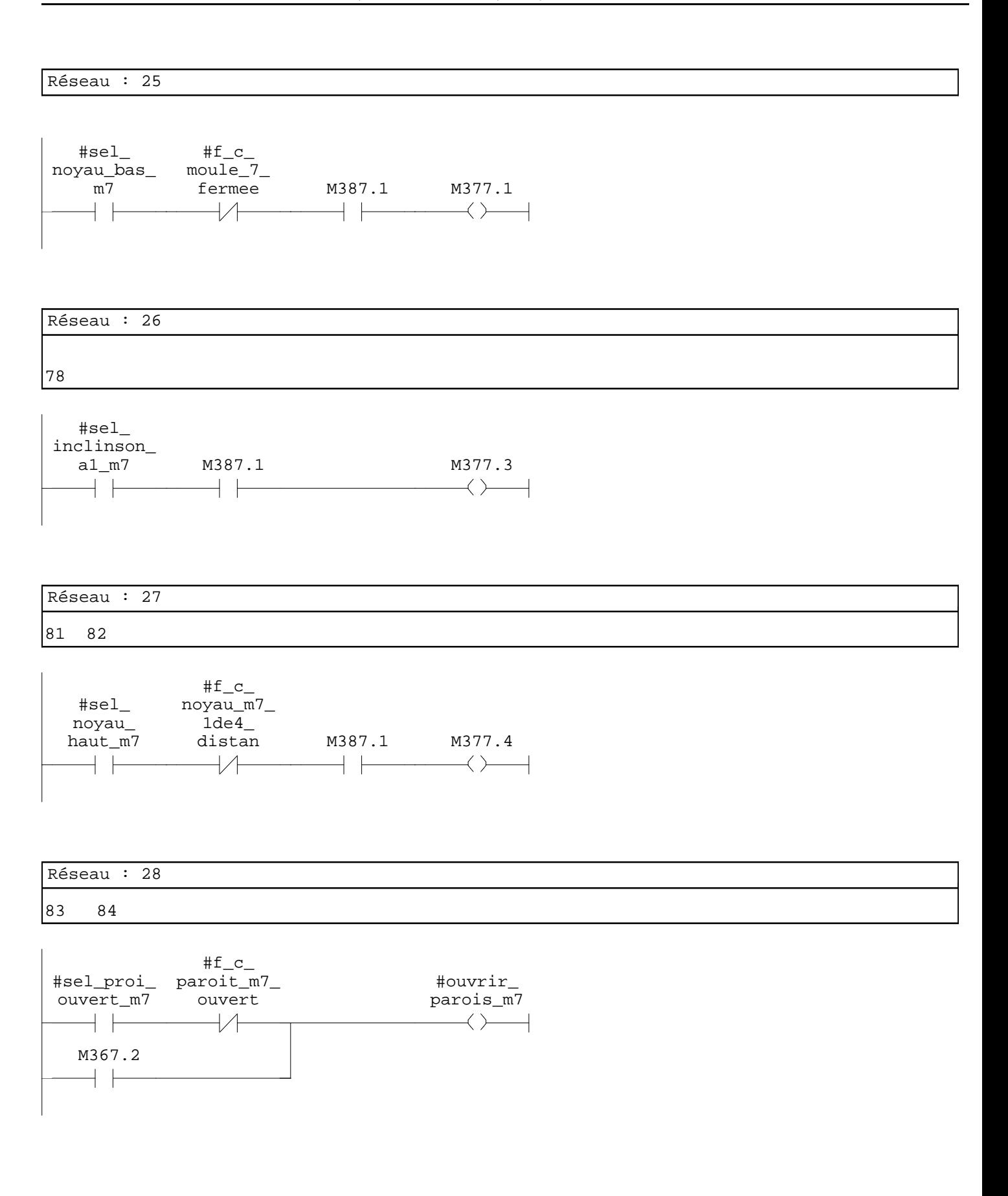

SIMATIC 07/11/2009 17:10:40  $300(1)\CPU 315-2 DP\ldots\FCl0 - \coffline>$ 

Réseau : 29

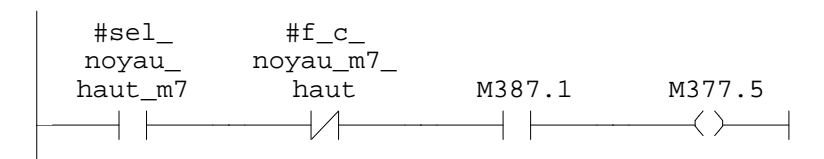

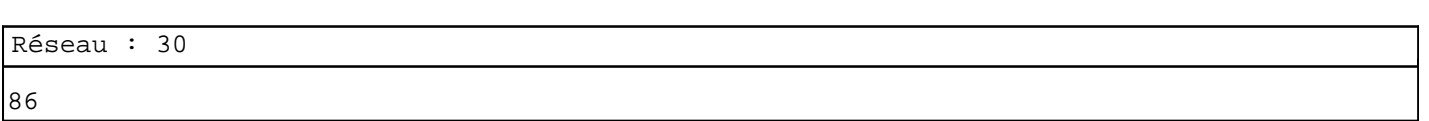

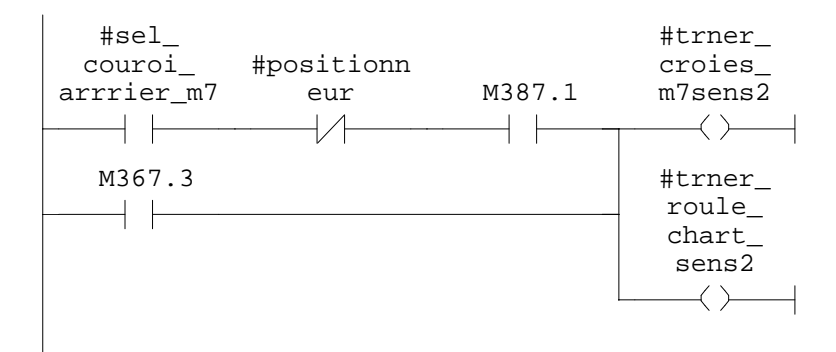

Réseau : 31

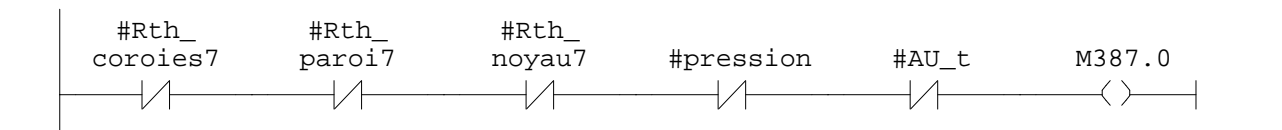

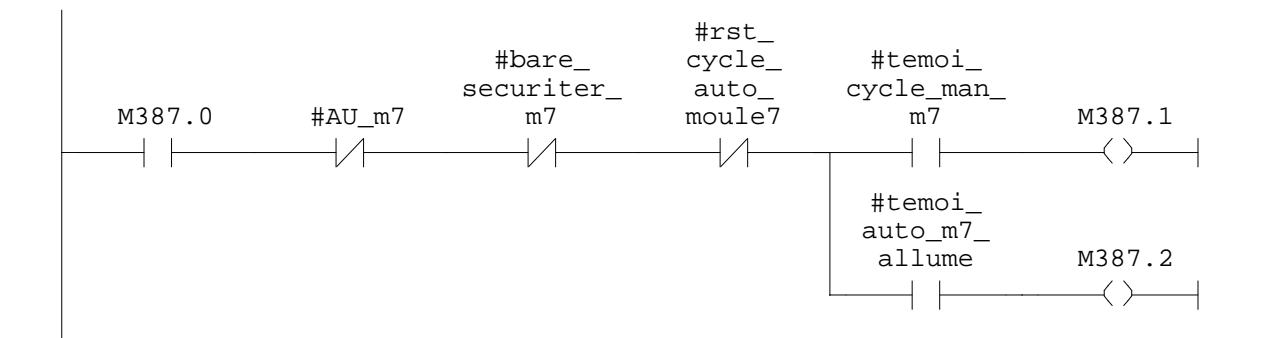

## **FC11 - <offline>**  $^{\rm m}$  "

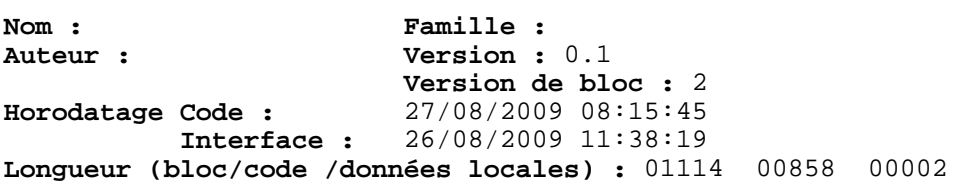

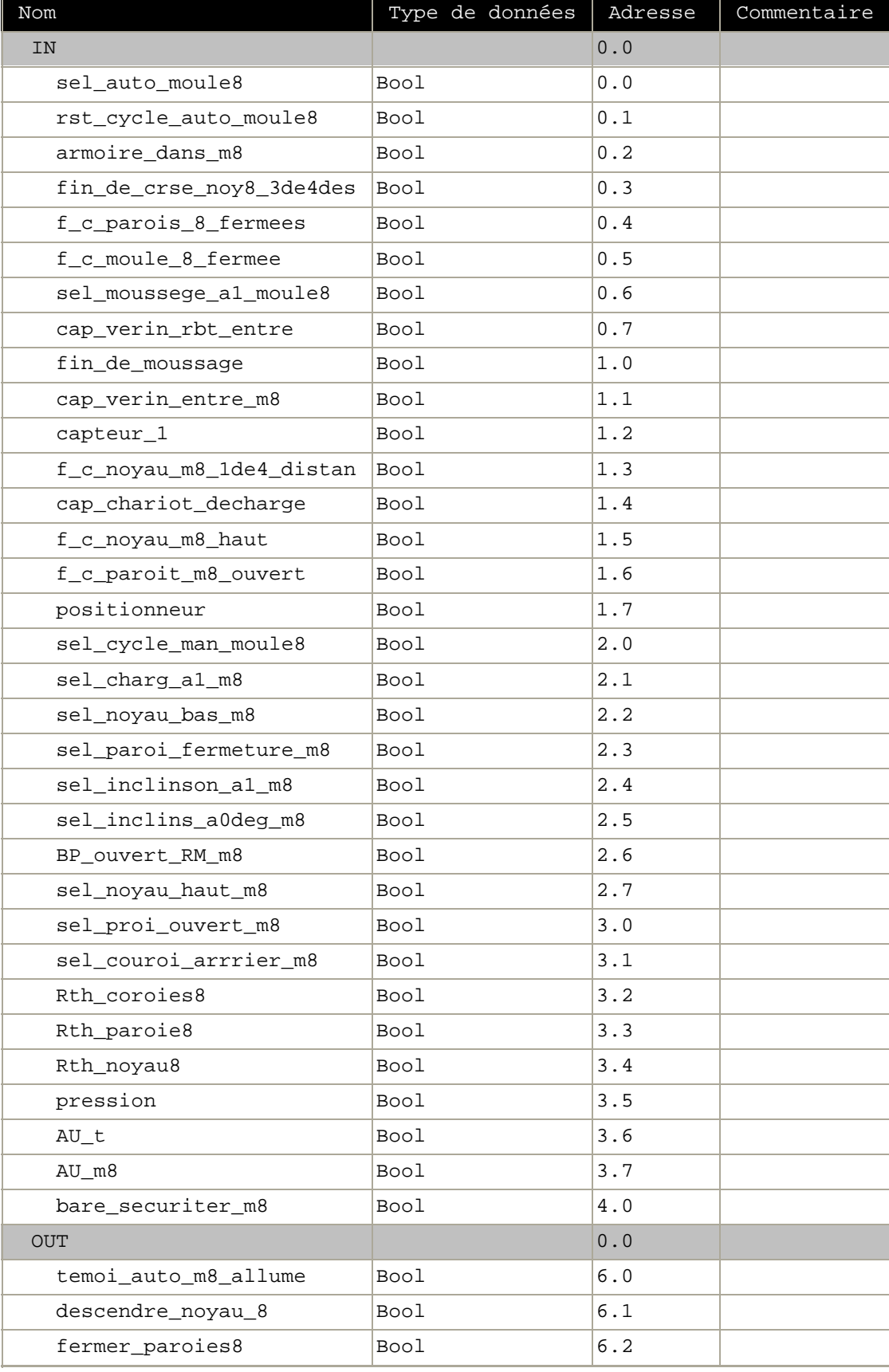

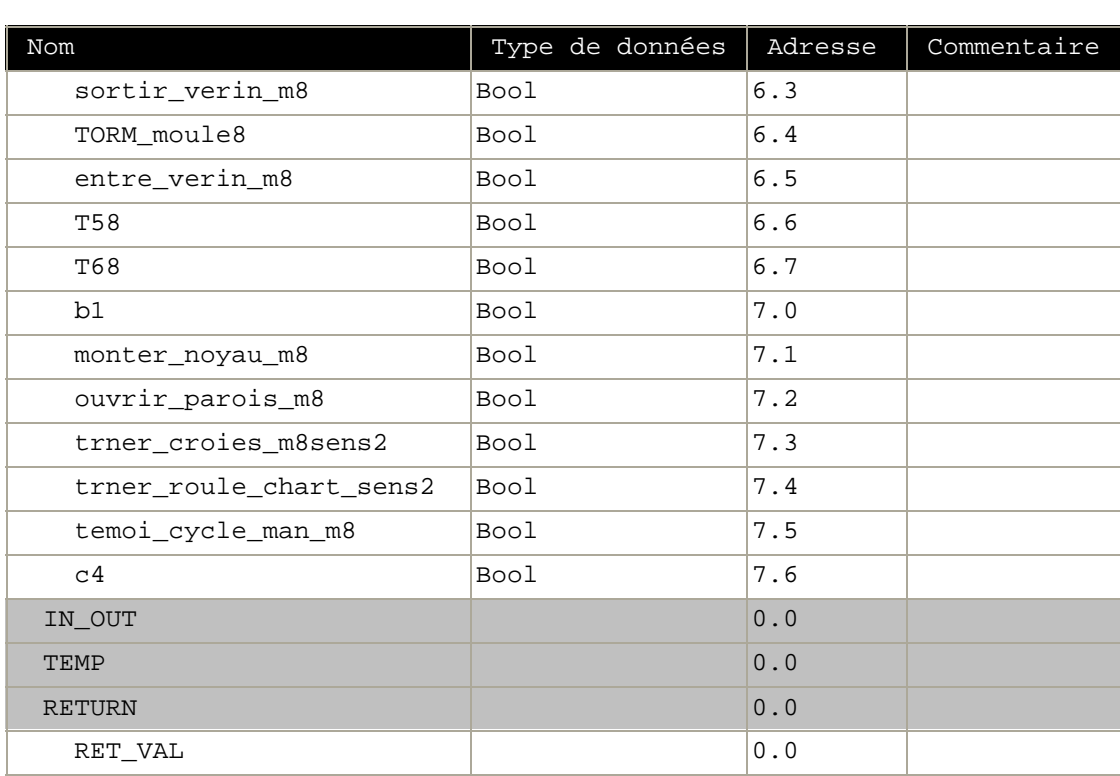

**Bloc : FC11 moule 8**

Réseau : 1 moule 8 auto 87

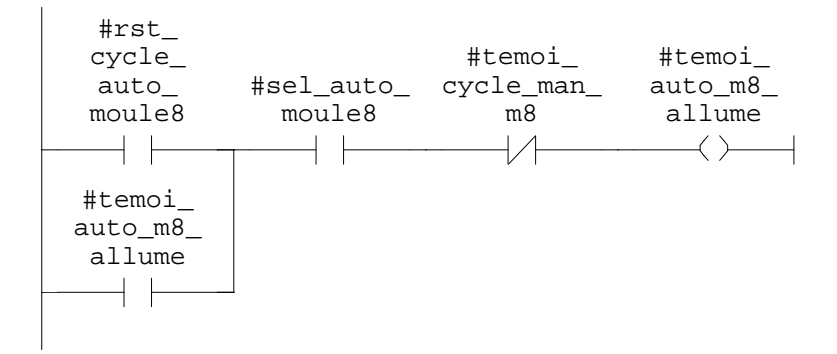

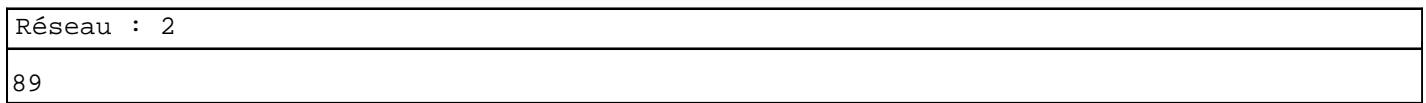

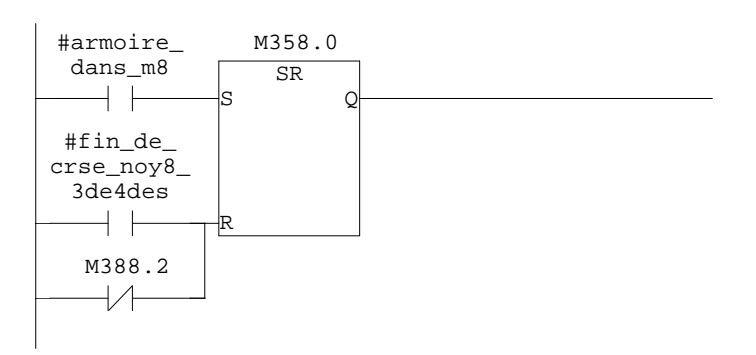

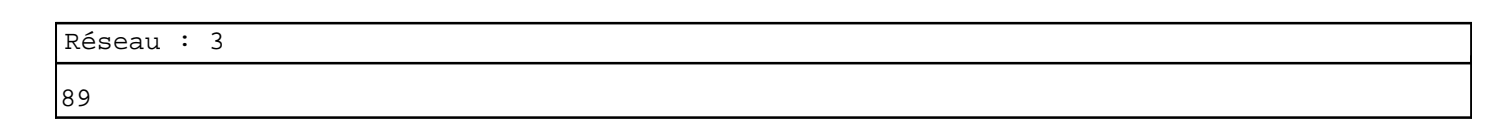

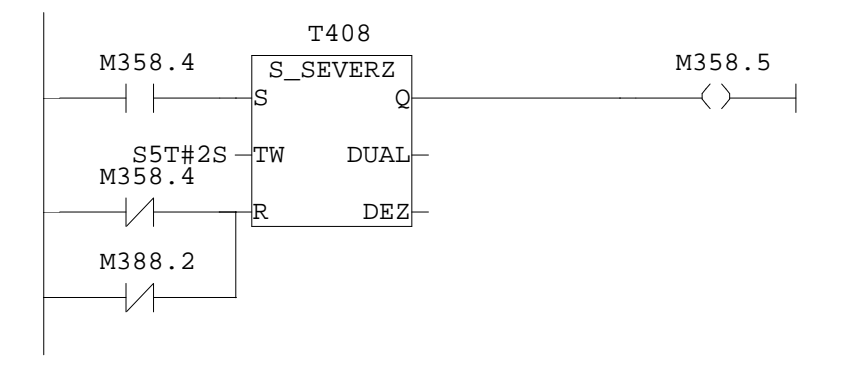

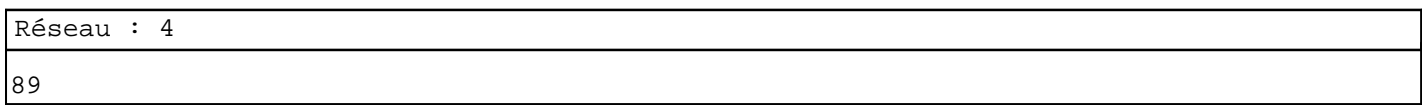

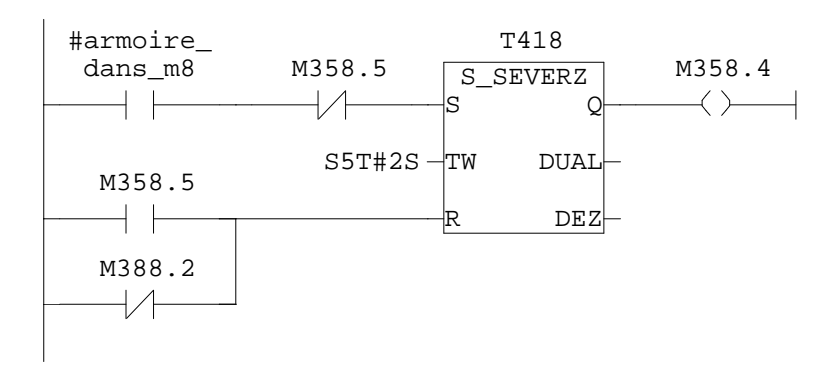

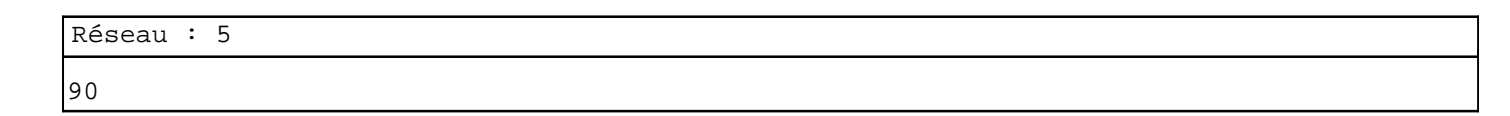

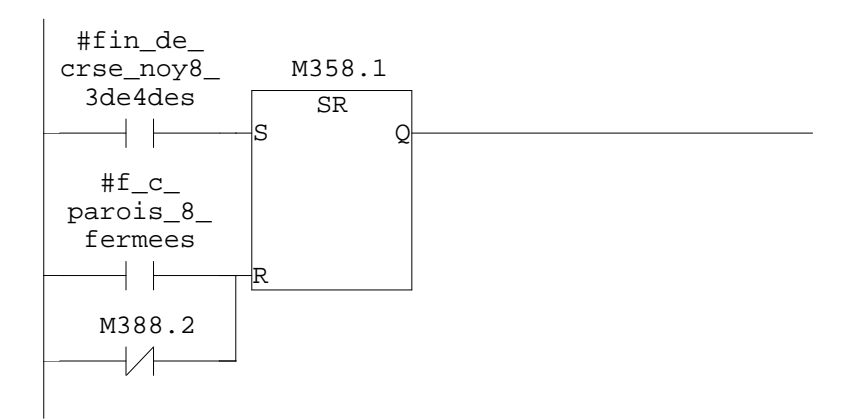

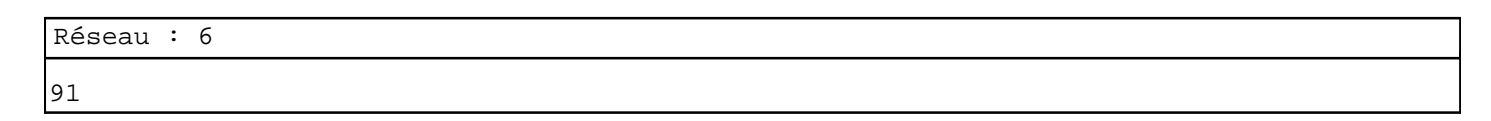

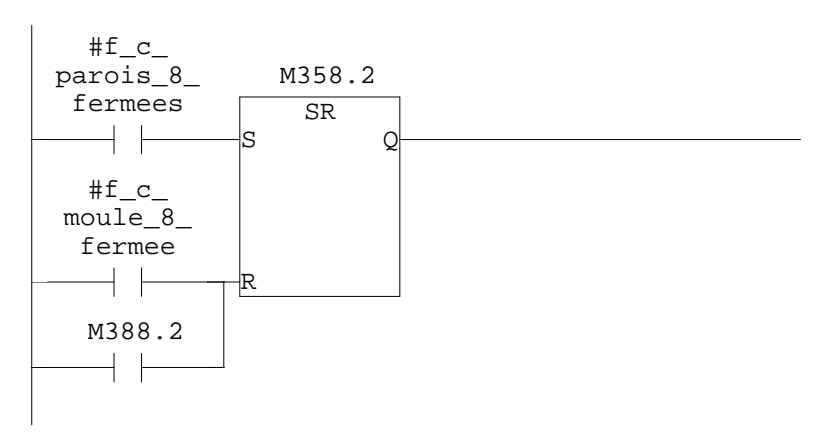

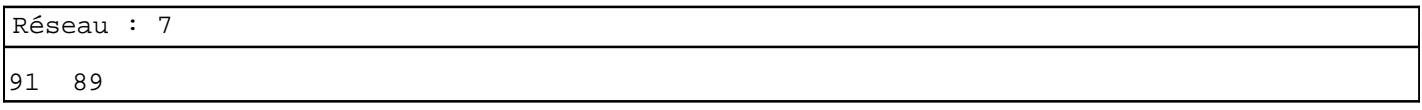

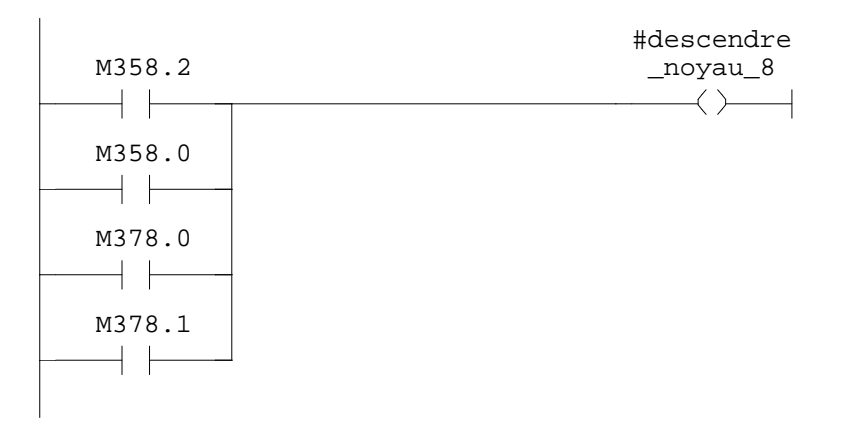

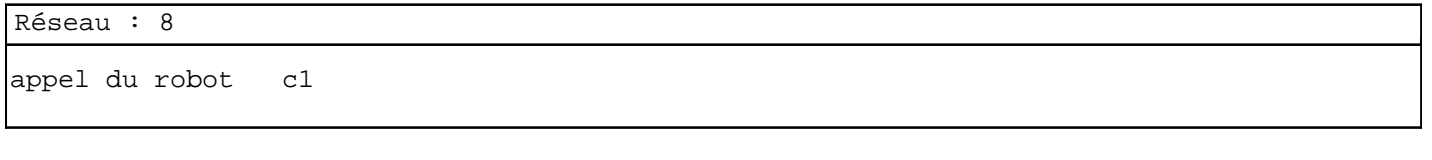

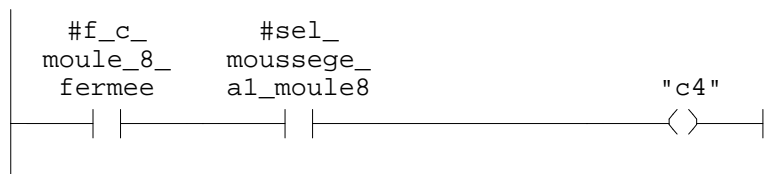

Réseau : 9 92

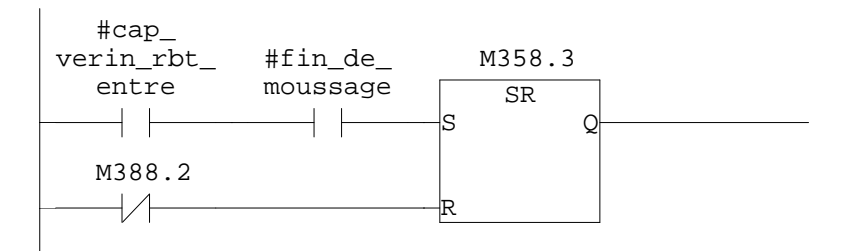

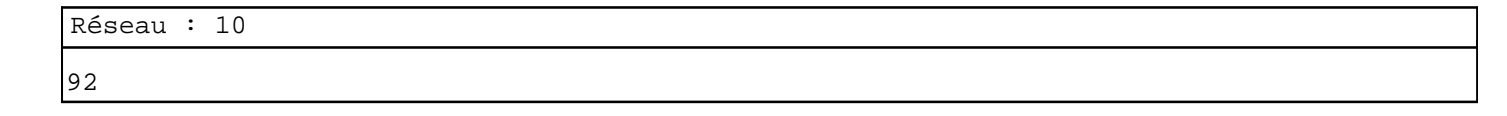

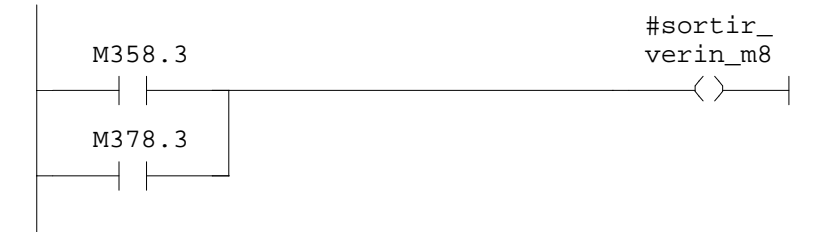

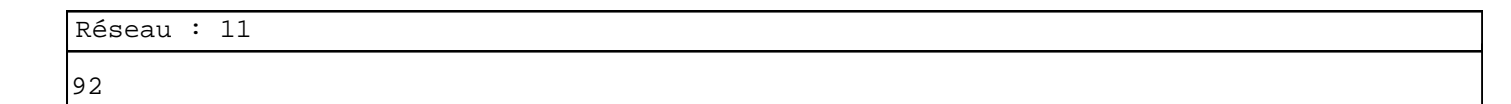

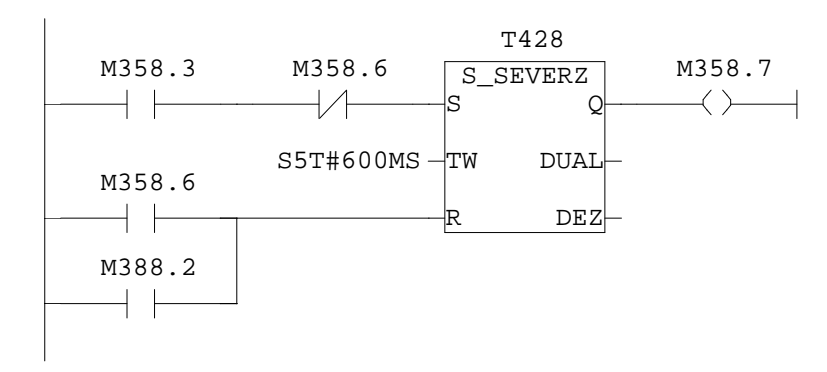

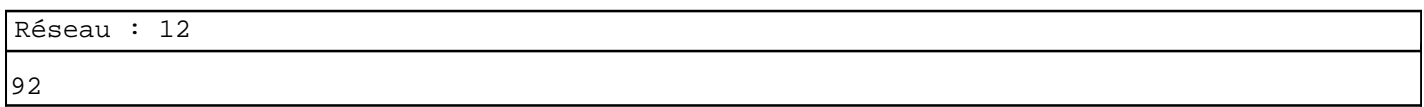

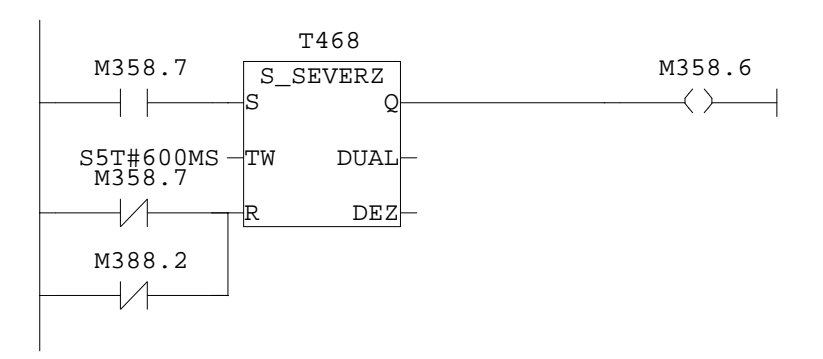

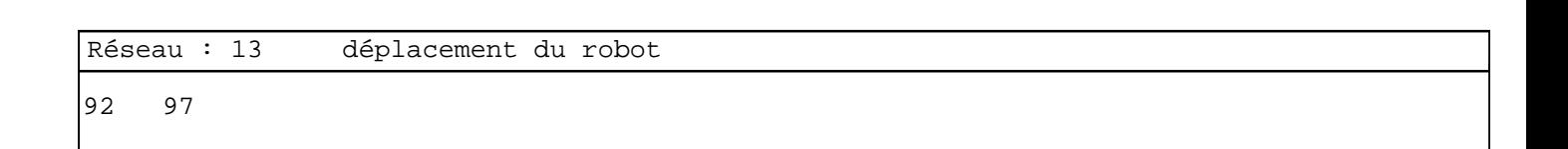

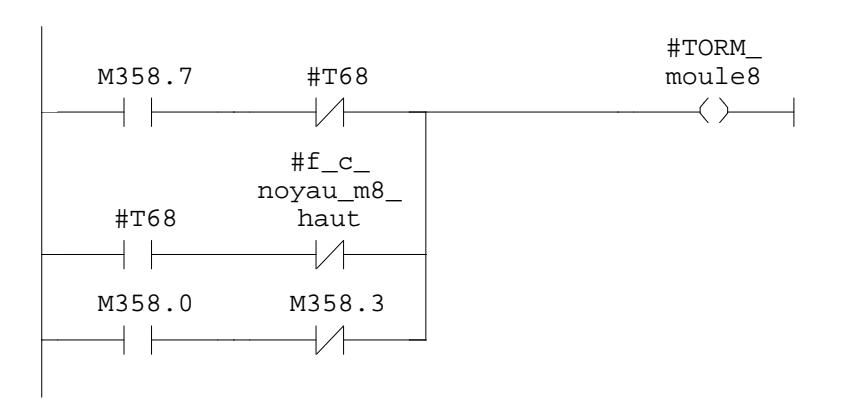

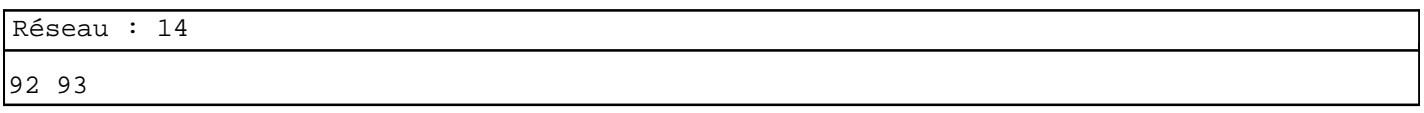

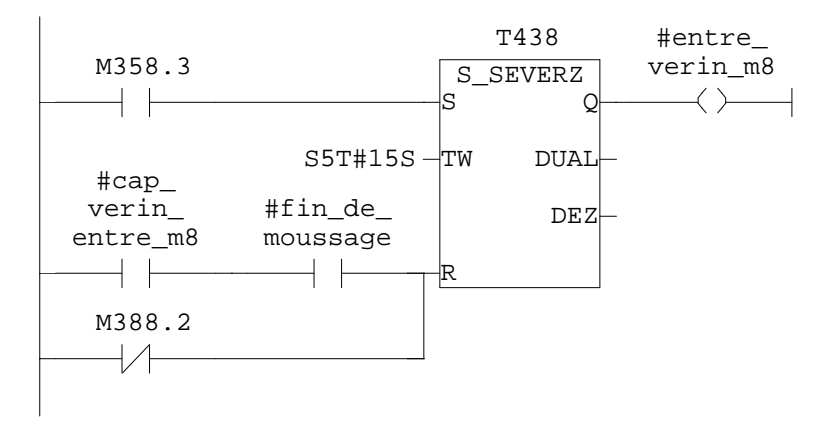

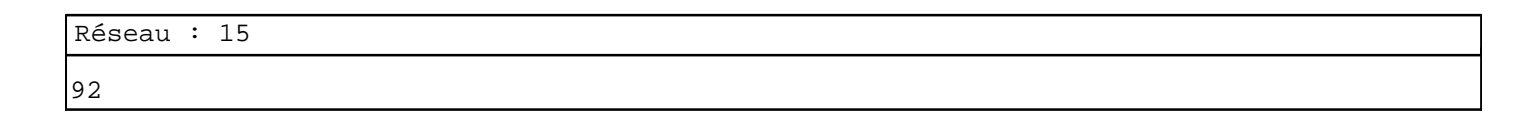

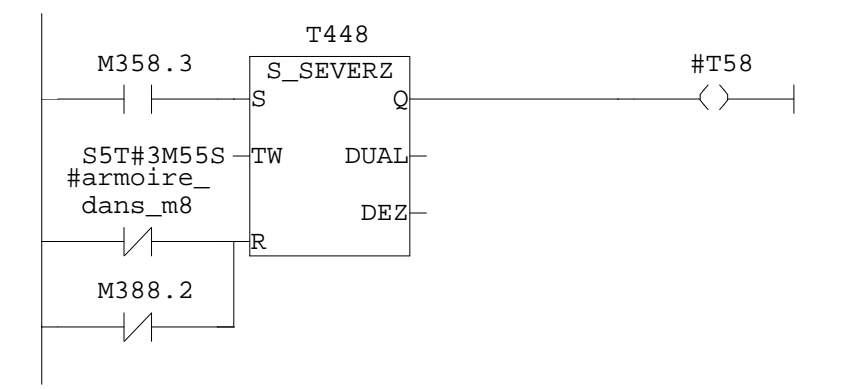

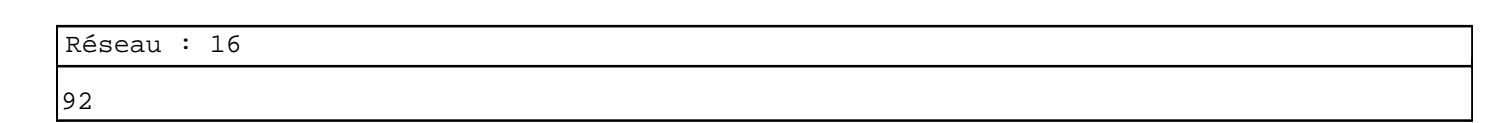

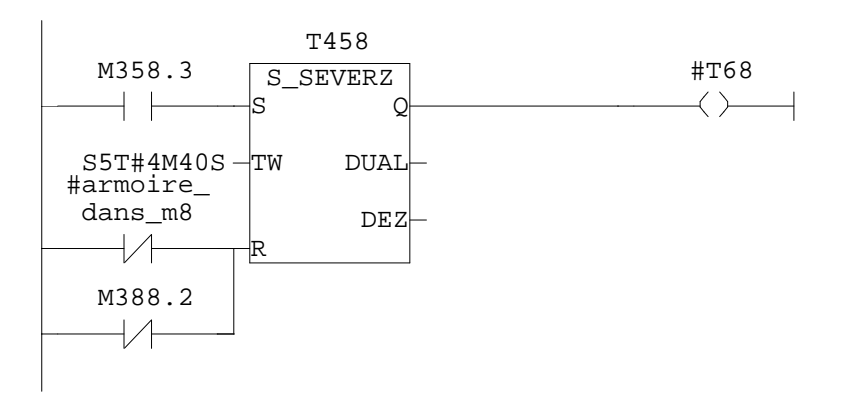

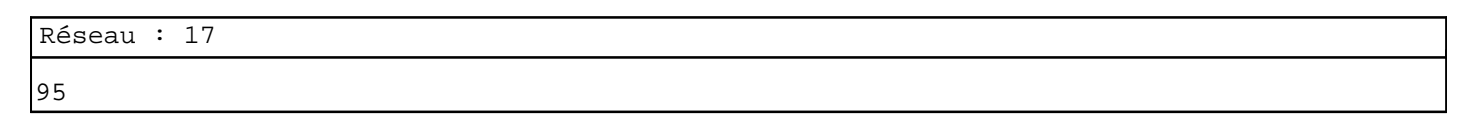

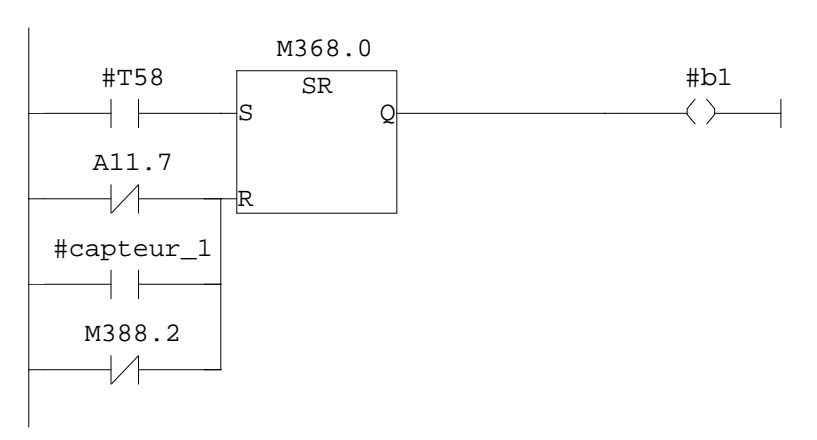

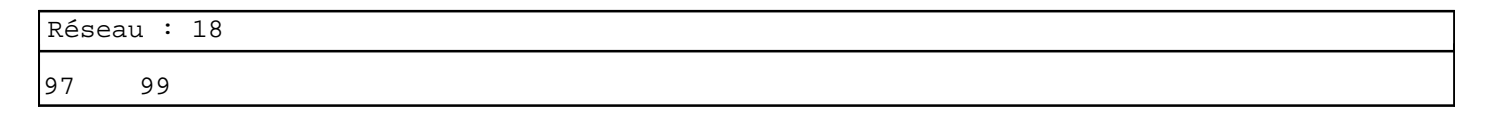

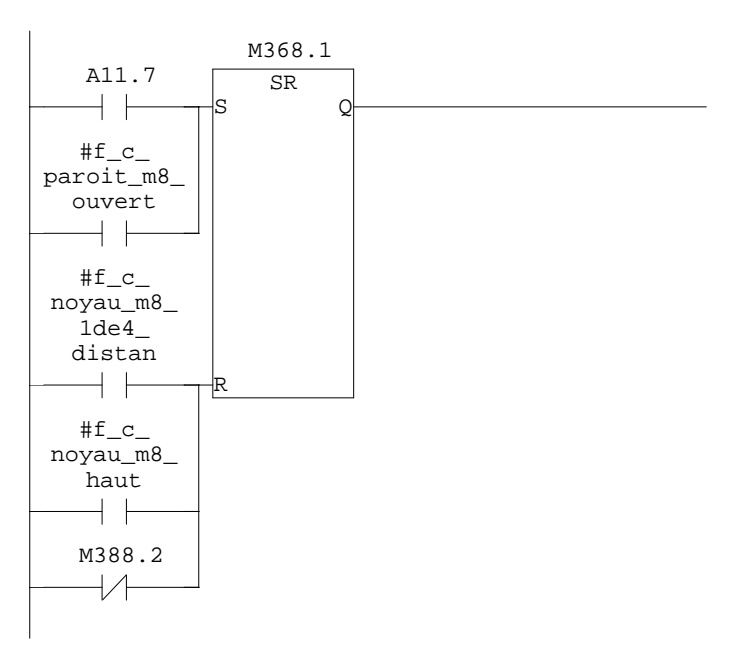

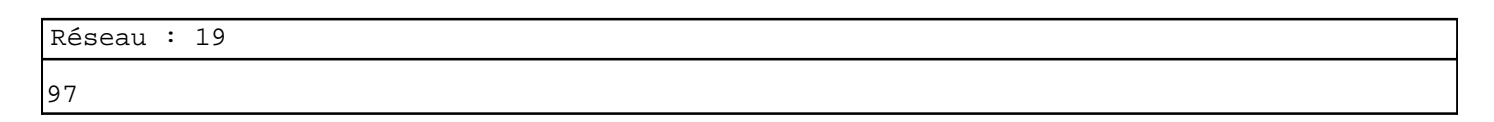

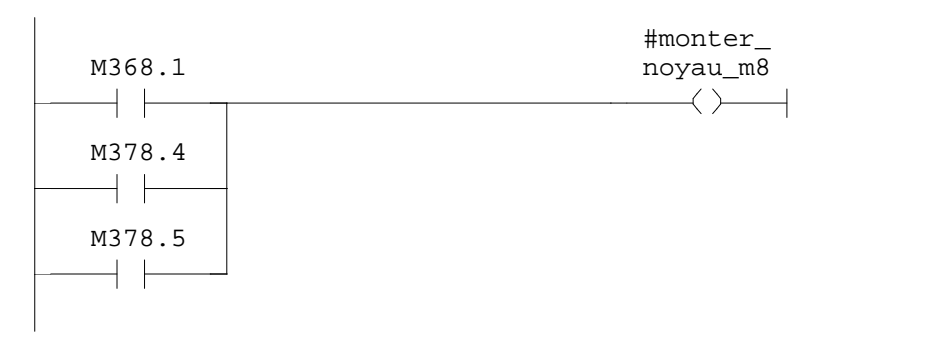

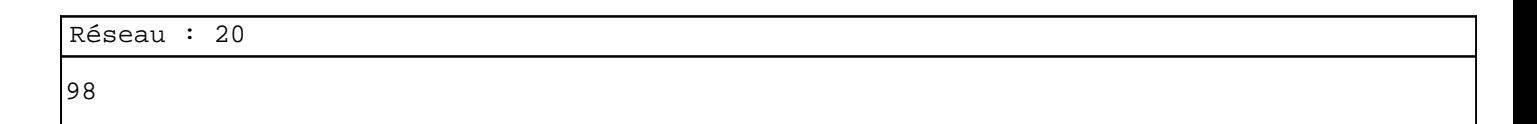

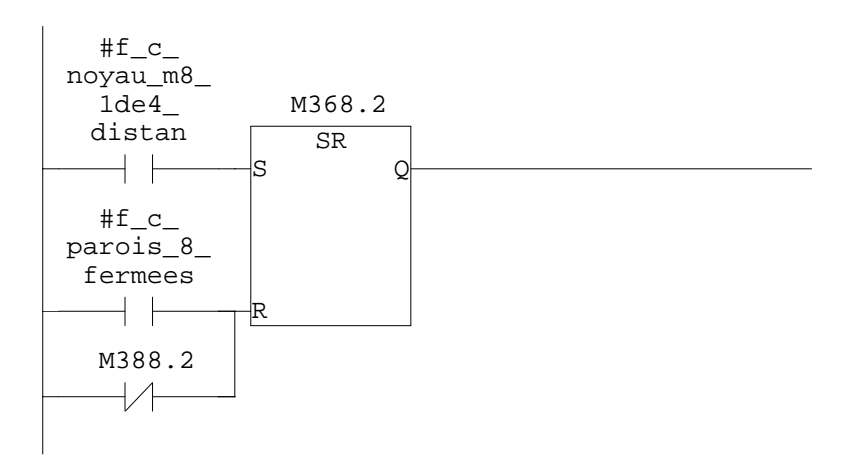

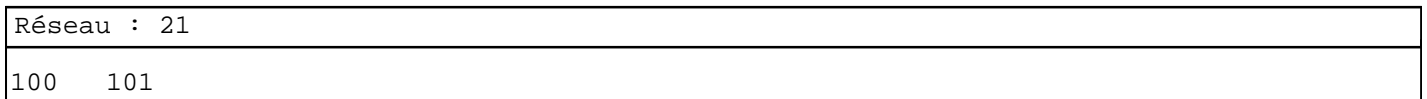

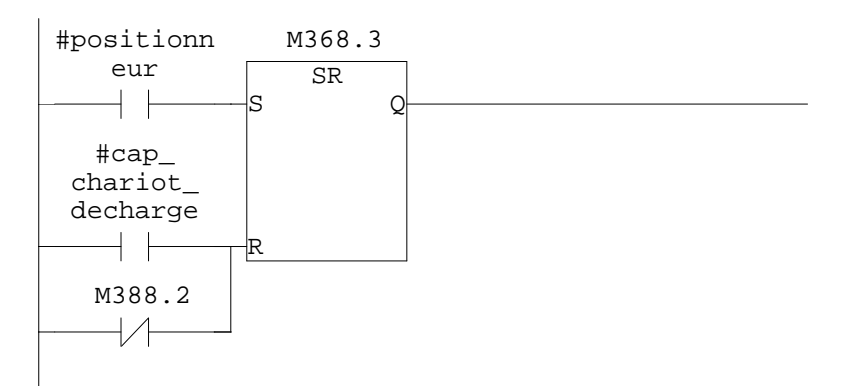

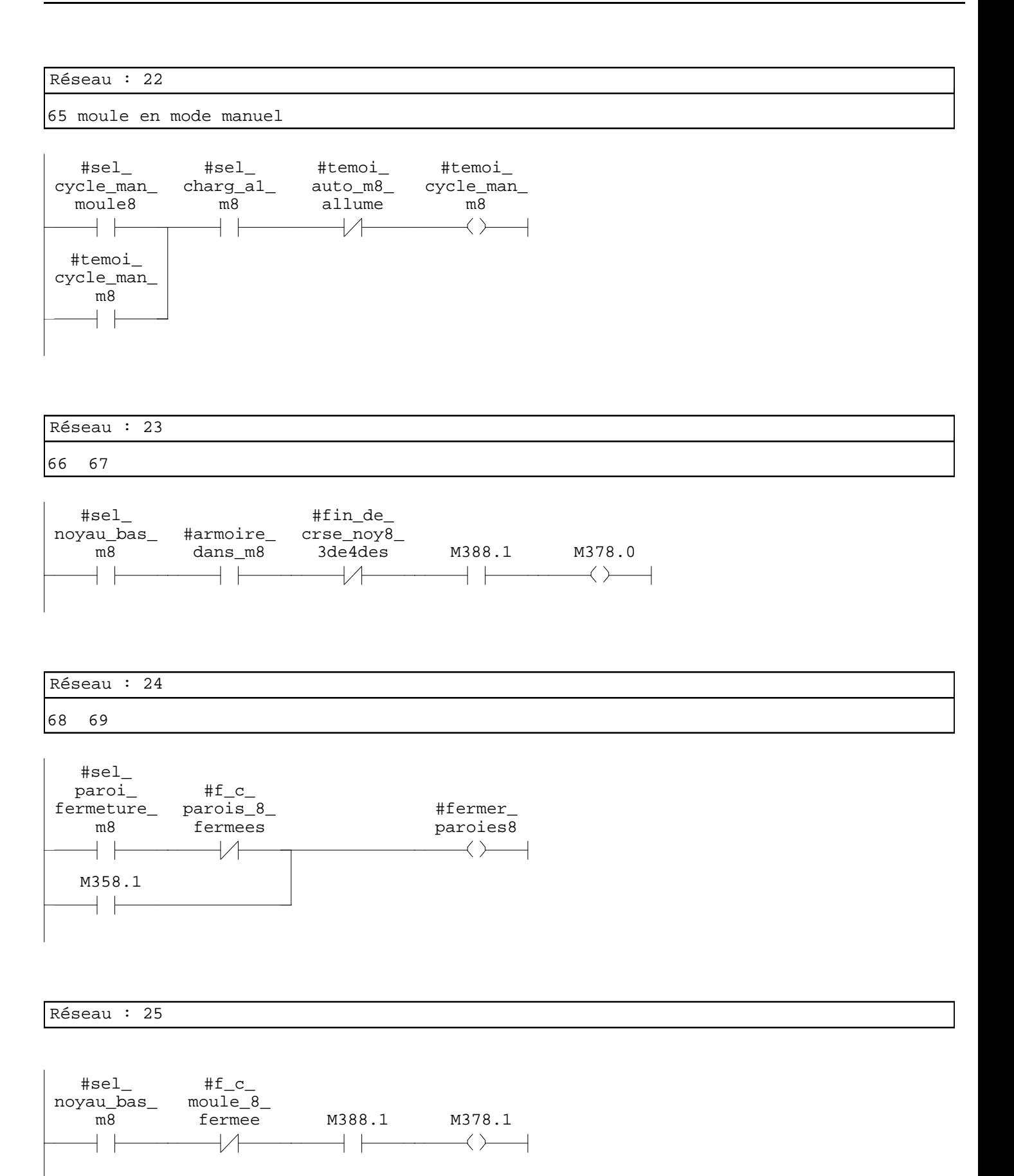

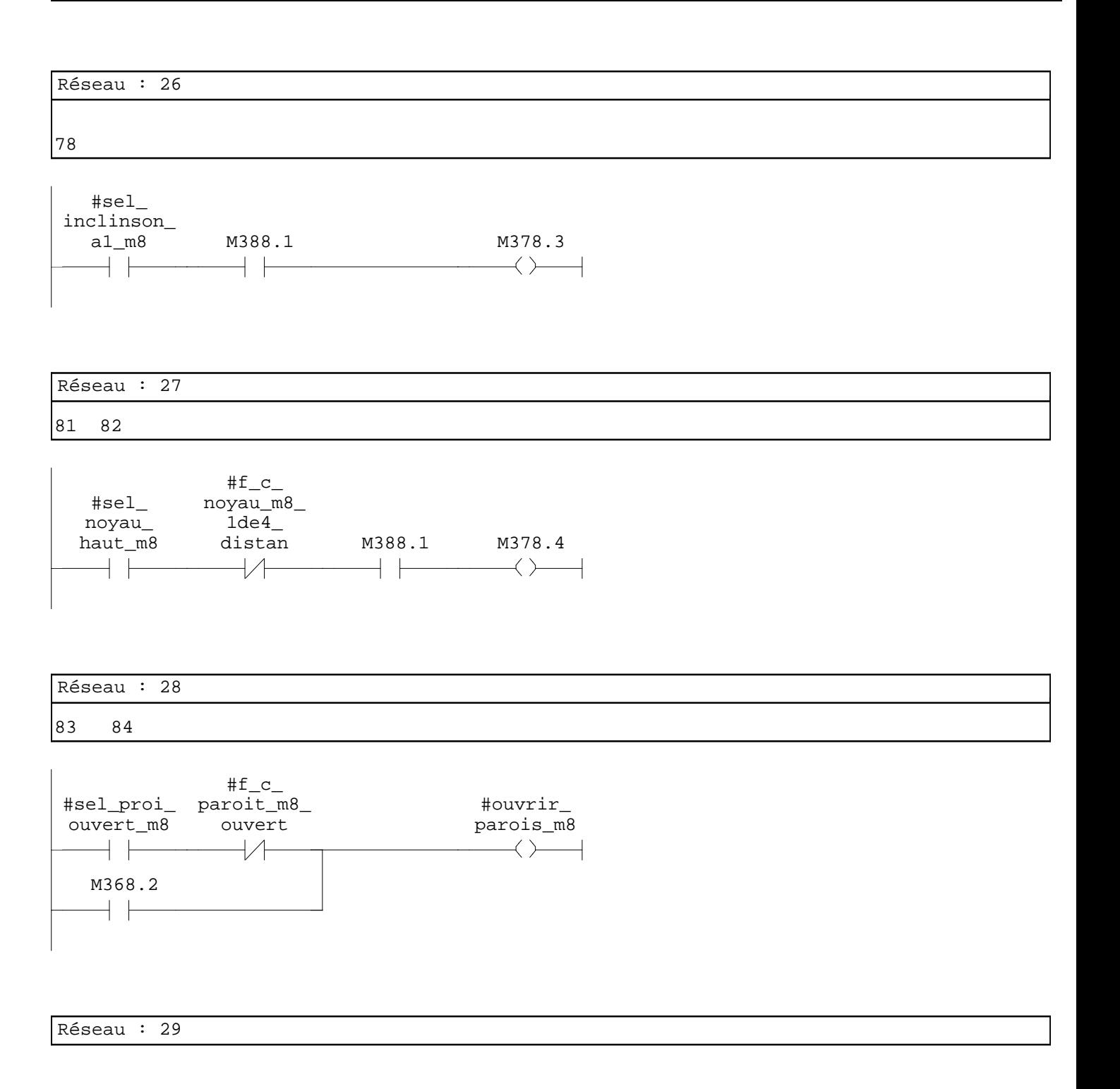

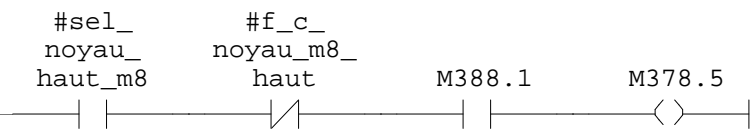

86

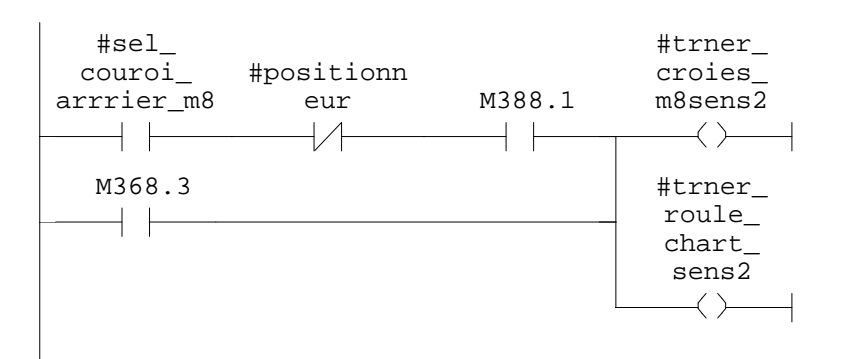

Réseau : 31

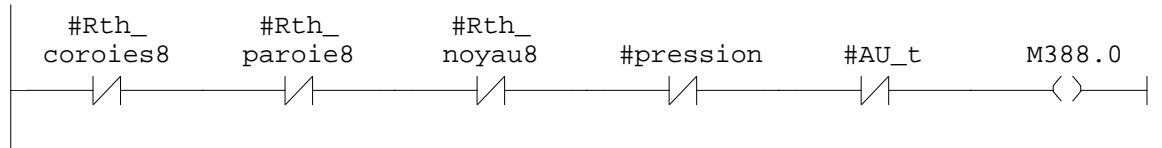

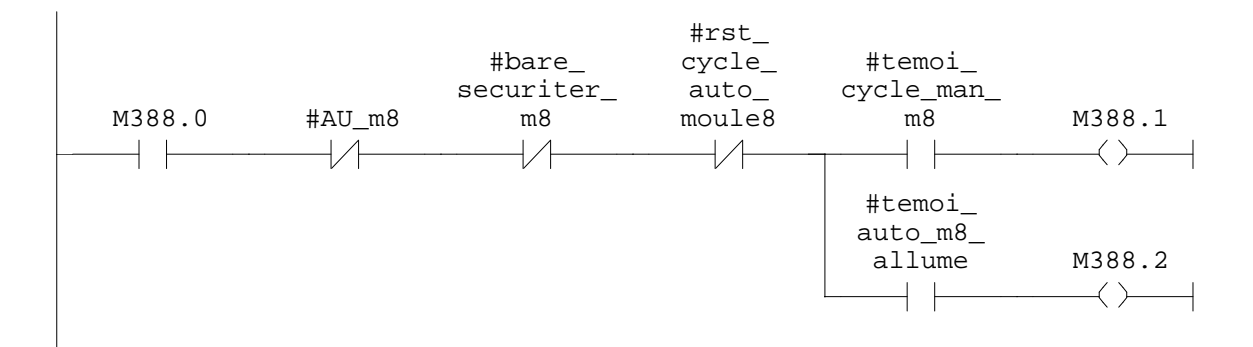

# **FC12 - <offline>**  $^{\rm m}$  "

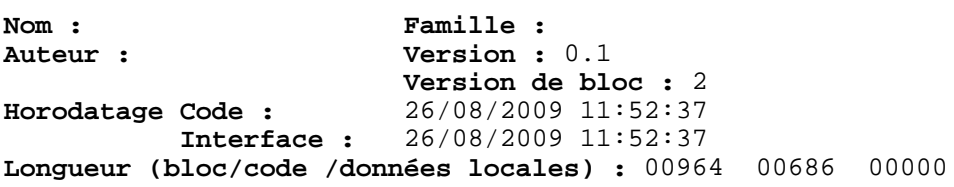

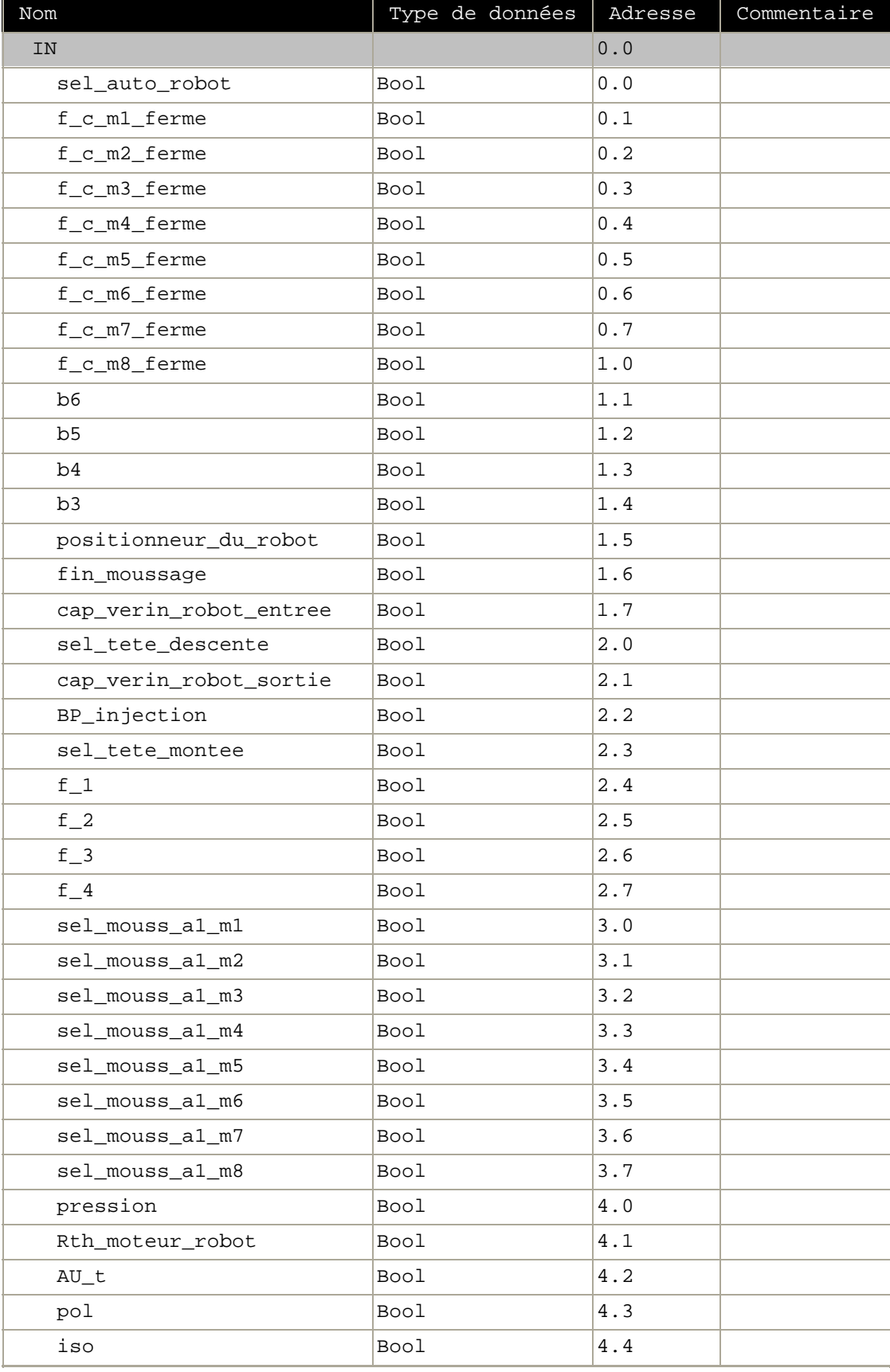

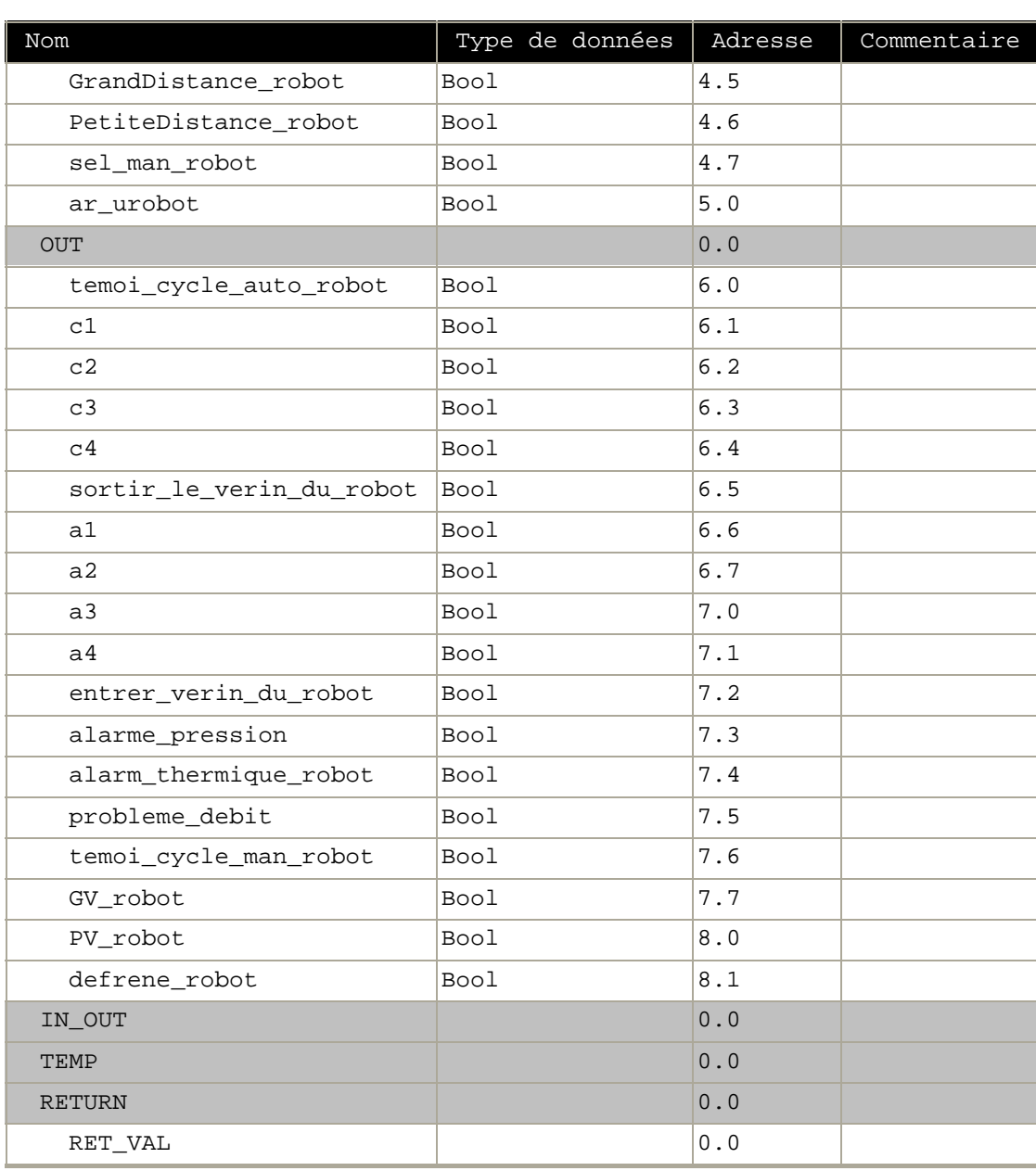

# **Bloc : FC12 robot**

robot auto

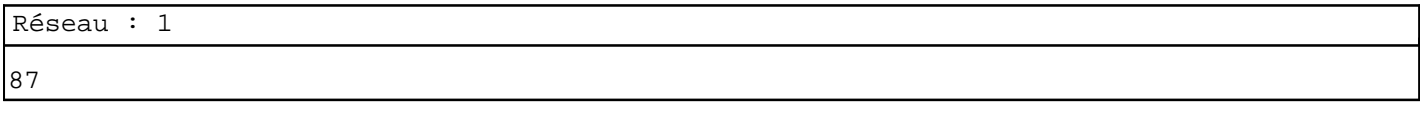

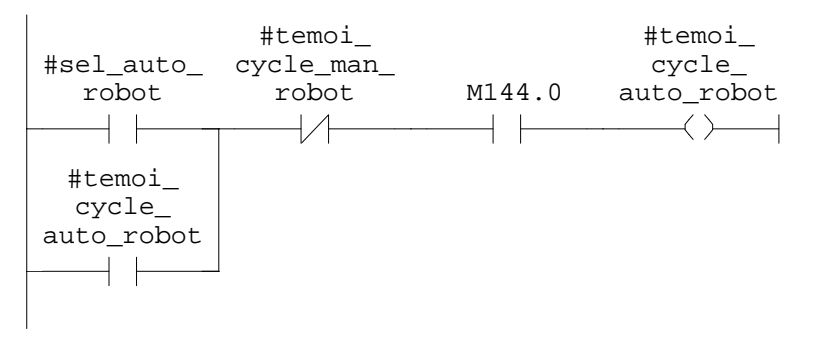

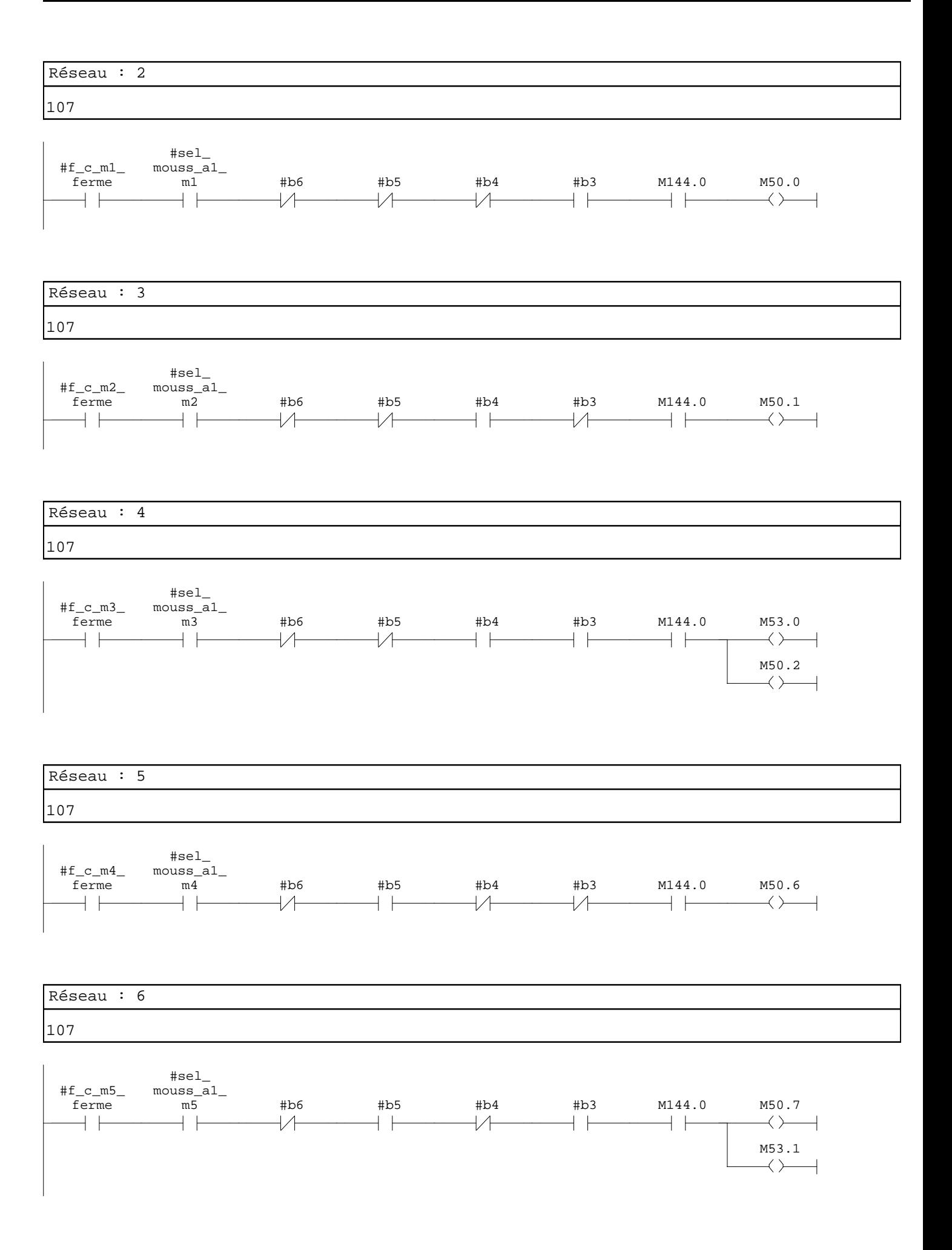

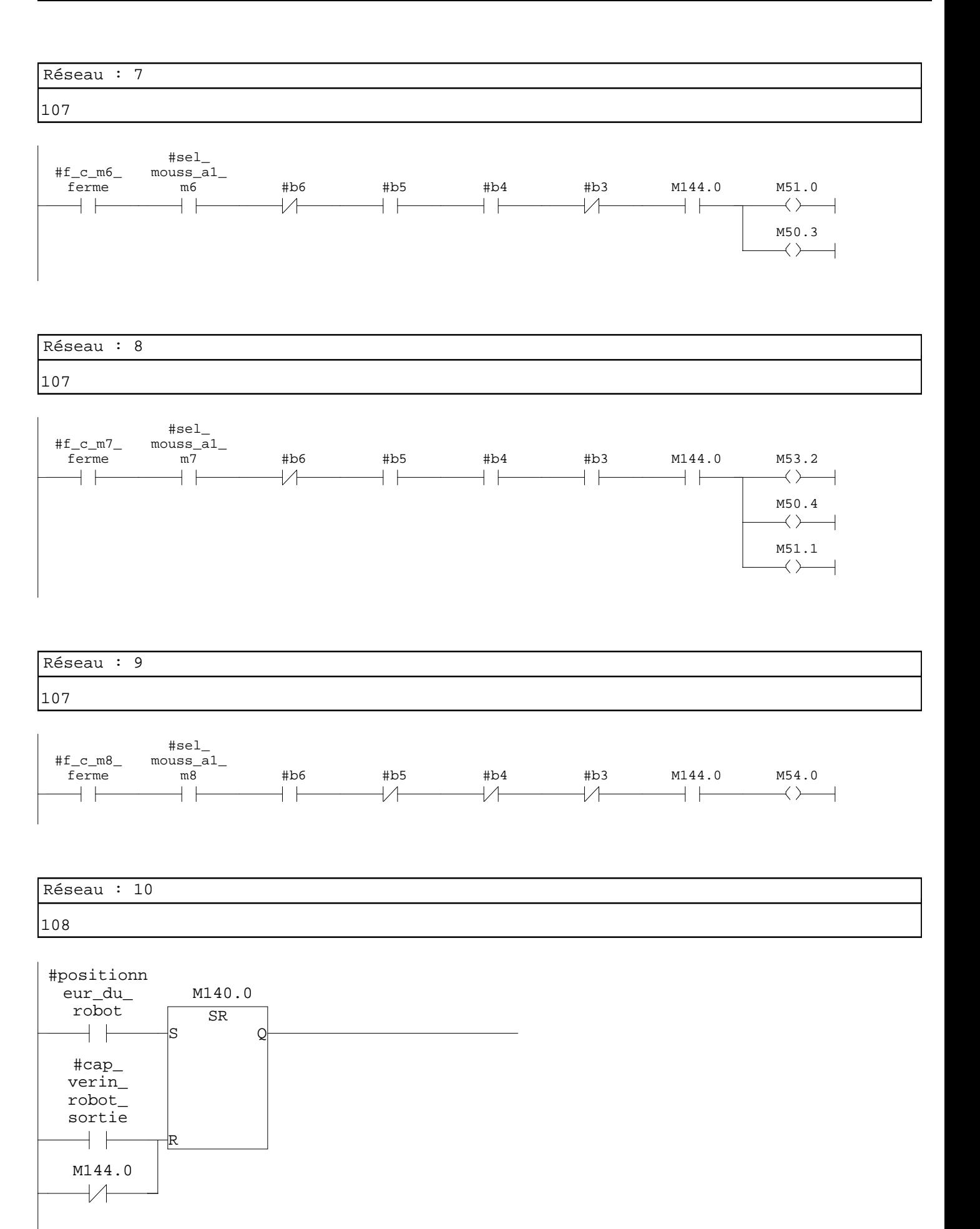

injection

 $\dashv$   $\vdash$ 

sortie

 $\overline{\phantom{a}}$ 

robot

 $\overline{\phantom{a}}$ 

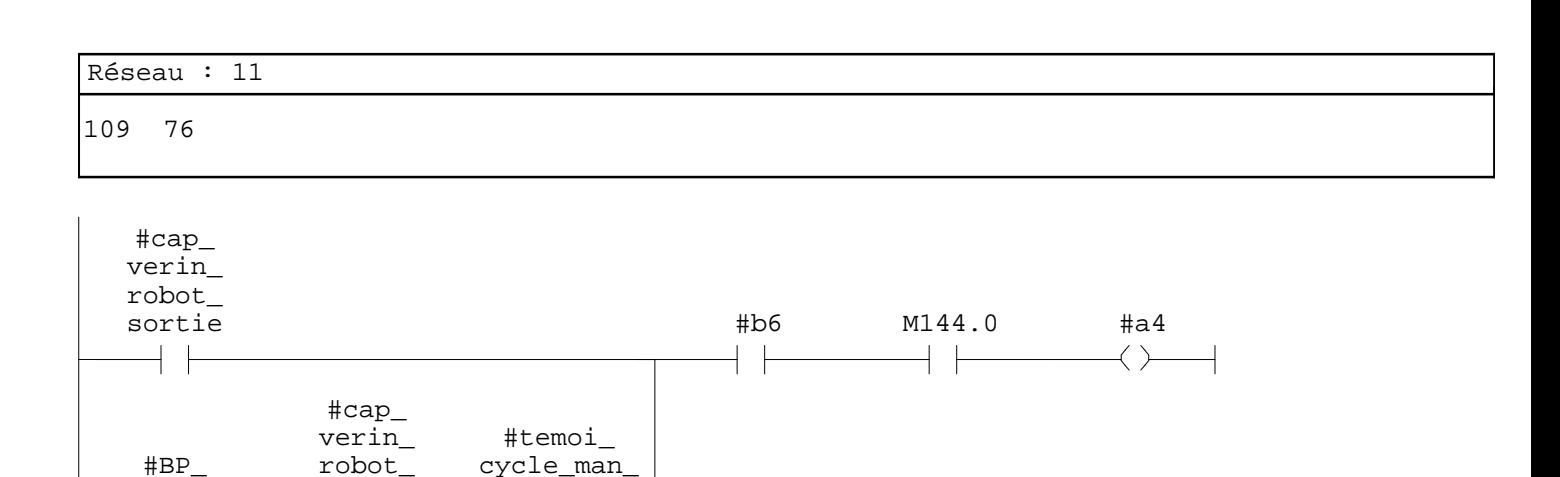

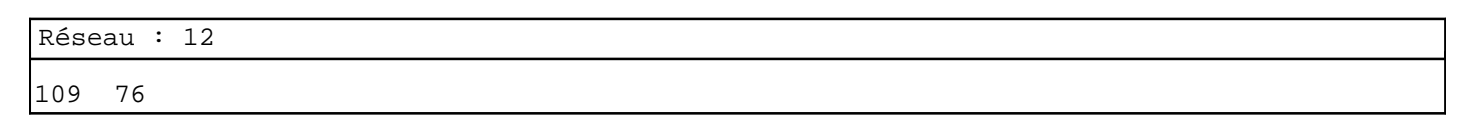

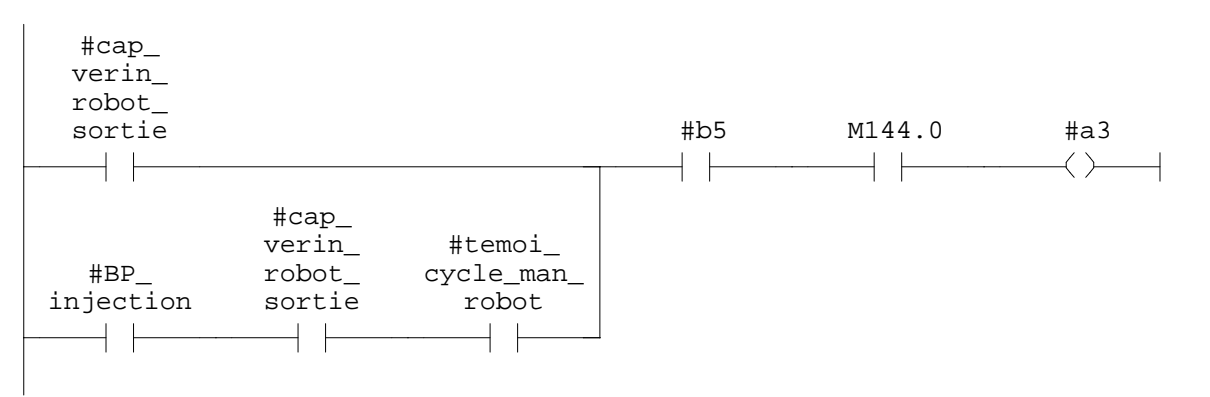

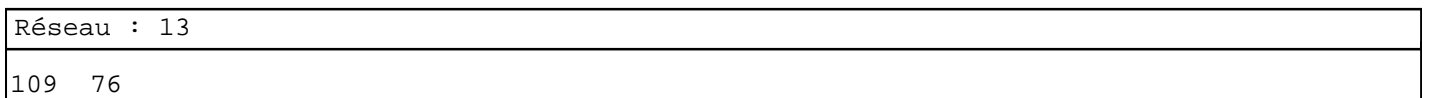

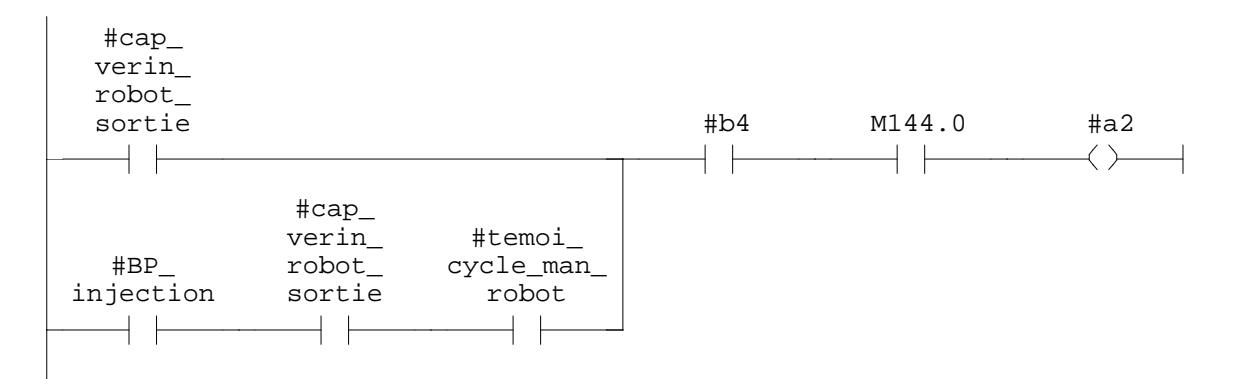

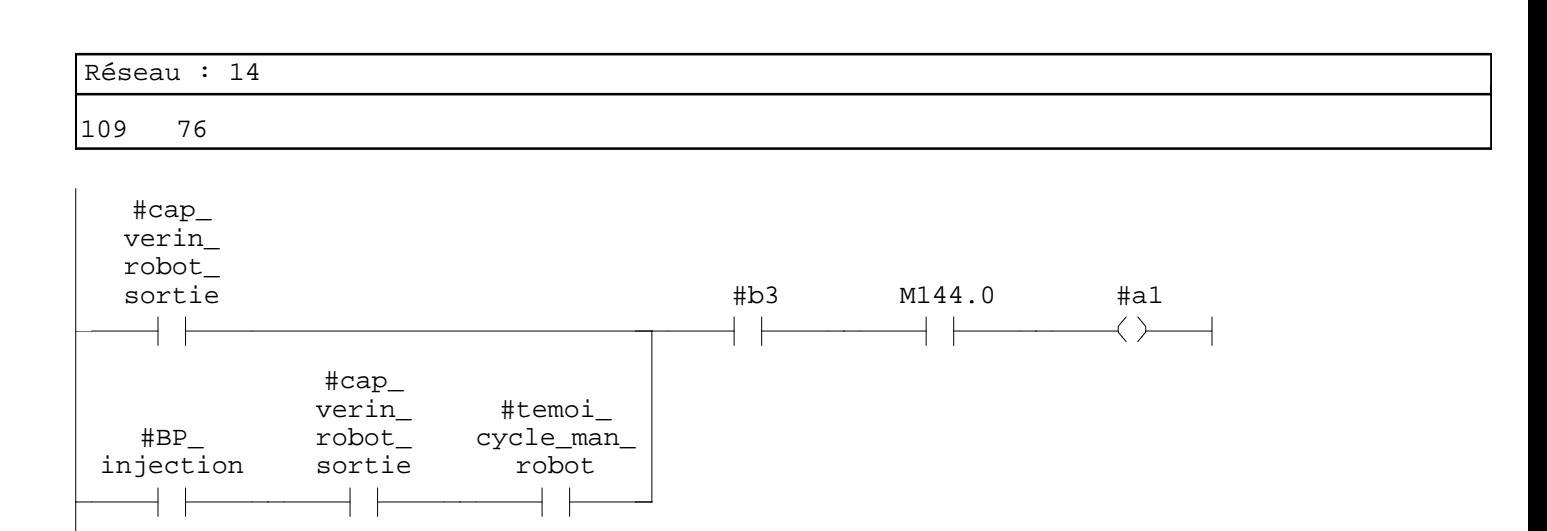

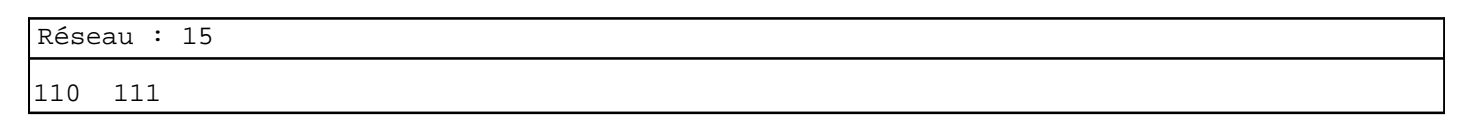

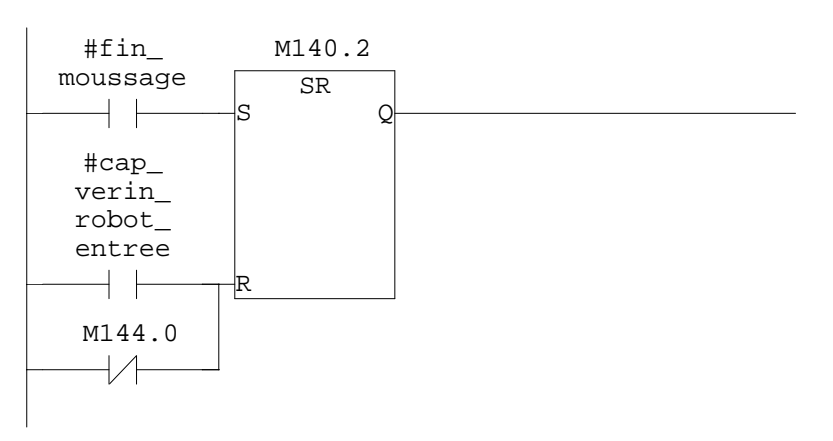

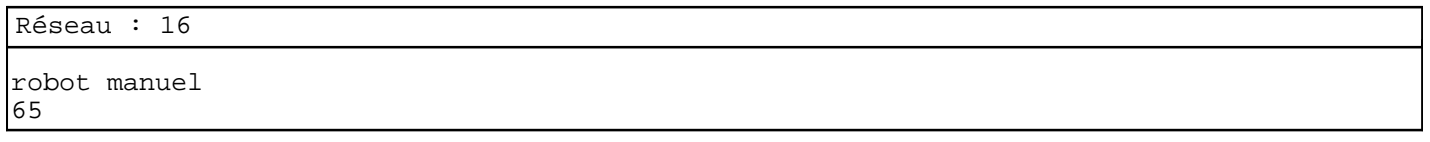

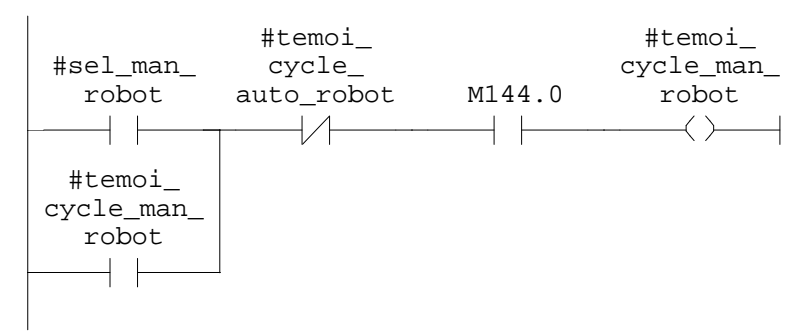

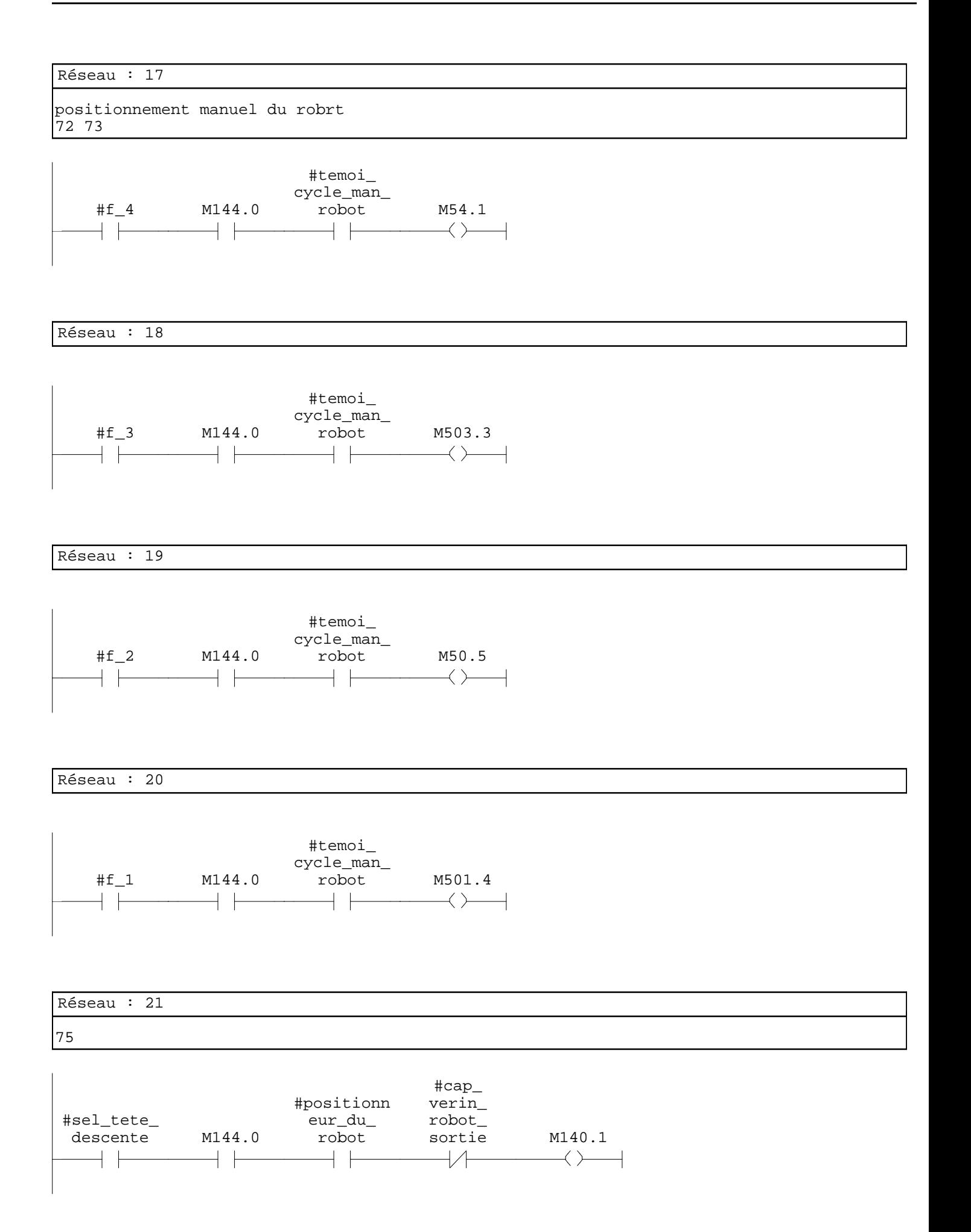

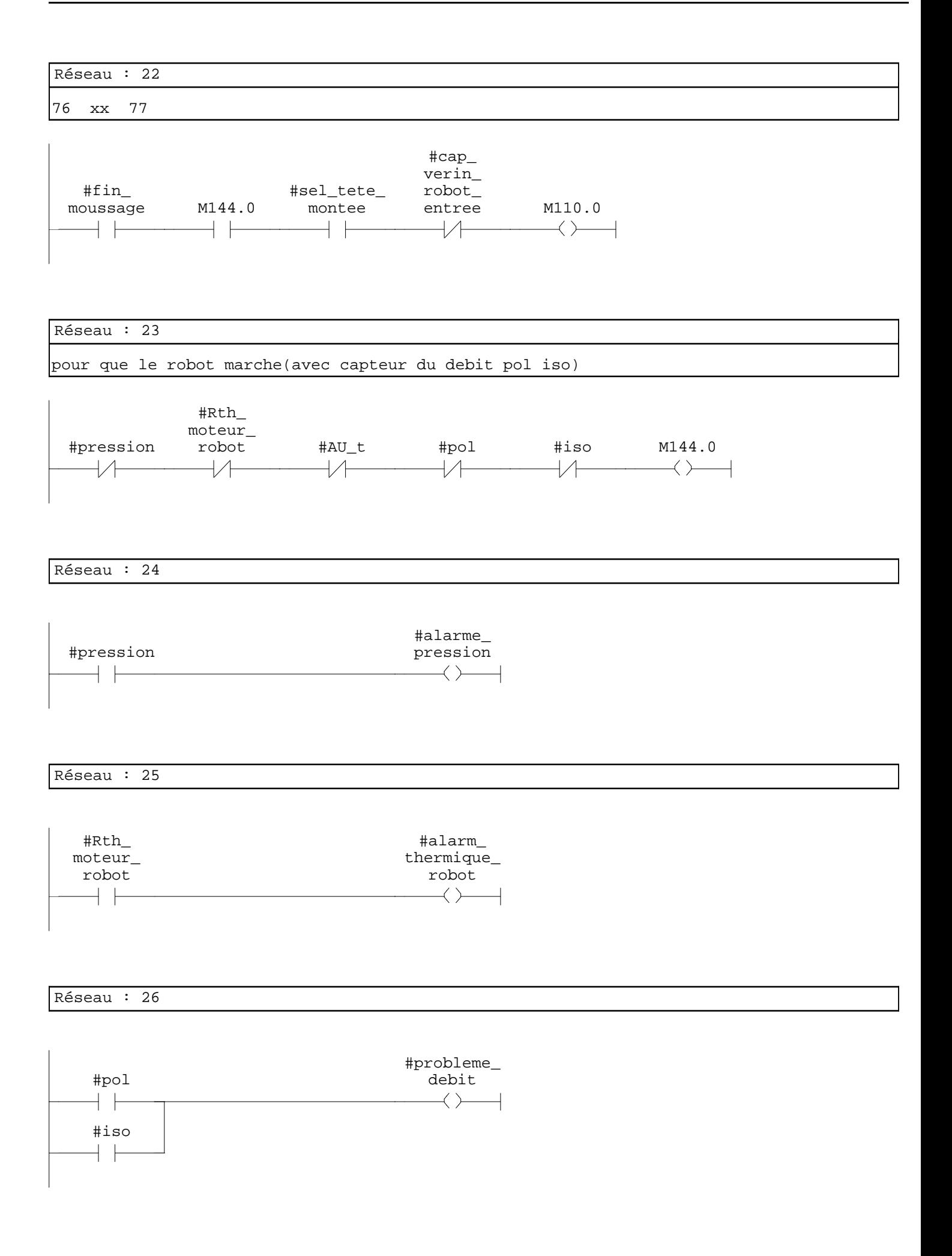

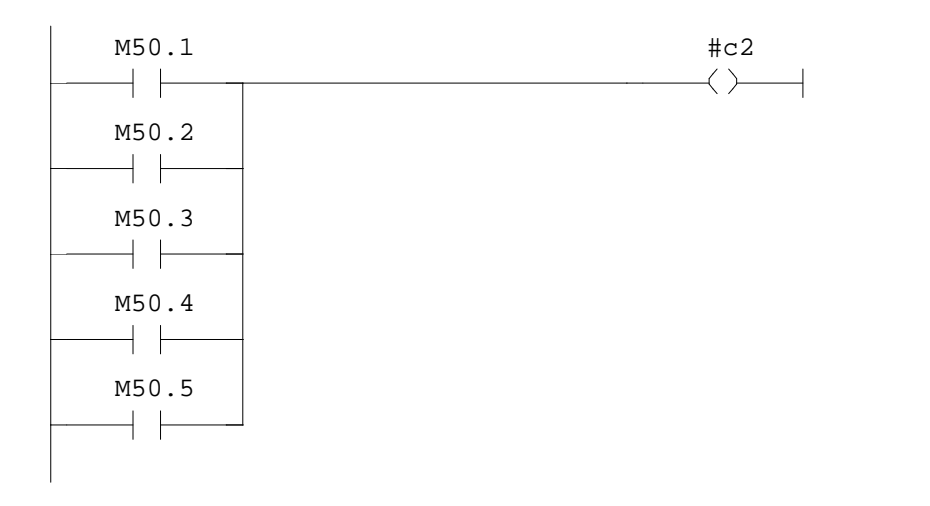

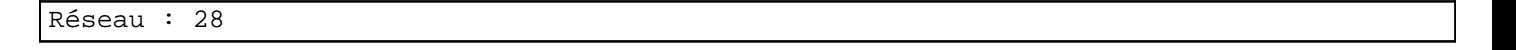

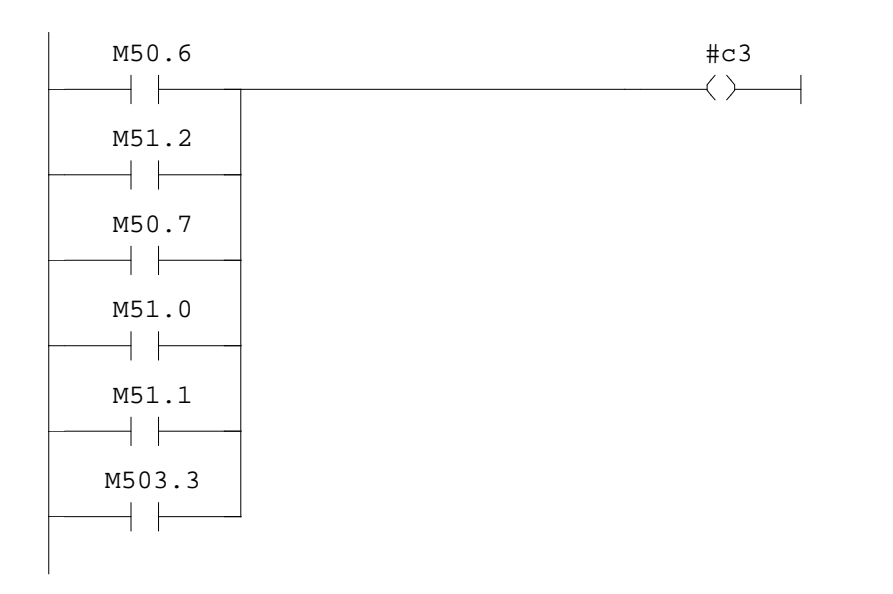

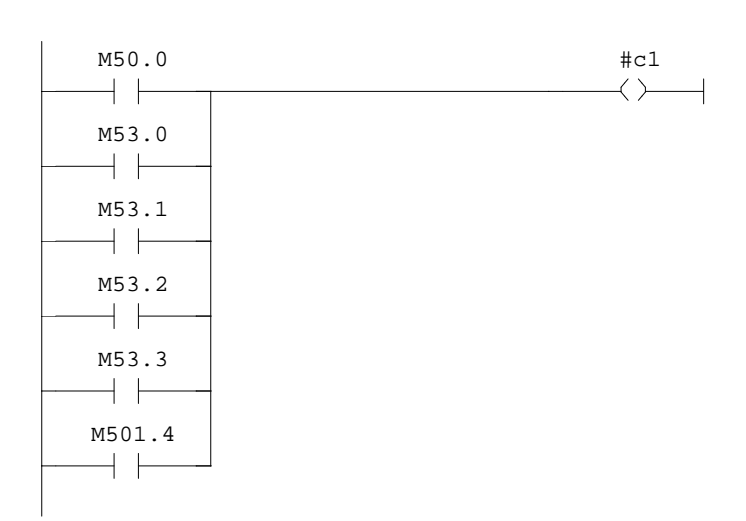

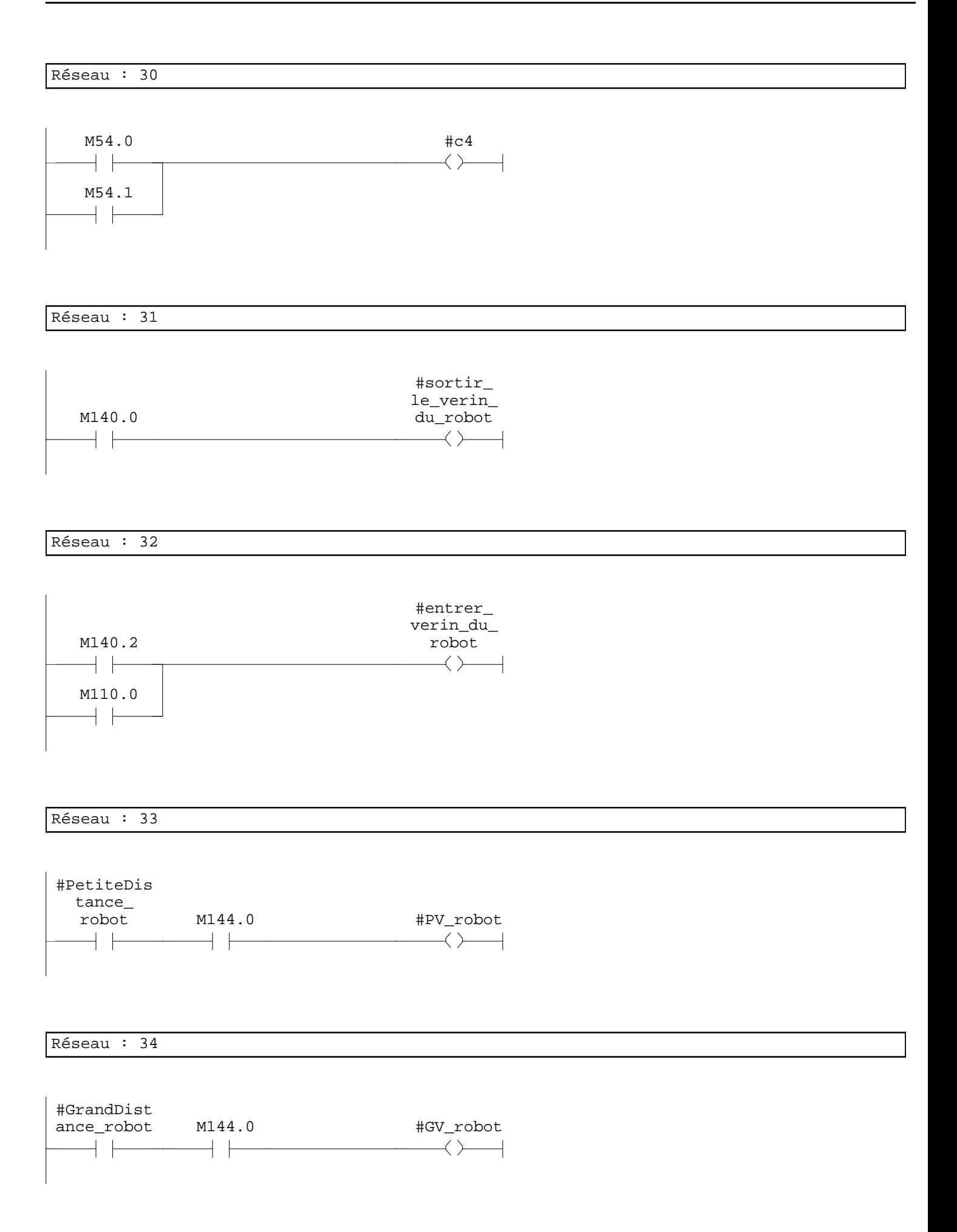

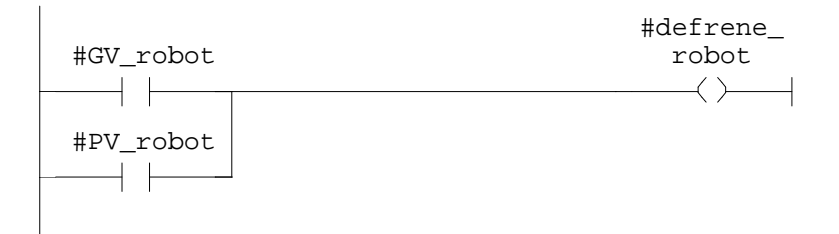

**OB1 - <offline>**

 $\mathbf{u}^{\dagger}$  " **Nom : Famille : Auteur : Version :** 0.1 **Version de bloc :** 2 **Horodatage Code : Interface :** 27/08/2009 08:55:09 15/02/1996 16:51:12 **Longueur (bloc/code /données locales) :** 06256 06122 00028

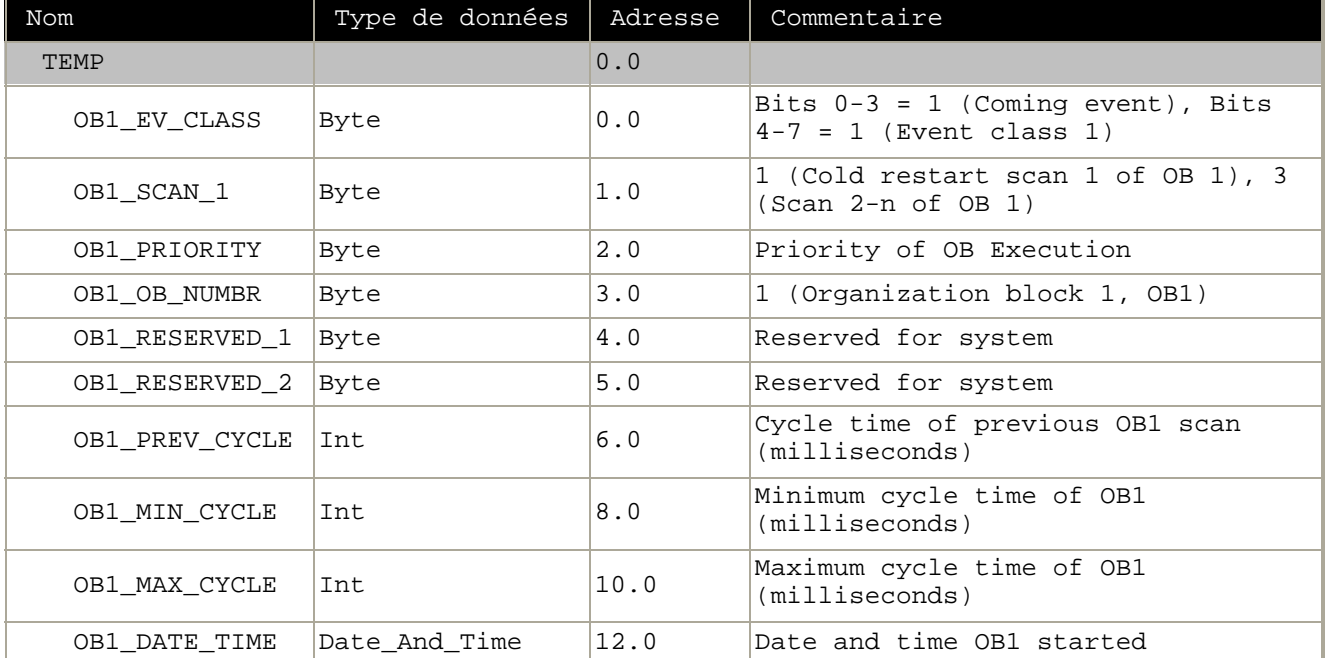

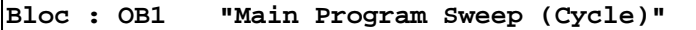

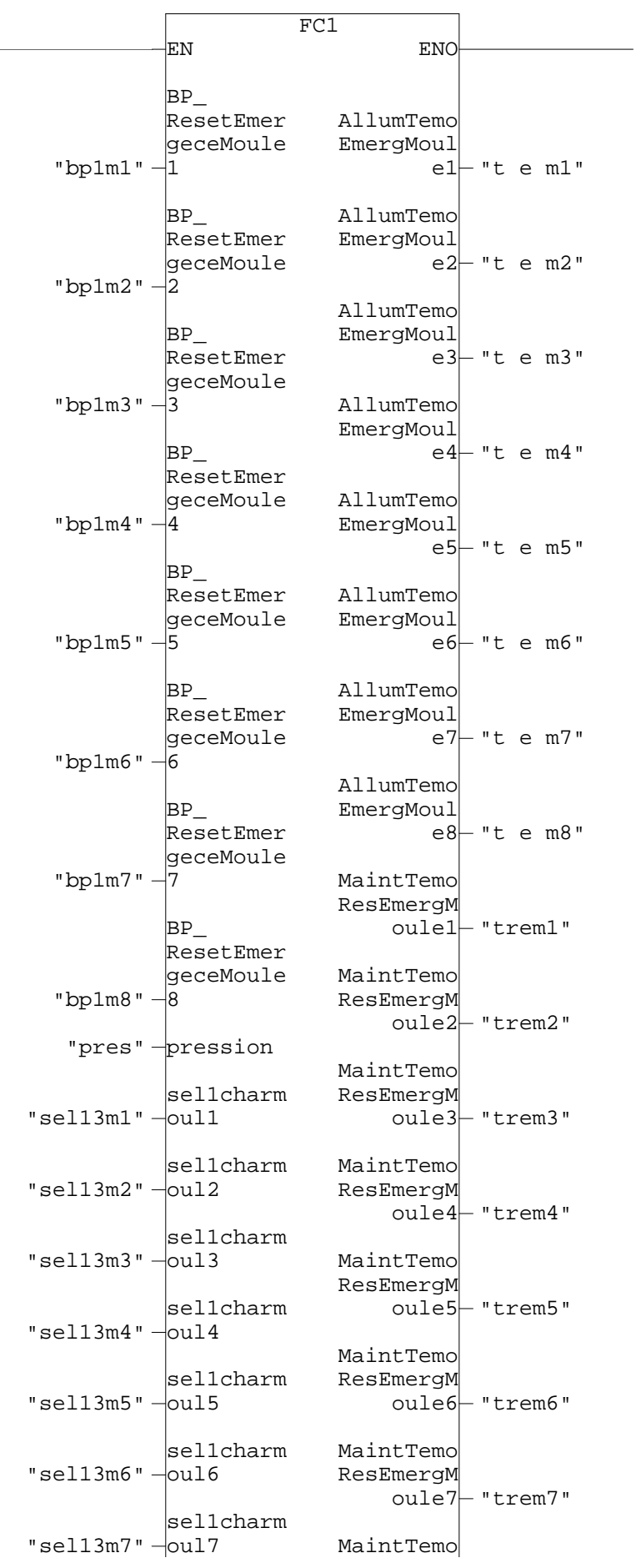

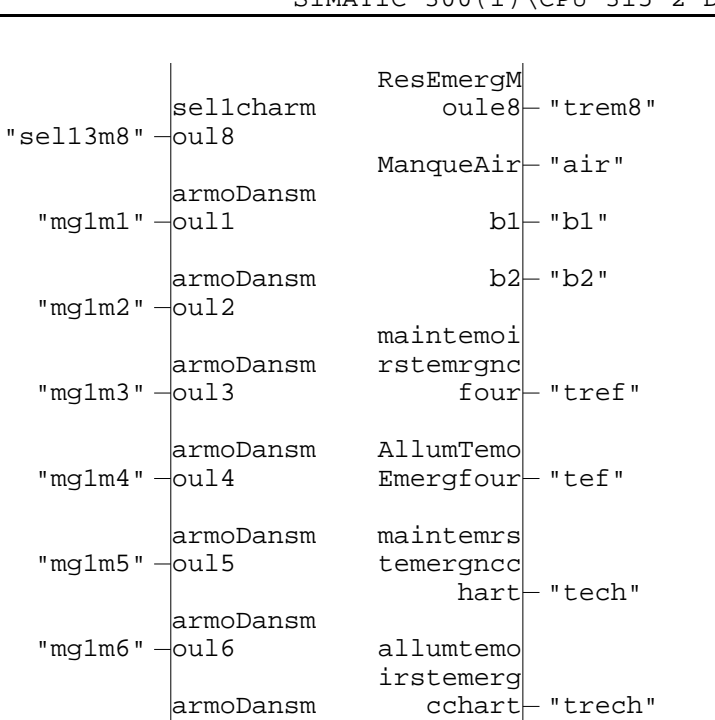

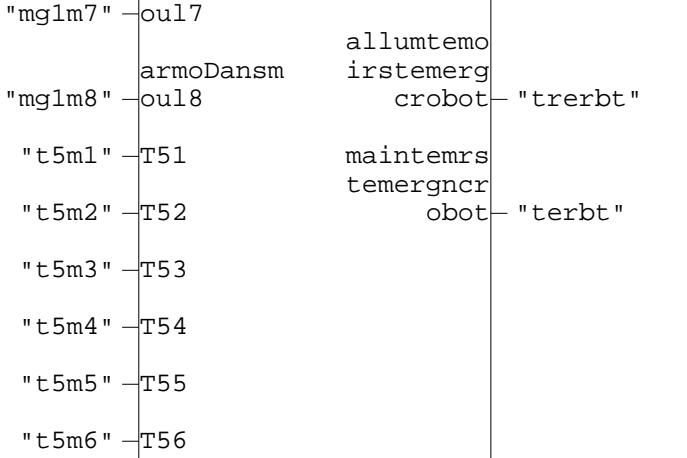

"t5m7"  $-\sqrt{757}$ 

"t5m8"  $-\sqrt{758}$ 

"bpf" – ergcfour

"bpch" ergcchart

"bp rbt" - ergcrobot

"cap $01$ "  $\frac{1}{2}$ capteur\_1

BPresetem

BPresetem

BPresetem

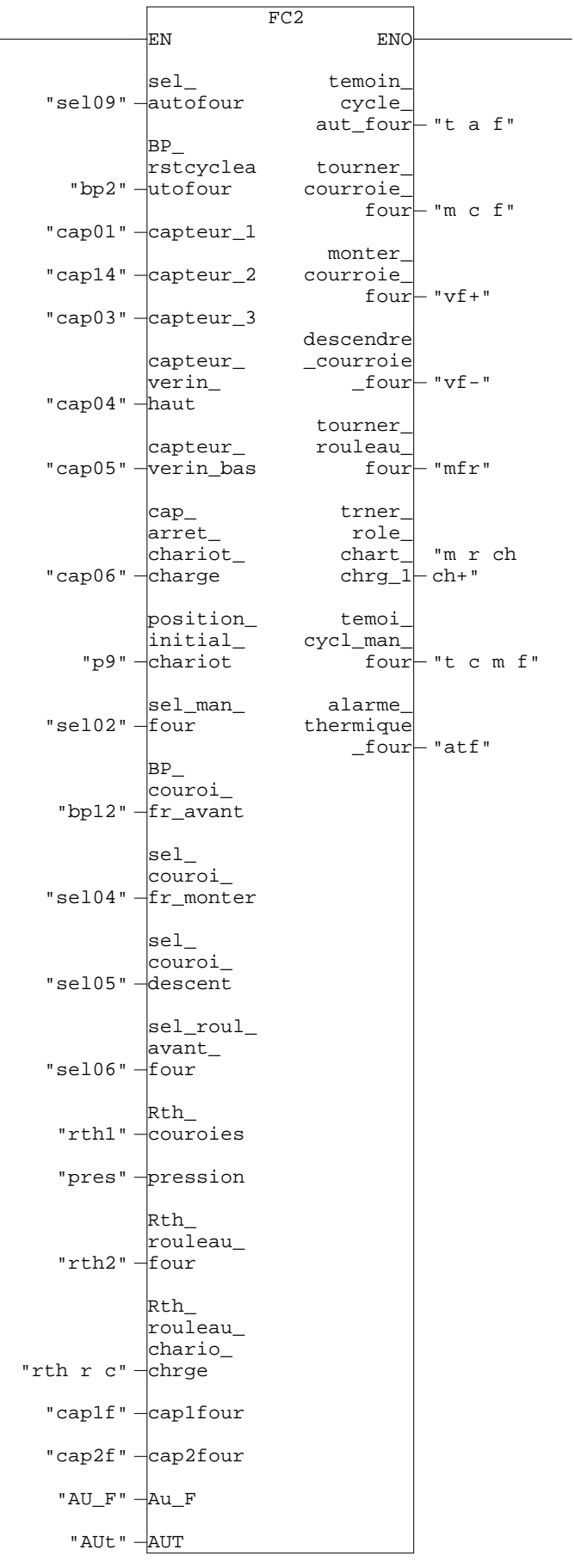

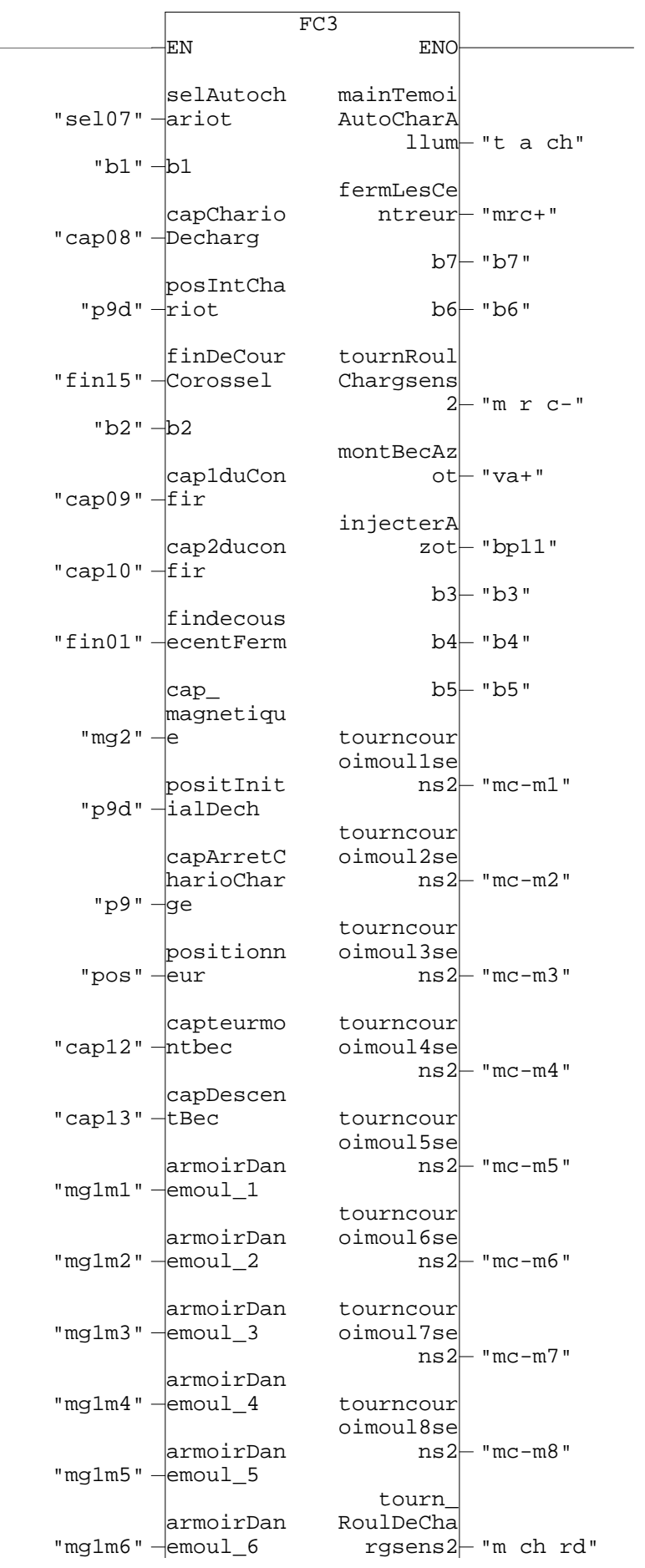

rgsens2 "m ch rd"

SIMATIC  $300(1)\CPU 315-2 DP\ldots\OB1 - \coffline>$ 

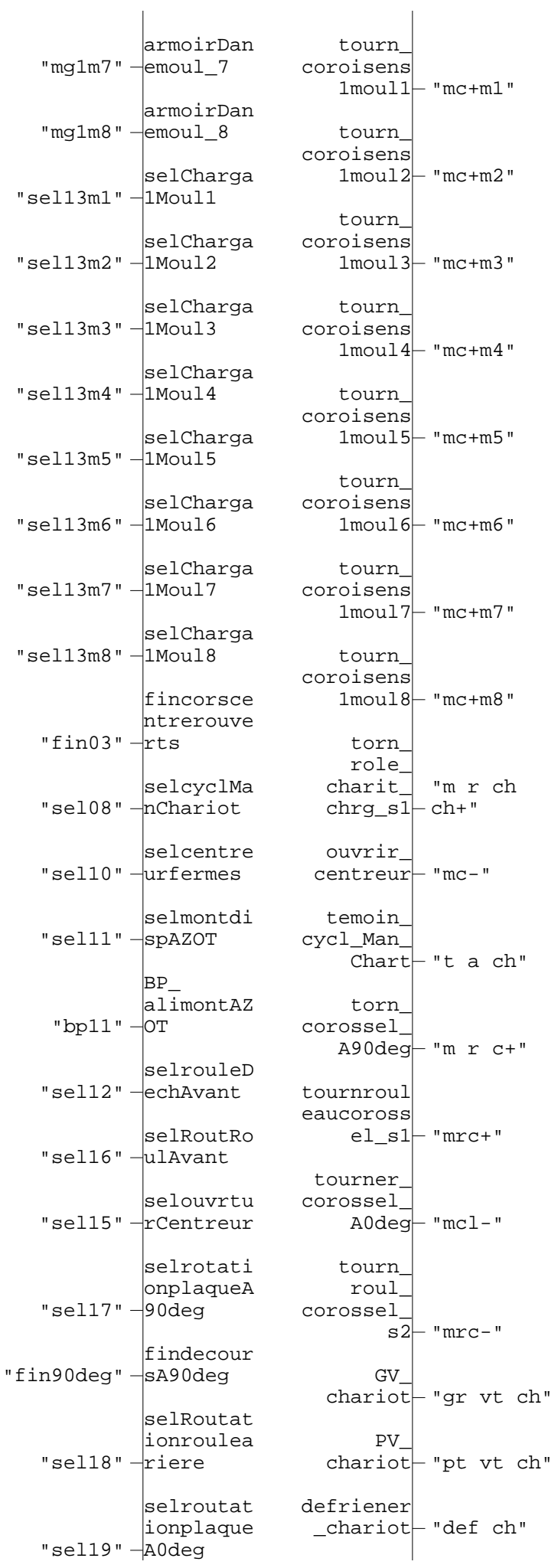

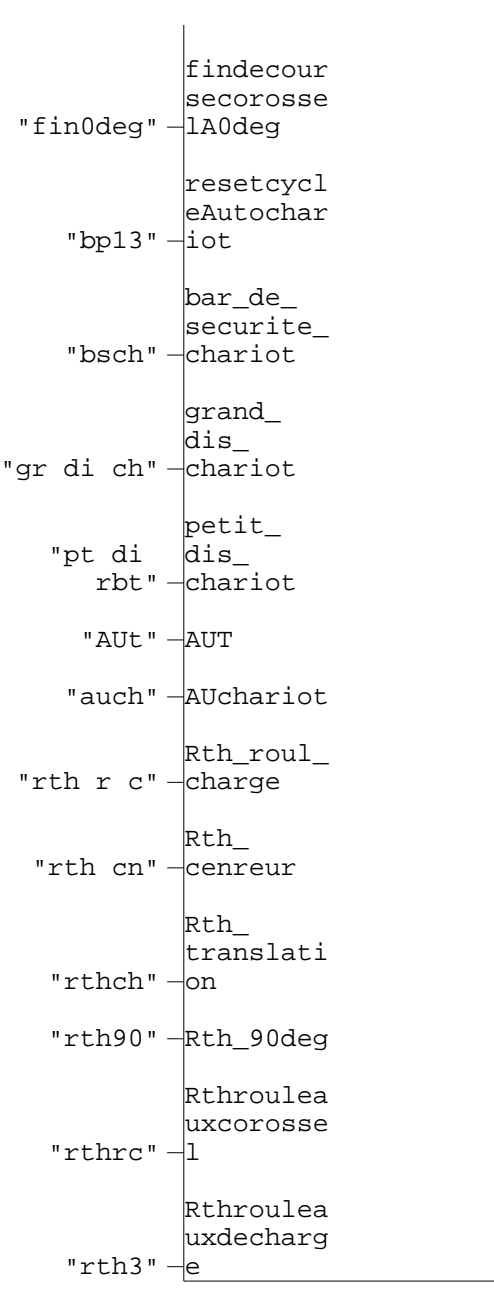

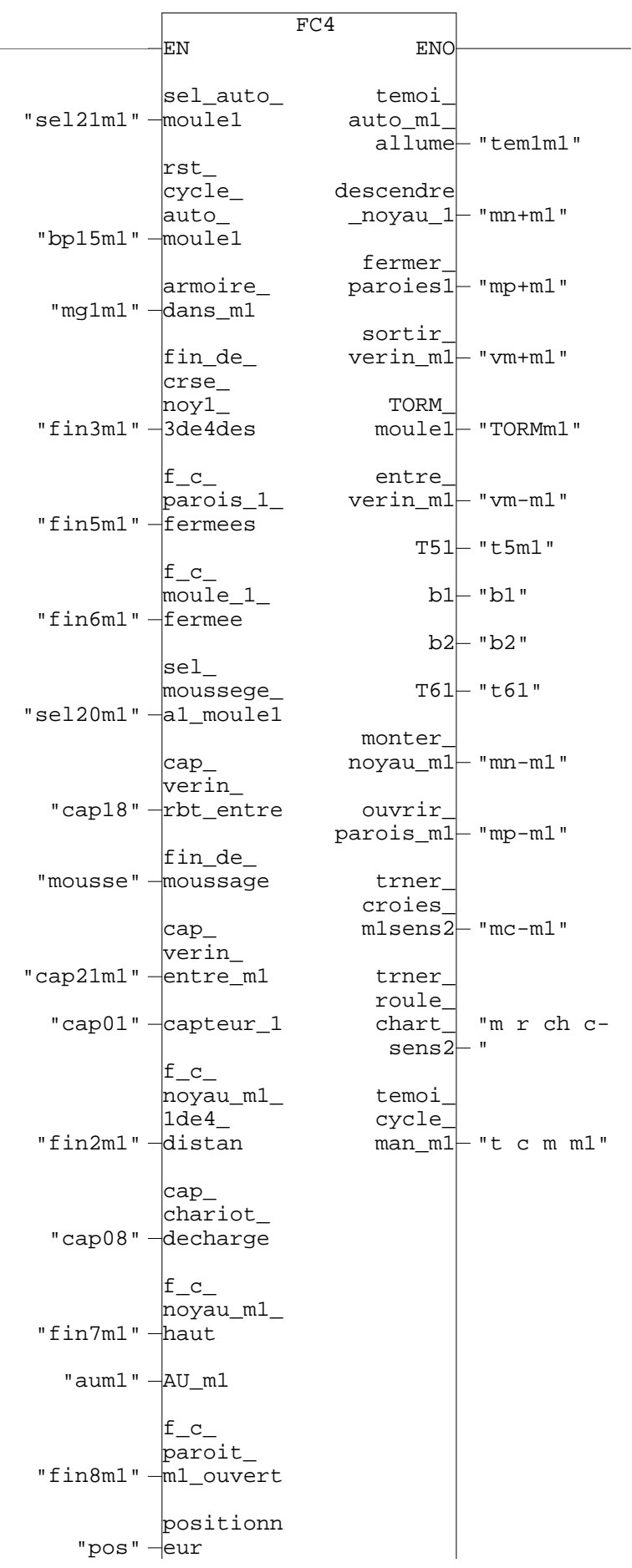

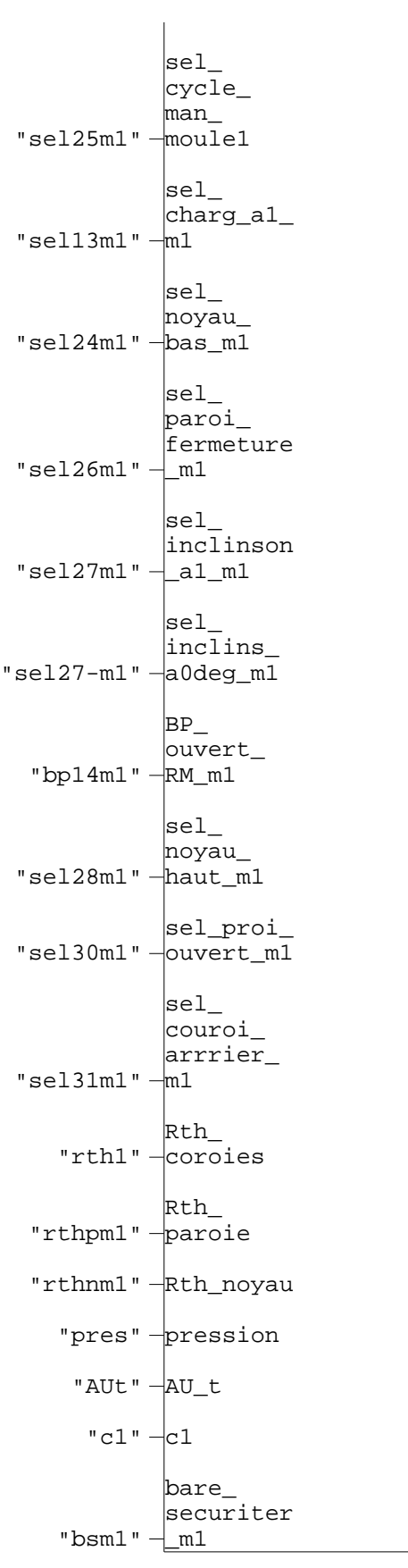

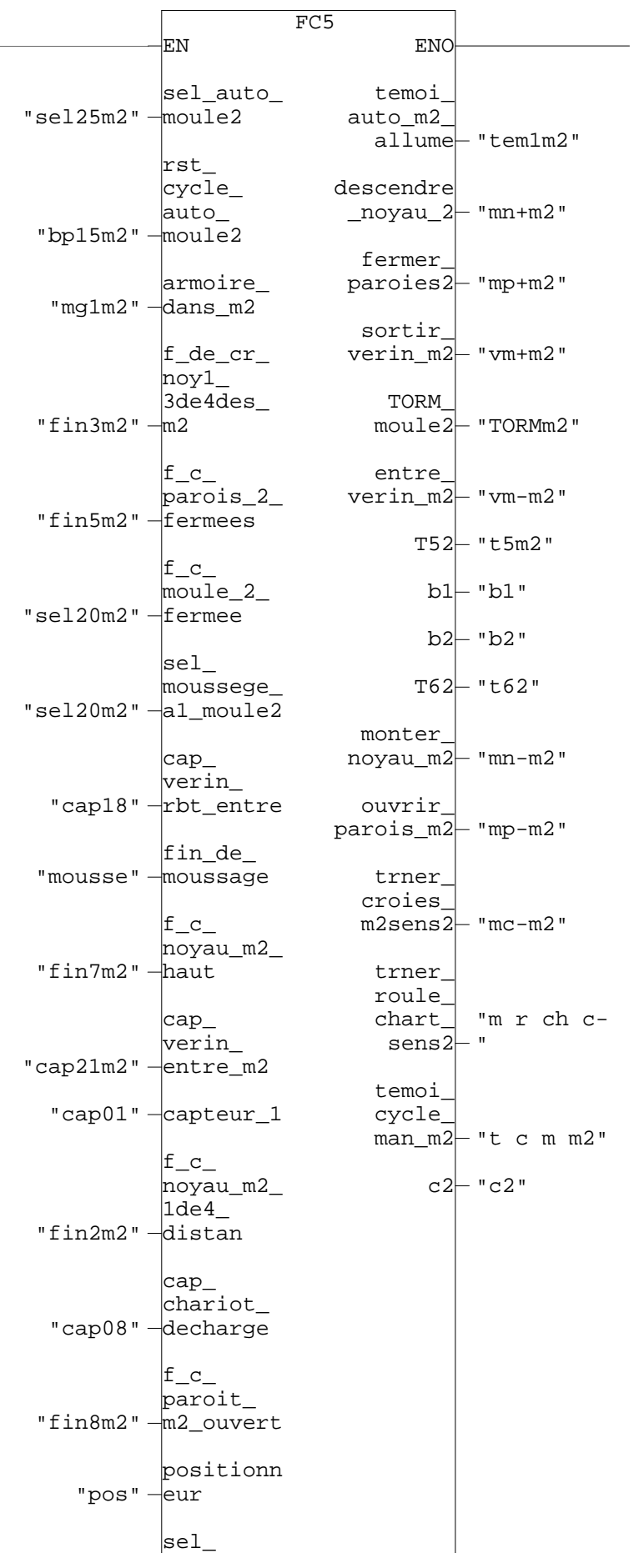

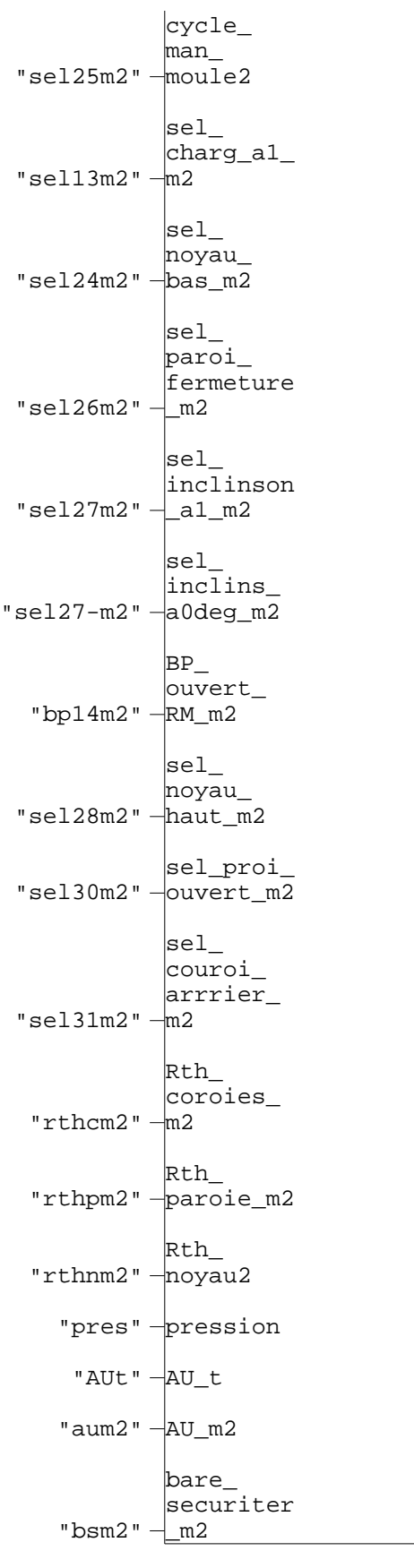
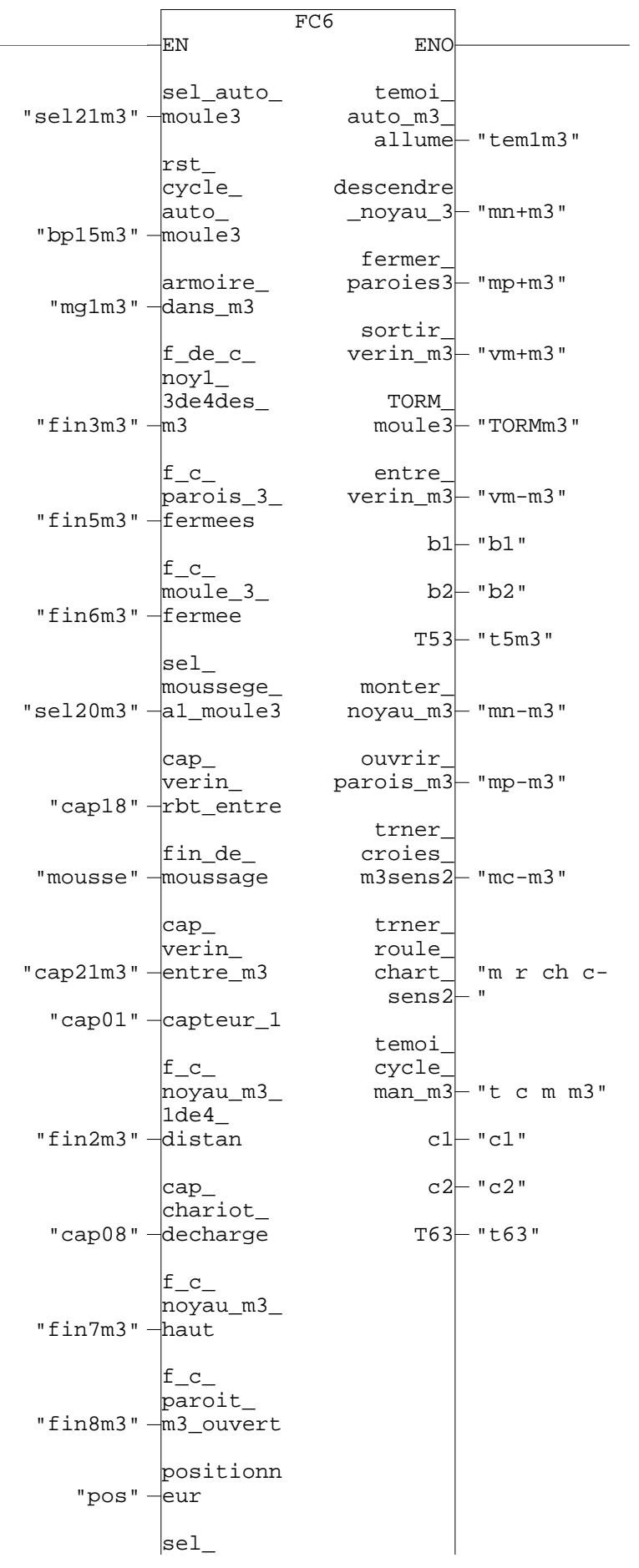

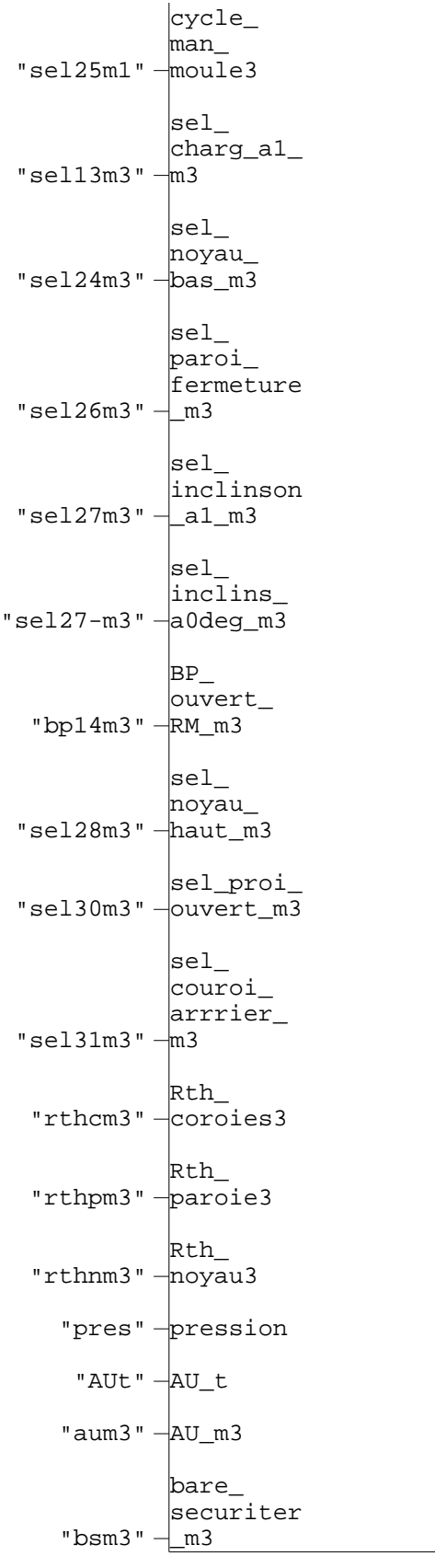

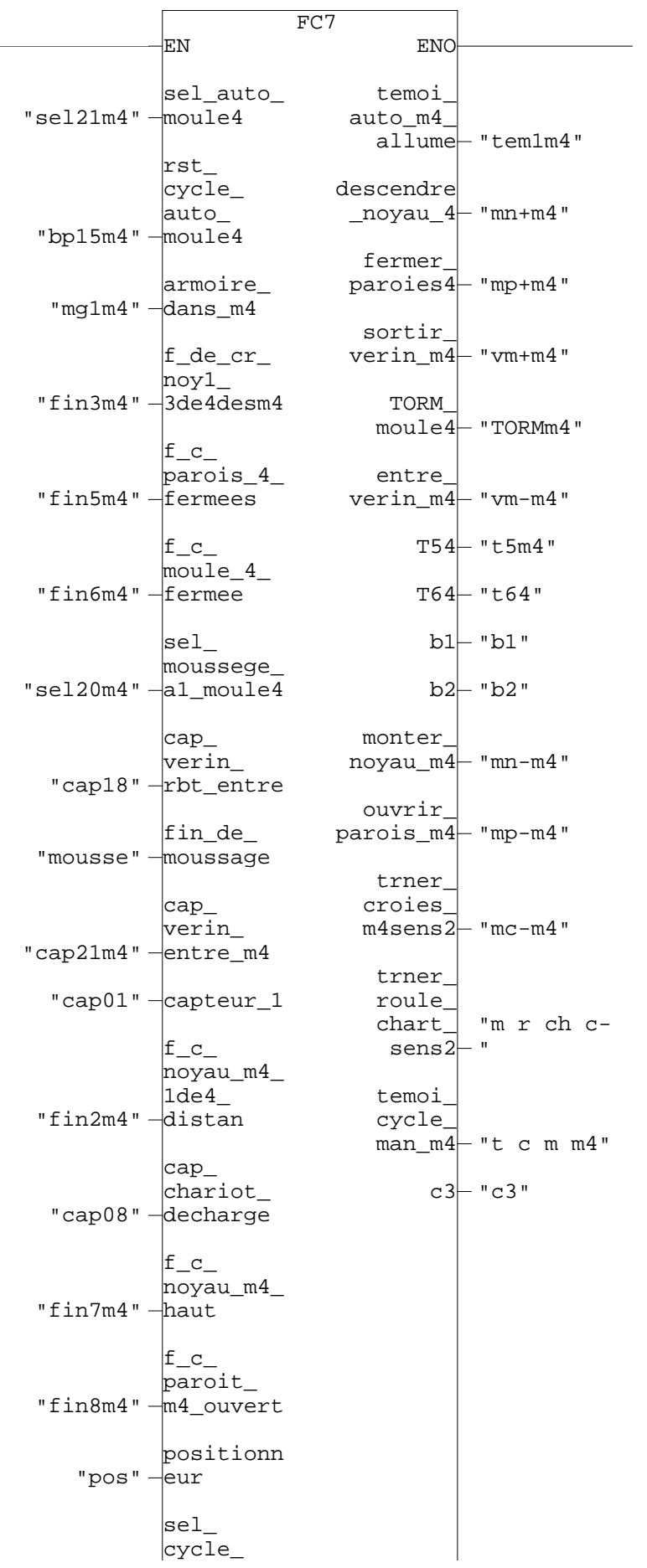

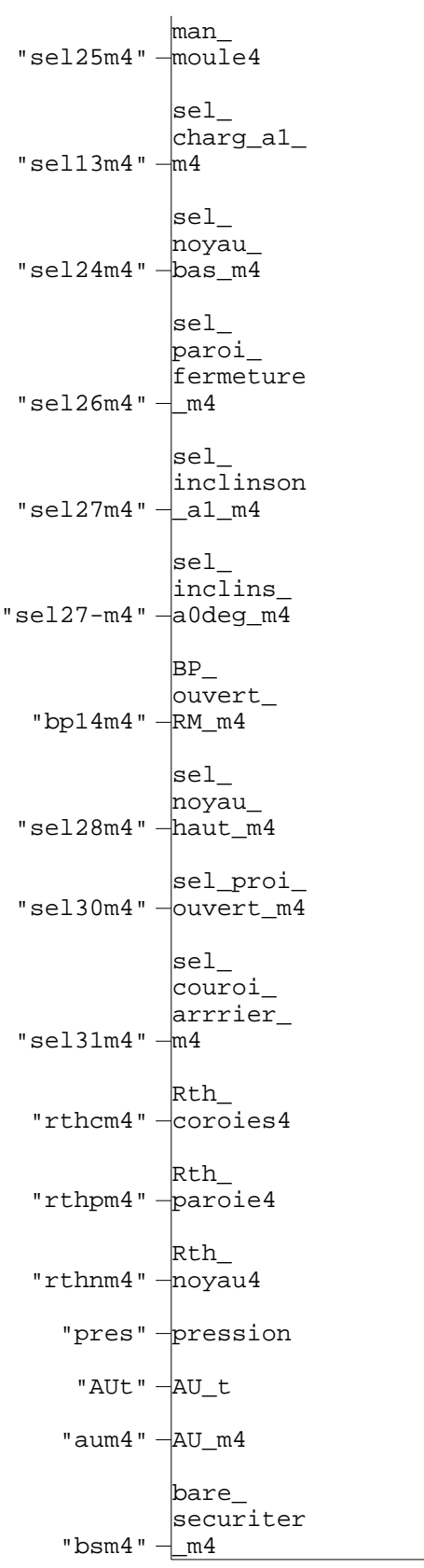

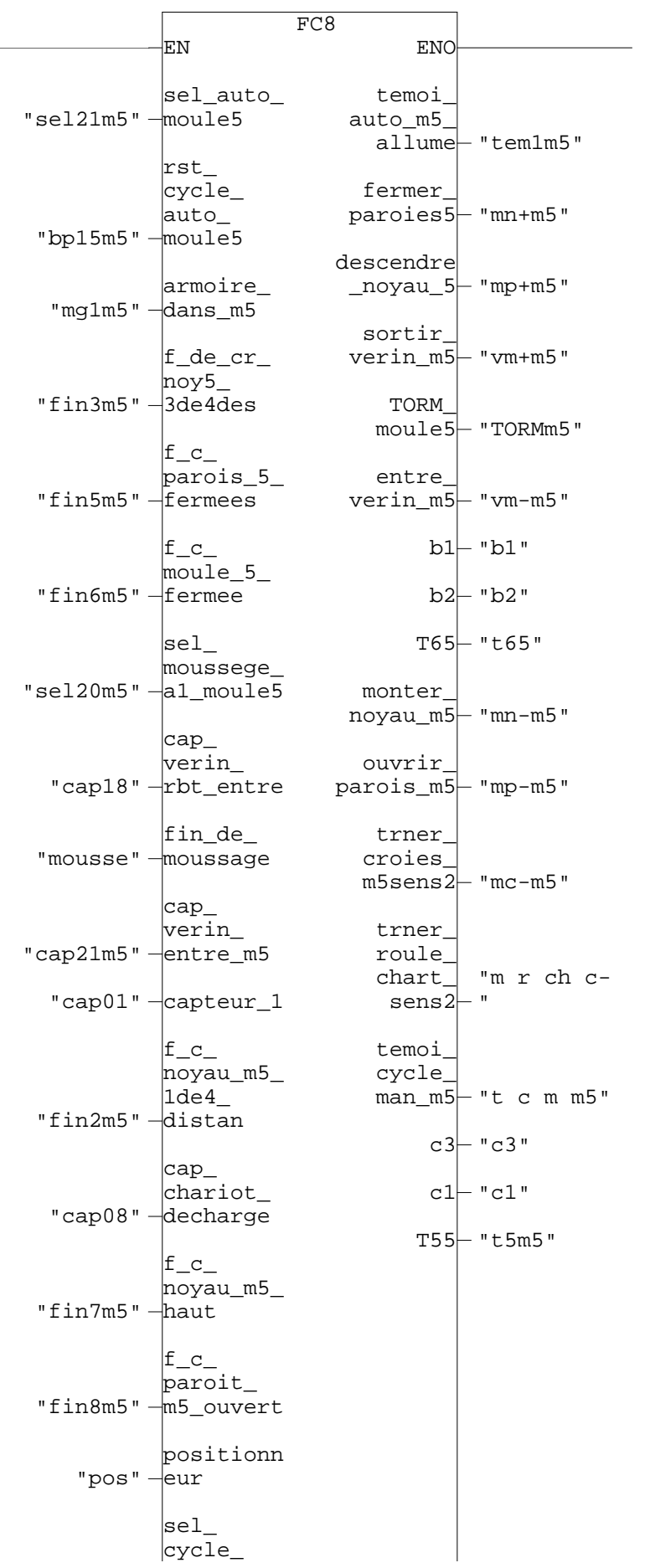

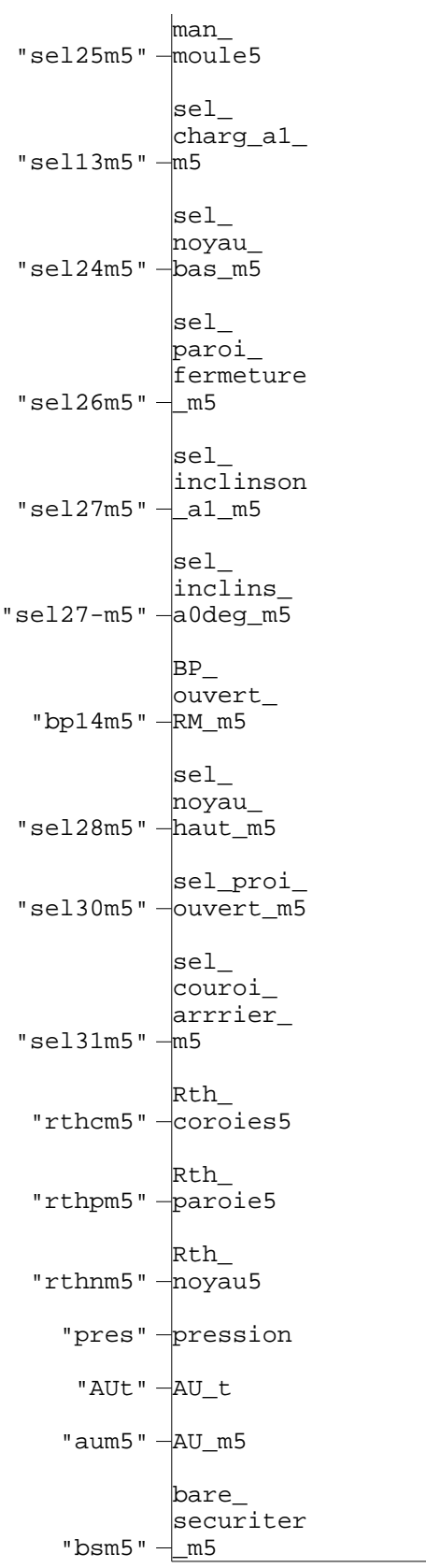

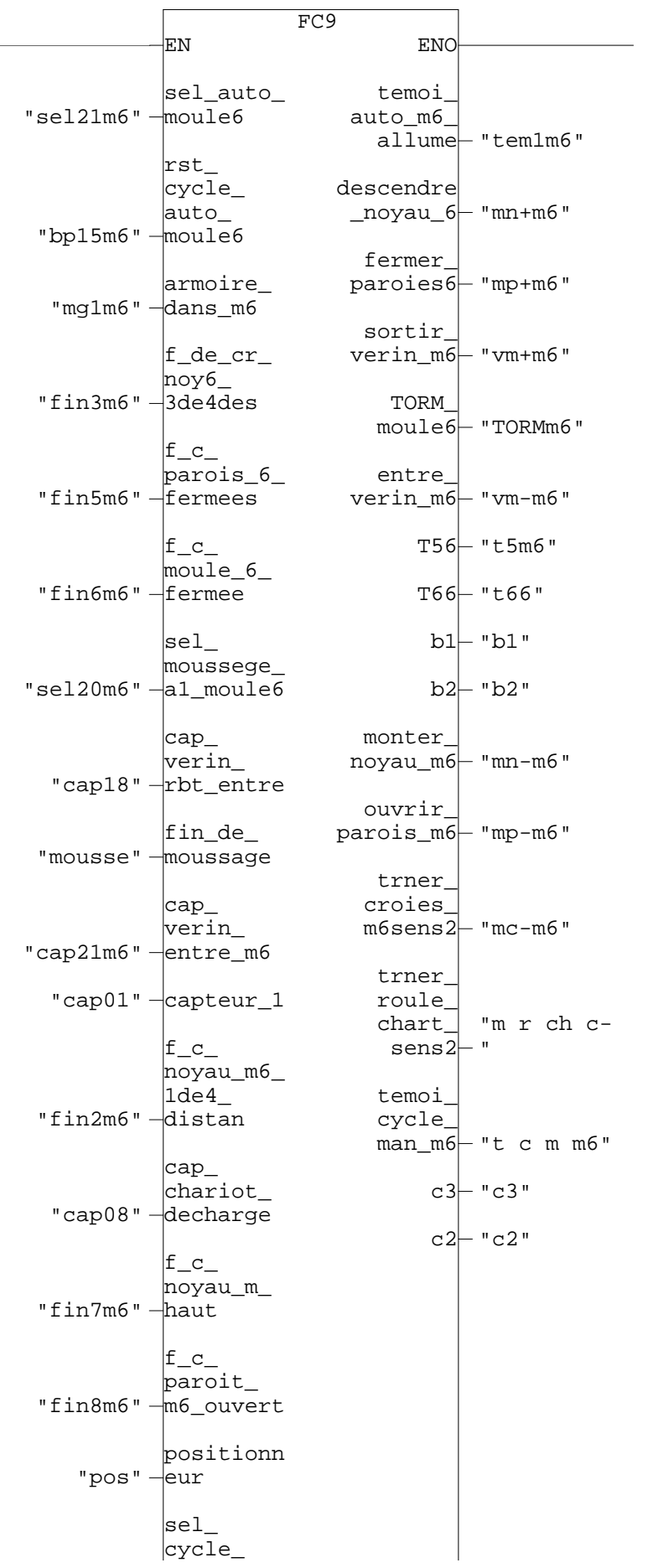

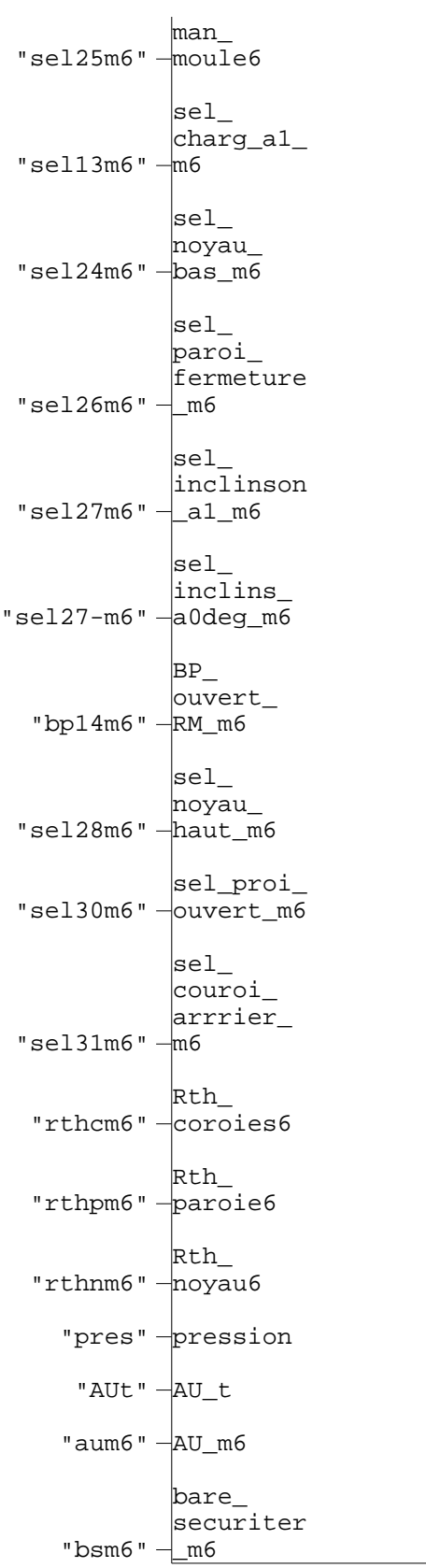

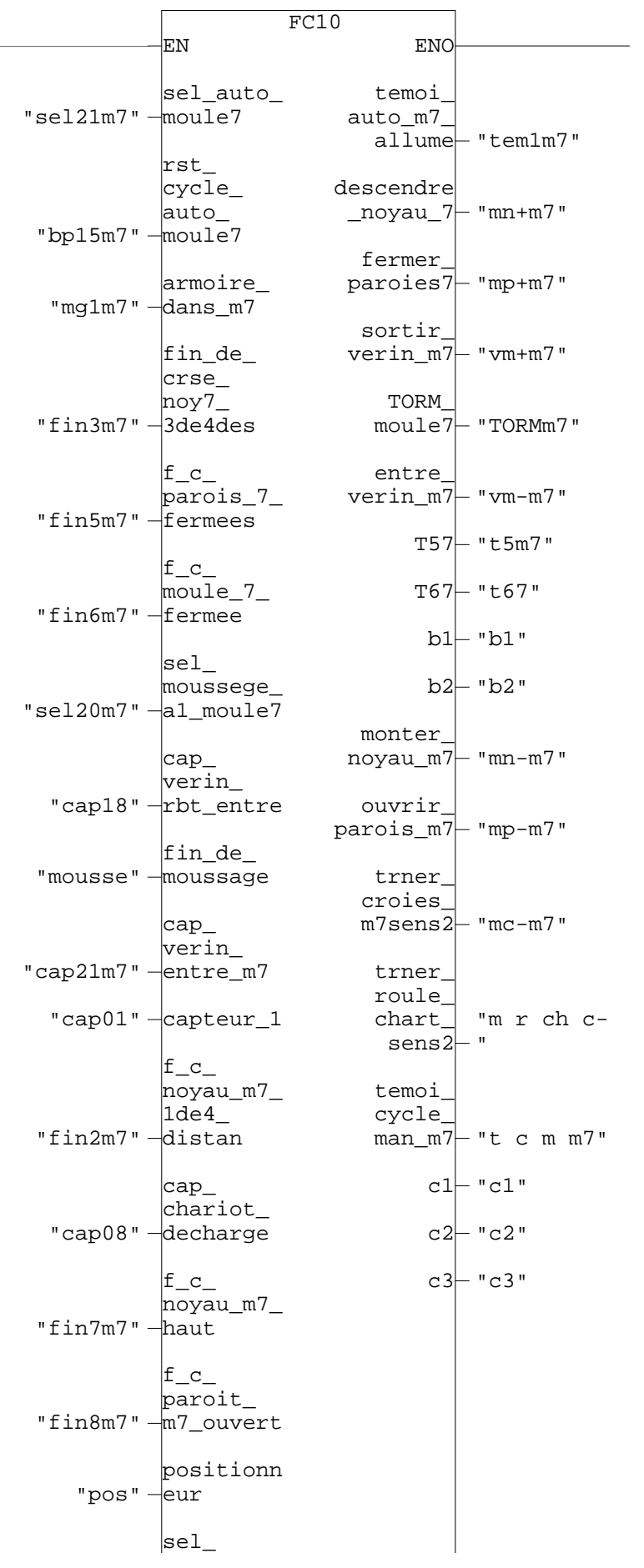

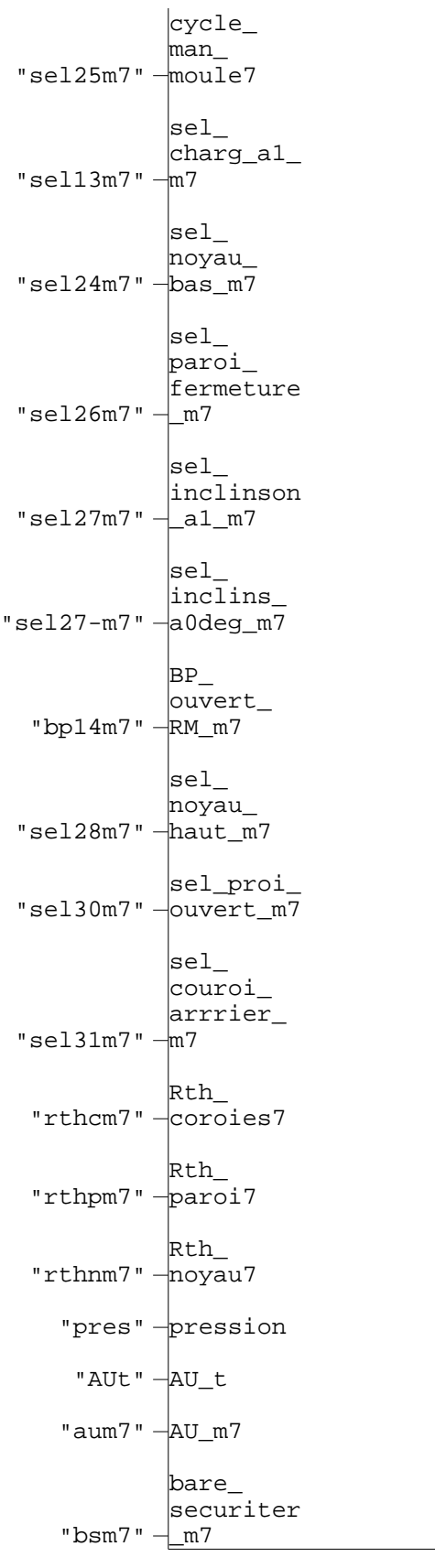

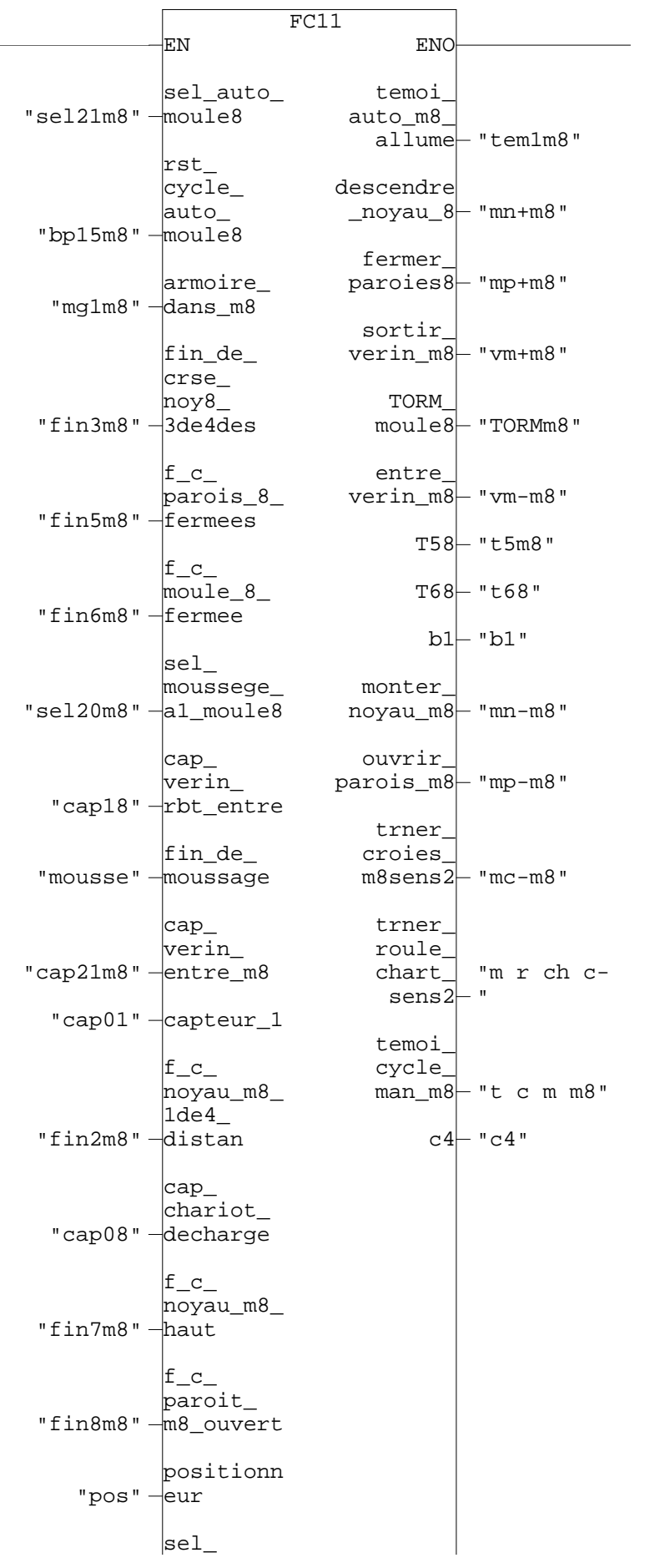

Page 23 de 25

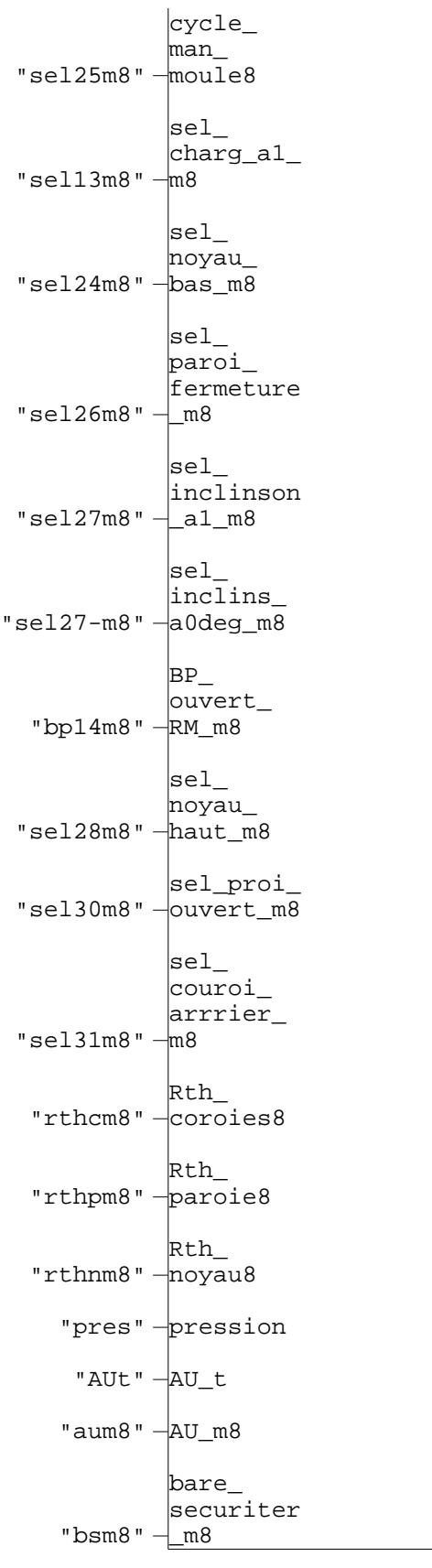

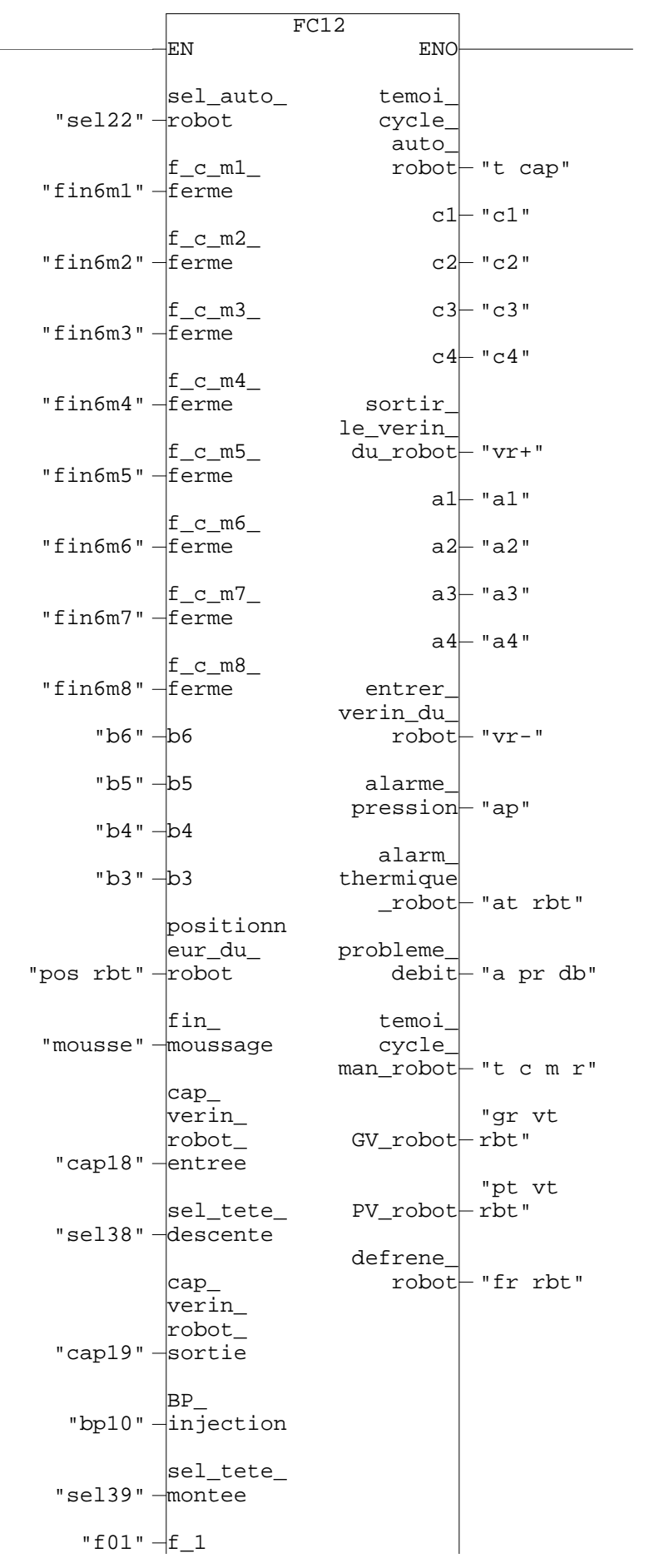

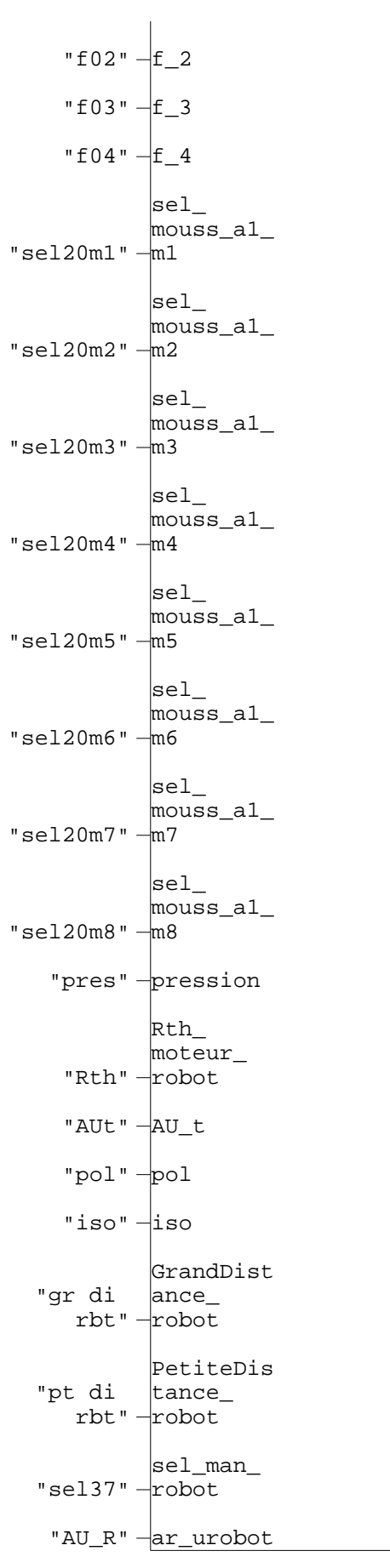